1\_COUV.fm Page 1 Mardi, 2. avril 2002 6:21 18

Guide de programmation Programming Manual Programmieranleitung Guía de programación Guida programmazione

# Altivar 58 Telemecanique

Terminal d'exploitation Display Module Bedienterminal Terminal de explotación Terminale di esercizio

# **VW3-A58101**

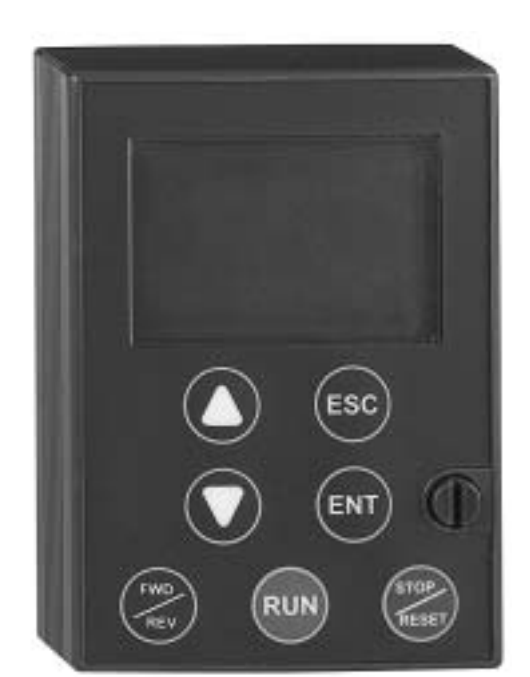

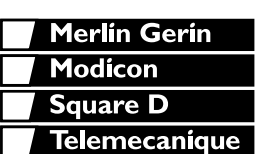

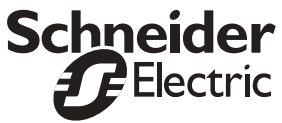

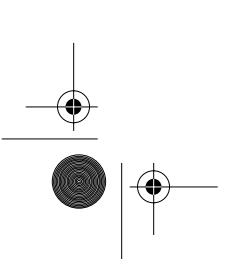

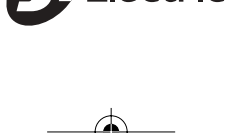

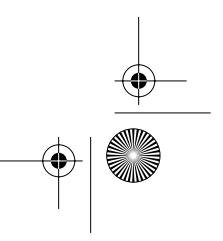

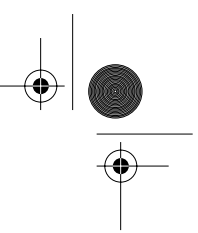

# **Menü "Belegung der Eingänge/Ausgänge"**

**Bei bestimmten Neuzuordnungen erscheinen neue Einstellparameter, deren Abgleich Sie im Menü "Steuerung", "Antrieb" oder "Fehlerbehandlung" nicht vergessen sollten:**

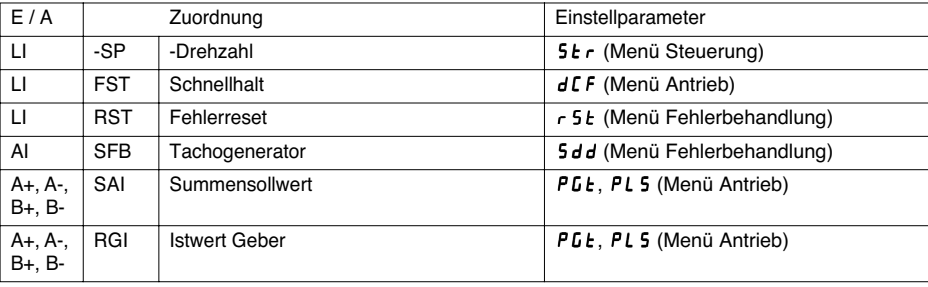

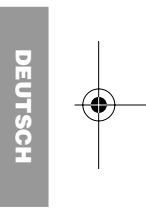

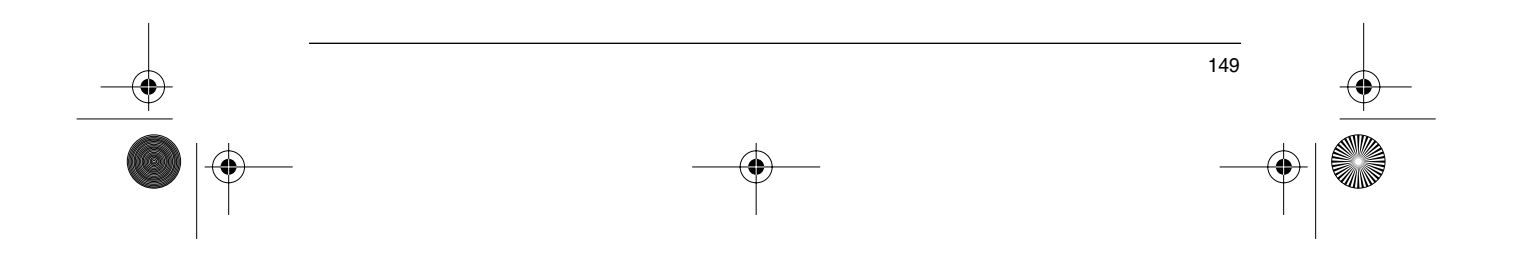

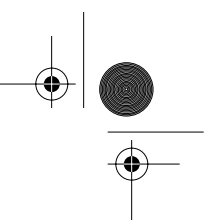

### **Inkompatibilitäten von Funktionen**

Die Auswahl der Anwendungsfunktionen ist durch die Unvereinbarkeit bestimmter Funktionen untereinander begrenzt. Die nicht in dieser Tabelle aufgeführten Funktionen sind frei von derartigen Einschränkungen.

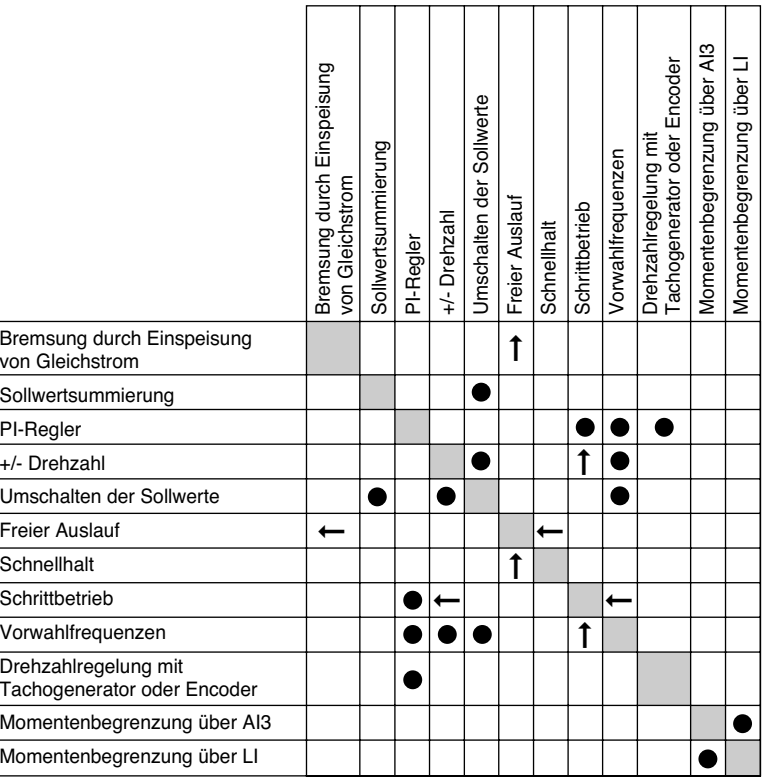

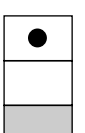

**DEUTSCH**

Unvereinbare Funktionen

Vereinbare Funktionen

Gegenstandslos

Vorrangfunktionen (Funktionen, die nicht gleichzeitig aktiviert werden können):

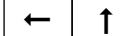

Die durch den Pfeil angegebene Funktion besitzt den Vorrang gegenüber der anderen.

Die Anhaltefunktionen (z. B. Schnellhalt, DC-Bremsung) besitzen den Vorrang gegenüber den Fahrbefehlen. Die Funktionen Frequenzvorwahl und Jog besitzen den Vorrang gegenüber den Analogsollwerten.

150

GP\_ATV58\_DE.fm Page 151 Mardi, 2. avril 2002 6:01 18

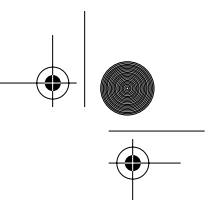

**DEUTSCH**

# **Funktionen der konfigurierbaren Ein-/Ausgänge**

# **Anwendungsfunktionen der Logikeingänge**

### **Drehrichtung: Rechtslauf / Linkslauf**

Für Anwendungen, die Motorbetrieb in beiden Drehrichtungen erfordern, kann die Funktion "Linkslauf" verwendet werden.

#### **2-Draht-Steuerung**

Der Fahrbefehl (Rechtslauf oder Linkslauf) und das Anhalten werden über denselben Logikeingang gesteuert. Der Zustand (logisch 1 oder 0) beziehungsweise die Zustandsänderung werden ausgewertet (siehe Menüpunkt "Typ 2-Draht-Steuerung").

#### **3-Draht-Steuerung**

Der Fahrbefehl (Rechtslauf oder Linkslauf) und das Anhalten werden über 2 verschiedene Logikeingänge gesteuert.

LI1 ist immer der Anhaltefunktion zugeordnet. Das Anhalten wird durch das Öffnen erreicht (logisch 0).

Der Impuls des Eingangs "Betrieb" wird bis zum Öffnen des Eingangs "Anhalten" gespeichert.

Bei einem Einschalten oder einem manuellen oder automatischen Reset einer Störung kann der Motor erst nach einem Rücksetzen der Befehle "Rechtslauf", "Linkslauf", "Anhalten über DC-Bremsung" mit Spannung versorgt werden.

#### **Umschalten der Rampe:** Erste Rampe : ACC, DEC ; Zweite Rampe : AC2, DE2

- Es bestehen 2 Aktivierungsmöglichkeiten:
	- Aktivierung eines Logikeingangs LIx
	- Überschreiten eines einstellbaren Frequenzschwellwertes.

Wenn ein Logikeingang dieser Funktion zugeordnet ist, kann das Umschalten der Rampe nur über diesen Eingang erfolgen.

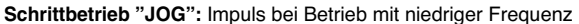

Wenn der JOG-Befehl **vor** dem Fahrbefehl aktiviert wird, beträgt die Rampenzeit 0,1 s - unabhängig von den Einstellungen der Parameter ACC, dEC, AC2 und dE2. Wenn der JOG-Befehl **nach** dem Fahrbefehl aktiviert wird, werden die eingestellten Rampenzeiten verwendet.

### Über das Menü Einstellung zugängliche Parameter:

- JOG-Frequenz
- Verzögerung (minimale Zeit zwischen 2 "JOG"-Befehlen).

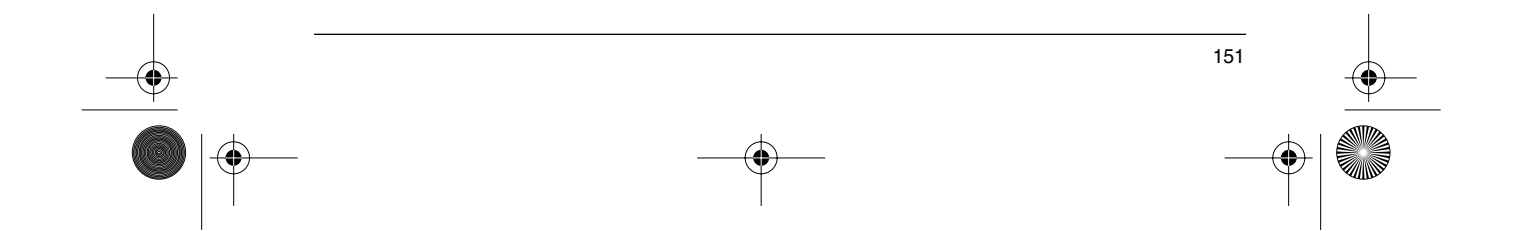

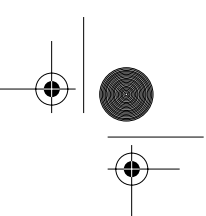

**+/- Drehzahl:** 2 Betriebsarten sind verfügbar.

1 Verwendung von Tastern mit einfacher Betätigung: Zwei Logikeingänge sind zusätzlich zu der oder den Drehrichtungen erforderlich.

Der mit "+ Drehzahl" belegte Eingang erhöht die Drehzahl, der mit "- Drehzahl" belegte Eingang verringert die Drehzahl.

Diese Funktion gibt Zugriff auf den Parameter "Sollw-Speich" im Menü "Steuerung".

2 Verwendung von Tastern mit doppelten Kontakten: Nur ein Logikeingang, der "+ Drehzahl" zugeordnet ist, ist erforderlich.

+ Drehzahl/ - Drehzahl mit Tastern mit doppelten Kontakten:

Beschreibung: 1 Taster, der zweifach gedrückt werden kann, für jede Drehrichtung. Jedes Betätigen schließt einen Normalkontakt.

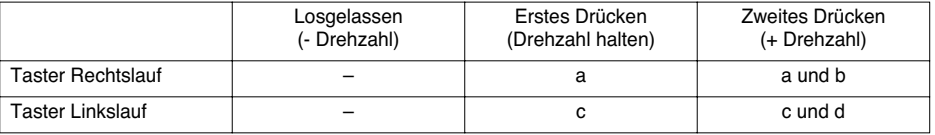

Anschlußbeispiel:

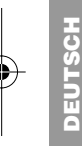

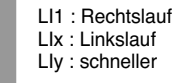

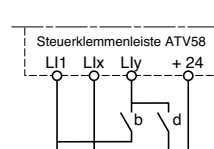

a \c

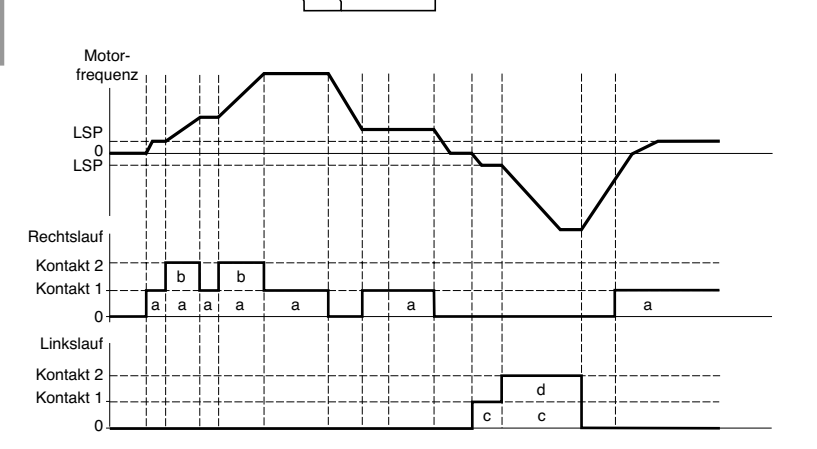

Diese Version von "+/- Drehzahl" ist mit der 3-Draht-Steuerung nicht vereinbar. In diesem Fall wird die Funktion "- Drehzahl" automatisch dem Logikeingang mit dem nächsthöheren Wert (Beispiel: LI3 (+ Drehzahl), LI4 (- Drehzahl)) zugeordnet.

**In beiden Anwendungsfällen wird die maximale Drehzahl über die an den Analogeingängen anliegenden Sollwerte vorgegeben.**

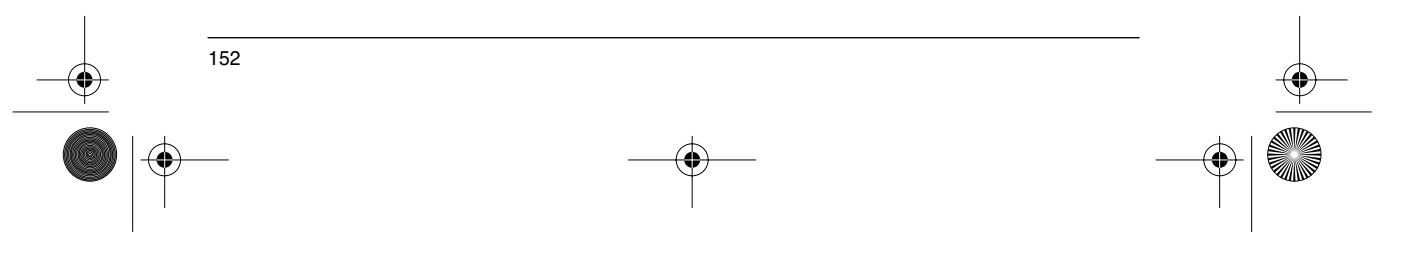

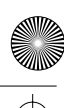

#### **Vorwahlfrequenzen**

Es können 2, 4 oder 8 Frequenzen vorgewählt werden, die jeweils 1, 2, oder 3 Logikeingänge benötigen.

Die folgende Reihenfolge der Zuordnungen muß eingehalten werden: PS2 (LIx), dann PS4 (LIy), dann PS8 (LIz).

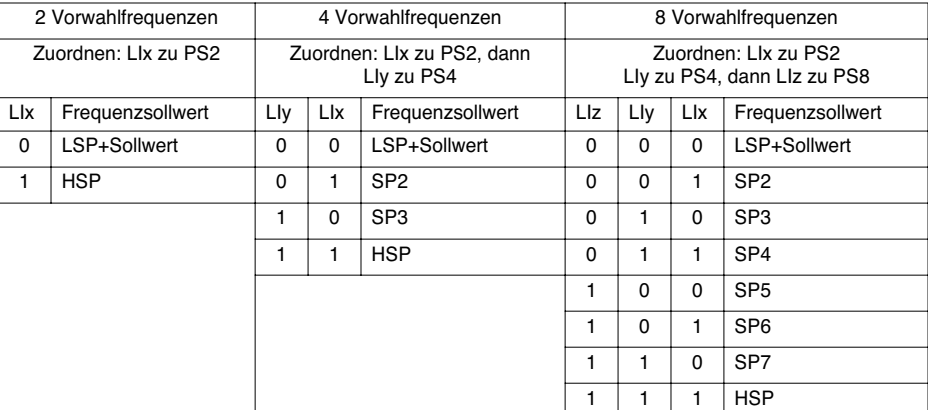

Um die Zuordnung der Logikeingänge aufzuheben, muß folgende Reihenfolge eingehalten werden: PS8 (LIz), dann PS4 (LIy), dann PS2 (LIx).

#### **Umschalten des Sollwerts**

Umschalten von zwei Sollwerten (Sollwert an AI1 und Sollwert an AI2) durch Befehl am Logikeingang. Diese Funktion ordnet automatisch AI2 dem Frequenzsollwert 2 zu

### Verdrahtung

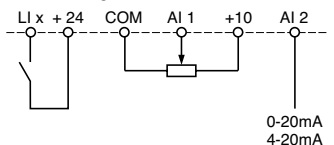

Kontakt offen, Sollwert = AI2 Kontakt geschlossen, Sollwert = AI1 **DEUTSCH**

出していて

### **Anhalten im freien Auslauf**

Anhalten des Motors ausschließlich über das Lastmoment, die Spannungsversorgung des Motors ist unterbrochen.

Das Anhalten im Freilauf wird durch das Öffnen des Logikeingangs (logisch 0) erreicht.

### **Anhalten durch Einspeisung von Gleichstrom**

Anhalten über Gleichstrombremsung durch Aktivierung des Logikeingangs (logisch 1).

#### **Schnellhalt**

Gebremstes Anhalten mit verringerter Auslaufzeit. Eingabe des Reduktionsquotienten im Menü "Antrieb". Schnellhalt durch Öffnen des Logikeingangs (logisch 0).

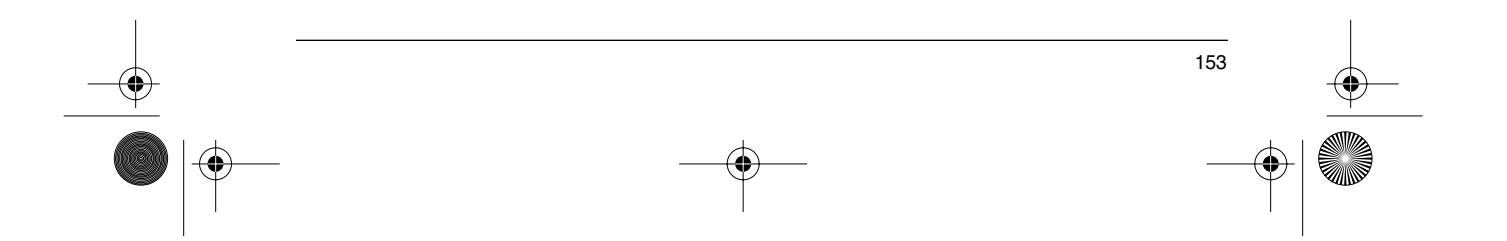

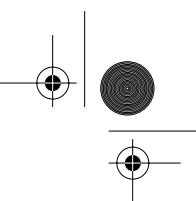

#### **Umschalten der Motoren**

Abwechselnder Betrieb von zwei Motoren unterschiedlicher Leistung.

- Für die Umschaltung der Motoren ist im Umrichterausgang eine geeignete Steuerung vorzusehen.
- Umschaltung nur im Stillstand bei verriegeltem Umrichter. Von der Umschaltung betroffene Parameter:
	- Ie motor Bremsabfallstrom
	- I DC-Bremsung

Der thermische Schutz wird für den zweiten Motor nicht durchgeführt. Parameter: Verhältnis der Motorleistungen PCC im Menü "Antrieb".

#### **Zweite Drehmomentbegrenzung**

Verringerung des maximalen Motormoments, wenn der Logikeingang aktiviert ist. Parameter: tL2 im Menü "Einstellung".

#### **Fehlerreset**

Zwei Arten des Rücksetzens sind möglich: Teilreset oder Globalreset (Parameter rSt im Menü "Fehlerbehandlung").

Teilreset (rSt = RSP):

Ermöglicht das Löschen der gespeicherten Störung und das erneute Freigeben des Umrichters, wenn die Ursache der Störung verschwunden ist.

Von einem teilweisen Löschen betroffene Störungen:

- Überspannung Netz Störung Kommunikation Überhitzung Motor
- Überspannung DC-Bus Überlast Motor Störung serielle Schnittstelle
- Ausfall Motorphase Verlust 4-20 mA Verlust 4-20 mA
- 
- 
- Ausreißen der Last externe Störung Rückführung fehlt
- 
- - -

#### Globalreset (rSt = RSG):

**Unterdrückung (erzwungener Betrieb) aller Störungen außer Kurzschluß Motor, während der zugeordnete Logikeingang geschlossen ist.**

#### **Vor-Ort-Steuerung**

Ermöglicht das Umschalten von der Steuerung über serielle Schnittstelle oder Feldbus auf einen lokalen Modus (Steuerung über Klemmenleiste oder Terminal).

#### **Motormessung**

Der Übergang auf 1 des zugeordneten Logikeingangs löst eine Motormessung aus, ebenso wie der Parameter tUn des Menüs "Antrieb".

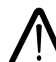

**DEUTSCH**

ACHTUNG: Die Motormessung wird nur dann ausgeführt, wenn zuvor kein Befehl aktiv ist. Wenn ein Logikeingang mit der Funktion "Freier Auslauf" oder "Schnellhalt" belegt ist, muß dieser Eingang gesetzt werden (inverse Logik).

Anwendung: Beispielsweise bei der Umschaltung der Motoren.

**Auto-Manu PI, PI-Vorwahl-Sollwerte:** Siehe Funktion PI (Seite 155)

#### **Drehmomentbegrenzung über AI**

Diese Funktion ist nur anwählbar wenn der Analogeingang AI3 auf Drehmomentbegrenzung eingestellt ist. Wenn keiner der LI auf "TL2: zweite Drehmomentbegrenzung" eingestellt ist: Drehmomentbegrenzung direkt über AI3.Wenn ein LI auf "TL2: zweite Drehmomentbegrenzung" eingestellt ist: Wenn LI auf logisch 0: Drehmomentbegrenzung über tLi

Wenn LI auf logisch 1: Drehmomentbegrenzung über AI3

#### **Externer Fehler**

Der Übergang auf 1 des zugeordneten Logikeingangs löst das Anhalten des Motors (je nach Konfiguration des Parameters 5 L L Stop Type im Menü Antrieb) und die Verriegelung des Umrichters mit der Störung EPF ext. Fehler aus.

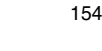

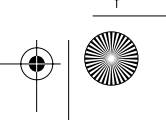

GP\_ATV58\_DE.fm Page 155 Mardi, 2. avril 2002 6:01 18

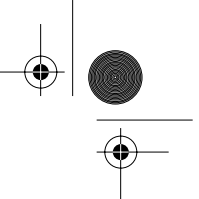

# **Funktionen der konfigurierbaren Ein-/Ausgänge**

# **Anwendungsfunktionen der Analogeingänge**

Der Eingang AI1 ist immer der Frequenzsollwert.

#### **Belegung von AI2 und AI3**

**Summe Frequenzsollwert**: Die an AI2 und AI3 anliegenden Sollwerte können zu AI1 addiert werden.

**Tachorückführung**: (Nur für AI3 bei vorhandener Optionskarte E/A-Erweiterung):

Ermöglicht eine Drehzahlkorrektur über den Istwert des Tachogenerators.

Ein externer Spannungsteiler ist für die Anpassung der Spannung des Tachogenerators erforder-lich. Die maximale Spannung muß zwischen 5 und 9 V liegen. Genauer Abgleich über Parameter dtS (Menü "Einstellung").

**Auswertung PTC-Fühler**: (Nur für AI3 bei vorhandener Optionskarte E/A-Erweiterung).

Ermöglicht einen direkten Schutz des Motors durch Anschluß der in den Motorwicklungen integrierten PTC-Fühler am Analogeingang AI3.

Kenndaten der PTC-Fühler:

Gesamtwiderstand der Fühlerschaltung bei 20 °C = 750 W.

**PI-Regler:** Ermöglicht die Regelung eines Prozesses mit einem Sollwert und einem von einem Geber übermittelten Istwert. Mit der PI-Funktion sind alle Rampen linear, auch wenn sie anders konfiguriert sind. Mit dem PI-Regler lässt sich folgendes realisieren:

- Anpassung des Istwerts über FbS
- Durchführung einer umgekehrten PI-Korrektur (PIC).
- Regelung des P- und I-Anteils (RPG und RIG).
- Zuweisung eines Analogausgangs für PI-Sollwert, PI-Istwert und PI-Abweichung.
- Anwendung einer Rampe zum Aufbau der Wirkung des PI-Reglers (AC2) beim Anlaufen, wenn PSP > 0. Wenn PSP = 0, sind die aktiven Rampen ACC / dEC. Beim Anhalten wird immer die Rampe dEC verwendet.

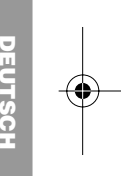

Die Motordrehzahl ist zwischen LSP und HSP begrenzt.

**Warnung:** Die Funktion PI-Regler ist aktiv, wenn ein Eingang AI dem PI-Istwert zugeordnet ist. Diese Zuordnung zu AI ist erst möglich, wenn zuvor die mit PI unvereinbaren Funktionen gesperrt wurden (voir page 150).

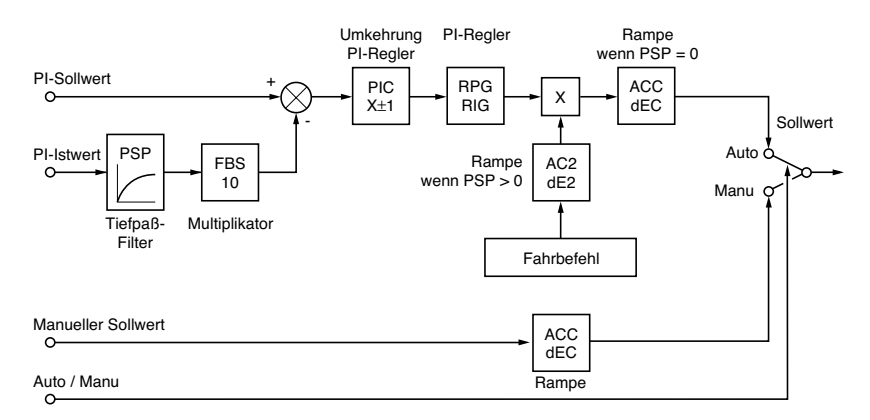

**Auto / Manu:** Diese Funktion ist nur zugänglich, wenn die Funktion PI aktiviert ist und eine Optionskarte E/A Erweiterung mit Analogeingang vorhanden ist.

Ermöglicht über den Logikeingang LI die Umschaltung des Betriebs auf Frequenzregelung, wenn LIx = 0 (manueller Sollwert an AI3), und auf PI-Regelung, wenn LIx = 1 (auto).

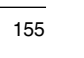

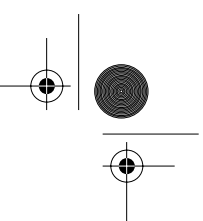

#### **Vorwahl-Sollwerte:**

2 oder 4 Vorwahl-Sollwerte erfordern jeweils die Verwendung von 1 oder 2 Logikeingängen:

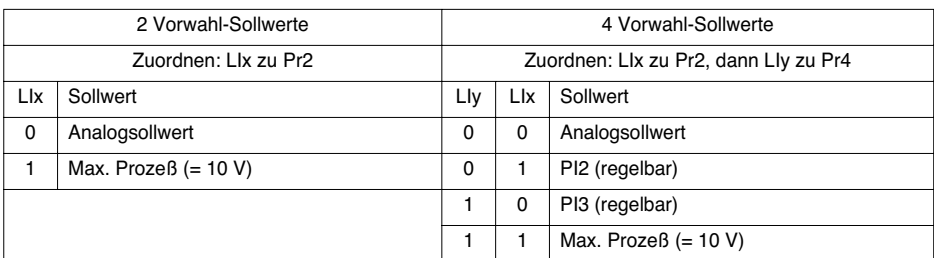

**Momentenbegrenzung:** (Nur mit einer Optionskarte E/A-Erweiterung mit Analogeingang AI3) Das an AI3 anliegende Signal wirkt linear auf die interne Drehmomentbegrenzung (Parameter TLI des Menüs "Antrieb"):

- Wenn AI3 = 0V : Begrenzung = TLI x 0 = 0

- Wenn AI3 = 10 V : Begrenzung = TLI.

Anwendungen: Korrektur des Drehmoments, des Antriebs…

# **Anwendungsfunktionen des Gebereingangs:**

(Nur mit einer Optionskarte E/A-Erweiterung mit Gebereingang)

**Drehzahlregelung**: Ermöglicht eine Drehzahlkorrektur über Inkrementalgeber oder Impulsgeber (siehe die mit der Karte gelieferte Dokumentation).

**Frequenz-Summensollwert**: Der sich aus dem Gebereingang ergebende Sollwert bildet eine Summe mit AI1 (siehe die mit der Karte gelieferte Dokumentation).

Anwendungen:

- Synchronisierung der Frequenz mehrerer Umrichter. Der Parameter PLS im Menü "Antrieb" ermöglicht
- die Einstellung des Verhältnisses der Drehzahl eines Motors zu der eines anderen.
- Sollwert über Impulsgeber.

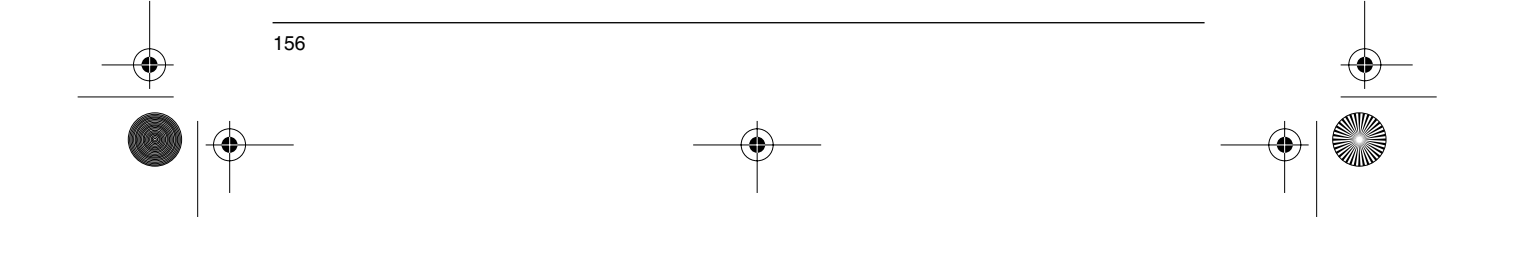

GP\_ATV58\_DE.fm Page 157 Mardi, 2. avril 2002 6:01 18

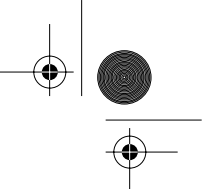

# **Funktionen der konfigurierbaren Ein-/Ausgänge**

# **Anwendungsfunktionen der Logikausgänge**

Relais R2, statischer Ausgang LO (mit E/A-Karte)

### **Steuerung Motorschütz** (OCC): zuordenbar zu R2 oder LO

Ansteuerung eines Schützes zwischen Umrichter und Motor. Der Anzug des Schützes erfolgt bei Vorliegen eines Fahrbefehls. Das Abfallen des Schützes erfolgt, wenn kein Strom mehr im Motor fließt.

Wenn eine Funktion "Gleichstrombremsung" konfiguriert wird, sollte sie im Stillstand nicht zu lange weiter aktiv sein, da das Schütz erst am Ende der Bremsung abfällt.

#### **Umrichter in Betrieb** (RUN) : zuordenbar zu R2 oder LO Der Logikausgang wird gesetzt, wenn der Motor vom Umrichter gespeist wird (Strom vorhanden), oder wenn ein Fahrbefehl mit einem Sollwert Null vorliegt.

**Frequenzschwellwert erreicht** (FTA) : zuordenbar zu R2 oder LO Der Logikausgang wird gesetzt, wenn die Motorfrequenz größer oder gleich dem über Ftd im Menü Einstellung eingestellten Frequenzschwellwert ist.

#### **2. Frequenzschwellwert erreicht** (F2A) : zuordenbar zu R2 oder LO Der Logikausgang wird gesetzt, wenn die Motorfrequenz größer oder gleich dem über F2d im Menü Einstellung eingestellten Frequenzschwellwert ist.

**Sollwert erreicht** (SRA): zuordenbar zu R2 oder LO Der Logikausgang wird gesetzt, wenn die Motorfrequenz gleich dem Sollwert ist.

**Große Frequenz erreicht** (FLA): zuordenbar zu R2 oder LO Der Logikausgang wird gesetzt, wenn die Motorfrequenz gleich HSP ist.

**DEUTSCH**

**Stromschwellwert erreicht** (CTA): zuordenbar zu R2 oder LO Der Logikausgang wird gesetzt, wenn der Motorstrom größer oder gleich dem im Menü "Einstellung" vorgegebenen Stromschwellwert Ctd ist.

#### **Thermischer Zustand erreicht** (TSA) : zuordenbar zu R2 oder LO Der Logikausgang wird gesetzt, wenn der thermische Motorzustand größer oder gleich dem im Menü "Einstellung" vorgegebenen Schwellwert ttd des thermischen Zustands ist.

### **Thermischer Zustand Umrichter erreicht** (TAD): zuordenbar zu R2 oder LO

Der Logikausgang ist auf logisch 1, wenn der thermische Umrichterzustand größer oder gleich dem über dtd im Menü Einstellung eingestellten Schwellwert des thermischen Zustands ist.

#### **Bremssteuerung** (BLC) : ausschließlich zuordenbar zu Relais R2

Ansteuerung einer elektromagnetischen Bremse über den Umrichter bei Hubanwendungen. Bei Horizontalbewegungen die Funktion "Umrichter in Betrieb" verwenden.

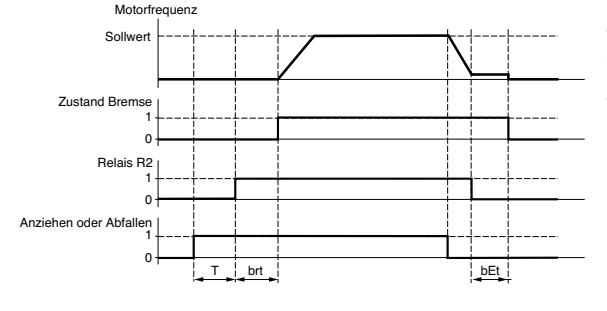

T = feste Verzögerungszeit (nicht einstellbar)

Zugängliche Parameter im Menü "Einstellung":

- Bremsabfallfrequenz (brL)
- Bremsabfallverzögerung (brt)
- Bremsanzugsverzögerung (bEt)
- Bremsabfallstrom (Ibn)
- Bremsanzugsfrequenz (bEn)

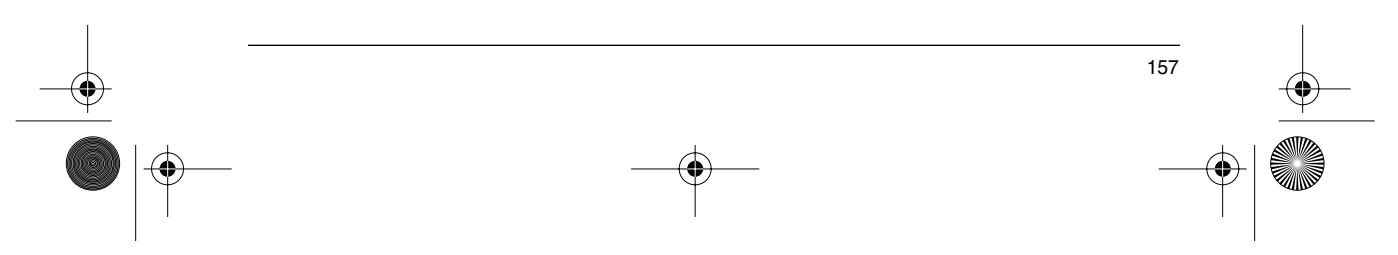

Empfohlene Einstellung der Bremssteuerung bei einer vertikalen Hubanwendung:

- 1 Bremsabfallfrequenz (brL), Lüftung der bremse:
- Die Bremsabfallfrequenz auf folgenden Wert einstellen: Nennschlupf multipliziert mit der Nennfrequenz in Hz  $(s_n \times f_s)$ .

$$
Berechnung: s_n = \frac{(n_s - n_r)}{n_s}
$$

 $-n_s =$  Synchrondrehzahl in U / min.

(bei einem Netz 50 Hz:  $n_s = 3000$  U/min bei einem Motor mit 1 Polpaar, 1500 U/min bei einem Motor mit 2 Polpaaren, 1000 U/min bei einem Motor mit 3 Polpaaren und 750 U/min bei einem Motor mit 4 Polpaaren, bei einem Netz 60 Hz: n<sub>s</sub> = 3600 U/min bei einem Motor mit 1 Polpaar, 1800 U/min bei einem Motor mit 2 Polpaaren, 1200 U/min bei einem Motor mit 3 Polpaaren und 900 U/min bei einem Motor mit 4 Polpaaren). - n<sub>s</sub> = Nenndrehzahl bei Nennmoment in U/min. Die auf den Motor gestempelte Drehzahl übernehmenr. Abfallfrequenz =  $s_n \cdot f_s$ .

-  $s_n$  = zuvor berechneter Schlupf.

 $- f_s =$  Nennfrequenz des Motors gemäß Typenschild (i. A. 50 Hz oder 60 Hz). Beispiel: bei einem Motor mit 2 Polpaaren, gestempelt für 1430 U/min, Netz 50 Hz.

 $s_n = (1500 - 1430) / 1500 = 0.0466$ .

Bremsabfallfrequenz =  $0.0466 \times 50 = 2.4$  Hz

- 2 Bremsabfallstrom (Ibr), Lüftung der bremse:
	- Den Bremsabfallstrom auf den Nennstrom gemäß Typenschild des Motors einstellen.

Anmerkung zu den Punkten 1 und 2: Die angegebenen Werte (Abfallstrom und Abfallfrequenz) entsprechen theoretischen Werten. Wenn bei Tests das Drehmoment mit den theoretischen Werten nicht ausreichend ist, sollte der Bremsabfallstrom auf dem Nennstrom des Motors bleiben und die Bremsabfallfrequenz abgesenkt werden (bis zu 2/3 des Nennschlupfs). Wenn auch dann das Ergebnis noch nicht zufriedenstellend ist, wieder zu den theoretischen Werten zurückkehren und den Bremsabfallstrom erhöhen (der maximale Wert wird durch den Umrichter vorgegeben) und die Bremsabfallfrequenz schrittweise erhöhen.

#### 3 Hochlaufzeit:

**DEUTSCH**

Für Hubanwendungen empfehlen wir die Einstellung der Hochlauframpen auf einen Wert größer 0.5 Sekunden. Überprüfen, daß der Umrichter nicht in Strombegrenzung übergeht.

#### Dieselbe Empfehlung gilt auch für die Auslaufzeit.

Bitte beachten: Bei einer Hubbewegung muß ein Bremswiderstand verwendet werden und es ist zu gewährleisten, daß die gewählten Einstellungen und Konfigurationen zu keinem Sturz oder Verlust der Kontrolle über die angehobene Last führen kann.

- 4 Verzögerung des Bremsabfalls (brt), Lüftung der bremse: In Abhängigkeit des Bremsentyps einstellen. Dies ist die erforderliche Zeit, die die mechanische Bremse zum Öffnen benötigt.
- 5 Anzugsfrequenz der Bremse (bEn): Den 2fachen Wert des Nennschlupfs einstellen (in unserem Beispiel 2 x 2.4 = 4.8 Hz). Anschließend in Abhängigkeit des erzielten Ergebnisses einstellen.

### 6 Verzögerung des Anziehens der Bremse (bEt):

In Abhängigkeit des Bremsentyps einstellen. Dies ist die erforderliche Zeit, die die mechanische Bremse zum Anziehen benötigt.

#### **Verlust 4-20 mA** (APL) zuordenbar zu R2 oder LO

Der Logikausgang ist auf logisch 1, wenn das Signal am Eingang 4-20 mA unter 2 mA ist.

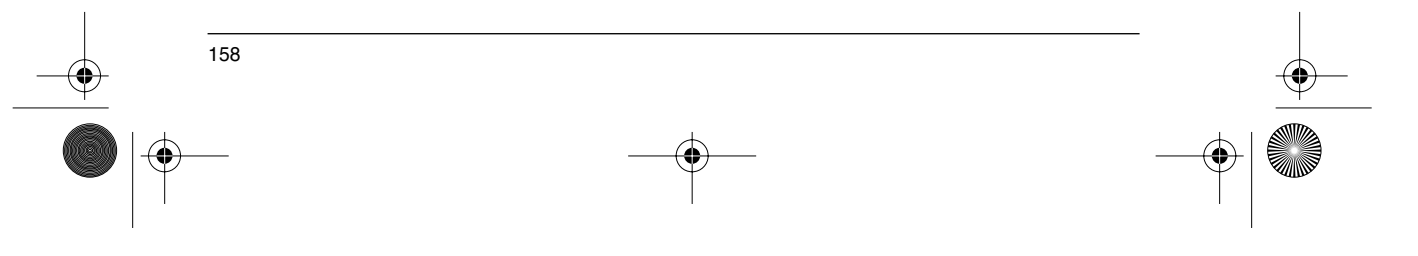

GP\_ATV58\_DE.fm Page 159 Mardi, 2. avril 2002 6:01 18

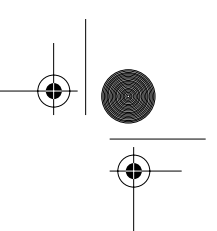

**DEUTSCH**

# **Funktionen der konfigurierbaren Ein-/Ausgänge**

# **Anwendungsfunktionen des Analogausgangs AO und AO1**

Die Analogausgänge AO und AO1 sind Stromausgänge, von AOL (mA) bis AOH (mA),

• AOL und AOH sind konfigurierbar von 0 bis 20 mA.

Beispiele AOL - AOH : 0 - 20 mA 4 - 20 mA 20 - 4 mA

**Motorstrom** (OCR) : Abbild des im Motor fließenden Effektivstroms.

- AOH entspricht dem doppelten Nennstrom des Umrichters.
- AOL entspricht dem Strom Null.

**Motorfrequenz** (OFR) : Abbild der vom Umrichter geschätzten Motorfrequenz.

- AOH entspricht der maximalen Frequenz (Parameter tFr).
- AOL entspricht Frequenz Null.

**Ausgang Rampe** (ORP) : Abbild der Frequenz am Ausgang der Rampe.

- AOH entspricht der maximalen Frequenz (Parameter tFr).
- AOL entspricht Frequenz Null.

 $\overline{2}$ 

 $\overline{2}$ 

**Motormoment** (TRQ) : Abbild des Motormoments.

• AOH entspricht dem doppelten Nennmoment des Motors.

• AOL entspricht Drehmoment Null.

**Motormoment mit Vorzeichen** (STQ) : Abbild des Motormoments und seiner Richtung:

- AOL entspricht einem Bremsmoment = doppeltes Nennmoment
- AOH entspricht einem Motormoment = doppeltes Nennmoment.
- AOH + AOL entspricht Drehmoment Null.

**Rampe mit Vorzeichen** (ORS) : Abbild der Frequenz am Ausgang der Rampe und ihrer Richtung.

- AOL entspricht der maximalen Frequenz (Parameter tFr) bei Linkslauf.
- AOH entspricht der maximalen Frequenz (Parameter tFr) bei Rechtslauf.
- AOH + AOL entspricht Frequenz Null

**PI-Sollwert** (OPS) : Abbild des Sollwerts des PI-Reglers.

- AOL entspricht dem minimalen Sollwert.
- AOH entspricht dem maximalen Sollwert.

**PI-Istwert** (OPF) : Abbild des Istwerts des PI-Reglers.

- AOL entspricht dem minimalen Istwert.
- AOH entspricht dem maximalen Istwert.

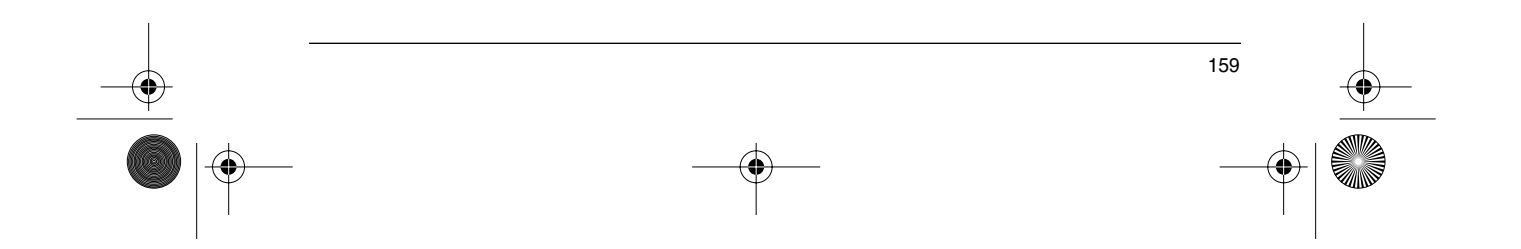

GP\_ATV58\_DE.fm Page 160 Mardi, 2. avril 2002 6:01 18

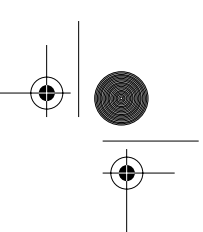

# **Funktionen der konfigurierbaren Ein-/Ausgänge**

**PI-Abweichung** (OPE) : Abbild der Abweichung des PI-Reglers in % des Bereiches des Fühlers (max. Istwert - min. Istwert).

- AOL entspricht dem maximalen Fehler < 0.
- AOH entspricht dem minimalen Fehler > 0.
- AOH + AOL entspricht einem Fehler 0 (OPE=0). 2

**PI-Integral** (OPI) : Abbild des Integrals der Abweichung des PI-Reglers.

- AOL bedeutet Integral Null
- AOH bedeutet Integral gesättigt

**Motorleistung** (OPR) : Abbild der vom Motor aufgenommenen Leistung.

- AOL entspricht 0 % der Nennleistung des Motors.
- AOH entspricht 200 % der Nennleistung des Motors.

**Motorerwärmung** (THR) : Abbild des thermischen Zustands des Motors (berechnet).

- AOL entspricht 0 %.
- AOH entspricht 200 %.

**Erwärmung Umrichter** (THD) : Abbild des thermischen Zustands des Umrichters.<br>• AOL entspricht 0 %

- AOL entspricht 0 %.
- AOH entspricht 200 %.

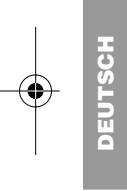

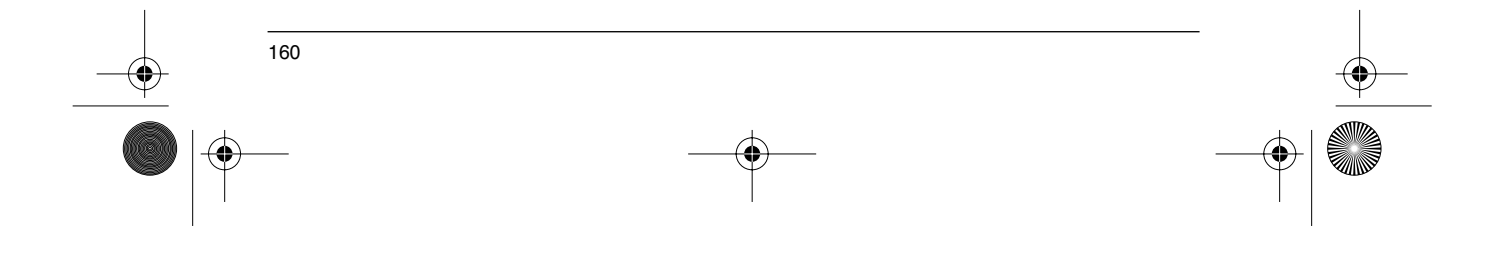

€

 $|\mathbf{\oplus}%$ 

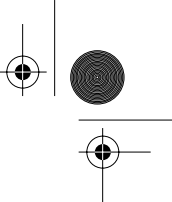

# **Menü "Fehlerbehandlung"**

Dieses Menü ist zugänglich in Position  $\Box$  des Programmierschalters (Niveau 2). Veränderungen können nur im Stillstand bei verriegeltem Umrichter ausgeführt werden.

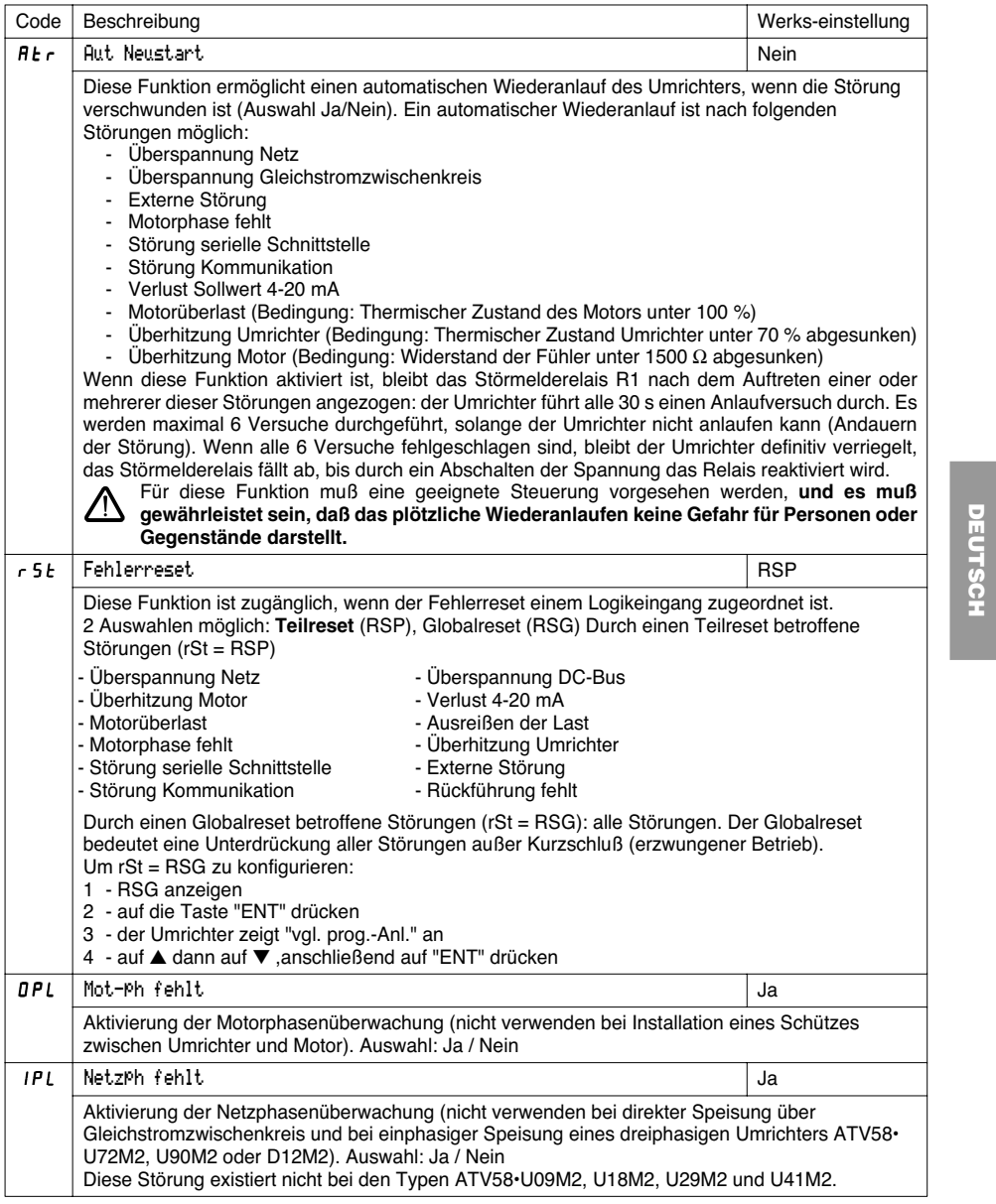

161

GP\_ATV58\_DE.fm Page 162 Mardi, 2. avril 2002 6:01 18

# **Menü "Fehlerbehandlung"**

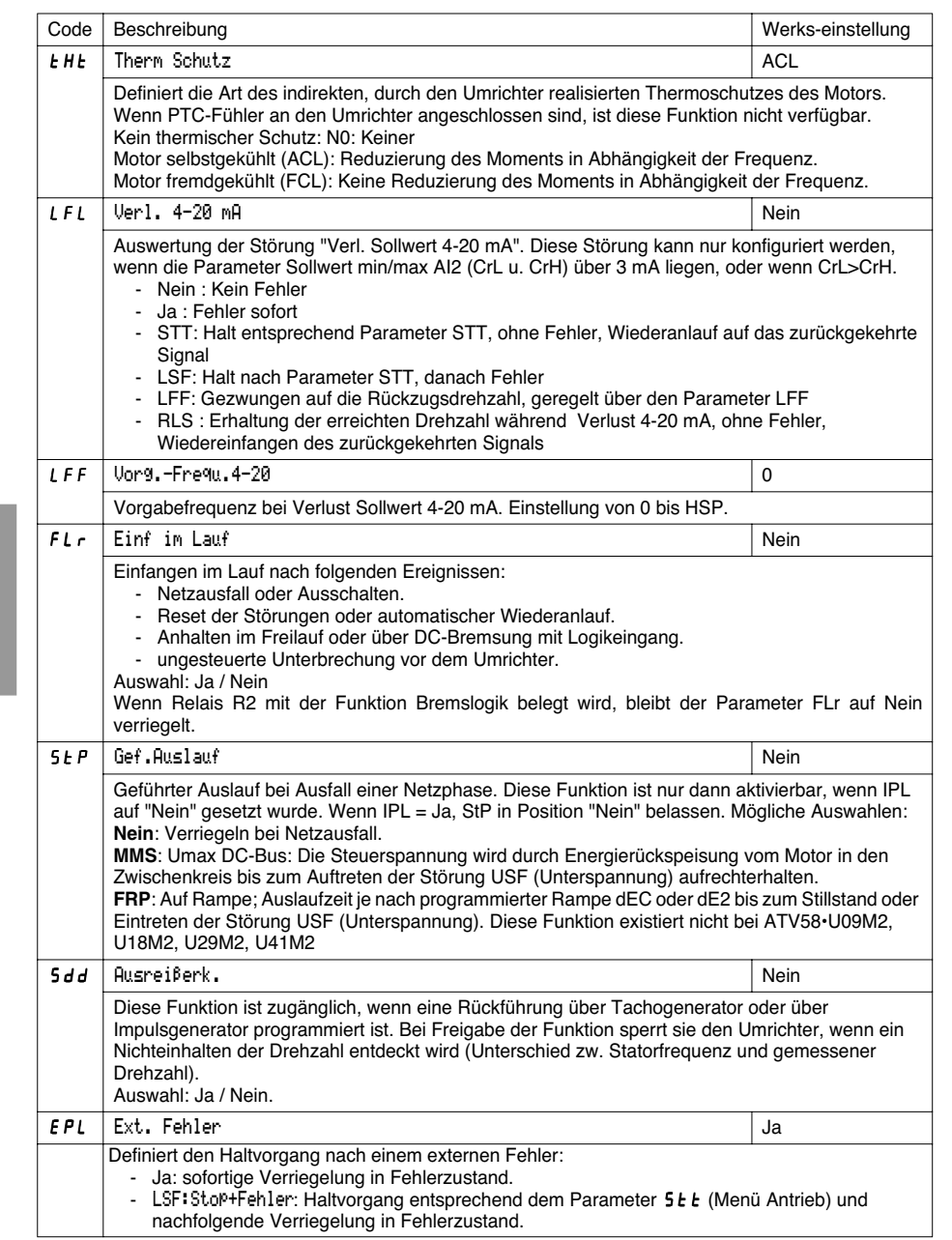

162

 $|\phi$ 

**DEUTSCH**

EUTSCH

 $\overline{\rightarrow}$ 

GP\_ATV58\_DE.fm Page 163 Mardi, 2. avril 2002 6:01 18

# **Menü "Konf-Datei"**

Dieses Menü ist zugänglich in Position  $\Box$  des Programmierschalters (Niveau 2). Die Aktionen können nur im Stillstand bei verriegeltem Umrichter durchgeführt werden.

Das Terminal kann 4 Konfigurationsdateien speichern.

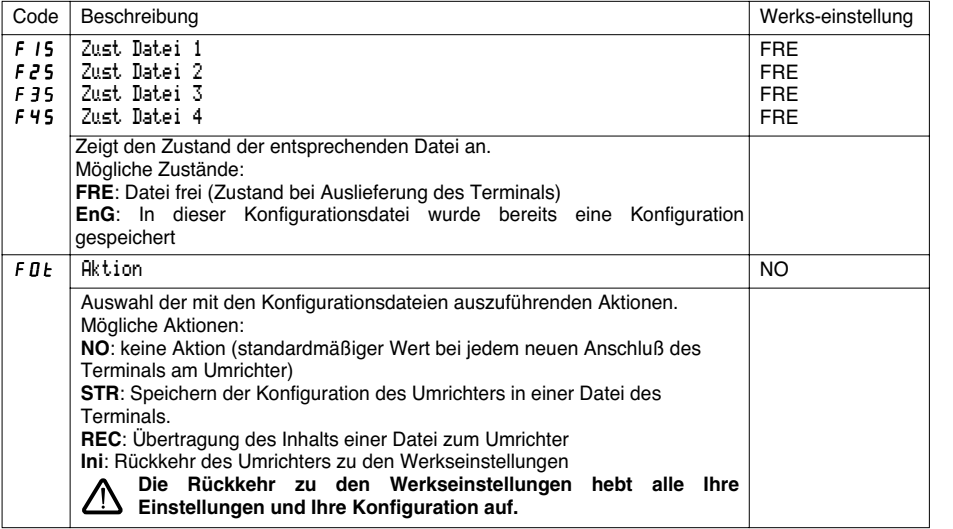

**DEUTSCH**

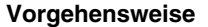

Aktion Ini, STR oder REC auswählen, Bestätigung mit ENT.

1 Wenn Aktion = STR:

Anzeige der Dateinummern. Eine Datei über ▲ oder ▼ auswählen und mit "ENT" bestätigen. 2 Wenn Aktion = REC:

Anzeige der Dateinummern. Eine Datei über ▲ oder ▼ auswählen und mit "ENT" bestätigen. VERDRAHTUNG OK? ENT

- Auf der Anzeige erscheint:

Überprüfen, daß die Verdrahtung mit der Konfiguration der Datei vereinbar ist. Mit "ESC" abbrechen oder mit "ENT" bestätigen

- Die Anzeige fordert darauf eine zweite Bestätigung, die mit "ENT" erteilt oder mit "ESC" verweigert werden muß.

3 Wenn Aktion = InI:

Bestätigung mit "ENT"

- Auf der Anzeige erscheint:

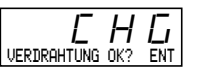

Überprüfen, daß die Verdrahtung mit der Werkskonfiguration vereinbar ist. Mit "ESC" abbrechen oder mit "ENT" bestätigen.

- Die Anzeige fordert darauf eine zweite Bestätigung, die mit "ENT" erteilt oder mit "ESC" verweigert
- werden muß.

Am Ende jeder Aktion kehrt die Anzeige zum Parameter "Aktion" und "NO" zurück.

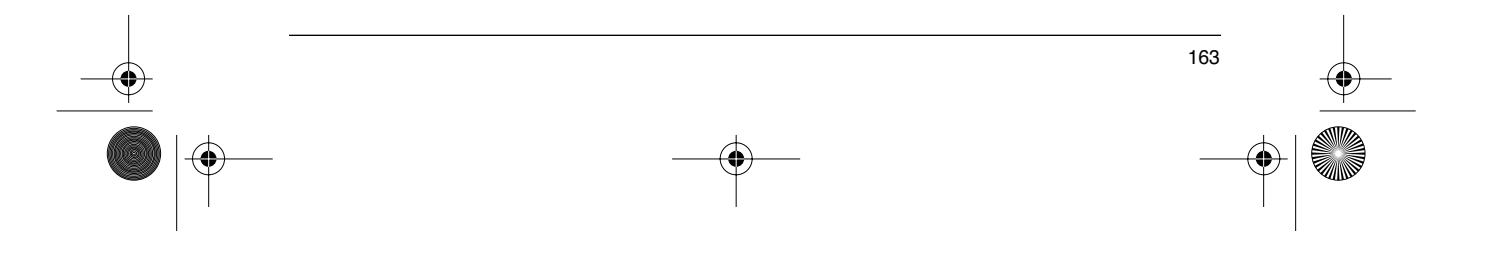

GP\_ATV58\_DE.fm Page 164 Mardi, 2. avril 2002 6:01 18

# **Menü "Konf-Datei"**

### **Menü Konf-Datei (Fortsetzung)**

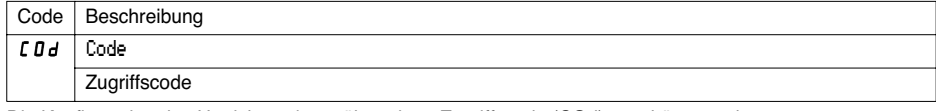

Die Konfiguration des Umrichters kann über einen Zugriffscode (COd) geschützt werden

**ACHTUNG: Dieser Parameter ist mit Vorsicht zu verwenden. Er kann den Zugang zu allen Parametern sperren. Jede Veränderung des Wertes dieses Parameters muß sorgfältig notiert und aufgezeichnet werden.**

Der Wert des Codes wird über vier Ziffern angegeben. Die letzte Ziffer gibt dabei das Zugriffsniveau an, zu dem weiterhin ein freier Zugang möglich sein soll.

888

**DEUTSCH**

Diese Ziffer gibt das zulässige Zugriffsniveau an, ohne Eingabe eines korrekten Codes.

Der Zugriff auf die Menüs in Abhängigkeit des Programmierschalters auf der Rückseite des Terminals ist immer aktiviert, allerdings in den durch diesen Code gesetzten Grenzen. Der Wert 0000 (Werkseinstellung) schränkt den Zugriff nicht ein.

Die nachstehende Tabelle definiert den Zugriff auf die Menüs in Abhängigkeit der letzten Ziffer des Codes.

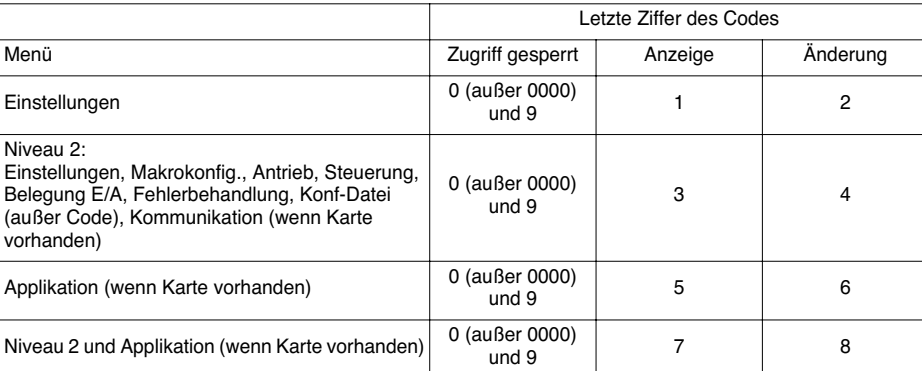

Angaben zum Zugriff auf das Menü Applikation finden Sie in der Dokumentation der Applikationskarte.

Die Änderung des Codes erfolgt über die Tasten ▲ und ▼.

Wenn ein falscher Code eingegeben wird, wird er durch die Anzeige der folgenden Meldung zurückgewiesen:

Falscher CodeLUd

Nach Drücken auf die Taste ENT oder ESC der Tastatur wird der angezeigte Wert des Parameters Code zu 0000: Das Zugriffsniveau bleibt unverändert. Die Aktion muß erneut durchgeführt werden.

Um Zugriff auf die durch den Code geschützten Menüs zu erhalten, muß zunächst dieser Code eingegeben werden, der jederzeit im Menü Konf-Datei zugänglich ist.

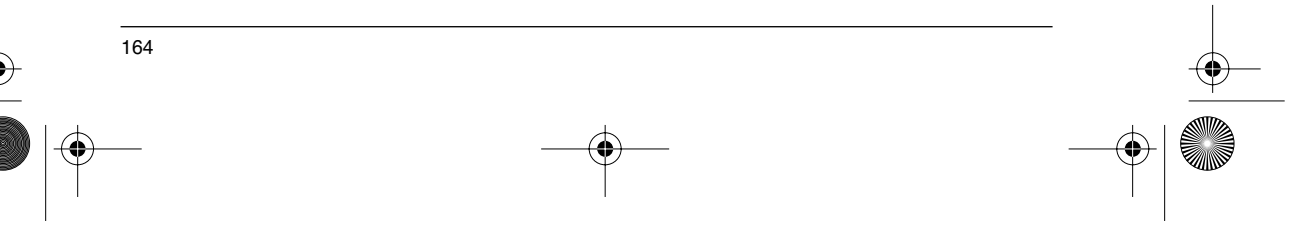

GP\_ATV58\_DE.fm Page 165 Mardi, 2. avril 2002 6:01 18

# **Menüs "Kommunikation" und "Applikation" / Bedienungsunterstützung / Wartung**

# **Menü "Kommunikation"**

Dieses Menü wird nur angezeigt, wenn eine Kommunikationskarte installiert ist. Es ist im Niveau 2 (Position  $\Box$ des Programmierschalters) zugänglich. Eine Konfiguration ist nur im Stillstand bei verriegeltem Umrichter möglich.

Informationen für den Einsatz mit einer optionalen Kommunikationskarte finden Sie in der mit der jeweiligen Karte ausgelieferten Dokumentation.

Informationen zum Einsatz der Kommunikation über die serielle Schnittstelle RS485 des Basisgerätes finden Sie in der mit der Anschaltbaugruppe RS485 gelieferten Dokumentation.

# **Menü "Applikation"**

Dieses Menü wird nur angezeigt, wenn eine Karte "Applikation Kunde" installiert ist. Es ist im Niveau 2 (Position  $\Box$  des Programmierschalters) zugänglich. Eine Konfiguration ist nur im Stillstand bei verriegeltem Umrichter möglich.

**Weitere Informationen finden Sie in der mit dieser Karte ausgelieferten Dokumentation.**

# **Bedienungsunterstützung**

Siehe die Anzeige-LEDs im Kapitel "Allgemeines".

# **Wartung**

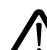

**Vor jedem Eingriff in den Umrichter die Spannungsversorgung unterbrechen und das Entladen der Zwischenkreiskondensatoren abwarten (etwa 3 Minuten): Erlöschen der grünen LED auf der Vorderseite des Umrichters.**

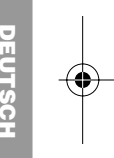

**ACHTUNG: Die Gleichspannung an den Klemmen + und - oder PA und PB kann je nach Netzspannung bis zu 900 V erreichen.**

Wenn bei Inbetriebnahme oder Bedienung Unregelmäßigkeiten auftreten, muß zunächst überprüft werden, daß die Empfehlungen zur Aufstellung, Montage und zu den Anschlüssen beachtet wurden. **Weitere Informationen finden Sie in der Bedienungsanleitung des Altivar-58-Basisgerätes.**

### **Wartung**

Der Altivar 58 benötigt keine vorbeugende Wartung. Dennoch empfehlen wir, in regelmäßigen Abständen folgende Überprüfungen durchzuführen:

- Den Zustand und das Anzugsmoment der Anschlüsse überprüfen.
- Überprüfen, daß sich die Temperatur in der Nähe des Gerätes in einem akzeptablen Bereich bewegt und
- daß die Belüftung wirksam ist (mittlere Lebensdauer der Lüfter: 3 bis 5 Jahre je nach Einsatzbedingungen).
- Gegebenenfalls den Umrichter von Staub befreien.

### **Wartungsunterstützung**

Die erste festgestellte Störung wird gespeichert und auf dem Display des Terminals angezeigt: Der Umrichter verriegelt sich, die rote LED leuchtet und das Sicherheitsrelais R1 fällt ab.

#### **Löschen von Störungen**

Die Spannungsversorgung des Umrichters beim Auftreten von Störungen, die ein Wiederein-schalten nicht zulassen, unterbrechen.

Die Ursache der Störung suchen und diese beheben.

Die Spannungsversorgung wiederherstellen: Wenn der Fehler verschwunden ist, wird er daraufhin gelöscht.

In bestimmten Fällen kann nach Verschwinden der Störung ein automatischer Wiederanlauf erfolgen, falls diese Funktion programmiert wurde.

165

# **Wartung**

 $\overline{\rightarrow}$ 

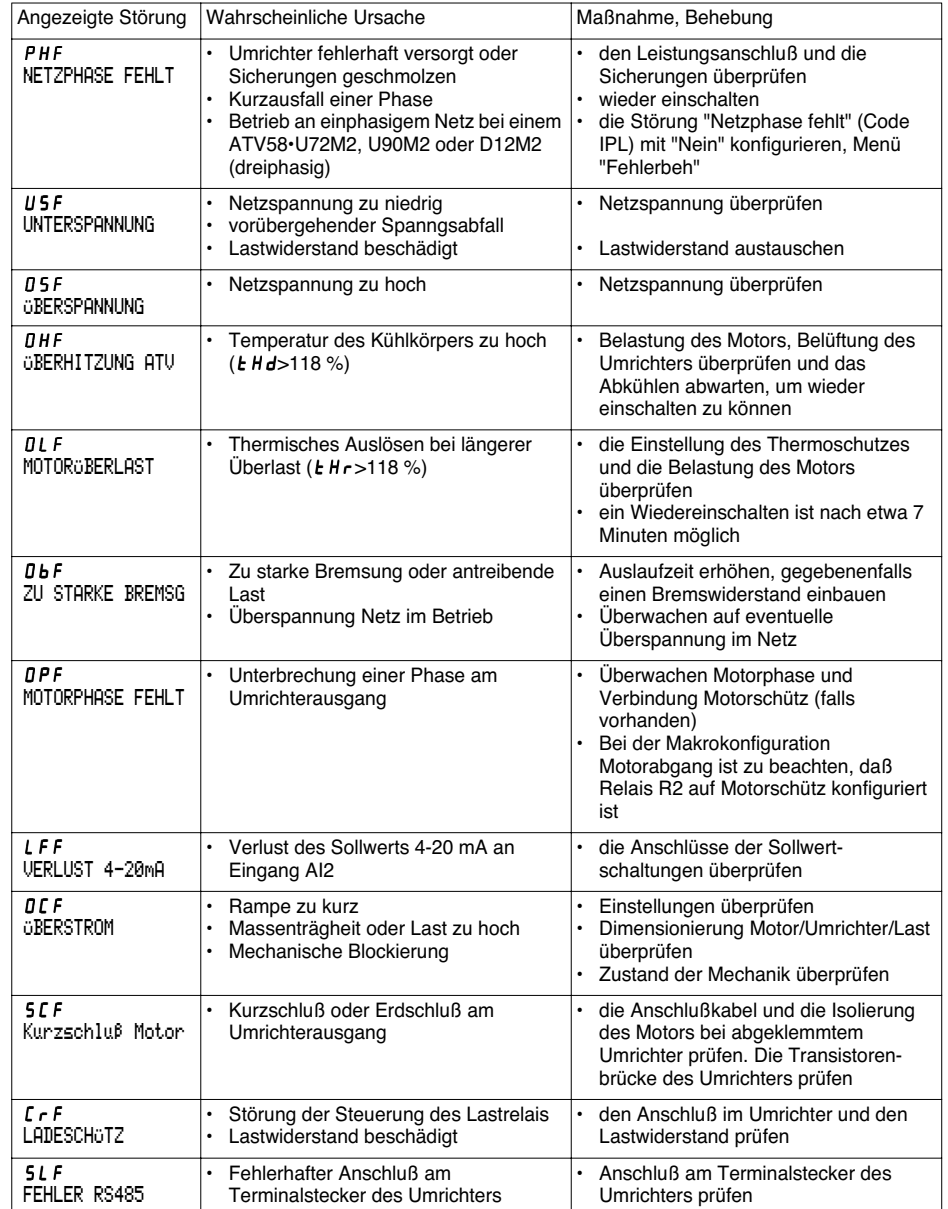

166

 $|\phi$ 

**DEUTSCH**

**PEUTSCH** 

Download from Www.Somanuals.com. All Manuals Search And Download.

# **Wartung**

**ANDRO** 

 $\overline{\bigoplus}$ 

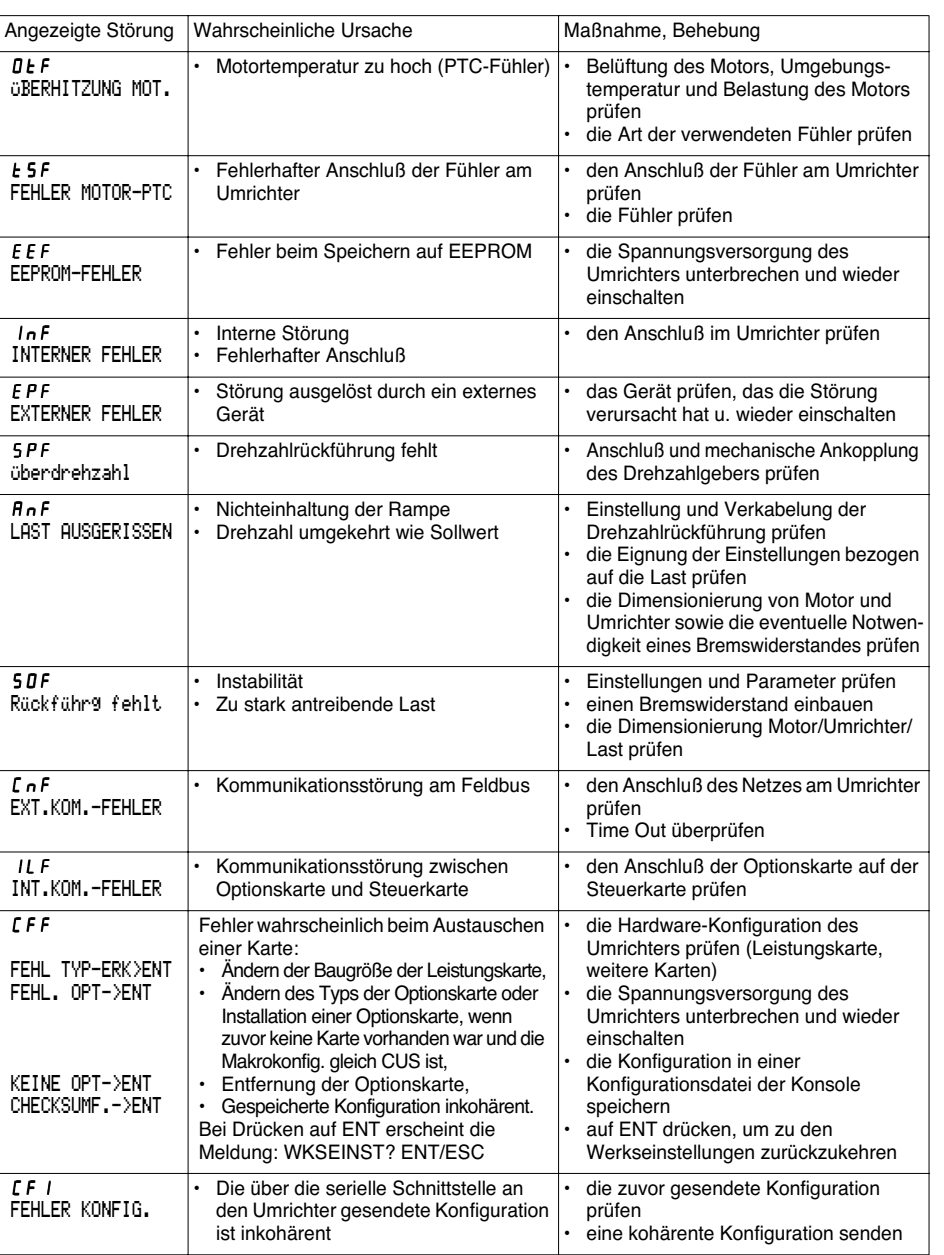

**DEUTSCI DEUTSCH**  $\overline{167}$ 

GP\_ATV58\_DE.fm Page 168 Mardi, 2. avril 2002 6:01 18

# **Wartung**

Bei keiner Funktion, ohne daß eine Störung angezeigt wird

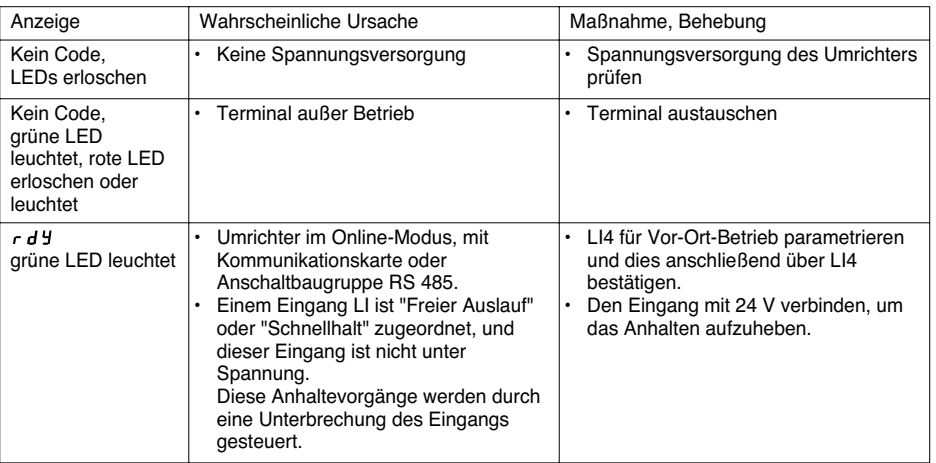

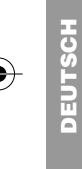

168  $\overline{A}$ 

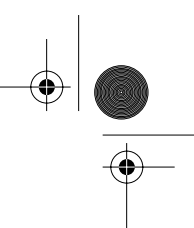

# **Merkblatt Konfiguration und Einstellungen**

Umrichter Typ ATV58 ............ Anzeige rEF : ....................................... (Menü "Identifikation") Kundenspezifische Bezeichnung: ........................................................ Optionskarte : Nein y Ja y : Typ .........................................................

Zugriffscode: Nein y Ja y : ................................................................. Konfiguration in der Konf-Datei Nr. ............................ des Bedienterminals Makrokonfiguration: ..............................................................................

Zur Konfiguration CUS : Sonder , Belegung der Eingänge / Ausgänge:

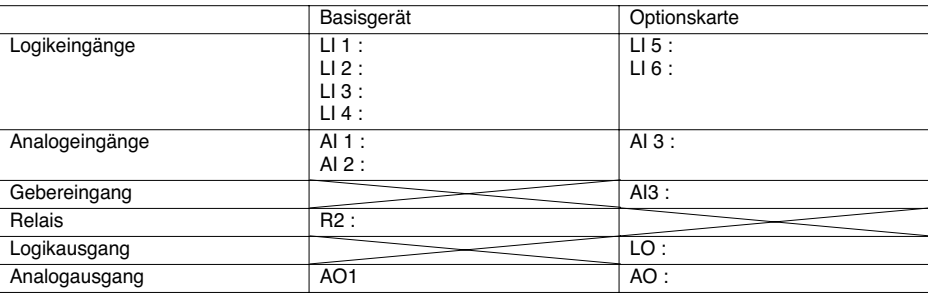

### **Menü "Einstellungen":**

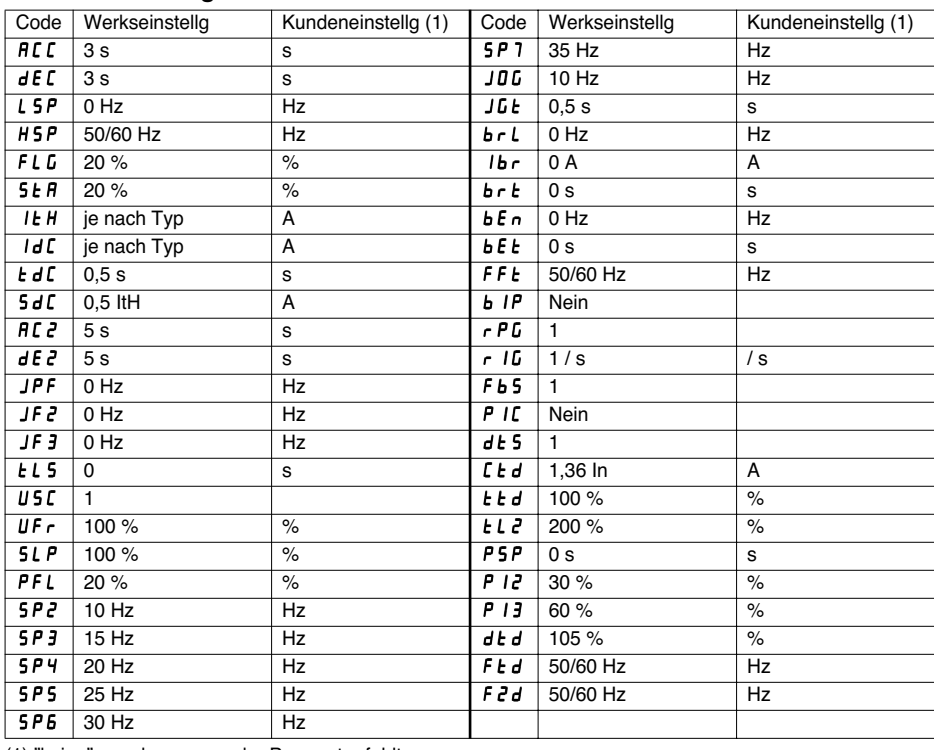

(1) "keine" angeben, wenn der Parameter fehlt.

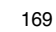

**DEUTSCH**

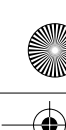

# **Merkblatt Konfiguration und Einstellungen**

### **Menü "Antrieb":**

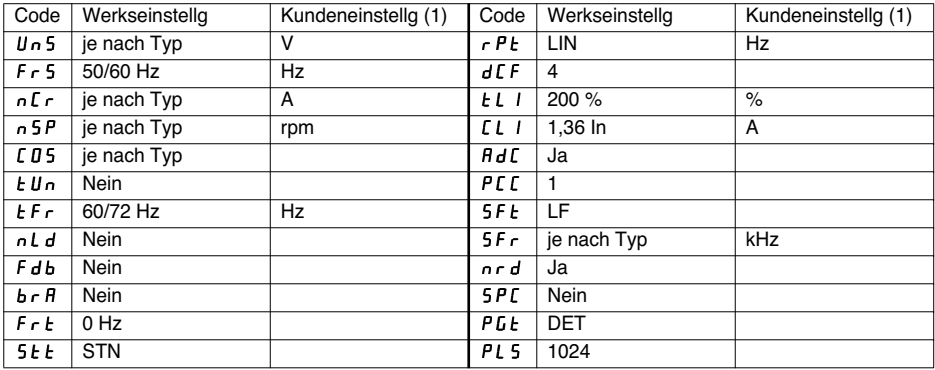

(1) "keine" angeben, wenn der Parameter fehlt.

# **Menü "Steuerung":**

**DEUTSCH**

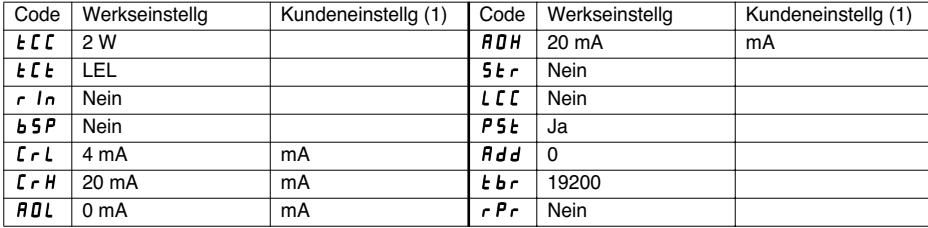

(1) "keine" angeben, wenn der Parameter fehlt.

### **Menü "Fehlerbehandlung":**

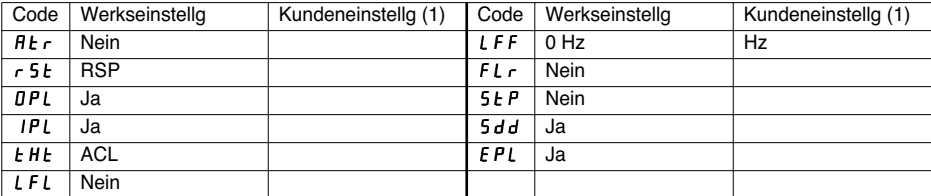

(1) "keine" angeben, wenn der Parameter fehlt.

170

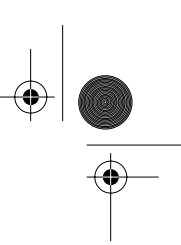

# **Zusammenfassung der Menüs**

### **Menü "Sprache"**

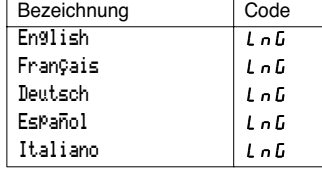

### **Menü "Makrokonfig."**

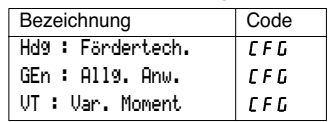

### **Menü 1 - "Betrieb"**

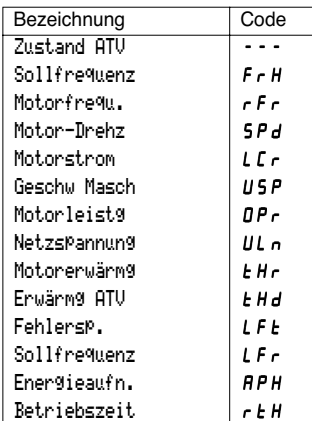

# **Menü 2 - "Einstellung"**

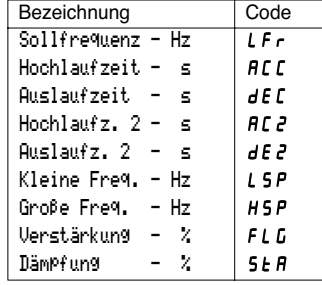

### **Menü 2 - "Einstellung" (Fortsetzung)**

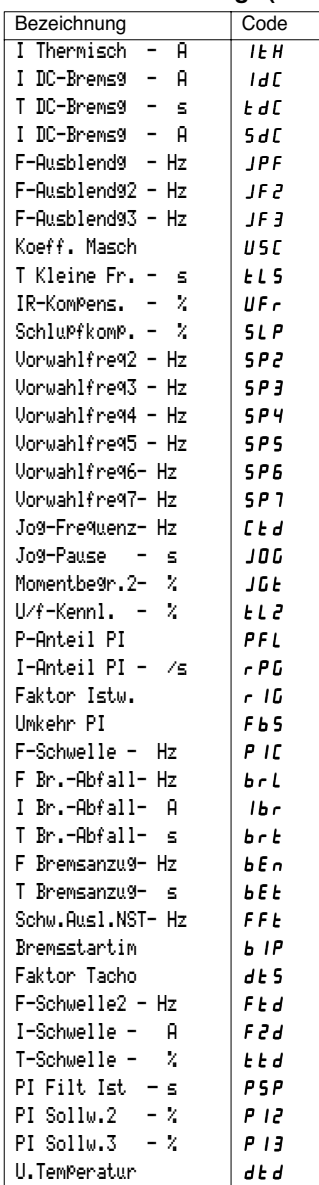

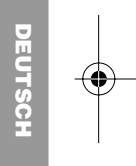

171

Download from Www.Somanuals.com. All Manuals Search And Download.

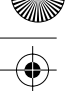

# **Zusammenfassung der Menüs**

### **Menü 3 - "Antrieb"**

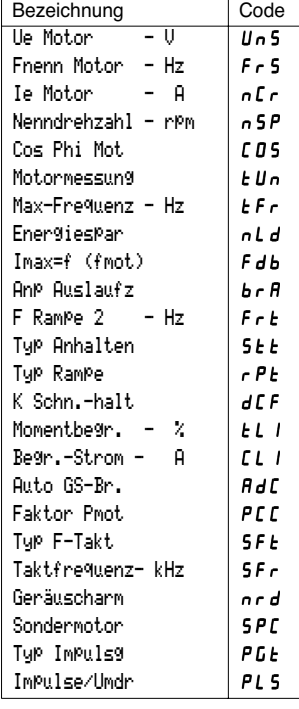

# **Menü 4 - "Steuerung"**

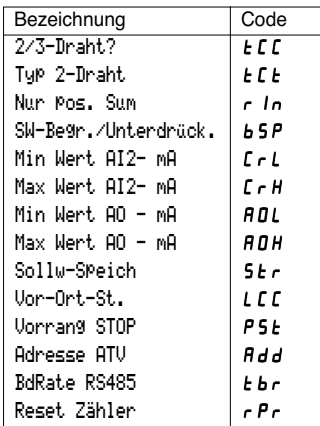

# **Menü 5 - "Belegung E/A"**

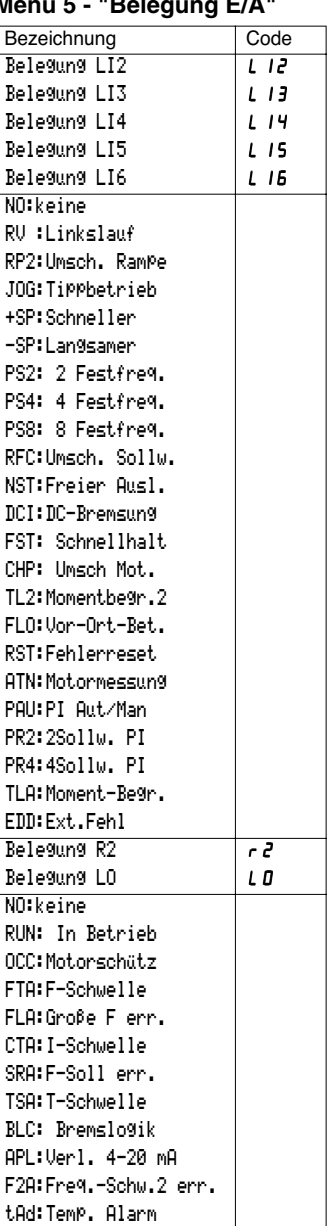

**DEUTSCH**

 $\frac{1}{172}$ 

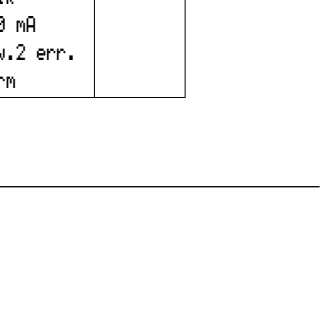

# **Zusammenfassung der Menüs**

### **Menü 5 - "Belegung E/A" (Fortsetzung) Menü 6 -"Fehlerbeh."**

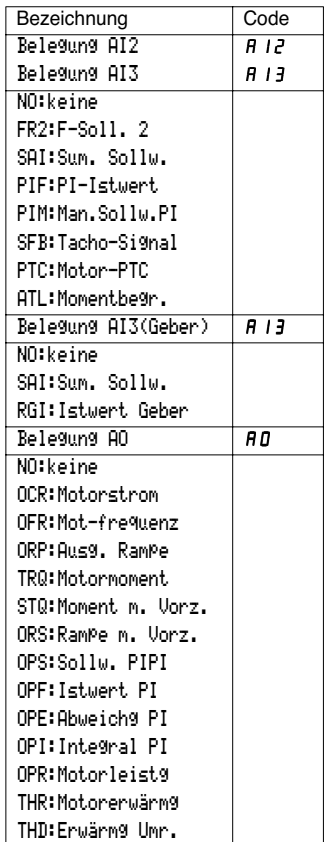

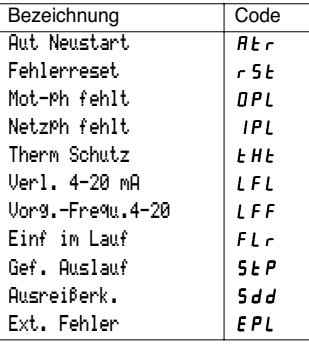

# **Menü 7 - "Konf-Datei"**

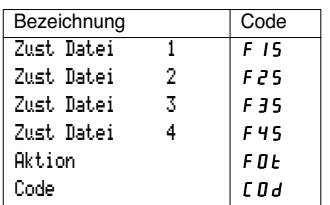

**DEUTSCH**

### **Menü 8 - "Kommunikation"**

Siehe die mit der Kommunikationskarte gelieferte Dokumentation.

# **Menü 8 - "Applikation"**

Siehe die mit der Applikationskarte gelieferte Dokumentation.

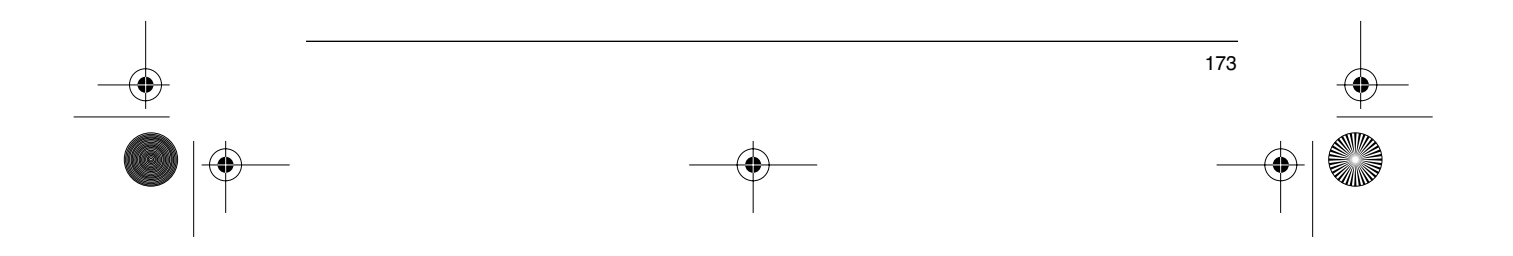

# **Stichwortverzeichnis**

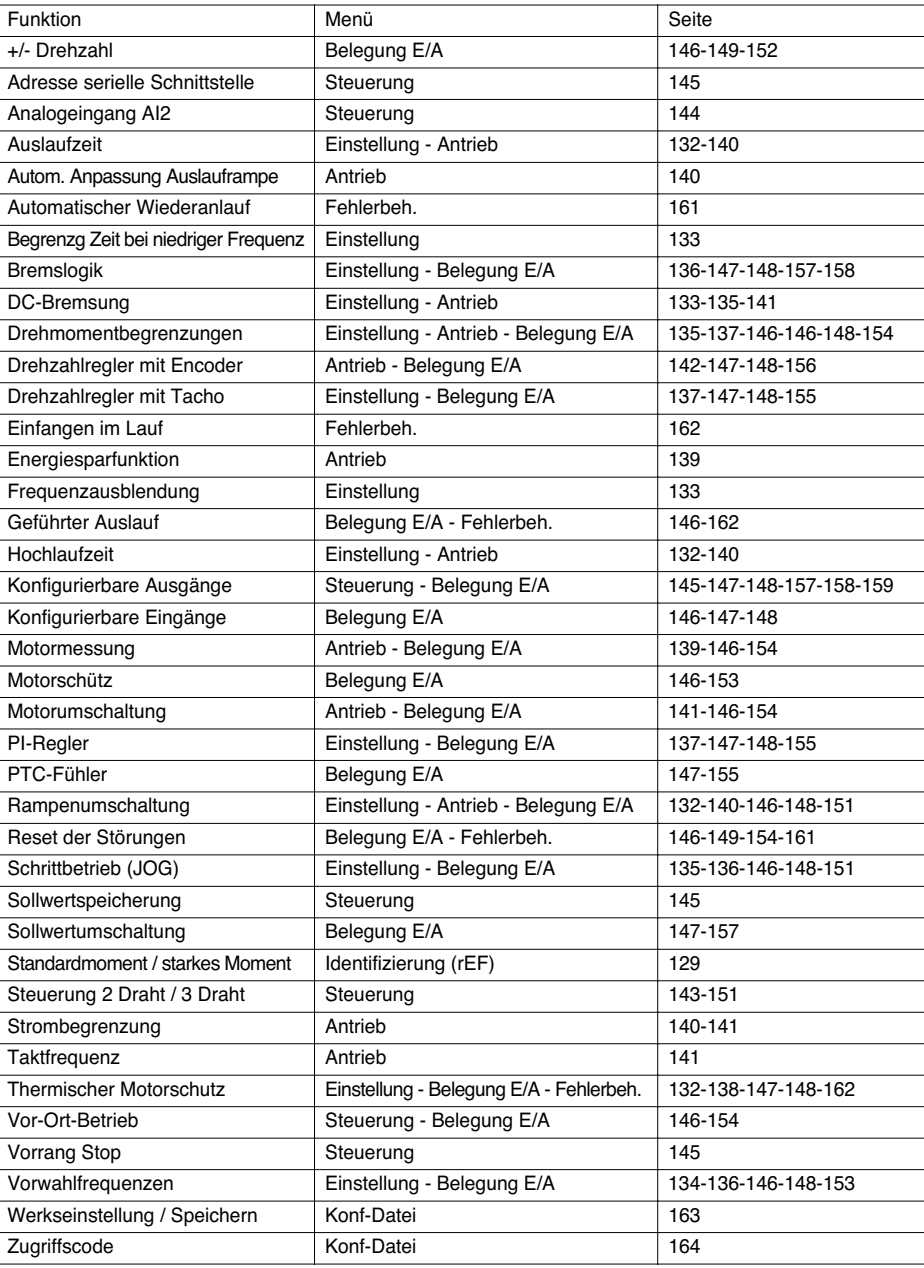

**DEUTSCH**

EUTSCH

**START OF STRAIGHT** 

 $\overline{\bullet}$ 

 $\frac{1}{174}$ 

 $|\phi$ 

 $\begin{array}{c|c}\n\hline\n\text{G.P.} \text{ATV58}\n\end{array}$  Page 175 Mardi, 2. avril 2002 6:01 18

 $\overline{\Leftrightarrow}$ 

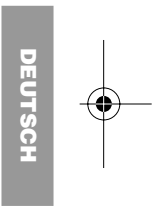

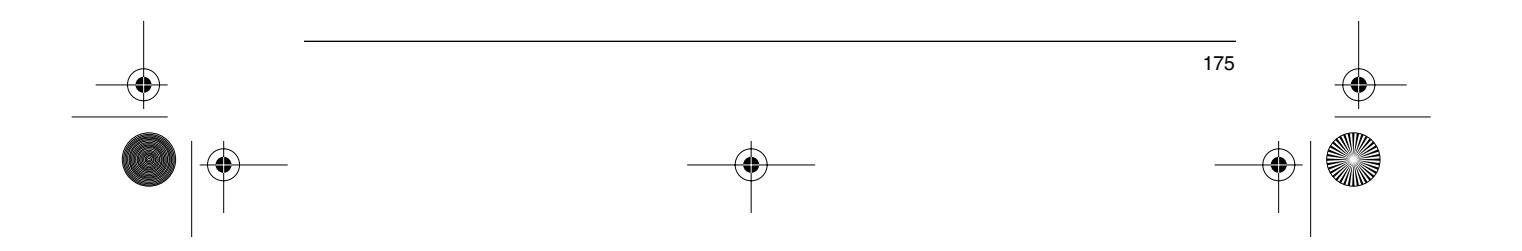

GP\_ATV58\_Page2-ES.fm Page 176 Mardi, 2. avril 2002 6:20 18

# **Advertencia**

Este documento sirve de referencia para la utilización del Altivar 58 únicamente:

- con el terminal de explotación VW3A58101,

- ocasionalmente, con una tarjeta de extensión de entradas/salidas VW3A58201 o VW3A58202.

Algunos modos, MENÚS y funcionamientos, se pueden modificar siempre y cuando el variador posea otras opciones. Consulte la documentación relativa a cada una de dichas opciones.

Desde la aparición del Altivar 58 en el mercado, se han incorporado nuevas funciones que se contemplan en este documento. Es posible utilizarlas con los primeros variadores, aunque, en estos aparatos, pueden faltar algunos de los parámetros que describe el documento.

Para la instalación, conexión, puesta en servicio y manipulación, consulte la guía de explotación del Altivar 58 y la guía de explotación de la tarjeta de opcional de extensión de entradas/salidas.

176

# **Indice**

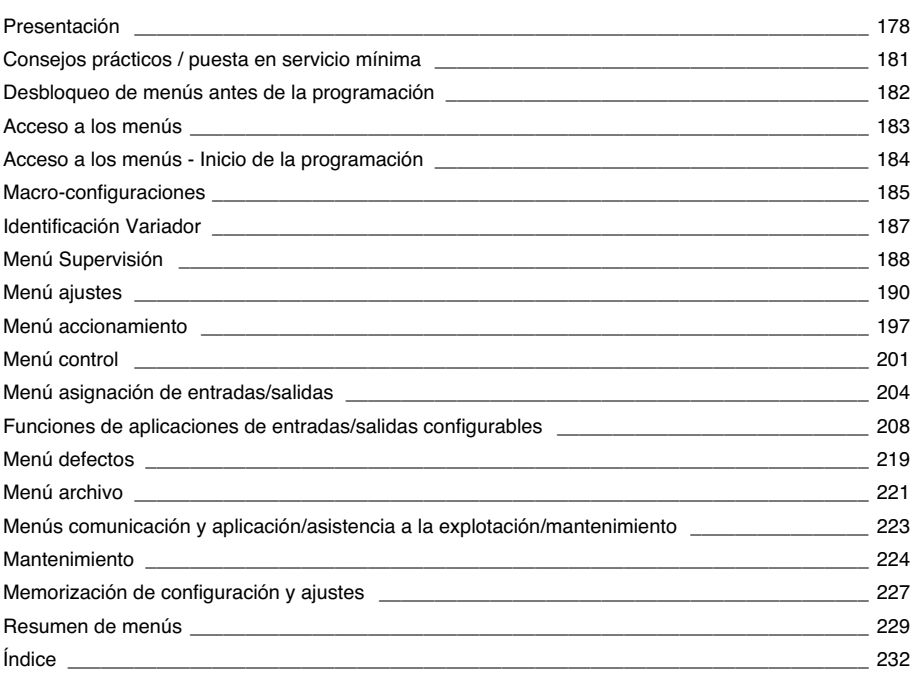

GP\_ATV58\_ES.fm Page 178 Mardi, 2. avril 2002 6:05 18

# **Presentación**

El terminal de explotación VW3A58101 se entrega con los variadores ATV58••••M2 y ATV58••••N4. Los variadores ATV58••••••Z se entregan sin terminal. Éste se puede solicitar por separado.

### **Montaje del terminal en el variador:**

Para montar el terminal en un variador ATV58 ······ Z, retire, en primer lugar, la trampilla de protección.

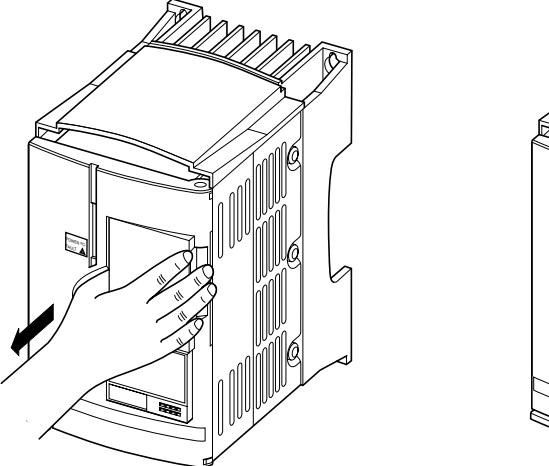

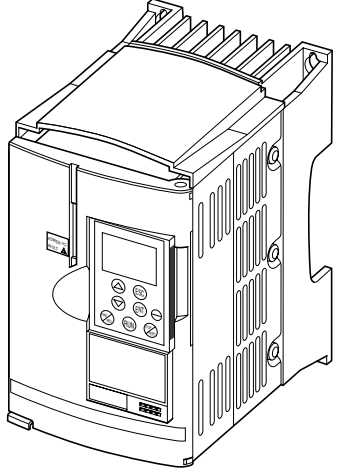

El terminal de explotación se puede conectar y desconectar en tensión. Si el terminal se desconecta mientras el control del variador es validado por el terminal, entonces el variador se bloquea con fallo SLF.

### **Montaje remoto del terminal:**

Utilice el conjunto de referencia VW3A58103 que incluye 1 cable con conectores y las piezas necesarias para el montaje en la puerta del armario, así como las instrucciones de montaje.

### **Señalización en la parte delantera del Altivar**

Otros LED: señaliz. de estado con tarjetas opcionales comunicación.

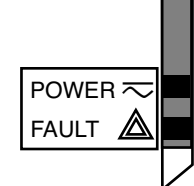

**ESPAÑOL**

ESPAÑOL

LED verde POWER  $\overline{\sim}$  encendido: Altivar en tensión

LED rojo FAULT  $\qquad \qquad \blacktriangle$  • encendido: Altivar en fallo.

• parpadeante: Altivar bloqueado tras pulsar la tecla "STOP" del terminal o tras un cambio de configuración. El motor sólo puede ser alimentado tras la reinicialización previa de las órdenes "adelante", "atrás", "parada por inyección".

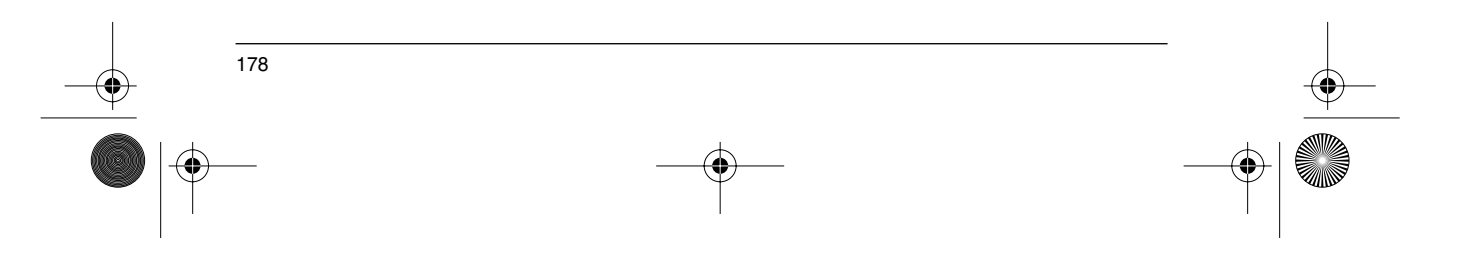

GP\_ATV58\_ES.fm Page 179 Mardi, 2. avril 2002 6:05 18

# **Presentación**

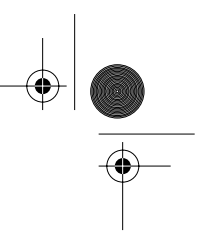

# ☞ **Antes de poner el Altivar en tensión y antes de utilizar el terminal:**

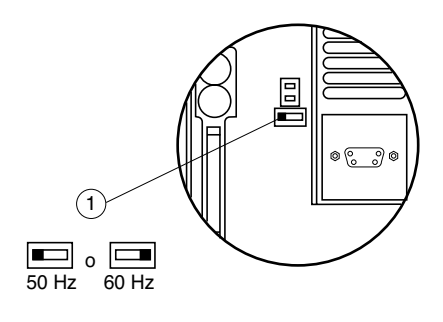

Desenclave y abra la tapa del Altivar para acceder al conmutador de 50/60 Hz  $\left( \,1\,\right)$  situado en la tarjeta de control. Si se presenta una tarjeta opcional, el conmutador sigue siendo accesible a través de ésta. 1

Sitúe el conmutador en posición 50 ó 60 Hz según corresponda a su motor.

#### **Punto de funcionamiento preajustado:**

Posición 50 Hz (ajuste en fábrica): - 230 V 50 Hz para ATV 58••••M2 - 400 V 50 Hz para ATV 58••••N4 Posición 60 Hz : - 230 V 60 Hz para ATV 58••••M2 - 460 V 60 Hz para ATV 58••••N4

### **El terminal de explotación permite:**

- la visualización de la identificación del variador, de magnitudes eléctricas, de parámetros de explotación o de fallos,
- la toma de ajustes y de configuración del Altivar,
- el control local desde el teclado del terminal,
- la memorización y la llamada de configuración en una memoria no volátil del terminal.

# ☞ **Retorno a los ajustes de fábrica:**

- apague el variador,<br>codesenciave vabra l
- desenclave y abra la tapa del Altivar para acceder al conmutador 50/60 Hz  $(1)$ de la tarjeta de control. Si existe una tarjeta opcional, el conmutador sigue siendo accesible a través de la misma,
- cambie de posición el conmutador 50/60 Hz  $(1)$  de la tarjeta de control,
- conecte el variador,
- apague el variador,
- vuelva a poner el conmutador 50/60 Hz  $(1)$  de la tarjeta de control en su posición inicial (frecuencia nominal del motor), conecte el variador, que recupera su configuración de fábrica. 1

ESPANOL **ESPAÑOL**

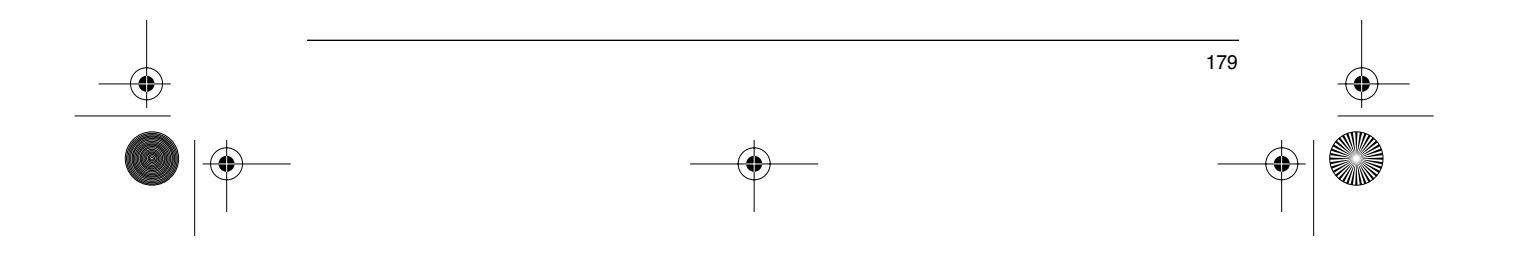

GP\_ATV58\_ES.fm Page 180 Mardi, 2. avril 2002 6:05 18

# **Presentación**

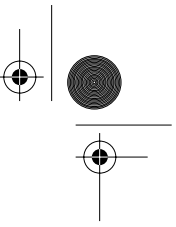

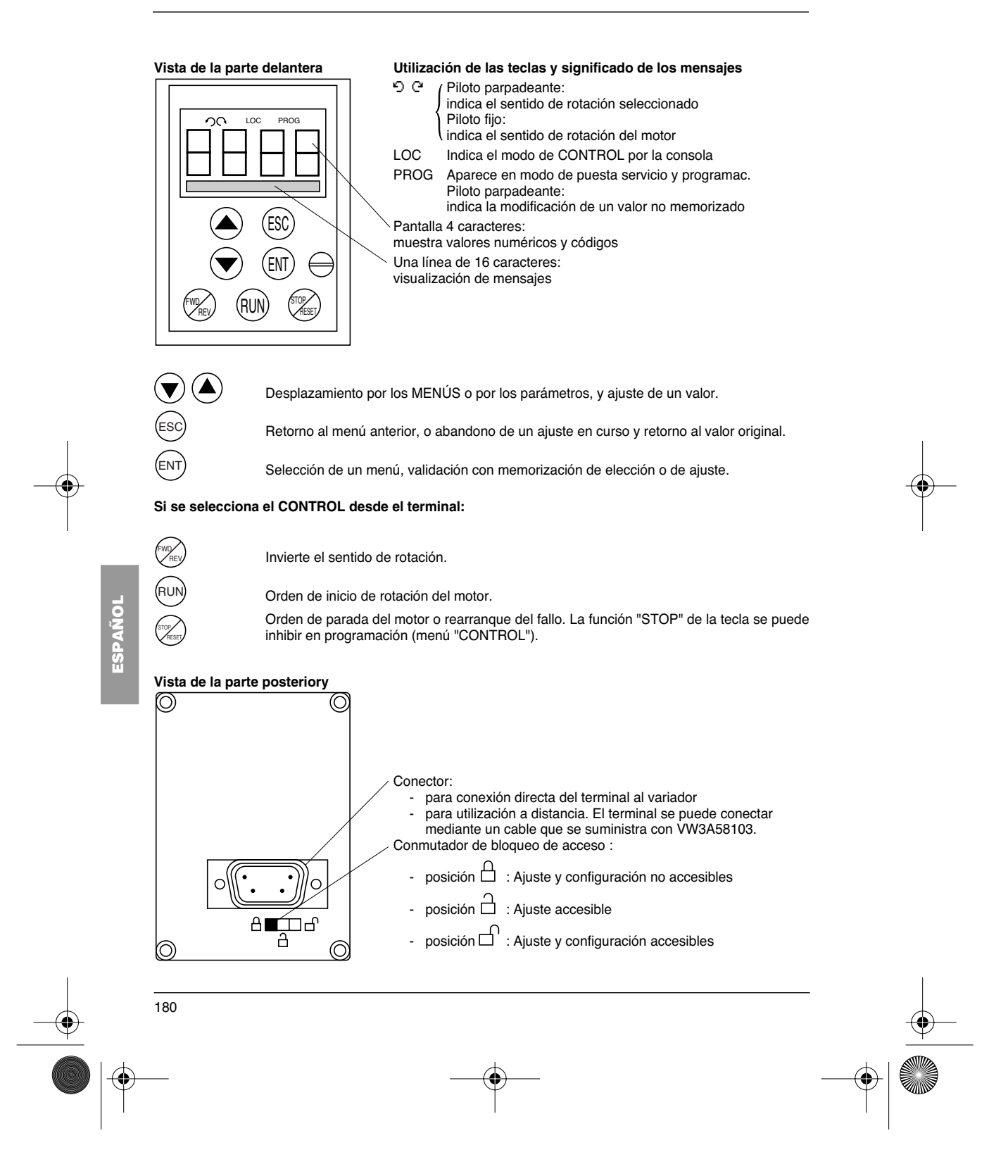

GP\_ATV58\_ES.fm Page 181 Mardi, 2. avril 2002 6:05 18

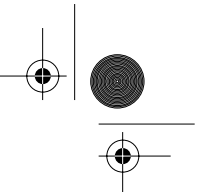

**ESPAÑOL**

# **Consejos prácticos / puesta en servicio mínima**

# **Consejos prácticos:**

Prepare su programación haciendo un borrador en las hojas de memorización de configuración y ajustes que se adjuntan al final de este documento.

La programación del Altivar 58 se ve facilitada por unos selectores y bloqueos internos. Para mayor comodidad, le recomendamos que acceda a los MENÚS en el siguiente orden. **No es obligatorio seguir todos los pasos para todos los casos.**

IDIOMA MACRO-CONFIG DENTIFICACIÓN CONTROL (si CONTROL 3 hilos exclusivamente) AFECTACIÓN E/S **CONTROL** ACCIONAMIENTO DEFECTOS COMUNICACIÓN o APLICACIÓN si se utiliza una tarjeta AJUSTES

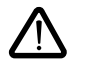

↓

↓

**ATENCIÓN:** Es necesario asegurarse de que las funciones programadas son compatibles con el esquema de cableado utilizado. Concretamente, el ATV 58E necesita dicha comprobación en caso de que se modifique la configuración de fábrica. En caso de necesidad, modifique también el esquema.

# **Puesta en servicio mínima:**

Este proceso se puede utilizar:

- en las aplicaciones simples en las que el ajuste de fábrica del variador es aproprado,
- en fases de montaje en las que es necesario hacer rotar el motor provisionalmente antes de terminar completamente con la puesta en servicio.

#### **Proceso :**

- 1 Siga las recomendaciones de la guía de explotación que acompaña al variador, y ajuste el **conmutador 50/ 60 Hz** a la frecuencia nominal del motor.
- 2 Asegúrese de que la **macro-configuración** de fábrica es apropiada y, si no es el caso, modifíquela en el menú «**Macro-config**».
- 3 En el caso de los variadores de potencia superior a 7,5 kW en 200/240 V y 15 kW en 380/500 V para aplicaciones de "par estándar", configure la potencia por medio del menú «**IDENTIFICACIÓN**».
- 4 Compruebe que el **esquema de cableado es compatible** con la macro-configuración de forma que quede garantizada la seguridad necesaria y, en caso contrario, modifique el esquema.
- 5 Compruebe en el menú «**ACCIONAMIENTO**» que los parámetros de fábrica son compatibles con los inscritos en la **placa del motor** y, en caso contrario, modifíquelos.
- 6 En el menú «**ACCIONAMIENTO**» realice un **Auto Ajuste**.
- 7 Si es necesario **ajuste los parámetros** del menú «**AJUSTES**» (rampas, I Térmica, etc...).

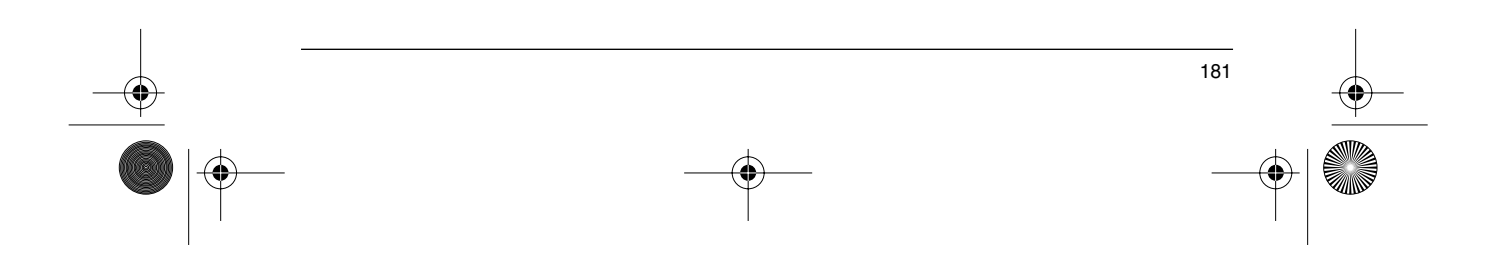

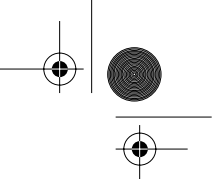

# **Desbloqueo de menús antes de la programación**

#### **Nivel de acceso/Modo de utilización**

La posición del conmutador de bloqueo ofrece tres niveles de acceso a los MENÚS en función de el grado de utilización de la máquina. El acceso a los MENÚS también se puede bloquear mediante un código de acceso (véase menú ARCHIVO).

**Posición**  $\stackrel{\frown}{\Box}$  **Visualización:** se utiliza durante las fases de explotación.

- Menú **IDIOMA**: Selecciona el Idioma de diálogo.
- Menú MACRO-CONFIG: Visualiza la macro-configuración.
- Menú **IDENTIFICACIÓN**: Visualiza la tensión y la potencia del variador.
- Menú **SUPERVISIÓN**: Visualiza magnitudes eléctricas, la fase de funcionamiento o un fallo.

**Posición**  $\overrightarrow{L}$  **Visualización y ajustes**: se utiliza durante las fases de puesta en servicio.

- Podrá ejecutar todas las operaciones posibles en el **nivel 0**.
- Menú **AJUSTES**: Ajusta el conjunto de los parámetros accesibles del motor en rotación.

**Posición**  $\Box$  **Acceso total:** se utiliza durante las fases de programación.

- Podrá ejecutar todas las operaciones posibles en **los niveles 0 y 1**.
- Menú **MACRO-CONFIG**: Cambia la macro-configuración.
- Menú **IDENTIFICACIÓN**: Permite modificar la potencia, en "par estándar" o "alto par", para los calibres a los que concierne este parámetro.
- Menú **ACCIONAMIENTO**: Ajusta las prestaciones del conjunto moto-variador.
- Menú **CONTROL**: Configura el control del variador mediante los borneros, el terminal o la conexión serie RS485 que se incluye en el equipo.
- Menú **AFECTACIÓN E/S**: Cambia la asignación de las entradas/salidas.
- Menú **DEFECTOS**: Configura las protecciones del motor y del variador, y el comportamiento que se debe seguir en caso de que se produzca algún fallo.
- Menú **ARCHIVO**: Memoriza, llama configuraciones del variador memorizadas en el terminal, regresa a los ajustes de fábrica o protege la configuración actual.
- Menú **COMUNICACIÓN**, si se instala una tarjeta de comunicación: Ajusta los parámetros de un
- Protocolo de comunicación.

**ESPAÑOL**

- Menú **APLICACIÓN**, si se instala una tarjeta de «aplicación cliente». Consulte la documentación relativa a dicha tarjeta.

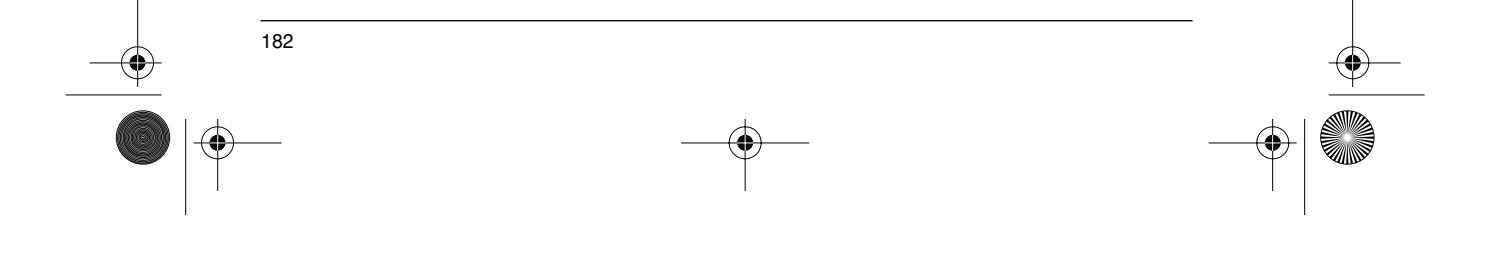

⊕ GP\_ATV58\_ES.fm Page 183 Mardi, 2. avril 2002 6:05 18

# **Acceso a los menús**

El número de menús accesibles va en función de la posición del conmutador de bloqueo. Cada menú consta de diversos parámetros.

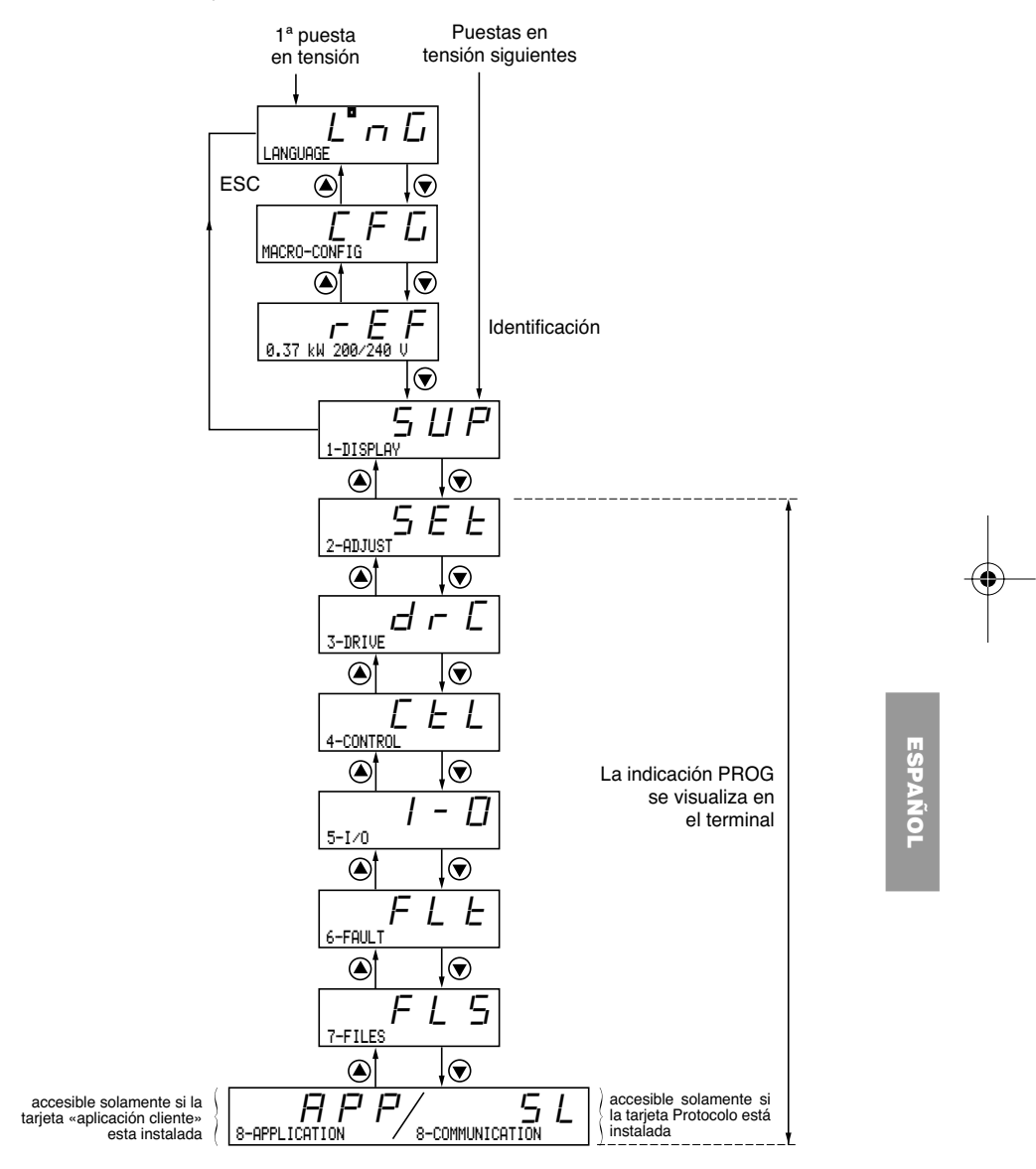

**ATENCIÓN**: Si se programa previamente un código de acceso, determinados menús pueden hacerse no modificables e incluso invisibles. En este caso, consulte el apartado titulado "menú ARCHIVO" para introducir el código de acceso.

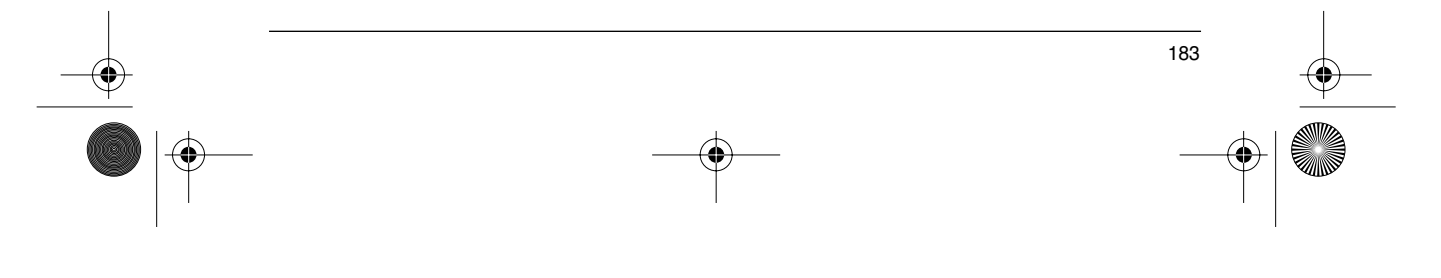
⊕ GP\_ATV58\_ES.fm Page 184 Mardi, 2. avril 2002 6:05 18

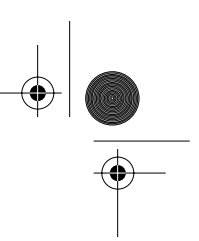

# **Acceso a los menús - Inicio de la programación**

#### **Idioma:**

Este menú es accesible independientemente de la posición del conmutador y se puede modificar en parada o en marcha.

Ejemplo:

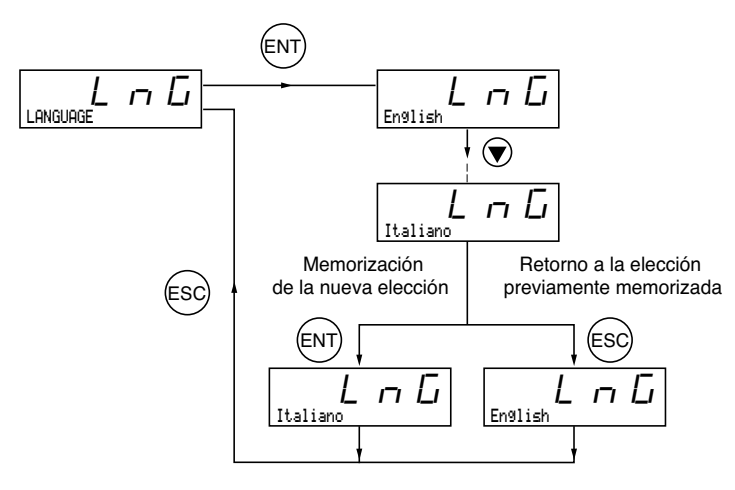

Elección posible: Inglés (ajuste de fábrica), Francés, Alemán, Español, Italiano.

#### **Inicio de la programación:**

**ESPAÑOL**

ESPAÑOL

El inicio es siempre idéntico, con 1 ó 2 niveles:

- 1 nivel: véase el ejemplo "Idioma" arribaDisminución
- 2 niveles: véase el ejemplo "rampa de Aceleración" abajo.

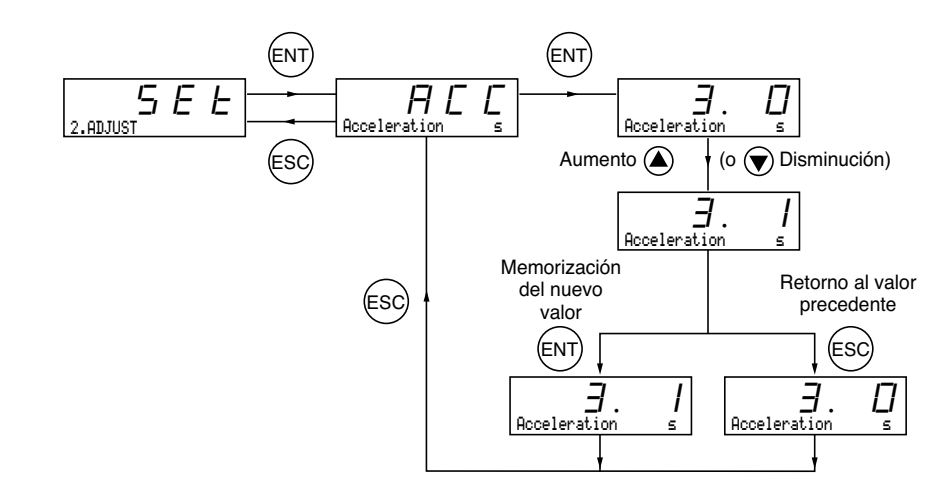

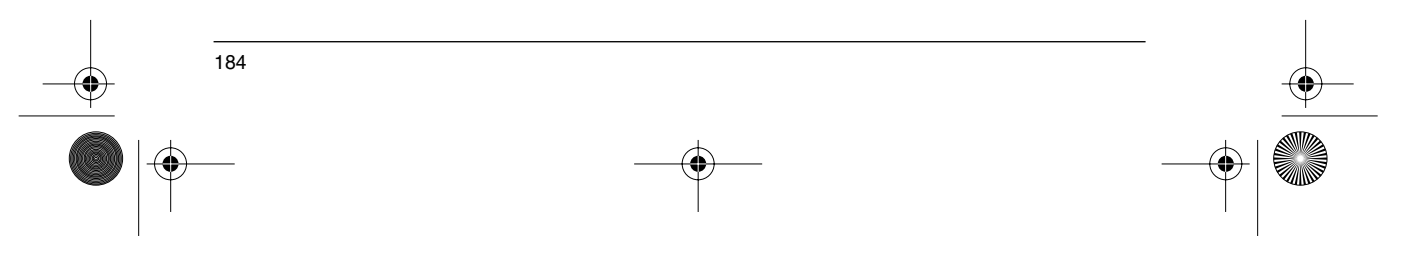

GP\_ATV58\_ES.fm Page 185 Mardi, 2. avril 2002 6:05 18

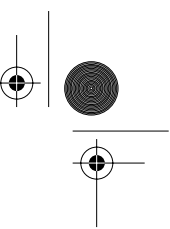

# **Macro-configuraciones**

Este parámetro se puede visualizar siempre pero sólo se modifica en modo programación (conmutador de bloqueo en posición  $\bigcap$ ) y en paro, con el variador bloqueado.

Permite realizar la configuración automática de una tarea. Hay tres tareas disponibles.

- Manutención (Hdg) - Par variable para las aplicaciones de bombas y ventiladores (VT)<br>- Uso general (GFn)
- Uso general (GEn)

Una macro-configuración asigna automáticamente entradas/salidas y parámetros, poniendo, de este modo, en servicio las funciones que necesita la aplicación. Los parámetros vinculados a las funciones programadas están disponibles.

#### **Ajuste de fábrica:** Manutención

Variador:

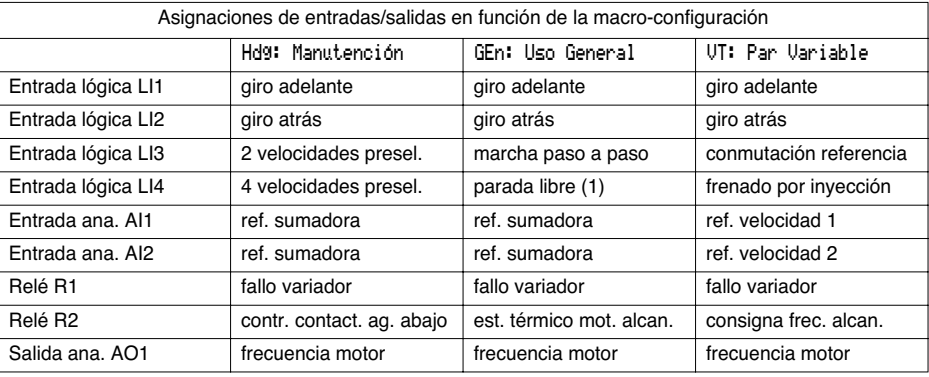

#### Tarjetas de extensión:

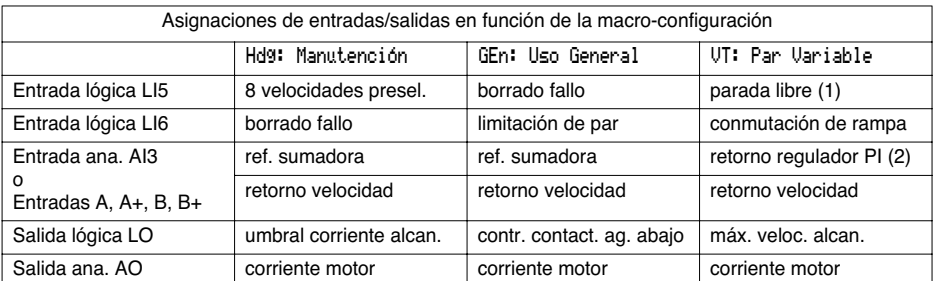

**(1) Para arrancar, la entrada lógica debe estar conectada a +24 V (función activa a 0). (2) Desasigne AI3 si el retorno PI no está cableado.**

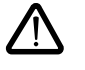

ATENCIÓN: **Asegúrese de que la macro-configuración programada es compatible con el esquema de cableado utilizado**. Concretamente, el ATV 58E suministrado necesita esta comprobación si se modifica la configuración de fábrica. En caso de necesidad, modifique también el esquema.

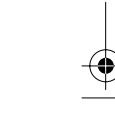

**ESPAÑOL**

GP\_ATV58\_ES.fm Page 186 Mardi, 2. avril 2002 6:05 18

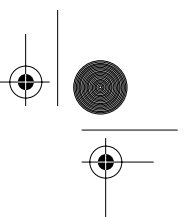

# **Macro-configuraciones**

**La modificación de la macro-configuración necesita una doble confirmación, ya que ésta implica las asignaciones automáticas de las funciones y la recuperación de los ajustes de fábrica.** Aparece la siguiente pantalla:

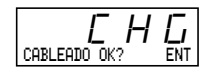

⊕

ENT para validar la modificación ESC para retornar a la configuración anterior

#### **Personalización de la configuración:**

La configuración del variador se puede personalizar cambiando la asignación de las entradas/salidas en el menú AFECTACION E/S accesible en modo programación (conmutador de bloqueo en posición  $\Box$ 1). Dicha personalización hace que varíe el valor de la macro-configuración visualizada:

visualización de

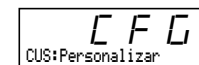

**ESPAÑOL**

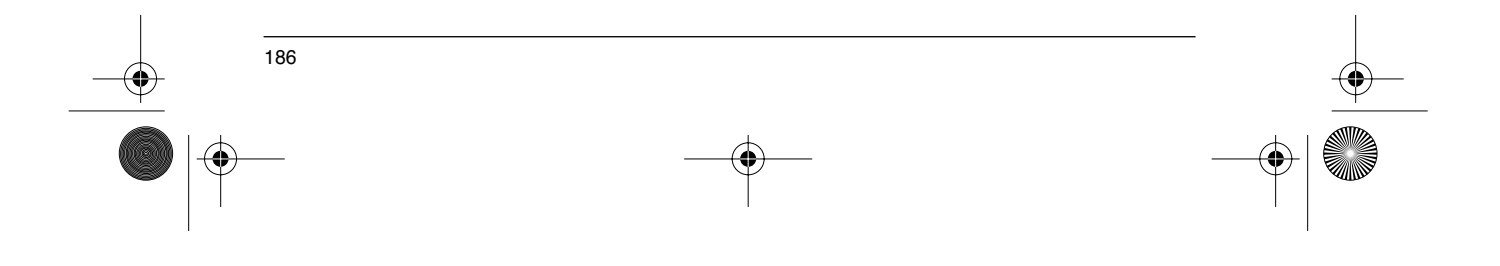

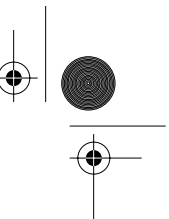

## **Identificación Variador**

#### **Identificación Variador**

Este parámetro se puede visualizar siempre. Indica la potencia y la tensión del variador que aparecen marcadas en la etiqueta de identificación.

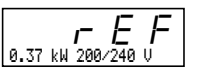

La potencia se visualiza en kW si el conmutador de 50/60 Hz del variador se encuentra en la posición de 50 Hz, y en HP, si se encuentra en la posición de 60 Hz.

Variadores de potencia superior a 7,5 kW en 200/240 V y 15 kW en 380/500 V:

Su potencia varía si la aplicación es de par estándar o de alto par. Los variadores se suministran con la configuración de fábrica de "alto par". La configuración de "par estándar" puede obtenerse de la siguiente manera:

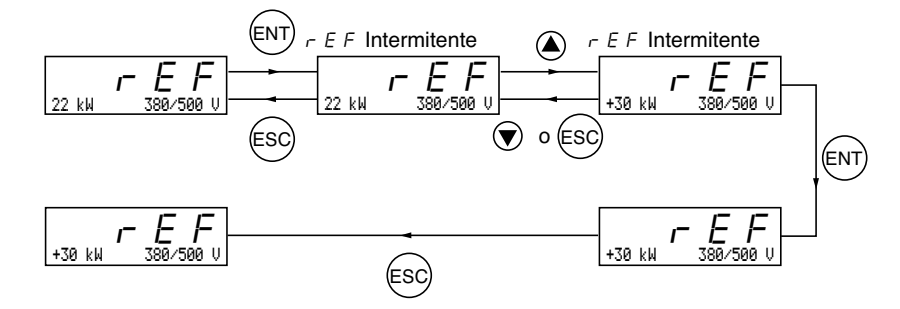

En la aplicación de "par estándar", el signo + precede a la potencia en kW.

La recuperación de la configuración de "alto par" se realiza mediante el mismo proceso.

La configuración de "par estándar" o "alto par" preconfigura los "ajustes de fábrica" de ciertos parámetros:

• menú accionamiento: UnS, nCr, nSP, COS, tUn

· menú ajustes: IEH, IdC.

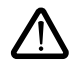

**Por tanto, el cambio de una configuración de par a otra implica la recuperación de los ajustes de fábrica de todos sus parámetros.**

**ESPAÑOL**

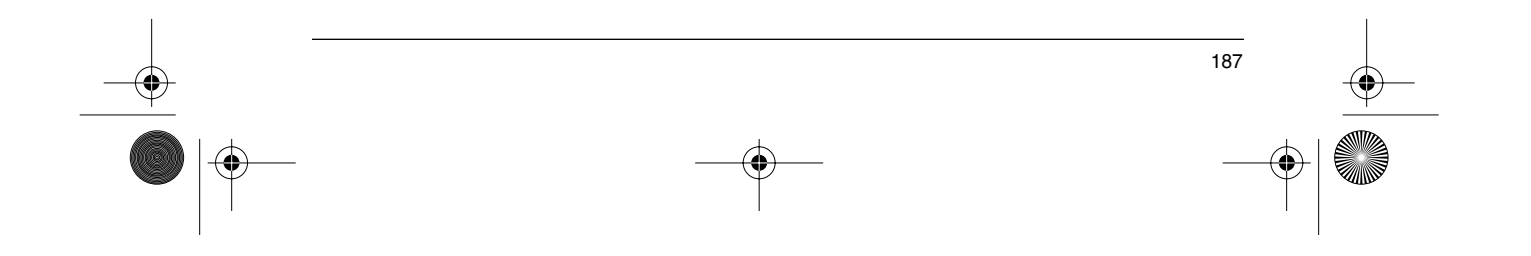

# **Menú Supervisión**

#### **Menú supervisión** (elección del parámetro visualizado en funcionamiento)

Los siguientes parámetros son accesibles independientemente de la posición del conmutador, ya se encuentre parado o en marcha.

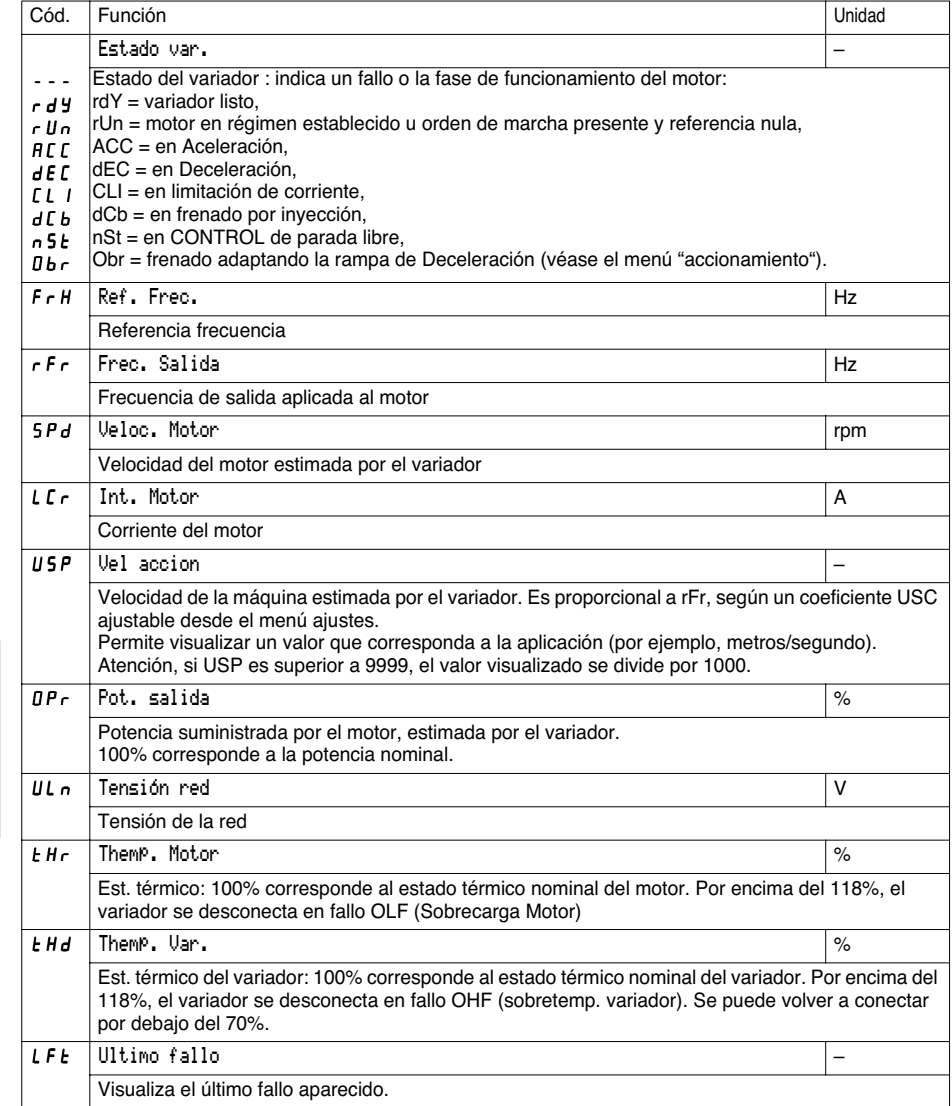

188

**ESPAÑOL**

ESPAÑOL

 $\bigoplus$ 

Download from Www.Somanuals.com. All Manuals Search And Download.

 $\begin{array}{c} \begin{array}{c} \begin{array}{c} \begin{array}{c} \end{array} \\ \begin{array}{c} \end{array} \\ \begin{array$ 

# **Menú Supervisión**

 $\overline{\Leftrightarrow}$ 

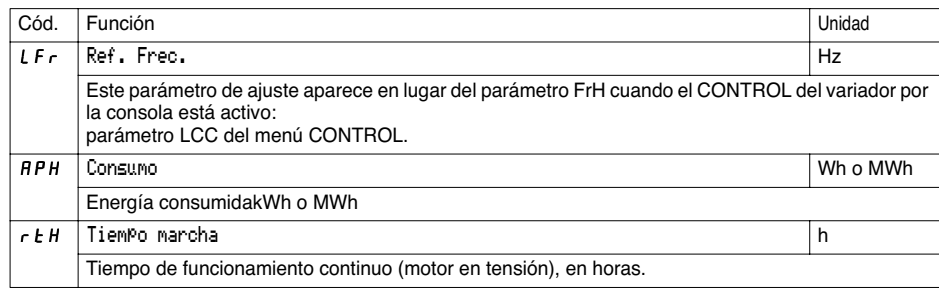

ESPAÑOL **ESPAÑOL**

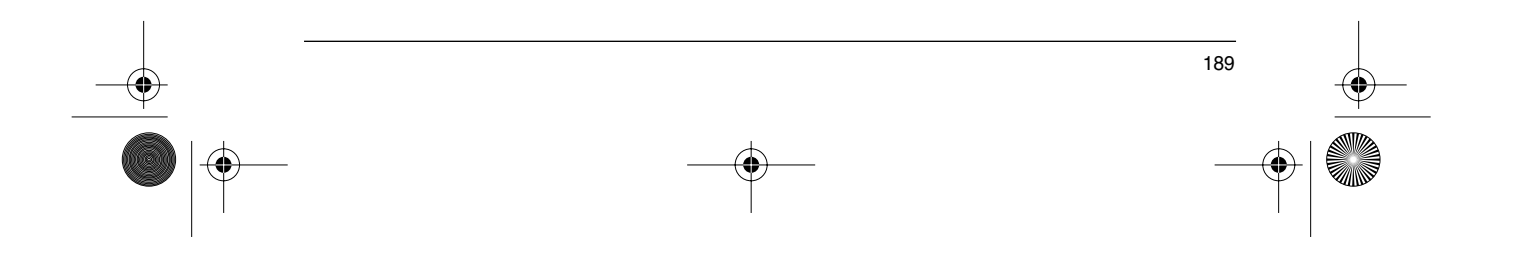

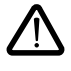

Este menú es accesible en las posiciones  $\Box$  y  $\Box$  del conmutador. La modificación de los parámetros de ajuste se puede realizar en paro o en funcionamiento. **Asegúrese de que los cambios durante el funcionamiento no son peligrosos; realícelos preferentemente en paro.**

- La lista de parámetros de ajuste consta de una parte fija y de otra variable que varía en función: - de la macro-configuración elegida
- de la presencia o no de una tarjeta extensión de entradas/salidas
- de reasignaciones de las entradas/salidas

Los siguientes parámetros son accesibles en todas las macro-configuraciones.

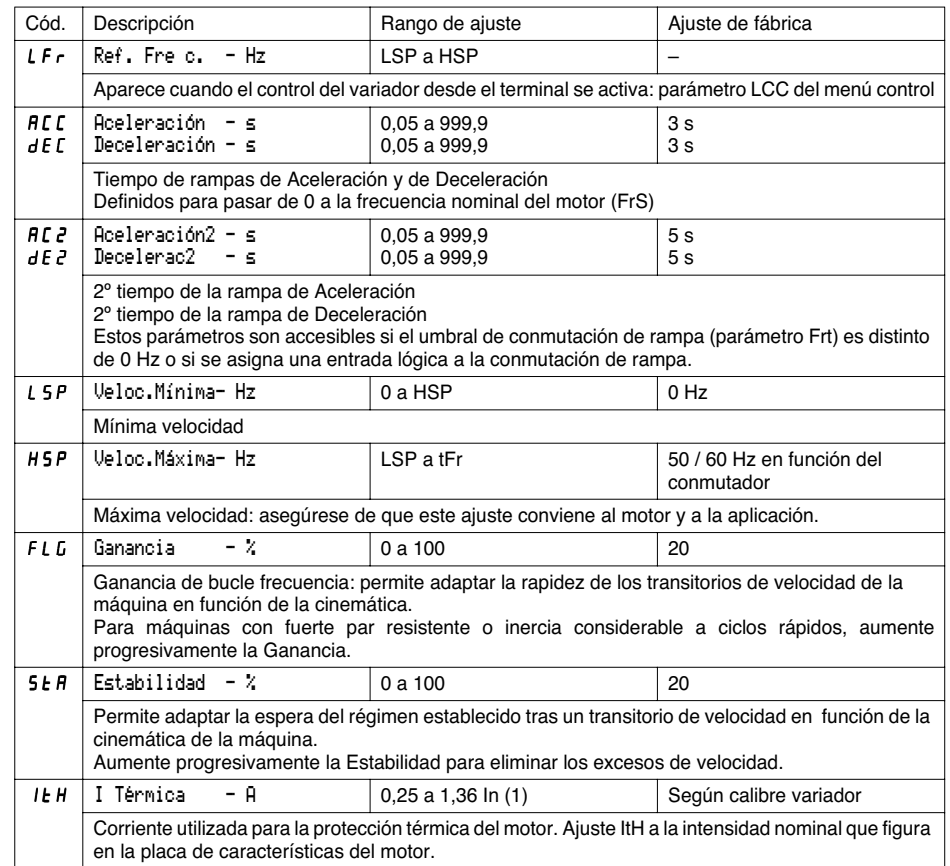

(1) In corresponde a la corriente nominal del variador que se indica en el catálogo y en la etiqueta descriptiva del variador para aplicaciones de alto par.

190

**ESPAÑOL**

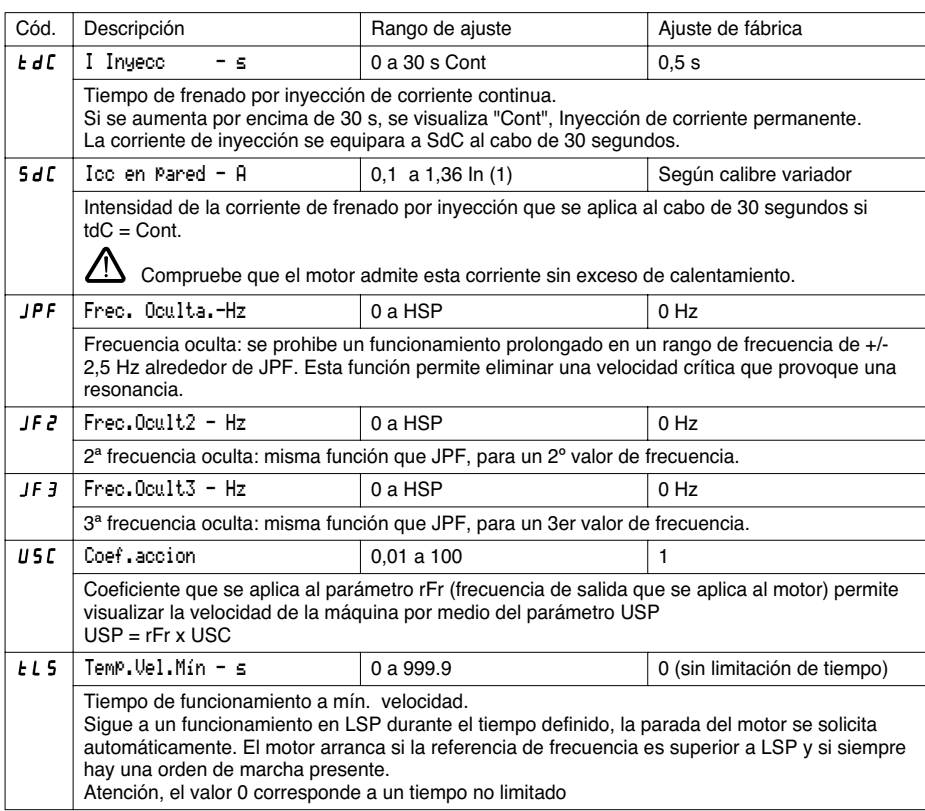

(1) In corresponde a la corriente nominal del variador que se indica en el catálogo y en la etiqueta descriptiva del variador para aplicaciones de alto par.

ESPAÑOL **ESPAÑOL**

Los siguientes parámetros son accesibles en la **macro-configuración 'manutención'**

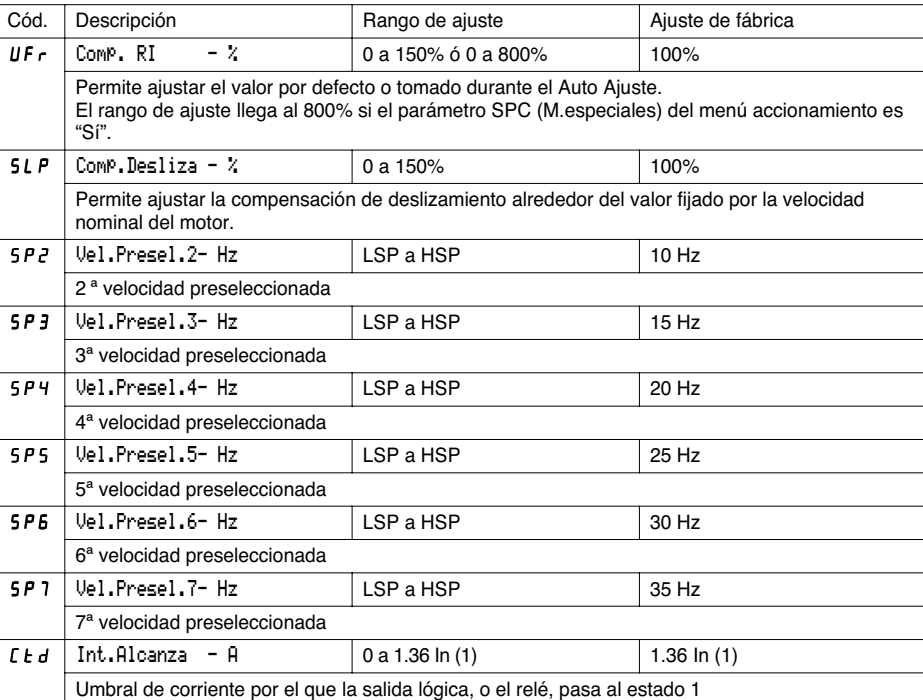

ESPAÑOL **ESPAÑOL**

(1) In corresponde a la corriente nominal del variador que se indica en el catálogo y en la etiqueta descriptiva del variador para aplicaciones de "alto par".

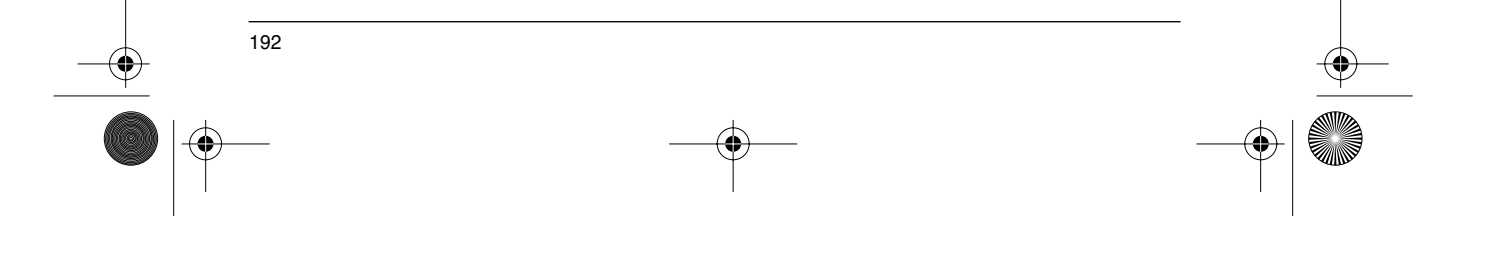

Los siguientes parámetros son accesibles en **macro-configuración "uso general"**

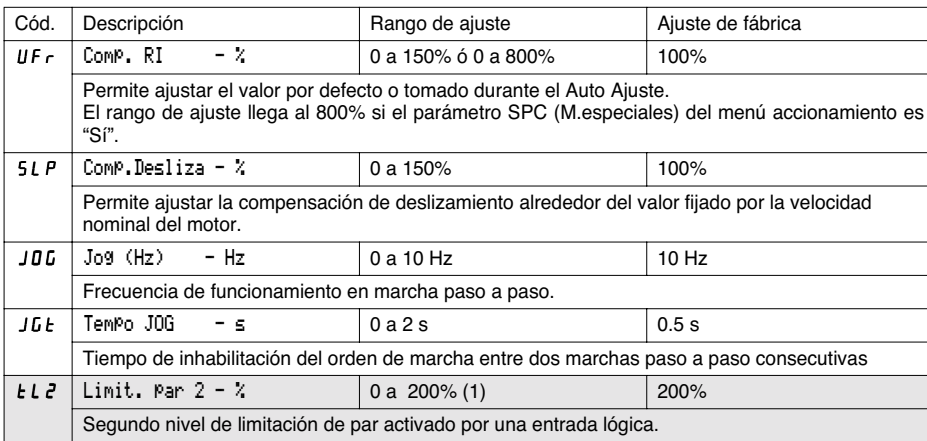

Los siguientes parámetros son accesibles en **macro-configuración "par variable"**

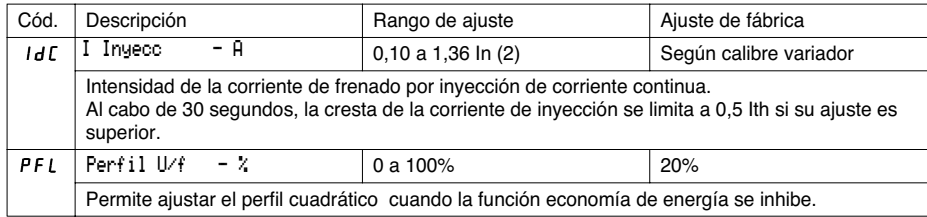

(1) 100% corresponde al par nominal de un motor de una potencia igual a la asociada a un variador para aplicaciones de alto par.

(2) In corresponde a la corriente nominal del variador que se indica en el catálogo y en la etiqueta descriptiva del variador para aplicaciones de "alto par".

Los parámetros sombreados aparecen si se instala una tarjeta de extensión de E/S.

# **ESPAÑOL ESPAÑOL**

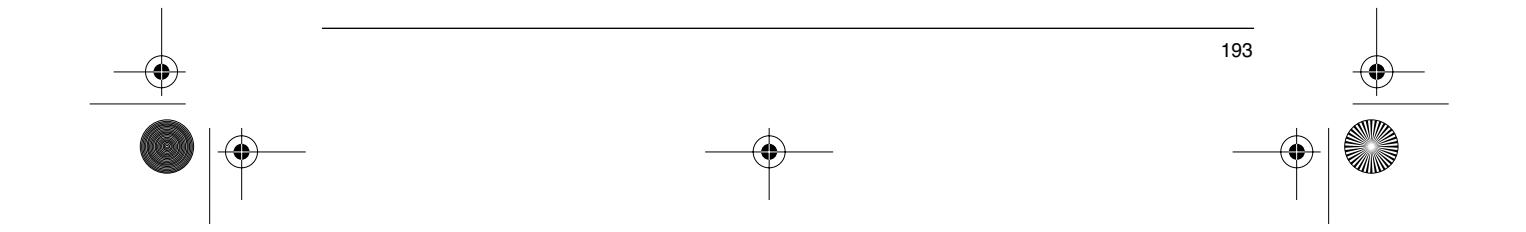

Los siguientes parámetros pueden ser accesibles después de reasignar entradas/salidas del producto básico.

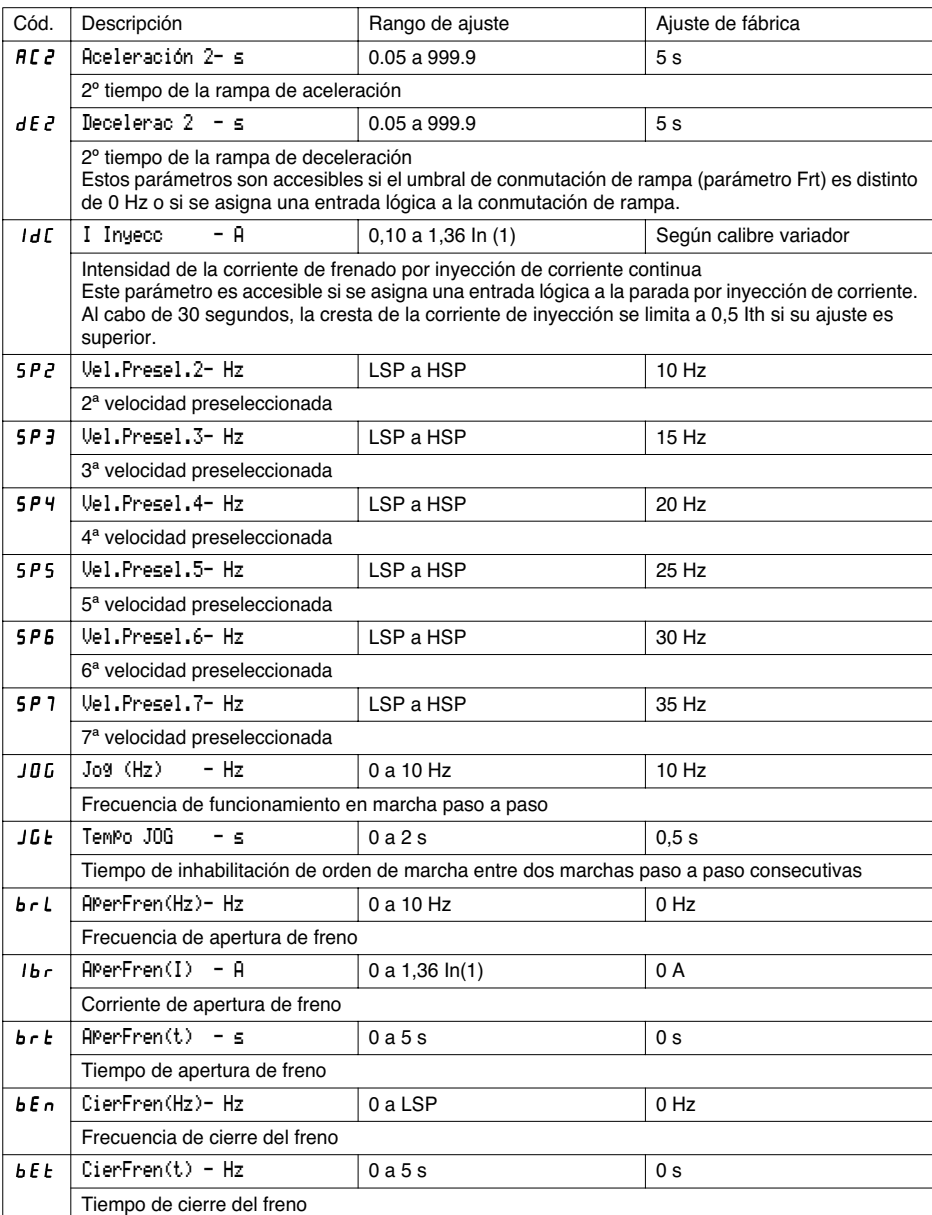

(1) In corresponde a la corriente nominal del variador que se indica en el catálogo y en la etiqueta descriptiva del variador para aplicaciones de "alto par".

194

**ESPAÑOL**

ESPAÑOI

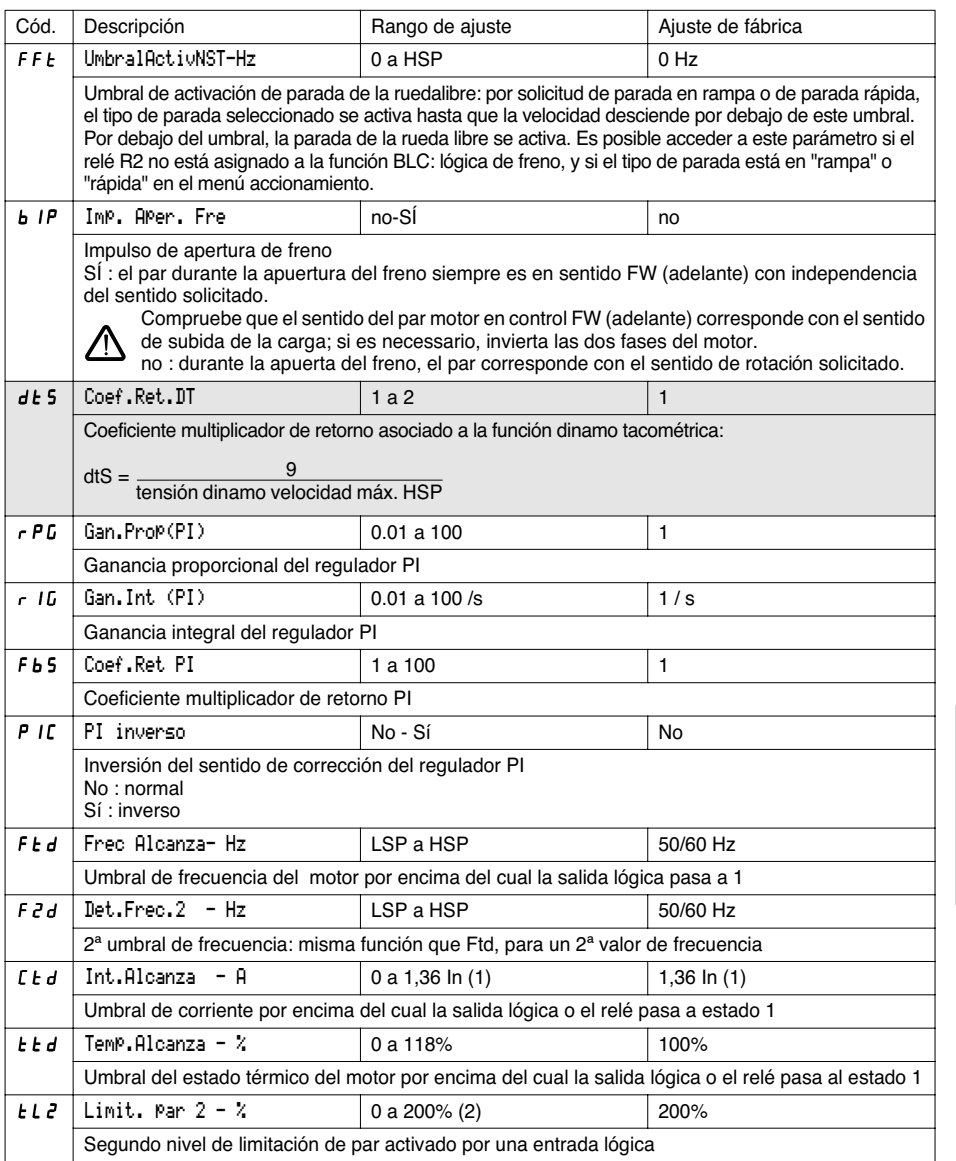

(1) In corresponde a la corriente nominal del variador que se indica en el catálogo y en la etiqueta descriptiva del variador para aplicaciones de "alto par".

(2) 100% corresponde al par nominal de un motor de una potencia igual a la asociada al variador para aplicaciones de "alto par".

Los parámetros sombreados aparecen si se instala una tarjeta de extensión de E/S.

**ESPAÑOL**

**ESPANOL** 

 $\overline{\rightarrow}$ 

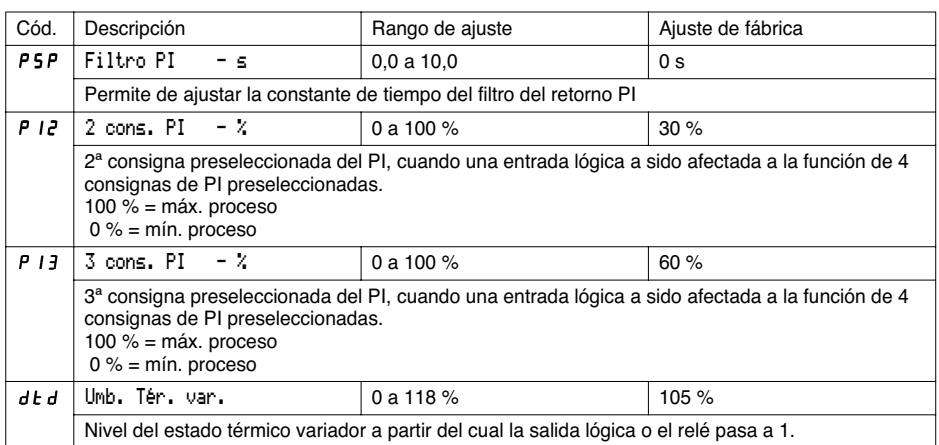

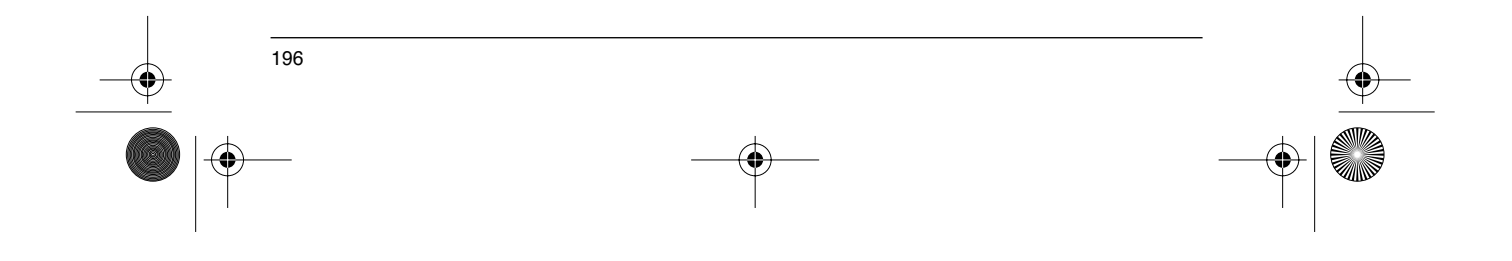

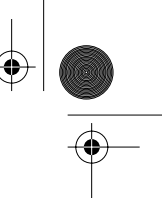

## **Menú accionamiento**

Este menú es accesible en posición  $\Box'$  del conmutador. Los parámetros sólo se pueden modificar en parada, con el variador bloqueado.

**La optimización de las prestaciones de accionamiento se obtiene:**

- **introduciendo en el menú accionamiento los valores de la placa descriptiva,**
- **ejecutando un Auto Ajuste (en un motor asíncrono estándar).**

En caso de uso de motores especiales (motores en paralelo, motores de freno con rotor cónico o derivación de flujo, motores síncronos o asíncronos, motores asíncronos con rotor resistente):

- Seleccione la macro-configuración "Hdg : Manutención" o la macro-configuración "GEn : Uso General" - Configure, en el menú accionamiento, el parámetro M.especiales "SPC" en "Sí"
- Ajuste, en el menú ajuste, el parámetro Comp. RI "UFr" para obtener un funcionamiento satisfactorio.

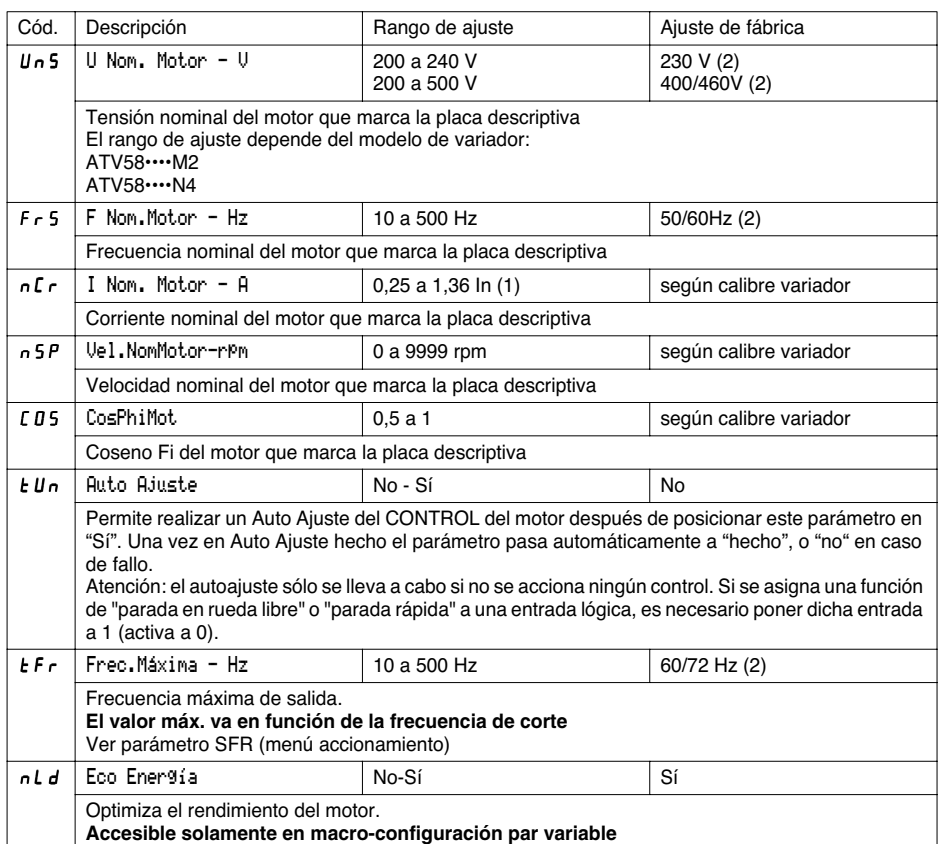

**ESPAÑOL**

(1) In corresponde a la corriente nominal del variador que se indica en el catálogo y en la etiqueta descriptiva del variador para aplicaciones de "alto par".

(2) según posición del conmutador 50/60 Hz.

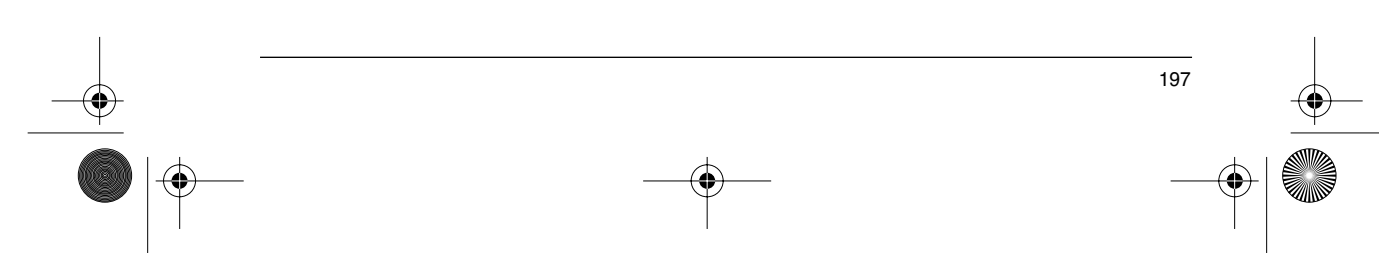

# **Menú accionamiento**

 $\overline{\rightarrow}$ 

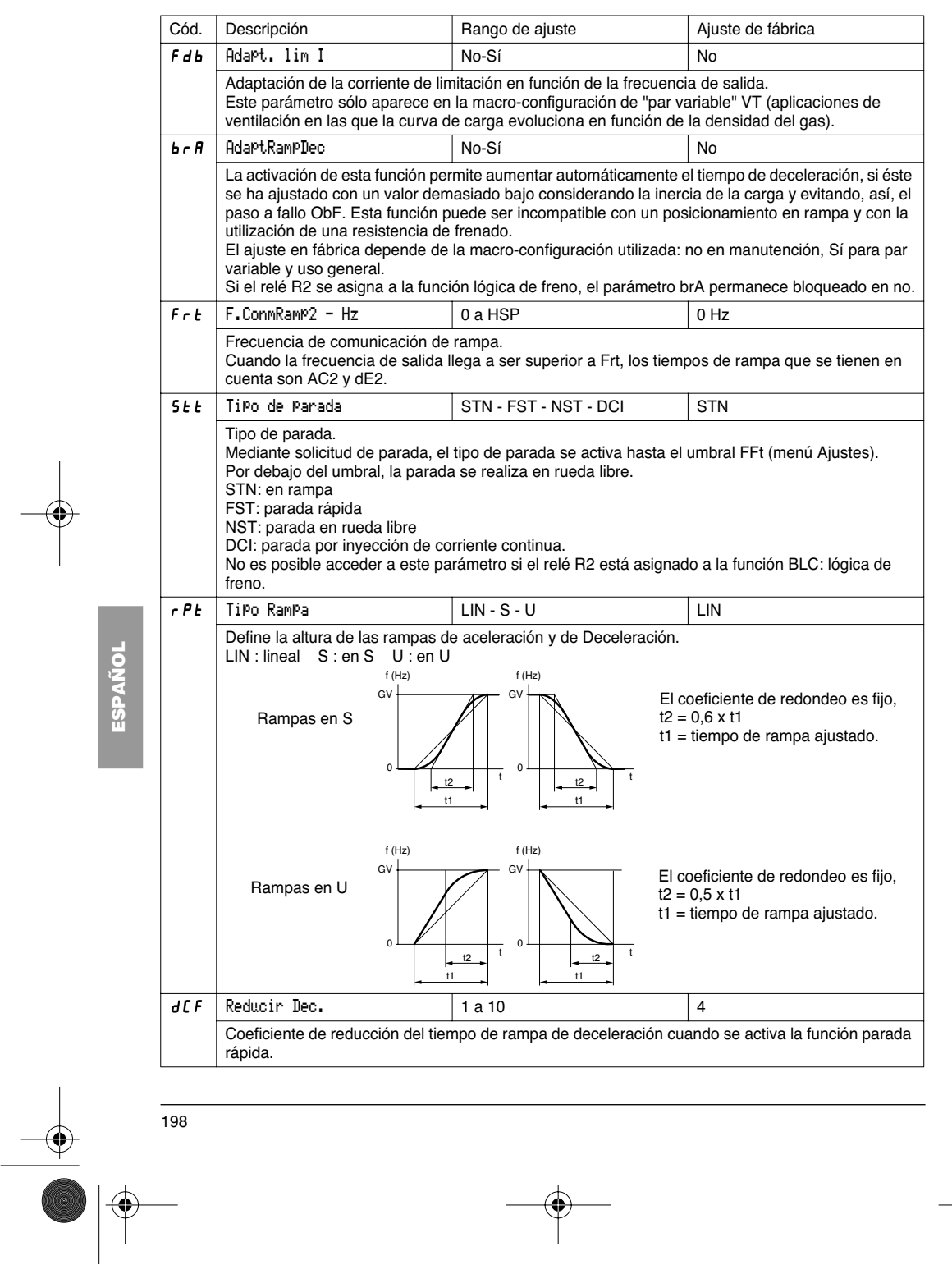

# **Menú accionamiento**

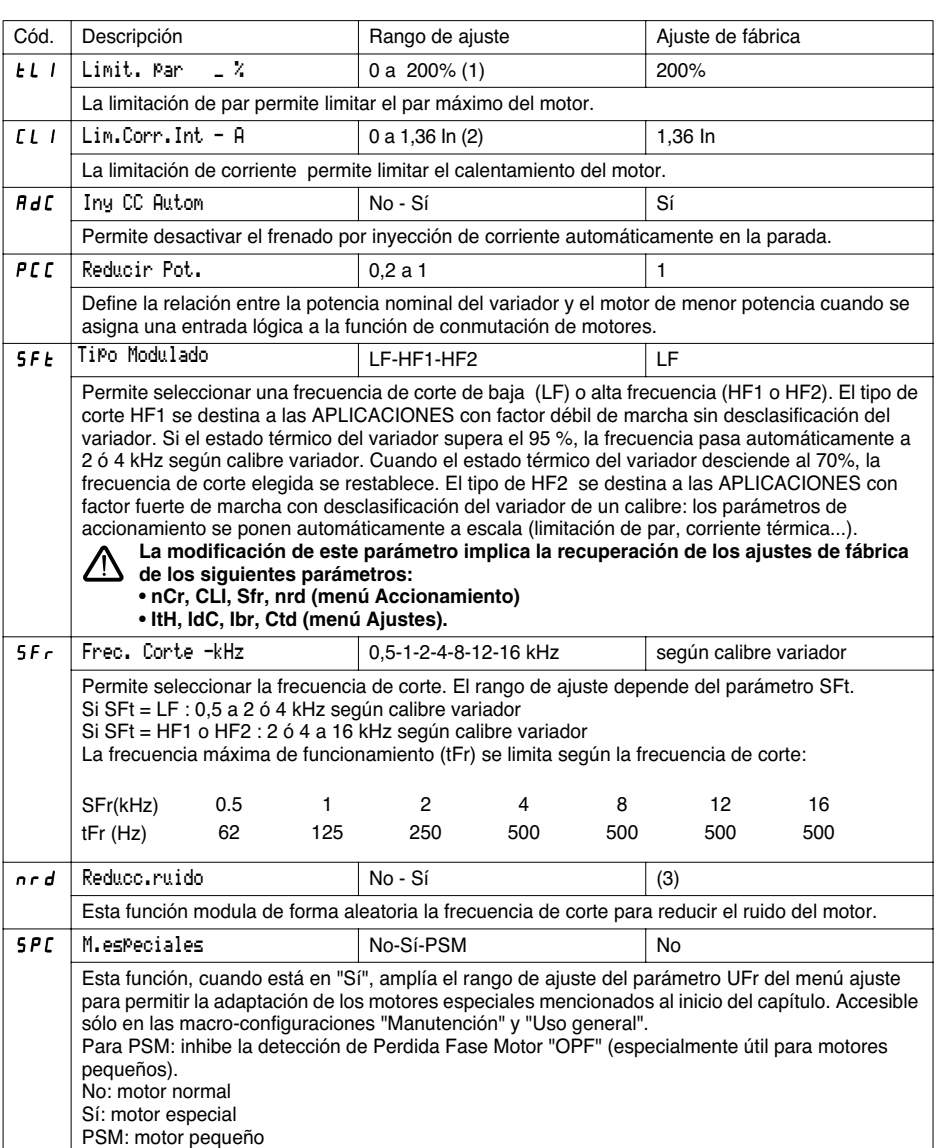

(1) 100% corresponde al par nominal de un motor de potencia igual a la asociada al variador para aplicaciones de "alto par".

(2) In corresponde a la corriente nominal del variador que se indica en el catálogo y en la etiqueta descriptiva del variador para aplicaciones de "alto par".

(3) Sí si  $\mathsf{SFE} = \mathsf{LF}$ , No si  $\mathsf{SFE} = \mathsf{HF}$  I o  $\mathsf{HF}$  2

**ESPAÑOL**

ESPAÑOL

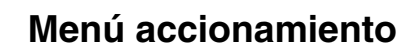

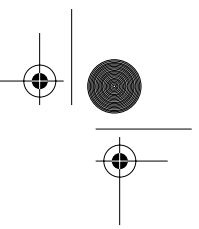

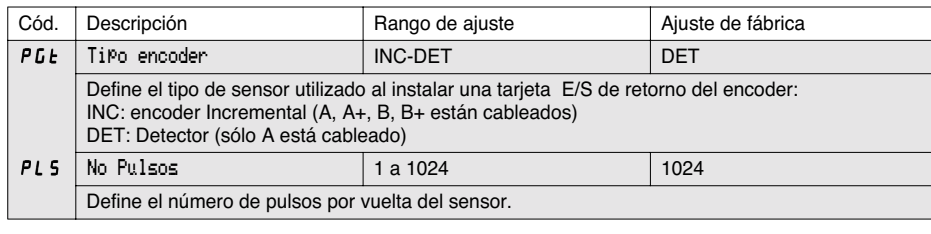

Los parámetros sombreados aparecen si se instala una tarjeta de extensión de E/S.

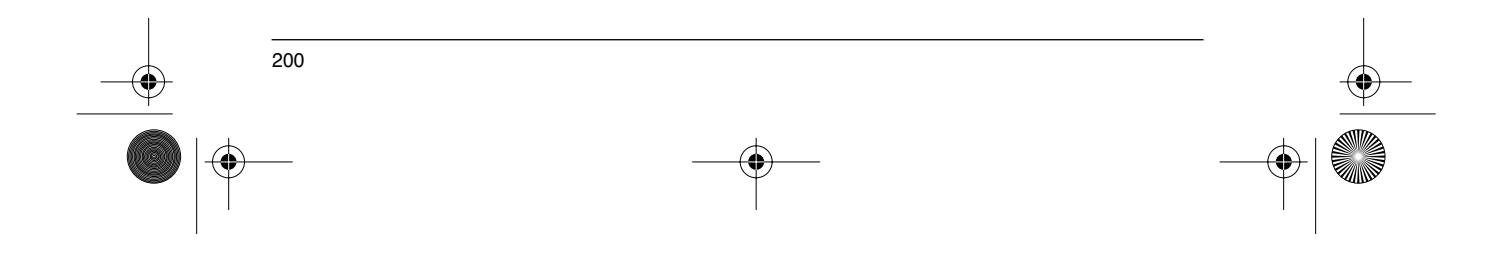

# **Menú control**

Este menú es accesible en posición  $\Box$  del conmutador. Los parámetros sólo se pueden modificar en paro, con el variador bloqueado.

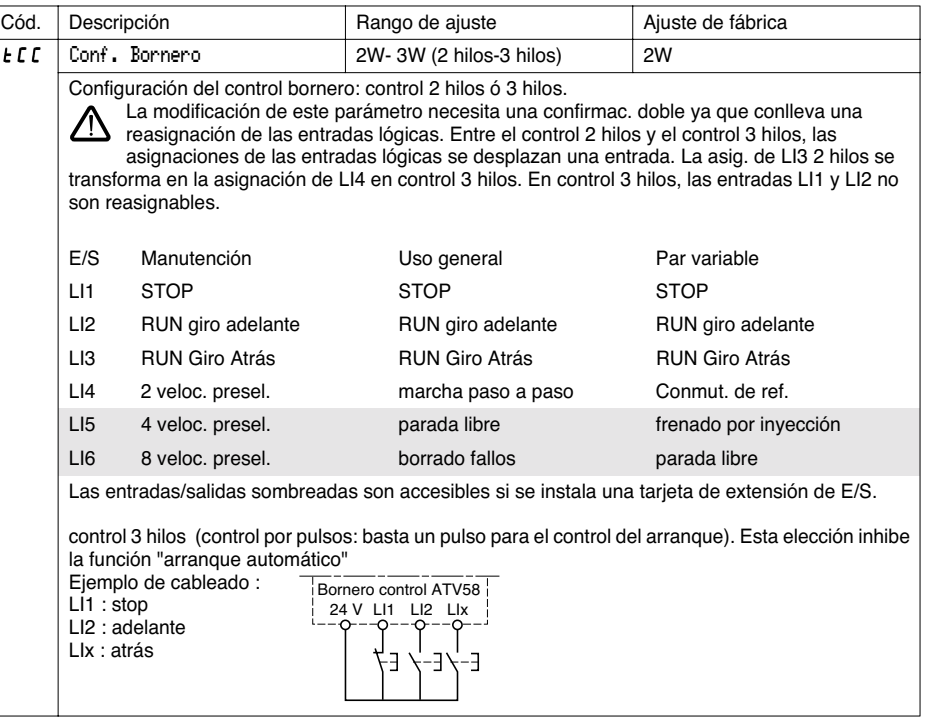

Esta elección sólo aparece si se configura el CONTROL de 2 hilos.

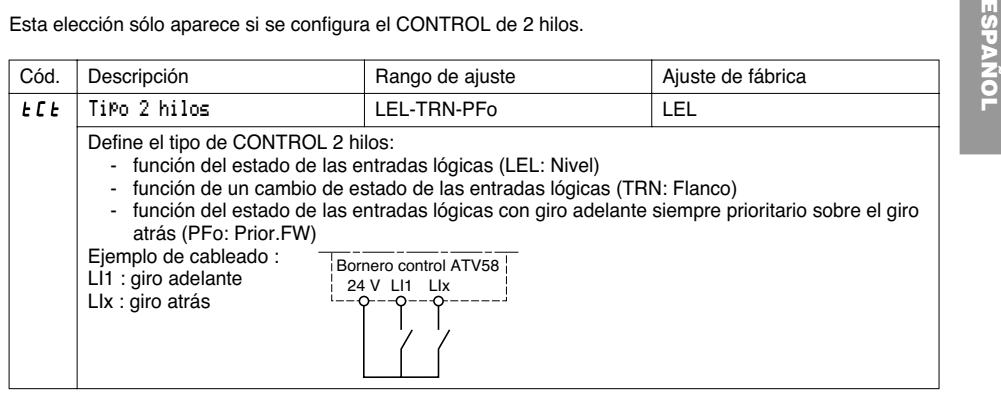

Los parámetros sombreados aparecen si se instala una tarjeta de extensión de E/S.

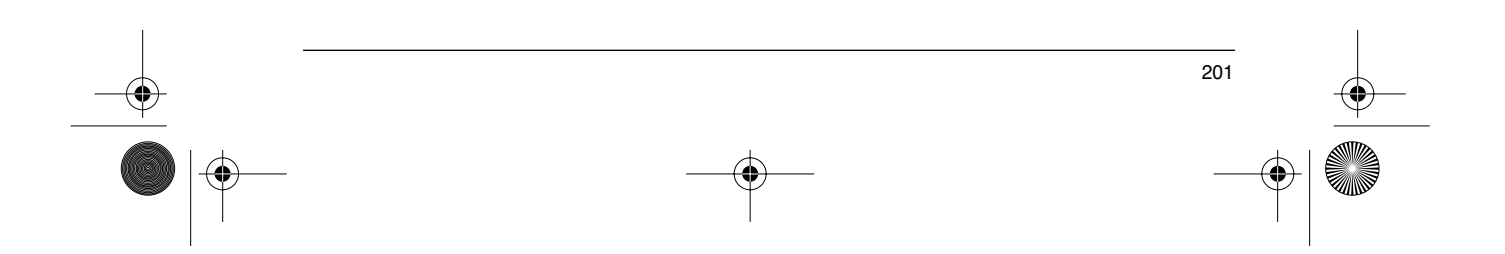

# **Menú control**

❀

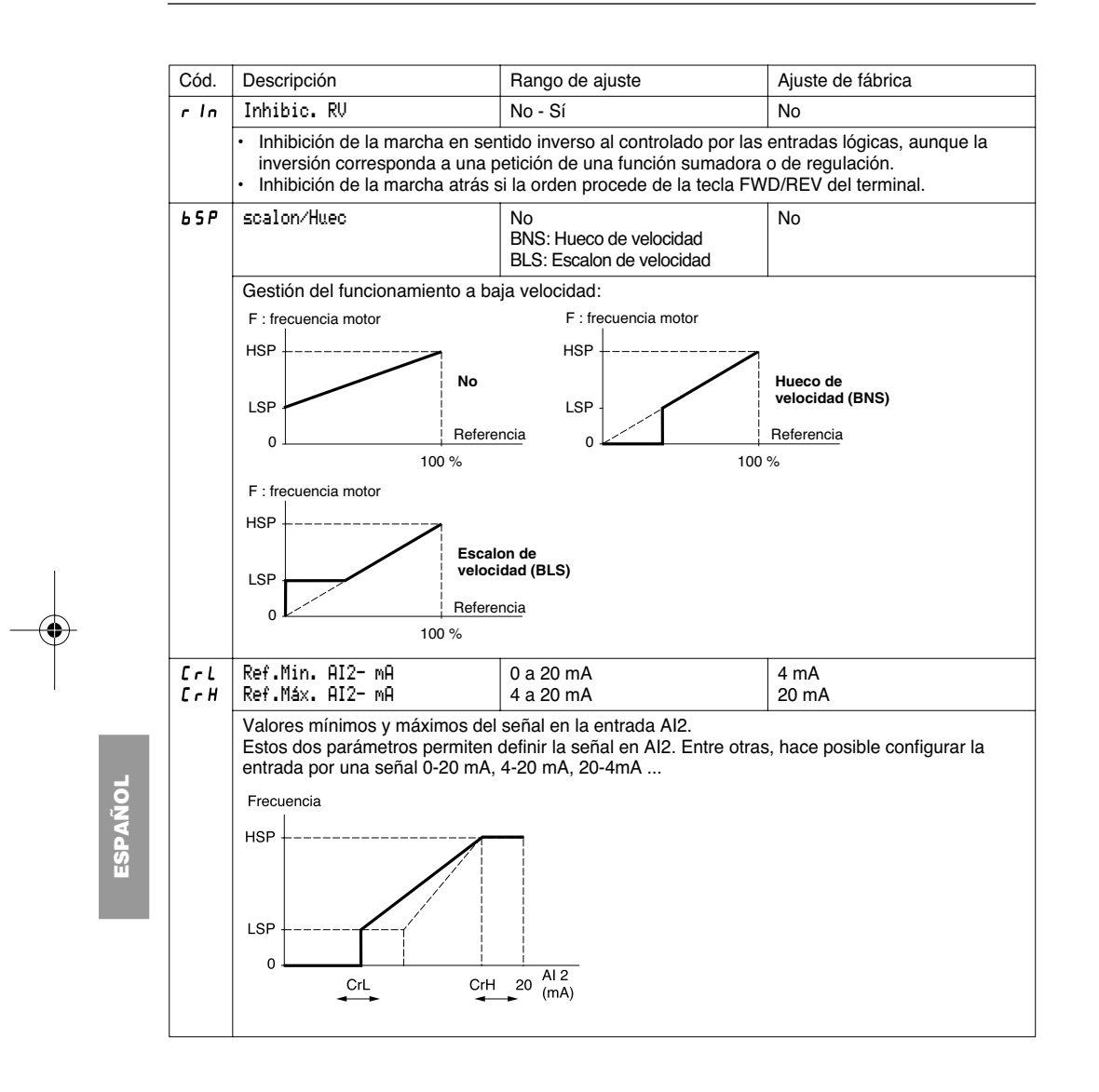

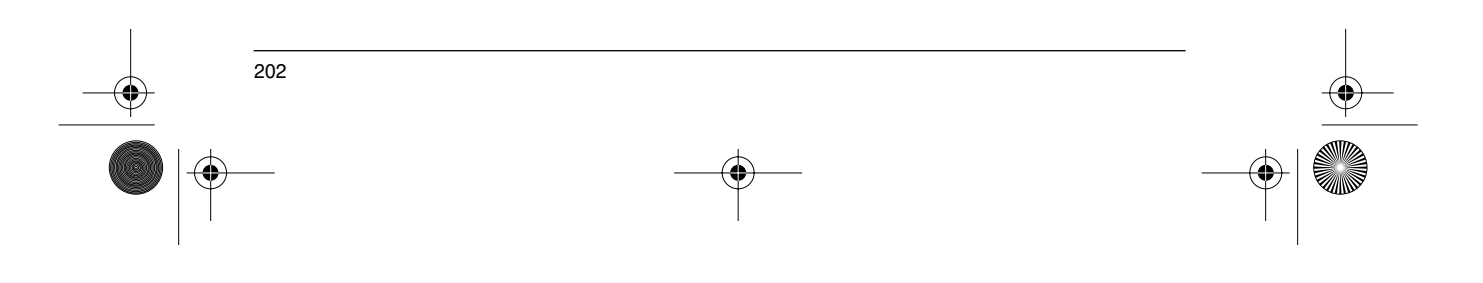

# **Menú control**

 $\overline{\bigcirc}$ 

 $\frac{\frac{1}{2}}{\frac{1}{2}}$ 

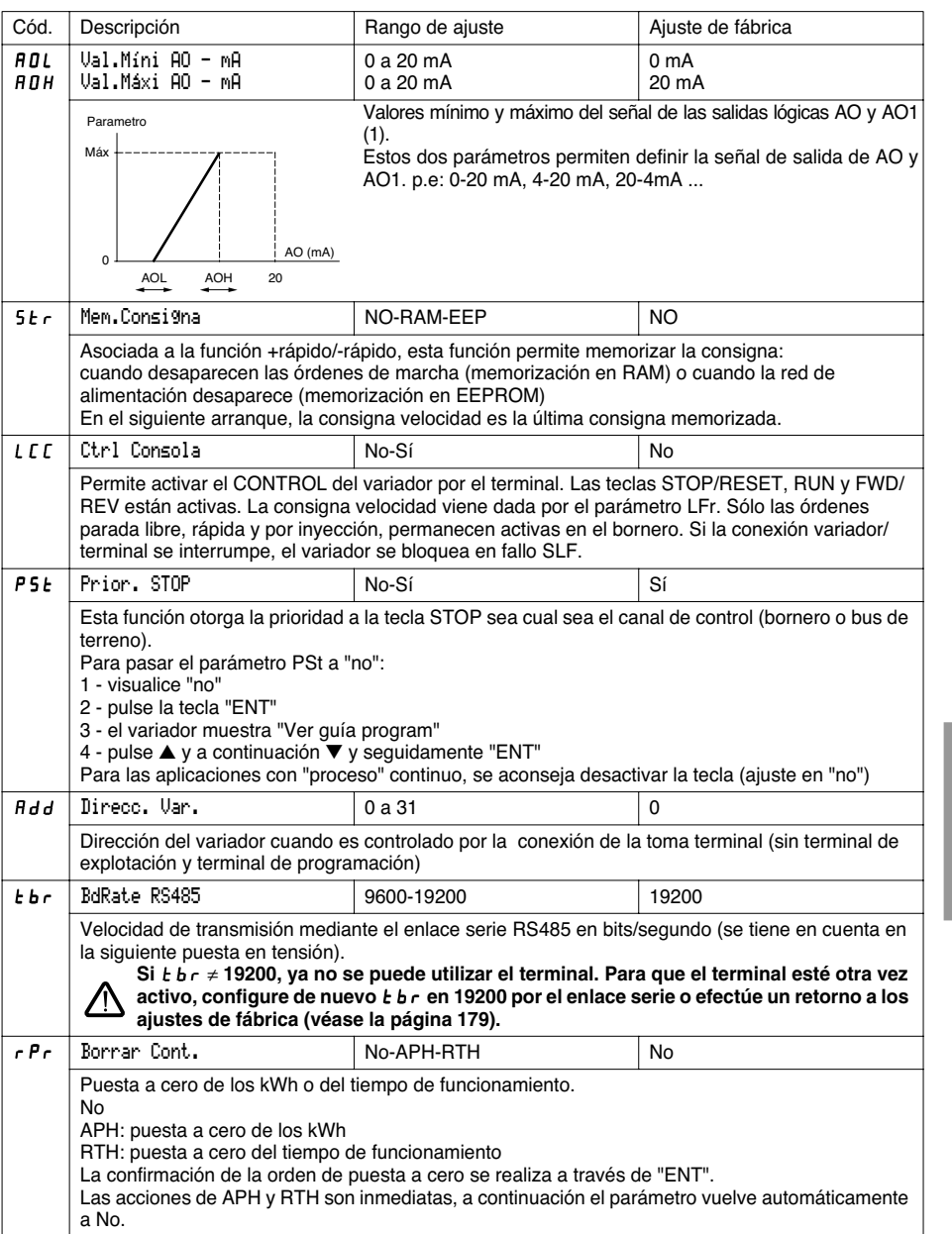

**ESPANOL ESPAÑOL** (1) La salida analógica AO aparece si se instala una tarjeta de extensión de E/S.

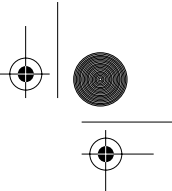

# **Menú asignación de entradas/salidas**

Este menú es accesible en la posición  $\Box$  del conmutador. Las asignaciones sólo pueden modificarse con el variador en parada y bloqueado.

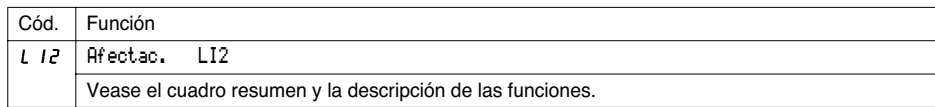

Las entradas y salidas que figuran en el menú dependen de las tarjetas de E/S que estén instaladas en el variador y de las elecciones previamente realizadas en el menú control. Las configuraciones de "fábrica" están preasignadas en la macro-configuración seleccionada.

**Cuadro resumen de asignaciones de las entradas lógicas** (sin las opciones de 2 hilos/3 hilos).

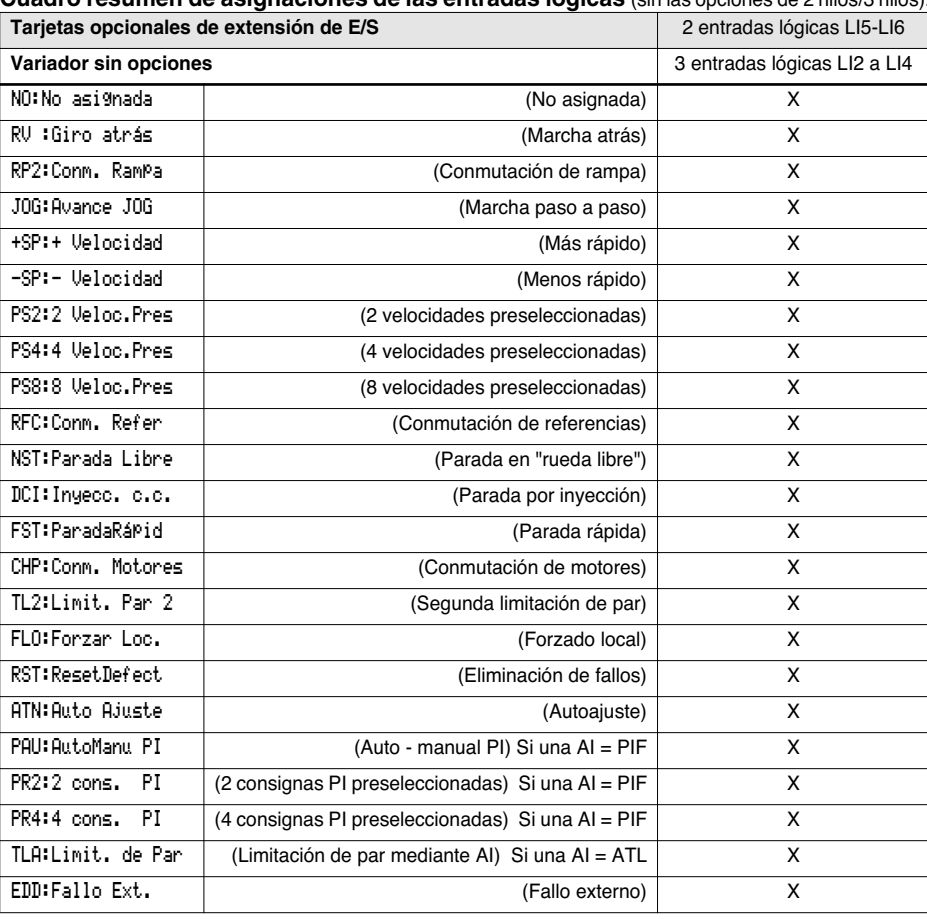

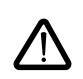

ATENCIÓN: Si se asigna una entrada lógica a "Parada en rueda libre" o a "Parada rápida", el arranque sólo es posible si se conecta esta entrada a +24 V, ya que estas funciones de parada se activan con las entradas en estado 0.

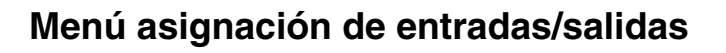

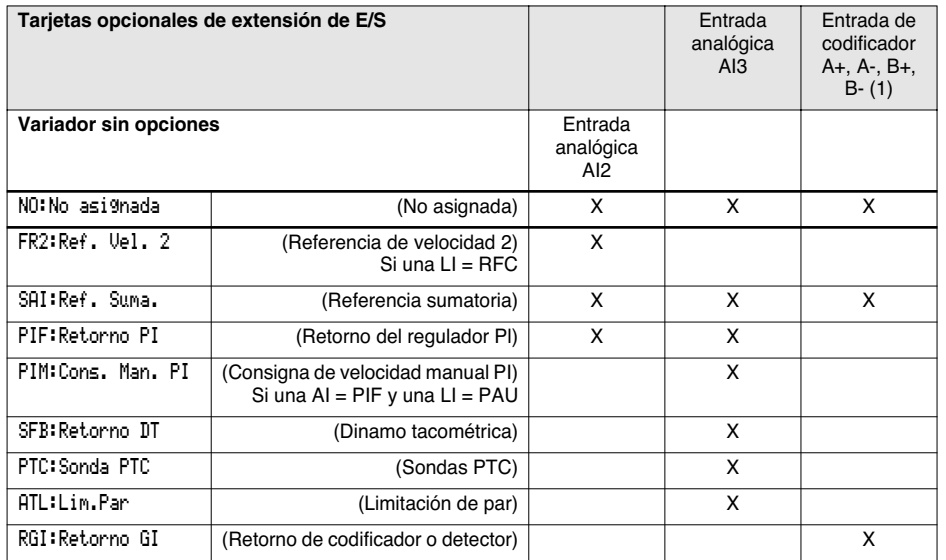

**Cuadro resumen de asignaciones de las entradas analógicas y del codificador**

(1) Nota: El menú asignación de la entrada del codificador A+, A-, B+, B- se denomina "Afectación AI3".

ATENCIÓN: Si el relé R2 se asigna a la función "lógica de freno", AI3 se asigna automáticamente en ajuste de fábrica al Retorno DT, si la tarjeta está presente. No obstante, es posible reasignar AI3.

#### **Cuadro resumen de asignaciones de las salidas lógicas**

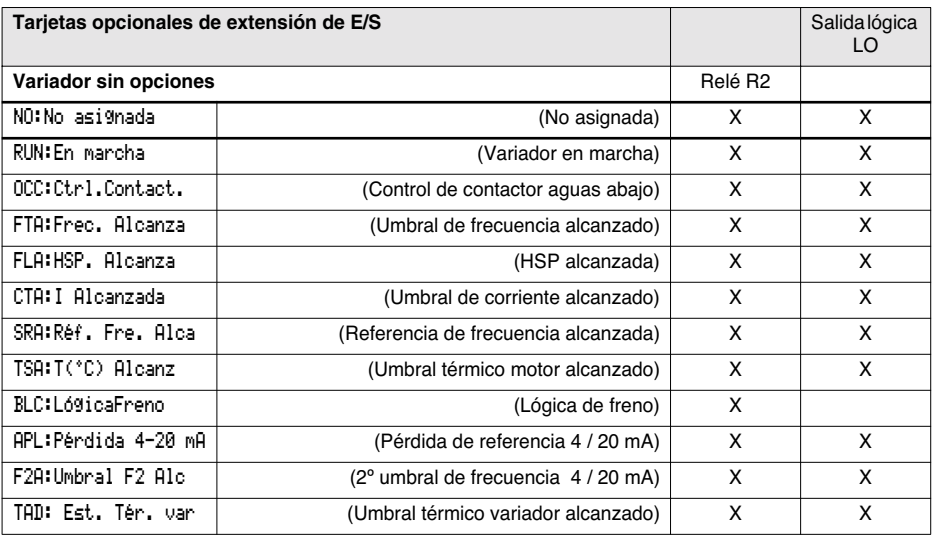

**ESPANOL ESPAÑOL**

# **Menú asignación de entradas/salidas**

#### **Cuadro resumen de asignaciones de las salidas analógicas**

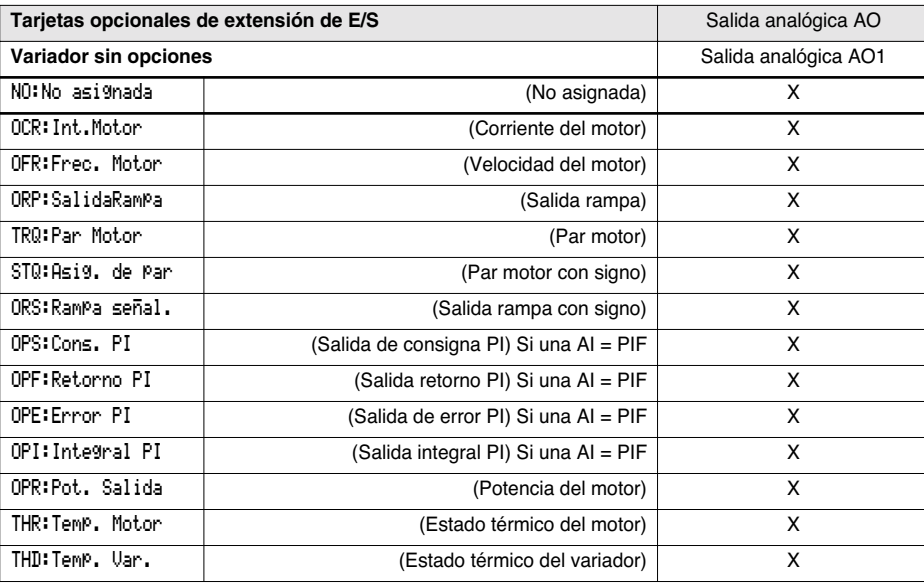

**Después de reasignar las entradas/salidas, los parámetros vinculados a la función aparecen automáticamente en los menús y en la macro-configuración con la indicación "CUS: personaliz.". Ciertas reasignaciones añaden nuevos parámetros que deben tenerse en cuenta en el menú ajustes:**

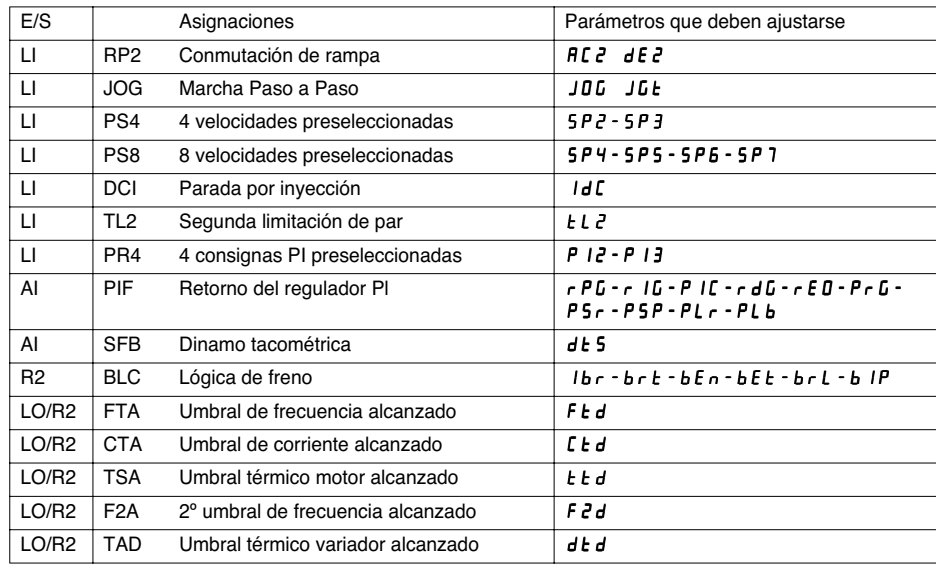

Download from Www.Somanuals.com. All Manuals Search And Download.

206

**ESPAÑOL**

ESPAÑOL

 $\bigcirc\hspace{-2.4mm}\bigcirc$ 

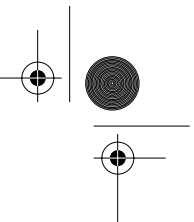

# **Menú asignación de entradas/salidas**

**Ciertas reasignaciones añaden nuevos parámetros que deben tenerse en cuenta en los menún control, accionamiento o defectos:**

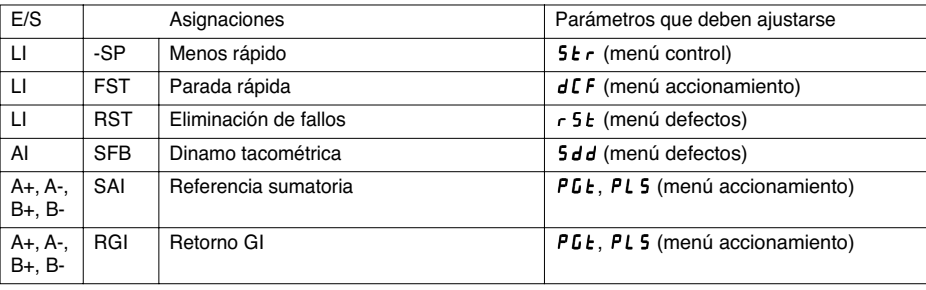

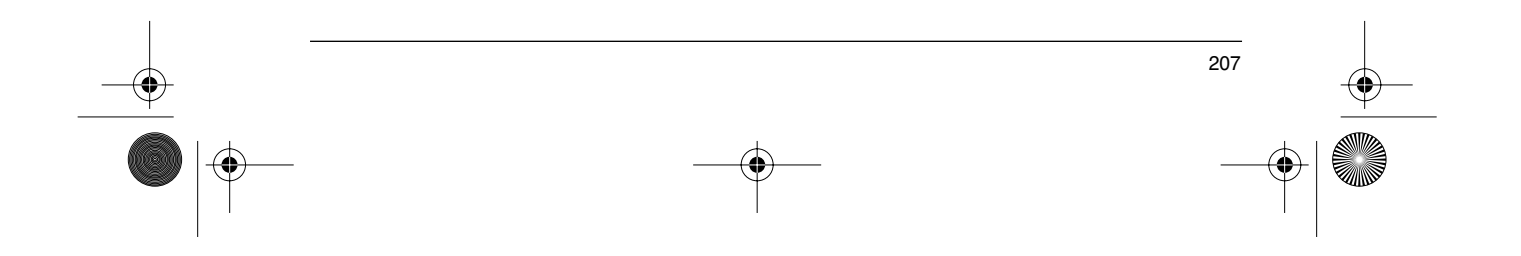

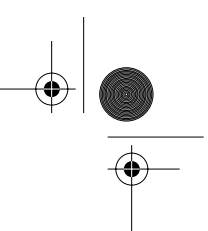

# **Funciones de aplicaciones de entradas/salidas configurables**

#### **Tabla de compatibilidades entre funciones**

La elección de las funciones de aplicación puede verse limitada por la incompatibilidad de ciertas funciones entre sí. Las funciones que no aparecen en la tabla no sufren ninguna incompatibilidad.

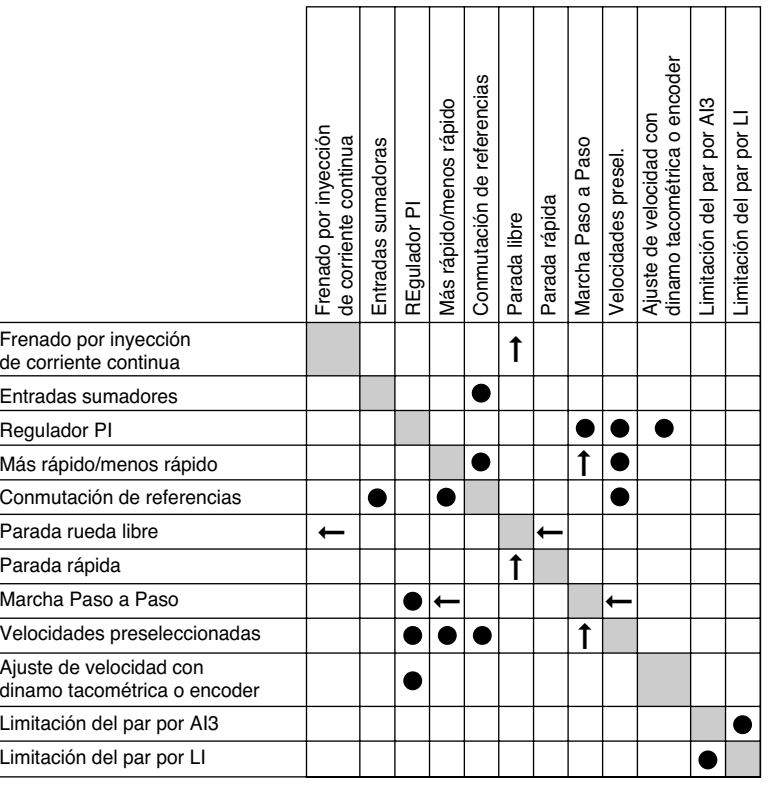

**ESPAÑOL** ESPAÑO

 $\bullet$ 

Funciones incompatibles

Funciones compatibles

Sin objeto

Funciones prioritarias (funciones que no se pueden activar a la vez):

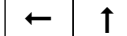

La función señalada por al flecha tiene prioridad sobre la otra.

Las funciones de parada son prioritarias sobre las órdenes de marcha. Las consignas de velocidad por orden lógica son prioritarias sobre las consignas analógicas.

GP\_ATV58\_ES.fm Page 209 Mardi, 2. avril 2002 6:05 18

### **Funciones de aplicaciones de entradas/salidas configurables**

### **Funciones de las aplicaciones de las entradas lógicas**

#### **Sentido de marcha: adelante/atrás**

La marcha hacia atrás se puede eliminar en caso de aplicación en un sólo sentido de rotación del motor

#### **CONTROL 2 hilos**

La marcha (adelante o atrás) y la parada son controladas por la misma entrada lógica. Se toma en cuenta el estado 1 (marcha) ó 0 (parada), o el cambio (véase el menú tipo de control 2 hilos).

#### **CONTROL 3 hilos**

La marcha (adelante o atrás) y la parada son controladas por 2 entradas lógicas diferentes. LI1 siempre se asigna a la función parada. La parada se obtiene con la apertura (estado 0).

El pulso en la entrada marcha se memoriza hasta la apertura de la entrada parada.

Cuando se produce una puesta en tensión o una reinicialización de fallo manual o automática, el motor sólo se puede alimentar hasta la reinicialización previa de las órdenes "adelante, "atrás", "parada por inyección".

#### **Conmutación de rampa:** 1ª rampa: ACC, DEC ; 2ª rampa: AC2, DE2

Se pueden dar 2 casos de activación:

- activación de una entrada lógica LIx
- detección de un umbral de frecuencia ajustable.

Si se asigna una entrada lógica a la función, sólo se puede realizar la conmutación de rampa desde dicha entrada.

#### **Marcha Paso a Paso "JOG":** Pulso de marcha a pequeña velocidad

Si se cierra el contacto JOG y a continuación se acciona el sentido de marcha, la aceleración es 0,1 s, sean cuales sean los ajustes ACC, dEC, AC2, dE2. Si se cierra el contacto de sentido y a continuación se acciona el contacto JOG, entonces se utilizan las rampas ajustadas.

#### Parámetros accesibles en el menú ajuste:

- velocidad JOG
	- Inhabilitación temporizada de orden de marcha entre dos órdenes de marcha consecutivas (tiempo mínino entre 2 controles "JOG").

**ESPAÑOL**

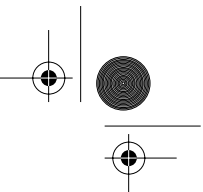

### **Funciones de aplicaciones de entradas/salidas configurables**

**Más rápido/menos rápido:** Existen 2 tipos de funcionamiento.

1 Uso de botones por simple acción: se necesitan dos entradas lógicas además de uno o varios sentidos de marcha.

La entrada asignada al control "más rápido" aumenta la velocidad, la entrada asignada al control "menos rápido" disminuye la velocidad.

Esta función permite el acceso al parámetro de memorización de consigna Str del menú control.

2 Uso de botones por doble acción: sólo es necesaria 1 entrada lógica asignada al más rápido.

Más rápido/menos rápido con botones de doble acción:

Descripción: 1 botón de doble acción para cada sentido de rotación. Cada acción cierra un contacto seco.

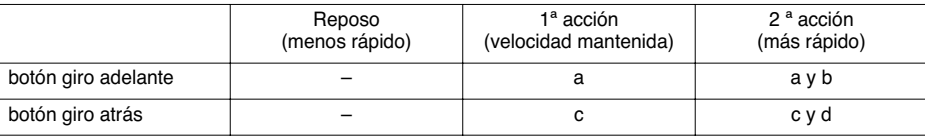

Ejemplo de cableado:

LI1 : giro adelante LIx : giro atrás LIy : más rápido

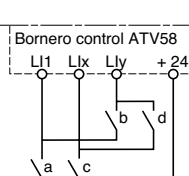

**ESPAÑOL** ESPAÑO

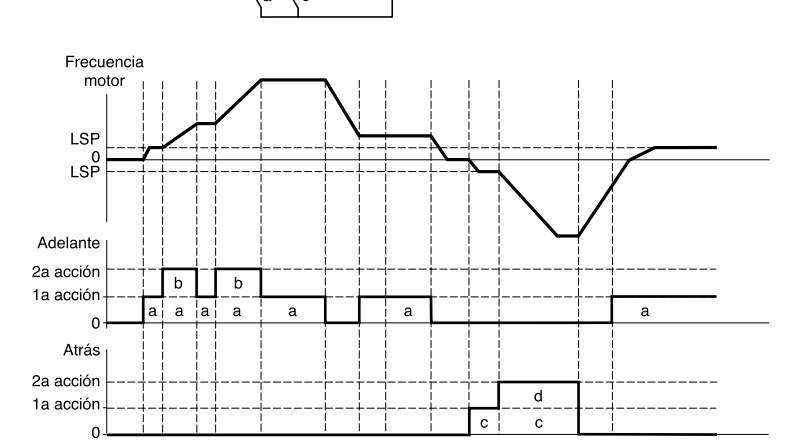

Este tipo de más rápido/menos rápido es incompatible con el CONTROL de 3 hilos. En este caso, la función menos rápido se asigna de forma automática a la entrada lógica de índice superior (ejemplo: LI3 (más rápido), LI4 (menos rápido)).

**En los dos casos la velocidad máxima viene determinada por las consignas aplicadas a las entradas analógicas. Conecte por ejemplo AI1 a +10V.**

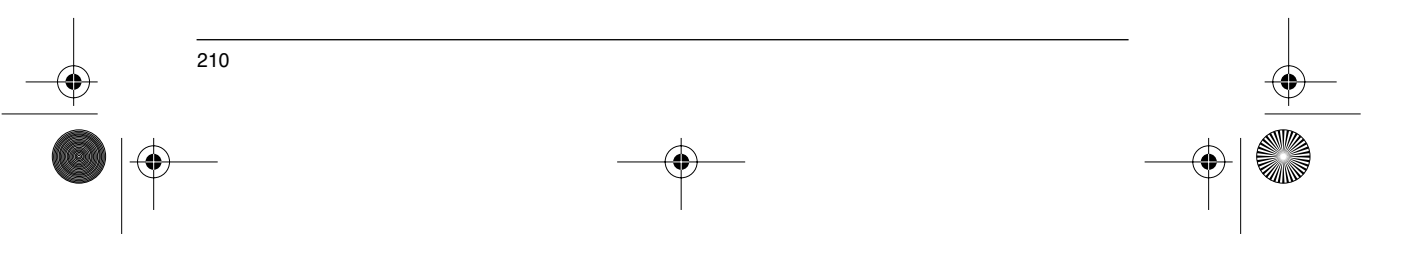

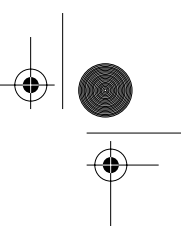

**ESPAÑOL**

### **Funciones de aplicaciones de entradas/salidas configurables**

#### **Velocidades preseleccionadas**

Se pueden preseleccionar 2,4 u 8 velocidades, que necesitan respectivamente 1, 2, ó 3 entradas lógicas.

Se debe respetar el siguiente orden de asignación: PS2 (LIx), PS4 (LIy) y PS8 (LIz) por último.

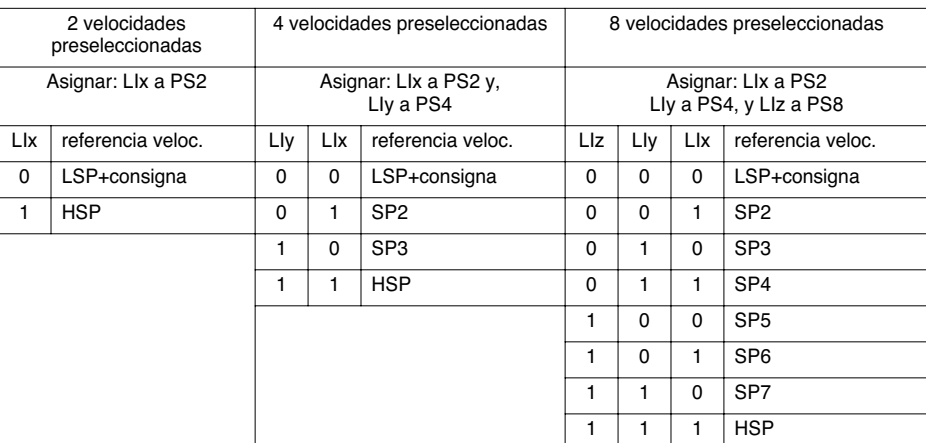

Para resasignar las entradas lógicas se debe respetar el siguiente orden: PS8 (LIz), PS4 (LIy) y PS2 (LIx).

#### **Conmutación de referencia**

Conmutación de dos referencias (referencia en AI1 y referencia en AI2) por orden de entrada lógica. Esta función asigna automáticamente AI2 a la referencia de velocidad 2

#### Esquema de conexión

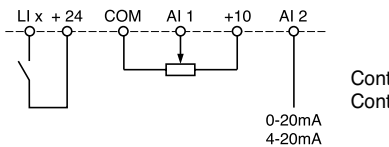

Contacto abierto, referencia= AI2 Contacto cerrado, referencia= AI1

#### **Parada rueda libre**

Provoca la parada del motor por el par resistente solamente, la alimentación del motor se interrumpe. La parada libre se consigue al abrir la entrada lógica (estado 0).

#### **Parada por inyección de corriente continua**

La parada por inyección se consigue al cerrar la entrada lógica (estado 1).

#### **Parada rápida**

Parada de frenado con el tiempo de curva de Deceleración reducido por un coeficiente de reducción dCF que aparece en el menú de accionamiento.

La parada rápida se consigue al abrir la entrada lógica (estado 0).

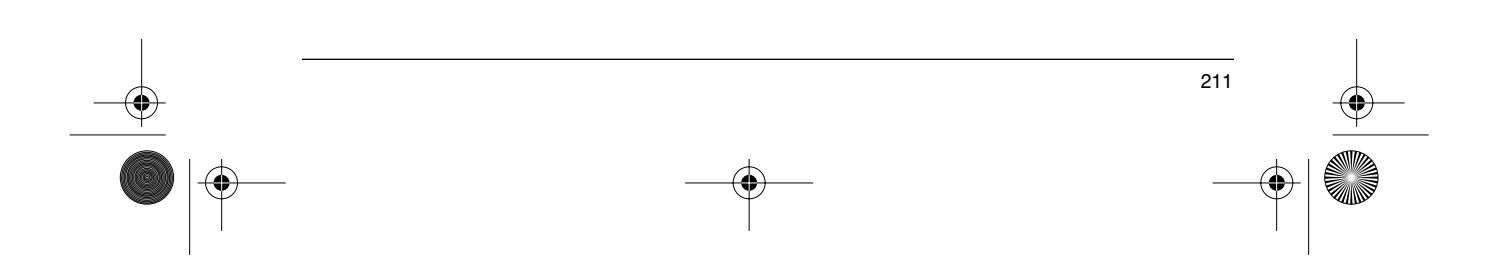

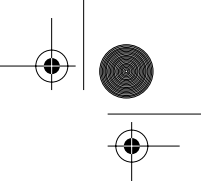

### **Funciones de aplicaciones de entradas/salidas configurables**

#### **Conmutación de motores**

Esta función permite que un mismo variador alimente sucesivamente a dos motores de potencias diferentes, asegurando la conmutación mediante una secuencia apropiada a la salida del variador. La conmutación debe hacerse con el motor parado, con el variador bloqueado. Los siguientes parámetros internos se conmutan automáticamente en un orden lógico:

- corriente nominal del motor corriente de apertura de freno
- corriente de inyección

Esta función inhibe automáticamente la protección térmica del segundo motor. Parámetro accesible: Relación de potencias de motores PCC en el menú accionamiento.

#### **Segunda limitación de par**

Reducción del par máximo del motor cuando la entrada lógica está activa. Parámetro tL2 en el menú ajuste.

#### **Reinicialización de fallo**

Hay dos tipos de reinicialización: parcial o general (parámetro rSt del menú "defectos"). Reinicialización parcial (rSt = RSP):

Permite borrar un fallo memorizado y volver a arrancar el variador si desaparece la causa del fallo. Fallos a los que afecta el borrado parcial:

- 
- sobretensión red defecto de comunicación sobreTemp.Motor
	-
	-
- 
- pérdida de la carga fallo externo sobrevelocidad
	-
- sobretensión bus continuo sobrecarga Motor fallo conexión serie<br>- corte fase motor falloCorte4-20mA sobretemp. variado corte fase motor - falloCorte4-20mA - sobretemp. variador
	-

#### Reinicialización general (rSt = RSG):

**Se trata de la inhibición (operación forzada) de todos los fallos excepto del SCF (Cortocirc. mot.)** mientras que la entrada lógica asignada está cerrada.

#### **Forzado local**

Permite pasar de un modo de control de línea (conexión serie) a un modo local (control desde el bornero o desde el terminal).

# **ESPAÑOL**

**Autoajuste**

El paso a 1 de la entrada lógica asignada dispara un autoajuste, al igual que el parámetro tUn del menú "accionamiento".

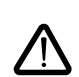

**ATENCIÓN:** el autoajuste sólo tiene lugar si no se acciona ningún mando. Si se asigna una función "parada en rueda libre" o "parada rápida" a una entrada lógica, es necesario poner la entrada a 1 (activa a 0).

Aplicación: Para la conmutación de motores, por ejemplo.

**Auto-manu PI, consigna PI preseleccionadas:** Ver función PI (página 213)

#### **Limitación de par mediante AI**

Esta función no es accesible si la entrada analógica AI3 no está asignada a limitación de par. Si no hay una LI configurada en "TL2: segunda limitación de par", la limitación está directamente dada por AI3.

- Si una entrada lógica está configurada en "TL2: segunda limitación de par" :
	- Cuando la entrada está a 0, la limitación viene dada por tLi
	- Cuando la entrada esta a 1, la limitación viene dada por AI3

#### **Fallo externo**

El paso a 1 de la entrada lógica asignada inicia la parada del motor (según la configuración del parámetro Stt Tipo Parada del menú Accionamiento), el bloqueo del variador por fallo EPF Fallo Ext..

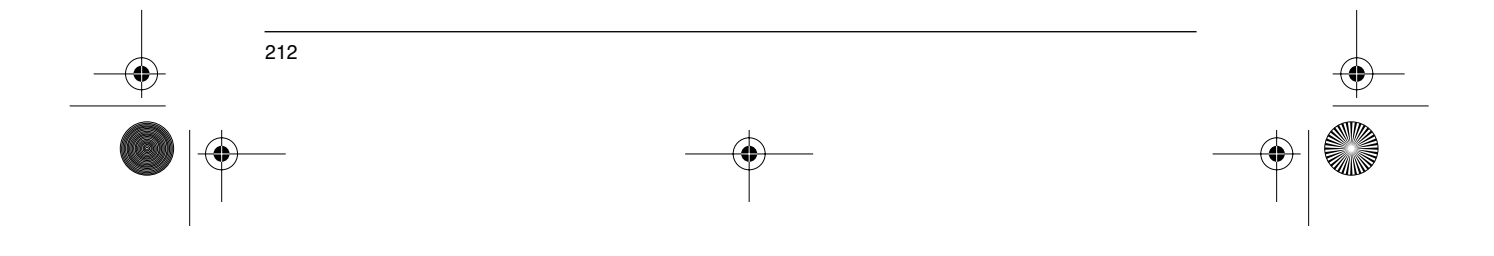

GP\_ATV58\_ES.fm Page 213 Mardi, 2. avril 2002 9:35 21

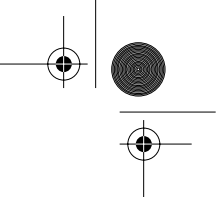

### **Funciones de aplicaciones de entradas/salidas configurables**

### **Funciones de aplicación de las entradas analógicas**

La entrada AI1 es siempre referencia de velocidad.

#### **Asignación de AI2 y AI3**

**Referencia de velocidad sumadora:** Las consignas de frecuencia que se derivan de AI2 y AI3 se pueden sumar a AI1.

**Ajuste de velocidad con dinamo tacométrica:** (Asignación a AI3 solamente con una tarjeta de extensión de E/S con entrada analógica): permite corregir la velocidad mediante el retorno dinamo tacométrico. Se necesita un puente divisor exterior para adaptar la corriente de la dinamo tacométrica. La corriente máxima debe estar comprendida entre 5 y 9 V. A continuación se consigue un ajuste exacto gracias al ajuste del parámetro dtS que se encuentra disponible en el menú ajuste.

**Tratamiento sonda PTC:** (sólo con una tarjeta de extensión de E/S con entrada analógica). Permite la protección térmica directa del motor mediante la conexión de las sondas PTC del bobinado del motor a la entrada analógica AI3 .

Características de las sondas PTC:

Resistencia total de la sonda del circuito a 20 °C = 750 Ω.

**Regulador PI:** Permite regular un proceso con una referencia y un retorno procedente de un captador. Con la función PI, todas las rampas son lineales aunque se configuren de otra forma.

- Con el regulador PI, es posible:
	- adaptar el retorno por FbS; realizar una corrección inversa de PI;
	-
	- ajustar las ganancias proporcional e integral (RPG y RIG); - asignar una salida analógica a la consigna PI, el retorno PI y el error PI;
	-
	- aplicar una rampa de establecimiento de la acción del PI (AC2) en el arranque si PSP > 0.
- Si PSP = 0 las rampas activas son ACC/dEC. En la parada, la rampa dEC se utiliza siempre. La velocidad del motor está limitada entre LSP y HSP.

**Atención:** La función de regulador PI se activa cuando se asigna una entrada AI al retorno PI. Esta asignación a AI sólo es posible después de cancelar las funciones incompatibles con PI (voir page 208).

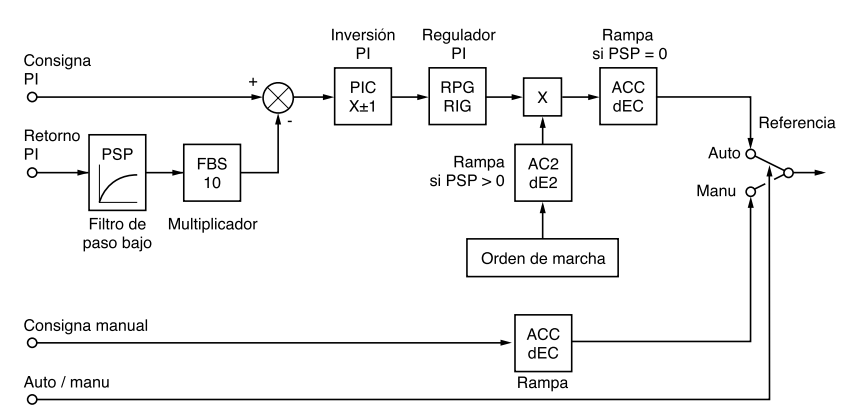

**ESPAÑOL**

213

**Auto/manu:** Sólo se puede acceder a esta función si la función PI esta activada, y requiere una tarjeta de extensión de E/S con entrada analógica

Permite mediante la entrada lógica LI, conmutar la marcha en regulación de velocidad si LIx = 0 (consigna manual en AI3), y la regulación PI si  $L1x = 1$  (auto).

Download from Www.Somanuals.com. All Manuals Search And Download.

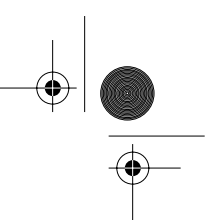

## **Funciones de aplicaciones de entradas/salidas configurables**

#### **Consignas preseleccionadas**

2 ó 4 consignas preseleccionadas requieren respectivamente la utilización de 1 ó 2 entradas lógicas:

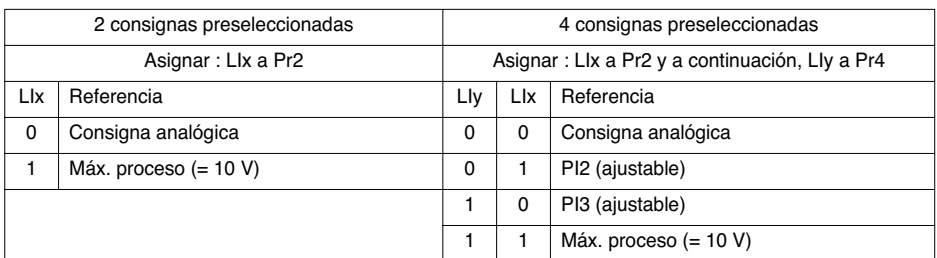

**Limitación de par:** (Sólo con una tarjeta de extensión de E/S con entrada analógica AI3)

La señal que se aplica a AI3 actúa linealmente sobre la limitación de par interno (parámetro TLI del menú "accionamiento"):

Si Al $3 = 0V$ : limitación = TLI x  $0 = 0$ 

Si Al3 = 10 V: limitación = TLI

Aplicaciones: Corrección de par, de tracción…

#### **Funciones de aplicaciones de la entrada del encoder:**

(sólo con una tarjeta de extensión de E/S con entrada de encoder)

**Ajuste de velocidad:** Permite corregir la velocidad mediante un encoder incremental o detector. (Consulte la documentación de la tarjeta).

**Referencia de velocidad sumadora:** La consigna obtenida en la entrada del encoder se añade a AI1. (Consulte la documentación de la tarjeta).

#### Aplicaciones:

- Sincronización de velocidad de varios variadores. El parámetro PLS del menú "accionamiento" permite ajustar la relación de la velocidad de un motor con respecto a otro.
- Consigna mediante generador de impulsos.

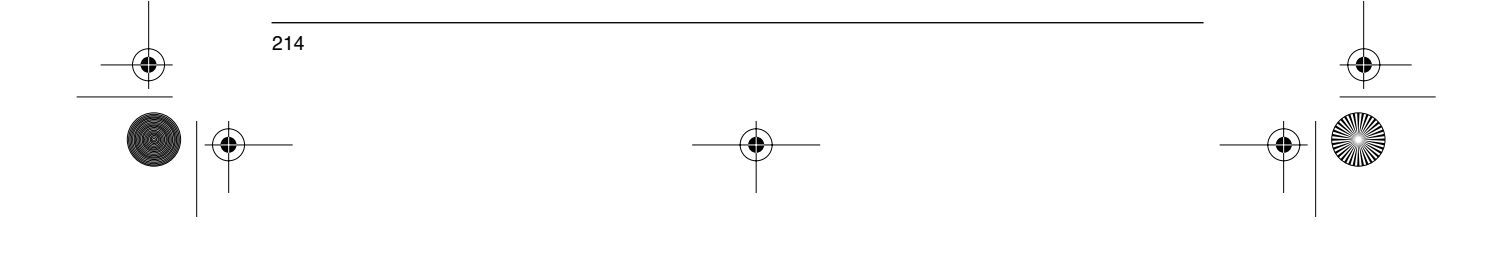

GP\_ATV58\_ES.fm Page 215 Mardi, 2. avril 2002 6:05 18

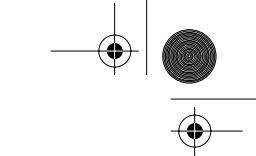

**ESPAÑOL**

### **Funciones de aplicaciones de entradas/salidas configurables**

### **Funciones de aplicación de las salidas lógicas**

#### Relé R2, salida estática LO (con tarjeta de extensión de E/S)

**Control contactor aguas abajo** (OCC): asignable a R2 o LO

Permite el CONTROL de un contactor de bucle (colocado entre el variador y el motor) desde el variador. La petición de cierre del contactor se realiza al aparecer una orden de marcha. La apertura del contactor se solicita cuando no queda corriente en el motor.

Si se configura una función de frenado por inyección de corriente continua, no se debe hacer actuar demasiado tiempo en parada, ya que esto haría que el contactor no se abriese hasta el final del frenado.

#### **Variador en marcha** (RUN): asignable a R2 o LO

La salida lógica está en estado 1 si el variador alimenta al motor (presencia de corriente), o si se presenta una orden de marcha con una referencia negativa.

#### **Umbral de frecuencia alcanzada** (FTA): asignable a R2 o LO

La salida lógica está en estado 1 si la frecuencia del motor es mayor o igual que el umbral de frecuencia predeterminado por Ftd en el menú ajuste.

#### **2º umbral de frecuencia alcanzado** (F2A): asignable a R2 o LO

La salida lógica está en estado 1 si la frecuencia del motor es superior o igual al umbral de frecuencia ajustado por F2d en el menú de ajustes.

#### **Consigna alcanzada** (SRA): asignable a R2 o LO

La salida lógica está en estado 1 si la frecuencia del motor es igual al valor de la consigna.

#### **Máxima velocidad alcanzada** (FLA): asignable a R2 o LO

La salida lógica está en estado 1 si la frecuencia del motor es igual a HSP.

#### **Umbral de corriente alcanzada** (CTA): asignable a R2 o LO

La salida lógica está en estado 1 si la corriente del motor es mayor o igual que el umbral de corriente predeterminada por Ctd en el menú ajuste.

#### **Estado térmico del motor alcanzado** (TSA): asignable a R2 o LO

La salida lógica está en estado 1 si el estado térmico del motor es mayor o igual que el umbral de estado térmico predeterminado por ttd en el menú ajuste.

#### **Estado térmico del variador alcanzado** (TAD) : asignable a R2 o LO

La salida lógica está en estado 1 si el estado térmico del variador es mayor o igual que el umbral de estado térmico predeterminado por dtd en el menú ajuste.

#### **Control de freno** (BLC): asignable exclusivamente al relé R2

Permite que el variador controle un freno electromagnético en aplicaciones de apertura vertical. Para frenar los movimientos horizontales utilícese la función "variador en marcha".

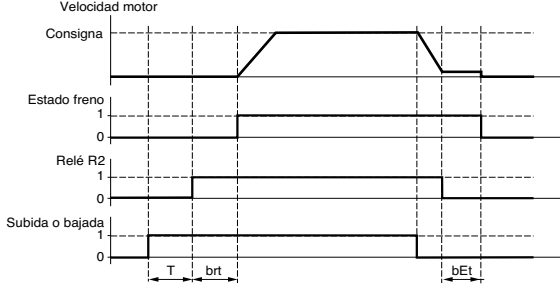

T = temporización no ajustable

- Ajustes accesibles en el menú ajuste: - frecuencia de apertura de freno
- (brL)
	- temporización de apertura de freno (brt)
	- temporización de cierre de freno (bEt)
- corriente de apertura de freno (Ibn) frecuencia de cierre de freno (bEn)

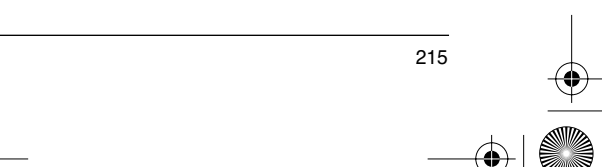

GP\_ATV58\_ES.fm Page 216 Mardi, 2. avril 2002 6:05 18

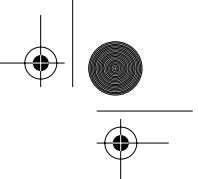

### **Funciones de aplicaciones de entradas/salidas configurables**

Recomendación para el ajuste del control de freno para una aplicación de apertura vertical:

1 Frecuencia de apertura del freno (brL): Ajuste la frecuencia de apertura del freno al valor: deslizamiento nominal multiplicado por la frecuencia nominal en Hz (s x FS).

Modo de cálculo: deslizam. =  $\frac{(Ns - Nr)}{Ns}$ 

- Ns = velocidad de sincronismo en tr / mn.

(para una red de 50 Hz: Ns = 3000 tr/mn para un motor de 1 par de polos, 1500 tr/mn para un motor de 2 pares de polos, 1000 tr/mn para un motor de 3 pares de polos y 750 tr/mn para un motor de 4 pares de polos,

para una red de 60 Hz: Ns = 3600 tr/mn para un motor de 1 par de polos, 1800 tr/mn para un motor de 2 pares de polos, 1200 tr/mn para un motor de 3 pares de polos y 900 tr/mn para un motor 4 pares de polos). - Nr = velocidad nominal al par nominal en tr/mn. Tome la velocidad de la placa del motor.

Frecuencia de apertura= s x Fs.

- s = deslizamiento previamente calculado.
- Fs = frecuencia nominal motor (indicada en la placa del motor).

Ejemplo: para motor de 2 pares de polos, marcado en placa con 1430 tr/mn, red de 50 Hz.  $s = (1500 - 1430) / 1500 = 0,0466$ . Frecuencia de apertura de freno =  $0,0466 \times 50 = 2,4$  Hz

2 Corriente de apertura del freno (Ibr):

Ajuste la corriente de apertura de freno a la corriente nominal marcada en la placa del motor.

Advierta que en los puntos 1 y 2: los valores indicados (corriente de apertura y frecuencia de apertura) corresponden a los valores teóricos. Si durante las pruebas, el par es insuficiente con los valores teóricos: mantenga la corriente de apertura de freno en la corriente nominal del motor y baje la frecuencia de apertura de freno (hasta 2/3 del deslizamiento nominal). Si el resultado no es satisfactorio, vuelva a los valores teóricos, aumente a continuación la corriente de apertura de freno (el variador impone el valor máximo) y aumente por último la frecuencia de apertura de freno progresivamente.

#### 3 Tiempo de Aceleración:

Para las aplicaciones de apertura, es aconsejable ajustar las curvas de Aceleración de más de 0,5 segundos. Asegúrese de que el variador no pase a limitación de corriente.

- Téngase en cuenta la misma recomendación que para la Deceleración. Advertencia: para un movimiento de apertura, se deberá utilizar una resistencia de frenado y habrá que asegurarse de que los ajustes y las configuraciones elegidas no pueden provocar ni la caída ni el "no control" de la carga elevada.
- 4 Temporización de apertura del freno (brt): Ajústese en función del tipo de freno. Es el tiempo que necesita el freno mecánico para abrirse.
- 5 Frecuencia de cierre del freno (bEn): Ajústese a 2 veces el deslizamiento nominal (en nuestro ejemplo 2 x 2,4 = 4,8 Hz). Ajústese a continuación en función del resultado.
- 6 Temporización de cierre del freno (bEt): Ajústese en función del tipo de freno. Es el tiempo que necesita el freno mecánico para cerrarse.

**Pérdida 4-20 mA** (APL) asignable a R2 o LO La salida lógica está en 1 si la señal de la entrada 4-20 mA es inferior a 2 mA.

GP\_ATV58\_ES.fm Page 217 Mardi, 2. avril 2002 6:05 18

### **Funciones de aplicaciones de entradas/salidas configurables**

### **Funciones de aplicación de la salida analógica AO y AO1**

Las salidas analógicas AO y AO1 son salidas en corriente, de AOL (mA) a AOH (mA).

• AOL y AOH pueden configurarse entre 0 y 20 mA.

Ejemplos AOL - AOH : 0 - 20 mA 4 - 20 mA 20 - 4 mA

**Corriente del motor** (Código OCR): proporciona la imagen de la corriente eficaz del motor.

- AOH corresponde a 2 veces la corriente nominal del variador.
- AOL corresponde a la corriente nula.

**Frecuencia del motor** (Código OFR): ofrece la frecuencia del motor estimada por el variador. • AOH corresponde a la frecuencia máxima (parámetro tFr).

• AOL corresponde a la frecuencia nula.

**Salida rampa** (Código ORP): ofrece la imagen de la frecuencia en la salida de la rampa.

- AOH corresponde a la frecuencia máxima (parámetro tFr).
- AOL corresponde a la frecuencia nula.

Par motor (Código TRQ): ofrece la imagen del par del motor en valor absoluto.

- AOH corresponde a dos veces el par nominal del motor.
- AOL corresponde al par nulo.

2

2

**Par motor con signo** (código STQ): ofrece la imagen del par motor y su sentido:

- AOL corresponde a un par de frenado = 2 veces el par nominal.
- AOH corresponde a un par motor = 2 veces el par nominal
- AOH + AOL corresponde a un par nulo.

**Rampa con signo** (código ORS): proporciona la imagen de la frecuencia en la salida de la rampa y su sentido.

**ESPAÑOL**

- AOL corresponde a la frecuencia máxima (parámetro tFr) en marcha atrás.
- AOL corresponde a la frecuencia máxima (parámetro tFr) en marcha adelante.
- AOH + AOL corresponde a una frecuencia nula

**Consigna PI** (código OPS): proporciona la imagen de la consigna del regulador PI.

- AOL corresponde a la consigna mínima.
- AOH corresponde a la consigna máxima.

**Retorno PI** (código OPF): proporciona la imagen del retorno del regulador PI.

- AOL corresponde al retorno mínimo.
- AOH corresponde al retorno máximo.

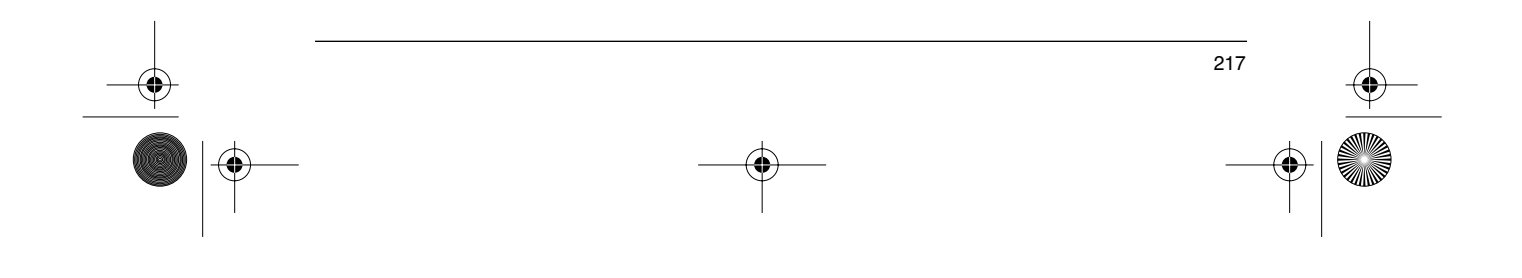

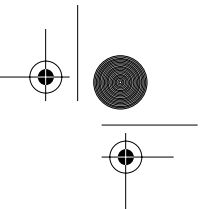

### **Funciones de aplicaciones de entradas/salidas configurables**

**Error PI** (código OPE): proporciona la imagen de error del regulador PI en % del intervalo del captador (retorno máx. - retorno mín.).

- AOL corresponde al error máximo < 0.
- AOH corresponde al error máximo > 0.
- AOH + AOL corresponde a un error nulo (OPE = 0). 2

**Integral PI** (código OPI): proporciona la imagen de la integral del error del regulador PI.

• AOL corresponde a una integral nula. • AOH corresponde a una integral saturada.

**Potencia del motor** (código OPR): proporciona la imagen de la potencia absorbida por el motor.

• AOL corresponde al 0% de la potencia nominal del motor. • AOH corresponde al 200% de la potencia nominal del motor.

**Estado térmico del motor** (código THR): proporciona la imagen del estado térmico del motor, calculado.

- AOL corresponde a 0%.
- AOH corresponde a 200%.

**Estado térmico del variador** (código THD): proporciona la imagen del estado térmico del variador.

- AOL corresponde a 0%.
- AOH corresponde a 200%.

**ESPAÑOL**

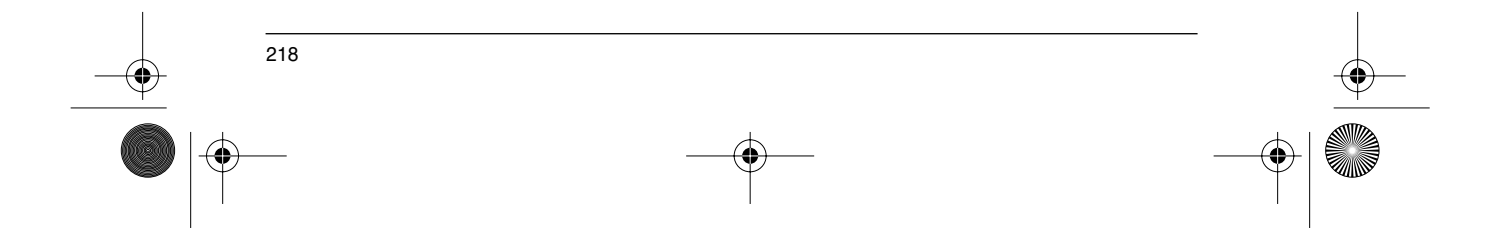

# **Menú defectos**

♦

 $\frac{1}{2}$ 

#### Este menú es accesible en posición  $\Box$  del conmutador. Sólo se pueden realizar los cambios en paro, con el variador bloqueado.

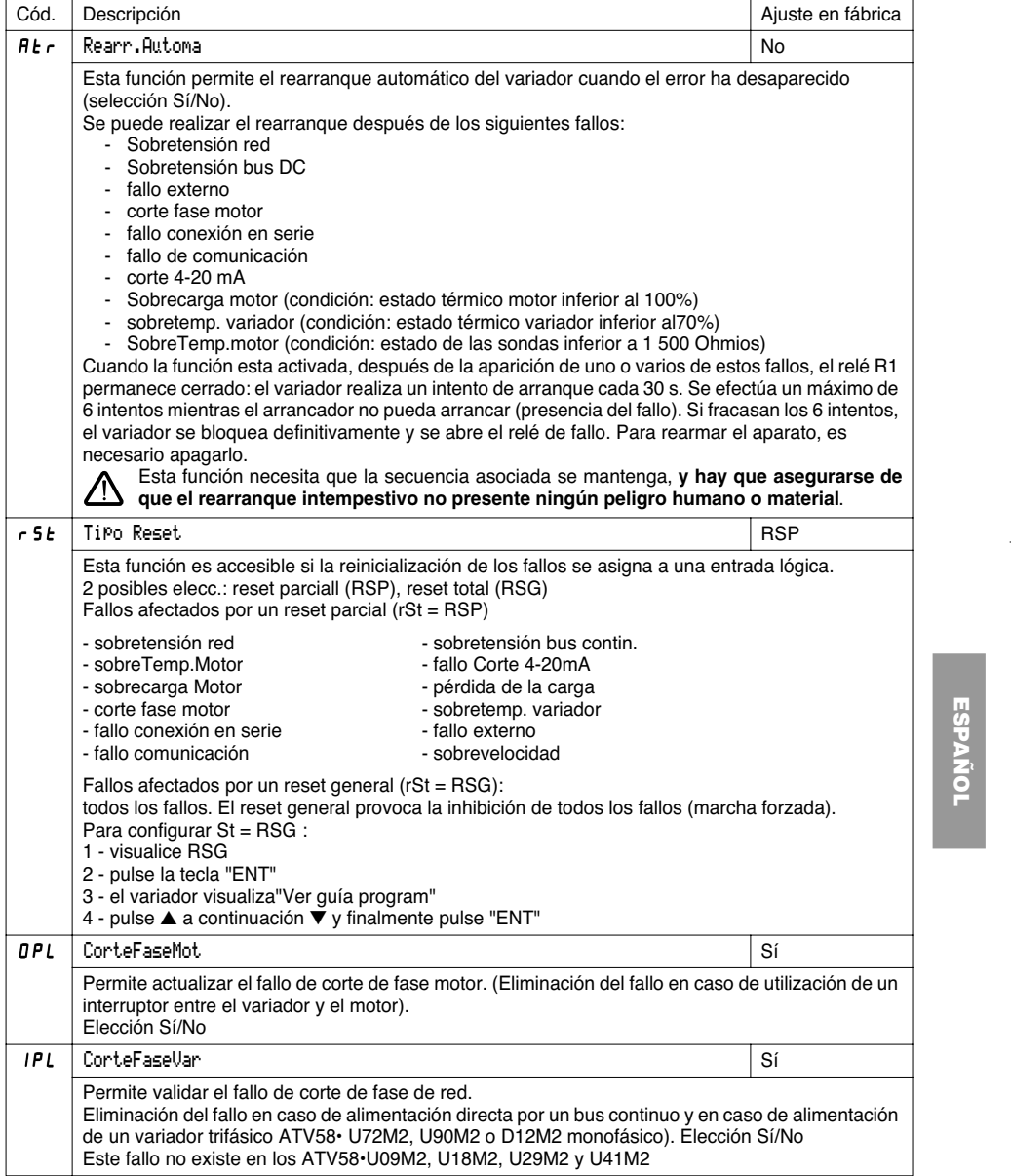

219
## **Menú defectos**

 $\overline{\rightarrow}$ 

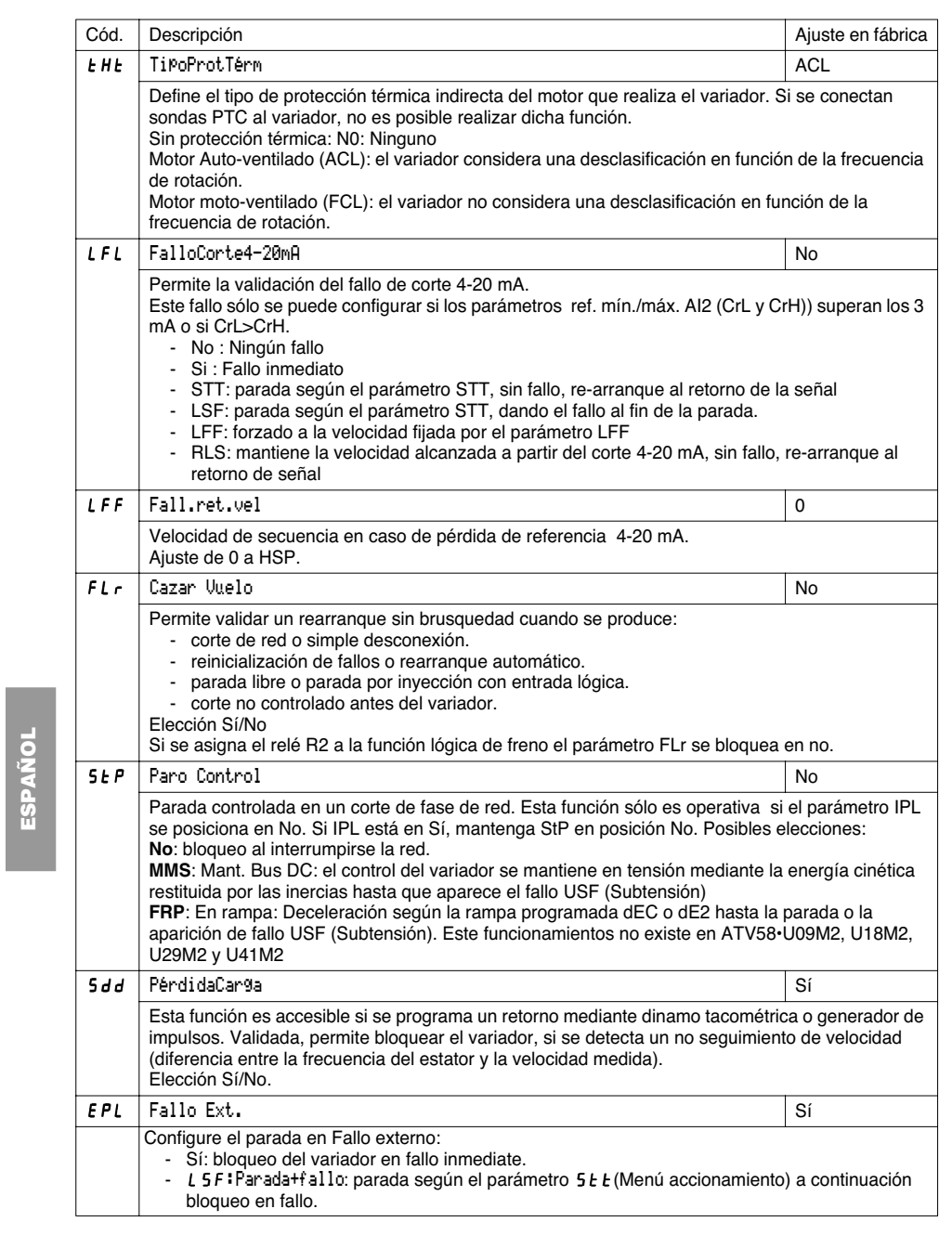

220

 $\left|\phi\right|$ 

## **Menú archivo**

Este menú es accesible en posición  $\Box'$  del conmutador.

Las Operaciones sólo se pueden realizar en parada, con el variador bloqueado.

El terminal permite almacenar 4 archivos que contienen las configuraciones del variador.

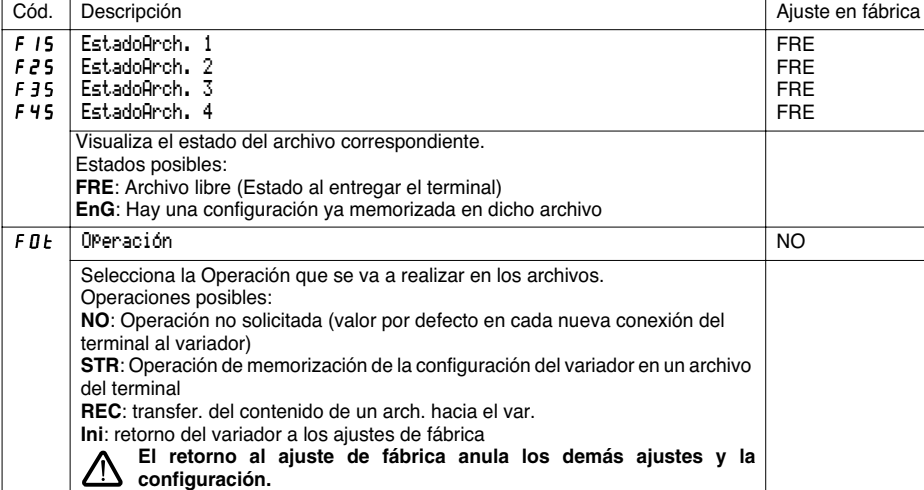

#### **Modo operativo**

Seleccione STR, REC o InI y pulse "ENT".

- 1 Si Operación = STR:
	- Visualización de los números de archivos. Seleccione un archivo por medio de ▲ o ▼ y acepte con "ENT".
- 2 Si Operación = REC
	- Visualización de los números de archivos. Seleccione un archivo por medio de ▲ o ▼ y acepte con "ENT".
	- la pantalla muestra: CABLEADO OK?  $\overline{\mathcal{L}_{\mathsf{on}}H\,\mathcal{L}_{\mathsf{ent}}}$

Compruebe que el cableado es compatible con la configuración del archivo. Cancele con "ESC" o acepte con "ENT"

- la pantalla solicita una nueva confirmación: acepte con "ENT" o cancele con "ESC".
- 3 Si Operación = InI :
	- Acepte con "ENT"
	- la pantalla muestra:

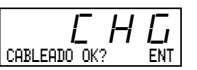

Compruebe que el cableado es compatible con la configuración de fábrica. Cancele con "ESC" o acepte con "ENT".

- la pantalla solicita una nueva confirmación: acepte con "ENT" o cancele con "ESC".

Al final de cada operación, la pantalla vuelve al parámetro "Operación" en "NO".

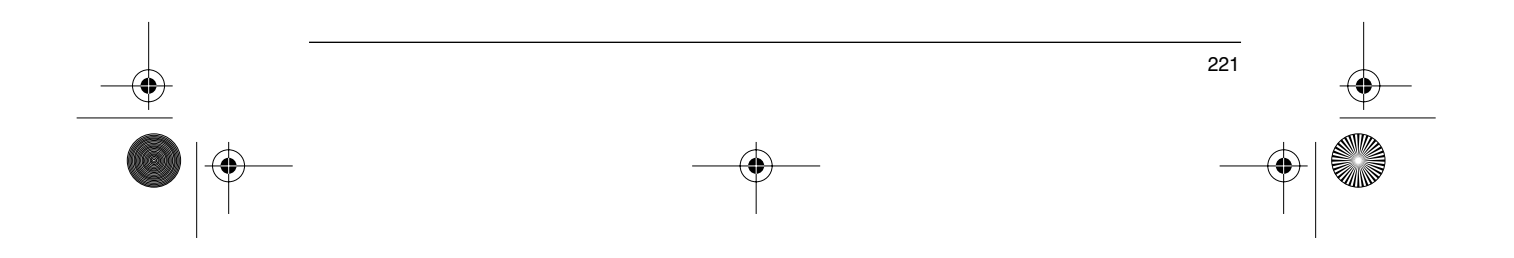

## **Menú archivo**

#### **Menú ARCHIVO (continuación)**

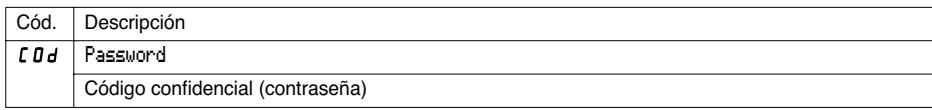

La configuración del variador se puede proteger mediante un password (COd).

ATENCIÓN: ESTE PARÁMETRO SE DEBE UTILIZAR CON PRECAUCIÓN. PUEDE PROHIBIR EL ACCESO AL CONJUNTO DE PARÁMETROS. CUALQUIER MODIFICACIÓN DEL VALOR DEL PARÁMETRO SE DEBE GUARDAR CELOSAMENTE.

El valor del código viene determinado por cuatro cifras. La primera fija el nivel de accesibilidad que se desee dejar libre.

8888

esta cifra proporciona el nivel de acceso autorizado, sin código correcto.

El acceso a los MENÚS en función del conmutador de acceso situado en la cara delantera del terminal esté siempre operativo dentro de los límites autorizados por el código. El valor del código 0000 (ajuste en fábrica) no limita el acceso.

La siguiente tabla define el acceso a los MENÚS en función de la última cifra del código.

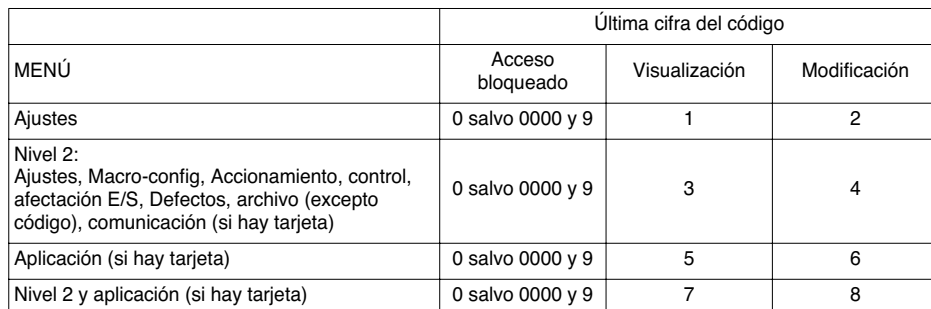

Para acceder al menú APLICACIÓN, consulte la documentación de la tarjeta de aplicación.

El cambio de código se realiza con las teclas ▲ y ▼ .

Si se introduce un Password erróneo, éste se rechaza mediante la visualización del mensaje:

Password Fault

Pulse a continuación las teclas ENT o ESC. El valor visualizado del parámetro Código se transforma en 0000. El nivel de acceso no se altera. La Operación se debe repetir.

Para acceder a los menús protegidos mediante una contraseña, es necesario introducir previamente dicho código que siempre está accesible en el menú archivo.

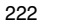

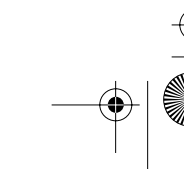

GP\_ATV58\_ES.fm Page 223 Mardi, 2. avril 2002 6:05 18

## **Menús comunicación y aplicación/asistencia a la explotación/mantenimiento**

### **Menú comunicación**

Este menú se visualiza sólo si hay una tarjeta comunicación instalada. Es accesible en la posición  $\Box$ l del conmutador. Sólo se puede configurar en paro, con el variador bloqueado.

Para utilizarlo con una tarjeta opcional de comunicación, véase el documento que se entrega con dicha tarjeta.

Para utilizar la comunicación mediante la conexión RS485 del producto básico, véase el documento que se entrega con el kit de conexión RS485.

### **Menú aplicación**

Este menú sólo se visualiza si se instala una tarjeta "aplicación cliente". Es accesible en la posición  $\Box^-$  del conmutador. Sólo se puede configurar en paro, con el variador bloqueado. **Véase la documentación que se entrega con la tarjeta.**

### **Asistencia a la explotación**

Véanse los indicadores de señalización en el apartado "Presentación".

#### **Mantenimiento**

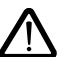

**Antes de manipular el variador, desconecte la alimentación y espere que se descarguen los condensadores (3 minutos aproximadamente): se apaga el LED verde de la cara delantera del variador.**

**ATENCIÓN: la tensión continua en los bornes + y - o PA y PB puede alcanzar los 900 V según sea la tensión de la red.**

En caso de anomalía durante la puesta en servicio o la explotación, asegúrese de que se han respetado todas las recomendaciones referentes al entorno, al montaje y a las conexiones. **Consulte la guía de explotación del Altivar.**

#### **Mantenimiento**

 El Altivar 58 no necesita mantenimiento preventivo. Sin embargo, es aconsejable, periódicamente: - comprobar el estado y el ajuste de las conexiones.

asegurarse de que la temperatura cercana al aparato se mantiene a un nivel aceptable, y que la ventilación es correcta (vida media de los ventiladores: 3 a 5 años según las condiciones de explotación). **ESPAÑOL**

- quitar el polvo al variador en caso de necesidad.

#### **Asistencia al mantenimiento**

El primer fallo detectado se memoriza y se visualiza en la pantalla del terminal: el variador se bloquea, el LED rojo se enciende y el relé de seguridad R1 se dispara.

#### **Borrado del fallo**

Desconecte la alimentación del variador en caso de que se produzca un fallo que impida volver arrancar. Busque el motivo del fallo para eliminarlo.

Restablecimiento de la alimentación: borra el fallo en caso de que éste haya desaparecido.

En determinados casos, se puede producir un rearranque automático al desaparecer el fallo, siempre y cuando esta función se haya programado previamente.

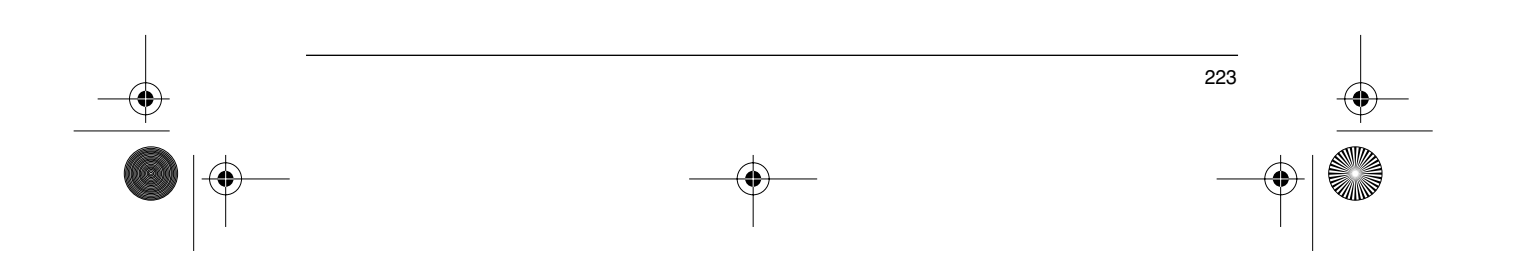

# **Mantenimiento**

 $\overline{\rightarrow}$ 

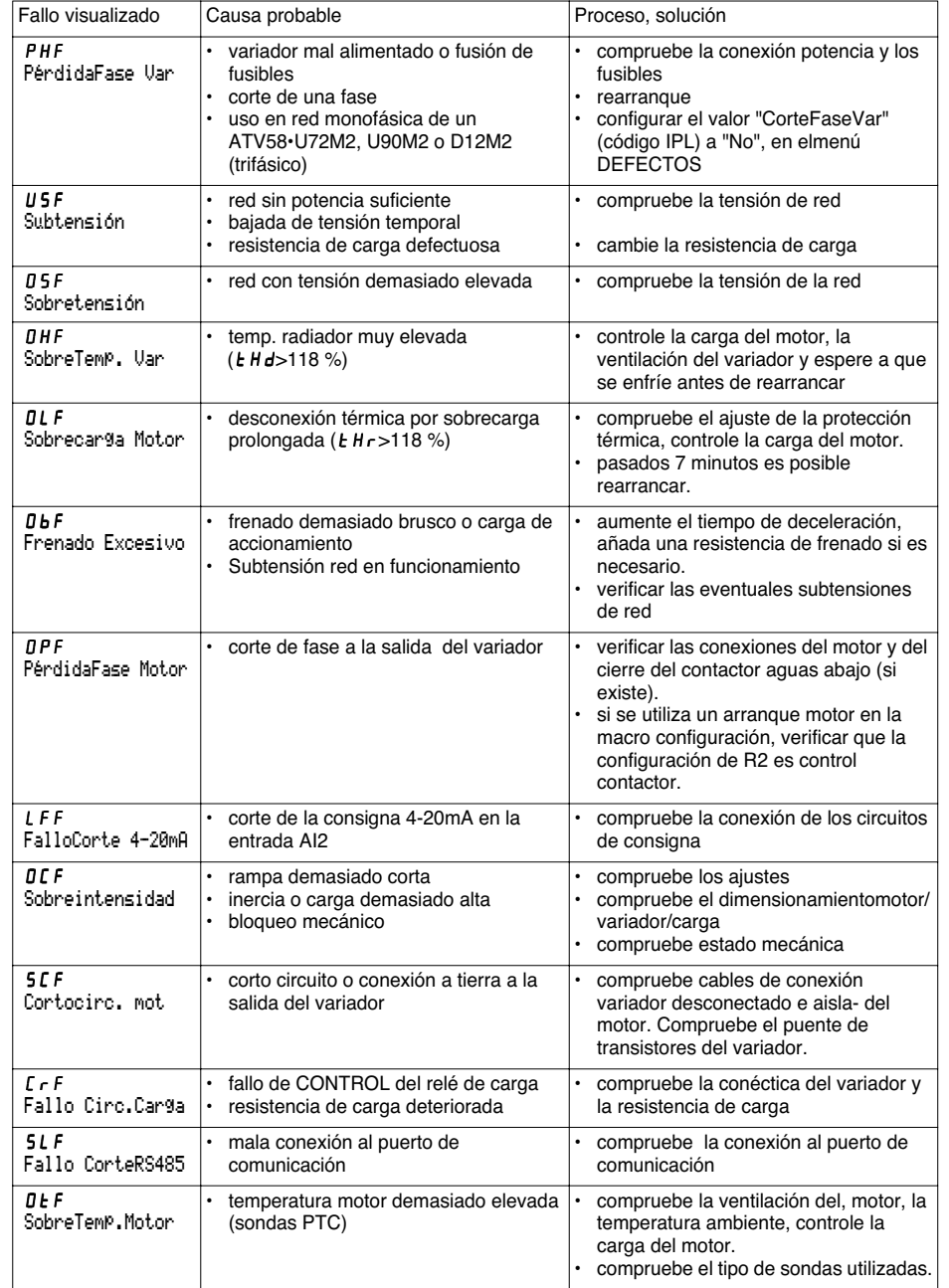

 $\frac{1}{224}$ 

 $\bullet$ 

**ESPAÑOL**

ESPAÑOL

Download from Www.Somanuals.com. All Manuals Search And Download.

# **Mantenimiento**

 $\overline{\bigoplus}$ 

 $\frac{\frac{1}{\sqrt{2}}}{\frac{1}{\sqrt{2}}}$ 

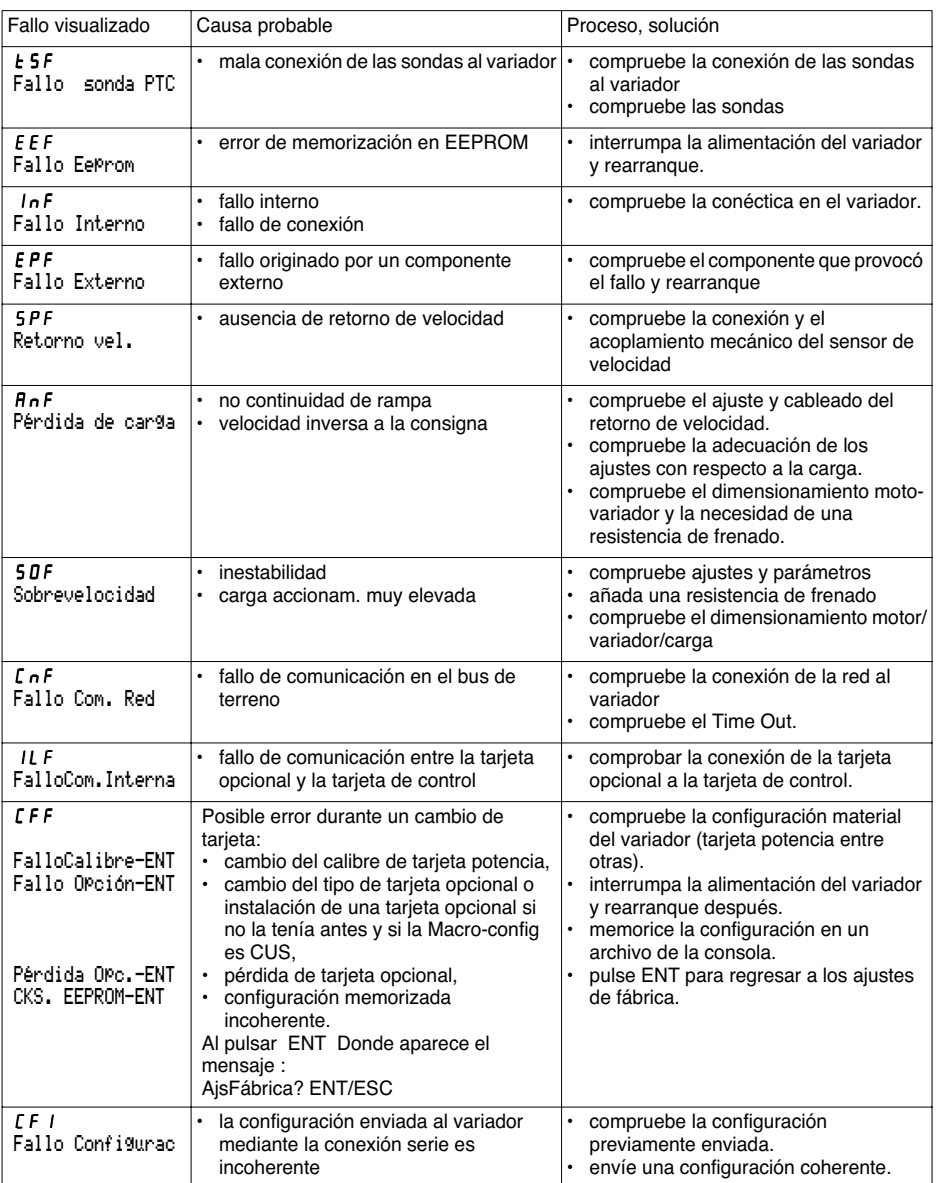

# **Mantenimiento**

Caso de no funcionamiento sin visualización de fallo

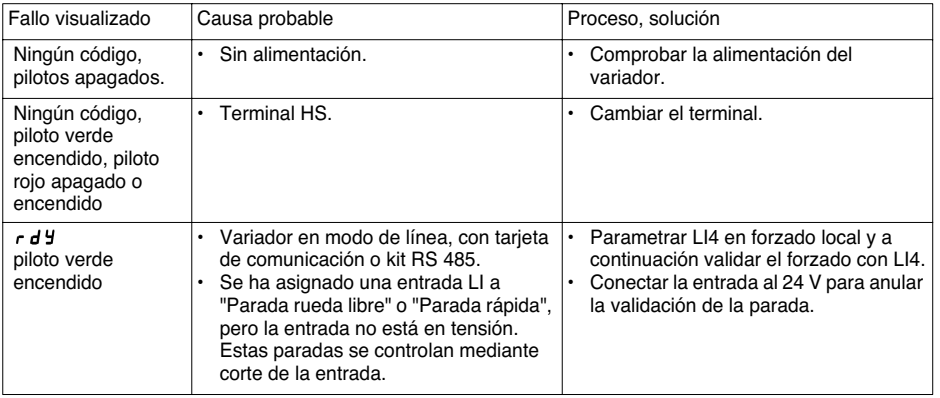

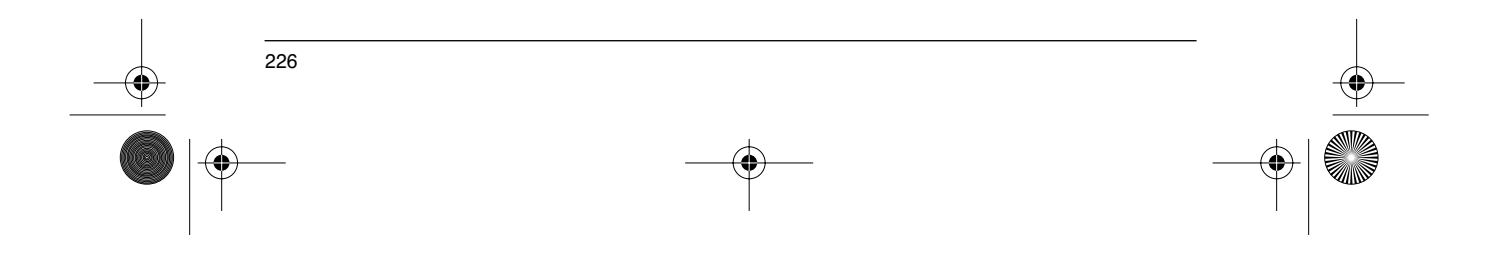

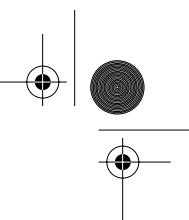

## **Memorización de configuración y ajustes**

Variador referencia ATV58 ............ Visualización de rEF : .......................... N° identificación cliente opcional : ................................................................ Tarjeta opcional : no y Sí y : referencia ......................................................

Código de acceso: no y Sí y : .................................................................... Configuración en el archivo n° ............................ del terminal de explotación Macro-configuración : ....................................................................................

Para configuración CUS: Personalizar, asignación de las entradas/salidas:

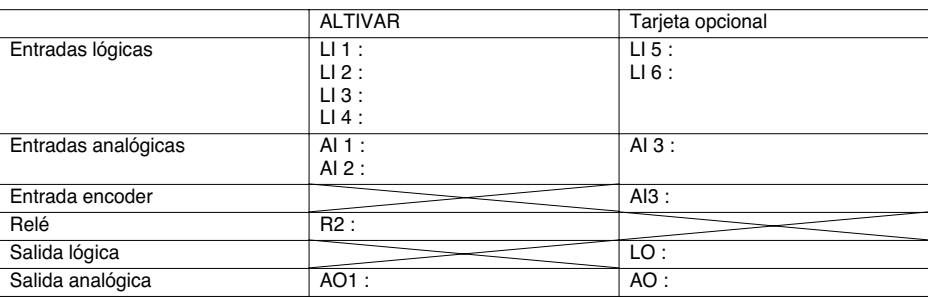

### **Parámetros de ajuste:**

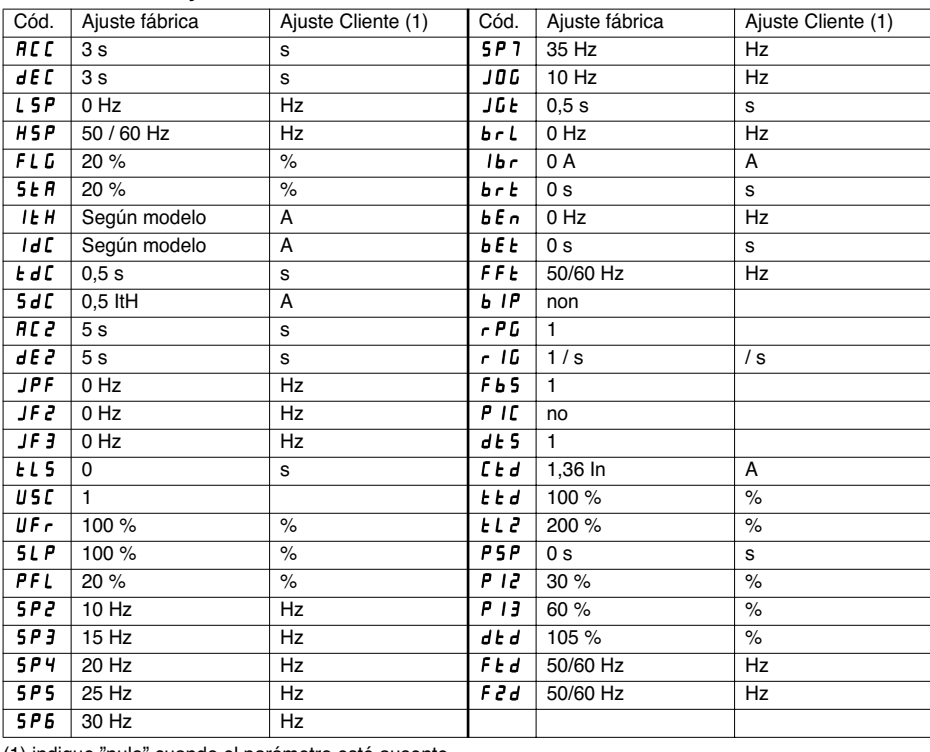

**ESPARAO ESPAÑOL**

(1) indique "nulo" cuando el parámetro esté ausente.

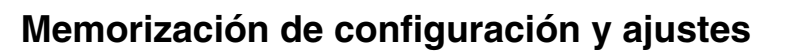

#### **Parámetros del menú accionamiento:**

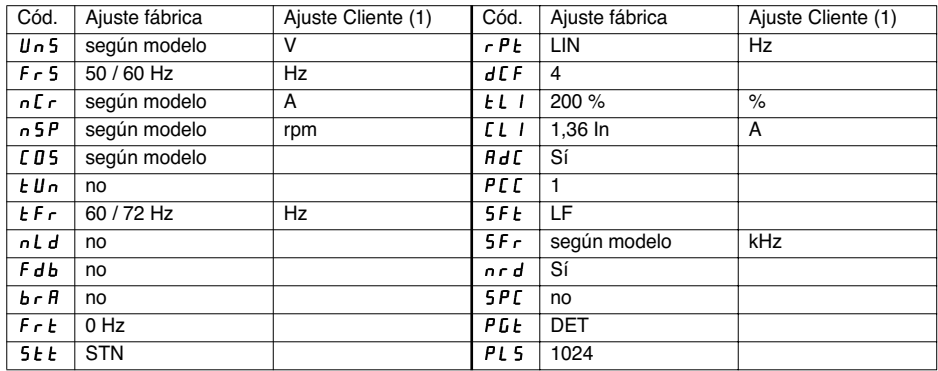

(1) indique "nulo" cuando el parámetro esté ausente.

### **Parámetros del menú CONTROL:**

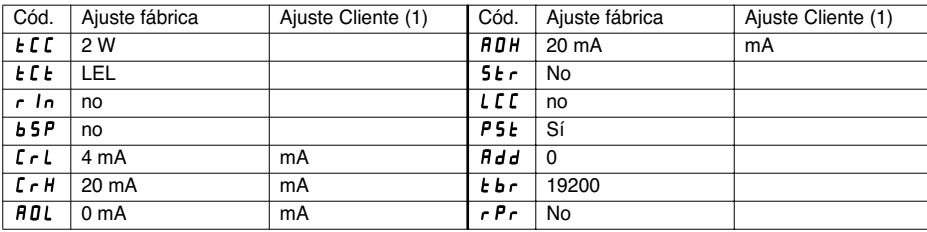

(1) indique "nulo" cuando el parámetro esté ausente.

### **Paramètres menu défauts :**

**ESPAÑOL**

ESPAÑOL

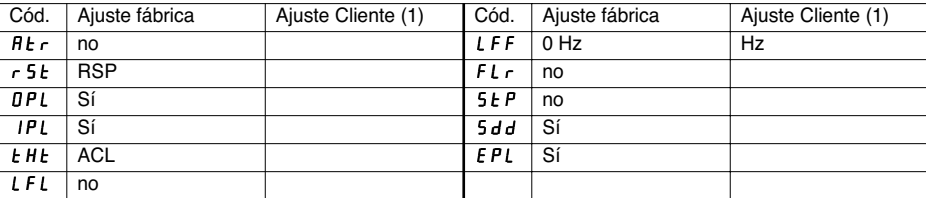

(1) indique "nulo" cuando el parámetro esté ausente.

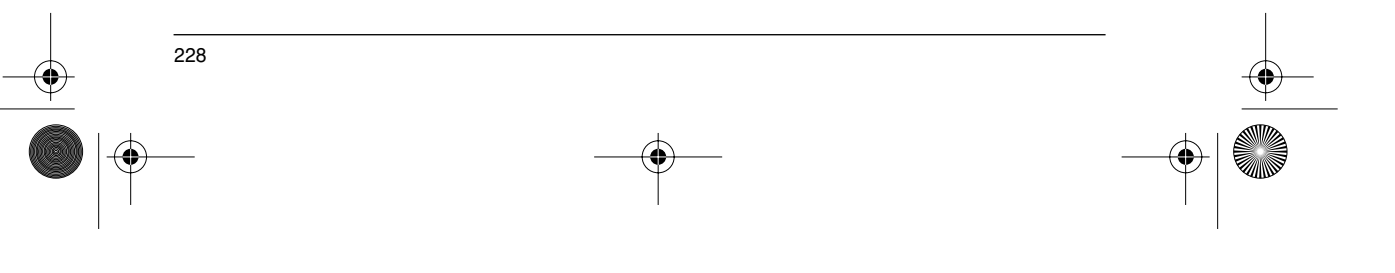

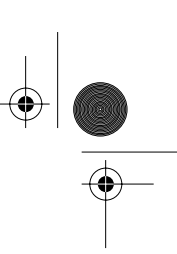

## **Resumen de menús**

### **Menú Idioma**

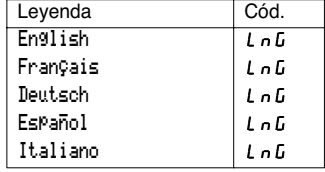

### **Menú Macro-config**

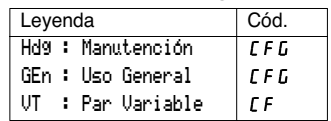

### **Menú 1 - SUPERVISIÓN**

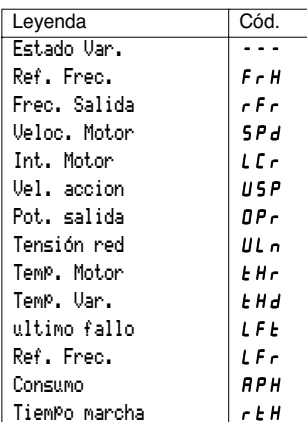

### **Menú 2 - AJUSTES**

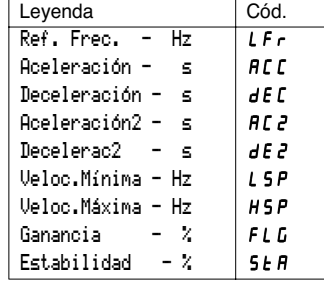

#### **Menú 2 - AJUSTES (cont.)**

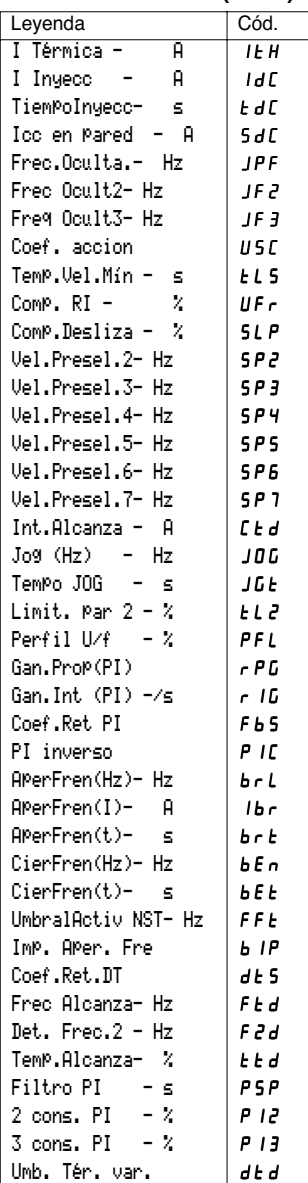

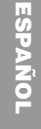

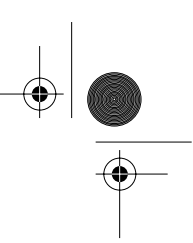

# **Resumen de menús**

### **Menú 3 - ACCIONAMIENTO**

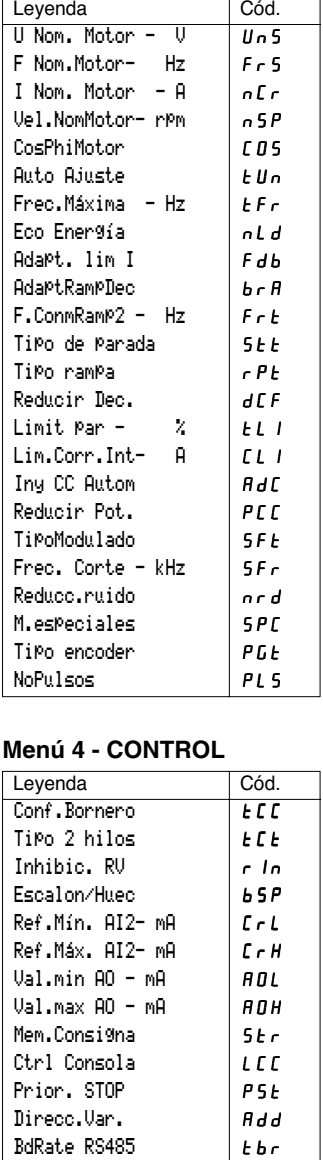

tbr

rPr

### **Menú 5 - AFECTACIÓN E/S**

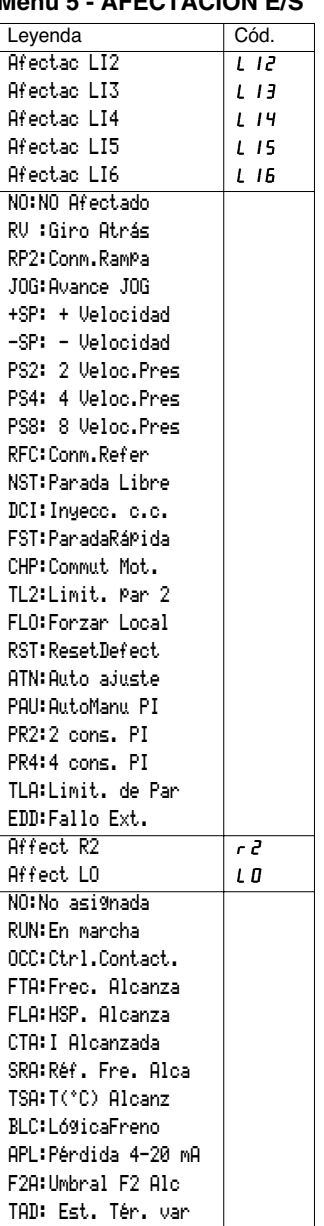

230

Borrar Cont.

**ESPAÑOL**

ESPAÑOL

€

Download from Www.Somanuals.com. All Manuals Search And Download.

## **Resumen de menús**

#### **Menú 5 - AFECTACIÓN E/S (cont.) Menú 6 - DEFECTOS**

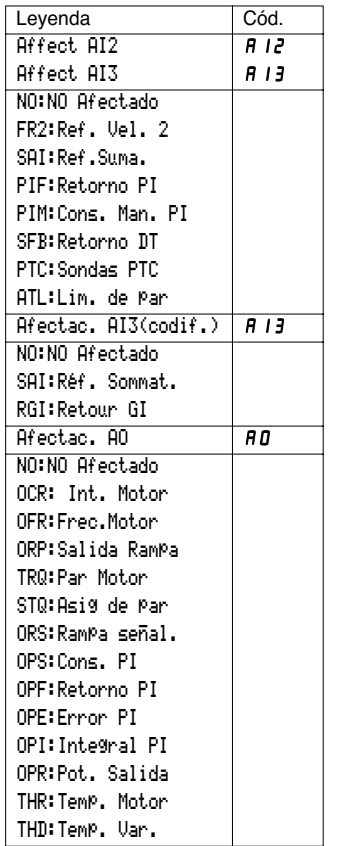

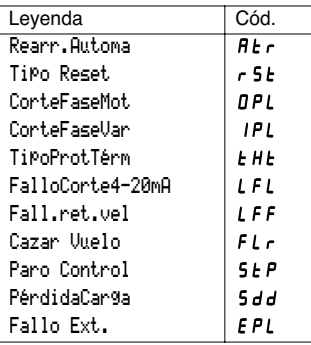

### **Menú 7 - ARCHIVO**

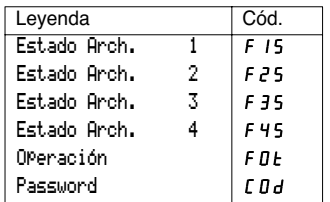

### **Menú 8 - COMUNICACIÓN**

Consulte la documentación suministrada con la tarjeta comunicación.

### **Menú 8 - APLICACIÓN**

Consulte la documentación suministrada con la tarjeta aplicación.

ESPAÑOL **ESPAÑOL**

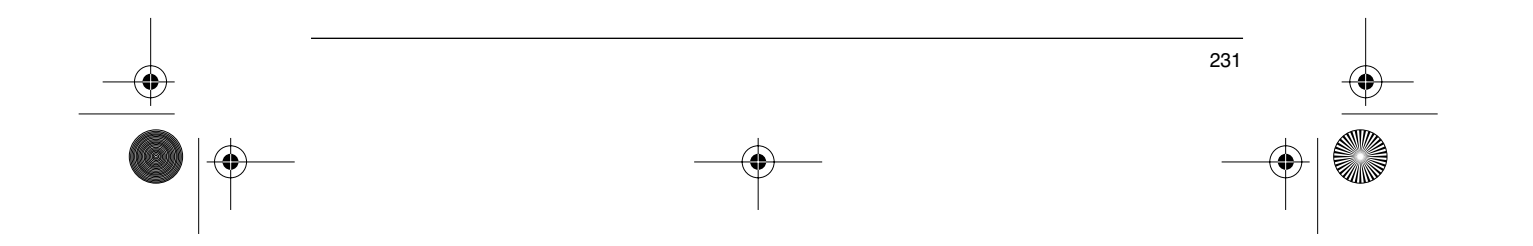

GP\_ATV58\_ES.fm Page 232 Mardi, 2. avril 2002 6:05 18

# **Índice**

**ANDRO** 

 $\overline{\overline{\bigoplus}}$ 

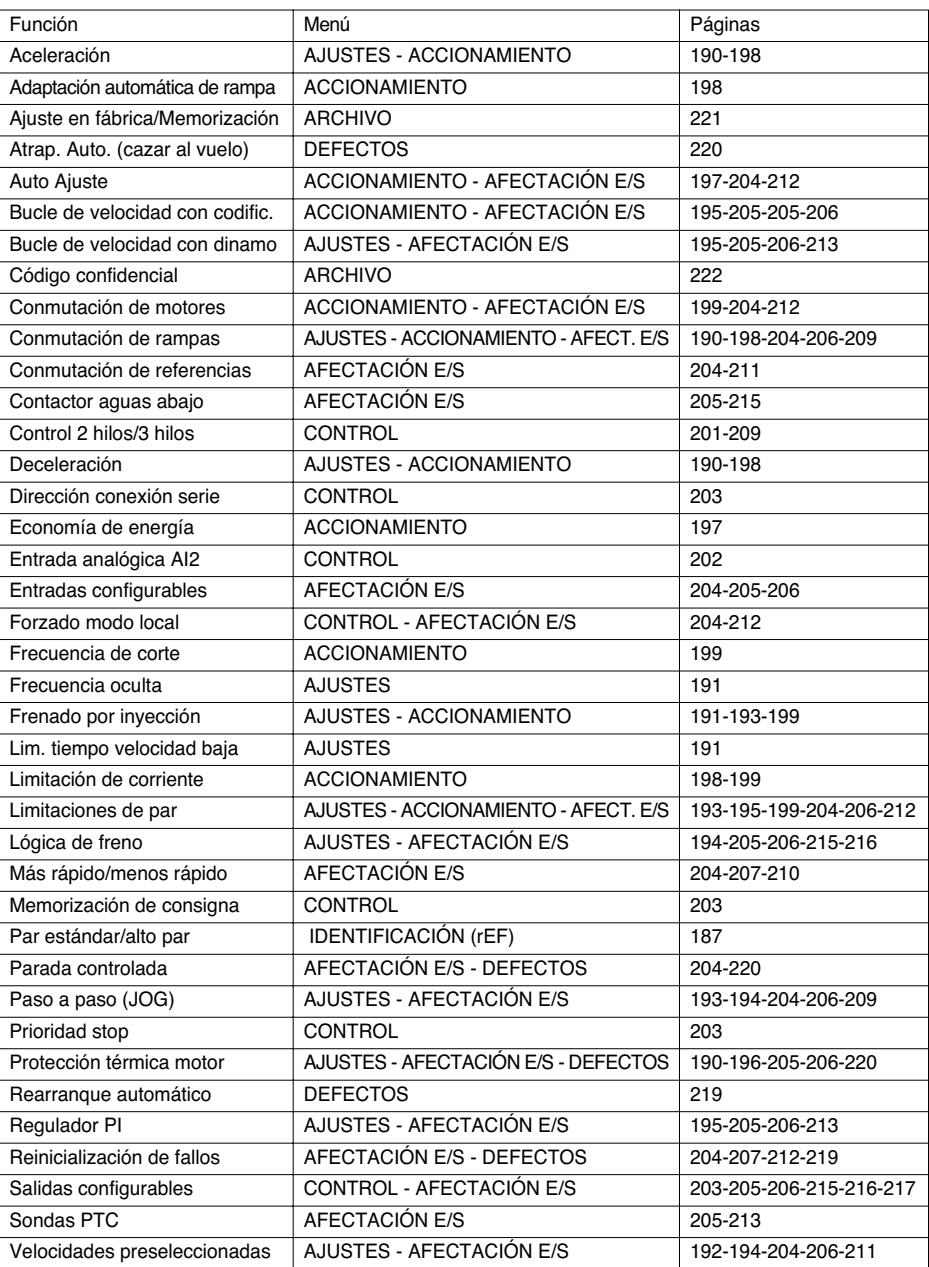

ESPAÑOL **ESPAÑOL**

232

 $|\phi$ 

Download from Www.Somanuals.com. All Manuals Search And Download.

 $\begin{array}{c|c|c}\n\hline\n\text{G.P.} & \text{G.P.} & \text{G$  $\overline{\Leftrightarrow}$ 

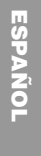

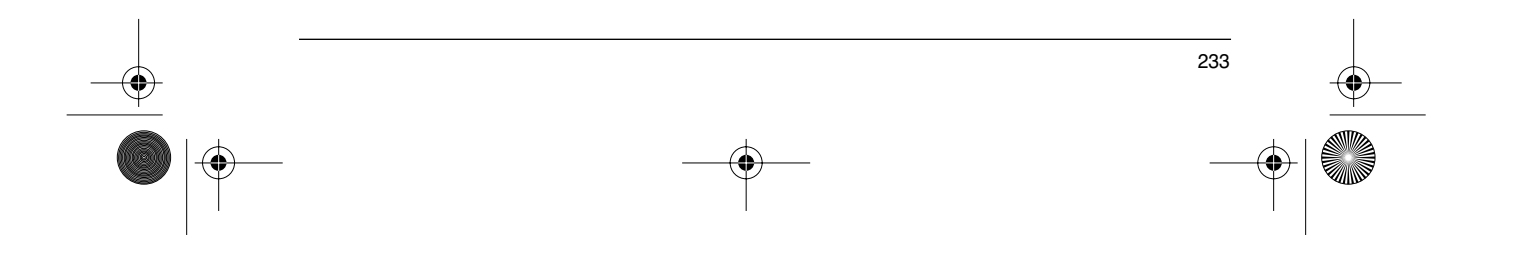

GP\_ATV58\_Page2-IT.fm Page 234 Mardi, 2. avril 2002 6:21 18

### **Attenzione**

Questo manuale riguarda l'impiego dei variatori Altivar 58 esclusivamente con:

- terminale di esercizio VW3A58101,

- eventuale scheda di estensione ingressi/uscite VW3A58201 o VW3A58202.

Alcuni modi di funzionamento e menu possono essere modificati se il variatore è dotato di altre opzioni. Consultare la documentazione relativa ad ogni specifica opzione.

Rispetto a quando è stata introdotta sul mercato, la gamma dei variatori Altivar 58 ora in commercio è dotata di funzioni supplementari. Questo manuale tiene conto delle modifiche apportate. Può essere tuttavia utilizzata anche per i primi variatori, ma in questo caso si troveranno le descrizioni di parametri assenti dai primi modelli di variatori.

Per l'installazione, il collegamento, la messa in servizio e la manutenzione, consultare la guida all'impiego dell'Altivar 58 e la guida all'impiego dell'eventuale scheda di estensione ingressi/uscite.

# **Indice**

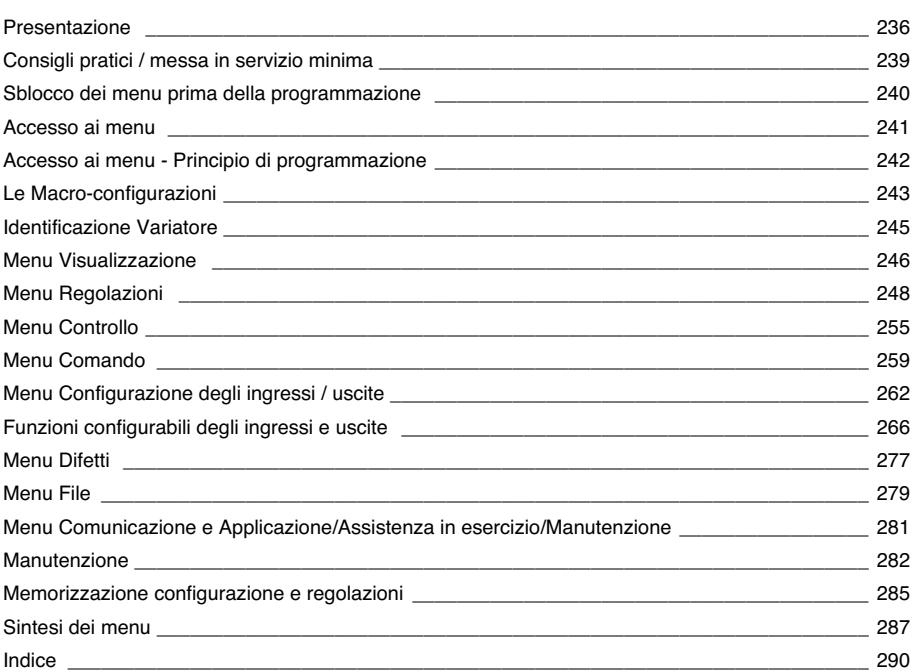

GP\_ATV58\_IT.fm Page 236 Mardi, 2. avril 2002 5:51 17

## **Presentazione**

Il terminale di esercizio VW3A58101 è fornito con i variatori ATV58••••M2 e ATV58••••N4. I variatori ATV58••••••Z sono forniti senza terminale che può tuttavia essere ordinato a parte.

#### **Montaggio del terminale sul variatore:**

Per montare il terminale su un variatore ATV58••••••Z, togliere per prima cosa la mascherina di protezione.

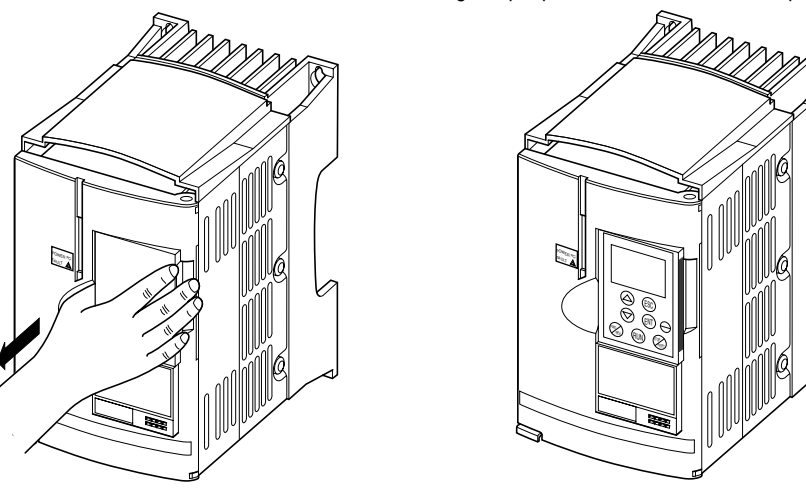

Il terminale di esercizio può essere collegato e scollegato sotto tensione. Se si scollega il terminale dopo aver validato il comando del variatore mediante terminale, il variatore si blocca segnalando un difetto 5 L F.

#### **Montaggio a distanza del terminale:**

Utilizzare il kit VW3A58103, comprendente 1 cavo dotato di connettori, gli elementi necessari al montaggio sulla porta dell'armadio e le istruzioni di montaggio.

#### **Visualizzazione sul lato frontale dell'Altivar**

Altri LED, visualizzazione stato variatore con schede opzioni comunicazione.

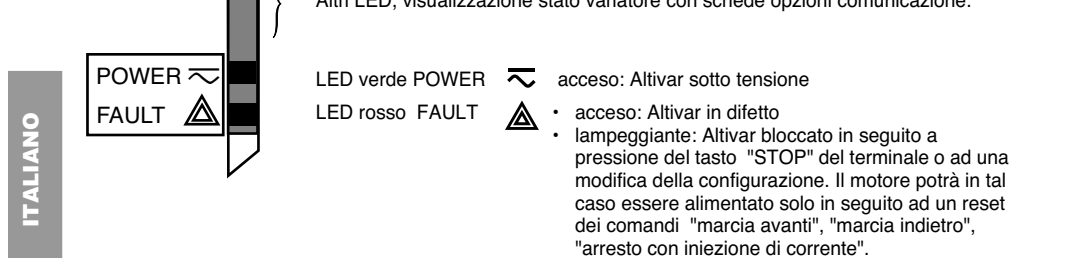

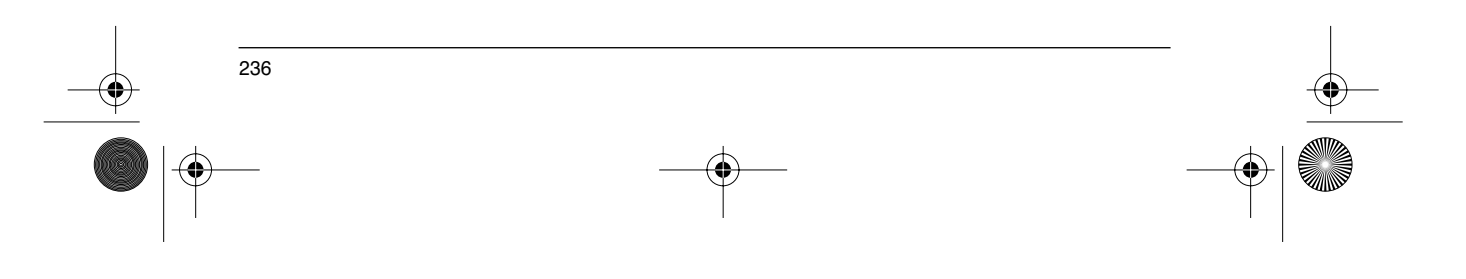

GP\_ATV58\_IT.fm Page 237 Mardi, 2. avril 2002 5:51 17

## **Presentazione**

### ☞ **Prima di alimentare l'Altivar e di utilizzare il terminale:**

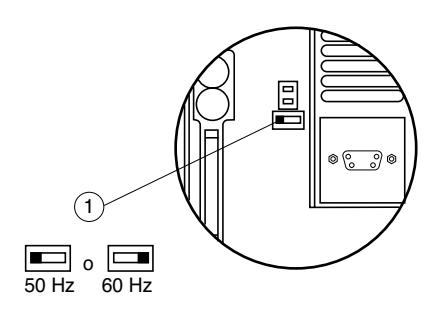

Sbloccare ed aprire il coperchio di protezione dell'Altivar in modo da poter accedere al commutatore 50/60 Hz $\;\;$  (  $1$  ) della scheda di controllo. Se è presente una scheda opzionale il commutatore resta accessibile attraverso quest'ultima. Posizionare il commutatore su 50 o 60 Hz a seconda della frequenza nominale del motore.

**ITALIANO**

#### **Punto di funzionamento preregolato:**

Posizione 50 Hz (regolazione di base): - 230 V 50 Hz per ATV-58••••M2 - 400 V 50 Hz per ATV-58••••N4 Posizione 60 Hz: - 230 V 60 Hz per ATV-58••••M2 - 460 V 60 Hz per ATV-58••••N4

#### **Il terminale di esercizio consente:**

- la visualizzazione dell'identificazione del variatore, delle grandezze elettriche, dei parametri di esercizio o dei difetti,
- la ripresa delle regolazioni e della configurazione dell'Altivar,
- il comando in locale mediante tastiera,
- la memorizzazione ed il richiamo della configurazione in una memoria non volatile del terminale.

### ☞ **Ritorno alle regolazioni di base:**

- spegnere il variatore,
- sbloccare ed aprire il coperchio di protezione dell'Altivar in modo da poter accedere al commutatore 50/ 60 Hz (1) della scheda di controllo. Se é presente una scheda opzionale il commutatore resta accessibile attraverso quest'ultima, 1
- cambiare la posizione del commutatore 50/60 Hz  $(1)$  della scheda di controllo,
- alimentare il variatore,
- spegnare il variatore.
- rimettere il commutatore 50/60 Hz  $(1)$  della scheda di controllo alla sua posizione iniziale (frequenza nominale motore),
- alimentare il variatore, quest'ultimo riprenderà la sua configurazione di base.

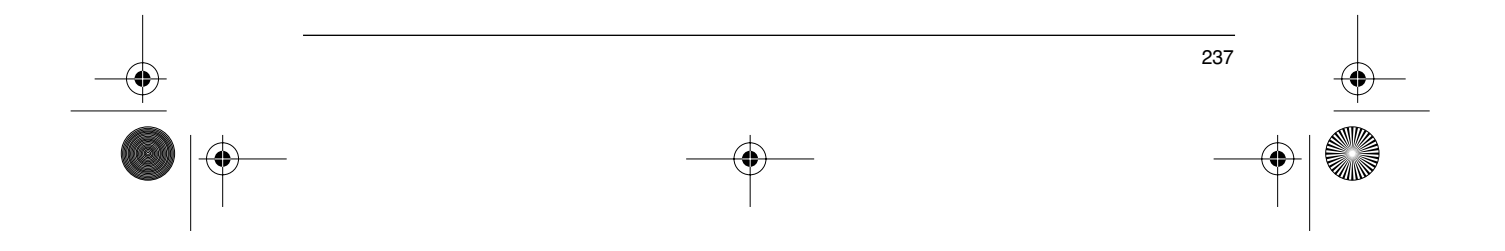

GP\_ATV58\_IT.fm Page 238 Mardi, 2. avril 2002 5:51 17

## **Presentazione**

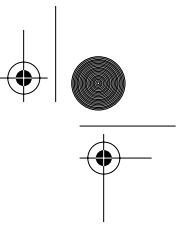

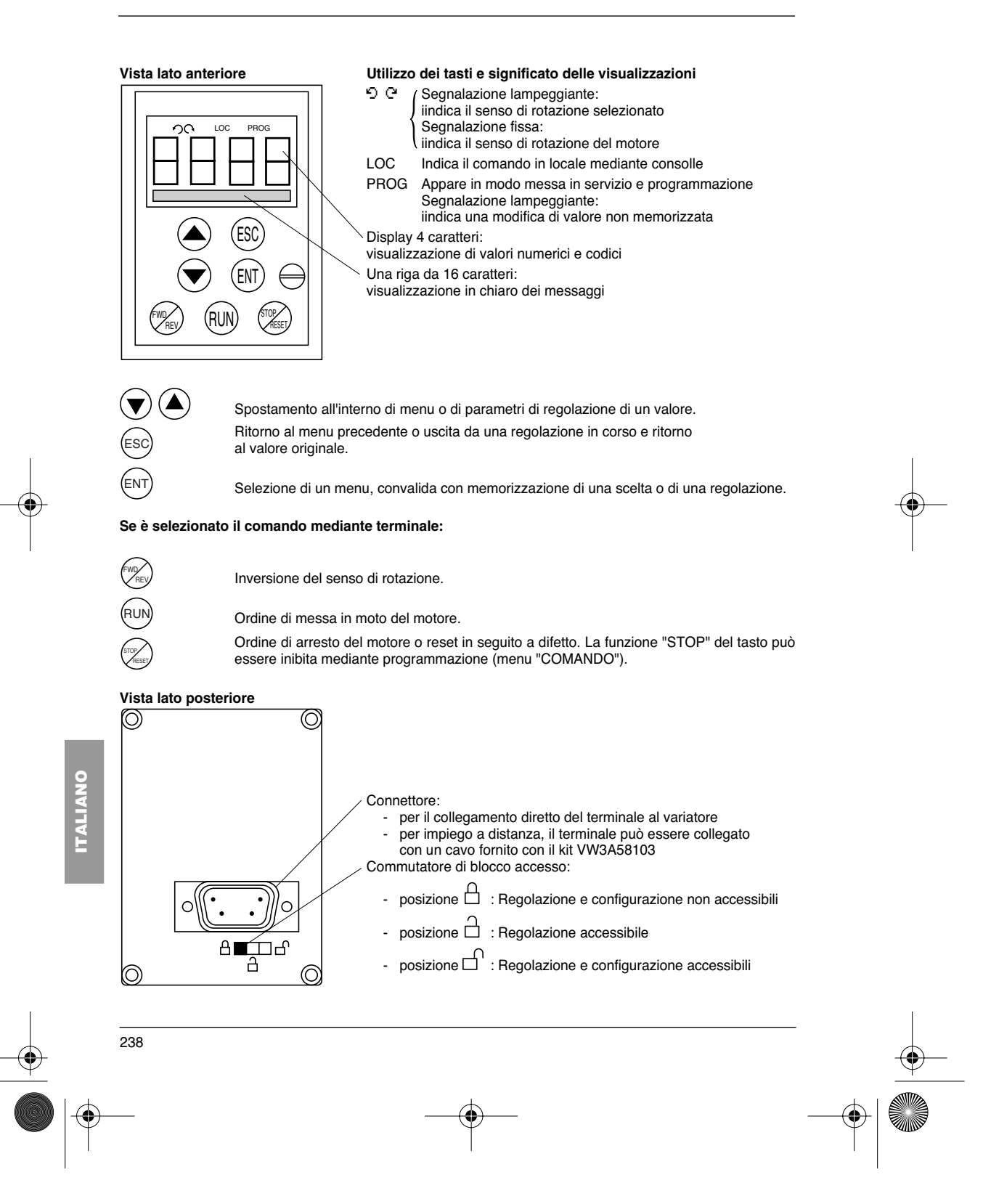

GP\_ATV58\_IT.fm Page 239 Mardi, 2. avril 2002 5:51 17

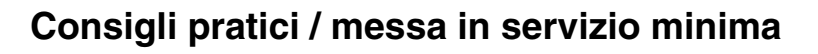

## **Consigli pratici:**

Preparare per prima cosa la programmazione completando le schede riportate al fondo del manuale con i dati di memorizzazione della configurazione e delle regolazioni.

La programmazione dell'Altivar 58 è assistita. Per poter usufruire di queste facilitazioni consigliamo di accedere ai menu nell'ordine qui di seguito indicato. **Ricordiamo che in ogni caso non è obbligatorio seguire tutte le fasi.**

↓

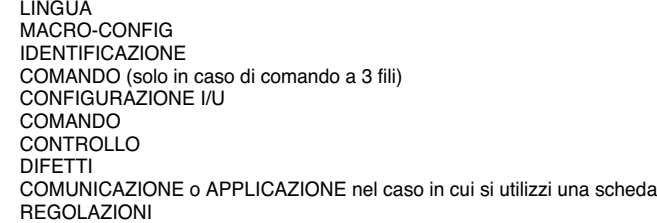

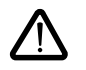

↓

**ATTENZIONE:** Occorre accertarsi che le funzioni programmate siano compatibili con lo schema di collegamento utilizzato. Questa verifica è necessaria in particolare per l'ATV-58E in caso di modifica della configurazione di base; se necessario modificare anche lo schema di collegamento.

### **Messa in servizio minima:**

Questa procedura può essere utilizzata:

- nelle applicazioni semplici o quando vanno bene le regolazioni di base del variatore,
- nelle fasi di montaggio in cui è necessario far girare il motore provvisoriamente prima di effettuare la messa in opera completa.

#### **Procedura:**

- 1 Seguire le istruzioni della guida all'impiego fornita con il variatore, posizionando naturalmente il **commutatore 50/60 Hz** sulla frequenza nominale del motore.
- 2 Accertarsi che la **macro-configurazione** di base vada bene; in caso contrario modificarla all'interno del menu «**MACRO-CONFIG**».
- 3 Per i variatori di potenza superiore a 7,5 kW a 200/240 V e 15 kW a 380/500 V in applicazione "coppia standard", configurare la potenza nel menu «**IDENTIFICAZIONE**».
- 4 Verificare che lo **schema di cablaggio sia compatibile** con la macro-configurazione in modo tale da garantire la sicurezza necessaria; in caso contrario modificare lo schema.
- 5 Verificare nel menu «**CONTROLLO**» che i parametri di base siano compatibili con quelli riportati sulla **targhetta del motore**; in caso contrario modificarli.
- 6 Effettuare un **autotuning** nel menu «**CONTROLLO**».
- 7 Se necessario **regolare i parametri** del menu «**REGOLAZIONI**» (rampe, I termica, ecc...).

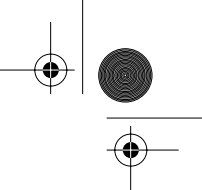

## **Sblocco dei menu prima della programmazione**

#### **Livello di accesso / Modo d'impiego**

La posizione del commutatore di blocco offre tre livelli di accesso ai menu in funzione dell'impiego della vostra macchina. L'accesso ai menu può ugualmente essere bloccato con un codice di accesso (vedere menu files).

**Posizione**  $\Box$  Visualizzazione: utilizzare nelle fasi di esercizio.

- Menu **LINGUA:** L'operatore può selezionare la lingua di dialogo.<br>- Menu **MACRO-CONEIG:** L'operatore può visualizzare la macro-o
- Menu **MACRO-CONFIG:** L'operatore può visualizzare la macro-configurazione.
- Menu **IDENTIFICAZIONE:** L'operatore può visualizzare la tensione e la potenza del variatore.
- Menu **VISUALIZZAZIONE:** L'operatore può visualizzare delle grandezze elettriche, la fase di funzionamento o un difetto.

**Posizione**  $\Box$  Visualizzazione e regolazioni: utilizzare nelle fasi di messa in servizio.

- L'operatore può effettuare tutte le operazioni possibili al **livello 0**.
- Menu **REGOLAZIONI**: L'operatore può regolare tutti i parametri accessibili con il motore in funzione.

**Posizione**  $\Box$  Accesso totale: utilizzare nelle fasi di programmazione.

- L'operatore può effettuare tutte le operazioni possibili ai **livelli 0 e 1**.
- Menu **MACRO-CONFIG**: L'operatore può modificare la macro configurazione.
- Menu **IDENTIFICAZIONE**: L'operatore può modificare la potenza in "coppia standard" o "forte coppia", per i calibri interessati da questo parametro.
- Menu **CONTROLLO**: L'operatore può regolare le prestazioni dell'insieme motore-variatore.
- Menu **COMANDO**: L'operatore può configurare il comando del variatore: mediante morsettiere, terminale o collegamento seriale RS485 integrato.
- Menu **CONFIGURAZIONE I/O**: L'operatore può modificare la configurazione degli ingressi/uscite.
- Menu **DIFETTI**: L'operatore può configurare le protezioni motore e variatore ed il comportamento in caso di difetto.
- Menu **FILE**: L'operatore può memorizzare, richiamare delle configurazioni variatore memorizzate nel terminale, tornare alle regolazioni di base o proteggere la configurazione effettuata.
- Menu **COMUNICAZIONE**, l'operatore può, nel caso in cui sia installata una scheda di comunicazione, regolare i parametri di un protocollo di comunicazione.
- Menu **APPLICAZIONE**, nel caso in cui sia installata una scheda «applicazione cliente». Consultare la documentazione specifica relativa alla scheda in oggetto.

**ITALIANO**

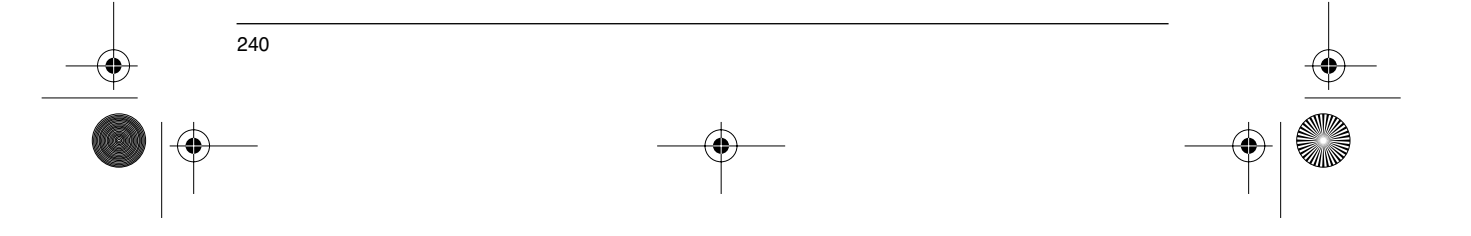

⊕ GP\_ATV58\_IT.fm Page 241 Mardi, 2. avril 2002 5:51 17

## **Accesso ai menu**

Il numero di menu accessibili dipende dalla posizione del commutatore di blocco. Ogni menu è composto da parametri.

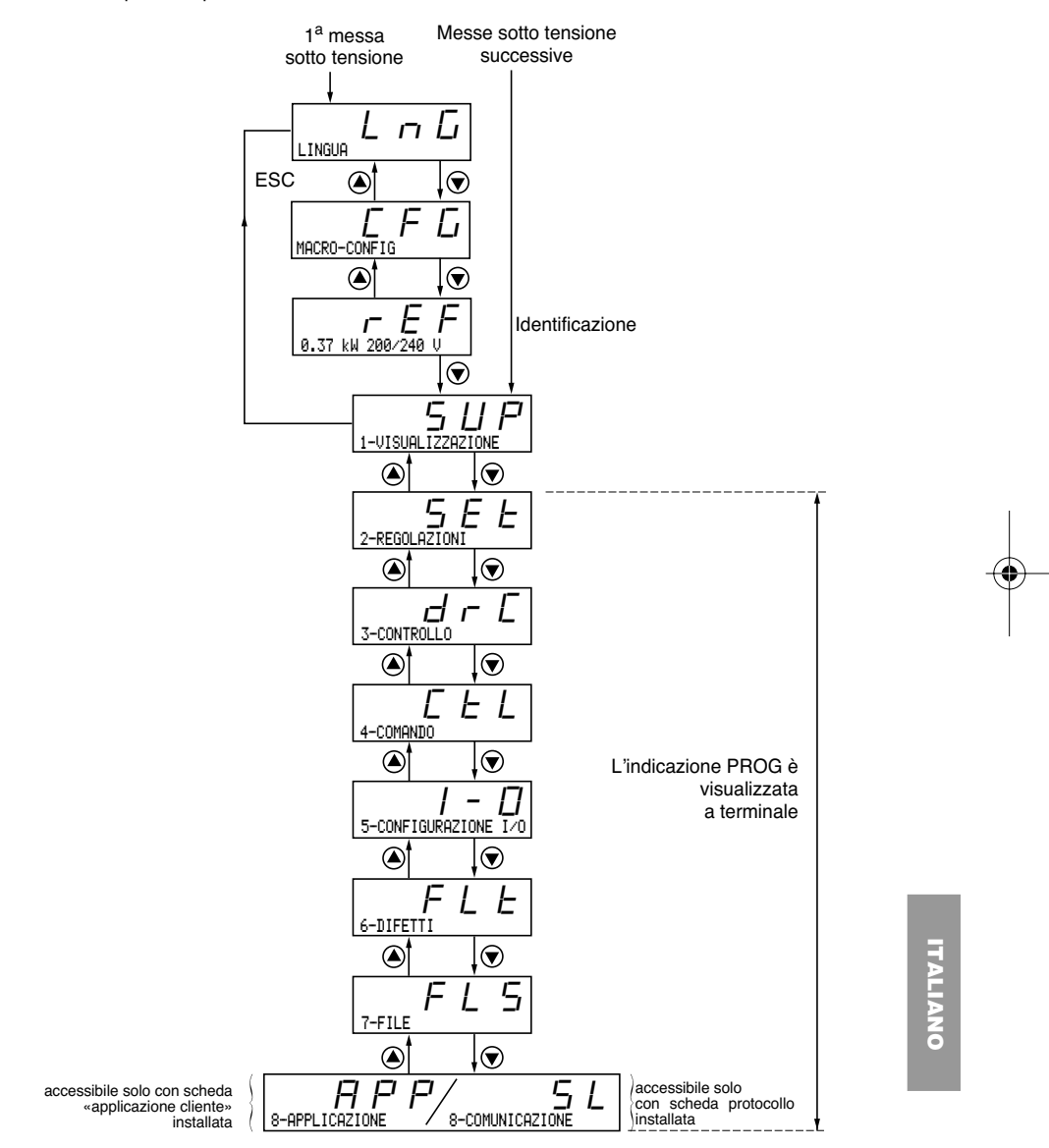

**ATTENZIONE:** Se in precedenza è stato programmato un codice di accesso è possibile rendere inaccessibili o anche invisibili alcuni menu. In questo caso consultare il capitolo "menu FILE" per inserire il codice di accesso.

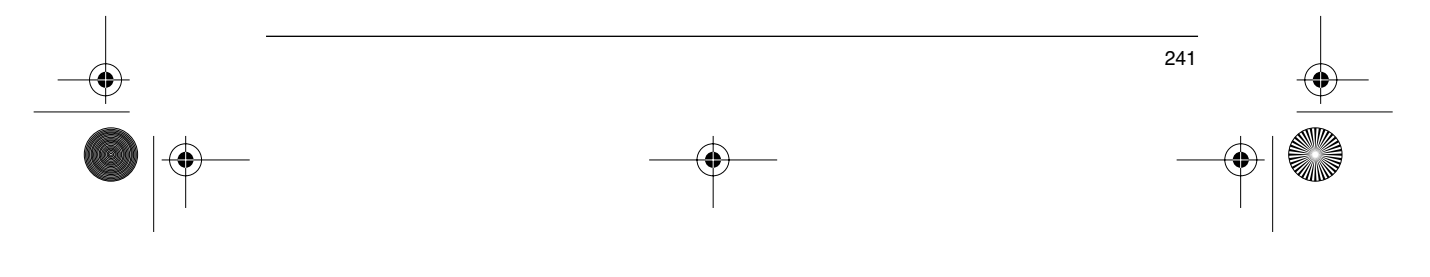

⊕ GP\_ATV58\_IT.fm Page 242 Mardi, 2. avril 2002 5:51 17

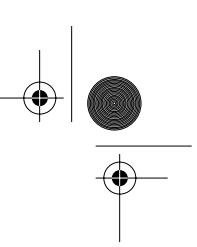

## **Accesso ai menu - Principio di programmazione**

### **Lingua:**

Questo menu è accessibile qualunque sia la posizione del commutatore e può essere modificato con variatore fermo o in funzione.

Esempio:

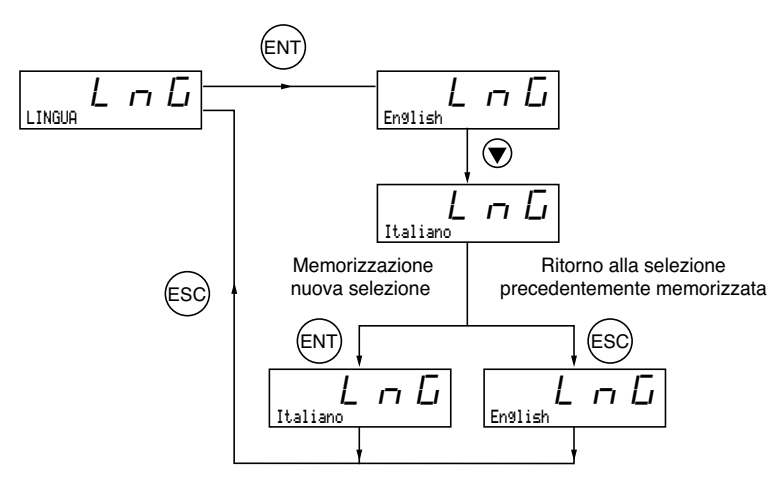

Selezione possibile: Inglese (regolazione base), Francese, Tedesco, Spagnolo, Italiano.

#### **Principio di programmazione:**

Il principio è sempre lo stesso, con 1 o 2 livelli:

- 1 livello: vedere l'esempio "lingua" sopra riportato.<br>• 2 livelli: vedere l'esempio "rampa di accelerazione"
- 2 livelli: vedere l'esempio "rampa di accelerazione" sopra riportato.

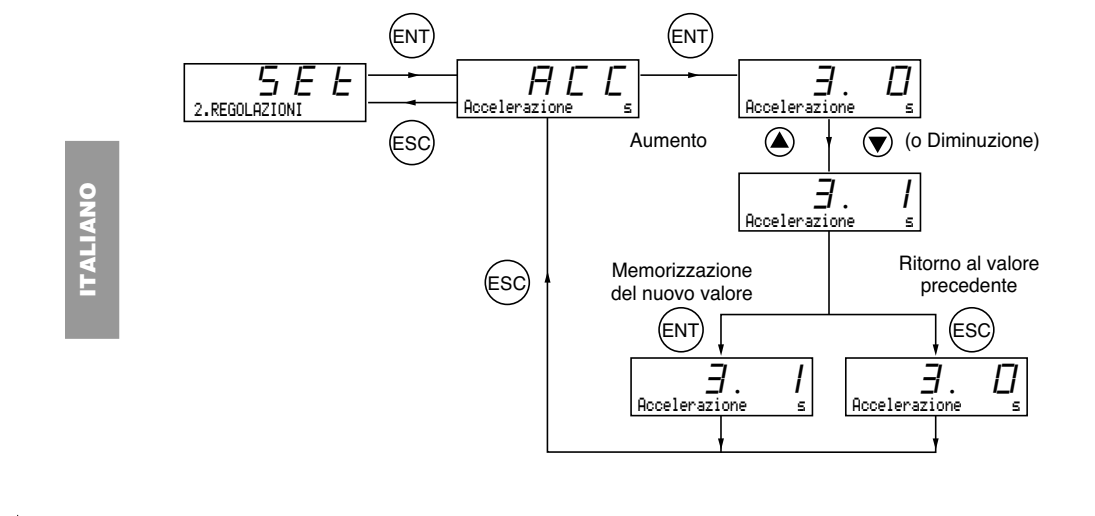

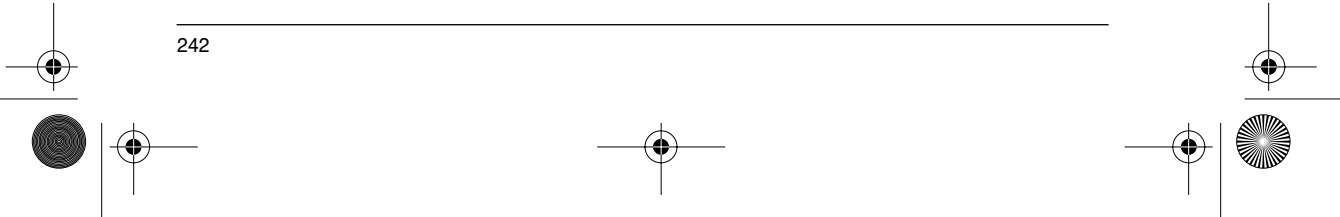

GP\_ATV58\_IT.fm Page 243 Mardi, 2. avril 2002 5:51 17

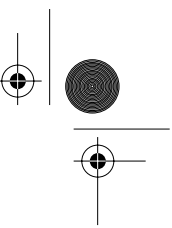

## **Le Macro-configurazioni**

Questo parametro può essere sempre visualizzato ma è modificabile solo in modo programmazione (commutatore di blocco in posizione  $\bigcap$ ) e con motore fermo, variatore bloccato.

Consente la configurazione automatica di un'applicazione. Sono disponibili tre applicazioni.

- Movimentazione (Hdg) - Coppia variabile per le applicazioni pompe e ventilatori (VT)<br>- Uso generale (GEn)
- Uso generale (GEn)

Una macro-configurazione configura automaticamente gli ingressi/uscite e i parametri, mettendo quindi in servizio le funzioni necessarie all'applicazione. I parametri collegati alle funzioni programmate sono disponibili.

#### **Regolazione di base:** Movimentazione

Variatore:

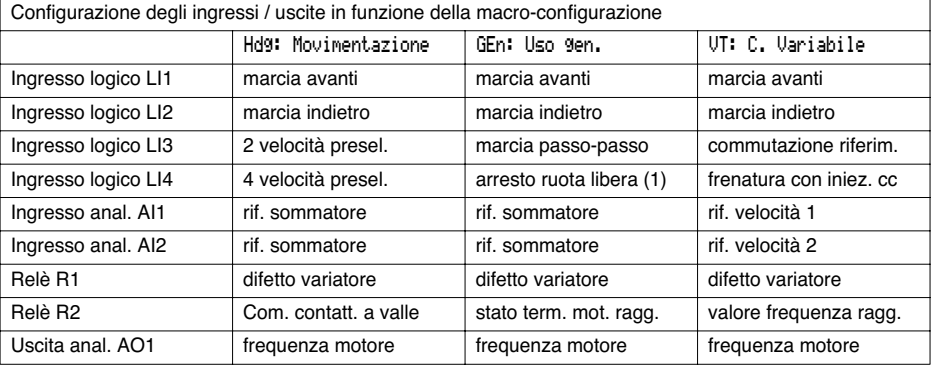

#### Schede estensione:

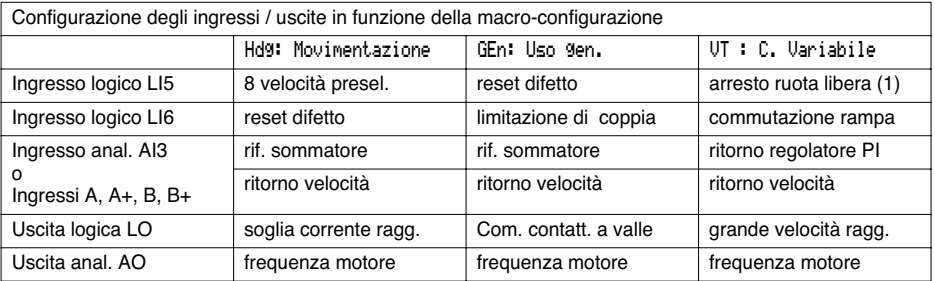

#### **(1) Per avviare, l'ingresso logico deve essere collegato al + 24 V (funzione attiva a 0)**

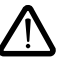

**ATTENZIONE: Occorre accertarsi che la macro-configurazione programmata sia compatibile con lo schema di collegamento utilizzato.** Questa verifica è necessaria in particolare per l'ATV-58E equipaggiato, in caso di modifica della configurazione di base; se necessario modificare anche lo schema di collegamento.

243

**ITALIANO**

TALIANO

GP\_ATV58\_IT.fm Page 244 Mardi, 2. avril 2002 5:51 17

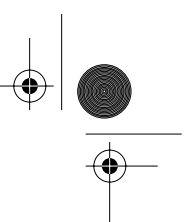

## **Le Macro-configurazioni**

**La modifica della macro-configurazione richiede una doppia conferma da parte dell'operatore dal momento che implica configurazioni automatiche di alcune funzioni ed un ritorno alla regolazione di base.**

Il display visualizza la seguente videata:

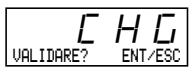

ENT per confermare la modifica ESC per tornare alla configurazione precedente

#### **Personalizzazione della configurazione:**

La configurazione del variatore può essere personalizzata modificando la configurazione degli ingressi/uscite all'interno del menu Configurazione I/O accessibile in modo programmazione (commutatore di blocco in  $\overline{\text{positive}}$  is  $\overline{\text{positive}}$ .

Questo comporta la modifica del valore della macro-configurazione visualizzato:

visualizzazione di

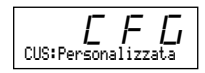

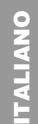

GP\_ATV58\_IT.fm Page 245 Mardi, 2. avril 2002 5:51 17

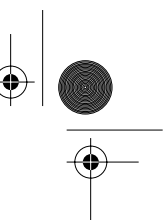

## **Identificazione Variatore**

#### **Identificazione Variatore**

Questo parametro è sempre visualizzabile. Indica la potenza e la tensione del variatore riportate sulla targhetta segnaletica.

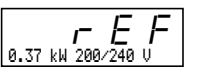

La potenza è indicata in kW se il commutatore 50/60 Hz del variatore è su 50 Hz, e in HP se è su 60 Hz.

Caso specifico dei variatori di potenza superiore a 7,5 kW a 200/240 V e 15 kW a 380/500 V:

La potenza di questi variatori è diversa a seconda che l'applicazione sia a coppia standard o a forte coppia. I variatori sono forniti con configurazione di base a "forte coppia". La configurazione "coppia standard" si ottiene nel modo seguente:

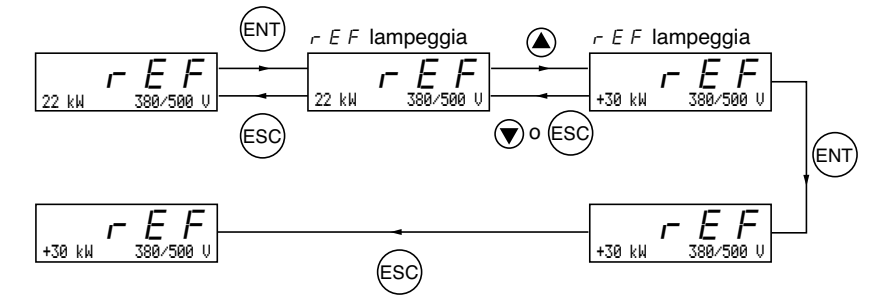

In applicazione "coppia standard" il segno + precede la potenza indicata in kW. Per tornare alla configurazione "forte coppia" ripetere lo stesso procedimento. La configurazione "coppia standard" o "forte coppia" preconfigura la "regolazione di base" di alcuni parametri:

 $\bullet$  menu controllo:  $\textit{Un}$  5,  $\textit{nl}$   $\textit{r}$ ,  $\textit{n}$  5P,  $\textit{L}$  05,  $\textit{L}$   $\textit{Un}$  $\cdot$  menu regolazione: IEH, IdE

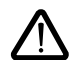

**Il passaggio dalla configurazione "coppia standard" alla configurazione "forte coppia" o viceversa, comporta un ritorno alla regolazione di base di tutti i parametri sopra indicati.**

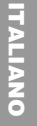

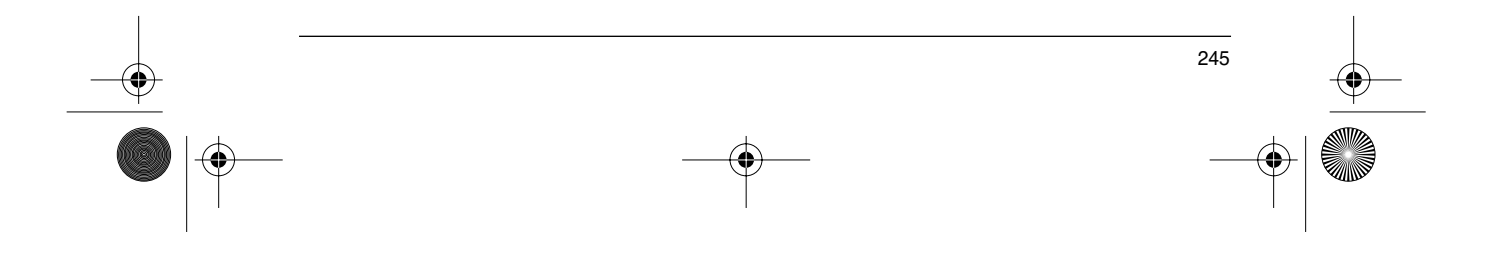

GP\_ATV58\_IT.fm Page 246 Mardi, 2. avril 2002 5:51 17

## **Menu Visualizzazione**

**ITALIANO**

**ITALIANO** 

### **Menu Visualizzazione** (scelta del parametro visualizzato in funzionamento)

I seguenti parametri sono accessibili con commutatore in qualsiasi posizione, con motore fermo o in funzione.

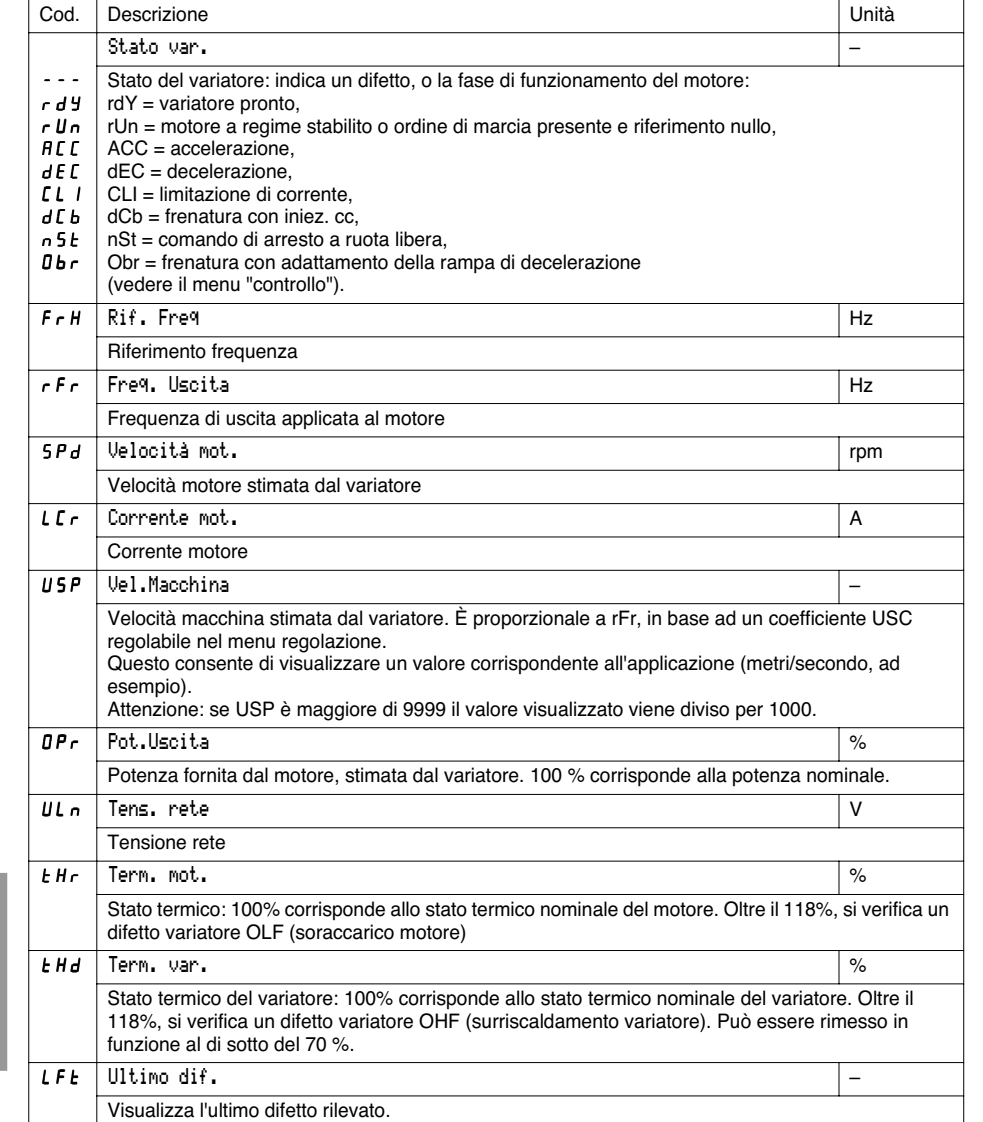

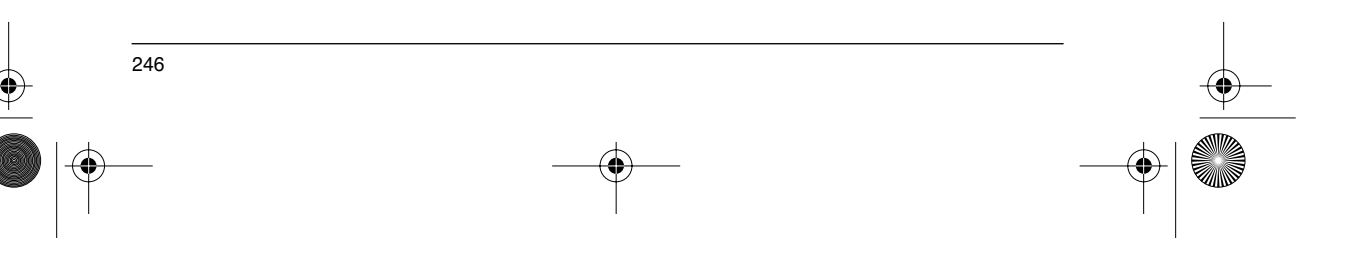

 $\overline{\text{GP}}$  GP\_ATV58\_IT.fm Page 247 Mardi, 2. avril 2002 5:51 17

 $\overline{\Leftrightarrow}$ 

# **Menu Visualizzazione**

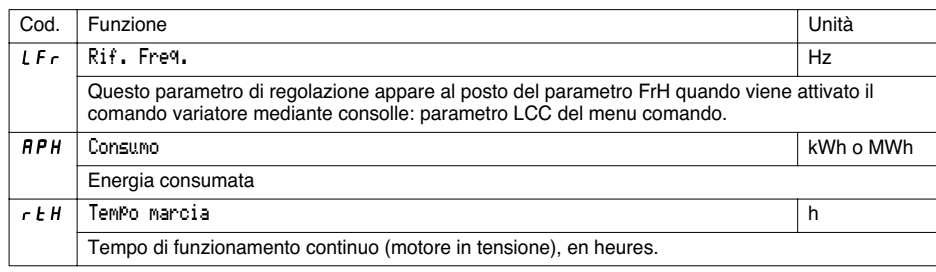

**ITALIANO ITALIANO**

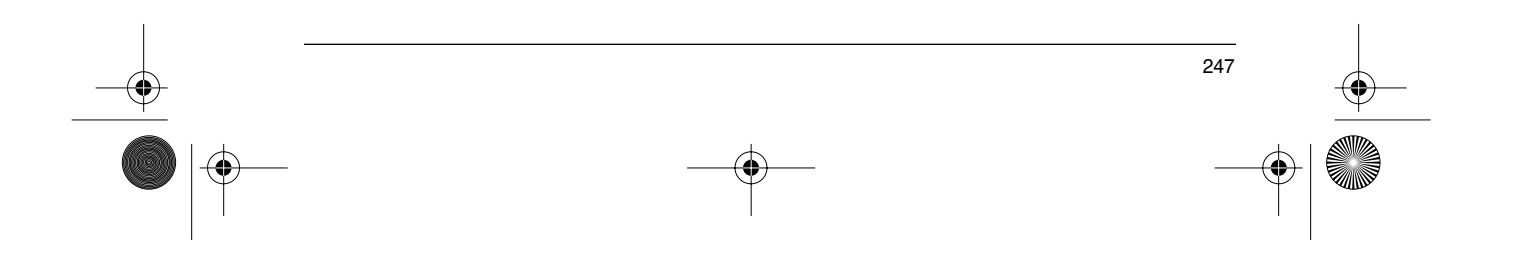

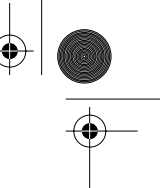

⊕

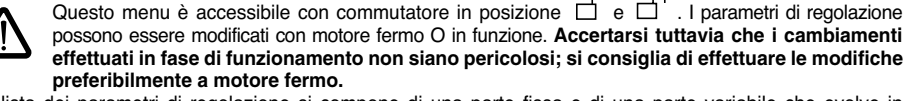

La lista dei parametri di regolazione si compone di una parte fissa e di una parte variabile che evolve in funzione:

- della macro-configurazione scelta
- della presenza o meno di una scheda di estensione ingressi/uscite
- di riconfigurazioni degli ingressi/uscite

I seguenti parametri sono accessibili in tutte le macro-configurazioni.

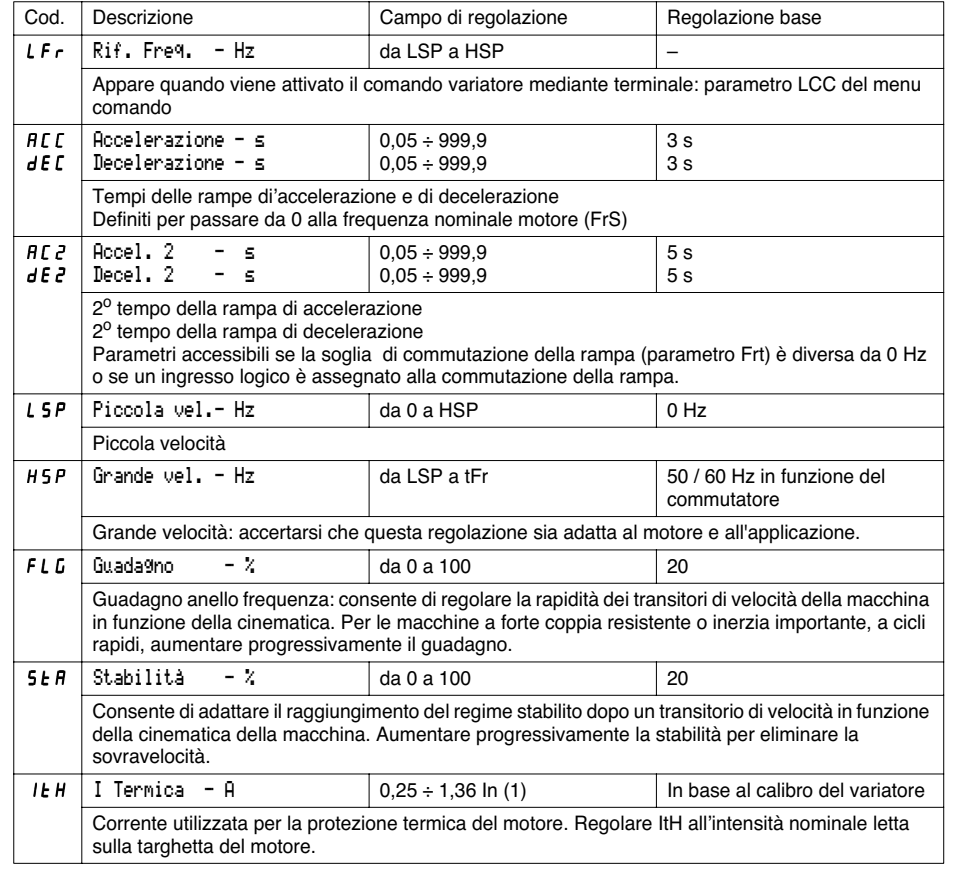

(1) In corrisponde alla corrente nominale variatore indicata nel catalogo e sulla targhetta del variatore in applicazione forte coppia.

248

**ITALIANO**

**ITALIANO** 

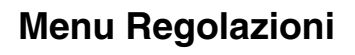

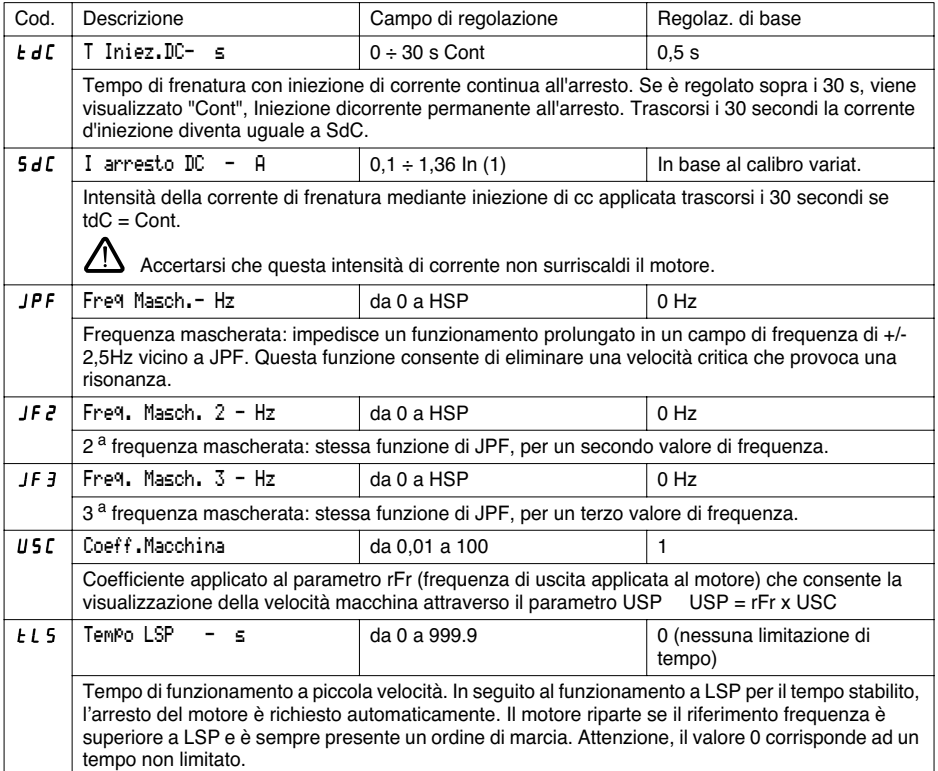

(1) In corrisponde alla corrente nominale variatore indicata nel catalogo e sulla targhetta del variatore in applicazione forte coppia.

> **ITALIANO ITALIANO**

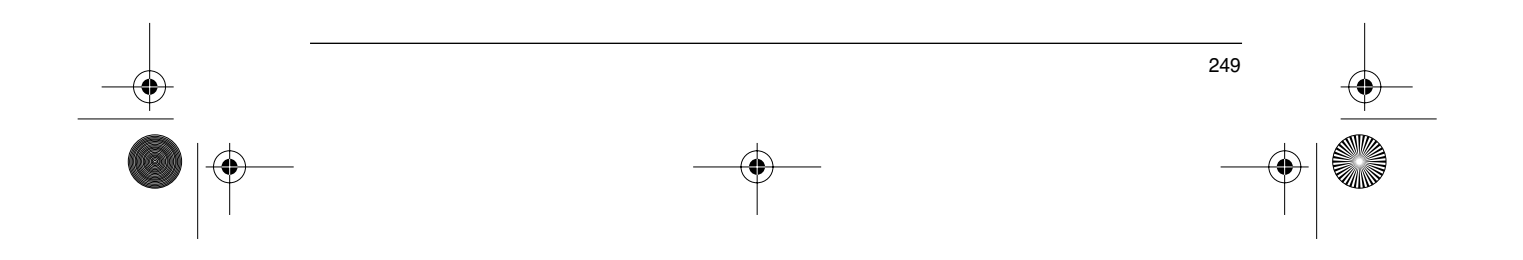

I seguenti parametri sono accessibili in **macro-configurazione 'movimentazione'**

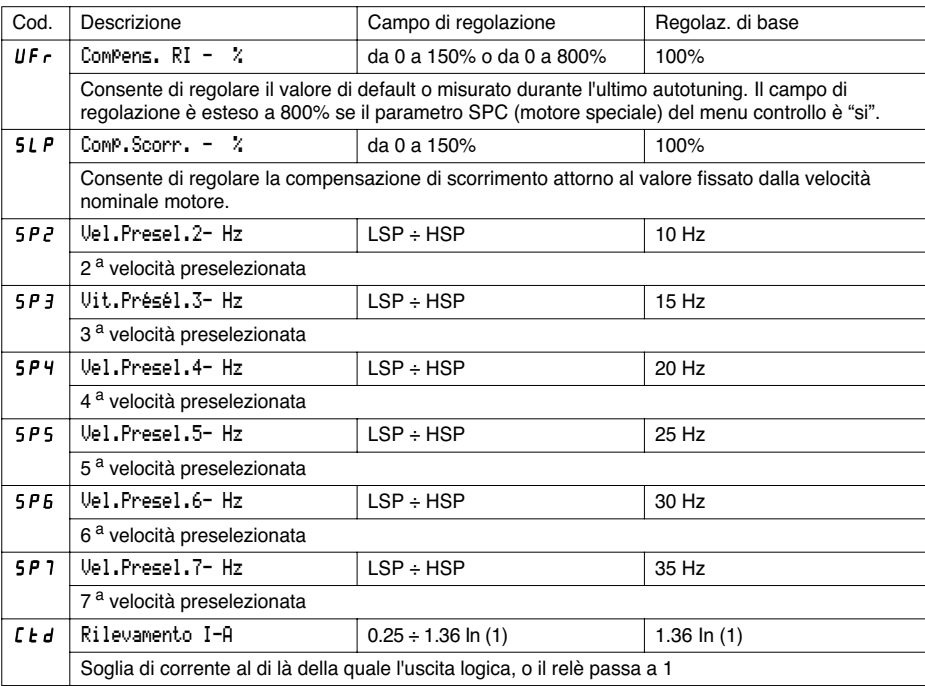

(1) In corrisponde alla corrente nominale variatore indicata nel catalogo e sulla targa del variatore, in applicazione "forte coppia".

TALIANO **ITALIANO**

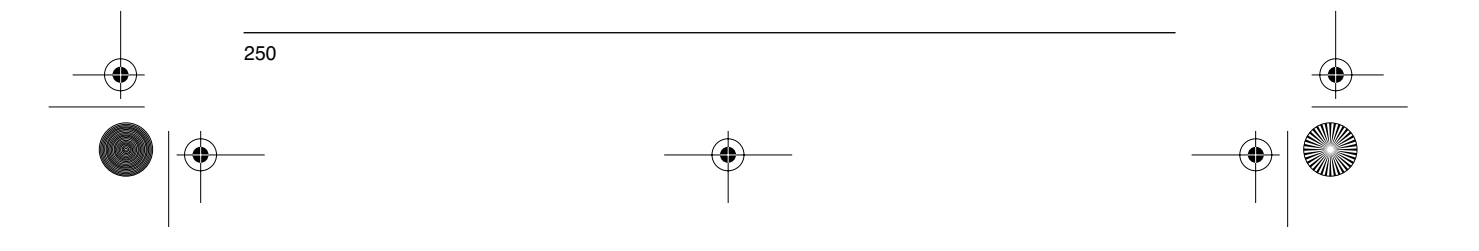

 $\bigcirc\hspace{-1.45mm}\bigcirc$ 

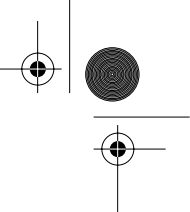

## **Menu Regolazioni**

I seguenti parametri sono accessibili in **macro-configurazione 'uso generale'**

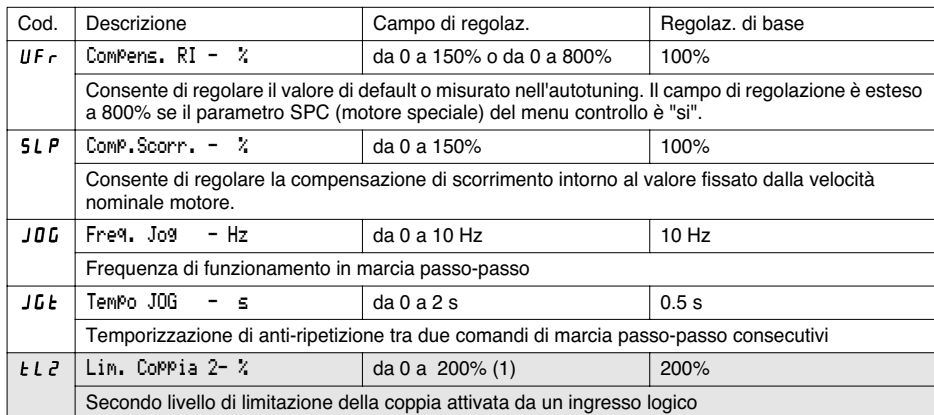

I seguenti parametri sono accessibili in **macro-configurazione 'coppia variabile'**

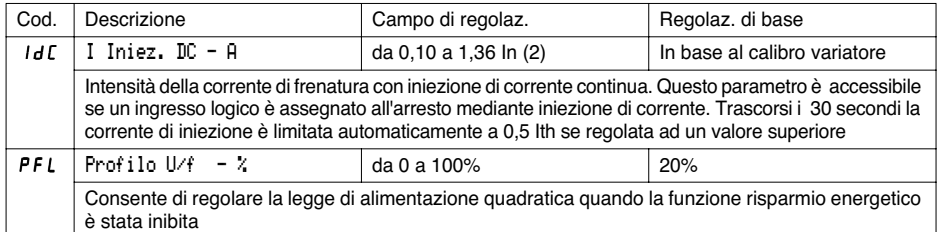

(1) 100% corrisponde alla coppia nominale di un motore di potenza pari a quella associata al variatore in applicazione forte coppia.

(2) In corrisponde alla corrente nominale variatore indicata nel catalogo e sulla targa del variatore, in applicazione "forte coppia".

I parametri su fondo grigio compaiono solo se è installata una scheda di estensione ingressi/uscite.

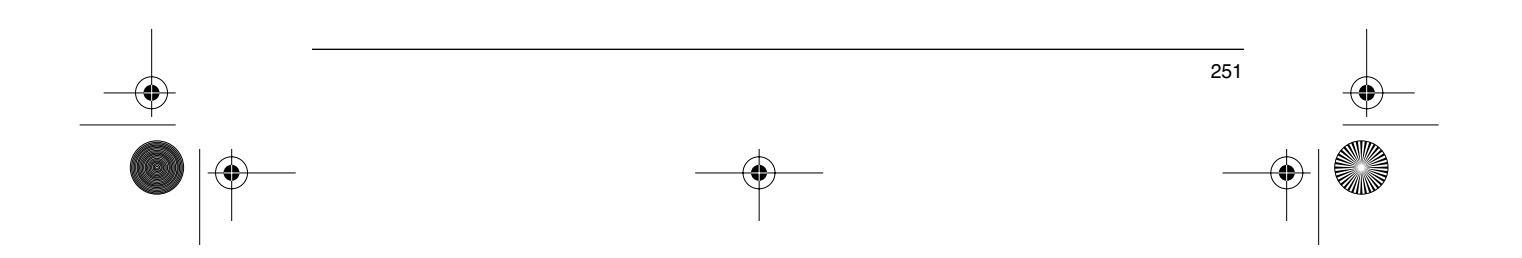

È possibile accedere ai seguenti parametri in seguito alla riconfigurazione degli ingressi/uscite del prodotto base.

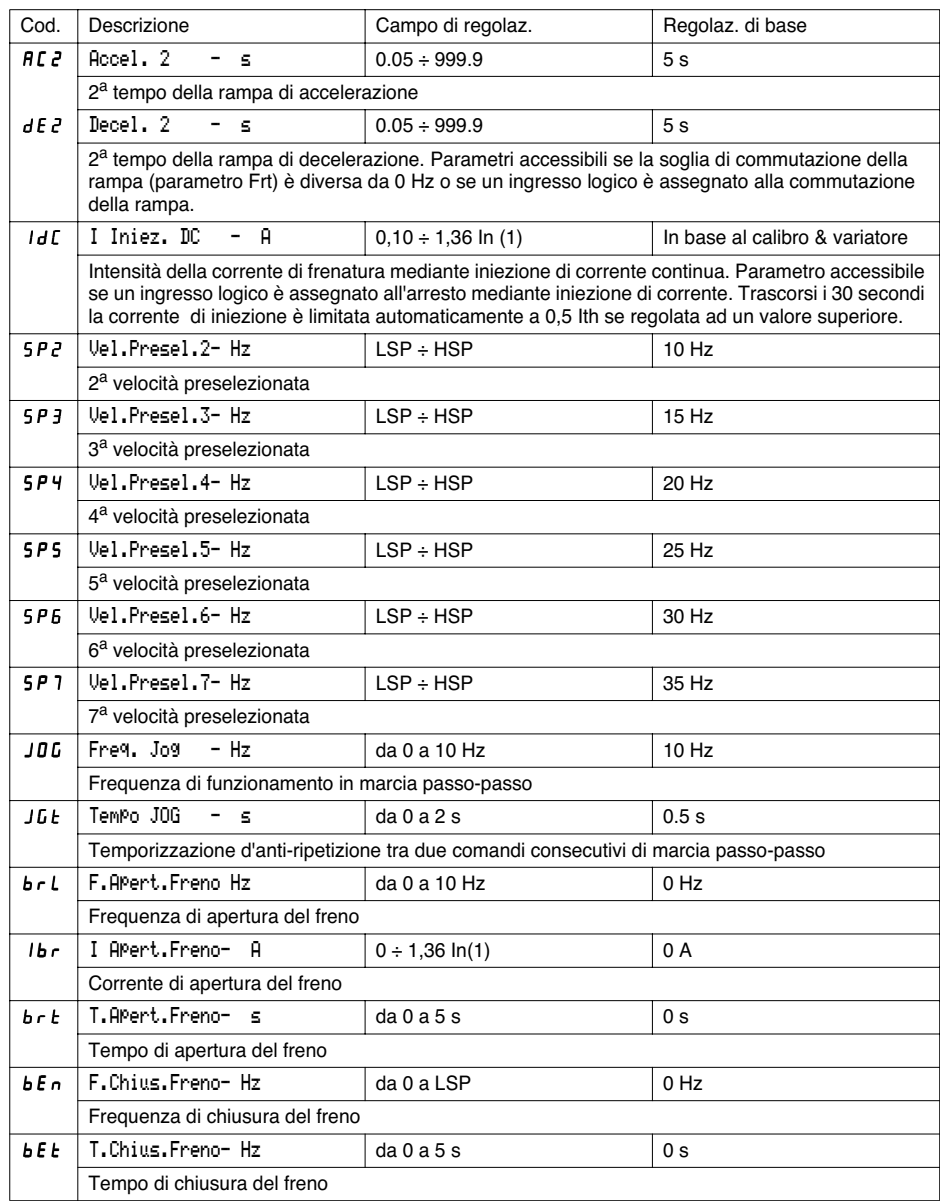

(1) In corrisponde alla corrente nominale variatore indicata nel catalogo e sulla targa del variatore, in applicazione "forte coppia".

252

**ITALIANO**

**ITALIANO** 

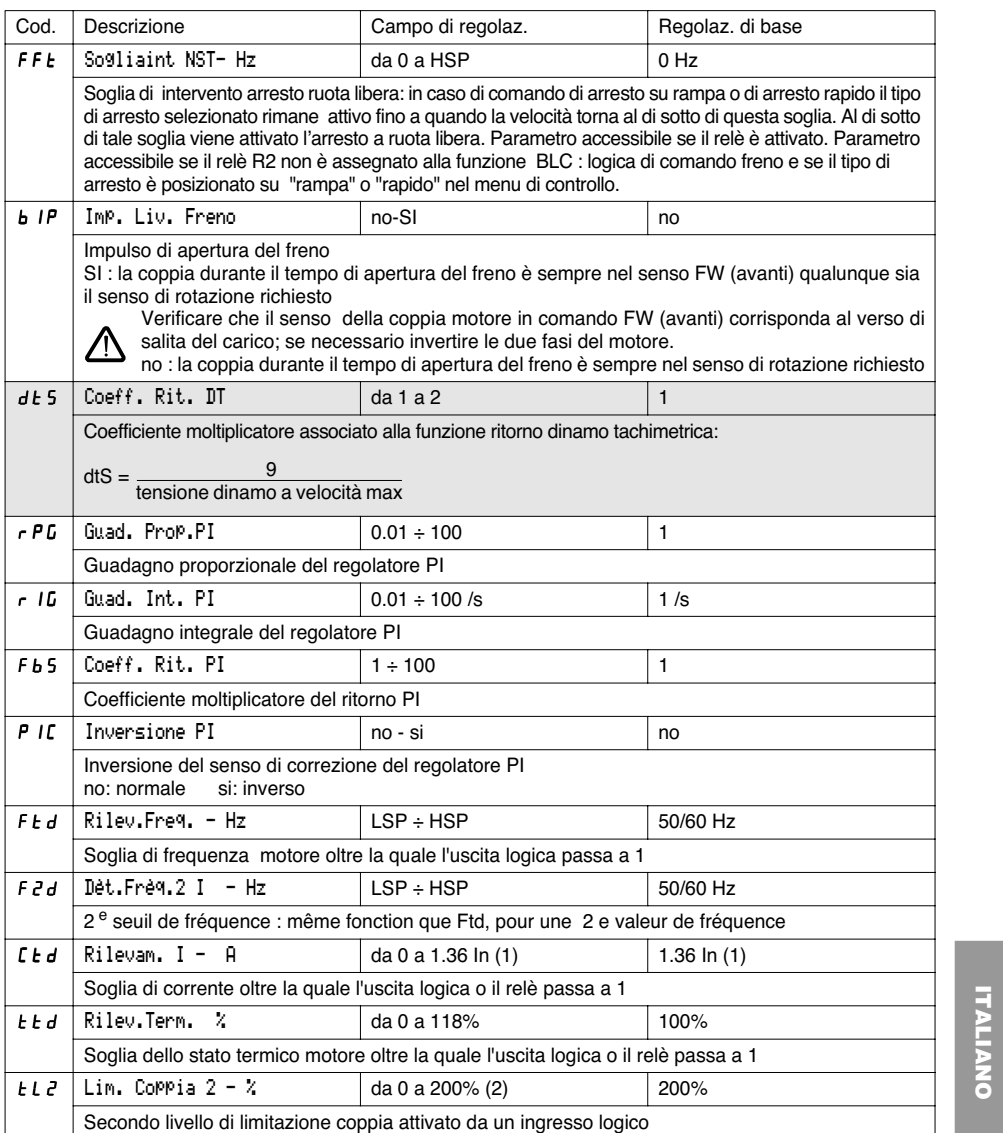

(1) 100% corrisponde alla coppia nominale di un motore di potenza pari a quella associata al variatore in applicazione forte coppia.

(2) In corrisponde alla corrente nominale variatore indicata nel catalogo e sulla targa del variatore, in applicazione "forte coppia".

I parametri su fondo grigio compaiono solo se è installata una scheda di estensione ingressi/uscite.

 $\overline{\rightarrow}$ 

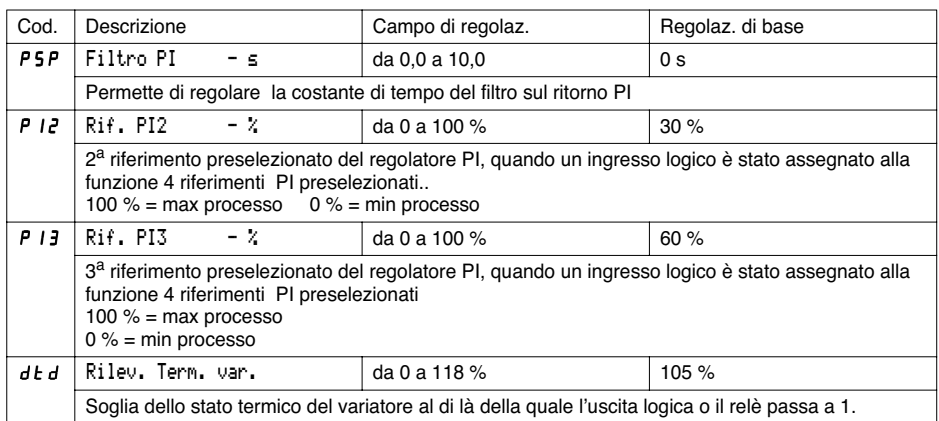

**ITALIANO ITALIANO**

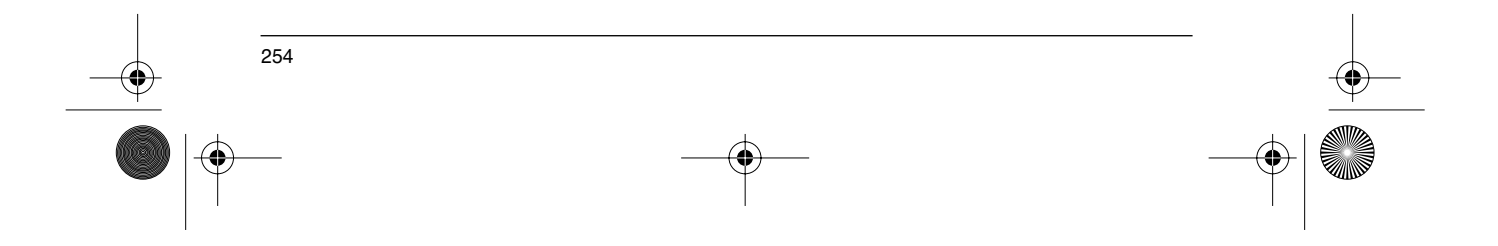

## **Menu Controllo**

Questo menu è accessibile con commutatore in posizione  $\Box$ . I parametri possono essere modificati solo a motore fermo, variatore bloccato.

**L'ottimizzazione delle prestazioni di controllo si ottiene:**

- **inserendo nel menu di controllo i valori indicati sulla targa del motore,**
- **- avviando un auto-tuning (su un motore asincrono standard).**

**In caso d'impiego di motori speciali** (motori in parallelo, motori a rotore conico o a derivazione di flusso, motori sincroni o asincroni sincronizzati, motori asincroni a rotore resistente):

- Selezionare la macro-configurazione "Hdg: Movimentazione" o la macro-configurazione "GEn: Uso gen."<br>- Configurare nel menu controllo il parametro Motore speciale "SPC" selezionando "si". - Configurare nel menu controllo il parametro Motore speciale "SPC" selezionando "si".
- Nel menu regolazione impostare il parametro Compens. RI "UFr" per ottenere un funzionamento soddisfacente.

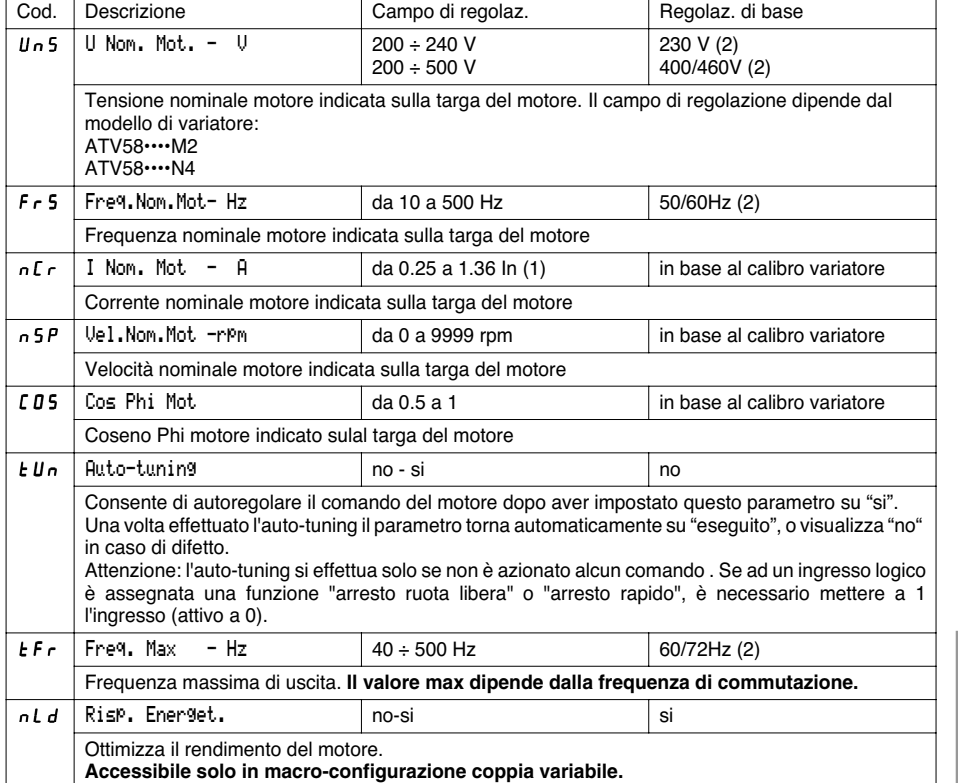

(1) In corrisponde alla corrente nominale variatore indicata nel catalogo e sulla targa del variatore, in applicazione "forte coppia".

(2) in base alla posiz. del commutat. 50/60Hz

255

**ITALIANO**
### **Menu Controllo**

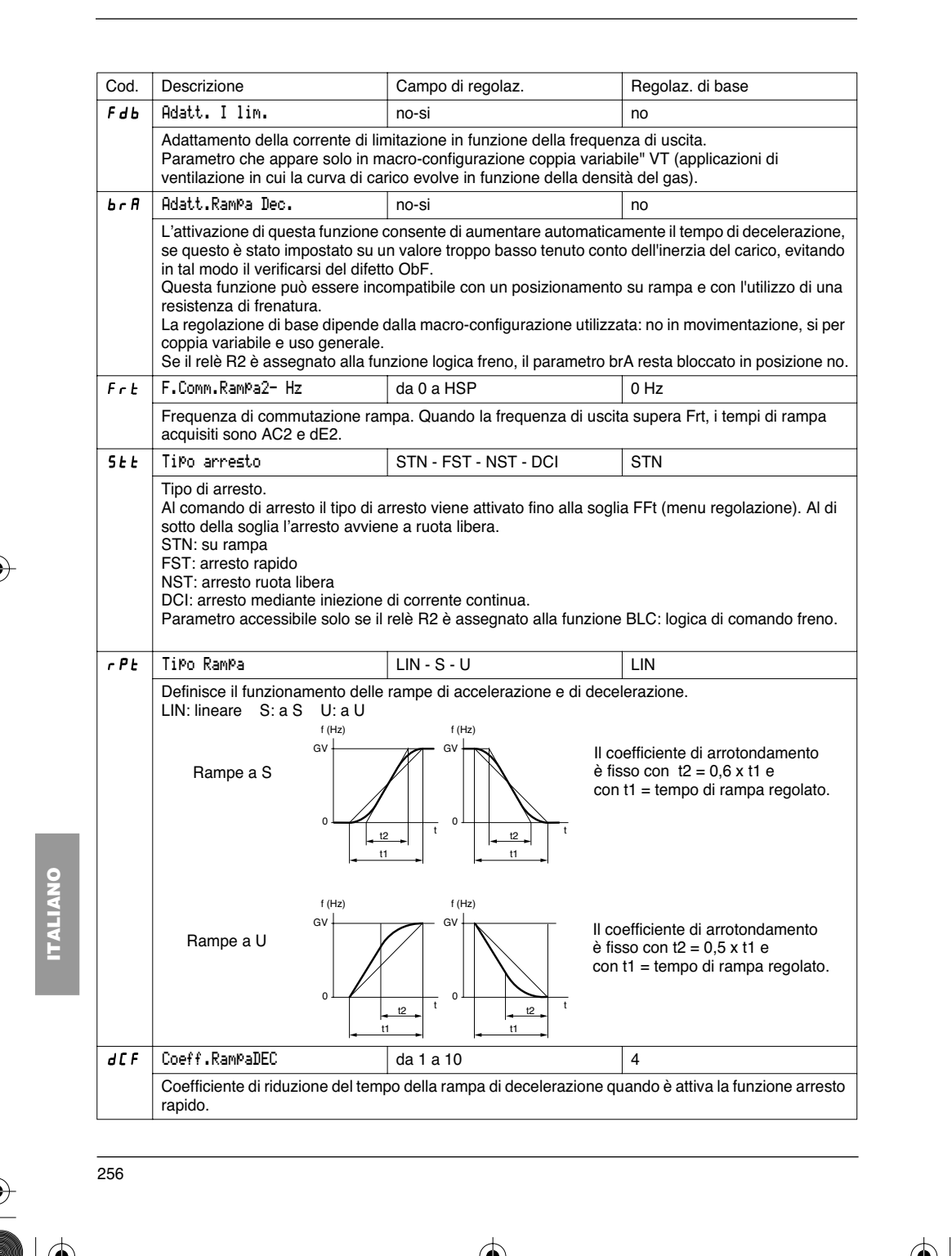

# **Menu Controllo**

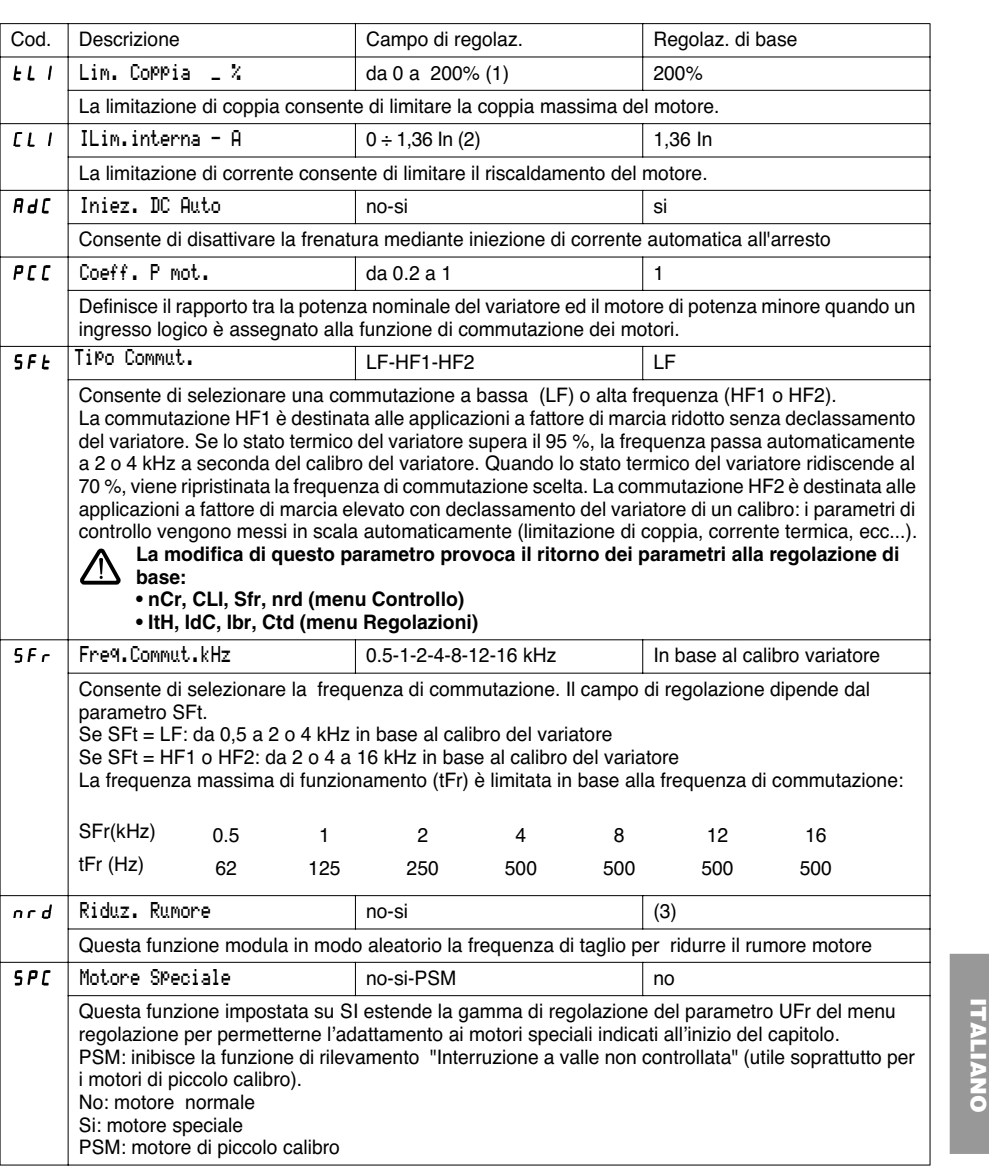

(1) 100% corrisponde alla coppia nominale di un motore di potenza pari a quella associata al variatore in applicazione forte coppia.

(2) In corrisponde alla corrente nominale variatore indicata nel catalogo e sulla targa del variatore, in

applicazione "forte coppia". (3) si se  $5Ft = LF$ , no se  $5Ft = HF$  I oppure HF2

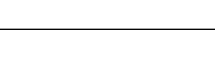

257

# **Menu Controllo**

 $\bigoplus$ 

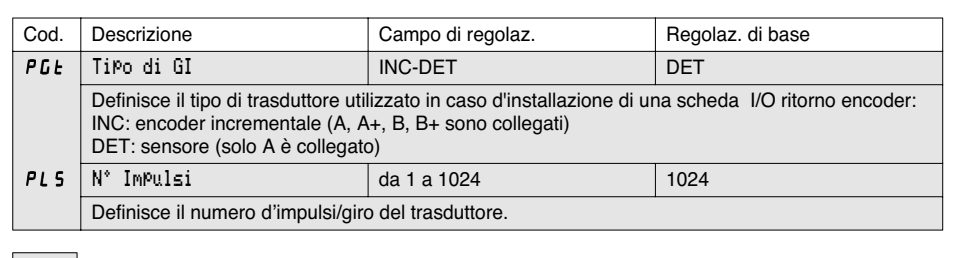

I parametri su fondo grigio compaiono solo se è installata una scheda di estensione ingressi/uscite

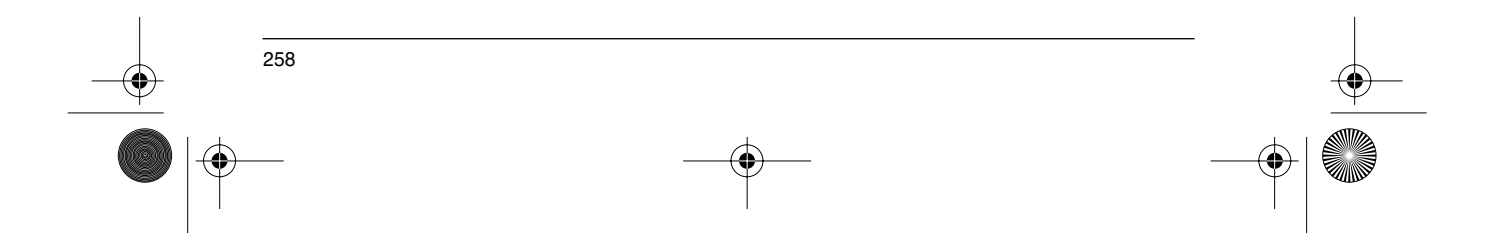

# **Menu Comando**

Queso menu è accessibile con commutatore in posizione  $\Box$  I parametri possono essere modificati solo con motore fermo, variatore bloccato.

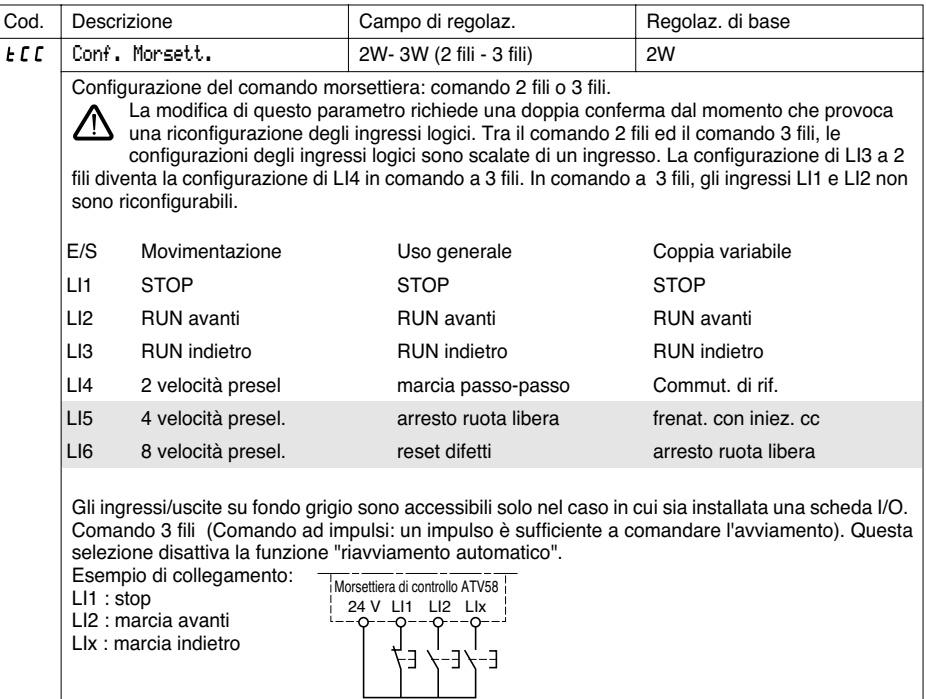

Questa possiblità di selezione appare solo in caso di configurazione comando a 2 fili.

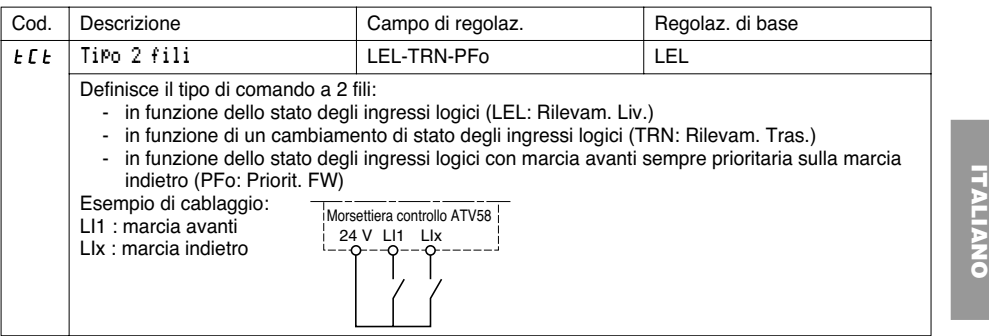

I parametri su fondo grigio compaiono solo se è installata una scheda di estensione ingressi/uscite.

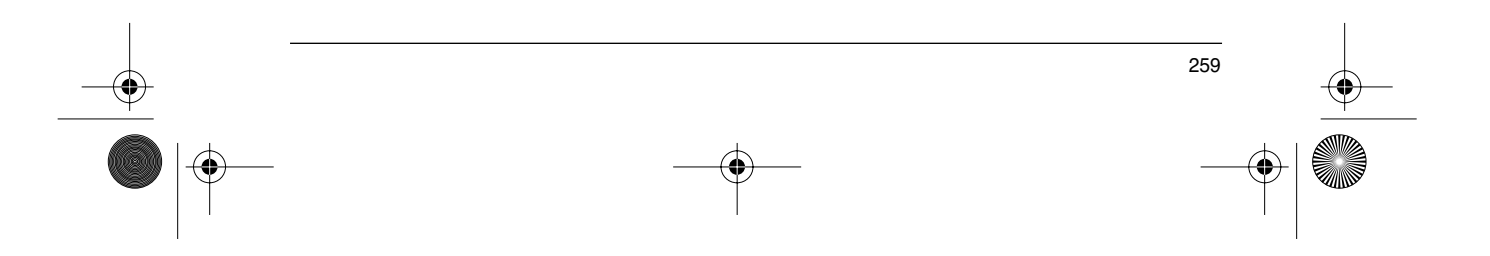

# **Menu Comando**

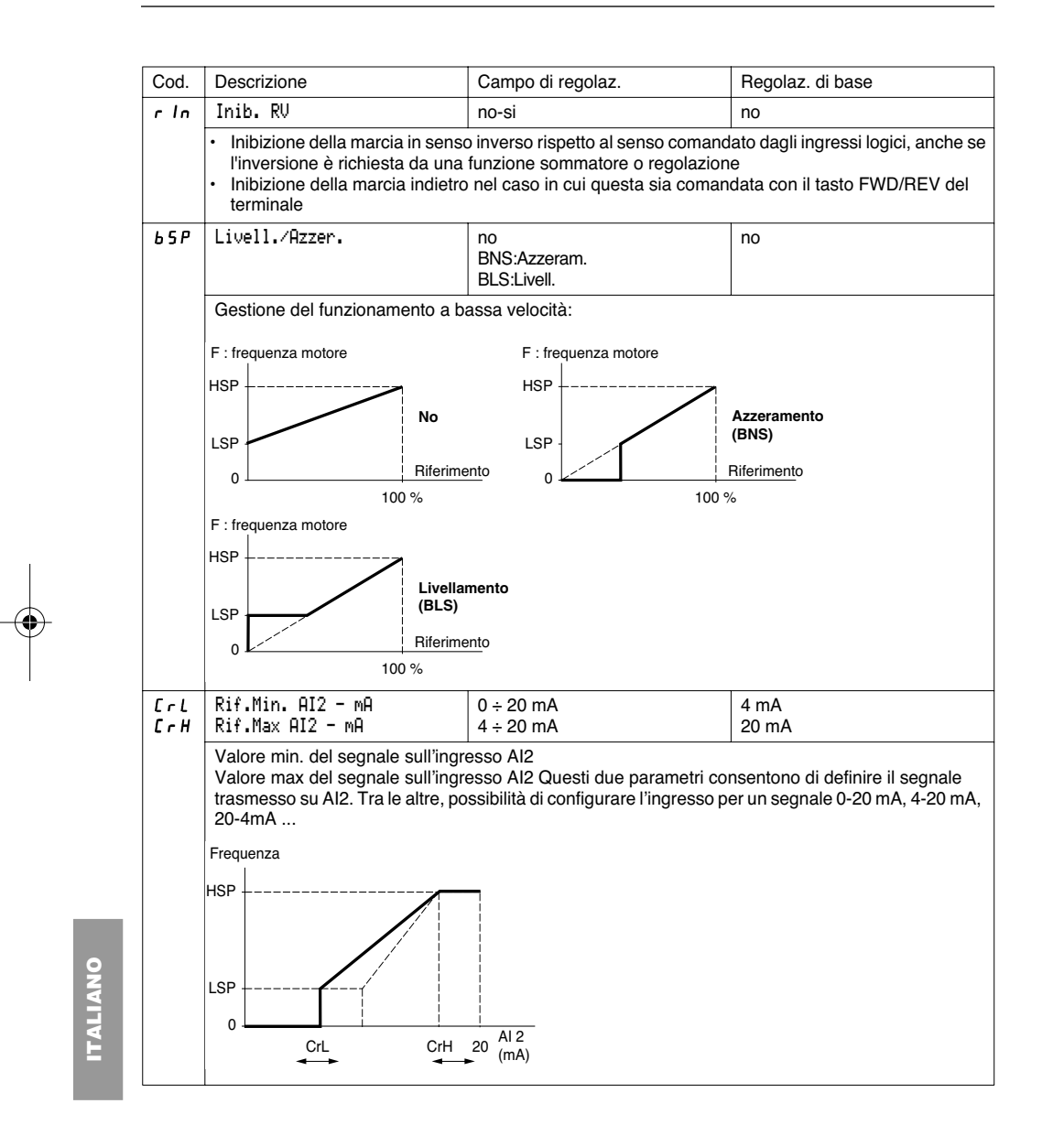

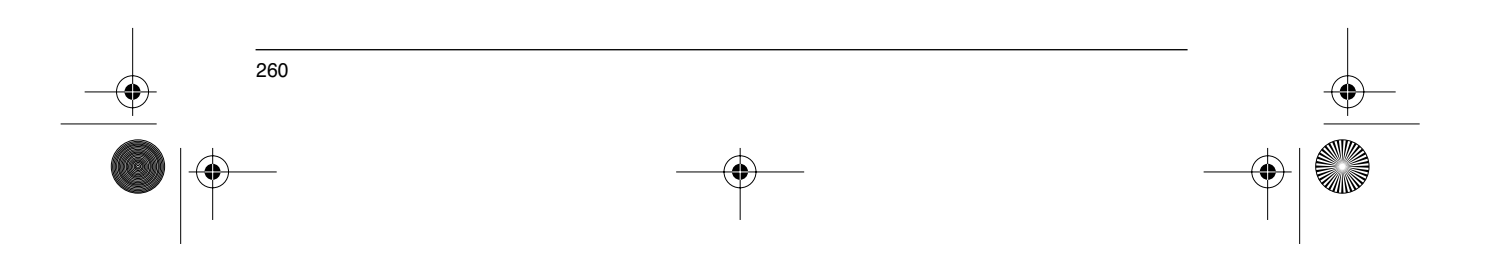

# **Menu Comando**

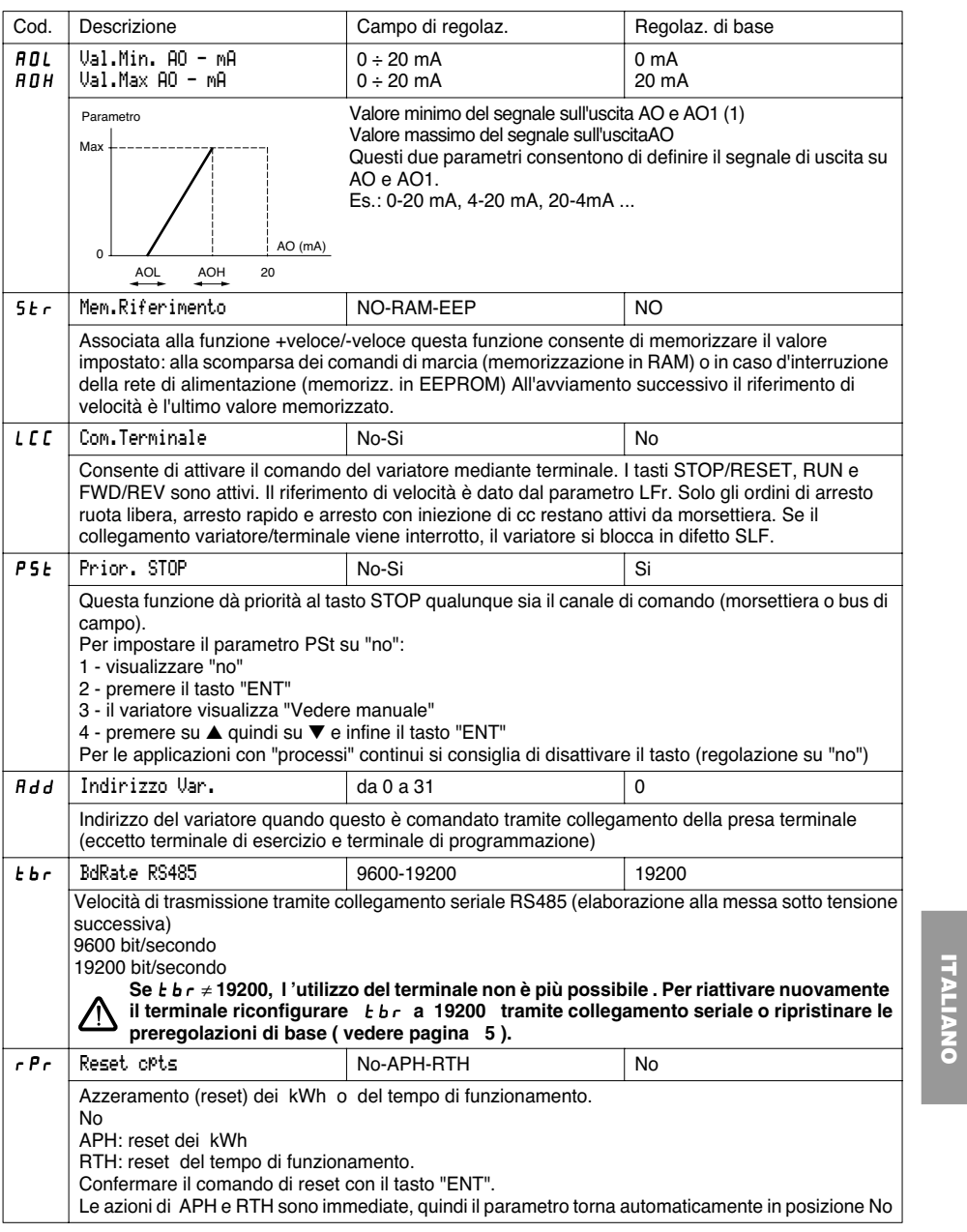

(1) L'uscita AO appare solo se é installata una scheda di estensione I/O.

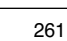

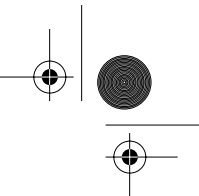

# **Menu Configurazione degli ingressi / uscite**

Questo menu è accessibile con commutatore in posizione  $\Box$ . Le configurazioni possono essere modificate solo con motore fermo e variatore bloccato.

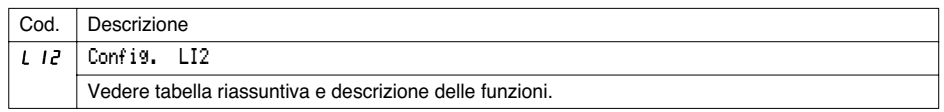

Gli ingressi e uscite proposti nel menu dipendono dalle evtuali schede I/O installate nel variatore, oltre che dalle scelte effettuate all'interno del menu comando.

Le configurazioni "base" sonono preassegnate dalla macro-configurazione selezionata.

**Tabella riassuntiva delle configurazioni degli ingressi** (tranne scelta comando 2 fili / 3 fili)

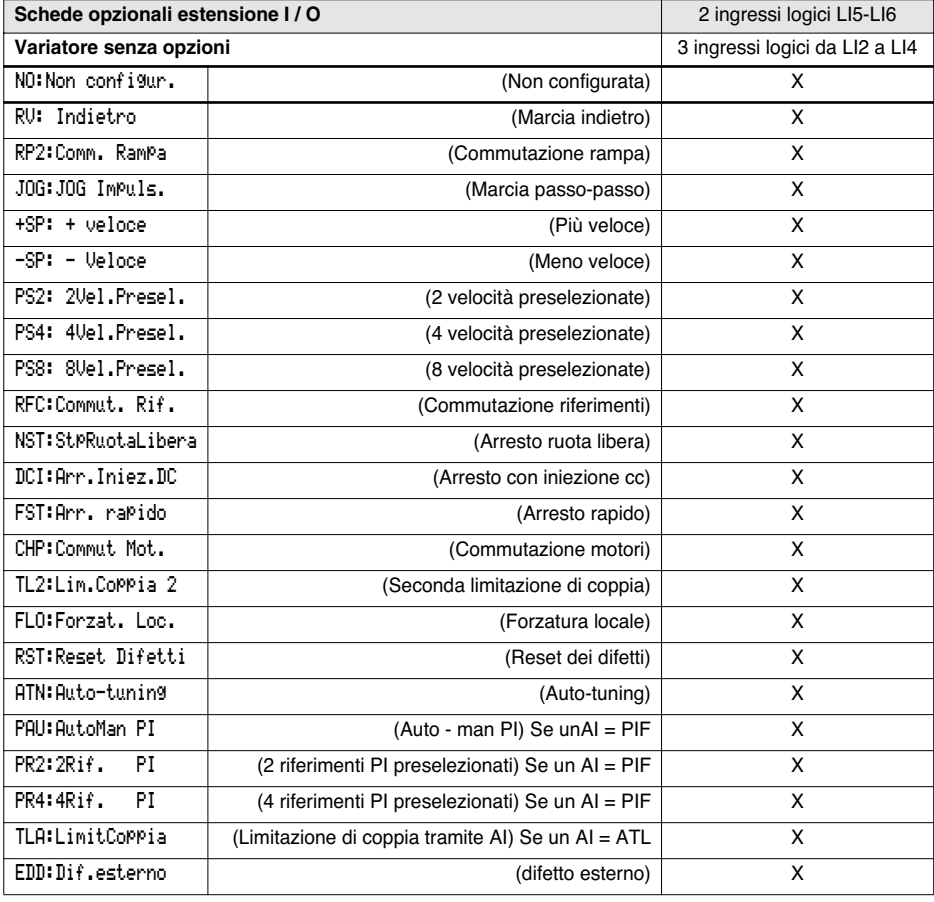

ATTENZIONE: Se un ingresso logico è assegnato alla funzione "Arresto ruota libera" o "Arresto rapido" l'avviamento può avvenire solamente collegando l'ingresso al +24V, dal momento che le funzioni di arresto sono attive solo quando gli ingressi sono a 0.

Download from Www.Somanuals.com. All Manuals Search And Download.

 $\bigcirc\hspace{-2.4mm}\bigcirc$ 

# **Menu Configurazione degli ingressi / uscite**

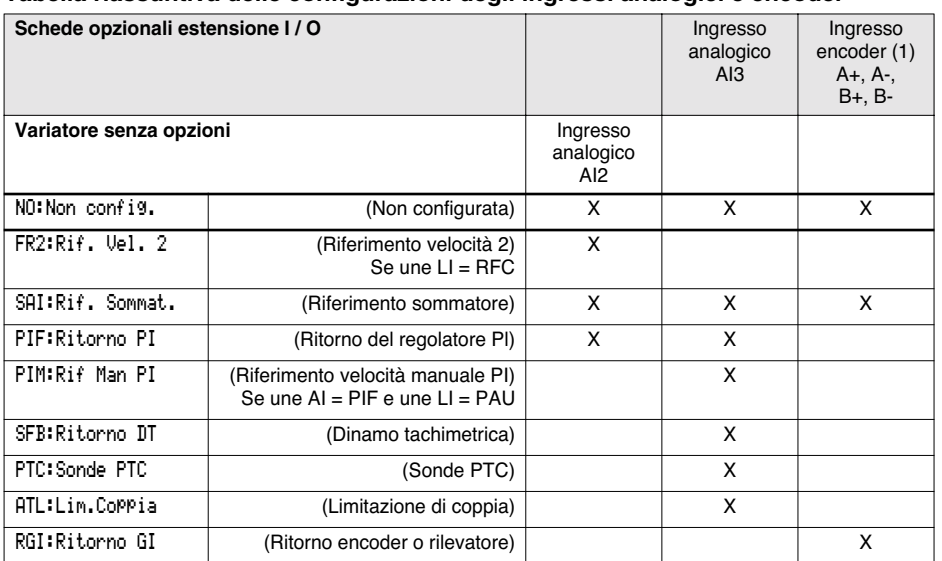

#### **Tabella riassuntiva delle configurazioni degli ingressi analogici e encoder**

(1) NB: Il menu di configurazione dell'ingresso encoder A+, A-, B+, B- è il menu "Configurazione AI3".

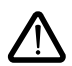

ATTENZIONE: Se il relè R2 è assegnato alla funzione "logica freno", AI3 è assegnato automaticamente in regolazione base al Ritorno DT, sempre che sia installata la scheda. Resta comunque possibile riconfigurare AI3.

#### **Tabella riassuntiva delle configurazioni delle uscite logiche**

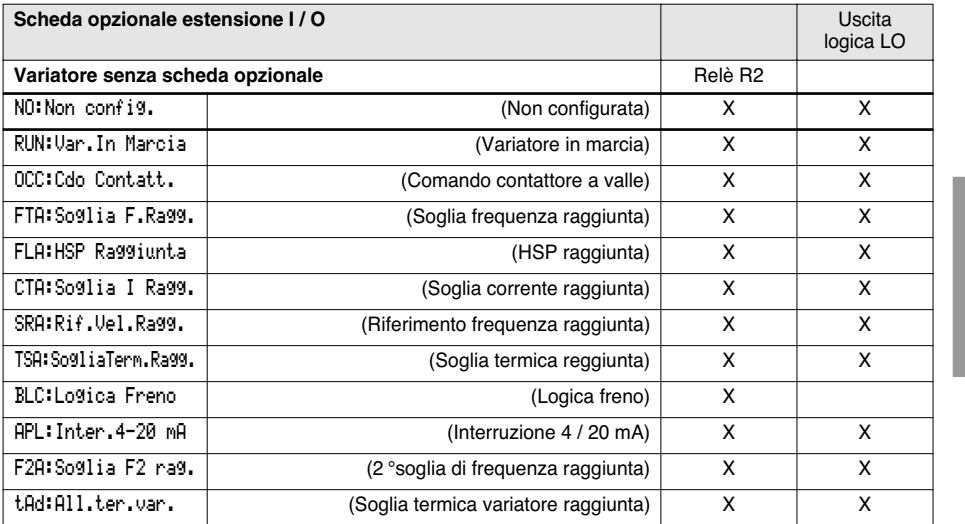

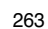

**ITALIANO**

Download from Www.Somanuals.com. All Manuals Search And Download.

⊕

# **Menu Configurazione degli ingressi / uscite**

#### **Tabella riassuntiva delle configurazioni delle uscite analogiche**

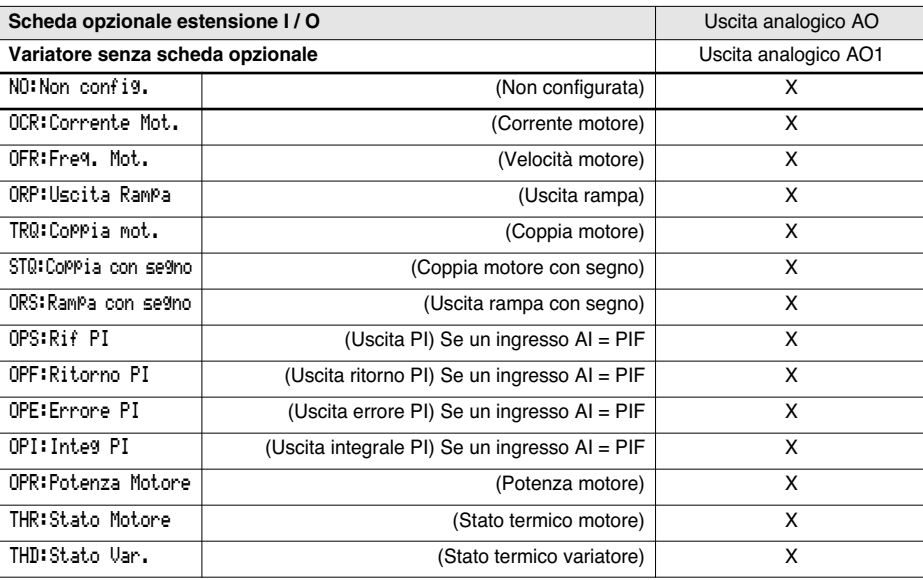

**In seguito alla riconfigurazione di un ingresso/uscita, i parametri legati alla funzione appaiono automaticamente all'interno dei menu e la macro-configurazione indica "CUS: personalizzata". Alcune riconfigurazioni mostrano nuovi parametri di regolazione che non bisogna tralasciare di regolare nel menu regolazione:**

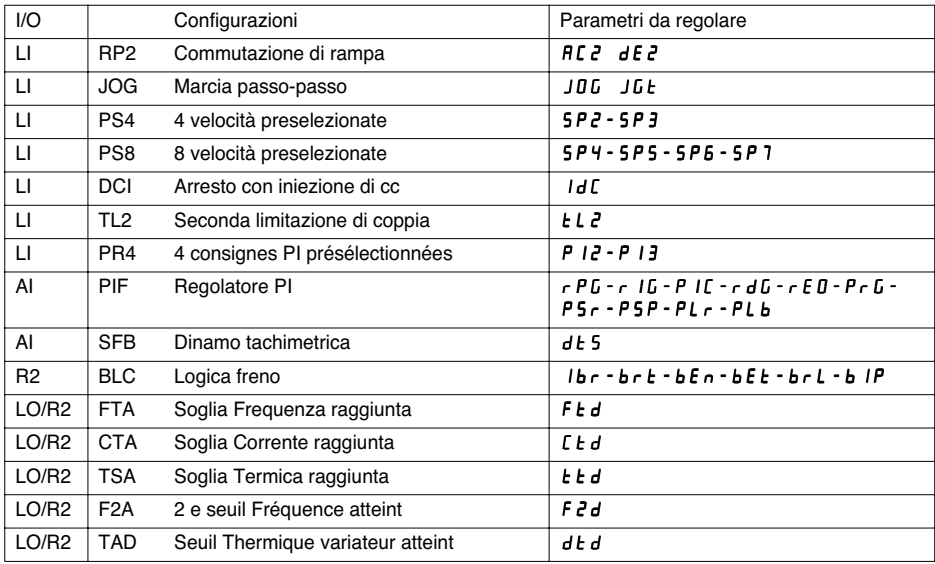

**TALIANO ITALIANO**

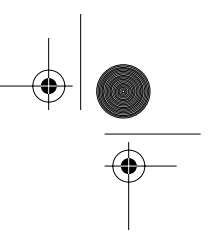

# **Menu Configurazione degli ingressi / uscite**

**Alcune riconfigurazioni mostrano nuovi parametri che non bisogna tralasciare di regolare nel menu comando, controllo o difetto:**

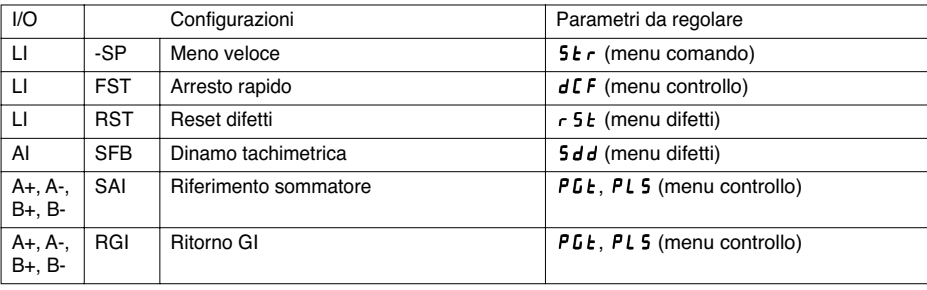

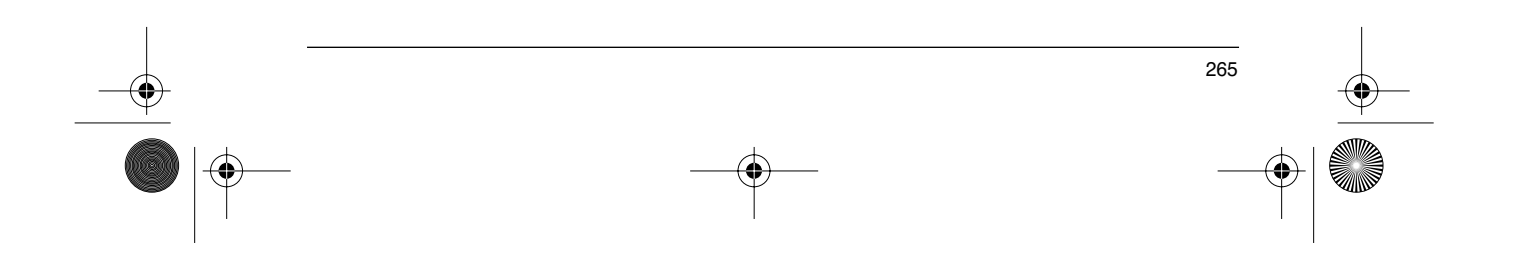

⊕ GP\_ATV58\_IT.fm Page 266 Mardi, 2. avril 2002 5:51 17

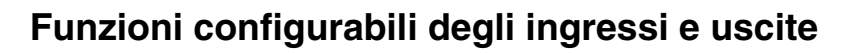

#### **Tabella di compatibilità delle funzioni**

La scelta delle funzioni da configurare può essere limitata dall'incompatibilità di alcune funzioni tra loro. Le funzioni non presenti in questa tabella non sono oggetto di incompatibilità.

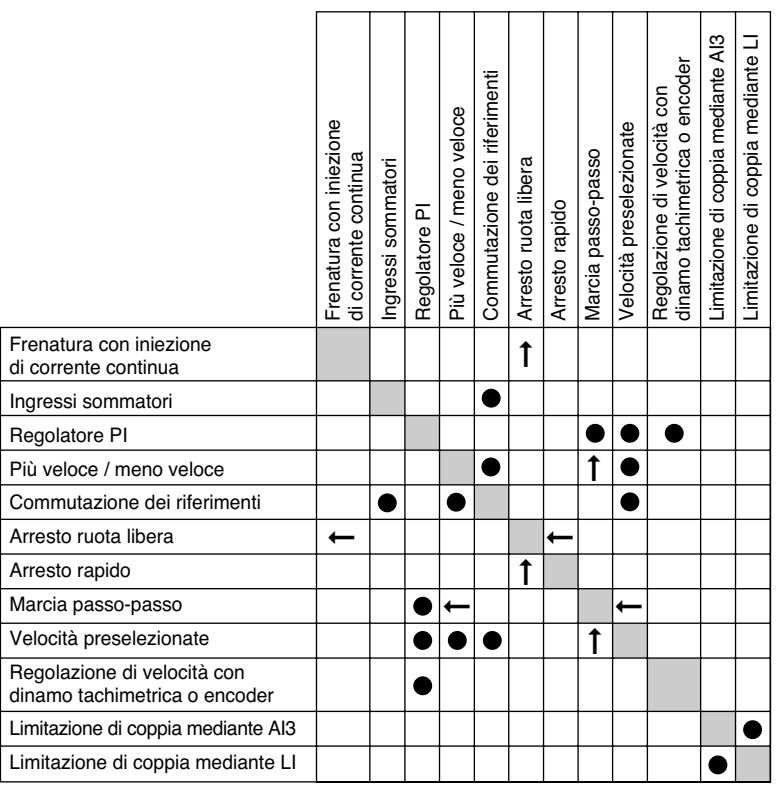

**ITALIANO ITALIANO**

➞

 $\bullet$ 

 $\uparrow$ 

Funzioni incompatibili

Funzioni compatibili

Non previsto

Funzioni prioritarie (funzioni che non possono essere attive contemporaneamente):

La funzione indicata dalla punta della freccia ha priorità sull'altra.

Le funzioni di arresto hanno priorità sugli ordini di marcia.

I riferimenti di velocità mediante ordine logico hanno priorità sui riferimenti analogici.

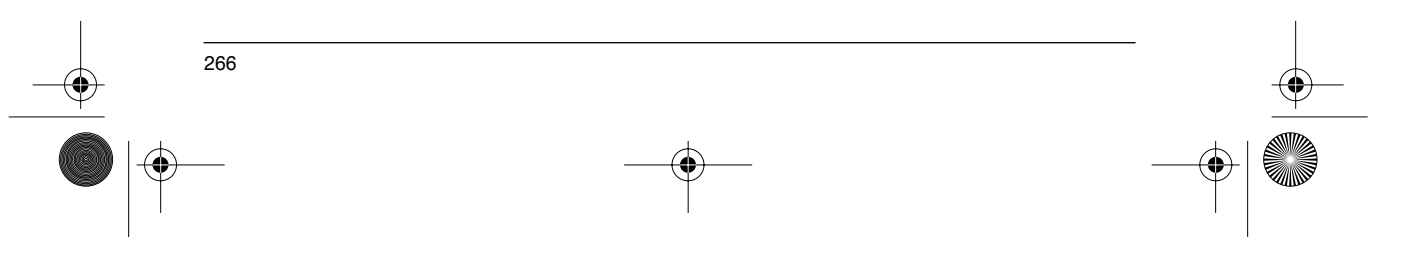

GP\_ATV58\_IT.fm Page 267 Mardi, 2. avril 2002 5:51 17

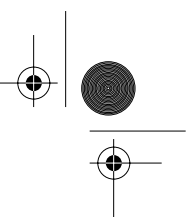

### **Funzioni configurabili degli ingressi e uscite**

### **Funzioni degli ingressi logici**

#### **Senso di marcia: avanti / indietro**

La marcia indietro può essere eliminata in caso di applicazioni ad un solo senso di rotazione del motore.

#### **Comando a 2 fili:**

La marcia (avanti o indietro) e l'arresto sono comandati dallo stesso ingresso logico, dal momento che viene tenuto conto dello stato a 1 (marcia) o a 0 (arresto), o del cambiamento di stato (vedere menu comando a 2 fili).

#### **Comando a 3 fili:**

La marcia (avanti o indietro) e l'arresto sono comandati da 2 ingressi logici diversi. LI1 è sempre assegnato alla funzione di arresto. L'arresto è ottenuto all'apertura (stato 0).

L'impulso sull'ingresso marcia viene memorizzato fino all'apertura dell'ingresso arresto.

Alla messa sotto tensione o in caso di reset manuale o automatico dei difetti, il motore può essere alimentato solo dopo in seguito al reset dei comandi "avanti", "indietro", "arresto con iniezione di cc".

**Commutazione di rampa:** 1<sup>a</sup> rampa: ACC, DEC ; 2a rampa: AC2, DE2

Sono possibili 2 casi di attivazione:

- mediante attivazione di un ingresso logico LIx
- mediante rilevamento di una soglia di frequenza regolabile

Se un ingresso logico è assegnato alla funzione, la commutazione di rampa può avvenire solo su questo ingresso.

#### **Marcia passo-passo "JOG":** Impulso di marcia a piccola velocità

Se il contatto JOG è chiuso e viene azionato il contatto del senso di marcia, la rampa è di 0,1 s con qualsiasi regolazione ACC, dEC, AC2, dE2. Se il contatto di senso di marcia è chiuso e viene azionato il contatto JOG, sono le rampe regolate ad essere utilizzate.

Parametri accessibili nel menu regolazione:

- velocità JOG<br>- temporizzazio
- temporizzazione di anti-ripetizione (tempo min. tra 2 comandi "JOG")

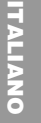

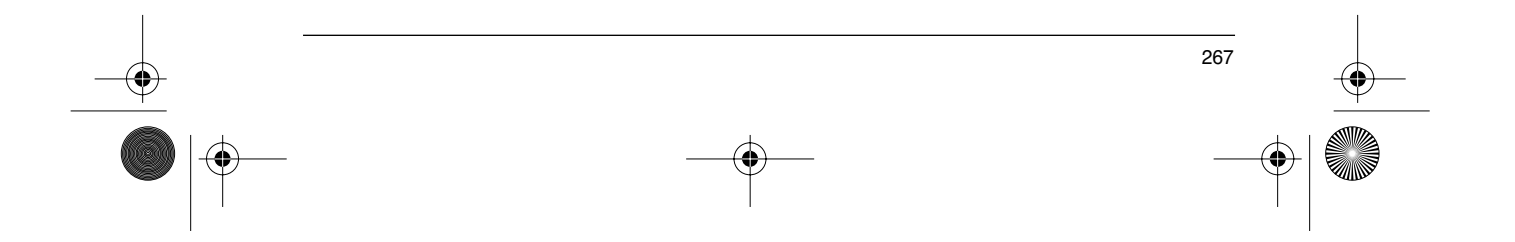

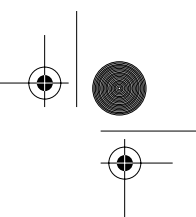

# **Funzioni configurabili degli ingressi e uscite**

**Più veloce / meno veloce:** sono possibili 2 tipi di funzionamento.

1 Utilizzo di pulsanti ad azione singola: sono necessari due ingressi logici oltre al o ai sensi di marcia. L'ingresso assegnato al comando "più veloce" aumenta la velocità, mentre l'ingresso assegnato al comando "meno veloce" riduce la velocità.

Questa funzione consente di accedere al parametro memorizzazione riferimento Str nel menu Comando.

2 Utilizzo di pulsanti a doppia azione: è necessario solo un ingresso logico assegnato al comando più veloce.

Più veloce / meno veloce con pulsanti a doppia azione:

Descrizione: 1 pulsante a doppia azione per ogni senso di rotazione.

Ad ogni pressione del pulsante viene chiuso un contatto pulito.

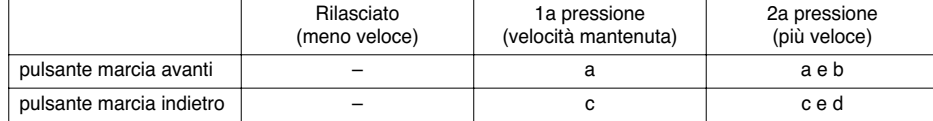

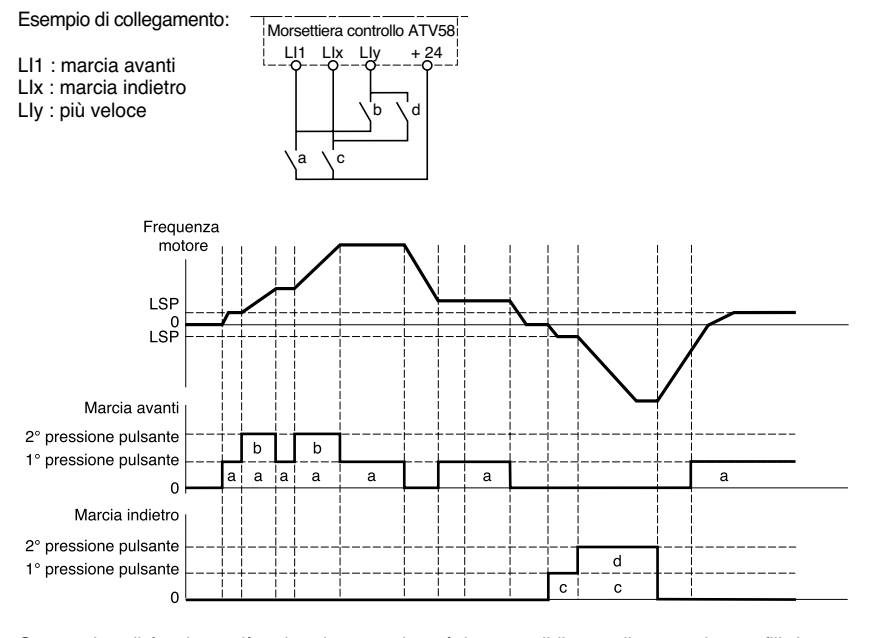

# **TALIANO ITALIANO**

Questo tipo di funzione più veloce/meno veloce è incompatibile con il comando a 3 fili. In questo caso la funzione meno veloce è assegnata automaticamente all'ingresso logico d'indice superiore (esempio: LI3 (più veloce), LI4 (meno veloce)).

**In entrambi i casi d'impiego la velocità massima è data dai valori applicati agli ingressi analogici. Collegare ad esempio AI1 al +10V.**

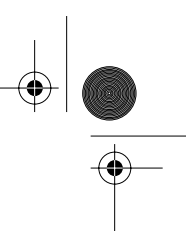

**ITALIANO**

### **Funzioni configurabili degli ingressi e uscite**

#### **Velocità preselezionate**

È possibile preselezionare 2,4 o 8 velocità, che richiedono rispettivamente 1, 2, o 3 ingressi logici.

L'ordine delle configurazioni che è necessario rispettare è il seguente: PS2 (LIx), quindi PS4 (LIy), e infine PS8  $(L|z)$ .

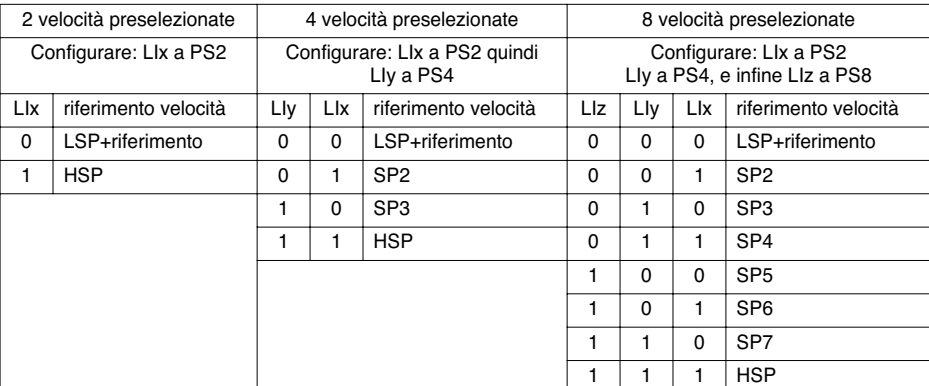

Per disattivare gli ingressi logici, deve è necessario rispettare l'ordine seguente: PS8 (LIz), quindi PS4 (LIv) e infine PS2 (LIx).

#### **Commutazione dei riferimenti:**

Commutazione di due riferimenti (riferimento in AI1 e riferimento in AI2) mediante ordine su ingresso logico. Questa funzione assegna automaticamente AI2 al riferimento velocità 2.

#### Schema di collegamento

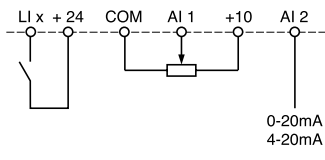

Contatto aperto, riferimento = AI2 Contatto chiuso, riferimento = AI1

#### **Arresto ruota libera**

L'arresto del motore è funzione solo della coppia resistente, con interruzione dell'alimentazione del motore. L'arresto ruota libera si ottiene all'apertura dell'ingresso logico (stato 0).

#### **Arresto mediante iniezione di corrente continua**

L'arresto mediante iniezione di cc si ottiene alla chiusura dell'ingresso logico (stato 1).

#### **Arresto rapido:**

Arresto frenato con tempo della rampa di decelerazione ridotto in base ad un coefficiente di riduzione dCF che appare nel menu controllo.

L'arresto rapido si ottiene all'apertura dell'ingresso logico (stato 0).

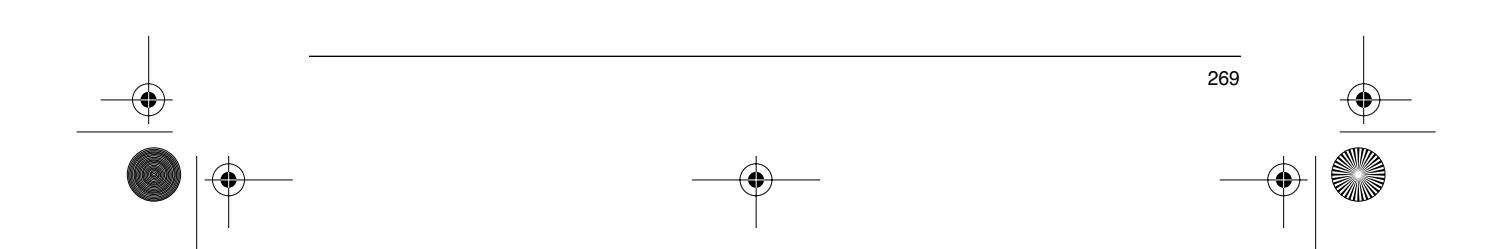

GP\_ATV58\_IT.fm Page 270 Lundi, 8. avril 2002 4:53 16

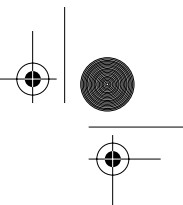

### **Funzioni configurabili degli ingressi e uscite**

#### **Commutazione dei motori**

Questa funzione consente di alimentare in successione due motori di potenze diverse; la commutazione è garantita da una sequenza appropriata in uscita dal variatore. La commutazione deve avvenire a motore fermo e variatore bloccato. I seguenti parametri interni sono commutati automaticamente mediante ordine logico:

- corrente nominale motore corrente di apertura del freno
- corrente di iniezione

Questa funzione annulla automaticamente la protezione termica del secondo motore. Parametro accessibile: Rapporto delle potenze motore PCC nel menu controllo.

#### **Seconda limitazione di coppia**

Riduzione della coppia massima del motore con ingresso logico attivo. Parametro tL2 nel menu regolazione.

#### **Reset difetto**

Sono disponibili due tipi di reset: parziale o generale (parametro rSt del menu "difetti"). Reset parziale ( $rSt = RSP$ ): Consente di cancellare il difetto memorizzato e di riarmare il variatore se la causa del difetto è scomparsa.

Difetti cancellabili con reset parziale:

- sovratensione rete difetto comunicazione surriscaldamento motore
- sovratensione bus continuo sovraccarico motore difetto collegam. seriale
	-
- 
- trascinamento del carico difetto esterno sovravelocità
- 
- 
- 
- 
- interruzione fase motore interruzione 4-20mA surriscaldamento variatore
	-

Reset generale (rSt = RSG):

**Si tratta di un'inibizione (marcia forzata) di tutti i difetti ad eccezione del difetto SCF (cortocircuito motore)** durante la chiusura dell'ingresso logico configurato.

#### **Forzatura locale**

Consente di passare da un modo di comando in linea (collegamento seriale) ad un modo di comando locale (comando mediante morsettiera o terminale).

#### **Auto-tuning**

Il passaggio a 1 dell'ingresso logico configurato attiva un auto-tuning, come il parametro tUn del menu "controllo".

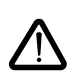

**Attenzione:** l'auto-tuning può essere effettuato solo se non è azionato alcun comando. Se ad un ingresso logico è assegnata una funzione "arresto ruota libera" o "arresto rapido" occorre mettere l'ingresso a 1 (attivo a 0).

Applicazione: Ad esempio in caso di commutazione dei motori.

**Auto-man PI, riferimenti PI preselezionati:** Vedere funzione regolatore PI (pagina 39)

# **ITALIANO**

**Limitazione di coppia tramite ingresso AI**

Questa funzione è accessibile solo se l'ingresso analogico AI3 è assegnato alla funzione limitazione di coppia. Se non esiste alcun ingresso logico LI impostato su "TL2 : seconda limitazione di coppia", la limitazione è data direttamente dall'ingresso analogico AI3.

Se un ingresso logico è impostato su "TL2 : seconda limitazione di coppia " :

Quando l'ingresso è a 0, la limitazione è data da tLi.

Quando l'ingresso è a 1, la limitazione è data tion da AI3.

#### **Difetto esterno**

Il passaggio a 1 dell'ingresso logico configurato attiva l'arresto del motore (in base alla configurazione del parametro LSF Stop+dif del menu Controllo) e il blocco del variatore in difetto EPF difetto esterno.

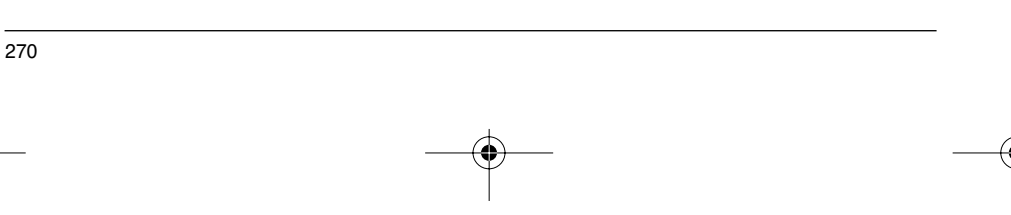

GP\_ATV58\_IT.fm Page 271 Lundi, 8. avril 2002 4:44 16

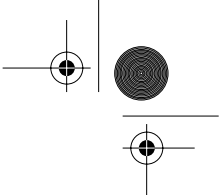

**ITALIANO**

## **Funzioni configurabili degli ingressi e uscite**

### **Funzioni configurabili degli ingressi analogici**

L'ingresso AI1 è sempre assegnato al riferimento velocità.

#### **Configurazione di AI2 e AI3**

**Riferimento velocità sommatore:** I riferimenti di frequenza di AI2 e AI3 possono essere sommate a AI1.

**Regolazione della velocità con dinamo tachimetrica:** (Configurazione su AI3 solo con una scheda estensione I/O con ingresso analogico): consente una correzione della velocità con ritorno dinamo tachimetrica. Per adattare la tensione della dinamo tachimetrica è necessario un partitore esterno. La tensione massima deve essere compresa tra 5 e 9 V. Una regolazione precisa si ottiene mediante regolazione del parametro dtS disponibile nel menu regolazione.

**Trattamento sonda PTC:** (solo con una scheda di estensione I/O con ingresso analogico). Consente una protezione termica diretta del motore collegando sull'ingresso analogico AI3 le sonde PTC inserite negli avvolgimenti del motore.

Caratteristiche delle sonde PTC:

Resistenza totale del circuito sonda a 20 °C = 750 Ω.

**Regolatore PI:** Consente di regolare un processo con un riferimento e un ritorno dato da un trasduttore. Con la funzione PI, le rampe sono tutte lineari, anche se configurate in modo diverso.

- Con il regolatore PI, è possibile:
	- Adattare il ritorno con FbS.
	- Effettuare una correzione di PI inverso.
	- Regolare i guadagni proporzionale ed integrale (RPG e RIG).<br>- Assegnare un'uscita analogica al riferimento PL il ritorno PL e
		- Assegnare un'uscita analogica al riferimento PI, il ritorno PI e l'errore PI. - Applicare una rampa di esecuzione dell'azione del PI (AC2) all'avviamento se PSP > 0.
	- Se PSP = 0 le rampe attive sono ACC / dEC. All'arresto la rampa dEC è sempre utilizzata.
- La velocità motore è limitata tra LSP e HSP.

**Nota :** La funzione regolatore PI è attiva se un ingresso AI è configurato a ritorno PI. Questa configurazione su AI è possibile solo dopo annullamento delle funzioni incompatibili con PI (vedere pagina 34).

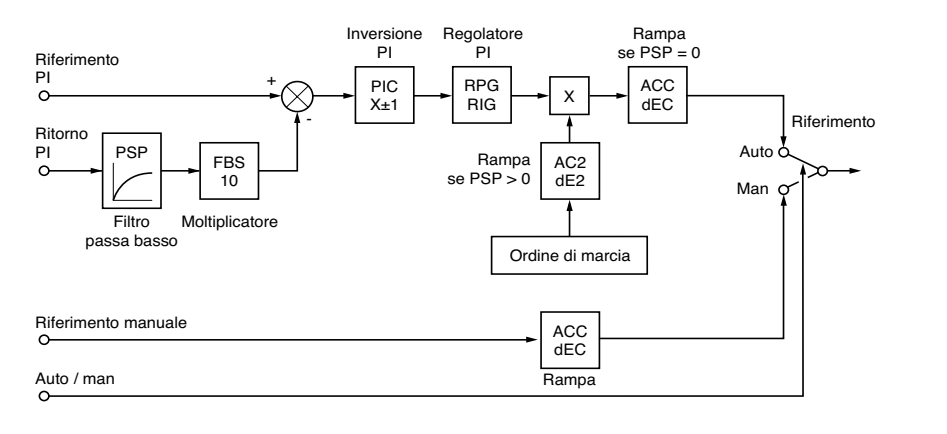

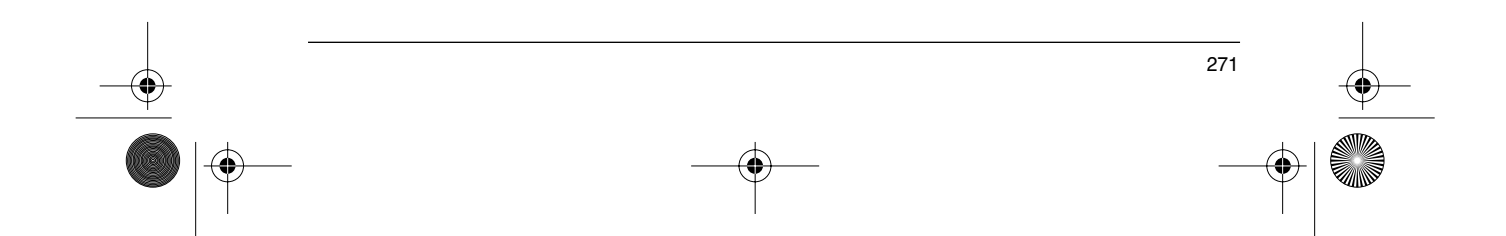

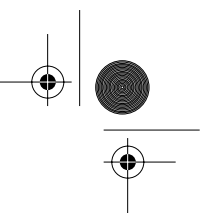

# **Funzioni configurabili degli ingressi e uscite**

#### **Auto / Man :**

Questa funzione è accessibile solo se è attiva la funzione PI e richiede una scheda di estensione I/O con ingresso analogico.

Consente la commutazione della marcia in regolazione velocità tramite ingresso logico se LI si LIx = 0 (riferimento manuale su AI3) e la regolazione PI se LIx = 1 (auto).

#### **Riferimenti preselezionati:**

2 o 4 riferimenti preselezionati richiedono rispettivamente l'utilizzo di 1 o 2 ingressi logici:

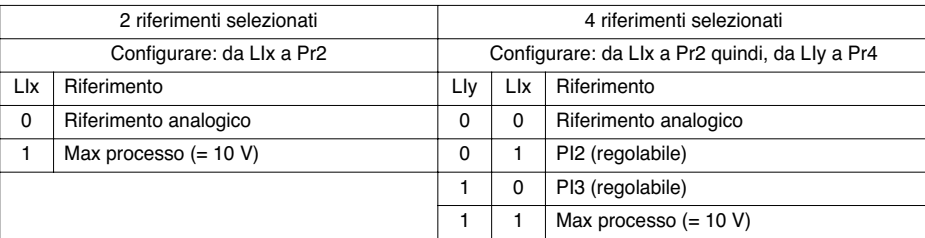

**Limitazione di coppia:** (Solo con una scheda di estensione I/U con ingresso analogico AI3) Il segnale applicato su AI3 agisce in modo lineare sulla limitazione di coppia interna (parametro TLI del menu "controllo") :

Se  $\overline{A}$  $\overline{A}$  = 0V : limitazione = TLI x 0 = 0

 $Se A13 = 10 V$ : limitazione = TLI.

Applicazini : Correzione di coppia, di trazione

### **Funzioni dell'ingresso encoder:**

(Solo con una scheda di estensione I/U con ingresso encoder) **Regolazione velocità:** Permette una correzione della velocità mediante encoder incrementale o rilevatore. (Vedere documentazione fornita con la scheda).

**Riferimento velocità sommatrice:** Il riferimento emesso dall'ingresso encoder è sommato con AI1. (Vedere documentazione fornita con la scheda)

Applicazioni :

**ITALIANO**

- Sincronizzazione in velocità di più variatori. Il parametro PLS del menu "controllo" permette di regolare il rapporto della velocità di un motore rispetto ad un altro.
- Riferimento con generatore d'impulsi.

GP\_ATV58\_IT.fm Page 273 Mardi, 2. avril 2002 5:51 17

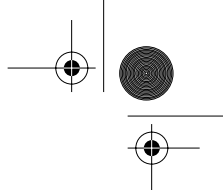

### **Funzioni configurabili degli ingressi e uscite**

### **Funzioni configurabili delle uscite logiche**

Relè R2, uscita statica LO (con scheda di estensione I/O)

Comando contattore a valle (OCC): configurabile a R2 o LO

Consente il comando di un contattore (situato tra il variatore ed il motore) mediante variatore. L'ordine di chiusura del contattore avviene alla comparsa di un ordine di marcia. L'apertura del contattore avviene quando nel motore non è più presente corrente.

Se è configurata una funzione di frenatura mediante iniezione di corrente continua, non farla funzionare troppo a lungo all'arresto, dal momento che il contattore si aprirà solo a frenatura terminata.

#### **Variatore in marcia (RUN):** configurabile a R2 o LO

L'uscita logica è a 1 se il motore è alimentato dal variatore (presenza di corrente), o se è presente un ordine di marcia con riferimento nullo.

#### **Soglia di frequenza raggiunta (FTA):** configurabile a R2 o LO

L'uscita logica è a 1 se la frequenza motore è superiore o uguale alla soglia di frequenza regolata mediante Ftd nel menu regolazione.

#### **2 a soglia di frequenza raggiunta (F2A):** configurabile a R2 o LO

L'uscita logica è a 1 se la frequenza motore è superiore o uguale alla soglia di frequenza regolata tramite il parametro F2d nel menu regolazione.

#### **Riferimento raggiunto (SRA):** configurabile a R2 o LO

L'uscita logica è a 1 se la frequenza motore è uguale al valore di riferimento.

#### **Grande velocità raggiunta (FLA):** configurabile a R2 o LO L'uscita logica è a 1 se la frequenza motore è uguale a HSP.

**Soglia di corrente raggiunta (CTA):** configurabile a R2 o LO

L'uscita logica è a 1 se la corrente motore è superiore o uguale alla soglia di corrente regolata mediante Ctd nel menu regolazione.

#### Stato termico raggiunto (TSA): configurabile a R2 o LO

L'uscita logica è a 1 se lo stato termico motore è superiore o uguale alla soglia dello stato termico regolata mediante ttd nel menu regolazione.

#### **Stato termico variatore raggiunto (TAD)**: configurabile a R2 o LO

L'uscita logica è a 1 se lo stato termico variatore è superiore o uguale alla soglia dello stato termico regolata tramite il parametro dtd nel menu regolazione.

#### **Comando freno (BLC):** configurabile solo al relè R2

Consente la gestione di un freno elettromagnetico mediante il variatore, per le applicazioni di sollevamento verticale. Per i freni dei movimenti orizzontali utilizzare la funzione "variatore in marcia".

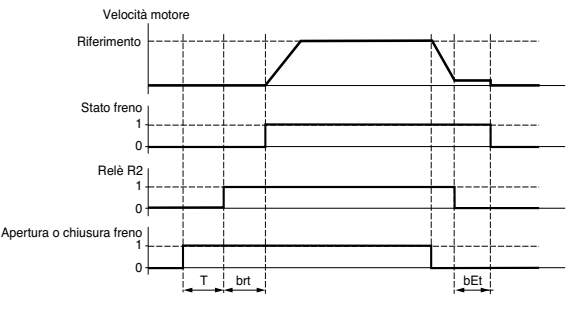

T = temporizzazione non regolabile Regolazioni accessibili nel menu regolazione:

- frequenza di apertura freno (brL)
- temporizzazione di apertura freno (brt)

- temporizzazione di chiusura freno (bEt)
- corrente di apertura freno (Ibn) frequenza di chiusura freno (bEn)

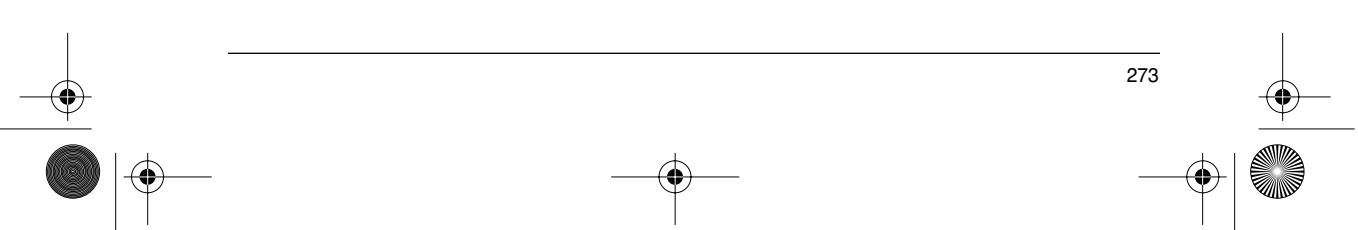

GP\_ATV58\_IT.fm Page 274 Mardi, 2. avril 2002 5:51 17

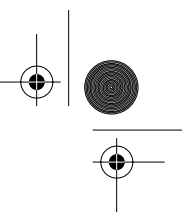

### **Funzioni configurabili degli ingressi e uscite**

Consigli per la regolazione del comando freno, per applicazioni di sollevamento verticale:

1 Frequenza di apertura freno (brL):

Regolare la frequenza di apertura del freno al valore: scorrimento nominale moltiplicato per la frequenza nominale in Hz (g x FS).

Calcolo dello scorrimento: =  $\frac{(Ns - Nr)}{Ns}$ 

- Ns = velocità di sincronizzazione in giri/min.

(per una rete 50 Hz: Ns = 3000 giri/min. per un motore a 1 coppia di poli, 1500 giri/min. per un motore a 2 coppie di poli, 1000 giri/min. per un motore a 3 coppie di poli e 750 giri/min. per un motore a 4 coppie di poli, per una rete 60 Hz: Ns = 3600 giri/min. per un motore a 1 coppia di poli, 1800 giri/min. per un motore a 2 coppie di poli, 1200 giri/min. per un motore a 3 coppie di poli e 900 giri/min. per un motore a 4 coppie di poli). - Nr = velocità nominale alla coppia nominale in giri/min.; prendere la velocità indicata sulla targa del motore. Frequenza di apertura freno = g x Fs.

- g = scorrimento precedentemente calcolato.

- Fs = frequenza nominale motore (indicata sulla targa motore).

Esempio: per motore a 2 coppie di poli, con 1430 giri/min., rete 50 Hz.

 $g = (1500 - 1430) / 1500 = 0.0466$ .

Frequenza di apertura freno =  $0.0466 \times 50 = 2.4$  Hz

2 Corrente di apertura del freno (Ibr):

Regolare la corrente di apertura del freno alla corrente nominale indicata sulla targa del motore. Nota sui punti 1 e 2: i valori indicati (corrente di apertura e frequenza di apertura) corrispondono a valori teorici. Se, al momento delle prove, la coppia è insufficiente rispetto ai valori teorici indicati: mantenere la corrente di apertura del freno alla corrente nominale motore e ridurre la frequenza di apertura del freno (fino a 2/3 dello scorrimento nominale). Se il risultato non sarà ancora soddisfacente tornare ai valori teorici, quindi aumentare la corrente di apertura del freno (il valore massimo è imposto dal variatore) e aumentare progressivamente la frequenza di apertura del freno.

#### 3 Tempo di accelerazione:

Per le applicazioni di sollevamento consigliamo di impostare rampe di accelerazine superiori a 0.5 secondi. Assicurarsi che il variatore non passi in limitazione di corrente.

Stessa raccomandazione per le rampe di decelerazione.

Attenzione: per un movimento di sollevamento occorre utilizzare una resistenza di frenatura accertandosi inoltre che le regolazioni e configurazioni scelte non provochino una caduta o il mancato controllo del carico sollevato.

4 Temporizzazione di apertura del freno (brt): Regolare questo parametro in funzione del tipo di freno; si tratta del tempo necessario all'apertura del freno meccanico.

#### 5 Frequenza di chiusura del freno (bEn):

Regolare a 2 volte lo scorrimento nominale (nell'esempio sopra riportato: 2 x 2.4 = 4.8 Hz). Quindi effettuare la regolazione in funzione del risultato ottenuto.

#### 6 Temporizzazione di chiusura del freno (bEt):

Regolare questo parametro in funzione del tipo di freno; si tratta del tempo necessario alla chiusura del freno meccanico.

#### **Interruzione 4-20 mA** (APL) configurabile a R2 o LO

L'uscita logica è a 1 seil segnale sull'ingresso 4-20 mA è inferiore a 2 mA.

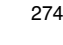

GP\_ATV58\_IT.fm Page 275 Mardi, 2. avril 2002 5:51 17

### **Funzioni configurabili degli ingressi e delle uscite**

### **Funzioni configurate dell'uscita analogica AO**

L'uscita analogica AO è un'uscita in corrente, da AOL (mA) a AOH (mA),

• con AOL e AOH configurabili da 0 a 20 mA.

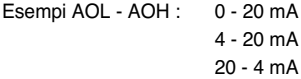

**Corrente motore** (Codice OCR): fornisce l'immagine della corrente efficace del motore.

- AOH corrisponde al doppio della corrente nominale del variatore.
- AOL corrisponde alla corrente nulla.

**Frequenza motore** (Codice OFR): fornisce la frequenza motore stimata dal variatore.

- AOH corrisponde alla frequenza massima (parametro tFr).
- AOL corrisponde alla frequenza nulla.

**Uscita rampa** (Codice ORP): fornisce l'immagine della frequenza in uscita dalla rampa.

- AOH corrisponde alla frequenza massima (parametro tFr).
- AOL corrisponde alla frequenza nulla.

**Coppia motore** (Codice TRQ): fornisce l'immagine della coppia motore in valore assoluto.

- AOH corrisponde al doppio della coppia nominale motore.
- AOL corrisponde alla coppia nulla.

**Coppia motore con segno** (Codice STQ): fornisce l'immagine dell coppia motore con il senso:

• AOL corrisponde ad una coppia di frenatura = 2 volte la coppia nominale.

• AOH corrisponde ad una coppia motore = 2 volte la coppia nominale.

• AOH + AOL corrisponde alla coppia nulla.

**Rampa con segno** (codice ORS) : fornisce l'immagine della frequenza in uscita dalla rampa e il suo senso.

- AOL corrisponde alla frequenza massima (parametro tFr) in marcia indietro.
- AOH corrisponde alla frequenza massima (parametro tFr) in marcia avanti.
- AOH + AOL corrisponde alla frequenza nulla.

**RIferimento PI** (codice OPS): fornisce l'immagine del riferimento del regolatore PI.

- AOL corrisponde al riferimento min.
- AOH corrisponde al riferimento max.

**Ritorno PI** (codice OPF) : fornsice l'immagine del ritorno del regolatore PI.

- AOL corrisponde al ritorno min.
- AOH corrisponde al ritorno max.

•

2

 $\overline{2}$ 

**Errore PI** (codice OPE) : fornisce l'immagine dell'errore del regolatore PI in % della gamma del sensore (ritorno max - ritorno min).

- AOL corrisponde all'errore massimo < 0.
- AOH corrisponde all'errore massimo > 0.
- $\overline{AOH + AOL}$  corrisponde ad un errore nullo (OPE = 0). 2

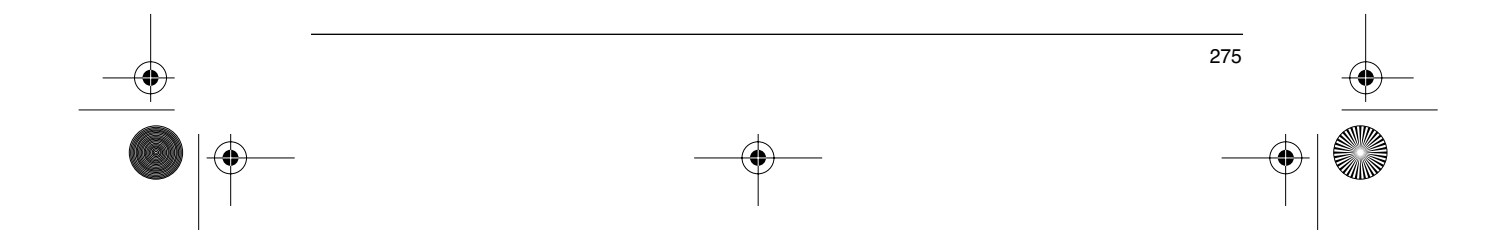

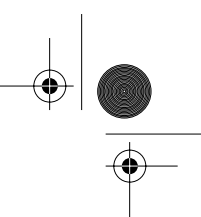

# **Funzioni degli ingressi e delle uscite configurabili**

**Integrale PI** (codice OPI): fornisce l'immagine dell'integrale dell'errore del regolatore PI.

• AOL corrisponde ad un'integrale nulla.

#### • AOH corrisponde ad un'integrale satura.

**Potenza Motore** (codice OPR): fornisce l'immagine della potenza assorbita dal motore.

- AOL corrisponde allo 0 % della potenza nominale del motore.
- AOH corrisponde al 200 % della potenza nominale del motore.

#### **Stato termico motore** (codice THR): fornisce l'immagine dello stato termico del motore calcolato.

- AOL corrisponde allo 0 %.
- AOH corrisponde al 200 %.

**Stato termico variatore** (codice THD): fornisce l'immagine dello stato termico del variatore.<br>  $\cdot$  AOL corrisponde allo 0 %

- AOL corrisponde allo  $0\%$ .
- AOH corrisponde al 200 %.

**CALIANO ITALIANO**

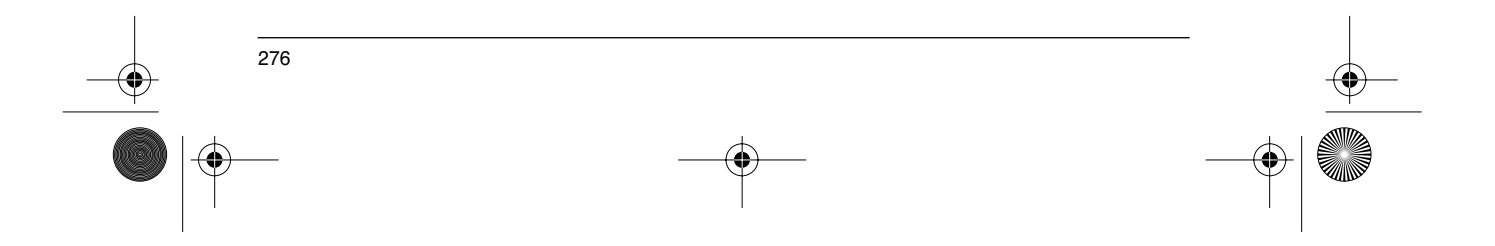

# **Menu Difetti**

#### Questo menu è accessibile con commutatore in posizione  $\Box$ . Le modifiche possono essere effettuate solo a motore fermo e variatore bloccato.

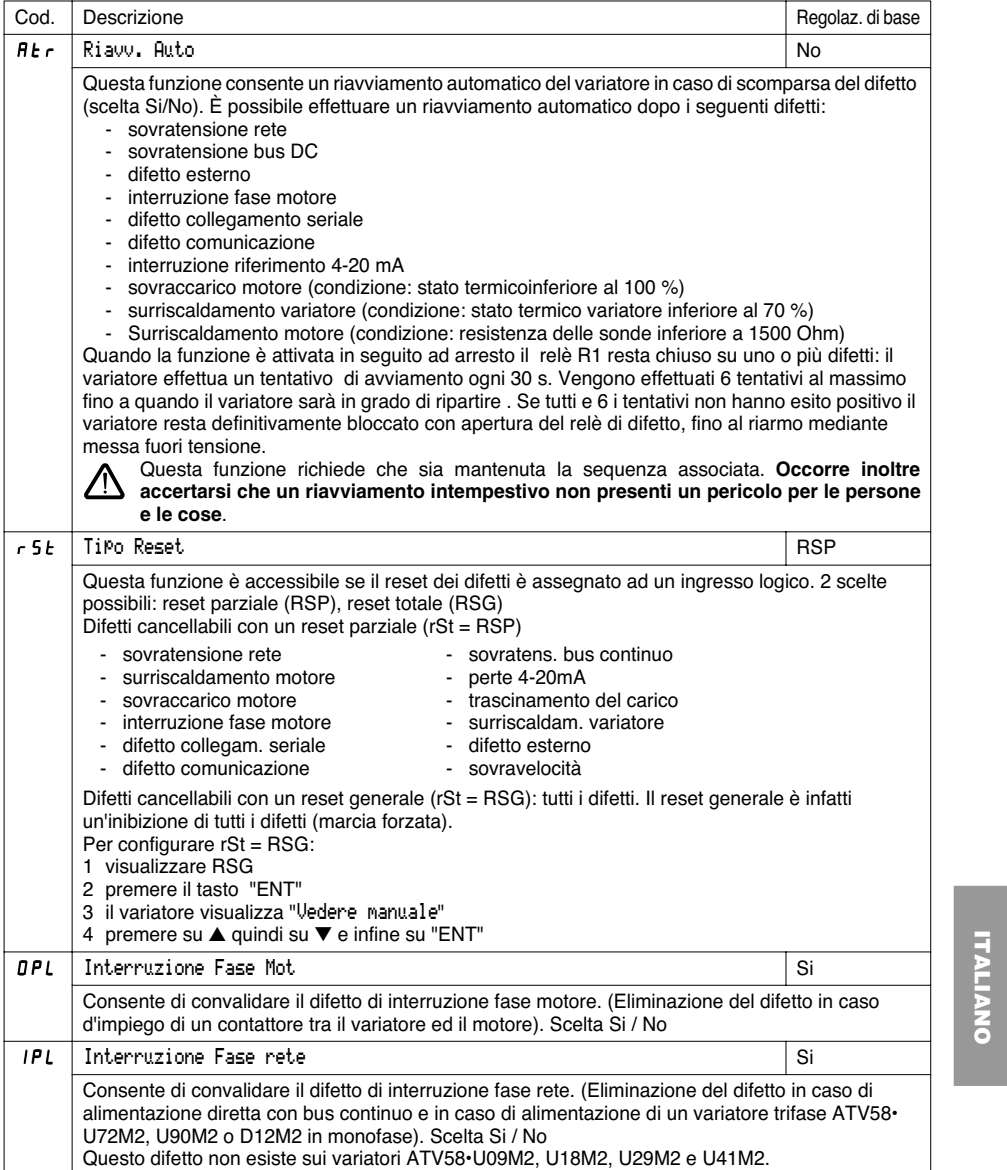

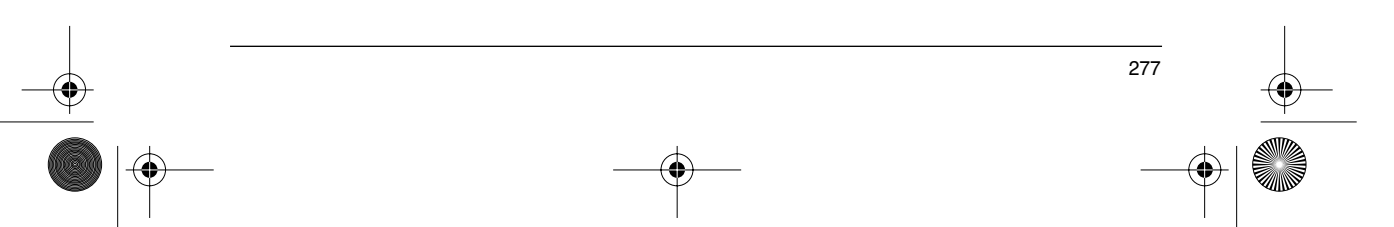

# **Menu Difetti**

 $\frac{1}{\phi}$ 

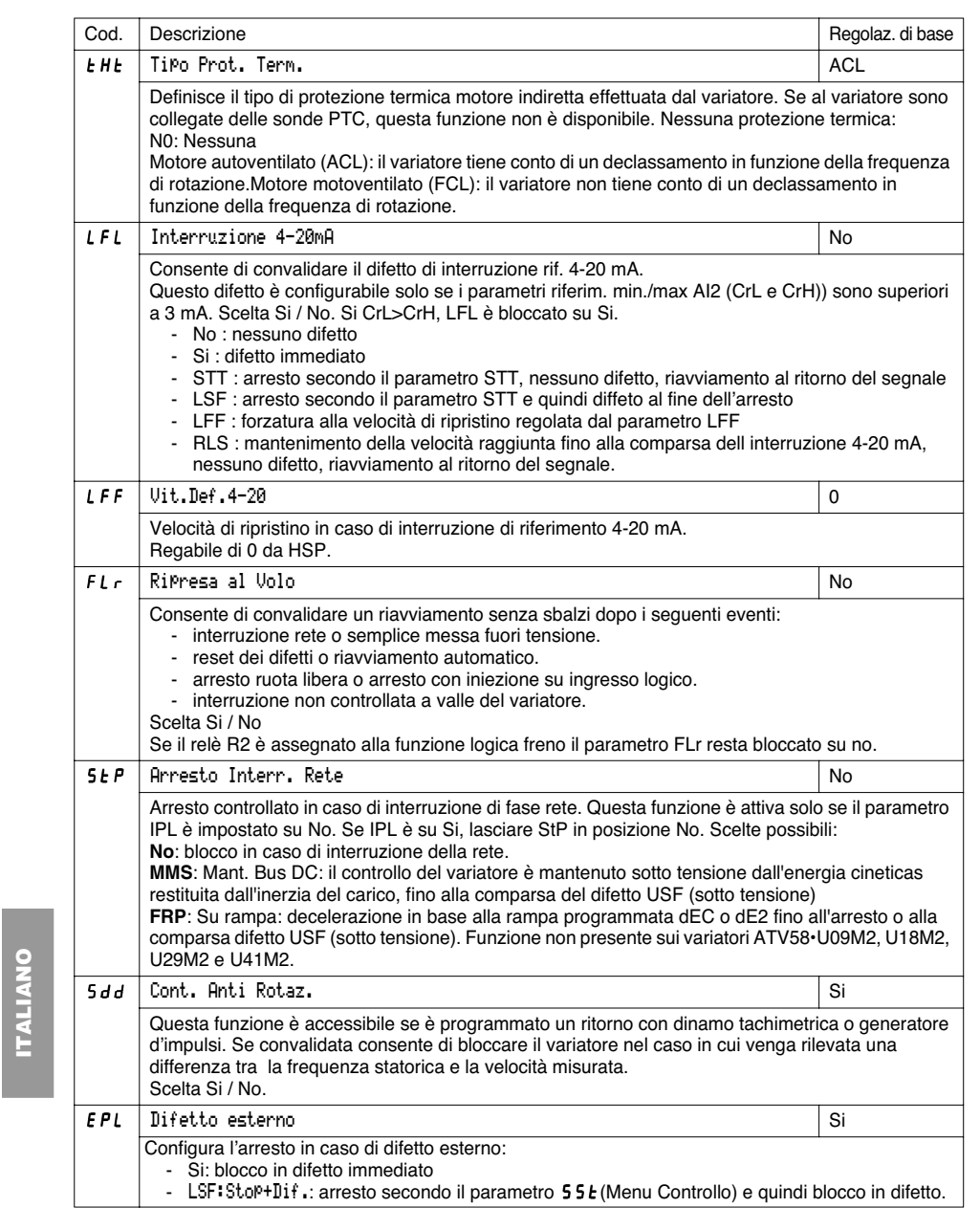

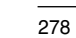

 $|\phi$ 

**ITALIANO**

Download from Www.Somanuals.com. All Manuals Search And Download.

GP\_ATV58\_IT.fm Page 279 Mardi, 2. avril 2002 5:51 17

### **Menu File**

Questo menu è accessibile con commutatore in posizione  $\Box$ Le operazioni sono possibili solo con motore fermo e variatore bloccato.

Il terminale consente di memorizzare 4 files contenenti le configurazioni del variatore.

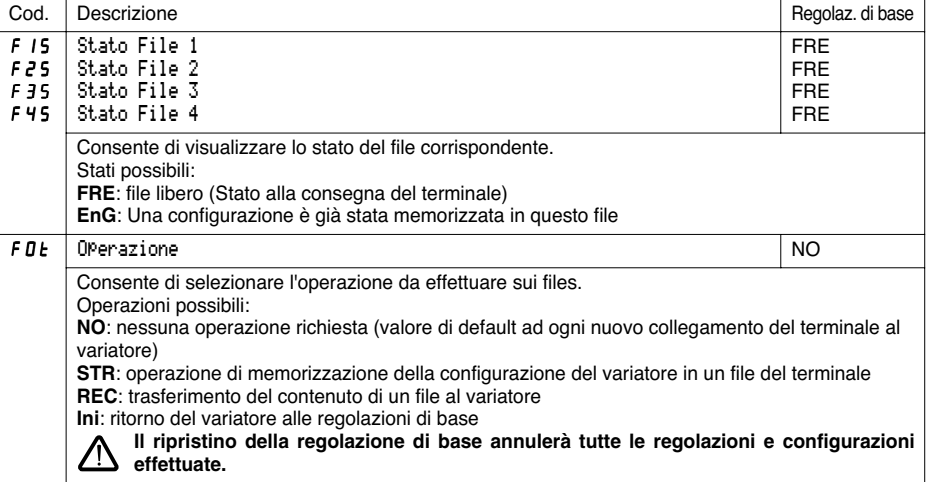

#### **Come procedere**

Selezionare STR, REC o InI e premere il tasto "ENT".

1 Se Operazione = STR:

- Il display visualizza dei numeri di file. Selezionare un file con ▲ o ▼ e confermare con "ENT". 2 Se Operazione = REC:
- Il display visualizza dei numeri di file. Selezionare un file con ▲ o ▼ e confermare con "ENT".  $\overline{L}$   $H$   $\overline{L}$ <br>ent/esc
- il display visualizza  $|$  VALIDARE?

Verificare che il collegamento sia compatibile con la configurazione del file. Annullare con "ESC" o confermare con "ENT".

- il display chiede quindi una seconda conferma da convalidare premendo "ENT" o annullare con "ESC". 3 Se Operazione = InI:
- Validazione con "ENT"
- il display visualizza:

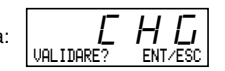

Verificare che il collegamento sia compatibile con la configurazione di base. Annullare con "ESC" o confermare con "ENT".

- il display chiede quindi una seconda conferma da convalidare premendo "ENT" o annullare con "ESC".

Al termine di ogni operazione il display visualizza nuovamente il parametro "Operazione" in "NO".

GP\_ATV58\_IT.fm Page 280 Mardi, 2. avril 2002 5:51 17

### **Menu File**

#### **Menu File (segue)**

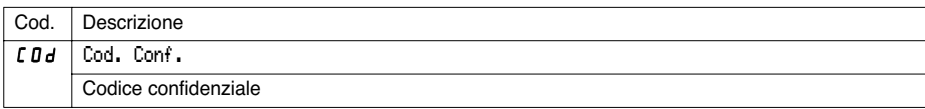

La configurazione del variatore può essere protetta con un Codice confidenziale (COd).

ATTENZIONE: QUESTO PARAMETRO DEVE ESSERE UTILIZZATO CON PARTICOLARE ATTENZIONE POICHÈ PUÒ IMPEDIRE L'ACCESSO ALL'INSIEME DEI PARAMETRI. QUALSIASI MODIFICA APPORTATA DEVE ESSERE ACCURATAMENTE ANNOTATA E REGISTRATA.

Il codice è composto da quattro cifre, l'ultima delle quali consente di fissare il livello che si decide di lasciare libero, a cui è possibile cioè accedere senza inserire il codice esatto.

8888

questa cifra indica il livello di accesso autorizzato, senza inserimento del codice corretto.

L'accessibilità ai menu in funzione del commutatore di blocco accesso situato sul lato posteriore del terminale è sempre operativa, nei limiti consentiti dal codice confidenziale.

Il Codice 0000 (regolazione di base) non implica limitazioni di accesso.

La tabella qui di seguito indica l'accessibilità ai menu in funzione dell'ultima cifra del codice.

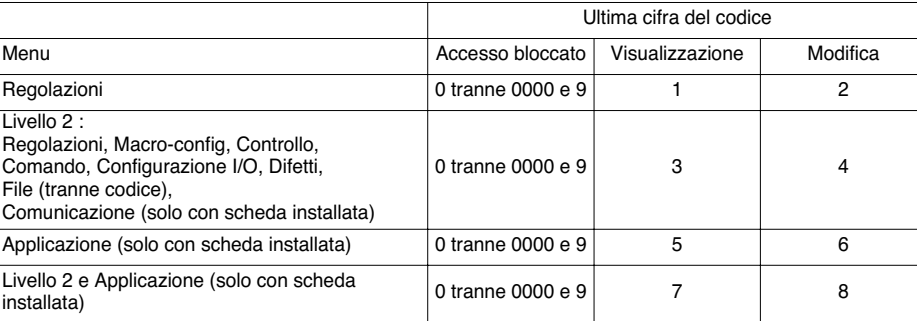

TALIANO **ITALIANO** Per accedere al menu APPLICAZIONE, consultare la documentazione della scheda applicazione.

La modifica del codice si effettua con i tasti ▲ o ▼ .

Se viene inserito un codice errato il display visualizza il seguente messaggio:

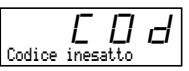

Dopo aver premuto i tasti ENT o ESC della tastiera, il valore visualizzato del parametro Codice diventa 0000: il livello di accessibilità resta invariato. L'operazione deve essere ripetuta.

Per accedere ai menu protetti dai codici confidenziali, occorre per prima cosa inserire il codice esatto che resta sempre accessibile nel menu File.

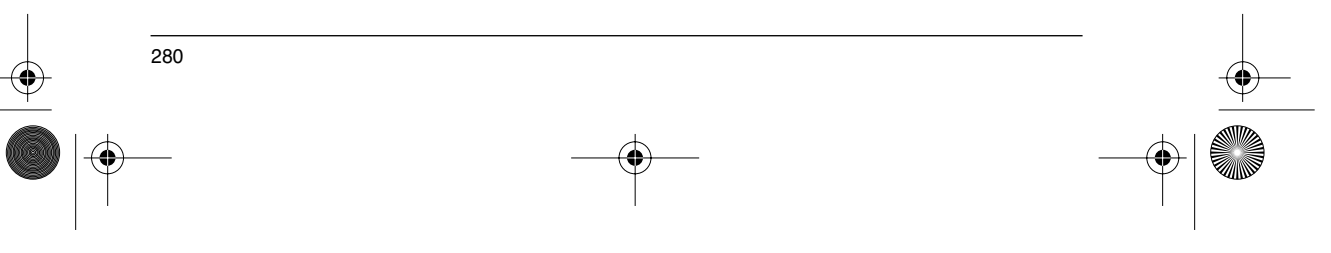

GP\_ATV58\_IT.fm Page 281 Mardi, 2. avril 2002 5:51 17

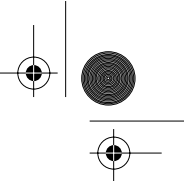

**ITALIANO**

### **Menu Comunicazione e Applicazione/Assistenza in esercizio/Manutenzione**

### **Menu Comunicazione**

Questo menu viene visualizzato solo se è installata una scheda comunicazione. È accessibile con commutatore in posizione . La configurazione è possibile solo con motore fermo e variatore bloccato.

Per l'utilizzo con una scheda di comunicazione opzionale, consultare la documentazione fornita con la scheda stessa.

Per l'utilizzo della comunicazione con collegamento RS485 del prodotto base, consultare la documentazione fornita con il kit di connessione RS485.

### **Menu Applicazione**

Questo menu viene visualizzato solo se è installata una scheda "applicazione cliente". È accessibile con commutatore in posizione  $\bigcap_{i=1}^{n}$ . La configurazione è possibile solo con motore fermo e variatore bloccato.

**Assistenza in esercizio**

**Consultare la documentazione fornita con la scheda.**

Vedere le spie di segnalazione riportate nel paragrafo "Presentazione".

### **Manutenzione**

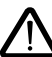

**Prima di effettuare qualsiasi intervento sul variatore, interrompere l'alimentazione ed attendere la scarica dei condensatori (3 minuti circa): spegnimento del LED verde sul lato anteriore del variatore.**

**ATTENZIONE: la tensione continua ai morsetti + e - o PA e PB può raggiungere 900 V in base alla tensione della rete.**

In caso di anomalia alla messa in servizio o in esercizio, accertarsi per prima cosa che siano stati osservati con cura i consigli relativi alle condizioni ambientali, al montaggio e ai collegamenti. **Consultare la guida all'impiego dell'Altivar.**

#### **Manutenzione**

L'Altivar 58 non richiede interventi di manutenzione preventiva. Si consiglia tuttavia, ad intervalli regolari, di:

- verificare lo stato e il serraggio delle connessioni,
- assicurarsi che la temperatura vicino all'apparechio resti ad un livello accettabile e che la ventilazione sia efficace (durata media dei ventilatori: da 3 a 5 anni in base alle condizioni d'impiego),
- se necessario spolverare il variatore.

#### **Assistenza alla manutenzione**

Il primo difetto rilevato viene memorizzato e visualizzato sul display del terminale: il variatore si blocca, il LED rosso si accende ed il relè di sicurezza R1 interviene.

#### **Reset del difetto**

Interrompere l'alimentazione del variatore in caso di difetto non riarmabile. Cercare la causa del difetto per eliminarla. Ripristinare l'alimentazione: questo consente di resettare il difetto se questo è scomparso.

In alcuni casi può verificarsi un riavviamento automatico in seguito ala scomparsa del difetto, se la funzione è stata precedentemente programmata.

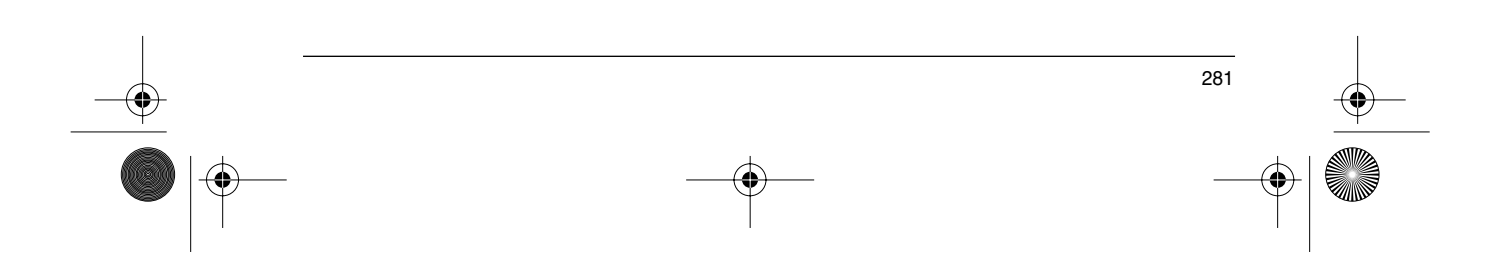

# **Manutenzione**

 $\overline{\Leftrightarrow}$ 

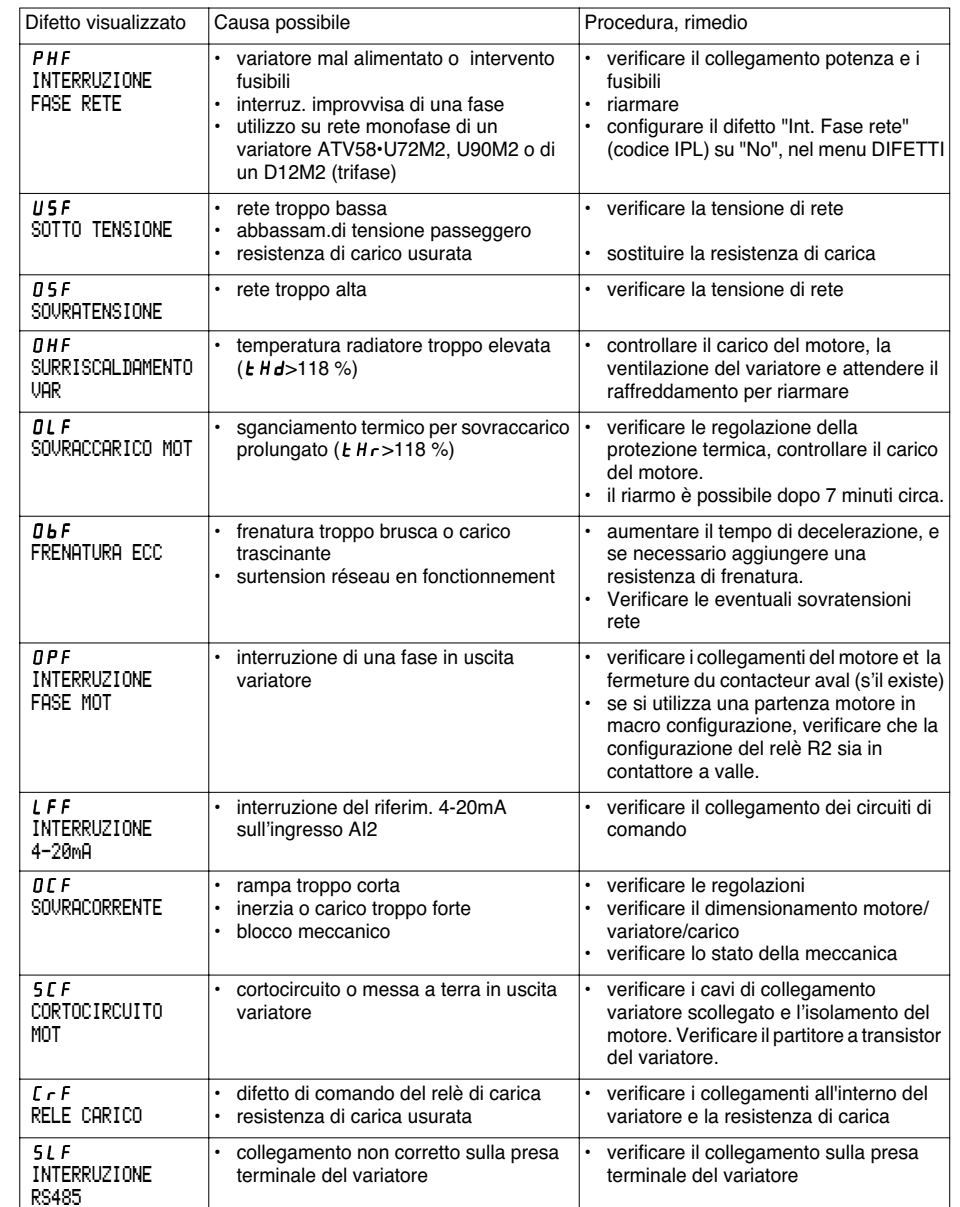

♦

**ITALIANO**

**ITALIANO** 

# **Manutenzione**

**ANDRO** 

 $\overline{\bigoplus}$ 

 $|\phi$ 

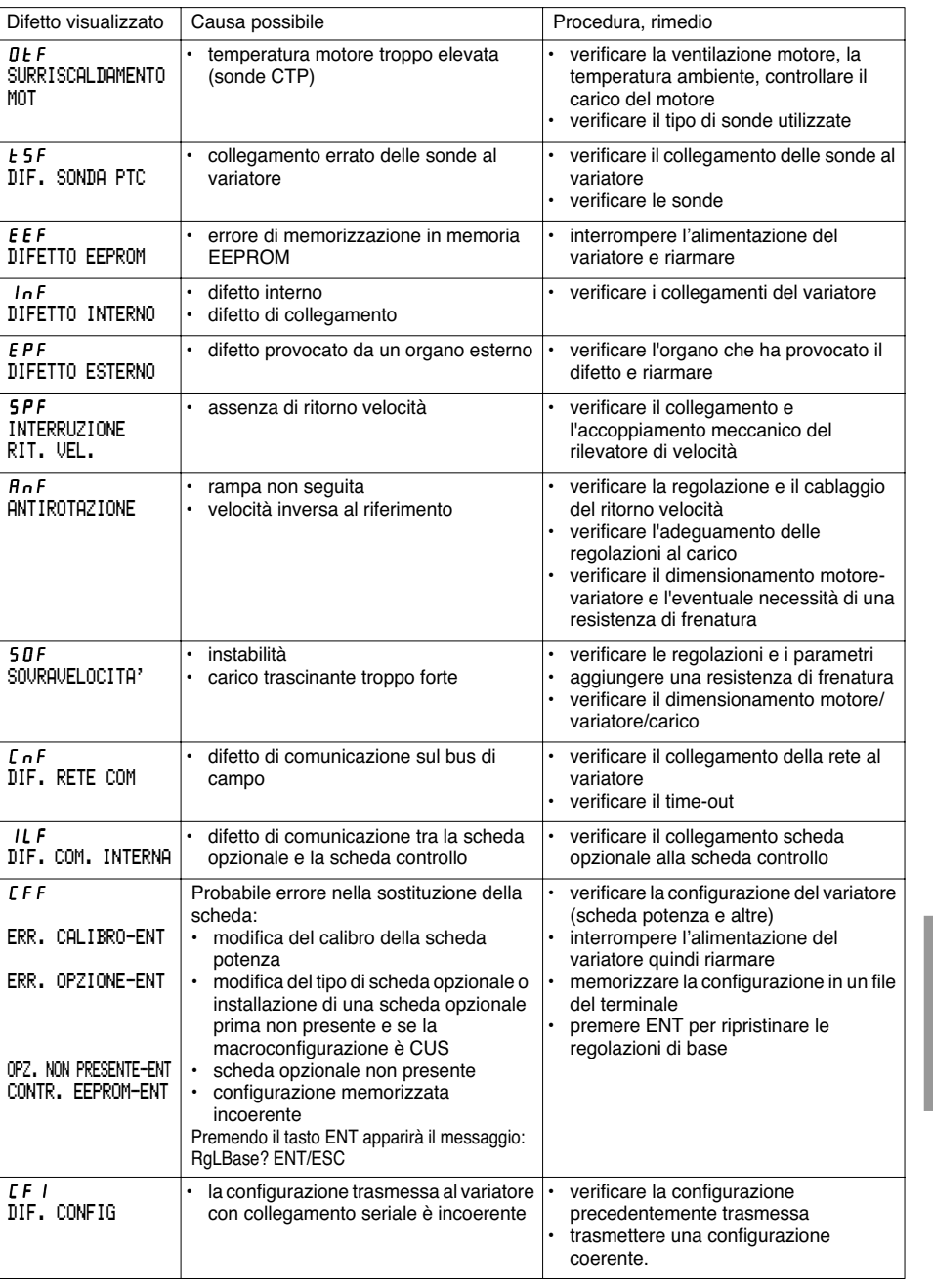

**ITALIANO**

**ITALIANO** 

GP\_ATV58\_IT.fm Page 284 Mardi, 2. avril 2002 5:51 17

# **Manutenzione**

Casi di mal funzionamento senza visualizzazione dei difetti

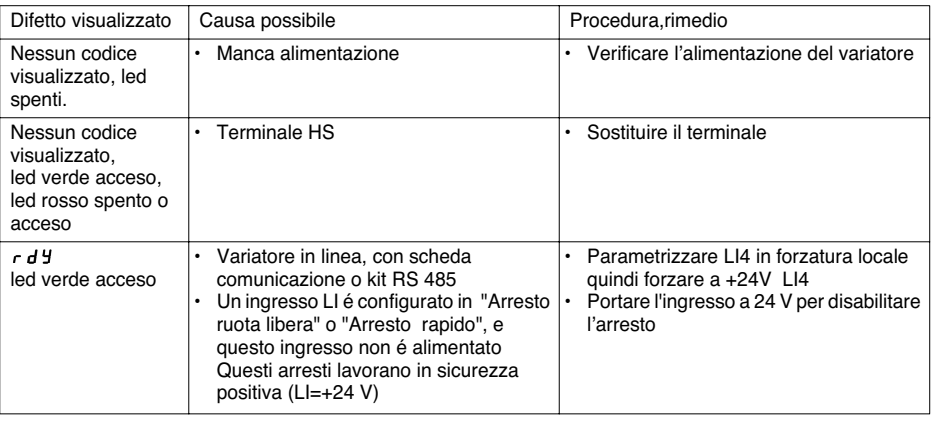

**ITALIANO ITALIANO**

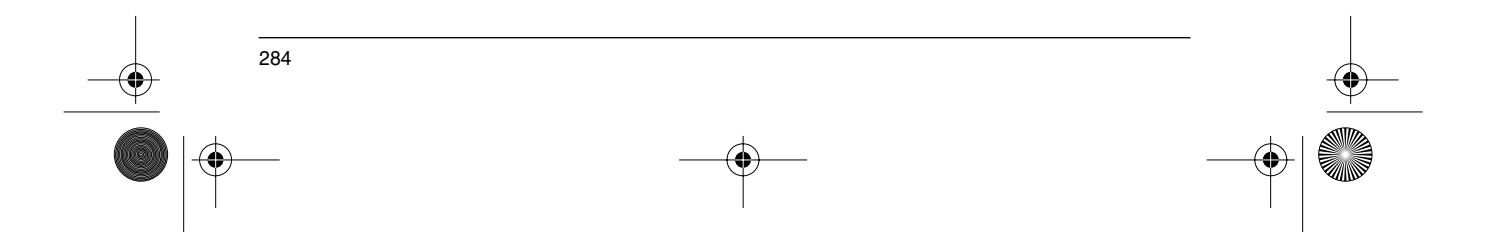

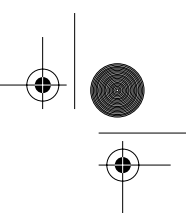

# **Memorizzazione configurazione e regolazioni**

Riferimento variatore ATV58 ............ Display rif : .............................................. Eventuale n° di identificazione cliente : .............................................................. Scheda estensione : no y si y : riferimento ......................................................

Codice di accesso : no y si y : ......................................................................... Configurazione nel file n° ............................ del terminale di esercizio Macro configuratione : .......................................................................................

Per configurazione CUS: personalizzata , configurazione degli ingressi / uscite :

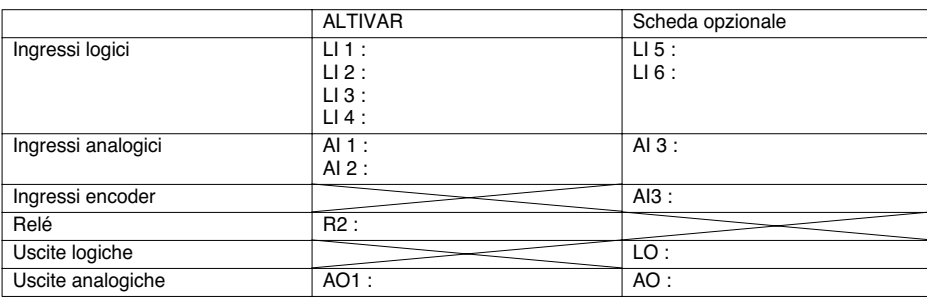

#### **Parametri di regolazione:**

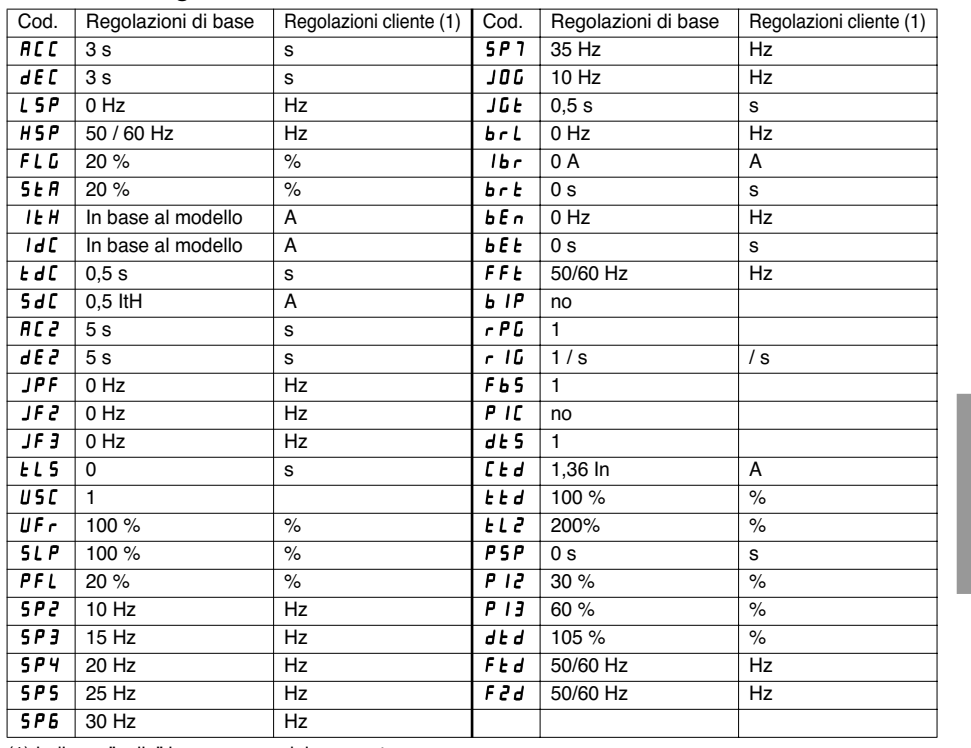

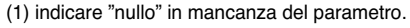

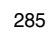

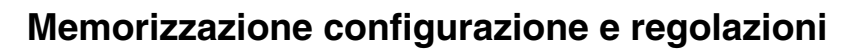

#### **Parametri menu esercizio:**

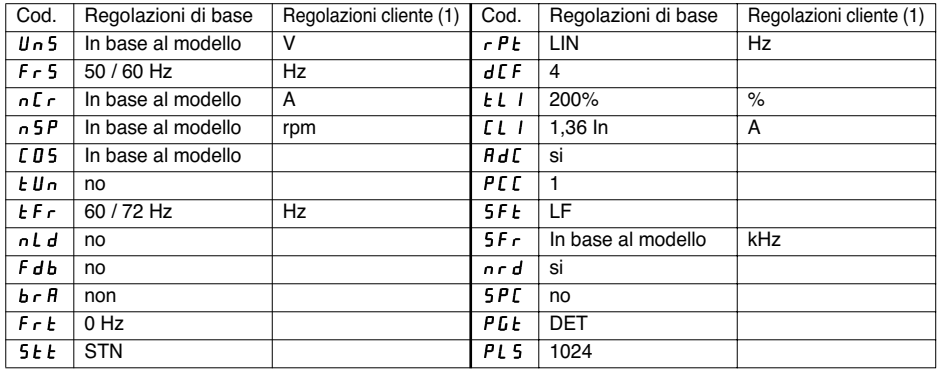

(1 indicare "nullo" in mancanza del parametro.

#### **Parametri menu comando:**

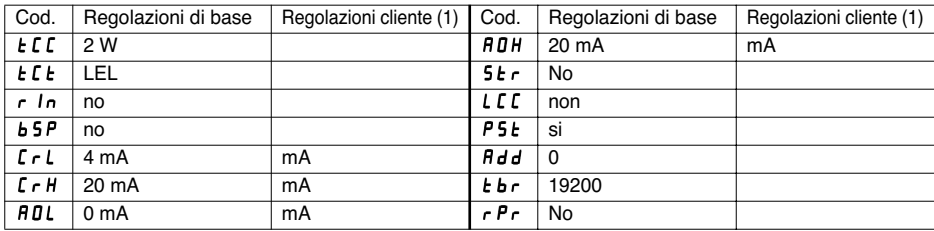

Cod. Regolazioni di base Regolazioni cliente (1) Cod. Regolazioni di base Regolazioni cliente (1)

Atr no LFF 0 Hz Hz

(1 indicare "nullo" in mancanza del parametro.

#### **Parametri menu difetti:**

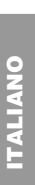

LFL no

(1) indicare "nullo" in mancanza del parametro.

r 5 E | RSP | FLr | no *OPL* si StP | no IPL si Salah Sidah Sidah Sidah Sidah Sidah Sidah Sidah Sidah Sidah Sidah Sidah Sidah Sidah Sidah Sidah Sidah S tHt ACL EPL si

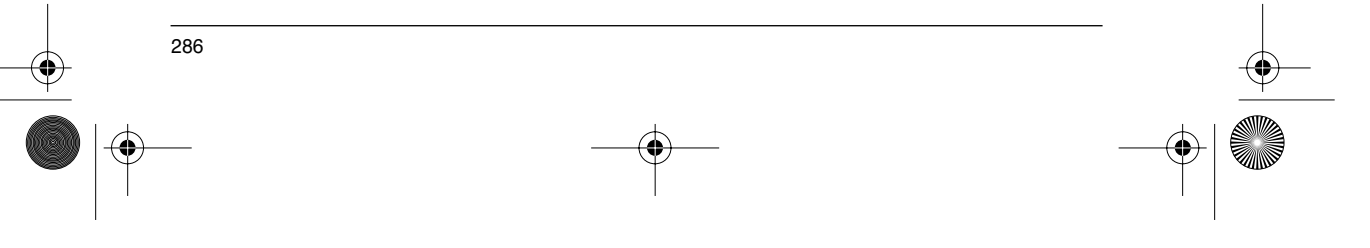

GP\_ATV58\_IT.fm Page 287 Mardi, 2. avril 2002 5:51 17

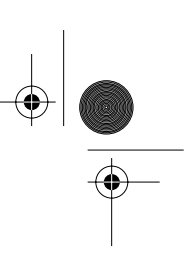

# **Sintesi dei menu**

#### **Menu LINGUA**

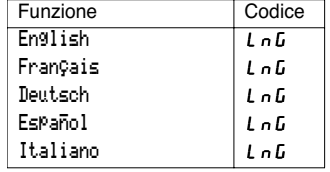

#### **Menu MACRO-CONFIG**

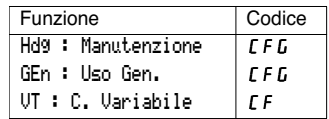

#### **Menu 1 - VISUALIZZAZIONI**

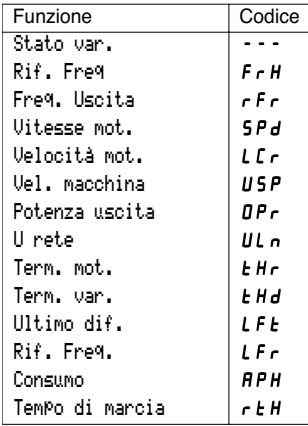

#### **Menu 2 - REGOLAZIONI**

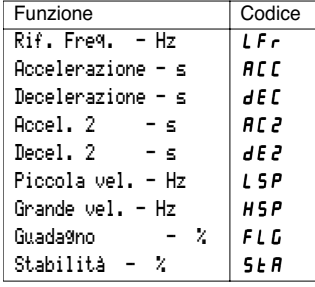

#### **Menu 2 - REGOLAZIONI (segue)**

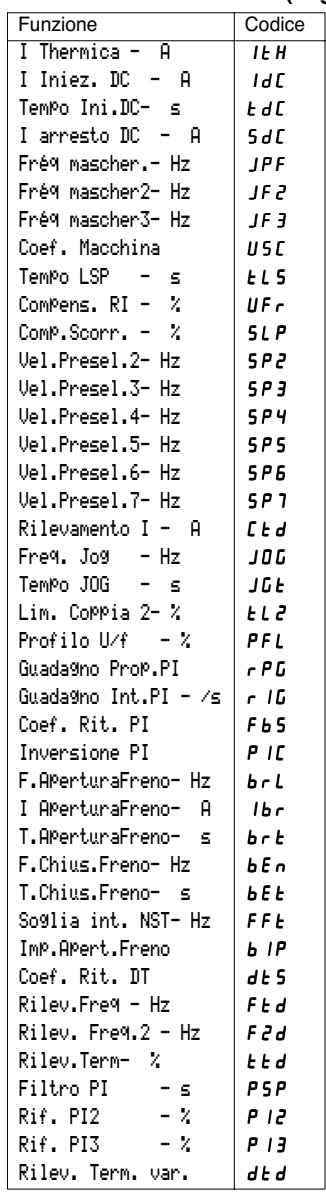

# **ITALIANO ITALIANO**

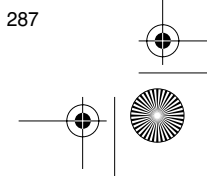

Download from Www.Somanuals.com. All Manuals Search And Download.

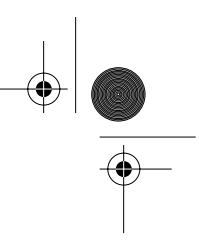

# **Sintesi dei menu**

 $\overline{\bigcirc}$ 

#### **Menu 3 - CONTROLLO**

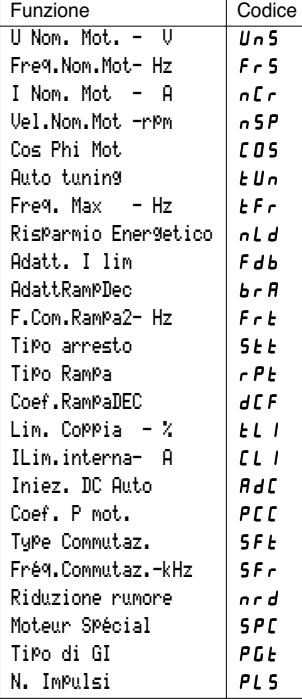

#### **Menu 4 - COMANDO**

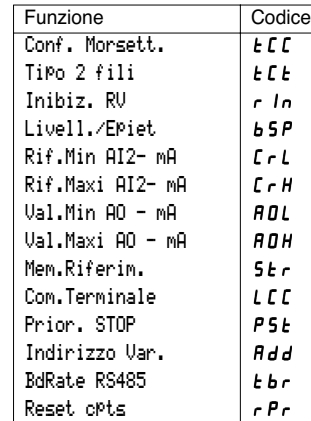

#### **Menu 5 - CONFIGURAZIONE I/O**

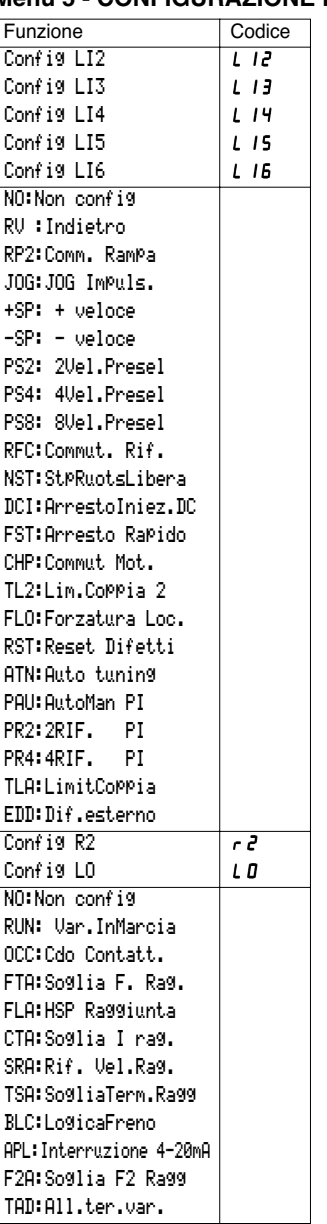

288

**ITALIANO**

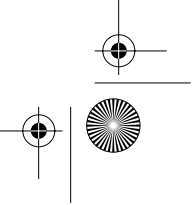

# **Sintesi dei menu**

#### **Menu 5 - CONFIGURAZIONE I/O** (segue) **Menu 6 - DIFETTI**

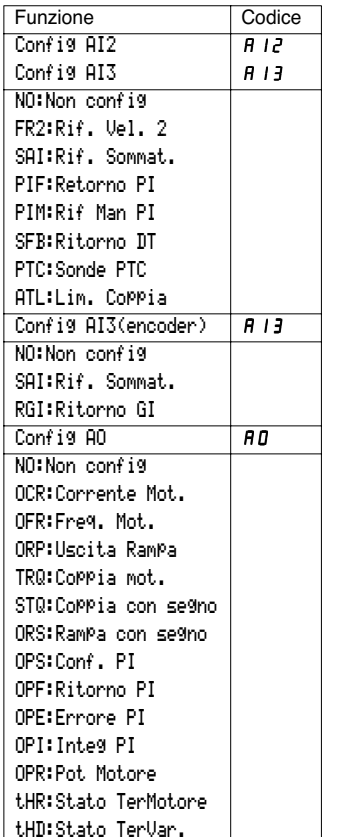

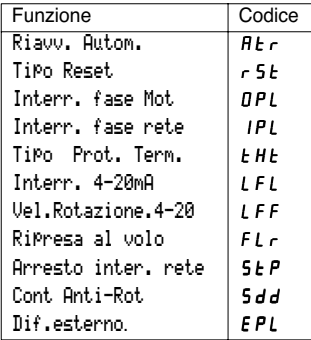

#### **Menu 7 - FILE**

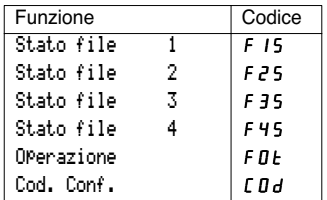

#### **Menu 8 - COMUNICAZIONE**

Consultare la documentazione fornita con la scheda di communicazione

#### **Menu 8 - APPLICAZIONE**

Consultare la documentazione fornita con la scheda di applicazione

> **ITALIANO ITALIANO**

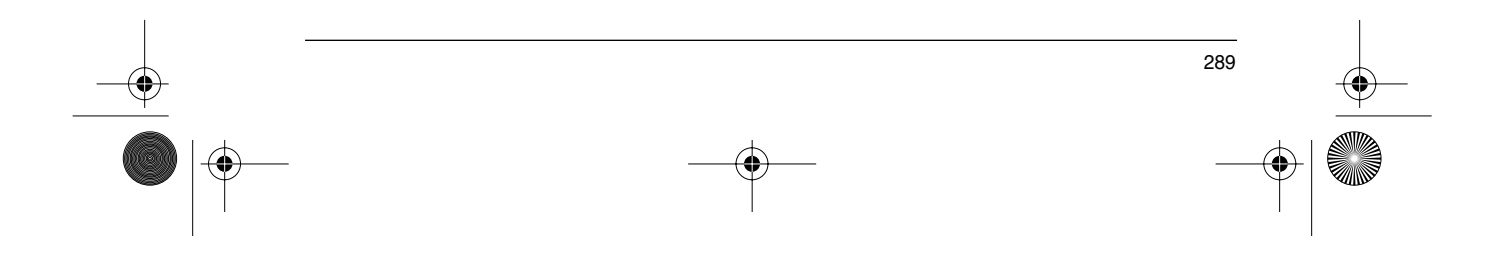

GP\_ATV58\_IT.fm Page 290 Mardi, 2. avril 2002 5:51 17

# **Indice**

**ANDRO** 

 $\overline{\rightarrow}$ 

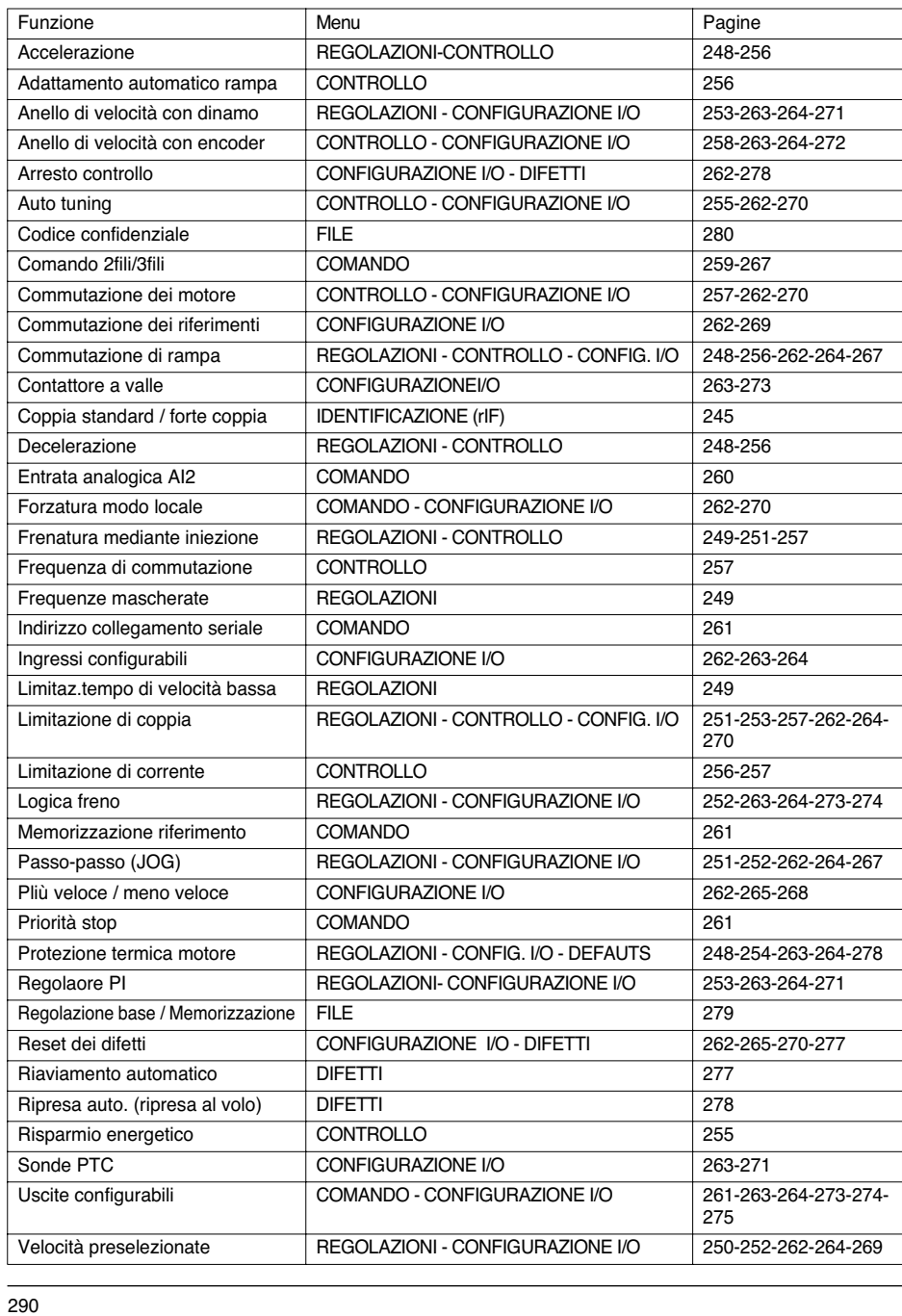

 $|\phi$ 

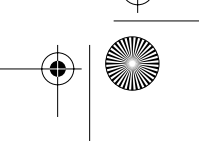

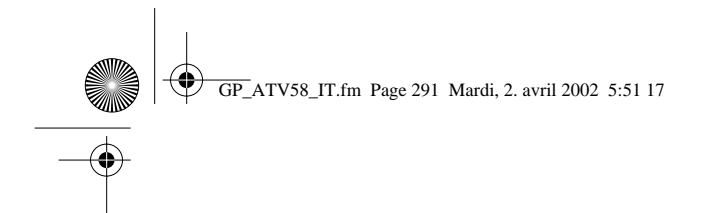

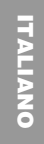

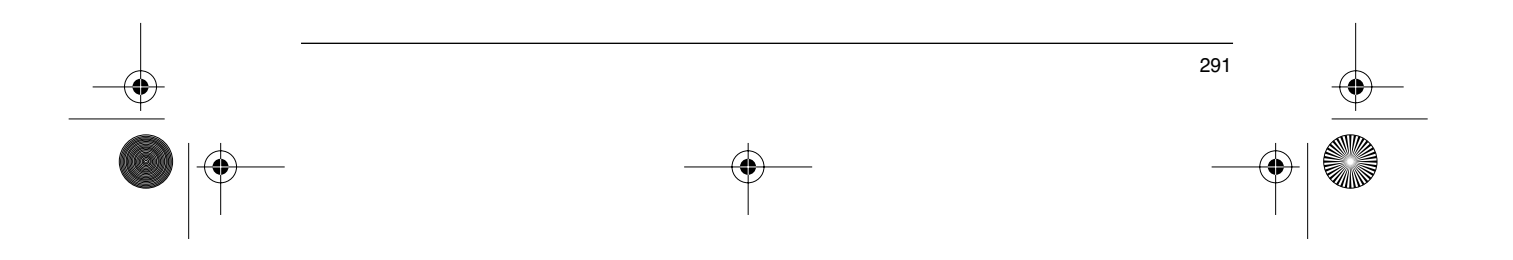
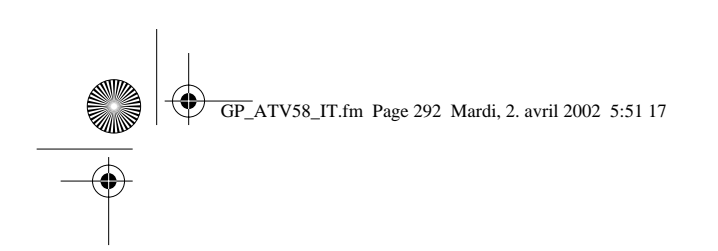

**ITALIANO**

**ITALIANO** 

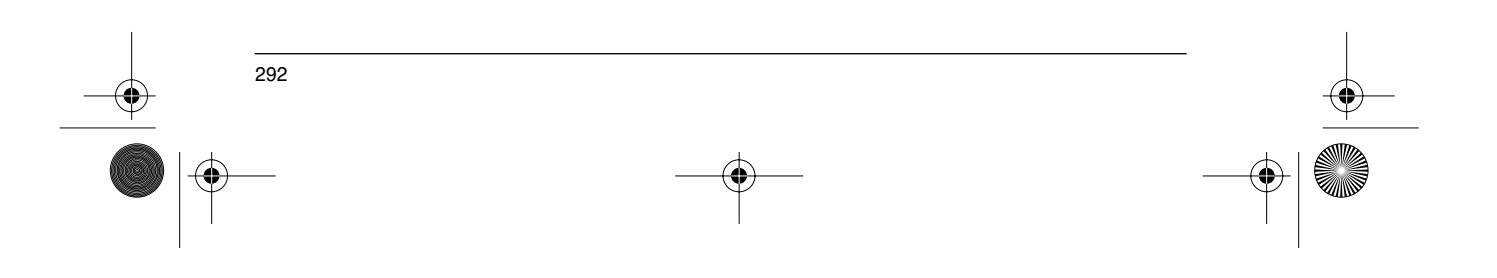

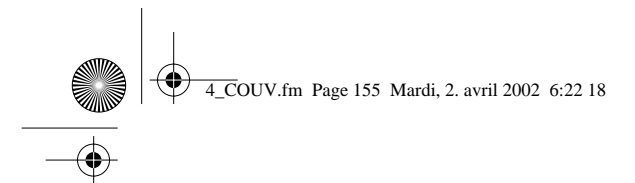

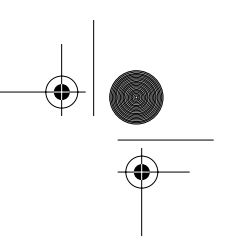

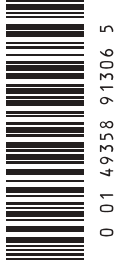

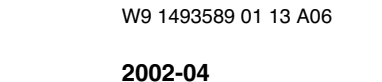

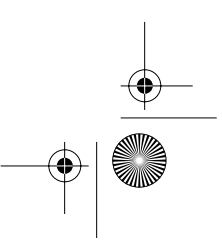

**VVDED397047 82475**

Download from Www.Somanuals.com. All Manuals Search And Download.

GP\_ATV58\_Page1.fm Page 1 Mardi, 2. avril 2002 6:18 18

# **Altvar 58**

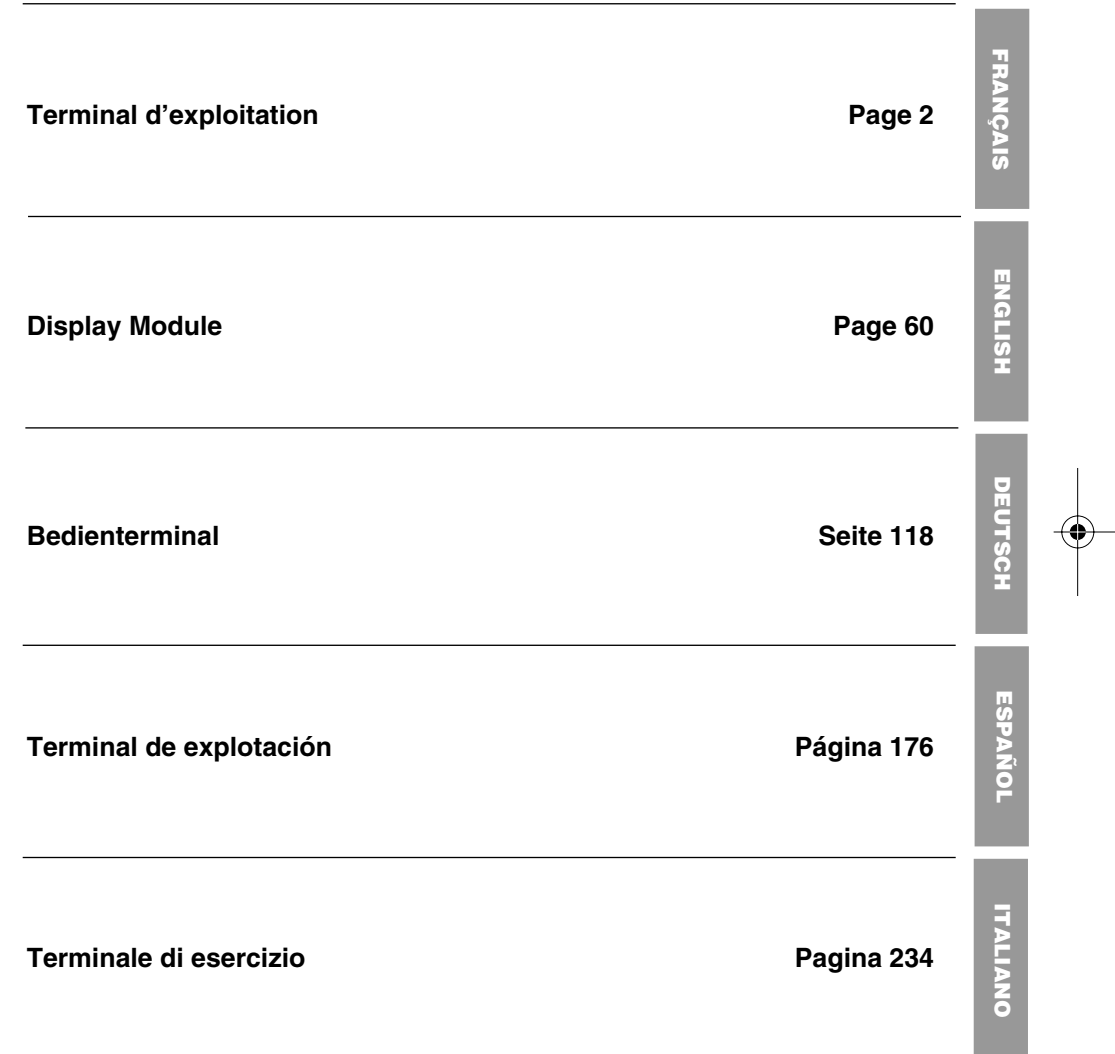

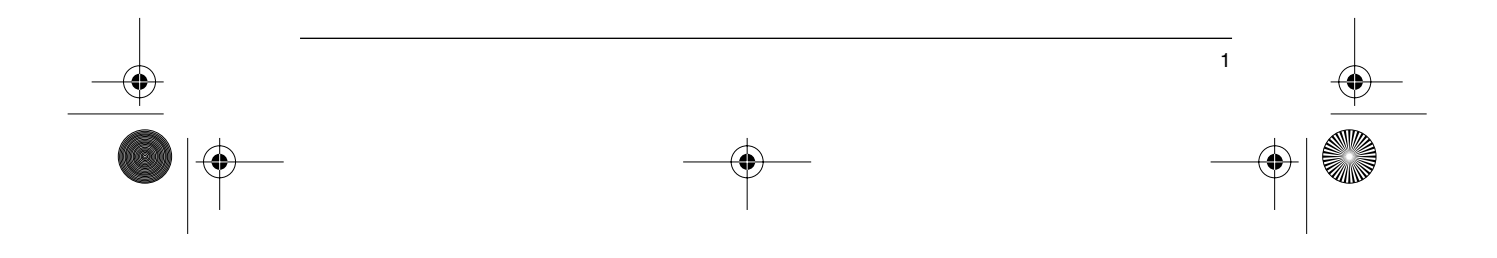

### **Avertissement**

Ce document concerne l'utilisation de l'Altivar 58 avec exclusivement :

- le terminal d'exploitation VW3A58101,

- éventuellement une carte extension d'entrées/sorties VW3A58201 ou VW3A58202.

Certains modes, menus et fonctionnement peuvent être modifiés si le variateur est équipé d'autres options. Consulter la documentation propre à chacune de ces options.

Depuis le début de sa commercialisation l'Altivar 58 a bénéficié de fonctionnalités supplémentaires. Ce document tient compte de ces adjonctions. Son utilisation avec les premiers appareils reste opérationnelle, mais dans ce cas il est normal d'y voir décrits des paramètres absents de ces variateurs.

Pour l'installation, le raccordement, la mise en service et la maintenance, consulter le guide d'exploitation de l'Altivar 58 et le guide d'exploitation de la carte extension d'entrées/sorties éventuelle.

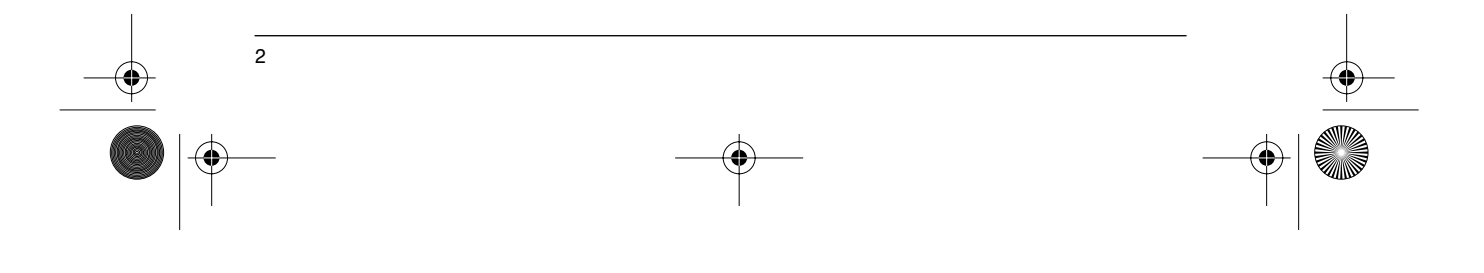

## **Sommaire**

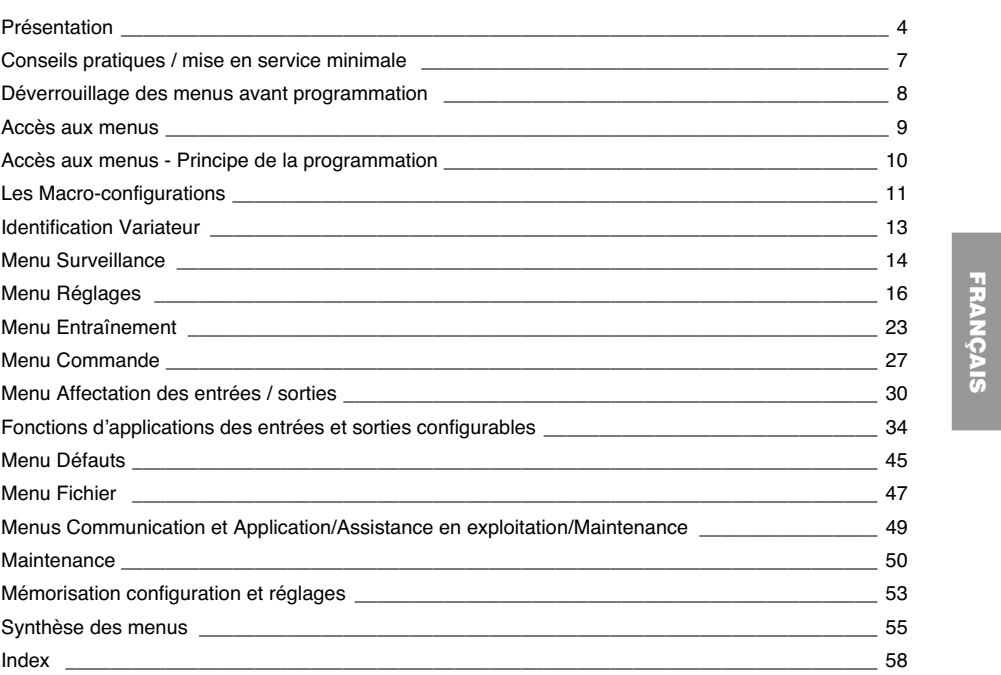

 $\overline{3}$ 

**FRANÇAIS**

GP\_ATV58\_FR.fm Page 4 Mardi, 2. avril 2002 5:54 17

## **Présentation**

Le terminal d'exploitation VW3A58101 est livré avec les variateurs ATV58••••M2 et ATV58••••N4. Les variateurs ATV58••••••Z sont livrés sans terminal. Celui-ci peut être commandé séparément.

#### **Montage du terminal sur le variateur :**

Pour monter le terminal sur un variateur ATV58 •••••• Z, ôter préalablement la trappe de protection.

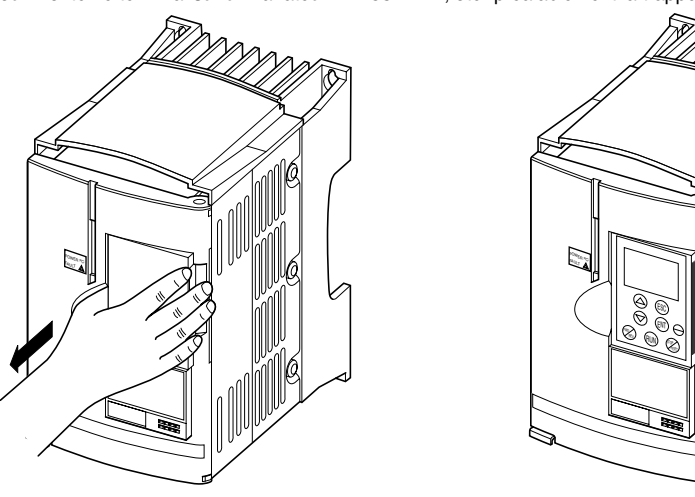

Le terminal d'exploitation peut être connecté et déconnecté sous tension. Si le terminal est déconnecté alors que la commande du variateur par le terminal est validée, le variateur se verrouille en défaut SLF.

#### **Montage déporté du terminal :**

Utiliser l'ensemble référence VW3A58103, comprenant 1 câble avec connecteurs, les pièces nécessaires au montage sur porte d'armoire et la notice de montage.

#### **Signalisation en face avant de l'Altivar**

Autres DEL, signalisation d'état avec cartes options communication.

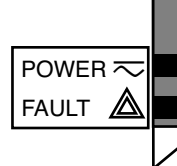

- DEL verte POWER  $\overline{\sim}$  allumée : Altivar sous tension
- DEL rouge FAULT  $\triangle$  · allumée : Altivar en défaut • clignotante : Altivar verrouillé suite à l'action de la touche "STOP" du terminal ou suite à un changement de configuration. Le moteur ne peut alors être alimenté qu'après une remise à zéro préalable des ordres "avant", "arrière", "arrêt par injection".

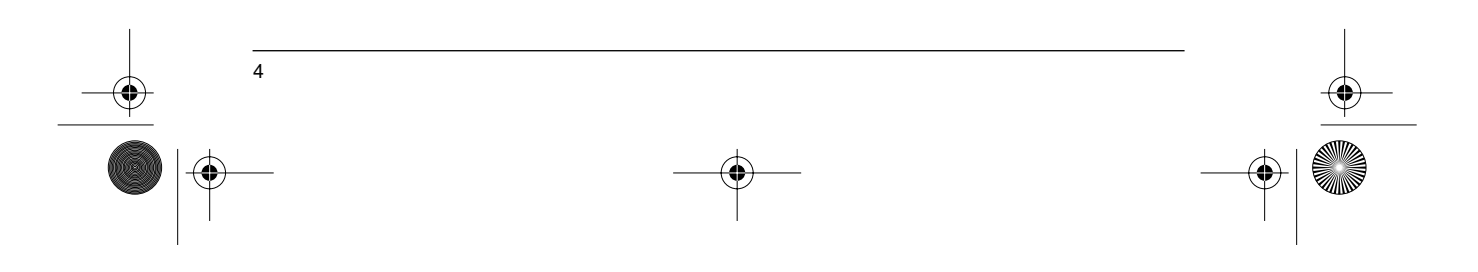

GP\_ATV58\_FR.fm Page 5 Mardi, 2. avril 2002 5:54 17

### **Présentation**

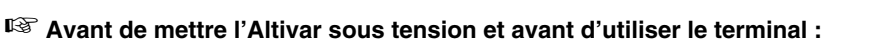

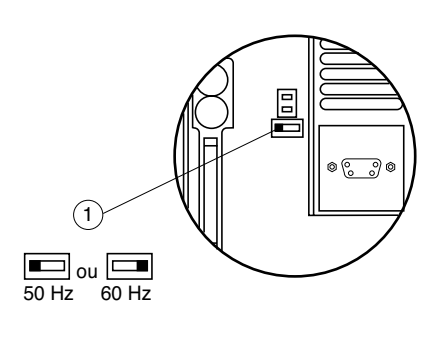

Déverrouiller et ouvrir le capot de l'Altivar de manière à accéder au commutateur 50/60 Hz  $(1)$  de la carte contrôle. Si une carte option est présente, le commutateur reste accessible au travers de celle-ci.

Positionner le commutateur dans la position 50 ou 60 Hz correspondant à votre moteur.

**FRANÇAIS**

**FRANCAIS** 

#### **Point de fonctionnement préréglé :**

Position 50 Hz (réglage usine) : - 230 V 50 Hz pour ATV-58••••M2 - 400 V 50 Hz pour ATV-58••••N4 Position 60 Hz : - 230 V 60 Hz pour ATV-58••••M2

- 460 V 60 Hz pour ATV-58••••N4

#### **Le terminal d'exploitation permet :**

- la visualisation de l'identification variateur, de grandeurs électriques, des paramètres d'exploitation ou des défauts,
- la reprise des réglages et de la configuration de l'Altivar,
- la commande locale par le clavier,
- la mémorisation et le rappel de configuration dans une mémoire non volatile du terminal.

### ☞ **Retour aux réglages usine :**

- éteindre le variateur,
- $\,$  déverrouiller et ouvrir le capot de l'Altivar de manière à accéder au commutateur 50/60 Hz  $($  1  $)$  de la carte contrôle. Si une carte option est présente, le commutateur reste accessible au travers de celle-ci,
- changer de position le commutateur 50/60 Hz  $(1)$  de la carte contrôle,
- mettre le variateur sous-tension, - éteindre le variateur,
- 
- remettre le commutateur 50/60 Hz  $(1)$  de la carte contrôle à sa position initiale (fréquence nominale moteur), 1
- mettre le variateur sous-tension, celui-ci reprend sa configuration usine.

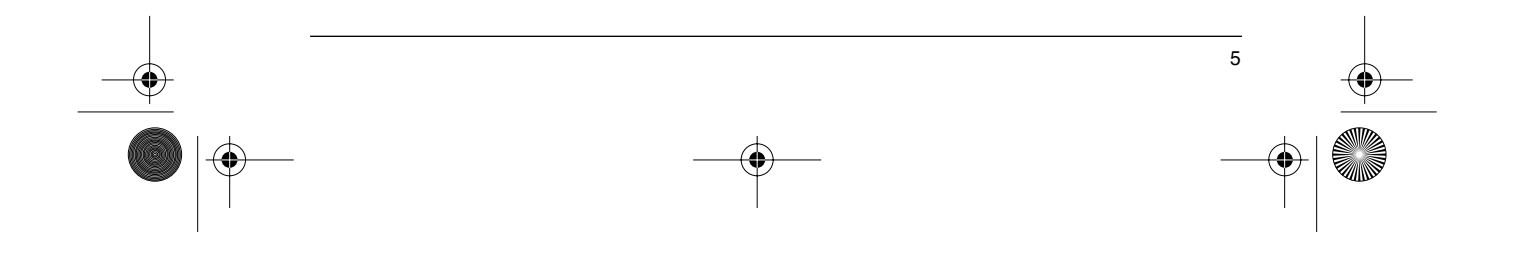

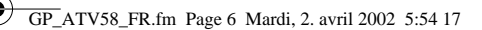

### **Présentation**

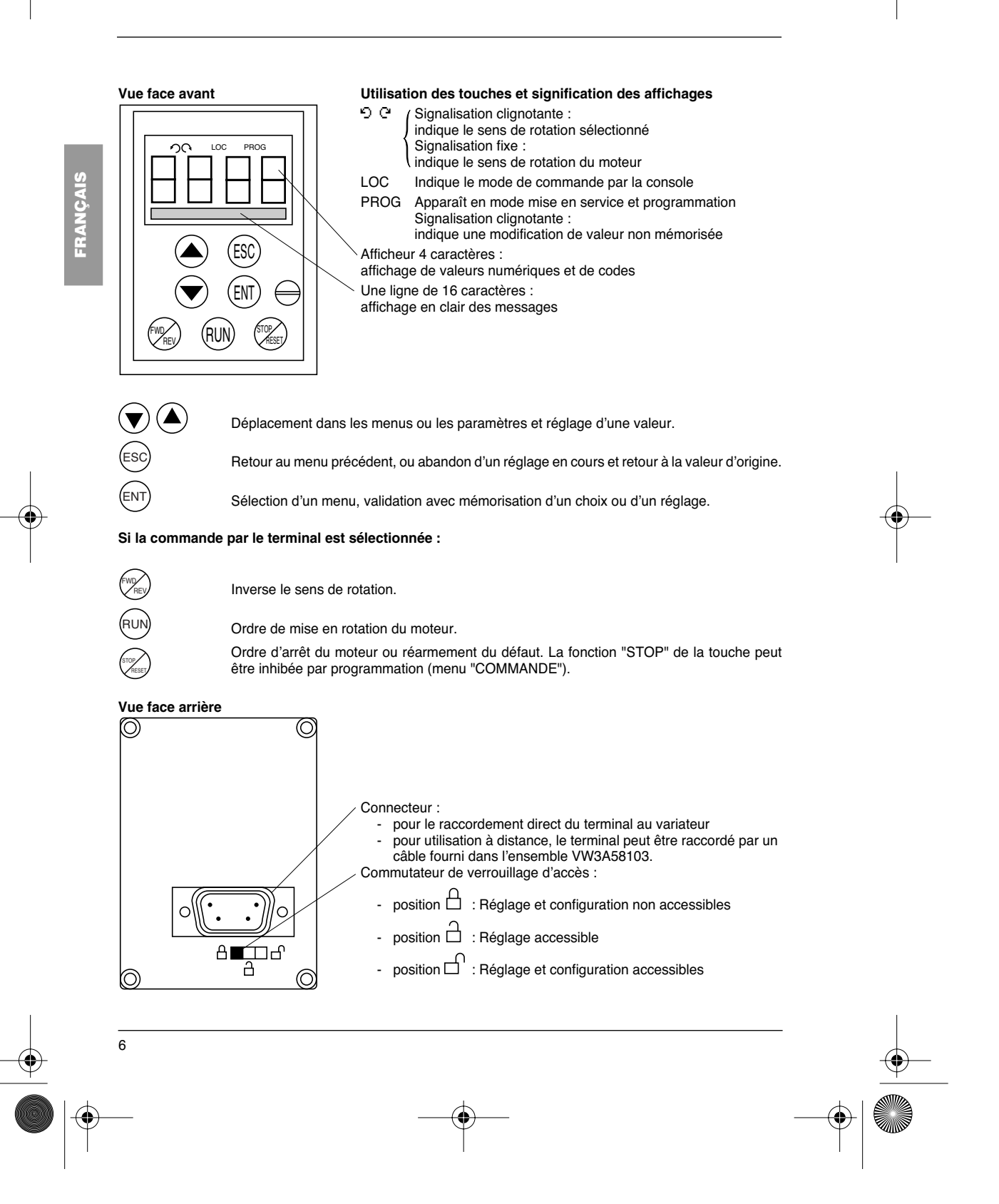

GP\_ATV58\_FR.fm Page 7 Mardi, 2. avril 2002 5:54 17

## **Conseils pratiques / mise en service minimale**

### **Conseils pratiques :**

Préparez d'abord votre programmation en remplissant les feuilles de mémorisation de configuration et réglages (à la fin de ce document).

La programmation de l'Altivar 58 est facilitée par des aiguillages et verrouillages internes. Afin de bénéficier pleinement de ce confort, nous vous recommandons d'accéder aux menus dans l'ordre suivant. **Toutes les étapes ne sont pas obligatoires dans tous les cas.**

LANGUE MACRO-CONFIG IDENTIFICATION COMMANDE (si commande 3 fils seulement) AFFECTATION I/O COMMANDE ENTRAINEMENT DEFAUTS COMMUNICATION ou APPLICATION si une carte est utilisée REGLAGES

FRANCAIS

**FRANÇAIS**

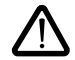

↓

↓

**ATTENTION :** Il faut s'assurer que les fonctions programmées soient compatibles avec le schéma de câblage utilisé. En particulier, l'ATV-58E équipé nécessite cette vérification en cas de modification de la configuration usine; modifier aussi le schéma si nécessaire.

### **Mise en service minimale :**

Cette procédure peut être utilisée :

- dans les applications simples où les réglages usine du variateur conviennent,
- dans des phases de montage où il est nécessaire de faire tourner le moteur provisoirement avant d'effectuer la mise en œuvre complète.

#### **Procédure :**

- 1 Suivre les recommandations du guide d'exploitation fourni avec le variateur, notamment en positionnant le **commutateur 50/60 Hz** sur la fréquence nominale du moteur.
- 2 S'assurer que la **macro-configuration** usine convient, et dans le cas contraire la changer dans le menu **«MACRO-CONFIG»**.
- 3 Pour les variateurs de puissances supérieures à 7,5 kW en 200/240 V et 15 kW en 380/500 V en application "couple standard", configurer la puissance dans le menu **«IDENTIFICATION»**.
- 4 Vérifier que le **schéma de câblage est compatible** avec la macro-configuration de façon à assurer toute la sécurité nécessaire, dans le cas contraire modifier le schéma.
- 5 Vérifier dans le menu **«ENTRAINEMENT»** que les paramètres usine soient compatibles avec ceux inscrits sur la **plaque signalétique du moteur**, dans le cas contraire les modifier.
- 6 Dans le menu **«ENTRAINEMENT»** effectuer un **autoréglage**.
- 7 Si nécessaire **ajuster les paramètres** du menu **«REGLAGES»** (rampes, I thermique, etc...).

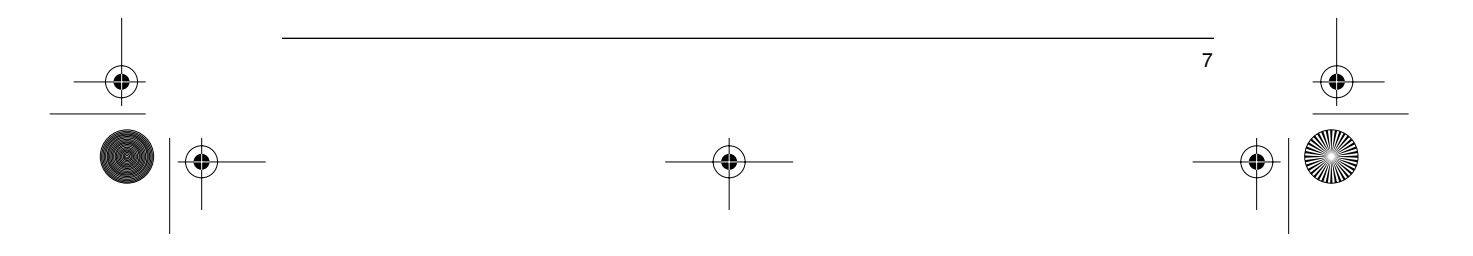

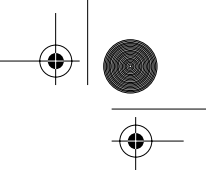

### **Déverrouillage des menus avant programmation**

#### **Niveau d'accès / Mode d'utilisation**

La position du commutateur de verrouillage offre trois niveaux d'accès aux menus en fonction de la phase d'utilisation de votre machine. L'accès aux menus peut également être verrouillé par un code d'accès (voir menu fichiers).

# **FRANCAIS FRANÇAIS**

### **Position**  $\Box$  **Visualisation** : utiliser pendant les phases d'exploitation.

- Menu **LANGUE** : Vous pouvez sélectionner la langue de dialogue.
- Menu **MACRO-CONFIG** : Vous pouvez visualiser la macro-configuration.
- Menu **IDENTIFICATION** : Vous pouvez visualiser la tension et la puissance du variateur.
- Menu **SURVEILLANCE** : Vous pouvez visualiser des grandeurs électriques, la phase de fonctionnement ou un défaut.

**Position**  $\Box$  **Visualisation et réglages** : utiliser pendant les phases de mise en service.

- Vous pouvez exécuter toutes les opérations possibles en **niveau 0**.
	- **Menu REGLAGES** : Vous pouvez régler l'ensemble des paramètres accessibles moteur en rotation.

**Position**  $\Box$  Accès total : utiliser pendant les phases de programmation.

- Vous pouvez exécuter toutes les opérations possibles en **niveaux 0 et 1**.
- Menu **MACRO-CONFIG** : Vous pouvez changer la macro-configuration.
- Menu **IDENTIFICATION** : Vous pouvez changer la puissance en "couple standard" ou "fort couple", pour les calibres concernés par ce paramètre.
- Menu **ENTRAINEMENT** : Vous pouvez ajuster les performances de l'ensemble moto variateur.
- Menu **COMMANDE** : Vous pouvez configurer la commande du variateur : par les borniers, par le terminal ou par la liaison série RS485 intégrée.
- Menu AFFECTATION I/O : Vous pouvez changer l'affectation des entrées/sorties.
- Menu **DEFAUTS** : Vous pouvez configurer les protections moteur et variateur et le comportement en cas de défaut.
- Menu **FICHIER** : Vous pouvez mémoriser, rappeler des configurations variateur mémorisées dans le terminal, retourner aux réglages usine ou protéger votre configuration.
- Menu **COMMUNICATION**, si une carte de communication est installée : Vous pouvez régler les paramètres d'un protocole de communication.
- Menu **APPLICATION**, si une carte «application client» est installée. Consulter la documentation spécifique à cette carte.

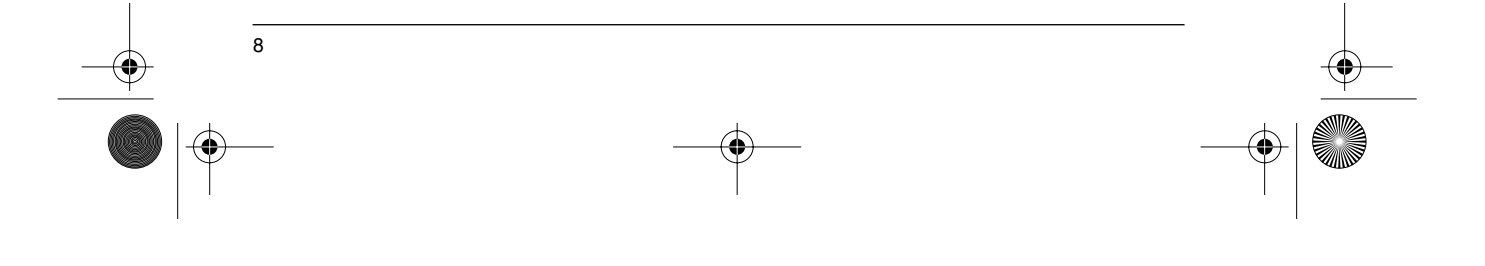

 $\bigcirc\hspace{-1.4mm}\bigcirc$ GP\_ATV58\_FR.fm Page 9 Mardi, 2. avril 2002 8:32 20

### **Accès aux menus**

Le nombre de menus accessibles est fonction de la position du commutateur de verrouillage. Chaque menu est composé de paramètres.

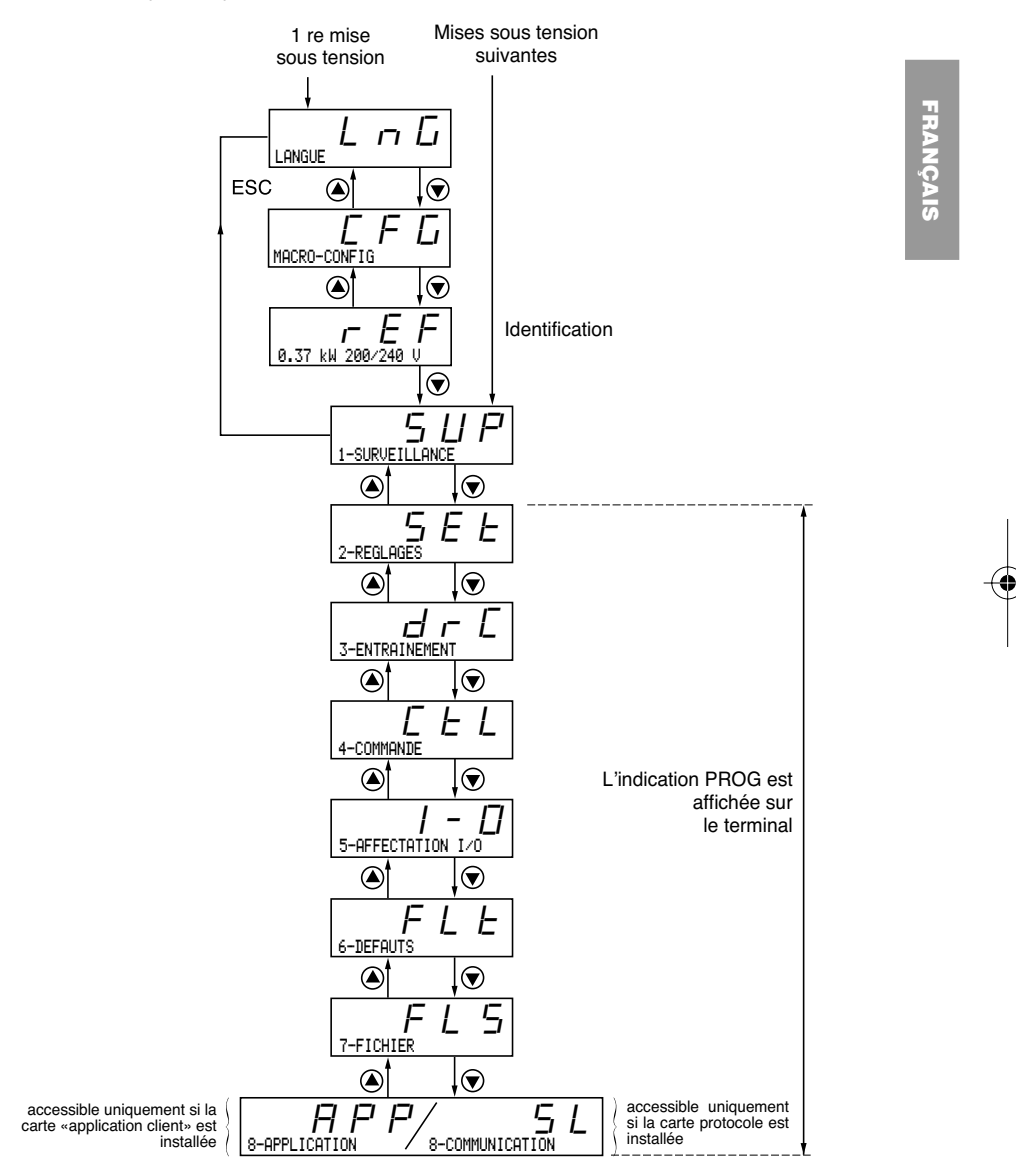

**ATTENTION :** Si un code d'accès a été précédemment programmé, certains menus peuvent être rendus non modifiables, voire même invisibles. Dans ce cas reportez-vous au chapitre "menu FICHIER" pour entrer le code d'accès.

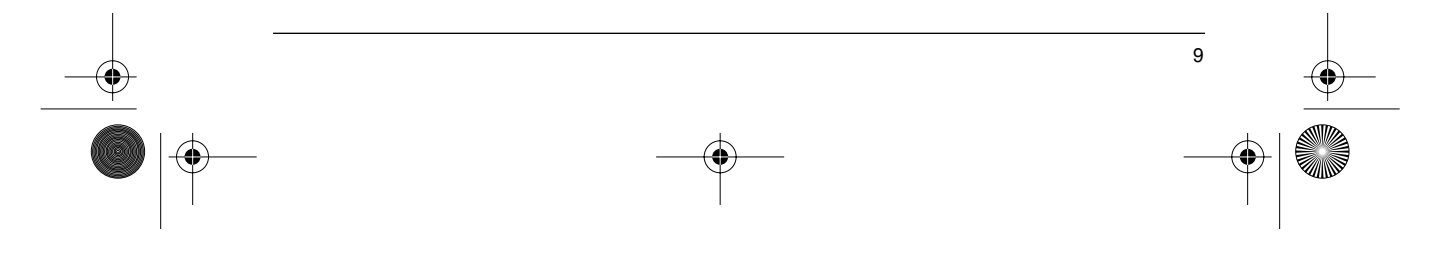

GP\_ATV58\_FR.fm Page 10 Mardi, 2. avril 2002 5:54 17

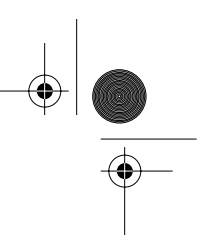

## **Accès aux menus - Principe de la programmation**

### **Langue :**

Ce menu est accessible quelle que soit la position du commutateur, il est modifiable à l'arrêt ou en marche.

Exemple :

₩

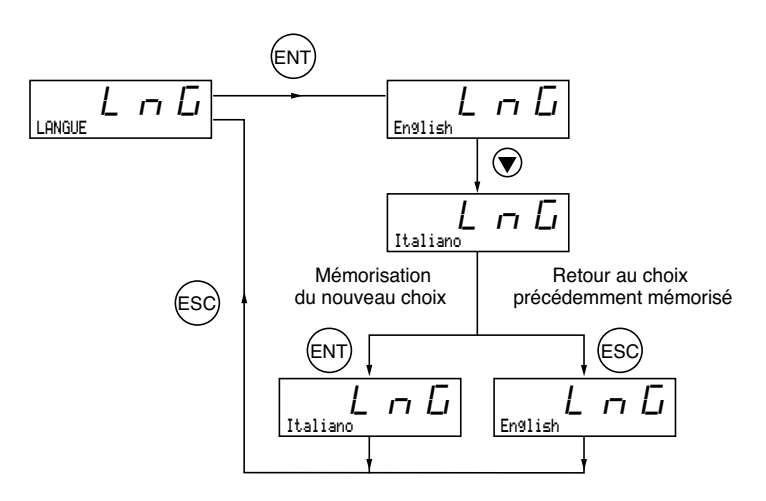

Choix possible : Anglais (réglage usine), Français, Allemand, Espagnol, Italien.

### **Principe de la programmation :**

Le principe est toujours le même, avec 1 ou 2 niveaux :

- 1 niveau : voir l'exemple "langue" ci-dessus.<br>• 2 niveaux : voir l'exemple "rampe d'accéléra
- 2 niveaux : voir l'exemple "rampe d'accélération" ci-dessous.

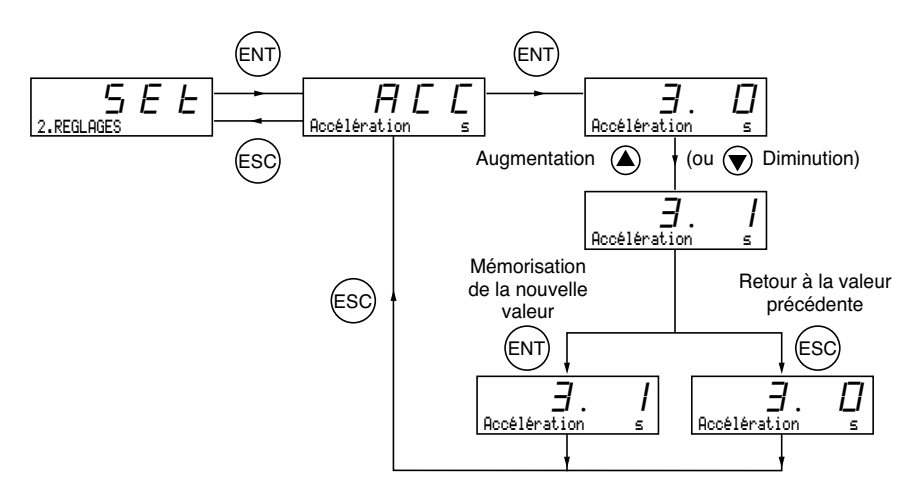

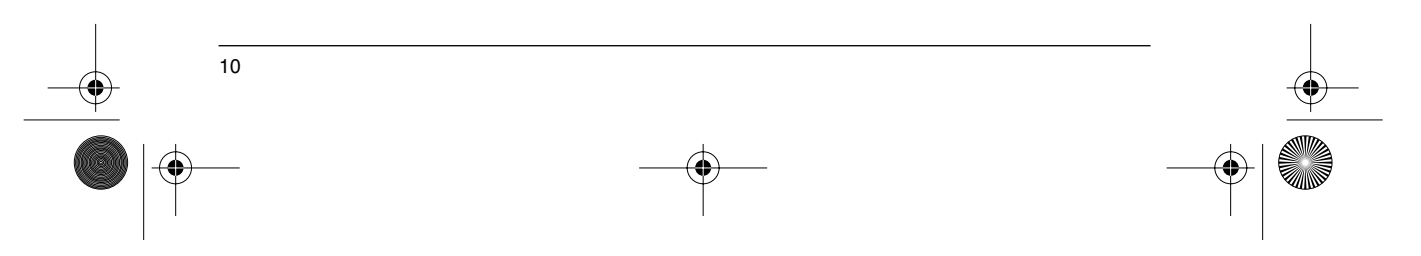

GP\_ATV58\_FR.fm Page 11 Mardi, 2. avril 2002 5:54 17

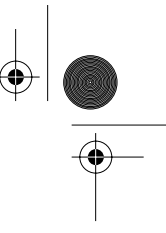

## **Les Macro-configurations**

Ce paramètre est toujours visualisable mais n'est modifiable qu'en mode programmation (commutateur de verrouillage en position  $\Box$ ) et à l'arrêt, variateur verrouillé.

Il permet une configuration automatique à un métier. Trois métiers sont disponibles.

- Manutention (Hdg)
- Couple variable pour les applications pompes et ventilateurs (VT)<br>- Usage général (GEn)
- Usage général (GEn)

Une macro-configuration affecte automatiquement les entrées/sorties et des paramètres, mettant alors en service les fonctions nécessaires à l'application. Les paramètres liés aux fonctions programmées sont disponibles.

**FRANÇAIS FRANCAIS** 

#### **Réglage usine :** Manutention

Variateur :

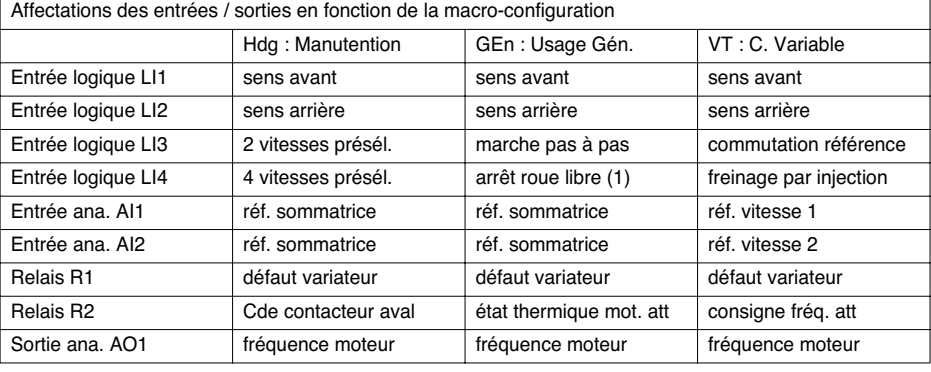

#### Cartes extensions :

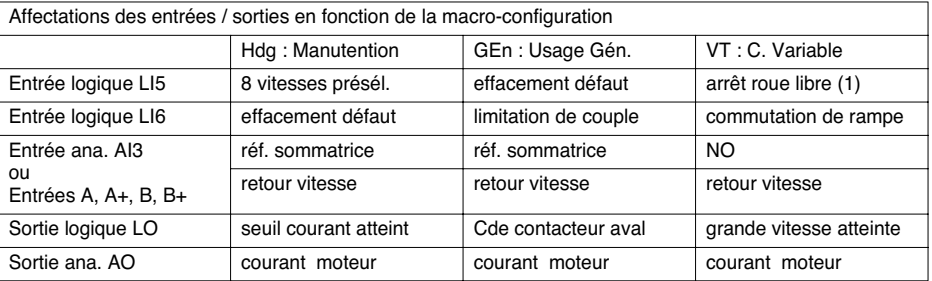

**(1) Pour démarrer, l'entrée logique doit être reliée au + 24 V (fonction active à 0)**

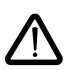

**ATTENTION : Il faut s'assurer que la macro-configuration programmée est compatible avec le schéma de câblage utilisé**. En particulier, l'ATV-58E équipé nécessite cette vérification en cas de modification de la configuration usine; modifier aussi le schéma si nécessaire.

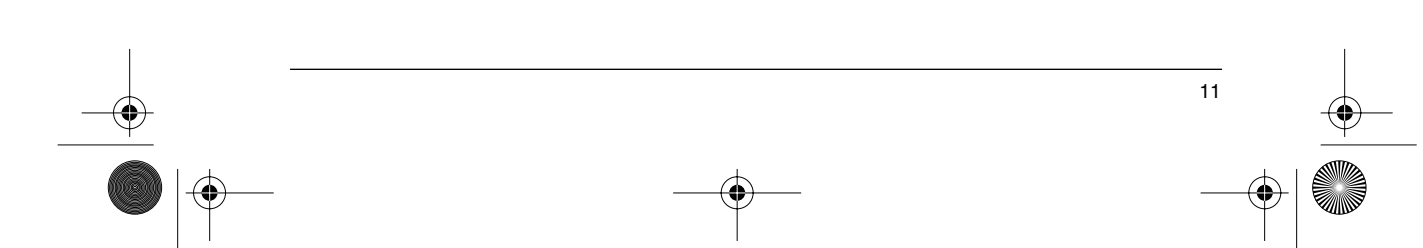

GP\_ATV58\_FR.fm Page 12 Mardi, 2. avril 2002 5:54 17

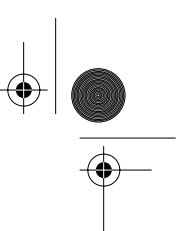

## **Les Macro-configurations**

**La modification de la macro-configuration nécessite une double confirmation car elle entraîne des affectations automatiques de fonctions et un retour au réglage usine.** Affichage de l'écran suivant :

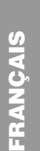

ENT pour valider la modification ESC pour retourner à la configuration précédente

### **Personnalisation de la configuration :**

La configuration du variateur peut être personnalisée en changeant l'affectation des entrées/sorties dans le menu Affectation I/O accessible en mode programmation (commutateur de verrouillage en position  $\Box$ 1). Cette personnalisation modifie la valeur de la macro-configuration affichée :

affichage de

CABLAGE  $\overline{C_{\text{CABLAGE}}}$   $H \overline{L_{\text{C}}}$ 

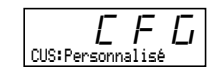

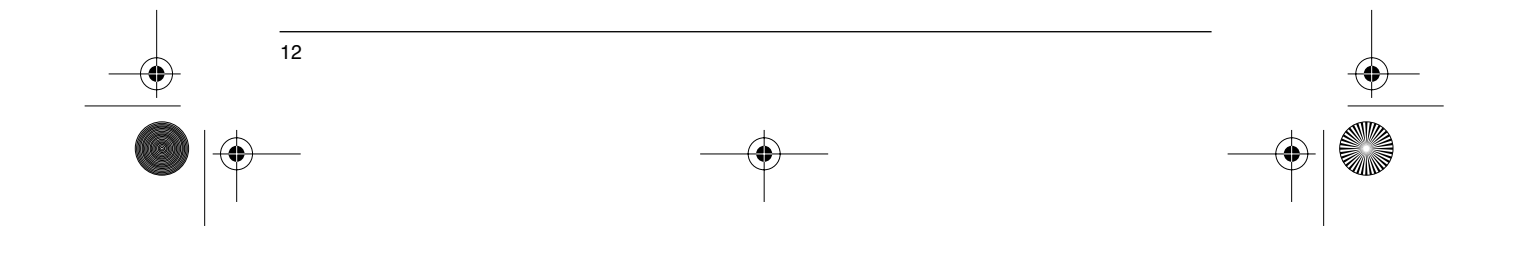

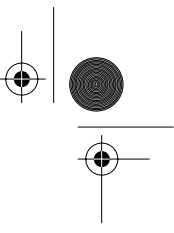

**FRANÇAIS**

**FRANCAIS** 

### **Identification Variateur**

### **Identification Variateur**

Ce paramètre est toujours visualisable. Il indique la puissance et la tension du variateur indiquées sur l'étiquette signalétique.

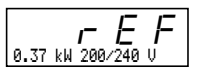

L'affichage de la puissance est en kW si le commutateur 50/60 Hz du variateur est sur 50 Hz, et en HP s'il est sur 60 Hz.

Cas des variateurs de puissances supérieures à 7,5 kW en 200/240 V et 15 kW en 380/500 V :

Leur puissance est différente selon l'application à couple standard ou à fort couple. Les variateurs sont livrés en configuration usine à "fort couple". La configuration "couple standard" s'obtient de la manière suivante :

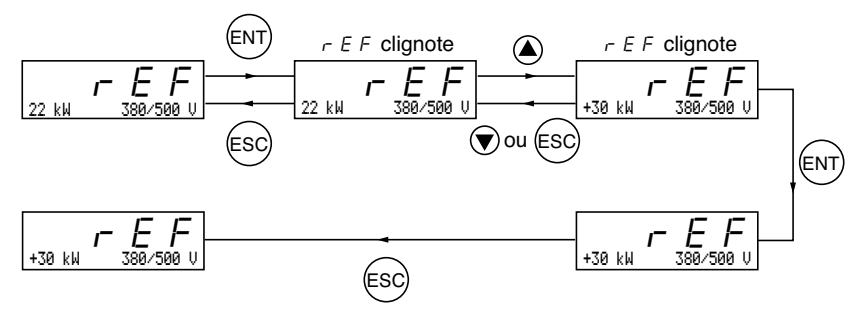

En application à "couple standard" le signe + précède la puissance en kW. Le retour à la configuration "fort couple" s'effectue selon le même processus. La configuration "couple standard" ou "fort couple" préconfigure le "réglage usine" de certains paramètres :

• menu "Entraînement" : UnS, nCr, nSP, COS, tUn

• menu "Réglages" : It H, Id C.

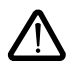

**Le passage de l'une à l'autre de ces configurations de couple entraîne donc un retour aux réglages usine de tous ces paramètres.**

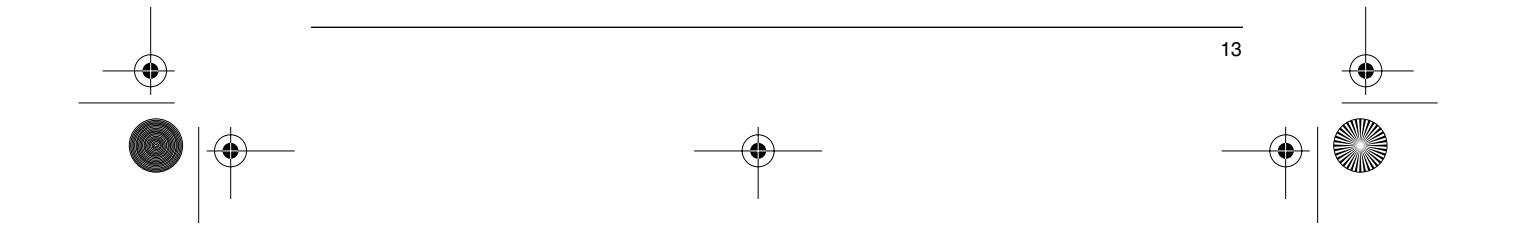

## **Menu Surveillance**

**FRANÇAIS**

### **Menu Surveillance** (choix du paramètre affiché en fonctionnement)

Les paramètres suivants sont accessibles quelle que soit la position du commutateur, à l'arrêt ou en marche.

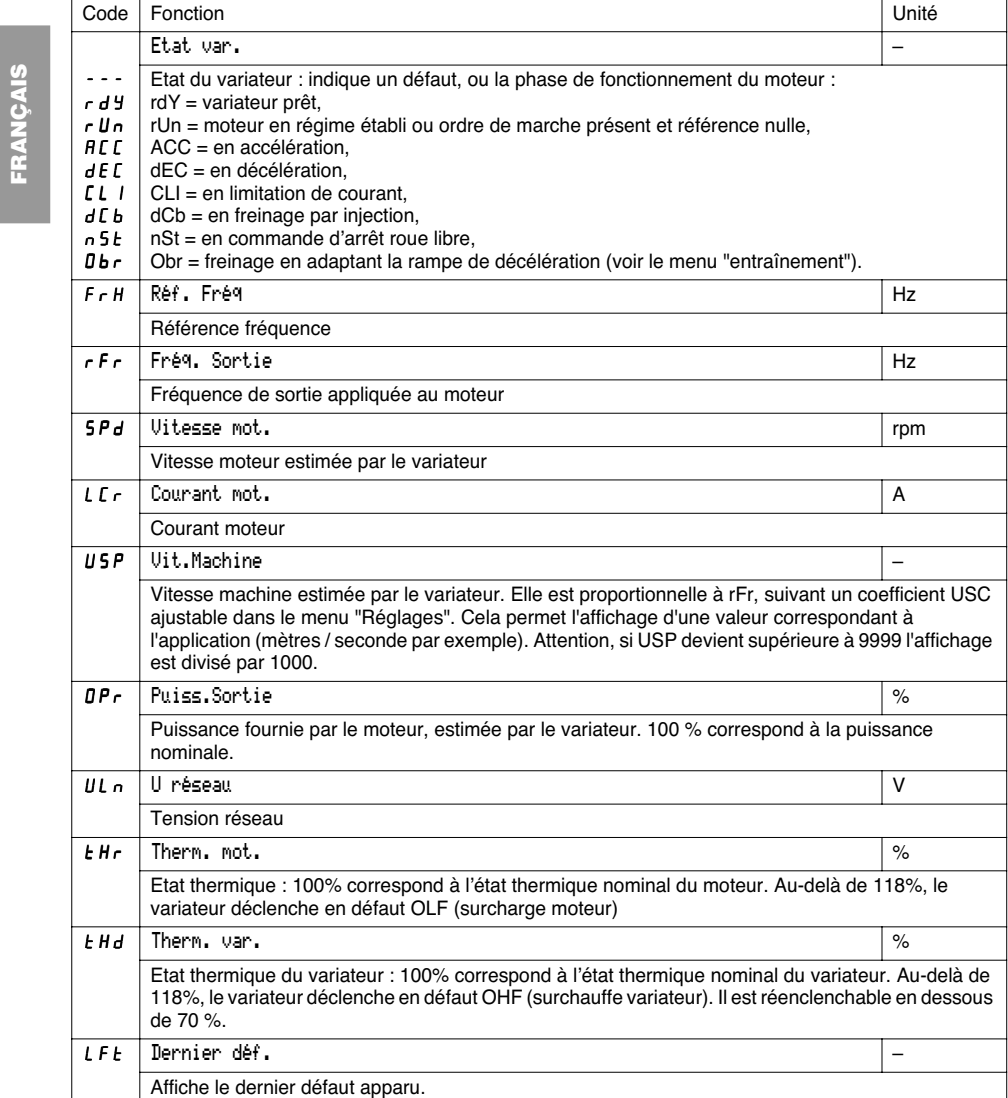

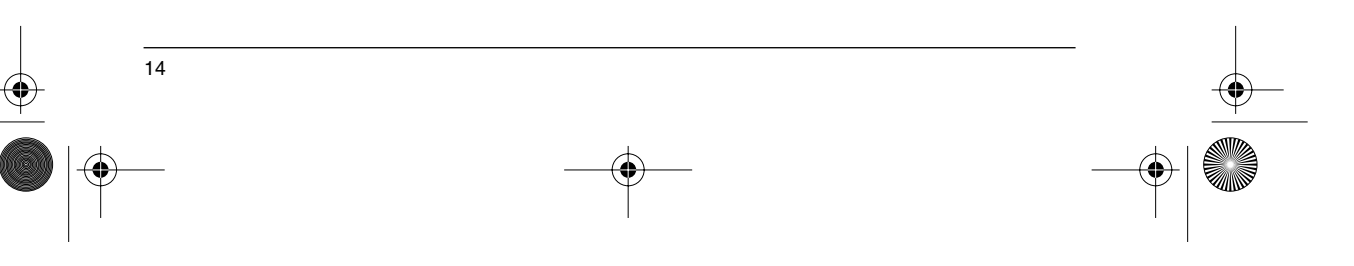

GP\_ATV58\_FR.fm Page 15 Mardi, 2. avril 2002 5:54 17

# **Menu Surveillance**

 $\overline{\rightarrow}$ 

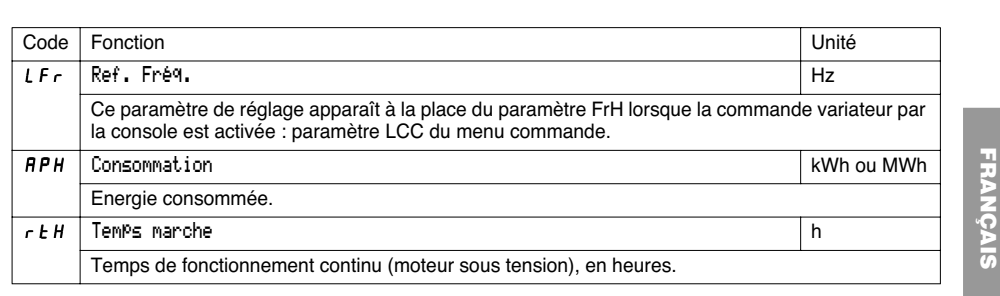

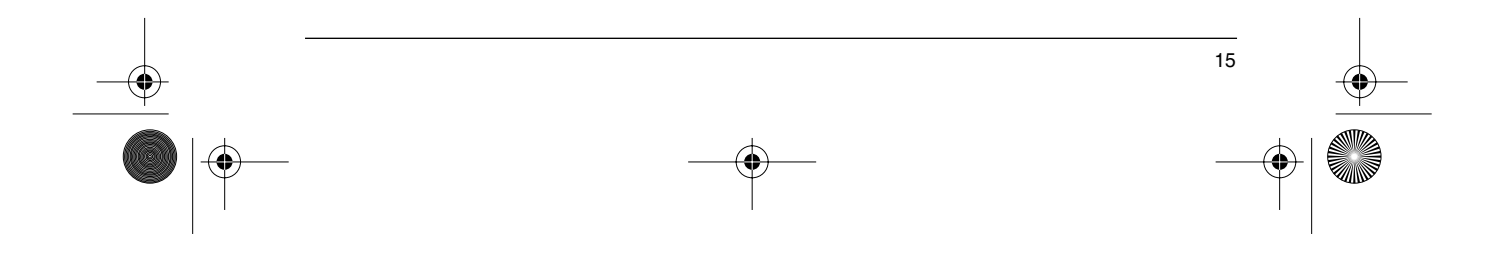

Download from Www.Somanuals.com. All Manuals Search And Download.

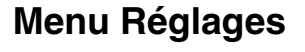

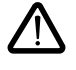

Ce menu est accessible dans les positions  $\Box$  et  $\Box$  du commutateur. La modification des paramètres de réglage est possible à l'arrêt OU en fonctionnement. S'assurer que les changements en cours de fonctionnement sont sans danger; les effectuer de préférence à l'arrêt.

La liste des paramètres de réglages est composée d'une partie fixe, et d'une partie évolutive qui varie en fonction :

- de la macro-configuration choisie
- de la présence ou non d'une carte extension entrées/sorties
- de réaffectations d'entrées/sorties

Les paramètres suivants sont accessibles dans toutes les macro-configurations.

FRANÇAIS **FRANÇAIS**

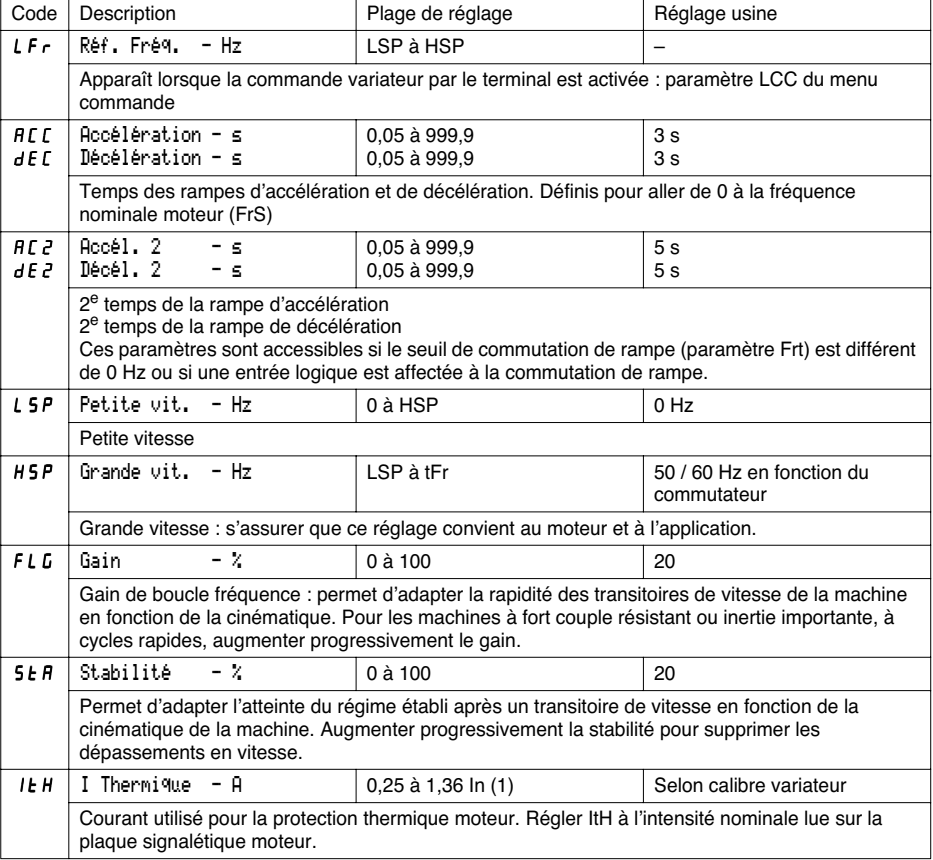

(1) In correspond au courant nominal variateur indiqué dans le catalogue et sur l'étiquette signalétique du variateur en application à fort couple.

16

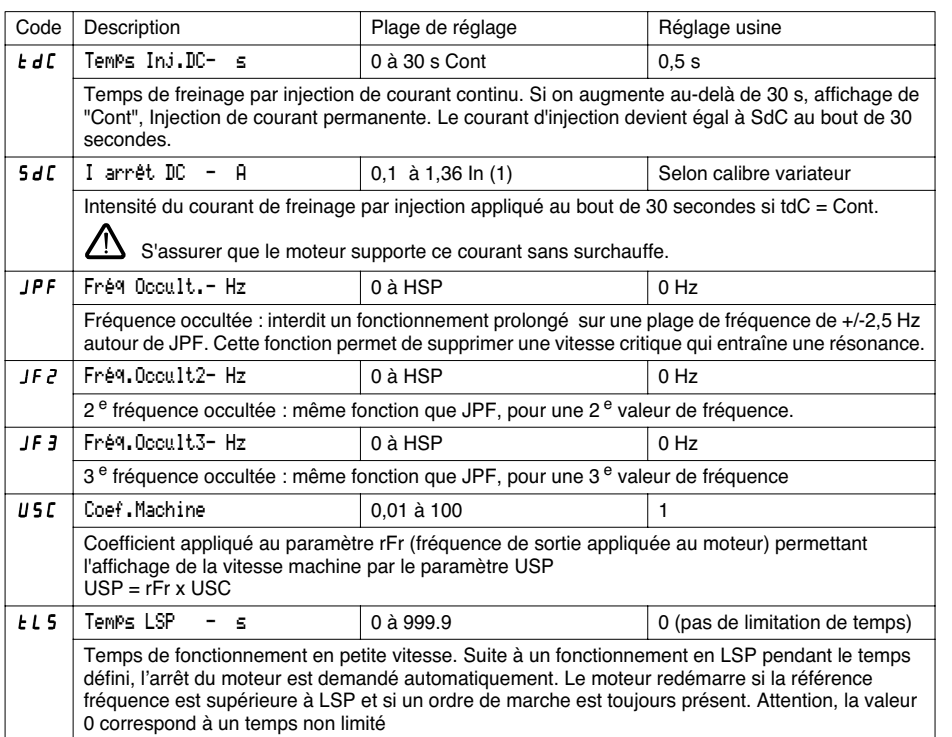

**FRANÇAIS**

**FRANÇAIS** 

(1) In correspond au courant nominal variateur indiqué dans le catalogue et sur l'étiquette signalétique du variateur en application à fort couple.

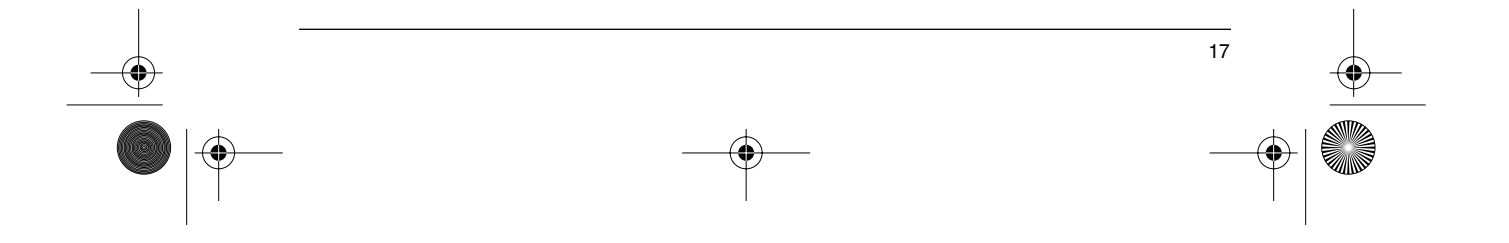

**FRANÇAIS**

FRANÇAIS

 $\bigoplus$ 

Les paramètres suivants sont accessibles en **macro-configuration 'manutention'**

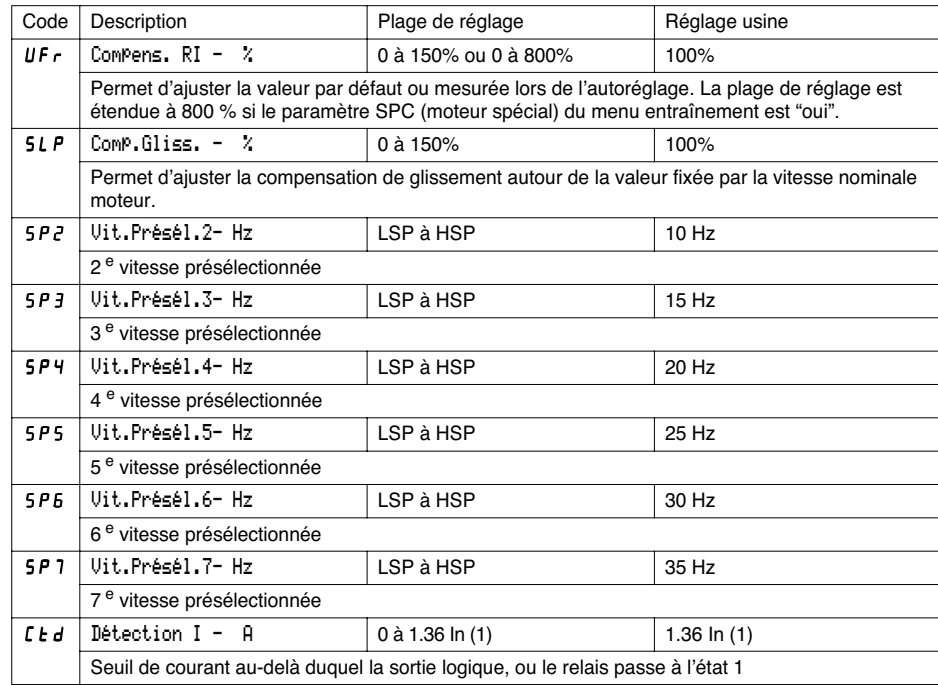

(1) In correspond au courant nominal variateur indiqué dans le catalogue et sur l'étiquette signalétique du variateur, en application à "fort couple"

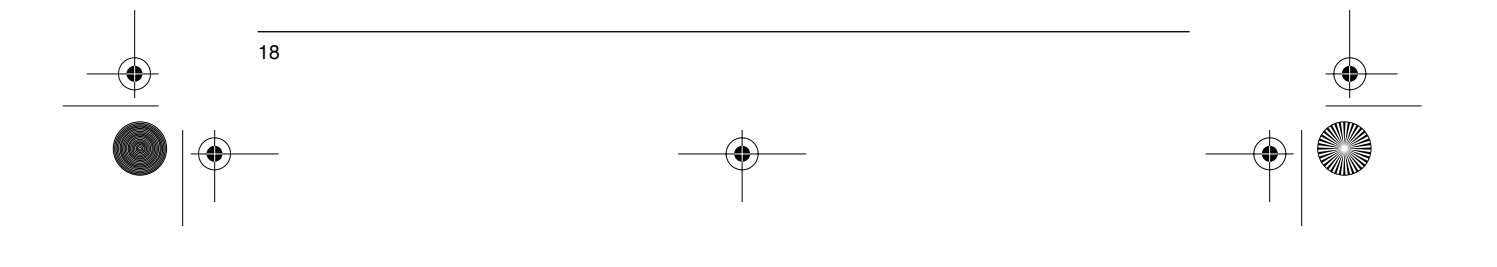

Les paramètres suivants sont accessibles en macro-configuration **'usage général'**

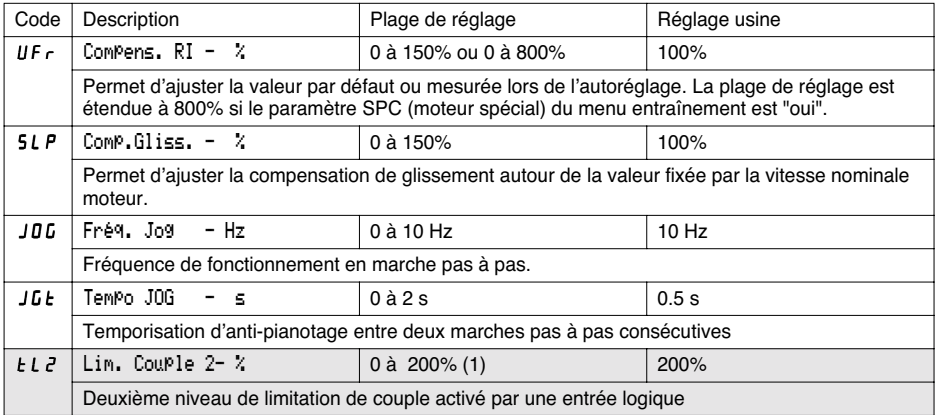

**FRANÇAIS**

**FRANÇAIS** 

Les paramètres suivants sont accessibles en macro-configuration **'couple variable'**

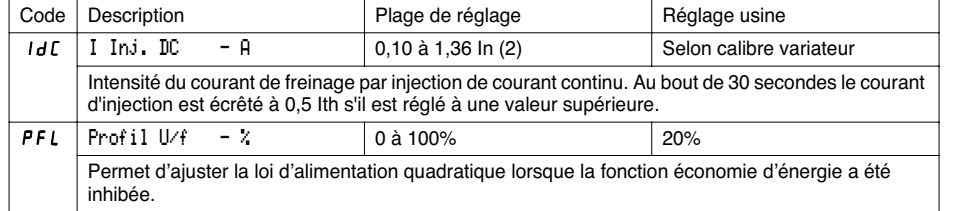

(1) 100% correspond au couple nominal d'un moteur d'une puissance égale à celle associée au variateur en application à fort couple.

(2) In correspond au courant nominal variateur indiqué dans le catalogue et sur l'étiquette signalétique du variateur, en application à "fort couple".

Les paramètres grisés apparaissent si une carte extension entrées/sorties est installée.

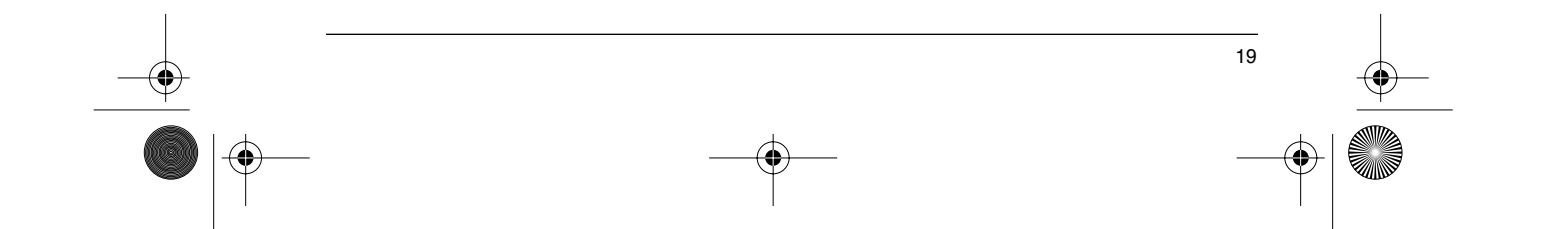

**FRANÇAIS**

FRANÇAIS

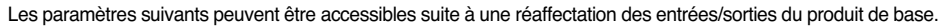

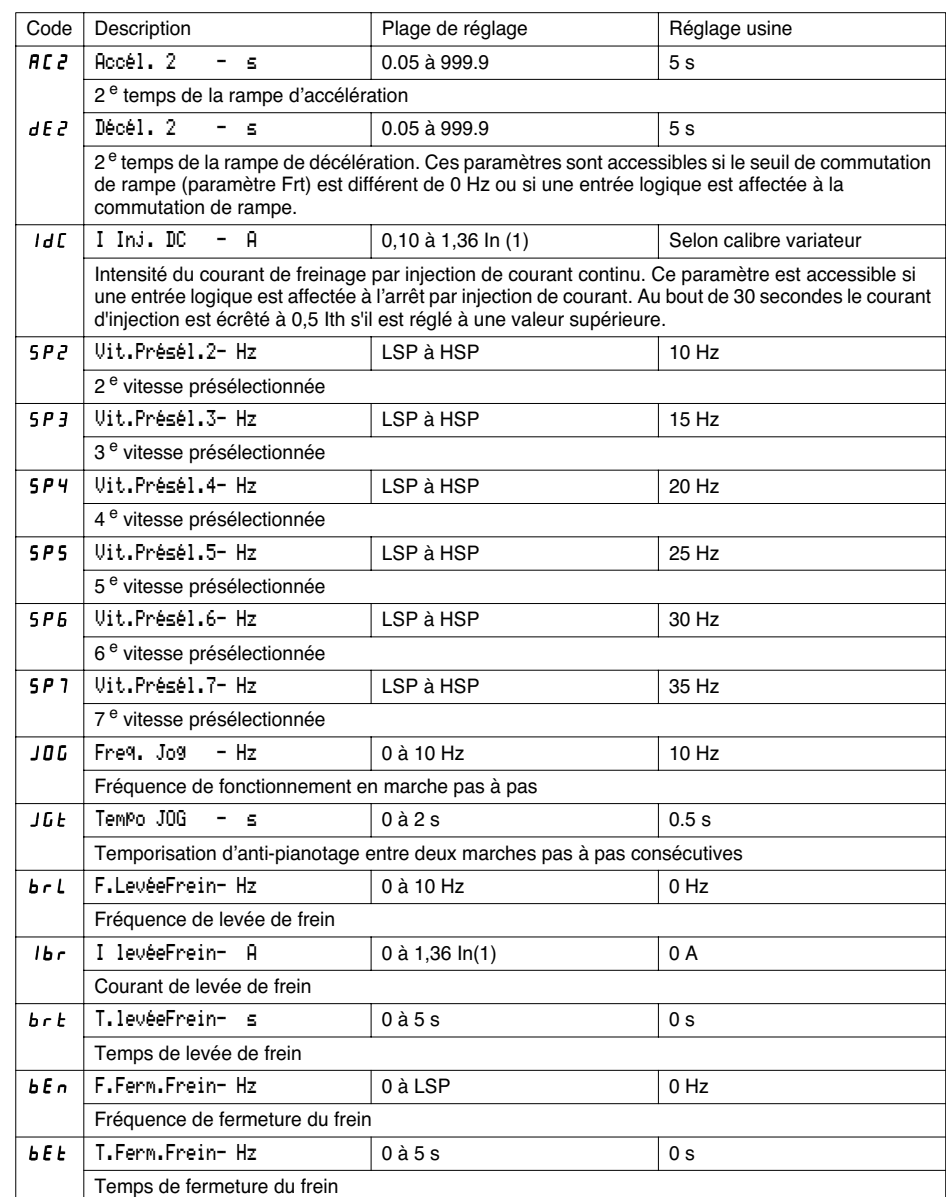

(1) In correspond au courant nominal variateur indiqué dans le catalogue et sur l'étiquette signalétique du variateur en application à "fort couple".

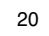

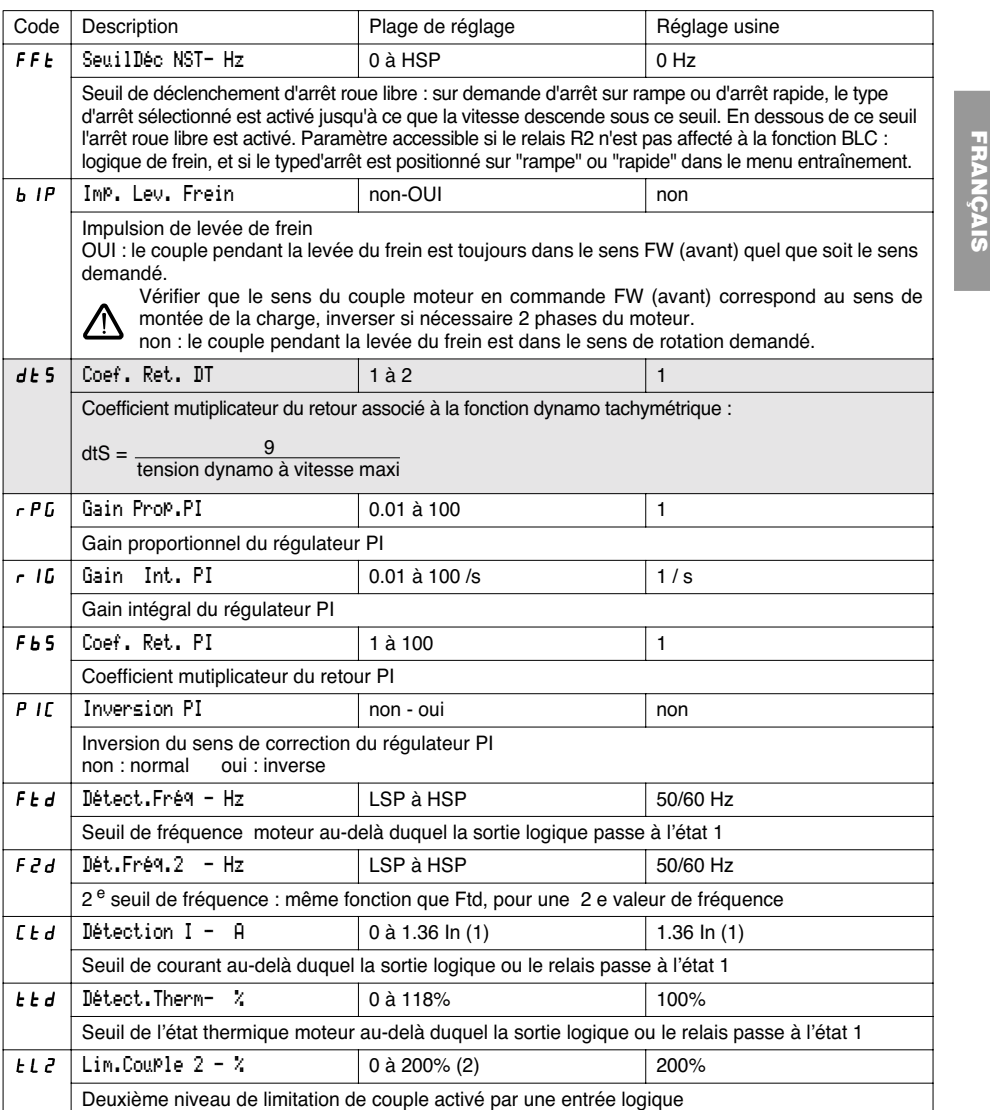

(1) In correspond au courant nominal variateur indiqué dans le catalogue et sur l'étiquette signalétique du variateur en application à "fort couple".

(2) 100% correspond au couple nominal d'un moteur d'une puissance égale à celle associée au variateur en application à "fort couple".

Download from Www.Somanuals.com. All Manuals Search And Download.

21

Les paramètres grisés apparaissent si une carte extension entrées/sorties est installée.

 $\ket{\oplus}$ 

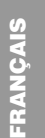

**Allen** 

 $\overline{\Leftrightarrow}$ 

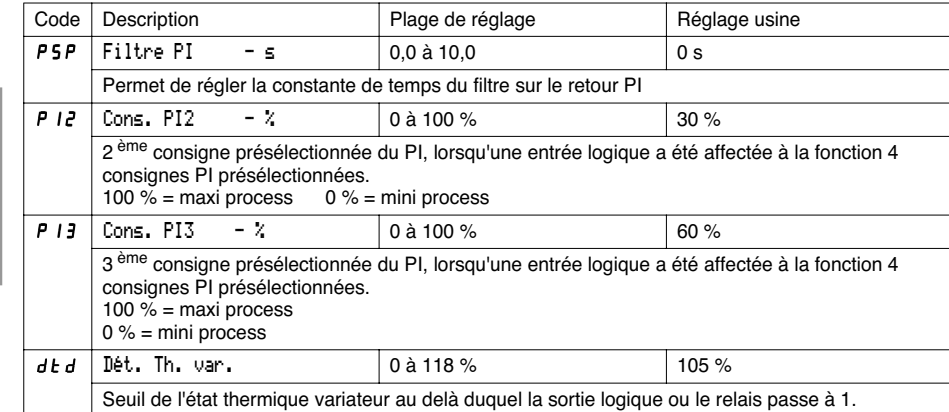

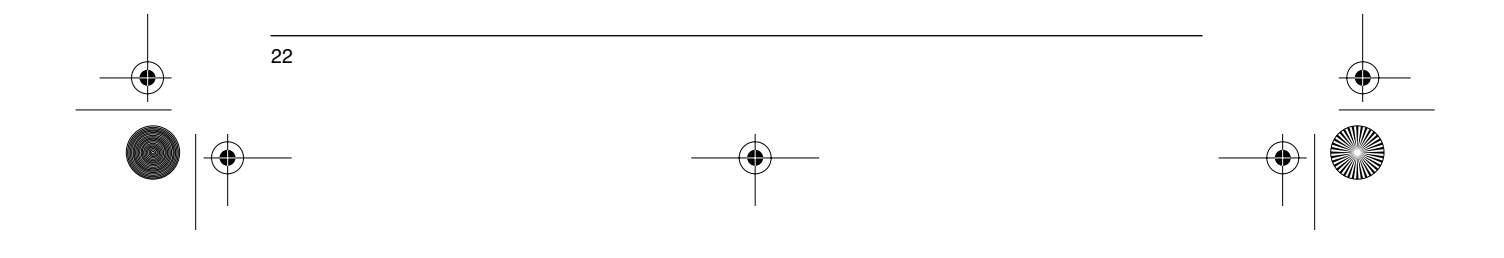

Ce menu est accessible dans la position  $\Box$  du commutateur. Les paramètres ne sont modifiables qu'à l'arrêt, variateur verrouillé.

**L'optimisation des performances d'entraînement est obtenue :**

- **- en entrant les valeurs lues sur la plaque signalétique dans le menu entraînement,**
	- **- en déclenchant un auto-réglage (sur un moteur asynchrone standard).**

**Cas d'utilisation de moteurs spéciaux** (moteurs en parallèle, moteurs freins à rotor conique ou à dérivation de flux, moteurs synchrones ou asynchrones synchronisés, moteurs asynchrones à rotor résistant) :

- Sélectionner la macro-configuration "Hdg : Manutention" ou la macro-configuration "GEn : Usage Gén." - Configurer dans le menu entraînement le paramètre Moteur spécial "SPC" sur "oui".
- Ajuster dans le menu "Réglages" le paramètre Compens. RI "UFr" pour obtenir un fonctionnement satisfaisant.

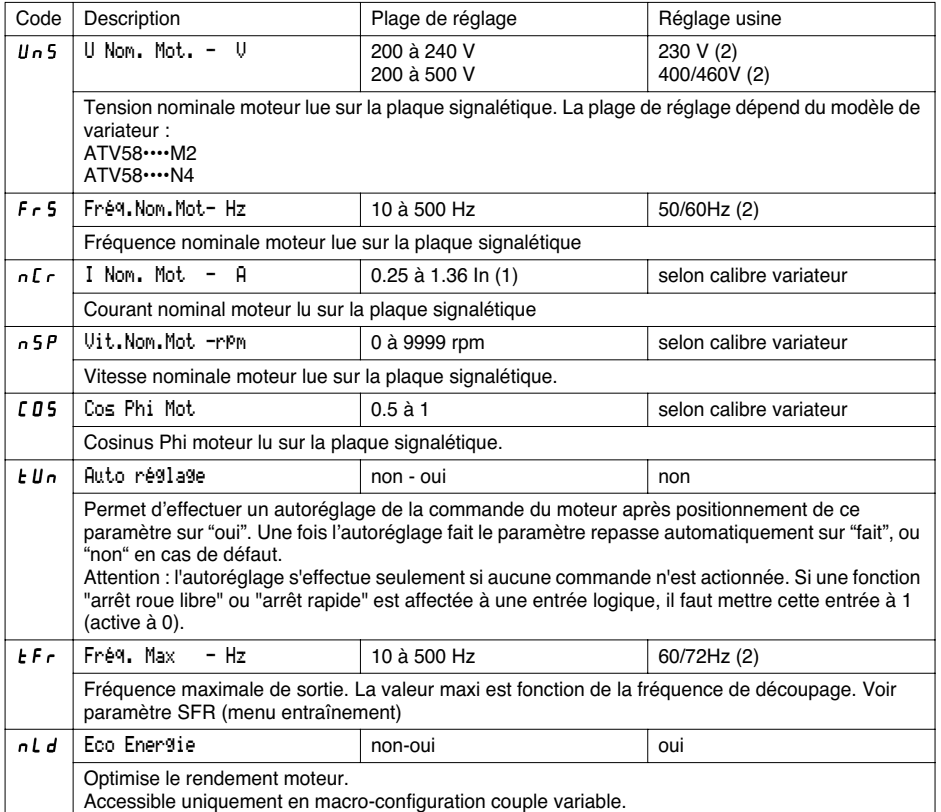

(1) In correspond au courant nominal variateur indiqué dans le catalogue et sur l'étiquette signalétique du variateur en application à "fort couple".

(2) selon position du commutateur 50/60 Hz

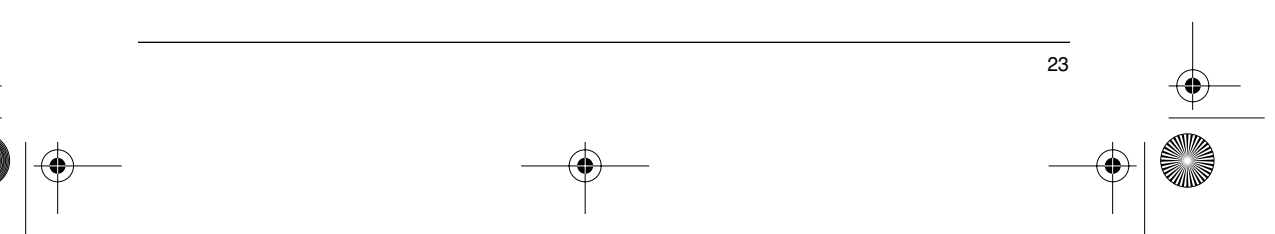

**FRANÇAIS FRANÇAIS** 

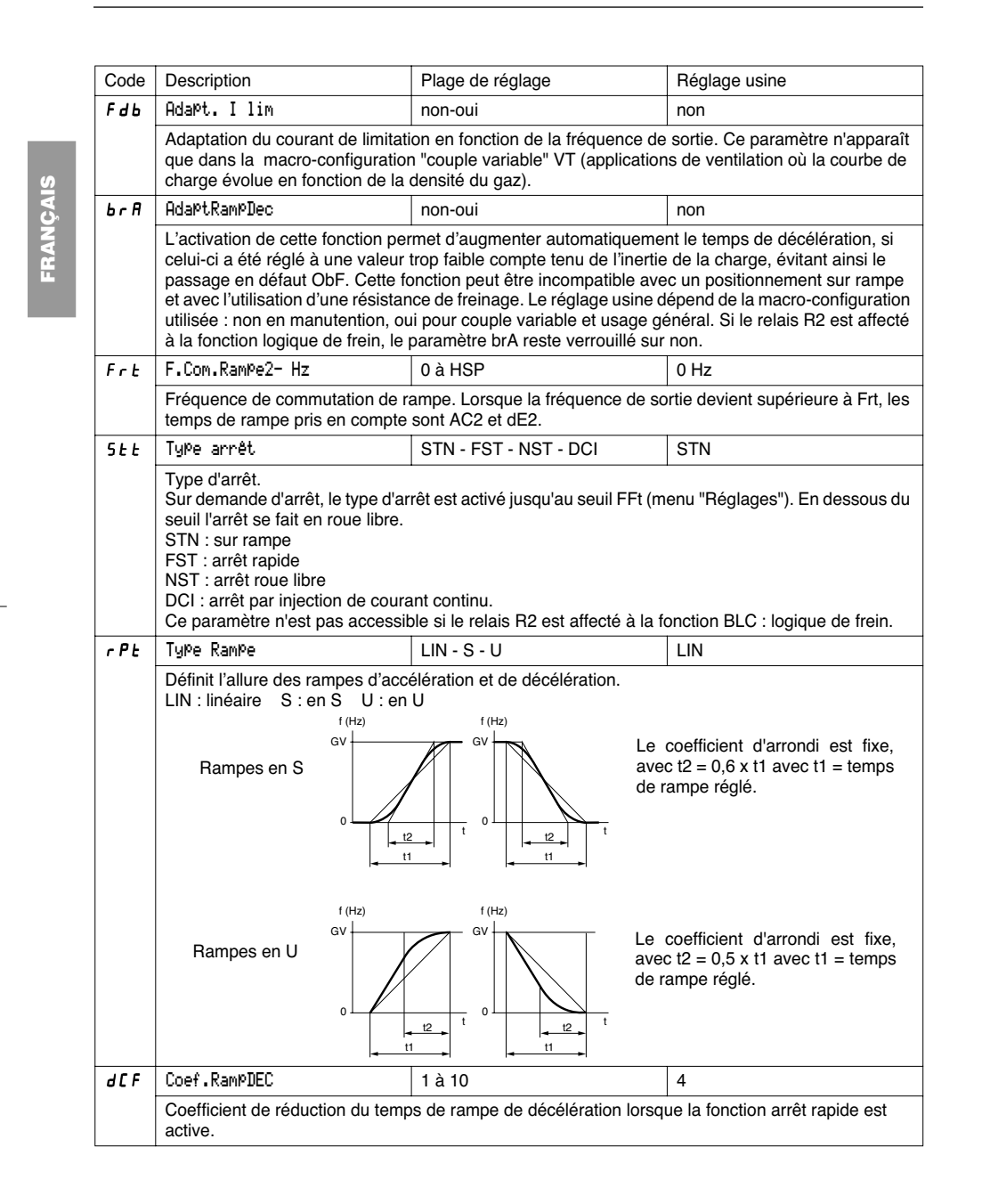

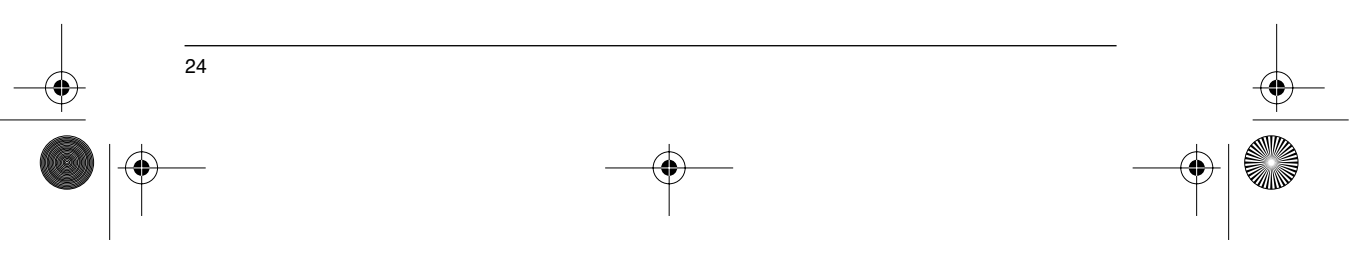

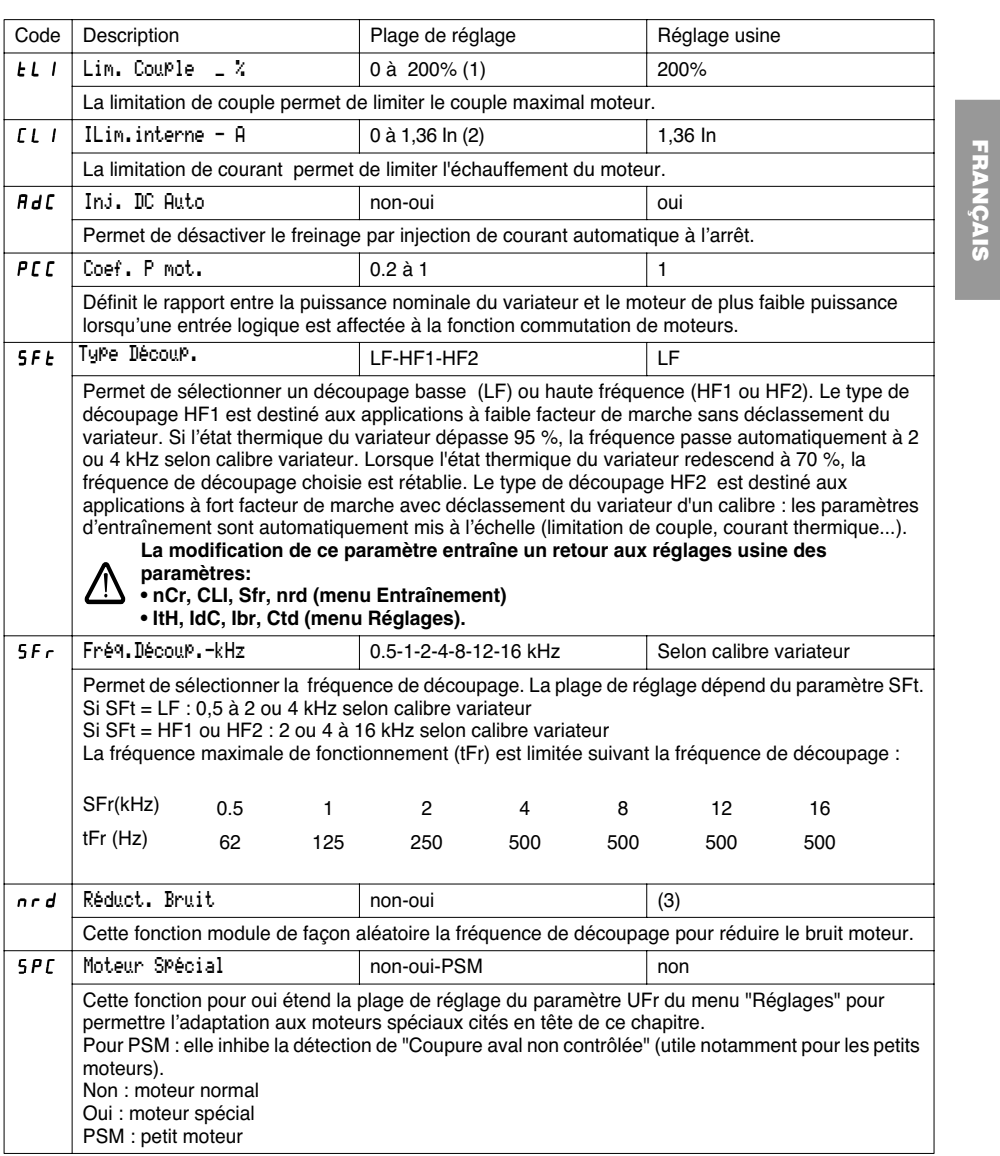

(1) 100% correspond au couple nominal d'un moteur d'une puissance égale à celle associée au variateur en application à "fort couple".

25

(2) In correspond au courant nominal variateur indiqué dans le catalogue et sur l'étiquette signalétique du variateur en application à "fort couple".

(3) oui si  $\mathsf{SFE} = \mathsf{LF}$ , non si  $\mathsf{SFE} = \mathsf{HF}$  I ou  $\mathsf{HF}$  2

FRANÇAIS **FRANÇAIS**

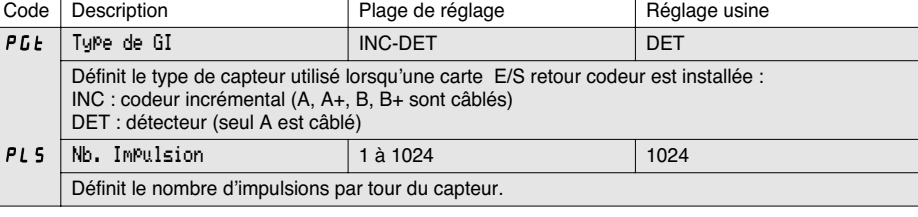

Les paramètres grisés apparaissent si une carte extension entrées/sorties est installée.

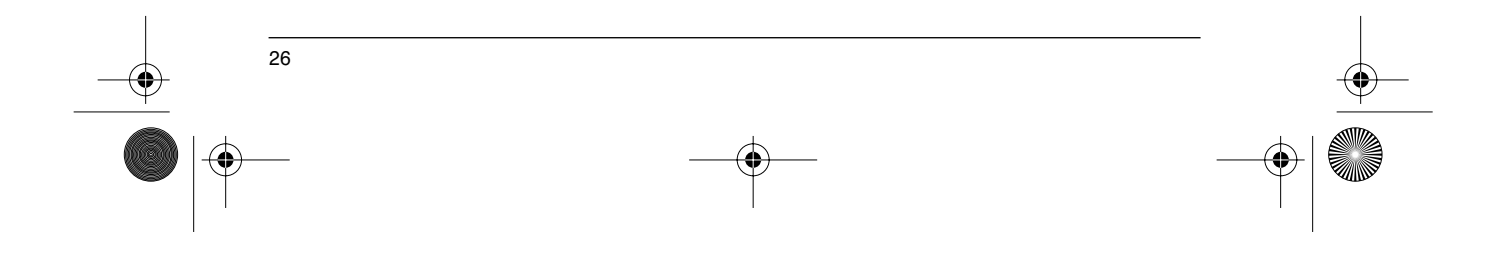

## **Menu Commande**

Ce menu est accessible dans la position  $\Box$  du commutateur. Les paramètres ne sont modifiables qu'à l'arrêt, variateur verrouillé.

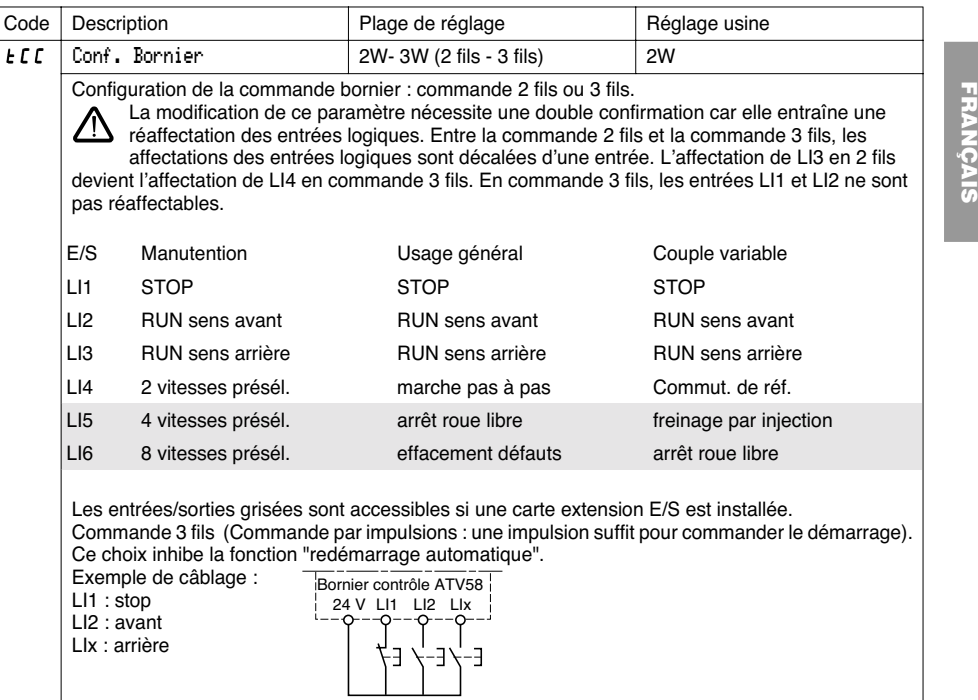

Ce choix n'apparaît que si la commande 2 fils est configurée.

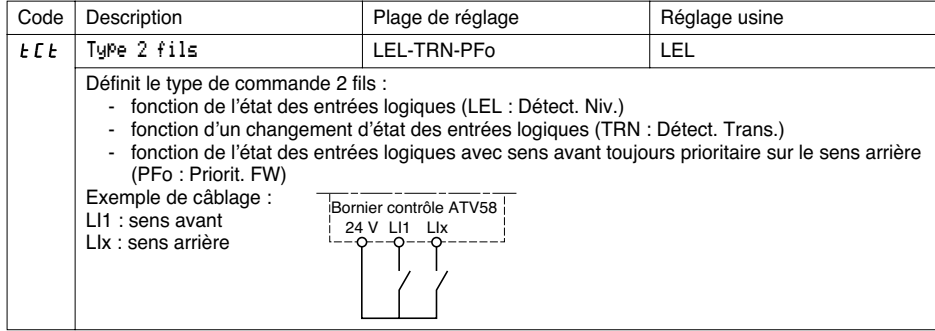

Les paramètres grisés apparaissent si une carte extension entrées/sorties est installée.

27

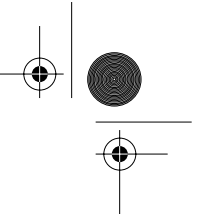

### **Menu Commande**

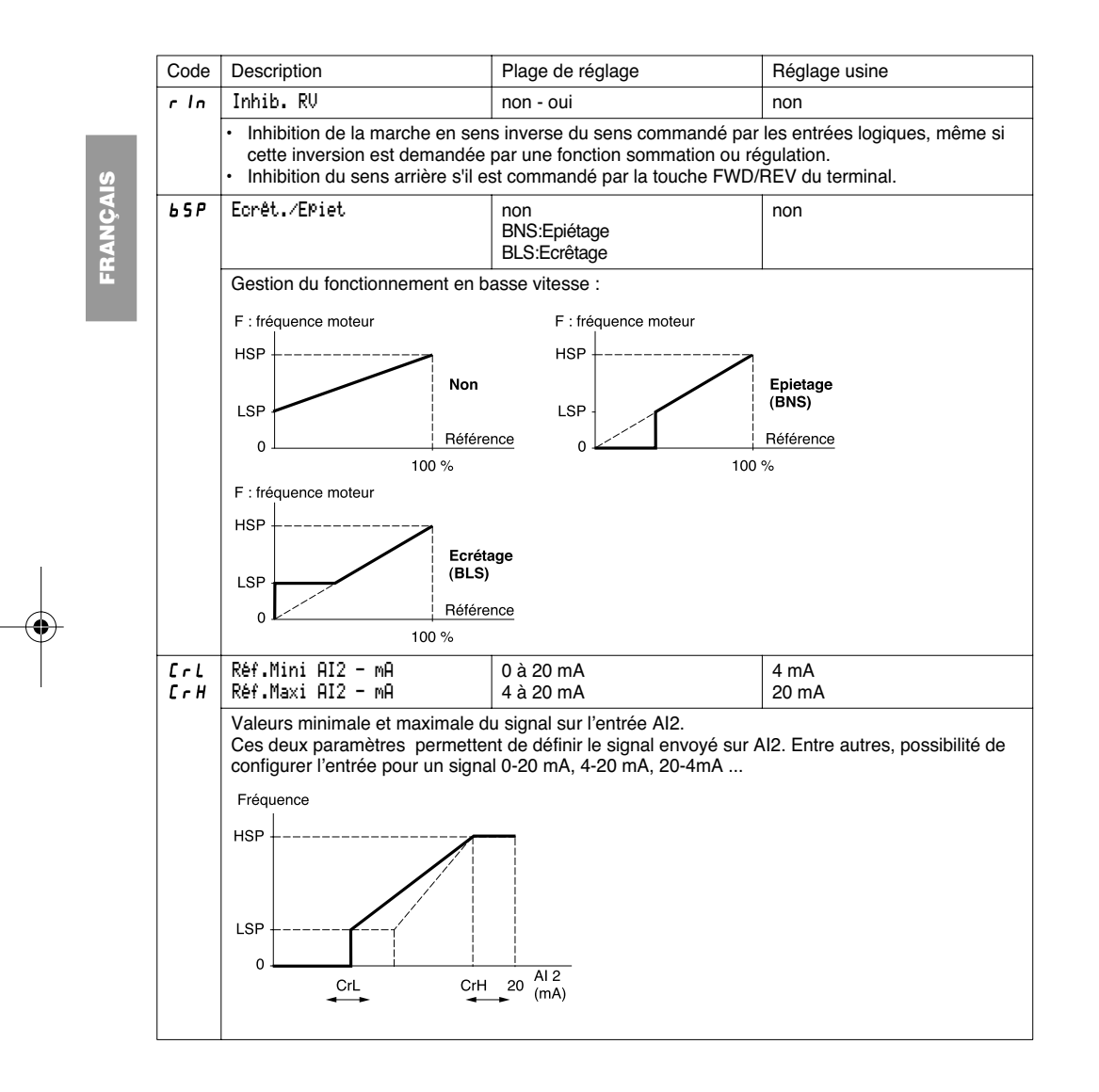

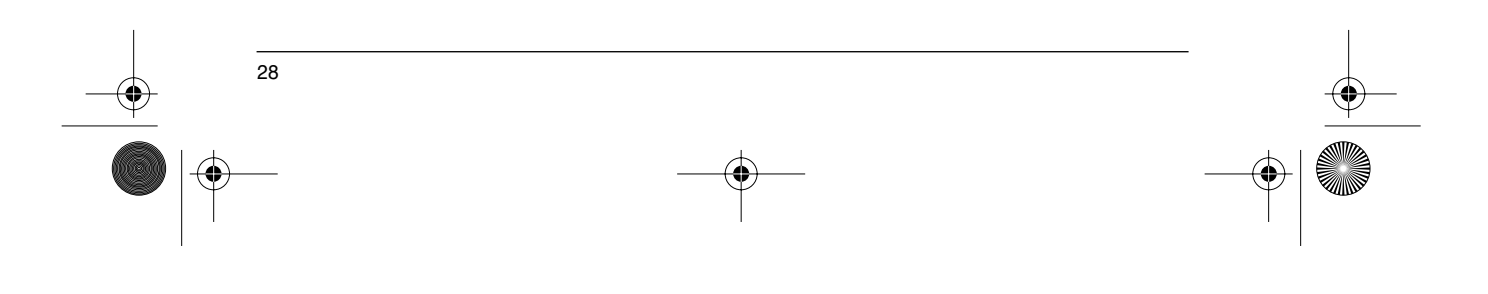

## **Menu Commande**

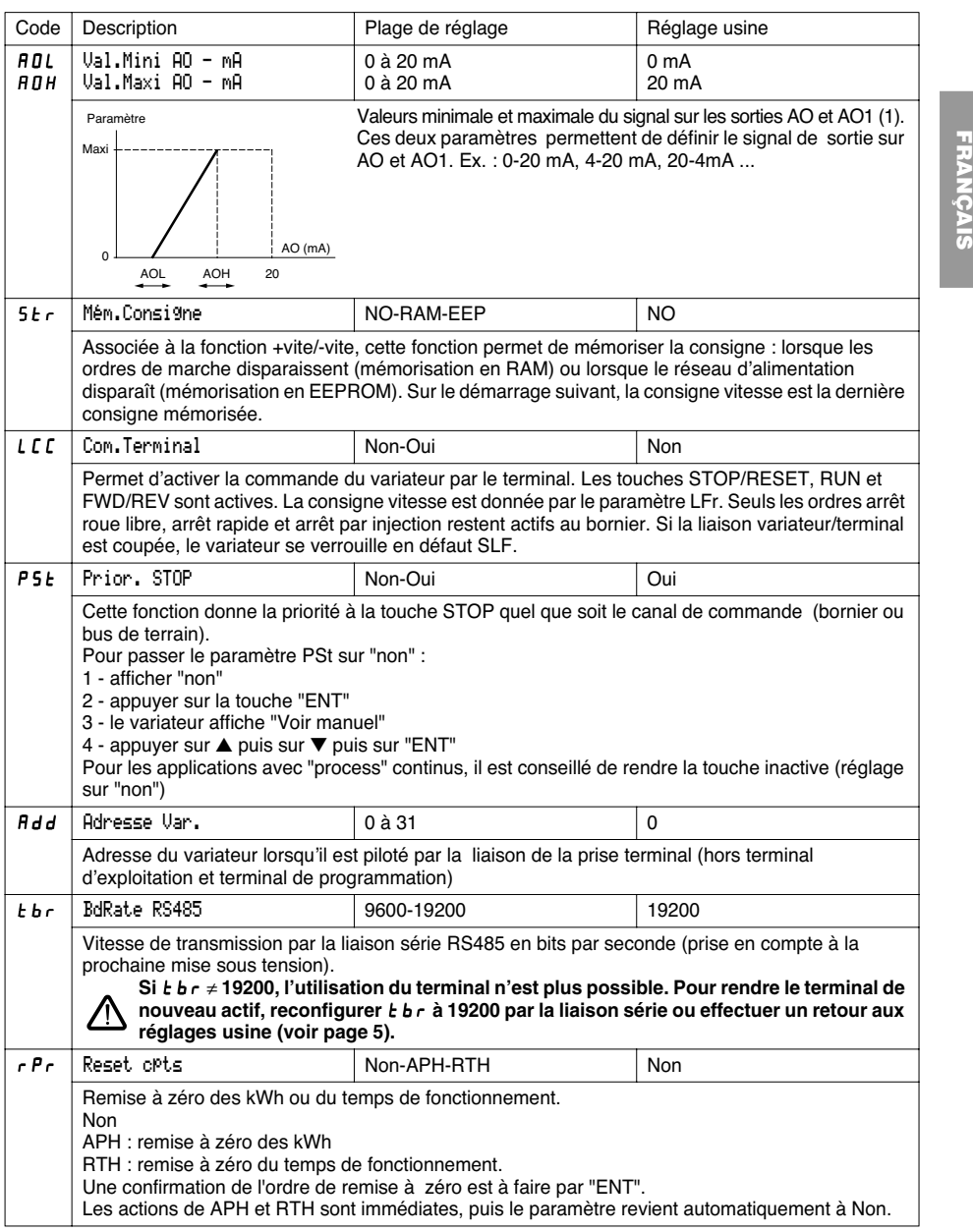

(1) La sortie AO apparait si une carte extension entrée / sortie est installée.

 $\frac{\Theta}{\frac{\Theta}{\Theta}}$ 

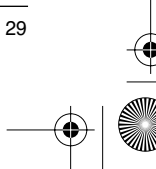

Download from Www.Somanuals.com. All Manuals Search And Download.

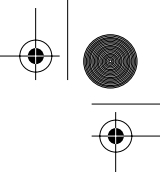

## **Menu Affectation des entrées / sorties**

Ce menu est accessible dans la position  $\Box$  du commutateur. Les affectations ne sont modifiables qu'à l'arrêt, variateur verrouillé.

FRANÇAIS **FRANÇAIS**

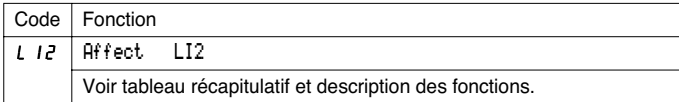

Les entrées et sorties proposées dans le menu dépendent des cartes E/S éventuellement installées dans le variateur, ainsi que des choix préalablement faits dans le menu commande.

Les configurations "usine" sont préaffectées par la macro-configuration sélectionnée.

### **Tableau récapitulatif des affectations des entrées logiques** (hors choix 2 fils / 3 fils)

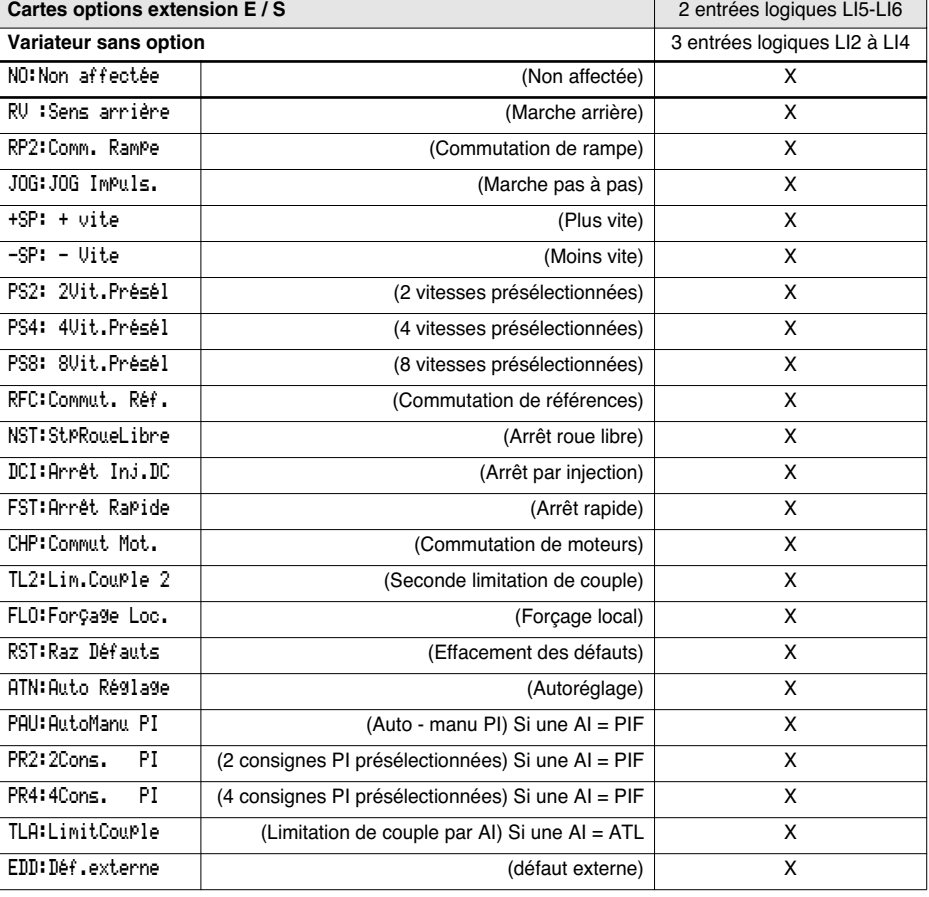

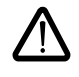

30

ATTENTION : Si une entrée logique est affectée à "Arrêt roue libre" ou "Arrêt rapide" le démarrage ne peut s'effectuer qu'en reliant cette entrée au +24V, car ces fonctions d'arrêt sont actives à l'état 0 des entrées.

Download from Www.Somanuals.com. All Manuals Search And Download.

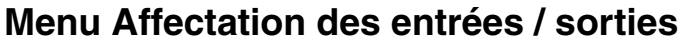

**Tableau récapitulatif des affectations des entrées analogiques et codeur** 

#### **Cartes options extension E / S** Entrée Entrée analogique codeur A+, AI3 A-, B+, B- (1) **Variateur sans option FRANÇAIS FRANCAIS** analogique AI2 NO:Non affectée(Non affectée) X X X FR2:Réf. Vit. 2 (Référence vitesse 2)  $\overline{\mathsf{x}}$  $Si$  une  $LI = RFC$ SAI:Réf. Sommat.(Référence sommatrice) X X X X (Retour du régulateur Pl) X X PIF:Retour PIPIM:Cons Man PI (Consigne vitesse manuelle PI) X Si une  $\tilde{A}I = PIF$  et une  $LI = PAU$ SFB:Retour DT (Dynamo tachymétrique) X PTC:Sondes PTC (Sondes PTC) X ATL:Lim.Couple (Limitation de couple) X RGI:Retour GI(Retour codeur ou détecteur) X

(1) NB : Le menu d'affectation de l'entrée codeur A+, A-, B+, B- est intitulé "Affectation AI3".

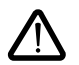

ATTENTION : Si le relais R2 est affecté à la fonction "logique de frein", AI3 est automatiquement affecté en réglage usine au Retour DT, si la carte est présente. La réaffectation de AI3 reste néanmoins possible.

#### **Tableau récapitulatif des affectations des sorties logiques**

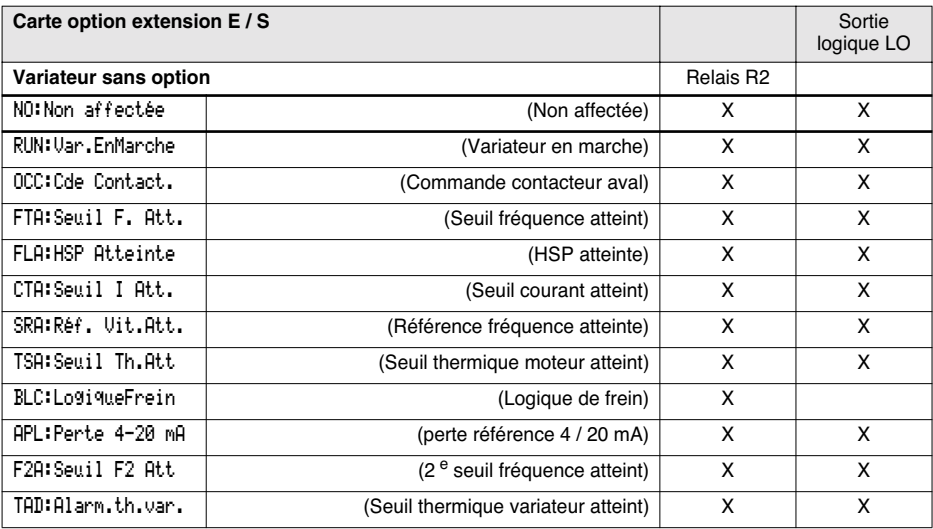

## **Menu Affectation des entrées / sorties**

### **Tableau récapitulatif des affectations de la sortie analogique**

FRANCAIS **FRANÇAIS**

 $\bigoplus$ 

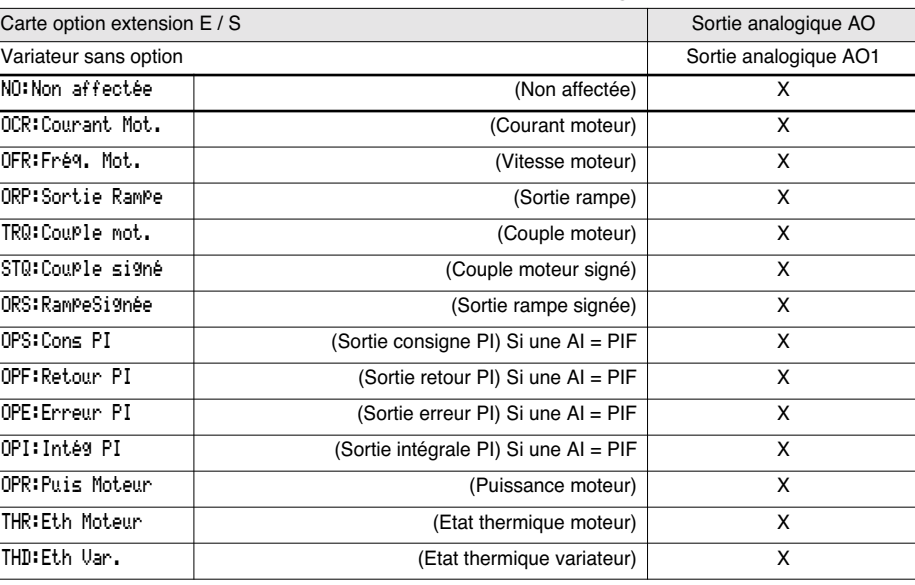

**Après une réaffectation d'entrées/sorties, les paramètres liés à la fonction apparaissent automatiquement dans les menus et la macro-configuration indique "CUS : personnalisée". Certaines réaffectations font apparaître de nouveaux paramètres de réglages qu'il ne faut pas oublier d'ajuster dans le menu "Réglages" :**

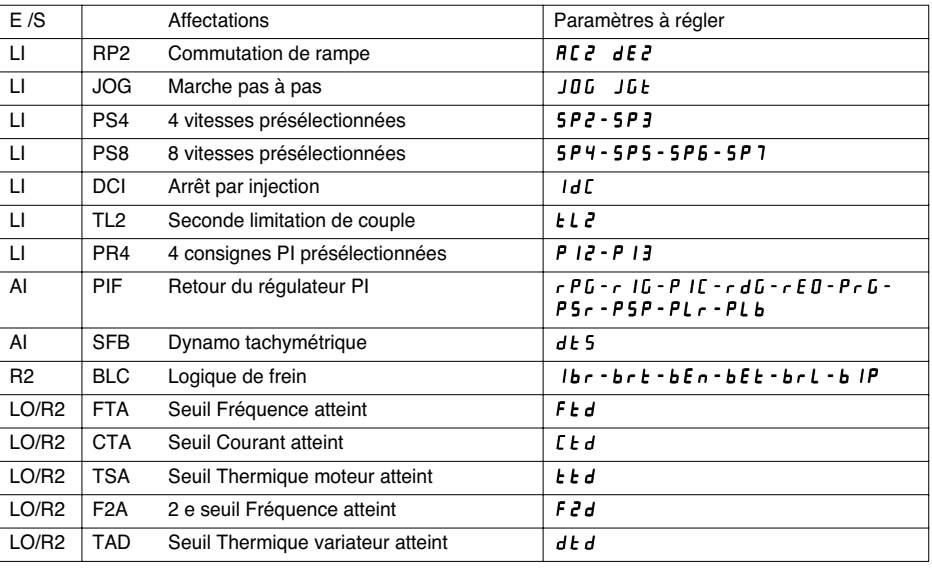

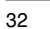

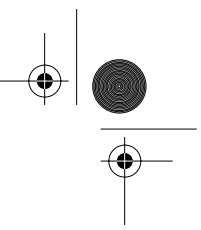

## **Menu Affectation des entrées / sorties**

**Certaines réaffectations font apparaître de nouveaux paramètres qu'il ne faut pas oublier d'ajuster dans le menu commande, entraînement ou défaut :**

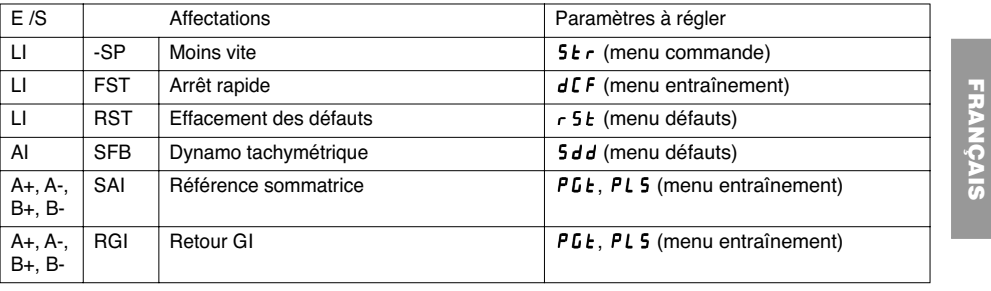

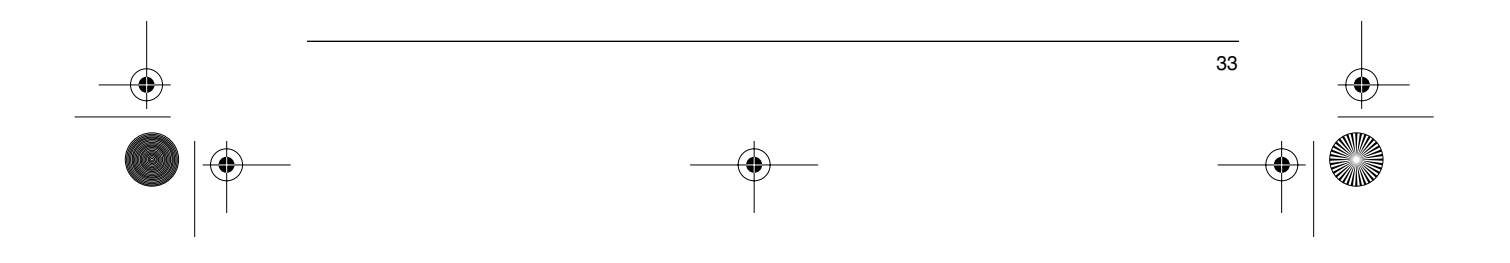

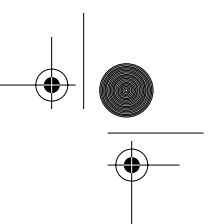

### **Fonctions d'applications des entrées et sorties configurables**

### **Tableau de compatibilité des fonctions**

Le choix des fonctions d'application peut être limité par l'incompatibilité de certaines fonctions entre elles. Les fonctions qui ne sont pas listées dans ce tableau ne font l'objet d'aucune incompatibilité.

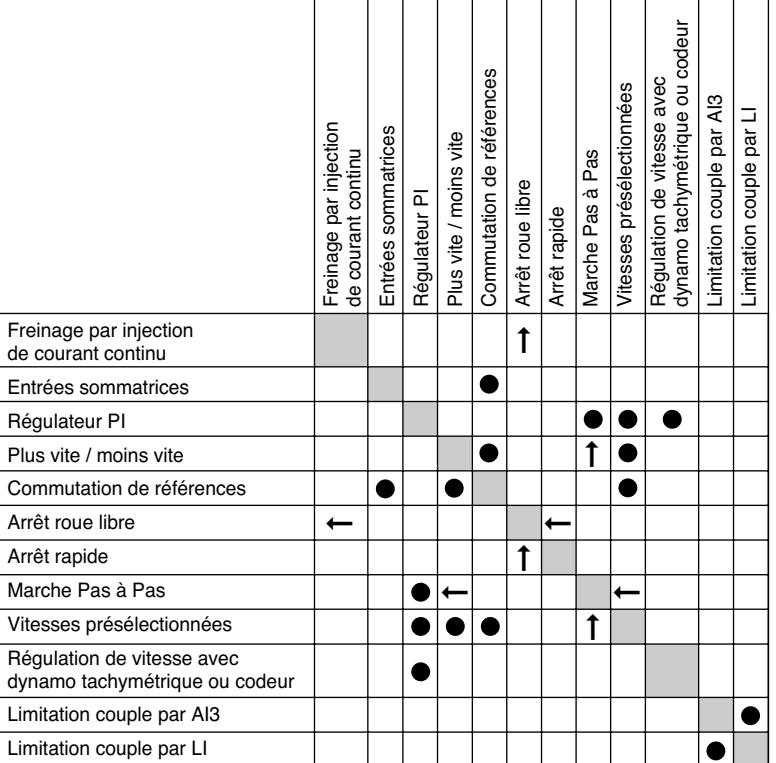

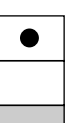

Fonctions incompatibles

Fonctions compatibles

Sans objet

Fonctions prioritaires (fonctions qui ne peuvent être actives en même temps) :

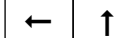

La fonction indiquée par la flèche est prioritaire sur l'autre.

Les fonctions d'arrêt sont prioritaires sur les ordres de marches. Les consignes de vitesse par ordre logique sont prioritaires sur les consignes analogiques.

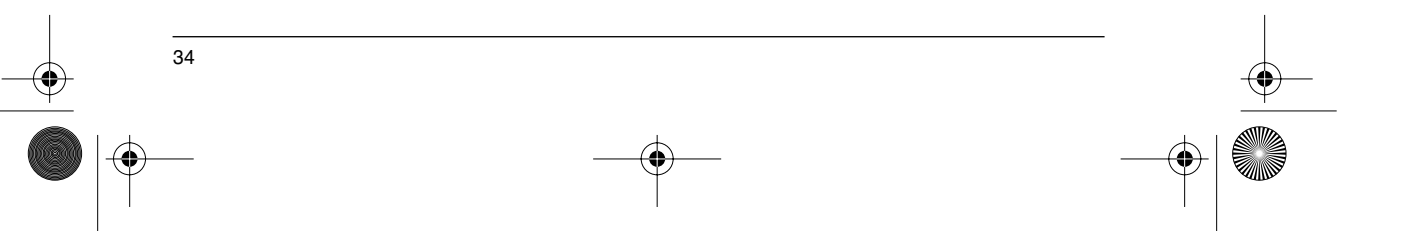
GP\_ATV58\_FR.fm Page 35 Mardi, 2. avril 2002 5:54 17

# **Fonctions d'applications des entrées et sorties configurables**

### **Fonctions d'application des entrées logiques**

#### **Sens de marche : avant / arrière**

La marche arrière peut être supprimée dans le cas d'applications à un seul sens de rotation moteur.

#### **Commande 2 fils**

La marche (avant ou arrière) et l'arrêt sont commandés par la même entrée logique, c'est l'état 1 (marche) ou 0 (arrêt), ou le changement d'état qui est pris en compte (voir menu type de commande 2 fils).

#### **Commande 3 fils**

La marche (avant ou arrière) et l'arrêt sont commandés par 2 entrées logiques différentes. LI1 est toujours affectée à la fonction arrêt. L'arrêt est obtenu à l'ouverture (état 0).

**FRANÇAIS FRANCAIS** 

L'impulsion sur l'entrée marche est mémorisée jusqu'à ouverture de l'entrée arrêt.

Lors d'une mise sous tension ou d'une remise à zéro de défaut manuelle ou automatique, le moteur ne peut être alimenté qu'après une remise à zéro préalable des ordres "avant", "arrière", "arrêt par injection".

#### **Commutation de rampe :** 1<sup>re</sup> rampe : ACC, DEC ; 2<sup>e</sup> rampe : AC2, DE2

2 cas d'activation sont possibles :

- par activation d'une entrée logique LIx
- par détection d'un seuil de fréquence réglable.

Si une entrée logique est affectée à la fonction, la commutation de rampe ne peut s'effectuer que par cette entrée.

#### **Marche Pas à Pas "JOG" :** Impulsion de marche en petite vitesse

Si le contact JOG est fermé puis le contact de sens de marche actionné, la rampe est de 0,1 s quels que soient les réglages ACC, dEC, AC2, dE2. Si le contact de sens est fermé puis le contact JOG actionné, ce sont les rampes réglées qui sont utilisées.

#### Paramètres accessibles dans le menu "Réglages" :

- vitesse JOG
	- temporisation d'anti-pianotage (temps mini entre 2 commandes "JOG").

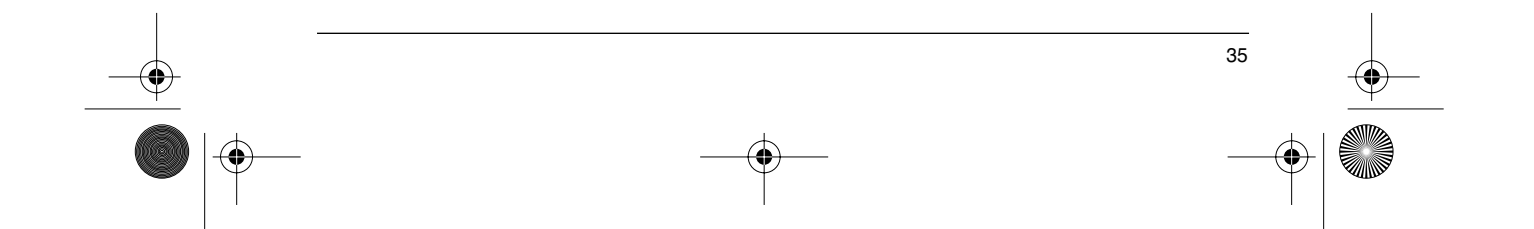

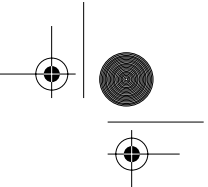

**Plus vite / moins vite :** 2 types de fonctionnement sont disponibles.

1 Utilisation de boutons simple action : deux entrées logiques sont nécessaires en plus du ou des sens de marche.

L'entrée affectée à la commande "plus vite" augmente la vitesse, l'entrée affectée à la commande "moins vite" diminue la vitesse.

Cette fonction donne accès au paramètre mémorisation de consigne Str dans le menu Commande.

2 Utilisation de boutons double action : seule une entrée logique affectée à plus vite est nécessaire.

#### Plus vite / moins vite avec boutons double action :

Descriptif : 1 bouton double enfoncement pour chaque sens de rotation. Chaque enfoncement ferme un contact sec.

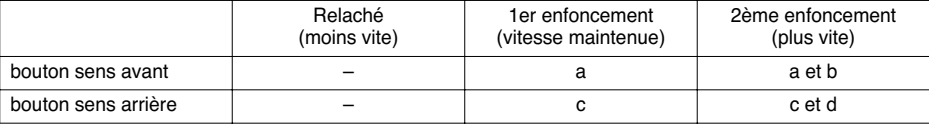

#### Exemple de câblage :

LI1 : sens avant LIx : sens arrière LIy : plus vite

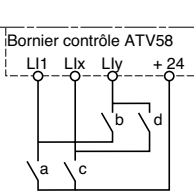

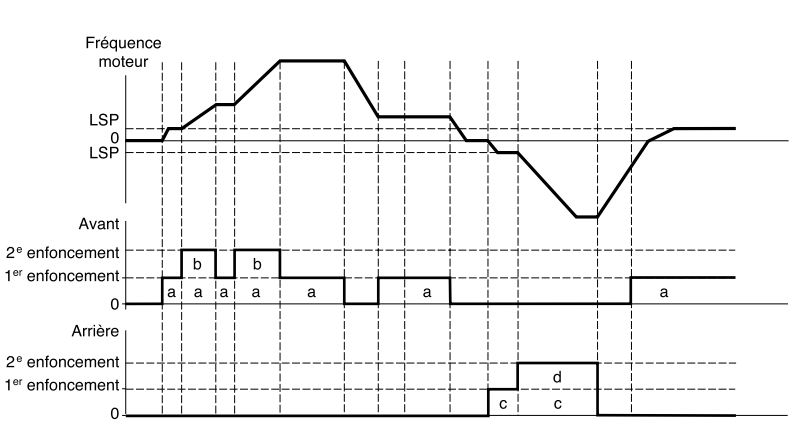

Ce type de plus vite/moins vite est incompatible avec la commande 3 fils. Dans ce cas, la fonction moins vite est automatiquement affectée à l'entrée logique d'indice supérieur (exemple : LI3 (plus vite), LI4 (moins vite)).

**Dans les deux cas d'utilisation la vitesse max. est donnée par les consignes appliquées sur les entrées analogiques. Relier par exemple AI1 au +10V.**

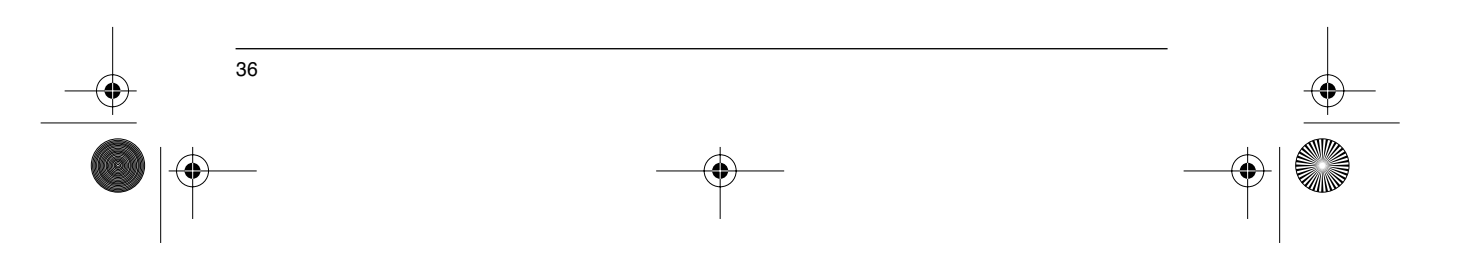

#### **Vitesses présélectionnées**

2,4 ou 8 vitesses peuvent être présélectionnées, nécessitant respectivement 1, 2, ou 3 entrées logiques.

L'ordre des affectations à respecter est le suivant : PS2 (LIx), puis PS4 (LIy), puis PS8 (LIz).

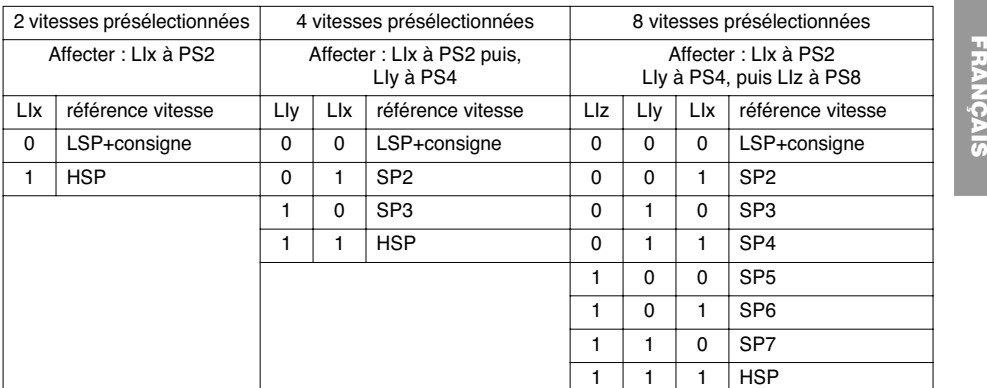

Pour désaffecter les entrées logiques, l'ordre suivant doit être respecté : PS8 (LIz), puis PS4 (LIy), puis PS2 (LIx).

#### **Commutation de référence**

Commutation de deux références (référence en AI1 et référence en AI2) par ordre sur entrée logique. Cette fonction affecte automatiquement AI2 à référence vitesse 2

Schéma de raccordement

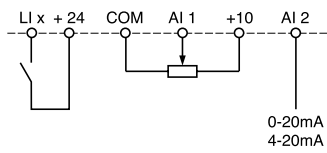

Contact ouvert, référence = AI2 Contact fermé, référence = AI1

#### **Arrêt roue libre**

Provoque l'arrêt du moteur par le couple résistant seulement, l'alimentation du moteur est coupée. L'arrêt roue libre est obtenu à l'ouverture de l'entrée logique (état 0).

#### **Arrêt par injection de courant continu**

L'arrêt par injection est obtenu à la fermeture de l'entrée logique (état 1).

#### **Arrêt rapide**

Arrêt freiné avec le temps de rampe de décélération réduit par un coefficient de réduction dCF qui apparaît dans le menu entraînement.

L'arrêt rapide est obtenu à l'ouverture de l'entrée logique (état 0).

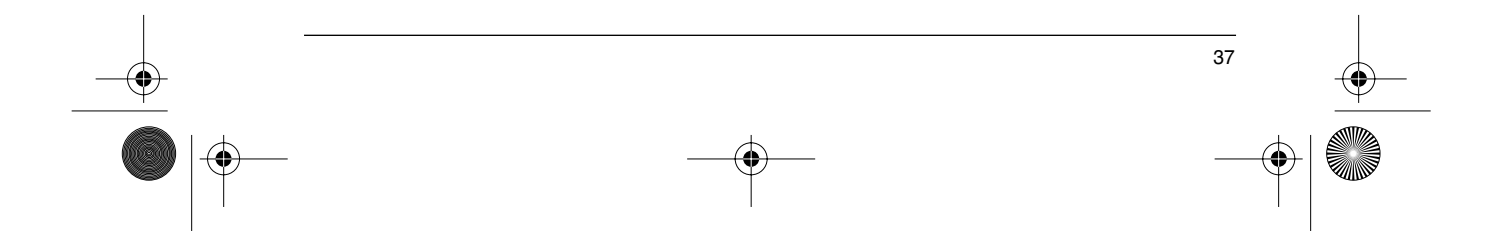

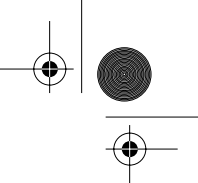

#### **Commutation de moteurs**

Cette fonction permet d'alimenter successivement par le même variateur deux moteurs de puissances différentes, la commutation étant assurée par une séquence appropriée en sortie du variateur. La commutation doit être faite moteur à l'arrêt, variateur verrouillé. Les paramètres internes suivants sont automatiquement commutés par l'ordre logique :

- - courant nominal moteur courant de levée de frein
- courant d'injection

**FRANÇAIS**

**RANCAIS** 

- Cette fonction inhibe automatiquement la protection thermique du second moteur.
- Paramètre accessible : Rapport des puissances moteurs PCC dans le menu entraînement.

#### **Seconde limitation de couple**

Réduction du couple maximal du moteur lorsque l'entrée logique est active. Paramètre tL2 dans le menu "Réglages".

#### **Remise à zéro défaut**

Deux types de remise à zéro sont disponibles : partielle ou générale (paramètre rSt du menu "défauts"). Remise à zéro partielle (rSt = RSP) :

Permet l'effacement du défaut mémorisé et le réarmement du variateur si la cause du défaut a disparu. Défauts concernés par un effacement partiel :

- 
- surtension réseau défaut communication surchauffe moteur<br>- surtension bus continu surcharge moteur défaut liaison série
- surtension bus continu surcharge moteur<br>- perte phase moteur perte 4-20mA
	-
	-
	- perte phase moteur perte 4-20mA surchauffe variateur
		-
	- dévirage de la charge  $\overline{\phantom{a}}$  défaut externe  $\overline{\phantom{a}}$  survitesse
- Remise à zéro générale (rSt = RSG) :

**Il s'agit d'une inhibition (marche forcée) de tous les défauts sauf SCF (court-circuit moteur)** pendant que l'entrée logique affectée est fermée.

#### **Forçage local**

Permet de passer d'un mode de commande ligne (liaison série) à un mode local (commande par le bornier ou par le terminal).

#### **Autoréglage**

Le passage à 1 de l'entrée logique affectée déclenche un autoréglage, comme le paramètre tUn du menu "entraînement".

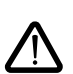

**Attention :** l'autoréglage s'effectue seulement si aucune commande n'est actionnée. Si une fonction "arrêt roue libre" ou "arrêt rapide" est affectée à une entrée logique, il faut mettre cette entrée à 1 (active à 0).

Application : En cas de commutation de moteurs par exemple.

**Auto-manu PI, consigne PI présélectionnées :** Voir fonction PI (page 39)

#### **Limitation de couple par AI**

Cette fonction n'est accessible que si l'entrée analogique AI3 est affectée à la limitation de couple. S'il n'y a pas de LI configurée sur "TL2 : seconde limitation de couple", la limitation est directement donnée par AI3. Si une entrée logique est configurée sur "TL2 : seconde limitation de couple" :

Lorsque l'entrée vaut 0, la limitation est donnée par tLi.

Lorsque l'entrée vaut 1, la limitation est donnée par AI3.

#### **Défaut externe**

Le passage à 1 de l'entrée logique affectée déclenche l'arrêt du moteur (selon la configuration du paramètre LSF Stop+def du menu Entrainement), le verrouillage du variateur en défaut EPF défaut externe.

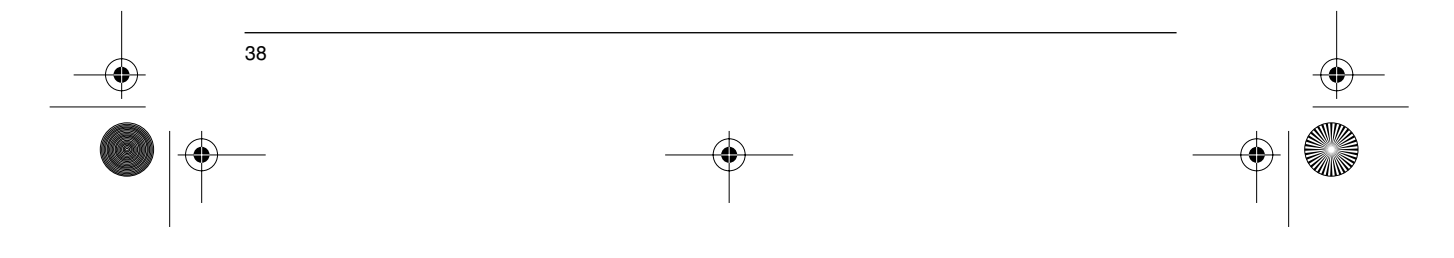

GP\_ATV58\_FR.fm Page 39 Mardi, 2. avril 2002 9:05 21

# **Fonctions d'applications des entrées et sorties configurables**

### **Fonctions d'application des entrées analogiques**

L'entrée AI1 est toujours la référence vitesse.

#### **Affectation de AI2 et AI3**

**Référence vitesse sommatrice :** Les consignes de fréquence issues de AI2 et AI3 peuvent être sommées avec AI1.

**Régulation de vitesse avec dynamo tachymétrique :** (Affectation sur AI3 seulement avec une carte extension E/S avec entrée analogique) : permet une correction de vitesse par retour dynamo tachymétrique. Un pont diviseur extérieur est nécessaire pour adapter la tension de la dynamo tachymétrique. La tension maximale doit être entre 5 et 9 V. Un réglage précis est ensuite obtenu par réglage du paramètre dtS disponible dans le menu "Réglages".

**FRANÇAIS FRANCAIS** 

**Traitement sonde PTC :** (seulement avec une carte extension E/S avec entrée analogique). Permet une protection thermique directe du moteur en connectant sur l'entrée analogique AI3 les sondes PTC noyées dans les bobinages du moteur.

Caractéristiques des sondes PTC :

Résistance totale du circuit sonde à 20 °C = 750 W.

Régulateur PI : Permet de réguler un processus avec une référence et un retour donné par un capteur. Avec la fonction PI, les rampes sont toutes linéaires, même si elles sont configurées différemment.

- Avec le régulateur PI, il est possible de :
	- Adapter le retour par FbS.
	- Faire une correction de PI inverse.
	- Régler les gains proportionnel et intégral (RPG et RIG).
	- Attribuer une sortie analogique pour la consigne PI, le retour PI et l'erreur PI.
	- Appliquer une rampe d'établissement de l'action du PI (AC2) au démarrage si PSP > 0. Si PSP = 0 les rampes actives sont ACC / dEC. A l'arrêt la rampe dEC est toujours utilisée.

La vitesse moteur est limitée entre LSP et HSP.

**Nota :** La fonction régulateur PI est active si une entrée AI est affectée à retour PI. Cette affectation sur AI n'est possible qu'après dévalidation des fonctions incompatibles avec PI (voir page 34).

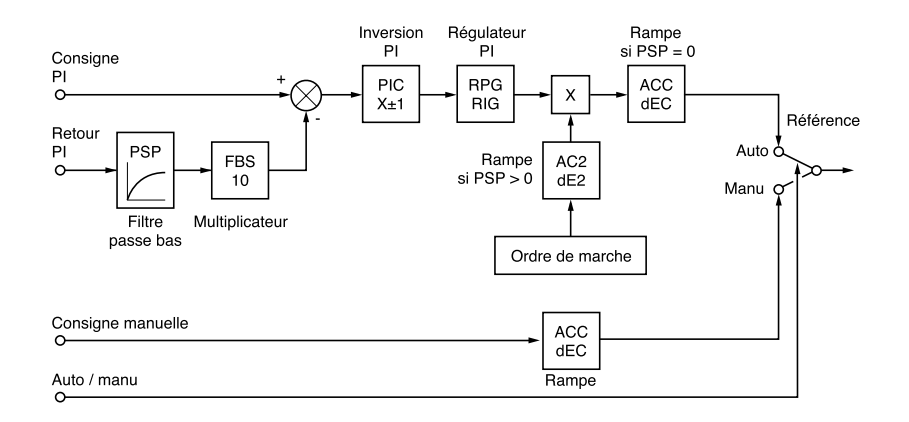

39

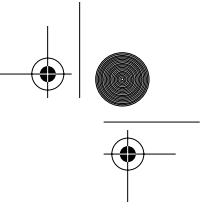

**Auto / Manu :** Cette fonction n'est accessible que si la fonction PI est activée, et nécessite une carte extension E/S avec entrée analogique<br>• Permet par entrée logique

• Permet par entrée logique LI, la commutation de la marche en régulation de vitesse si LIx = 0 (consigne manuelle sur AI3), et la régulation PI si LIx = 1 (auto).

#### **Consignes présélectionnées :**

2 ou 4 consignes présélectionnées nécessitent respectivement l'utilisation de 1 ou 2 entrées logiques :

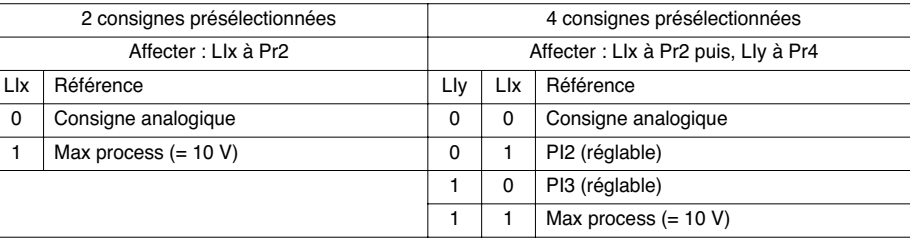

**Limitation de couple :** (Seulement avec une carte extension E/S avec entrée analogique AI3) Le signal appliqué sur AI3 agit de façon linéaire sur la limitation de couple interne (paramètre TLI du menu "entraînement") :

 $\sin 413 = 0$ V : limitation = TLI x 0 = 0

 $Si A13 = 10 V$  : limitation = TLI.

Applications : Correction de couple, de traction…

### **Fonctions d'applications de l'entrée codeur :**

(seulement avec une carte extension E/S avec entrée codeur)

**Régulation de vitesse :** Permet une correction de vitesse par codeur incrémental ou détecteur. (Voir documentation fournie avec la carte).

**Référence vitesse sommatrice :** La consigne issue de l'entrée codeur est sommée avec AI1. (voir documentation fournie avec la carte)

Applications :

- Synchronisation en vitesse de plusieurs variateurs. Le paramètre PLS du menu "entraînement" permet d'ajuster le rapport de la vitesse d'un moteur par rapport à un autre.
- Consigne par générateur d'impulsions.

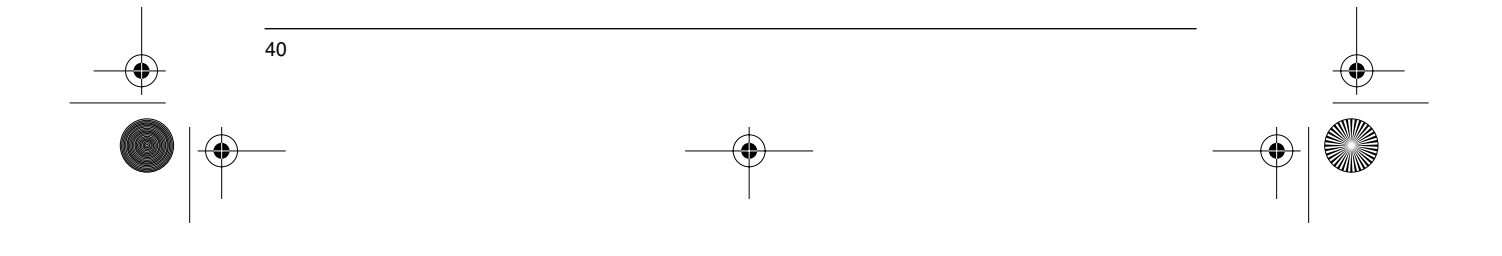

GP\_ATV58\_FR.fm Page 41 Mardi, 2. avril 2002 5:54 17

# **Fonctions d'applications des entrées et sorties configurables**

### **Fonctions d'application des sorties logiques**

#### Relais R2, sortie statique LO (avec carte extension E/S)

Commande contacteur aval (OCC): affectable à R2 ou LO Permet la commande d'un contacteur de boucle (situé entre le variateur et le moteur) par le variateur. La demande de fermeture du contacteur se fait sur apparition d'un ordre de marche. L'ouverture du contacteur

est demandée lorsqu'il n'y a plus de courant dans le moteur. Si une fonction freinage par injection de courant continu est configurée, ne pas la faire agir trop

longtemps à l'arrêt, car le contacteur ne s'ouvrira qu'à la fin du freinage.

#### **Variateur en marche (RUN) :** affectable à R2 ou LO

La sortie logique est à l'état 1 si le moteur est alimenté par le variateur (présence de courant), ou si un ordre de marche est présent avec une référence nulle.

#### Seuil de fréquence atteint (FTA) : affectable à R2 ou LO

La sortie logique est à l'état 1 si la fréquence moteur est supérieure ou égale au seuil de fréquence réglé par Ftd dans le menu "Réglages".

#### **2 ème seuil de fréquence atteint (F2A) :** affectable à R2 ou LO

La sortie logique est à l'état 1 si la fréquence moteur est supérieure ou égale au seuil de fréquence réglé par F2d dans le menu "Réglages".

#### **Consigne atteinte (SRA):** affectable à R2 ou LO

La sortie logique est à l'état 1 si la fréquence moteur est égale à la valeur de la consigne.

#### **Grande vitesse atteinte (FLA):** affectable à R2 ou LO

La sortie logique est à l'état 1 si la fréquence moteur est égale à HSP.

#### **Seuil de courant atteint (CTA):** affectable à R2 ou LO

La sortie logique est à l'état 1 si le courant moteur est supérieur ou égal au seuil de courant réglé par Ctd dans le menu "Réglages".

#### **Etat thermique moteur atteint (TSA) :** affectable à R2 ou LO

La sortie logique est à l'état 1 si l'état thermique moteur est supérieur ou égal au seuil de l'état thermique réglé par ttd dans le menu "Réglages".

#### **Etat thermique variateur atteint (TAD) :** affectable à R2 ou LO

La sortie logique est à l'état 1 si l'état thermique variateur est supérieur ou égal au seuil de l'état thermique réglé par dtd dans le menu "Réglages".

#### **Commande de frein (BLC) :** affectable uniquement au relais R2

Permet la gestion d'un frein électro-magnétique par le variateur, pour les applications de levage vertical. Pour les freins des mouvements horizontaux, utiliser la fonction "variateur en marche".

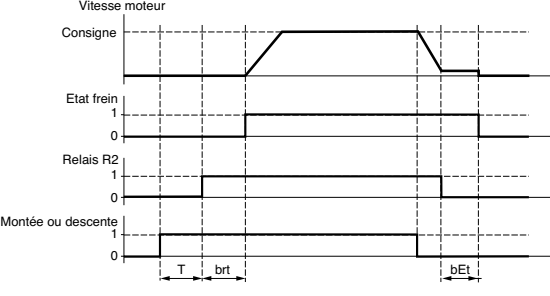

#### $T =$  temporisation non réglable

Réglages accessibles dans le menu "Réglages" :

- fréquence de levée de frein (brL)
- temporisation de levée de frein (brt)
- temporisation de fermeture de frein (bEt)
- courant de levée de frein (Ibn) fréquence de fermeture de frein

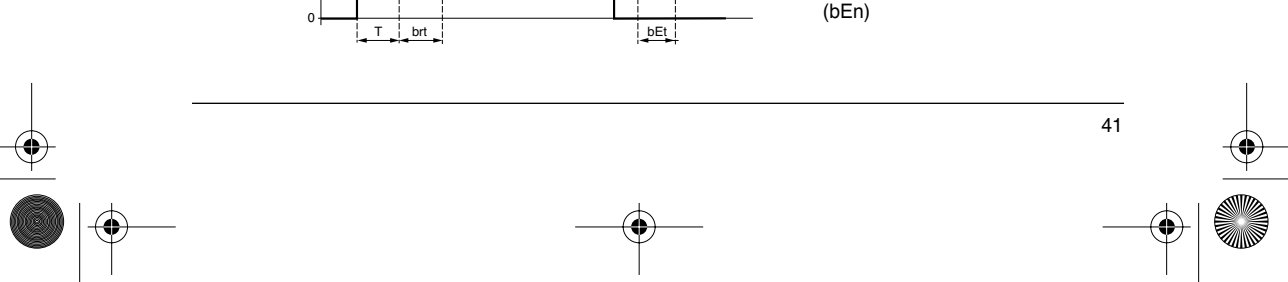

Recommandation de réglages de la commande de frein, pour une application levage vertical :

1 Fréquence de levée du frein (brL) :

Ajuster la fréquence de levée du frein à la valeur : glissement nominal multiplié par la fréquence nominale en Hz (g x FS).

Mode de calcul : glissement =  $\frac{(Ns - Nr)}{Ns}$ 

- Ns = vitesse de synchronisme en tr/mn.

(pour un réseau 50 Hz : Ns = 3000 tr/mn pour un moteur 1 paire de pôles, 1500 tr/mn pour un moteur 2 paires de pôles, 1000 tr/mn pour un moteur 3 paires de pôles et 750 tr/mn pour un moteur 4 paires de pôles, pour un réseau 60 Hz : Ns = 3600 tr/mn pour un moteur 1 paire de pôles, 1800 tr/mn pour un moteur 2 paires de pôles, 1200 tr/mn pour un moteur 3 paires de pôles et 900 tr/mn pour un moteur 4 paires de pôles). - Nr = vitesse nominale au couple nominal en tr/mn, prendre la vitesse plaquée sur le moteur. Fréquence de levée = g x Fs.

- g = glissement calculé précédemment.
- Fs = fréquence nominale moteur (indiquée sur la plaque moteur).
- Exemple : pour moteur 2 paires de pôles, plaqué 1430 tr/mn, réseau 50 Hz.
- g = (1500 1430) / 1500 = 0.0466.
- Fréquence de levée de frein = 0.0466 x 50 = 2.4 Hz
- 2 Courant de levée du frein (Ibr) :

Ajuster le courant de levée de frein au courant nominal plaqué sur le moteur. Remarque sur les points 1 et 2 : les valeurs indiquées (courant de levée et fréquence de levée) correspondent aux valeurs théoriques. Si lors des essais, le couple est insuffisant avec les valeurs théoriques : conserver le courant de levée de frein au courant nominal moteur et baisser la fréquence de levée de frein (jusqu'à 2/3 du glissement nominal). Si le résultat n'est toujours pas satisfaisant, revenir aux valeurs théoriques puis augmenter le courant de levée de frein (la valeur maximale est imposée par le variateur) et augmenter la fréquence de levée de frein de manière progressive.

3 Temps d'accélération :

Pour les applications levage, nous vous conseillons de régler des rampes d'accélération supérieures à 0.5 secondes. S'assurer que le variateur ne passe pas en limitation de courant. Même recommandation pour la décélération.

Rappel : pour un mouvement de levage, une résistance de freinage devra être utilisée et il faudra s'assurer que les réglages et configurations choisis ne peuvent entraîner une chute ou un non contrôle de la charge soulevée.

- 4 Temporisation de levée du frein (brt) : Ajuster en fonction du type de frein, c'est le temps nécessaire au frein mécanique pour s'ouvrir.
- 5 Fréquence de fermeture du frein (bEn) : Ajuster à 2 fois le glissement nominal (dans notre exemple 2 x 2.4 = 4.8 Hz). Puis ajuster en fonction du résultat.
- 6 Temporisation de fermeture du frein (bEt) : Ajuster en fonction du type de frein, c'est le temps nécessaire au frein mécanique pour se fermer.

**Perte 4-20 mA** (APL) affectable à R2 ou LO La sortie logique est à 1 si le signal sur l'entrée 4-20 mA est inférieur à 2 mA.

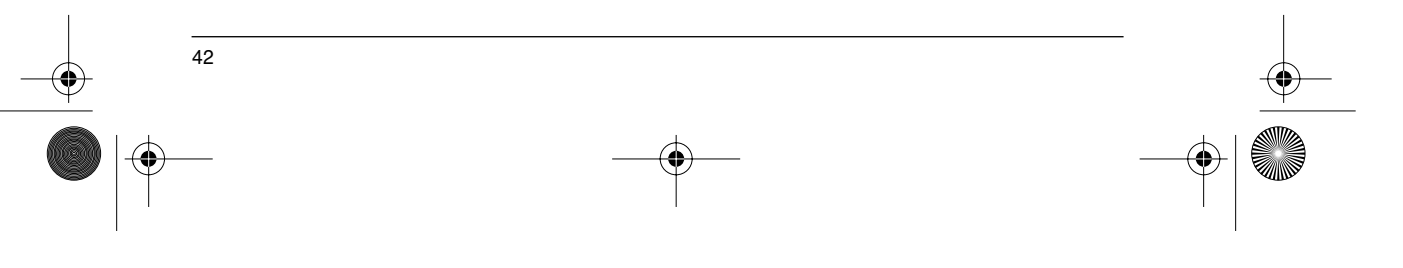

GP\_ATV58\_FR.fm Page 43 Mardi, 2. avril 2002 5:54 17

# **Fonctions d'applications des entrées et sorties configurables**

### **Fonctions d'application de la sortie analogique AO et AO1**

**FRANÇAIS**

Les sorties analogiques AO et AO1 sont des sorties en courant, de AOL (mA) à AOH (mA),

• AOL et AOH étant configurables de 0 à 20 mA.

Exemples AOL - AOH : 0 - 20 mA 4 - 20 mA 20 - 4 mA

**Courant moteur** (code OCR) : fournit l'image du courant efficace moteur.

- AOH correspond à 2 fois le courant nominal du variateur.
- AOL correspond à courant nul.

**Fréquence moteur** (Code OFR) : fournit la fréquence moteur estimée par le variateur.

- AOH correspond à la fréquence maximale (paramètre tFr).
- AOL correspond à fréquence nulle.

**Sortie rampe** (Code ORP) : fournit l'image de la fréquence en sortie de la rampe. • AOH correspond à la fréquence maximale (paramètre tFr).

- AOL correspond à fréquence nulle.
- 

**Couple moteur** (Code TRQ) : fournit l'image du couple moteur en valeur absolue.

- AOH correspond à deux fois le couple nominal moteur.
- AOL correspond à couple nul.

2

2

**Couple moteur signé** (code STQ) : fournit l'image du couple moteur et son sens :

- AOL correspond à un couple de freinage = 2 fois le couple nominal.
- AOH correspond à un couple moteur = 2 fois le couple nominal.
- AOH + AOL correspond à couple nul.

**Rampe signée** (code ORS) : fournit l'image de la fréquence en sortie de la rampe et son sens.

- AOL correspond à la fréquence maximale (paramètre tFr) dans le sens arrière.
- AOH correspond à la fréquence maximale (paramètre tFr) dans le sens avant.
- AOH + AOL correspond à une fréquence nulle

**Consigne PI** (code OPS) : fournit l'image de la consigne du régulateur PI.

- AOL correspond à la consigne mini.
- AOH correspond à la consigne maxi.

**Retour PI** (code OPF) : fournit l'image du retour du régulateur PI.

- AOL correspond au retour mini.
- AOH correspond au retour maxi.

**Erreur PI** (code OPE) : fournit l'image de l'erreur du régulateur PI en % de la plage du capteur (retour maxi - retour mini).

- AOL correspond à l'erreur maximale < 0.
- AOH correspond à l'erreur maximale > 0.
- $AOH + AOL$  correspond à une erreur nulle (OPE = 0).</u> 2

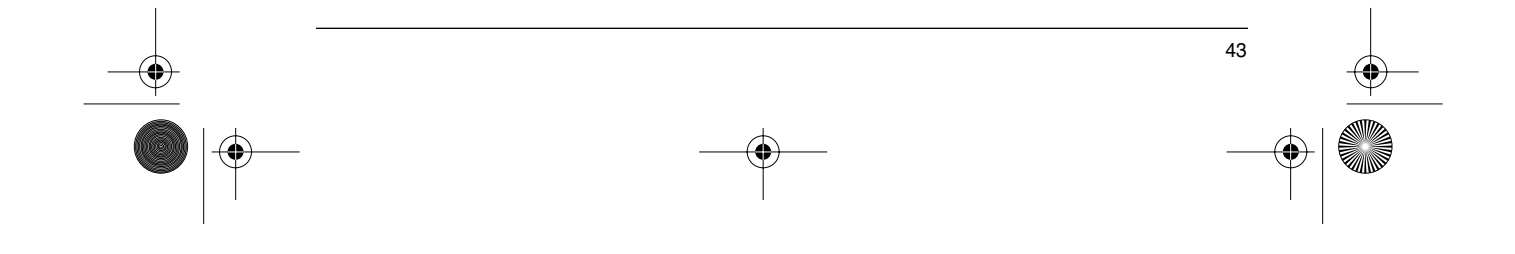

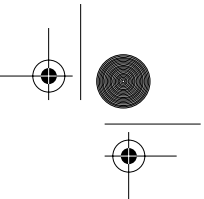

**Intégrale PI** (code OPI) : fournit l'image de l'intégrale de l'erreur du régulateur PI.

- AOL correspond à une intégrale nulle.<br>• AOH correspond à une intégrale sature
- AOH correspond à une intégrale saturée.

#### **Puissance Moteur** (code OPR) : fournit l'image de la puissance absorbée par le moteur.

- AOL correspond à 0 % de la puissance nominale du moteur.
- AOH correspond à 200 % de la puissance nominale du moteur.

#### **Etat thermique Moteur** (code THR) : fournit l'image de l'état thermique du moteur, calculé.

• AOL correspond à 0 %. • AOH correspond à 200 %.

**FRANÇAIS**

FRANÇAIS

#### **Etat thermique Variateur** (code THD) : fournit l'image de l'état thermique du variateur.

- AOL correspond à 0 %.
- AOH correspond à 200 %.

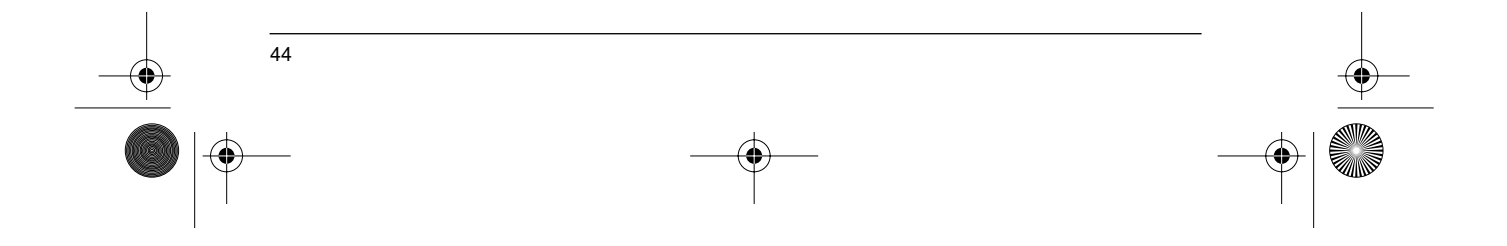

# **Menu Défauts**

€

Ce menu est accessible dans la position  $\Box$  du commutateur. Les modifications ne peuvent être effectuées qu'à l'arrêt, variateur verrouillé.

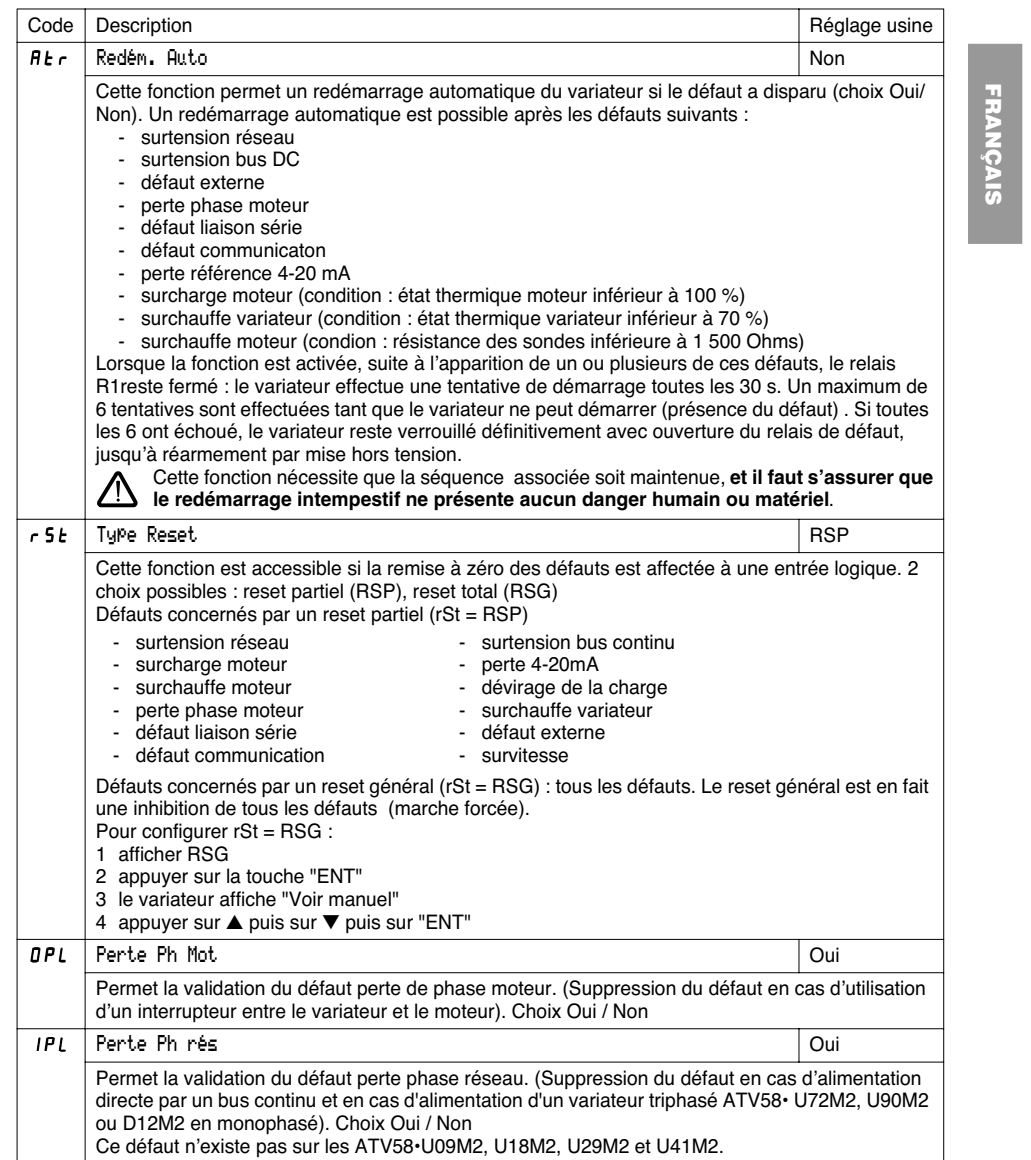

45  $\ket{\Theta}$ 

# **Menu Défauts**

**Alle** 

 $\overline{\Leftrightarrow}$ 

 $\frac{1}{46}$ 

 $\phi$ 

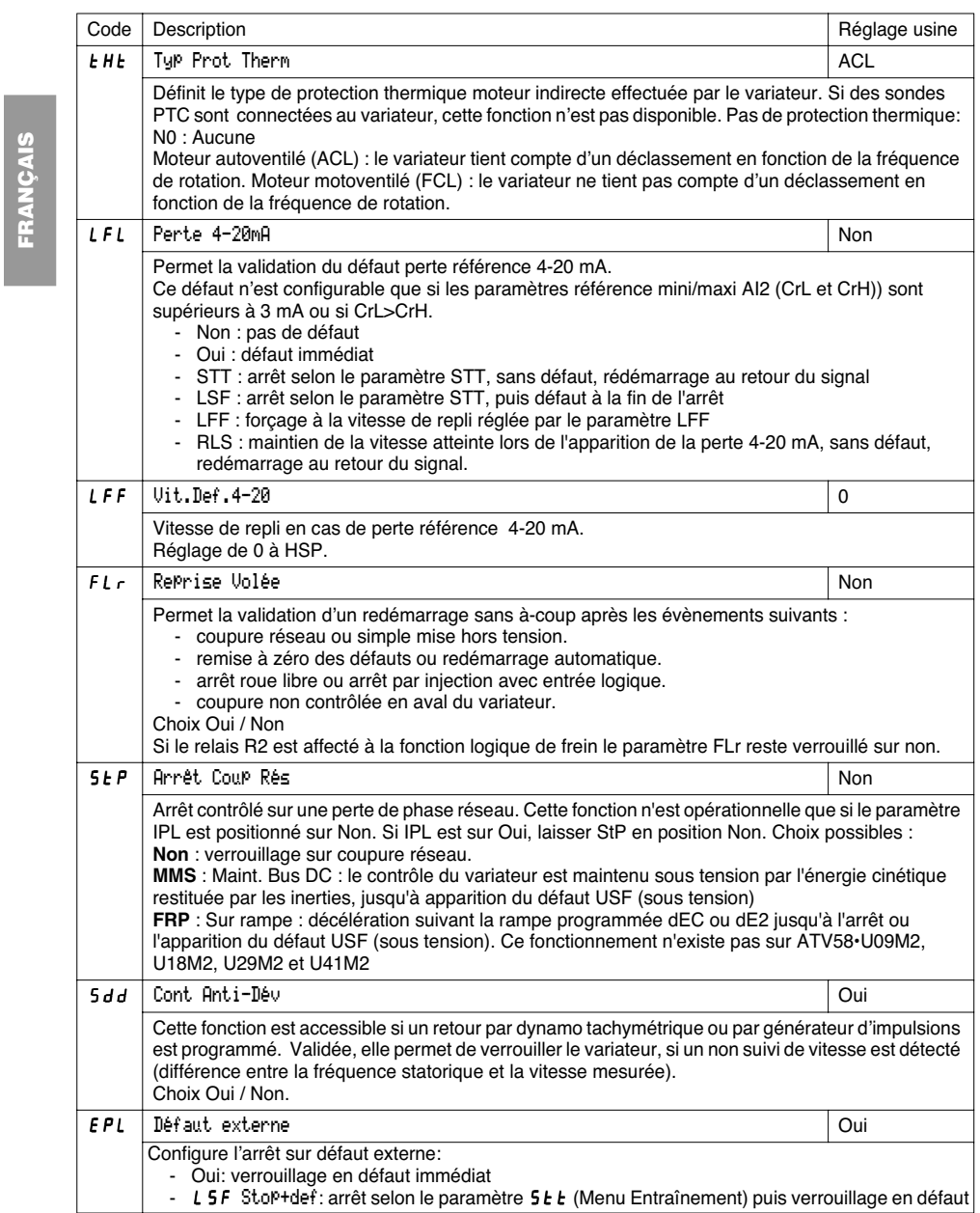

# **Menu Fichier**

Ce menu est accessible dans la position  $\Box$  du commutateur. Les opérations ne sont possibles qu'à l'arrêt, variateur verrouillé.

Le terminal permet de stocker 4 fichiers contenant des configurations variateur.

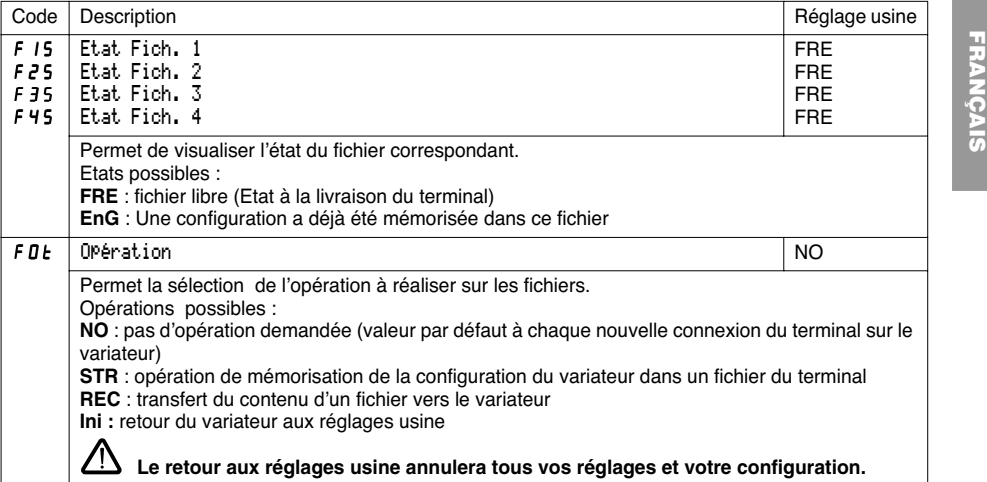

#### **Mode opératoire**

Sélectionner STR, REC ou InI et appuyer sur "ENT".

#### 1 Si Opération = STR :

- Affichage des numéros de fichiers. Sélectionner un fichier par ▲ ou ▼ et valider par "ENT". 2 Si Opération = REC :
- Affichage des numéros de fichiers. Sélectionner un fichier par ▲ ou ▼ et valider par "ENT".
- l'afficheur indique :

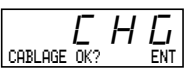

Vérifier que le câblage est compatible avec la configuration du fichier. Annuler par "ESC" ou valider par "ENT"

- l'afficheur demande alors une seconde confirmation à valider par "ENT" ou annuler par "ESC". 3 Si Opération = InI :
- Validation par "ENT"
- l'afficheur indique :

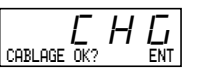

Vérifier que le câblage est compatible avec la configuration usine. Annuler par "ESC" ou valider par "ENT".

- l'afficheur demande alors une seconde confirmation à valider par "ENT" ou annuler par "ESC".

A la fin de chaque opération l'afficheur revient au paramètre "Opération" en "NO"

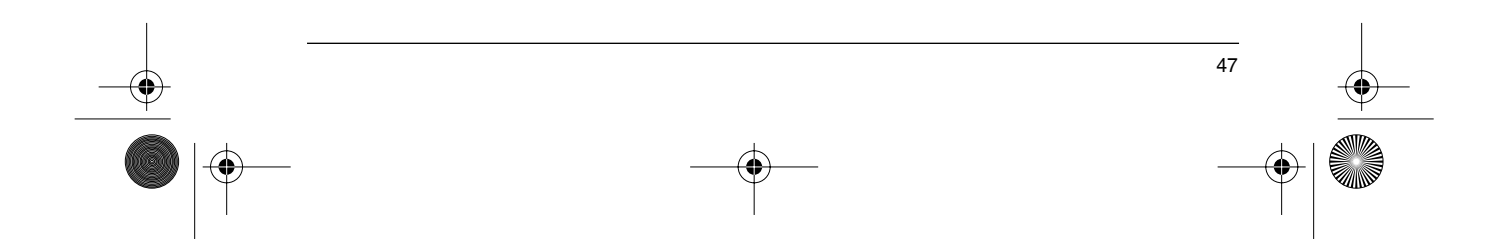

# **Menu Fichier**

#### **Menu Fichiers (suite)**

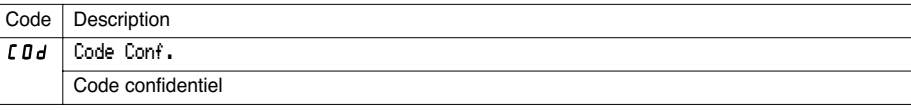

FRANCAIS **FRANÇAIS**

La configuration du variateur peut être protégée par un Code confidentiel (COd)

ATTENTION : CE PARAMETRE EST A UTILISER AVEC PRECAUTIONS. IL PEUT INTERDIR L'ACCES A L'ENSEMBLE DES PARAMETRES. TOUTE MODIFICATION DE LA VALEUR DE CE PARAMETRE DOIT ETRE PRECAUTIONNEUSEMENT NOTEE ET ENREGISTREE.

La valeur du code est donnée par quatre chiffres, dont le dernier permet de fixer le niveau d'accessibilité que l'on souhaite laisser libre.

# 8888

ce chiffre donne le niveau d'accès autorisé, sans code correct.

L'accessibilité aux menus en fonction du commutateur de verrouillage d'accès situé sur la face arrière du terminal est toujours opérationnelle, dans les limites autorisées par le code. La valeur de Code 0000 (réglage usine) ne limite pas l'accès.

Le tableau ci-dessous définit l'accessibilité aux menus en fonction du dernier chiffre du code.

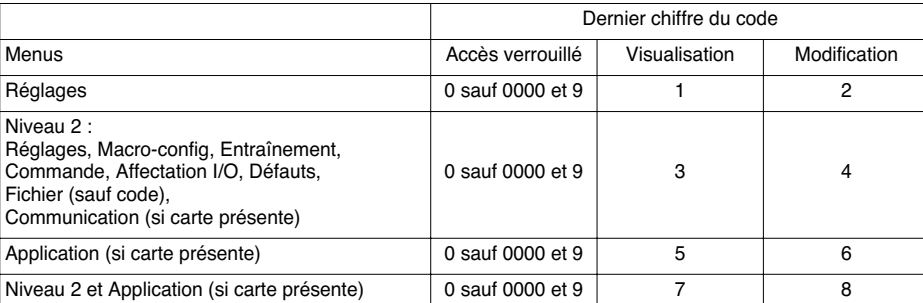

Pour l'accessibilité au menu APPLICATION, consulter la documentation de la carte application.

La modification du code s'effectue par les touches ▲ et ▼.

Si un code incorrect est entré, il est refusé avec affichage du message :

Code incorrect

Après appui sur la touche ENT ou ESC du clavier, la valeur affichée du paramètre Code devient 0000 : le niveau d'accessibilité reste inchangé. L'opération doit être reconduite.

Pour accéder aux menus protégés par le code d'accès, il faut préalablement entrer ce code qui reste toujours accessible dans le menu Fichier.

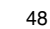

GP\_ATV58\_FR.fm Page 49 Mardi, 2. avril 2002 5:54 17

# **Menus Communication et Application/Assistance en exploitation/Maintenance**

### **Menu Communication**

Ce menu n'est affiché que si une carte communication est installée. Il est accessible dans la position  $\bigcap$  du commutateur. La configuration n'est possible qu'à l'arrêt, variateur verrouillé.

Pour l'utilisation avec une carte option communication, se reporter au document fourni avec cette carte.

Pour l'utilisation de la communication par la liaison RS485 du produit de base, se reporter au document fourni avec le kit de connexion RS485.

### **Menu Application**

Ce menu n'est affiché que si une carte "application client" est installée. Il est accessible dans la position  $\Box$ du commutateur. La configuration n'est possible qu'à l'arrêt, variateur verrouillé. **Se reporter au document fourni avec la carte.**

### **Assistance en exploitation**

Voir les voyants de signalisation au paragraphe "Présentation".

#### **Maintenance**

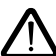

**Avant toute intervention dans le variateur, couper l'alimentation et attendre la décharge des condensateurs (environ 3 minutes) : extinction de la Del verte située en face avant du variateur.**

**ATTENTION : la tension continue aux bornes + et - ou PA et PB peut atteindre 900 V suivant la tension réseau.**

En cas d'anomalie à la mise en service ou en exploitation, s'assurer tout d'abord que les recommandations relatives à l'environnement, au montage et aux raccordements ont été respectées. **Consulter le guide d'exploitation de l'Altivar.**

#### **Entretien**

L'Altivar 58 ne nécessite pas d'entretien préventif. Il est néanmoins conseillé à intervalles réguliers de : vérifier l'état et le serrage des connexions,

- s'assurer que la température au voisinage de l'appareil reste à un niveau acceptable et que la ventilation reste efficace (durée de vie moyenne des ventilateurs : 3 à 5 ans selon les conditions d'exploitation),
- dépoussiérer le variateur si nécessaire.

#### **Assistance à la maintenance**

Le premier défaut détecté est mémorisé et affiché sur l'écran du terminal : le variateur se verrouille, la Del rouge s'allume, et le relais de sécurité R1 déclenche.

#### **Effacement du défaut**

Couper l'alimentation du variateur en cas de défaut non réarmable. Rechercher la cause du défaut pour l'éliminer. Rétablir l'alimentation : ceci a pour effet d'effacer le défaut si celui-ci a disparu.

Dans certains cas, il peut y avoir redémarrage automatique après disparition du défaut, si cette fonction a été programmée.

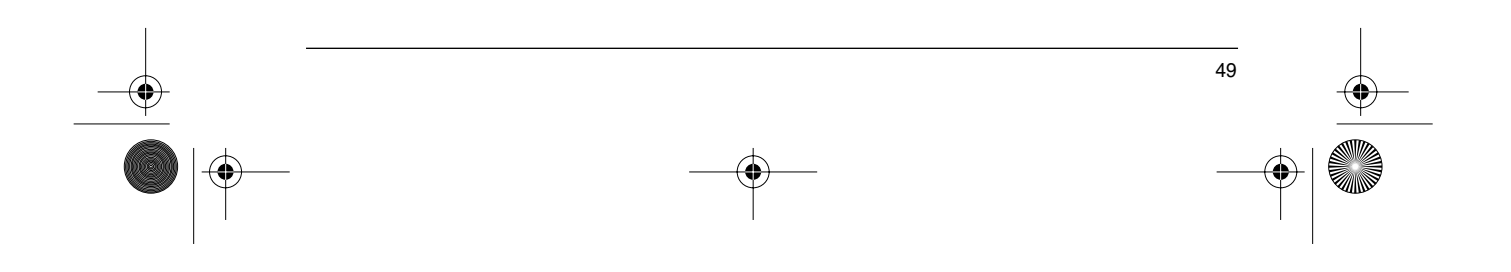

# **Maintenance**

FRANÇAIS **FRANÇAIS**

**STAR** 

 $\overline{\bullet}$ 

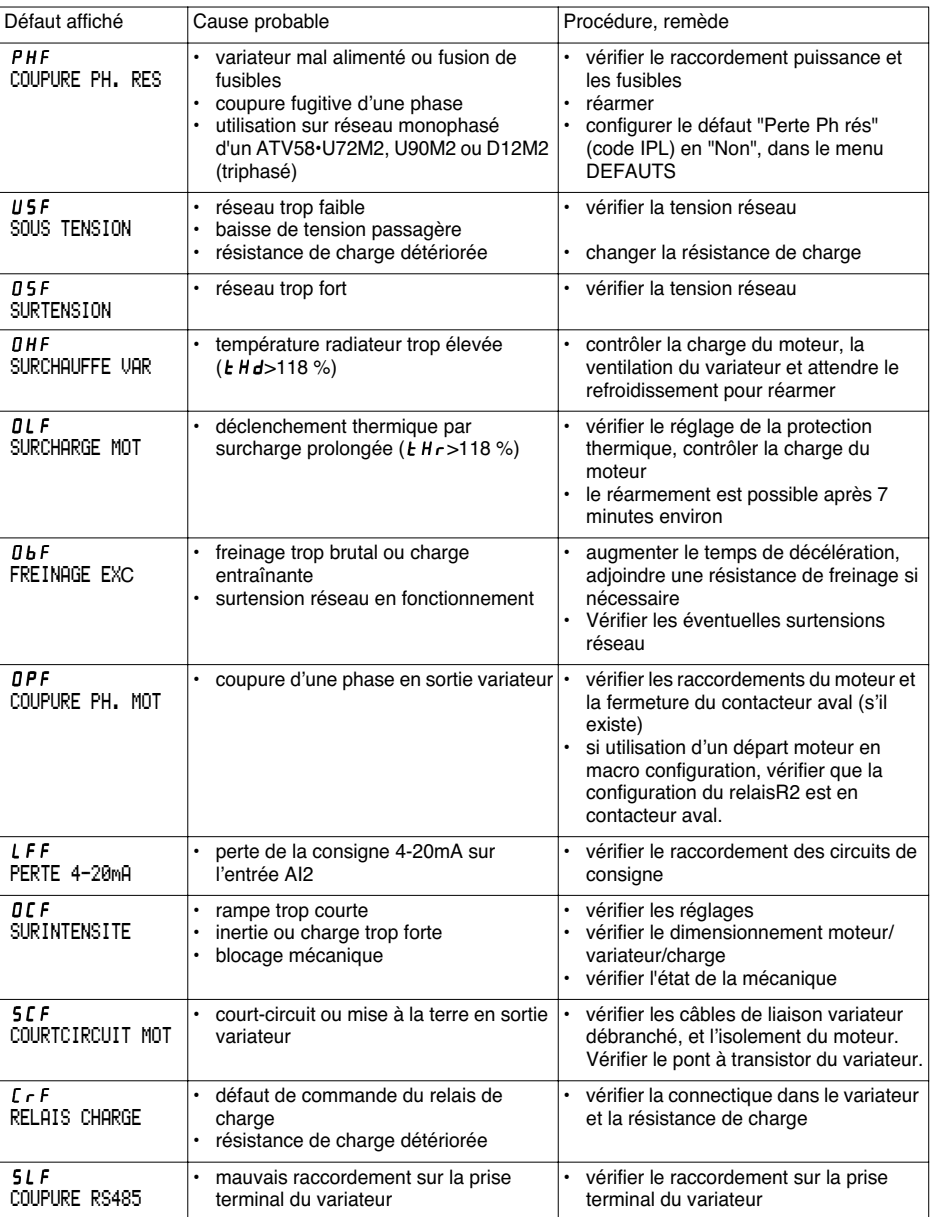

 $\overline{50}$ 

 $|\Phi$ 

# **Maintenance**

**ANDRO** 

 $\overline{\bigoplus}$ 

 $\frac{1}{2}$ 

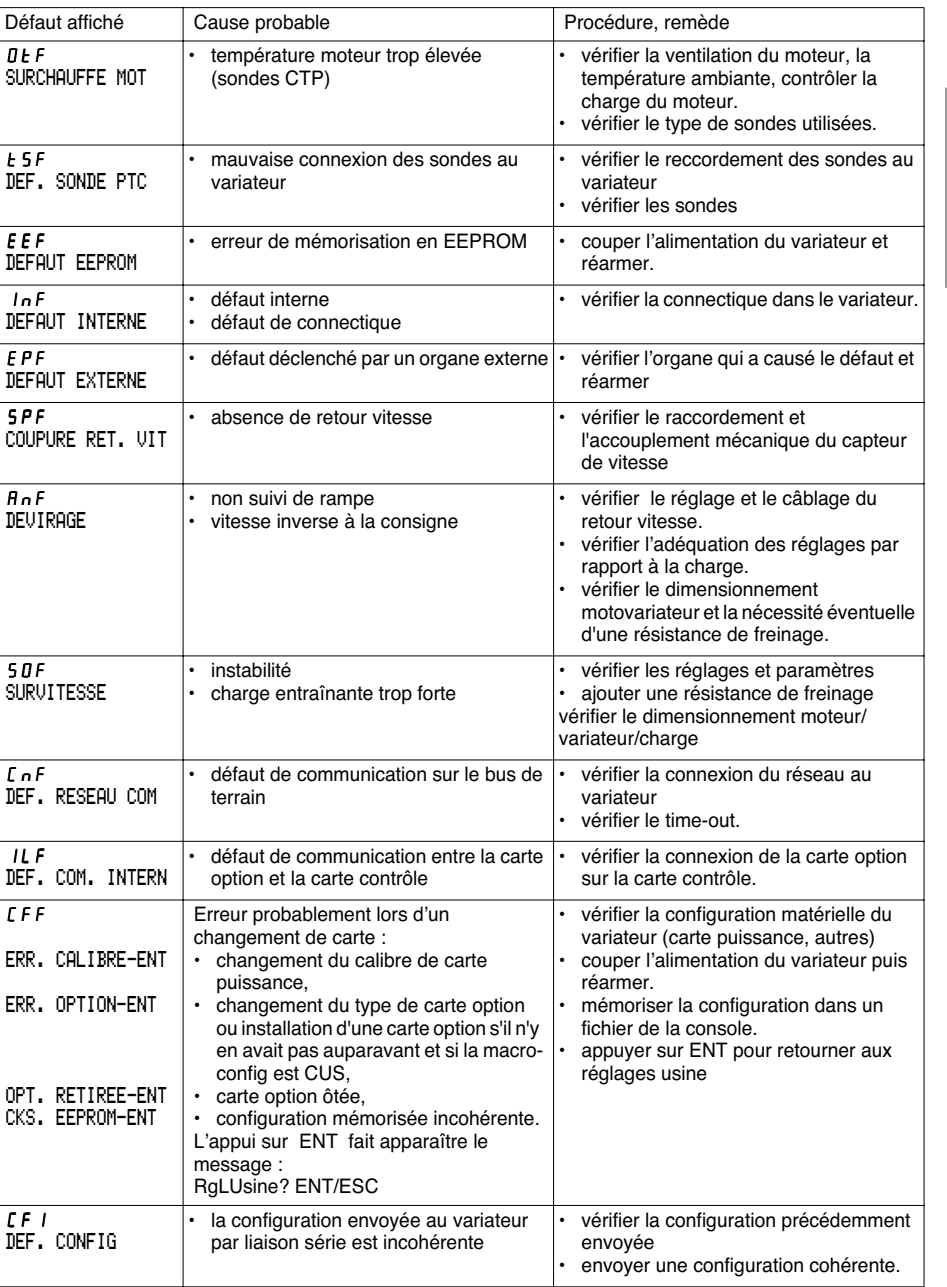

FRANÇAIS **FRANÇAIS**

 $\overline{51}$ 

# **Maintenance**

**FRANÇAIS**

FRANÇAIS

 $\overline{\mathbf{\Theta}}$ 

Cas de non fonctionnement sans affichage de défaut

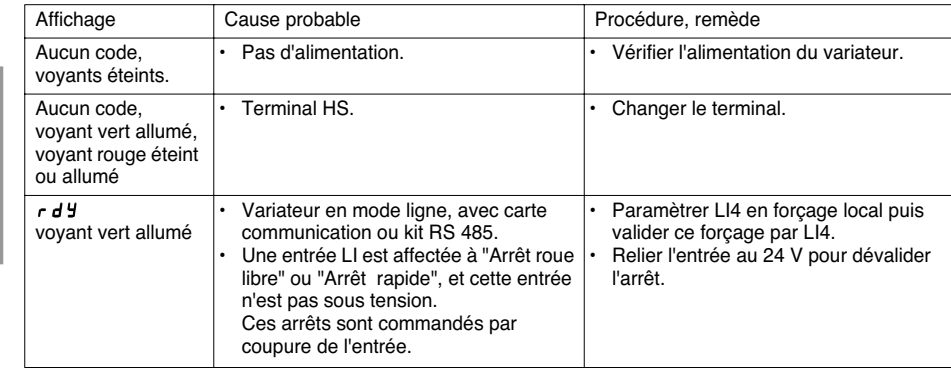

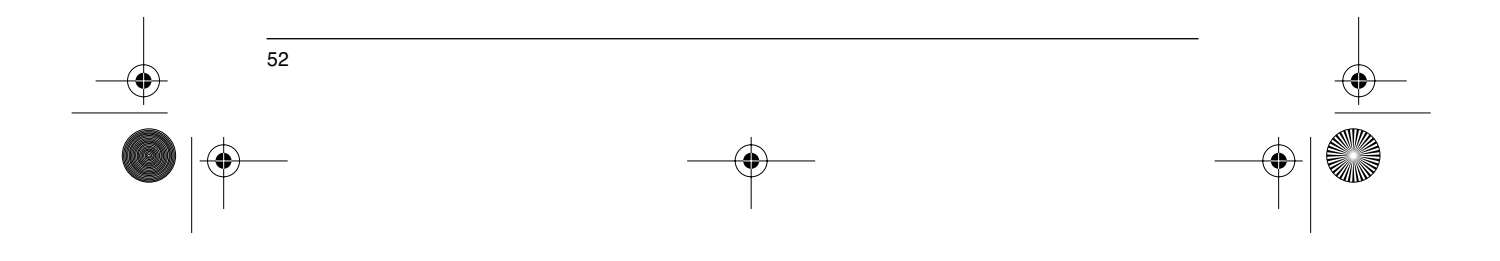

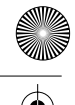

# **Mémorisation configuration et réglages**

Variateur référence ATV58 ............ Affichage rEF : ..................................... N° identification client éventuel : .................................................................. Carte option : non y oui y : référence .........................................................

Code d'accès : non y oui y : ....................................................................... Configuration dans le fichier n° ............................ du terminal d'exploitation Macro configuration : ....................................................................................

Pour configuration CUS : personnalisée , affectation des entrées / sorties :

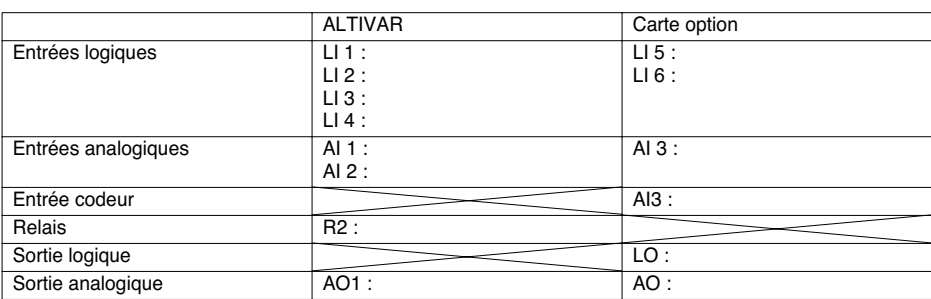

#### **Paramètres de réglage :**

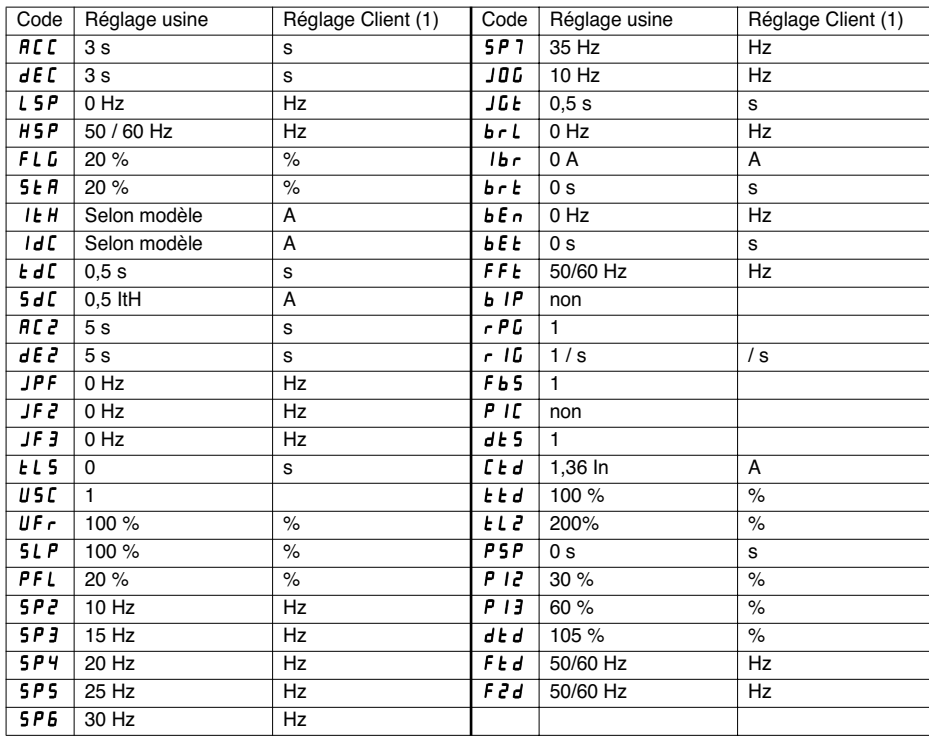

(1) indiquer "néant" lorsque le paramètre est absent.

53

**FRANÇAIS**

**FRANÇAIS** 

Download from Www.Somanuals.com. All Manuals Search And Download.

# **Mémorisation configuration et réglages**

#### **Paramètres menu entraînement :**

**FRANÇAIS FRANÇAIS**

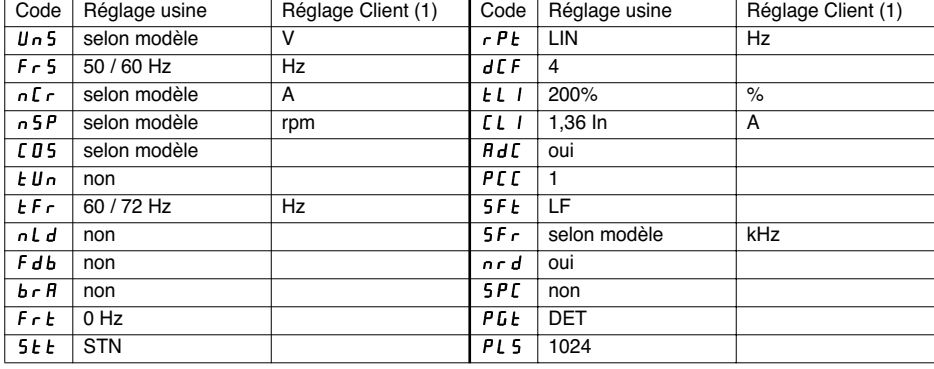

(1) indiquer "néant" lorsque le paramètre est absent.

#### **Paramètres menu commande :**

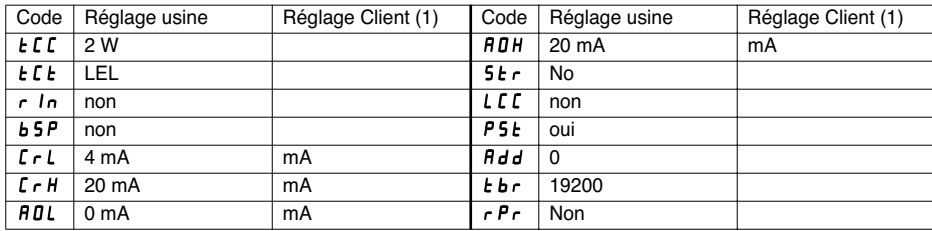

(1) indiquer "néant" lorsque le paramètre est absent.

#### **Paramètres menu défauts :**

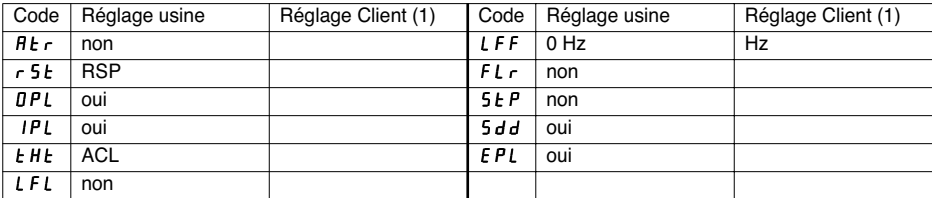

(1) indiquer "néant" lorsque le paramètre est absent.

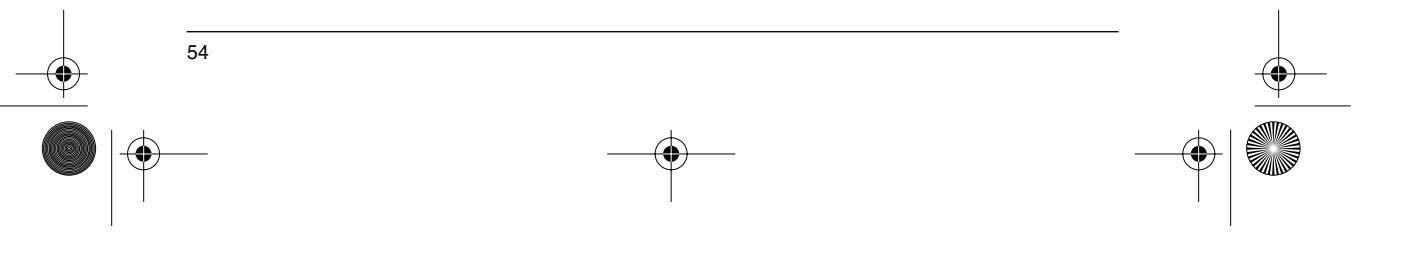

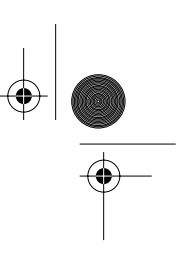

# **Synthèse des menus**

#### **Menu LANGUE**

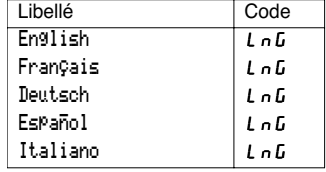

#### **Menu MACRO-CONFIG**

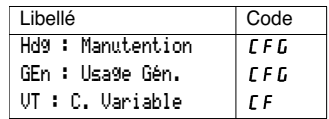

#### **Menu 1 - SURVEILLANCE**

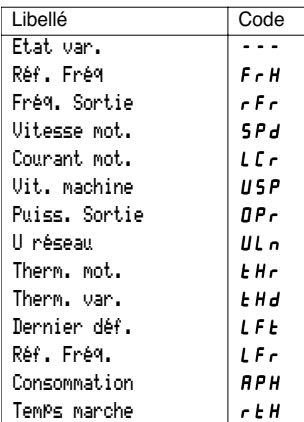

#### **Menu 2 - REGLAGES**

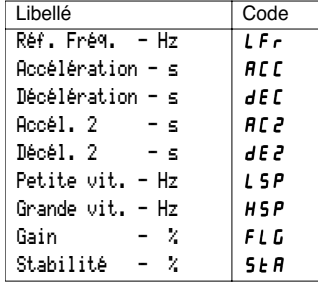

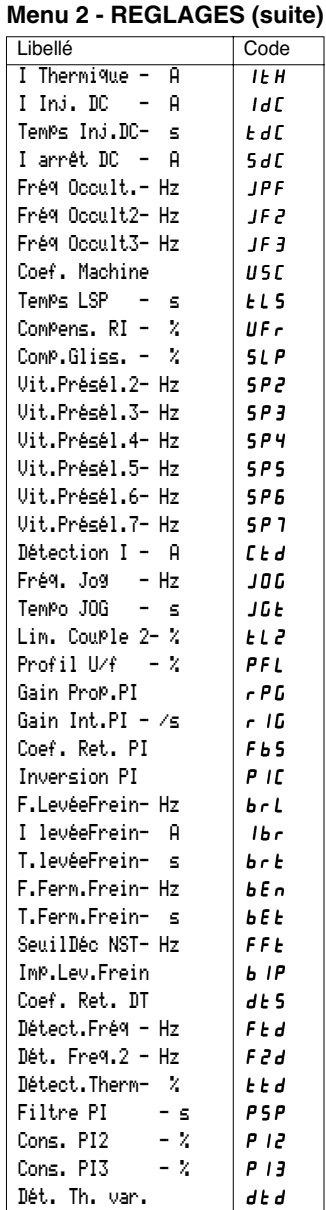

FRANÇAIS **FRANÇAIS**

55

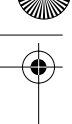

# **Synthèse des menus**

#### **Menu 3 - ENTRAINEMENT**

FRANÇAIS **FRANÇAIS**

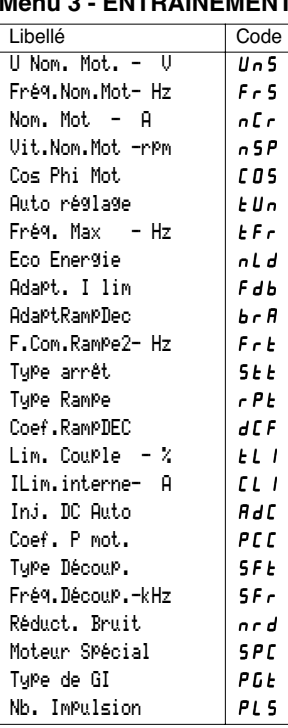

#### **Menu 4 - COMMANDE**

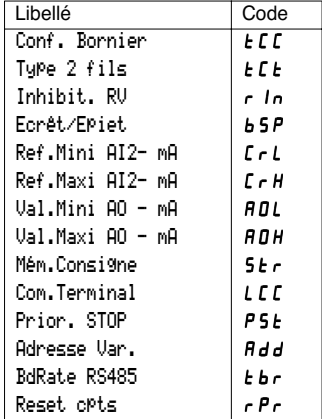

#### **Menu 5 - AFFECTATION I/O**

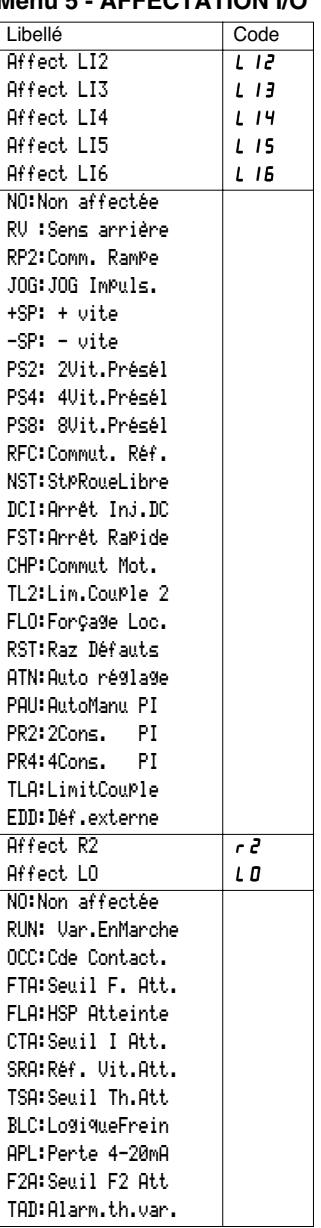

56

# **Synthèse des menus**

#### Menu 5 - AFFECTATION I/O (suite) Menu 6 - DEFAUTS

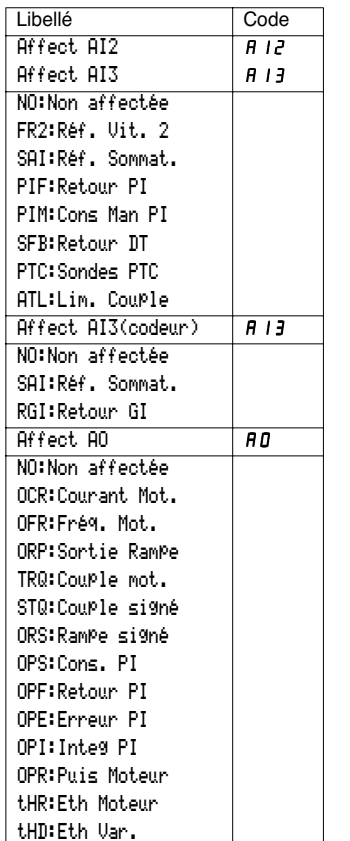

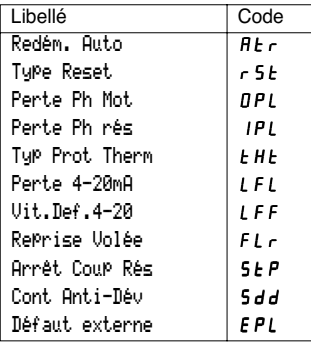

# **FRANÇAIS FRANÇAIS**

#### **Menu 7 - FICHIER**

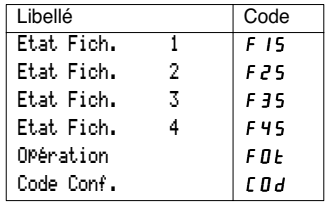

### **Menu 8 - COMMUNICATION**

Consulter la documentation fournie avec la carte communication.

#### **Menu 8 - APPLICATION**

Consulter la documentation fournie avec la carte application.

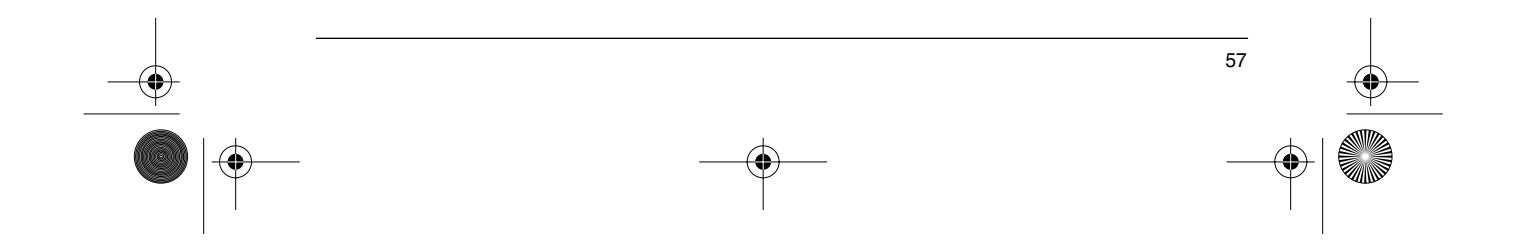

GP\_ATV58\_FR.fm Page 58 Mardi, 2. avril 2002 5:54 17

# **Index**

FRANÇAIS **FRANÇAIS**

**STAR** 

 $\overline{\rightarrow}$ 

 $\bigoplus$ 

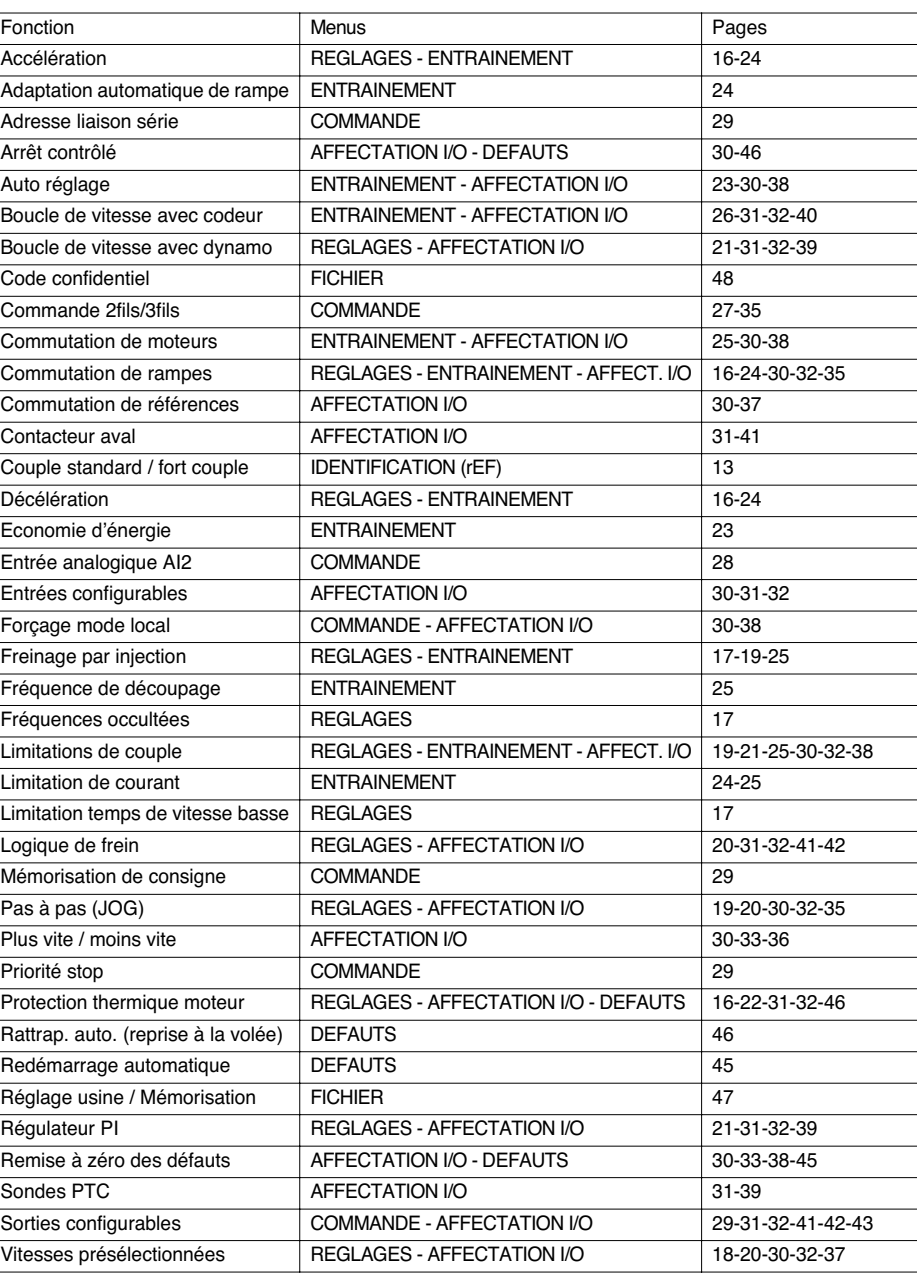

⊕

 $\frac{1}{58}$ 

 $\Big|\bigoplus$ 

 $\begin{array}{r} \begin{array}{c} \begin{array}{c} \begin{array}{c} \end{array} \\ \end{array} \\ \begin{array}{c} \end{array} \\ \begin{array}{c} \end{array} \\ \begin{array}{c} \end{array} \\ \begin{array}{c} \end{array} \\ \begin{array}{c} \end{array} \\ \begin{array}{c} \end{array} \\ \begin{array}{c} \end{array} \\ \begin{array}{c} \end{array} \\ \begin{array}{c} \end{array} \\ \begin{array}{c} \end{array} \\ \begin{array}{c} \end{array} \\ \begin{array}{c} \end{array} \\ \begin{array}{c} \end{array} \\ \begin{array}{c} \end{array$  $\overline{\Leftrightarrow}$ 

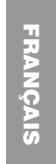

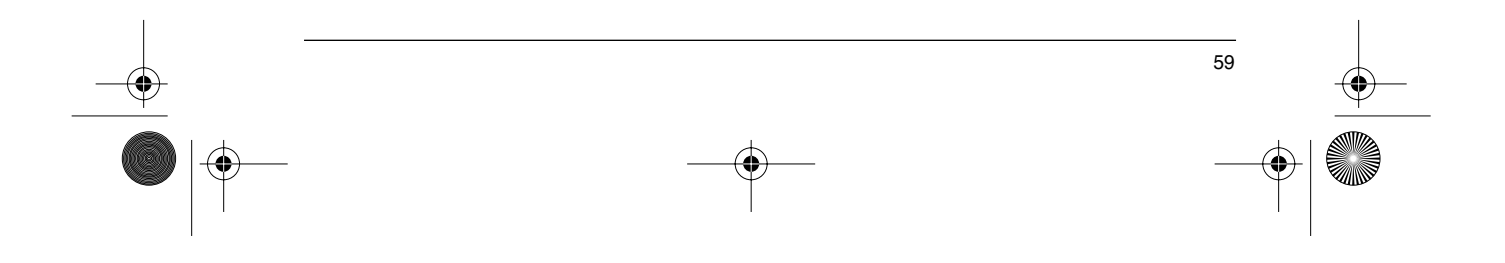

### **Warning**

This document relates to use of the Altivar 58 exclusively with :

- the VW3A58101 display module

- a VW3A58201 or VW3A58202 I/O extension card if applicable.

Some modes, menus and types of operation can be modified if the speed controller is equipped with other options. Please refer to the relevant documentation for each of these options.

Since it was first commercialised, the Altivar 58 has had additional functions included. This document can be used with earlier devices, but parameters described here may be missing from those speed controllers.

For installation, connection, setup and maintenance instructions, please refer to the Altivar 58 and the I/O extension card User's Manuals as required. Informationen zu Installation, Anschluß, Inbetrieb-nahme und Wartung finden Sie im technischen Heft des Altivar 58-Basisgerätes und gegebenen-falls im Bedienungshandbuch der Optionskarte E/A Erweiterung.

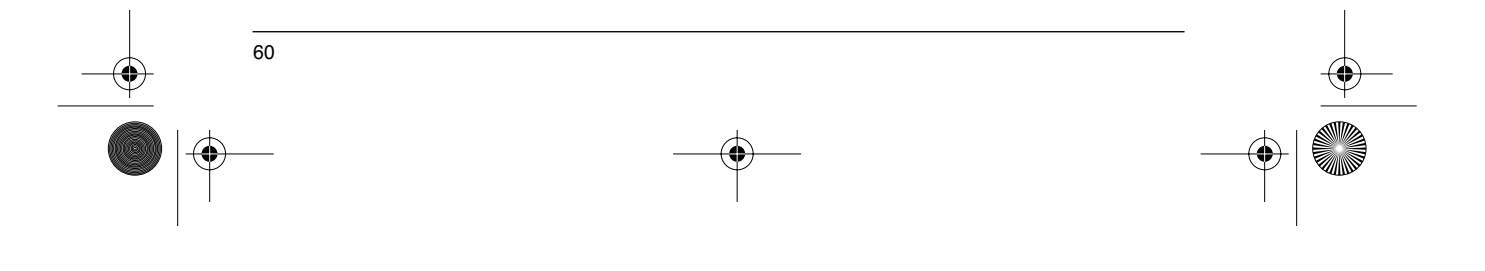

# **Contents**

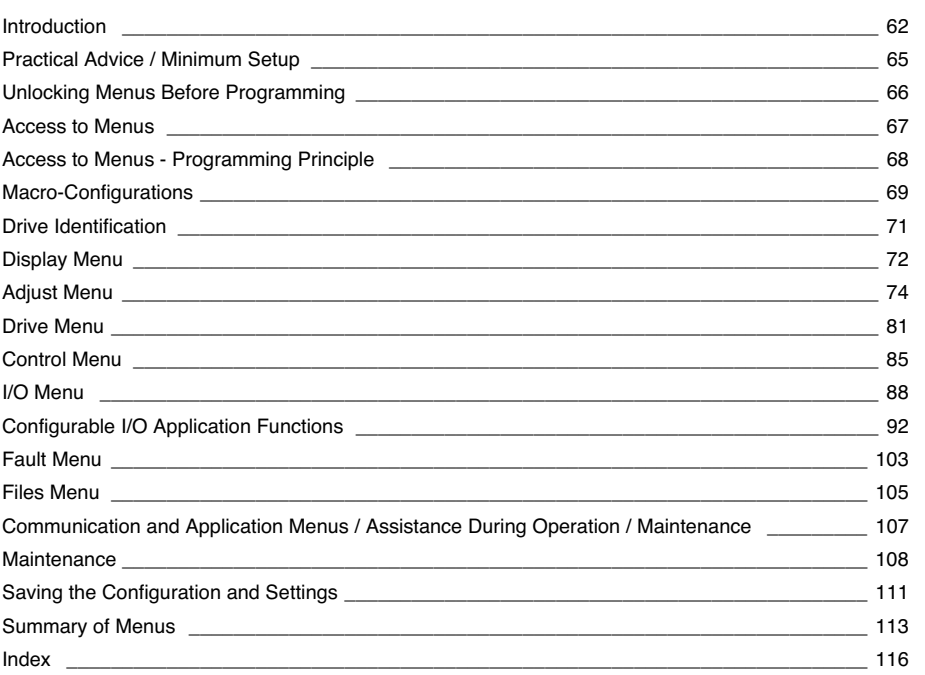

ENGLISH

GP\_ATV58\_EN.fm Page 62 Mardi, 2. avril 2002 6:09 18

# **Introduction**

The VW3A58101 display module is supplied with ATV58 ···· M2 and ATV58 ···· N4 speed controllers. ATV58••••••Z speed controllers are supplied without a display module. This can be ordered separately.

#### **Installing the display module on the speed controller :**

The protective cover should be removed before installing the display module on an ATV58•••••• Z speed controller.

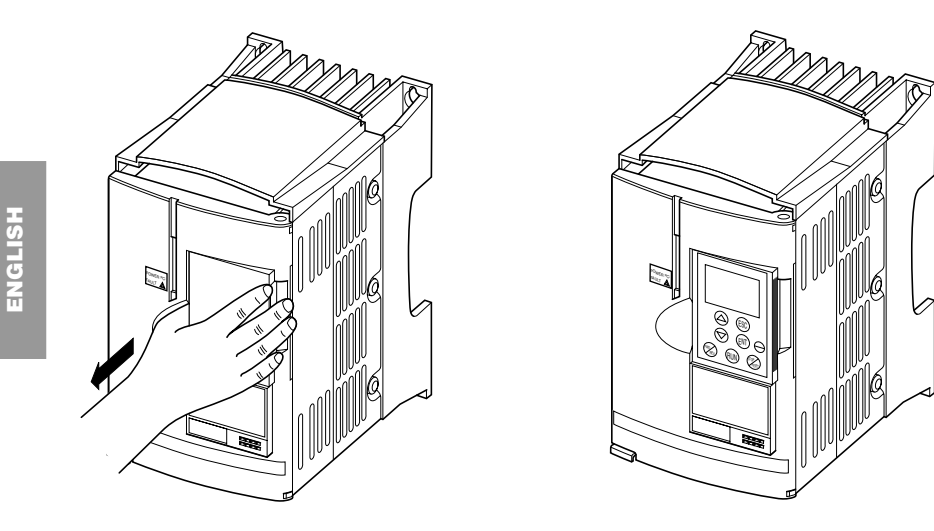

The display module must be connected and disconnected with the power off. If the display module is disconnected when control of the speed controller via the display module is enabled, the speed controller locks in fault mode SLF.

#### **Installing the display module remotely :**

Use the kit, reference VW3A58103, comprising 1 cable with connectors, the parts required for mounting on an enclosure door and the installation guide.

#### **Signaling on the front panel of the Altivar**

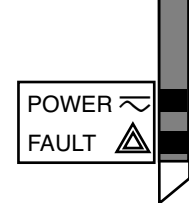

Other LEDs, indicating status with communication option cards.

Green LED POWER  $\overline{\sim}$  on : Altivar powered up Red LED FAULT  $\mathbb{A} \cdot$  on : Altivar faulty

• flashing : Altivar locked once the "STOP" key has been pressed on the display module or after a change to the configuration. The motor can then only be supplied with power after resetting prior to the "forward", "reverse", and "injection stop" commands.

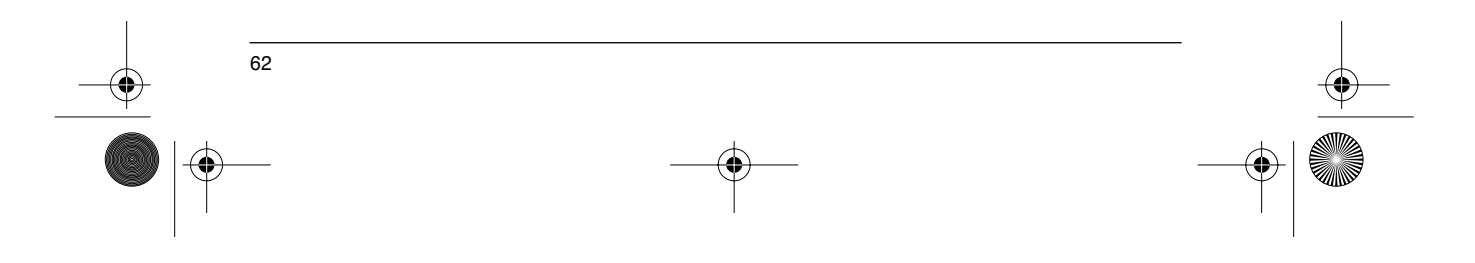

GP\_ATV58\_EN.fm Page 63 Mardi, 2. avril 2002 6:09 18

# **Introduction**

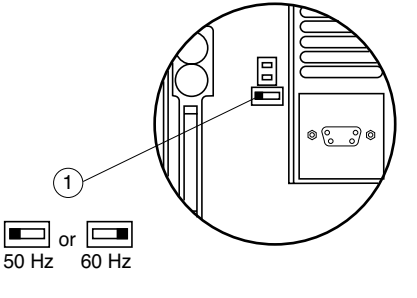

☞ **Before switching the Altivar on and before using the display module :**

Unlock and open the cover of the Altivar to access the 50/ 60 Hz selector switch  $(1)$  on the control card. If an option card is present, the selector switch can be accessed through it. 1

Position the selector switch on 50 or 60 Hz, whichever corresponds to your motor.

**ENGLISH**

**ENGLISH** 

#### **Preset operating point :**

50 Hz position (factory setting) : - 230 V 50 Hz for ATV58••••M2 400 V 50 Hz for ATV58 ···· N4 60 Hz position : - 230 V 60 Hz for ATV58••••M2

- 460 V 60 Hz for ATV58••••N4

#### **The display module is used for :**

- Displaying the drive identification, electrical values, operating or fault parameters<br>- Altering the Altivar settings and configuration
- Altering the Altivar settings and configuration
- Operating in local control mode via the keypad<br>- Saving and restoring the configuration in a non
- Saving and restoring the configuration in a non-volatile memory in the display module

### ☞ **Return to factory settings:**

- Switch off the drive<br>- Unlock and open the
- Unlock and open the Altivar cover in order to access the 50/60 Hz switch  $(1)$  on the control card. If an option card is present, the selector switch can be accessed through it.
- Change the position of the 50/60 Hz switch  $(1)$  on the control card
- Switch on the drive<br>- Switch off the drive
- Switch off the drive
- Reset the 50/60 Hz switch (1) on the control card to its initial position (nominal motor frequency) 1

Switch on the drive, and it reverts to its factory configuration.

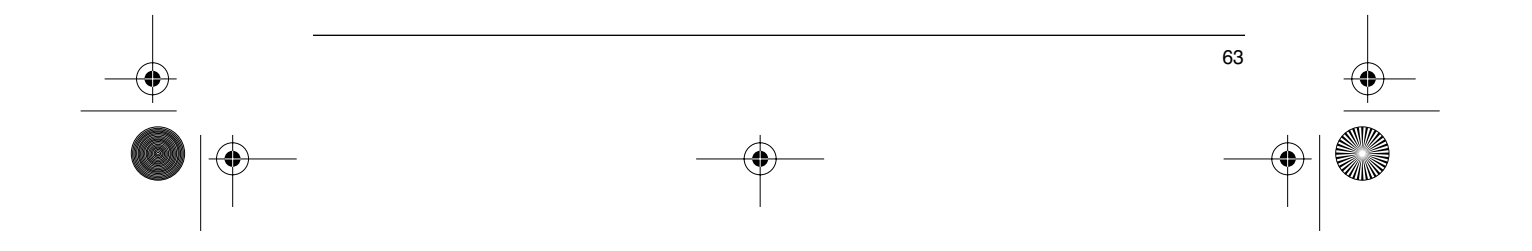

GP\_ATV58\_EN.fm Page 64 Mardi, 2. avril 2002 6:09 18

# **Introduction**

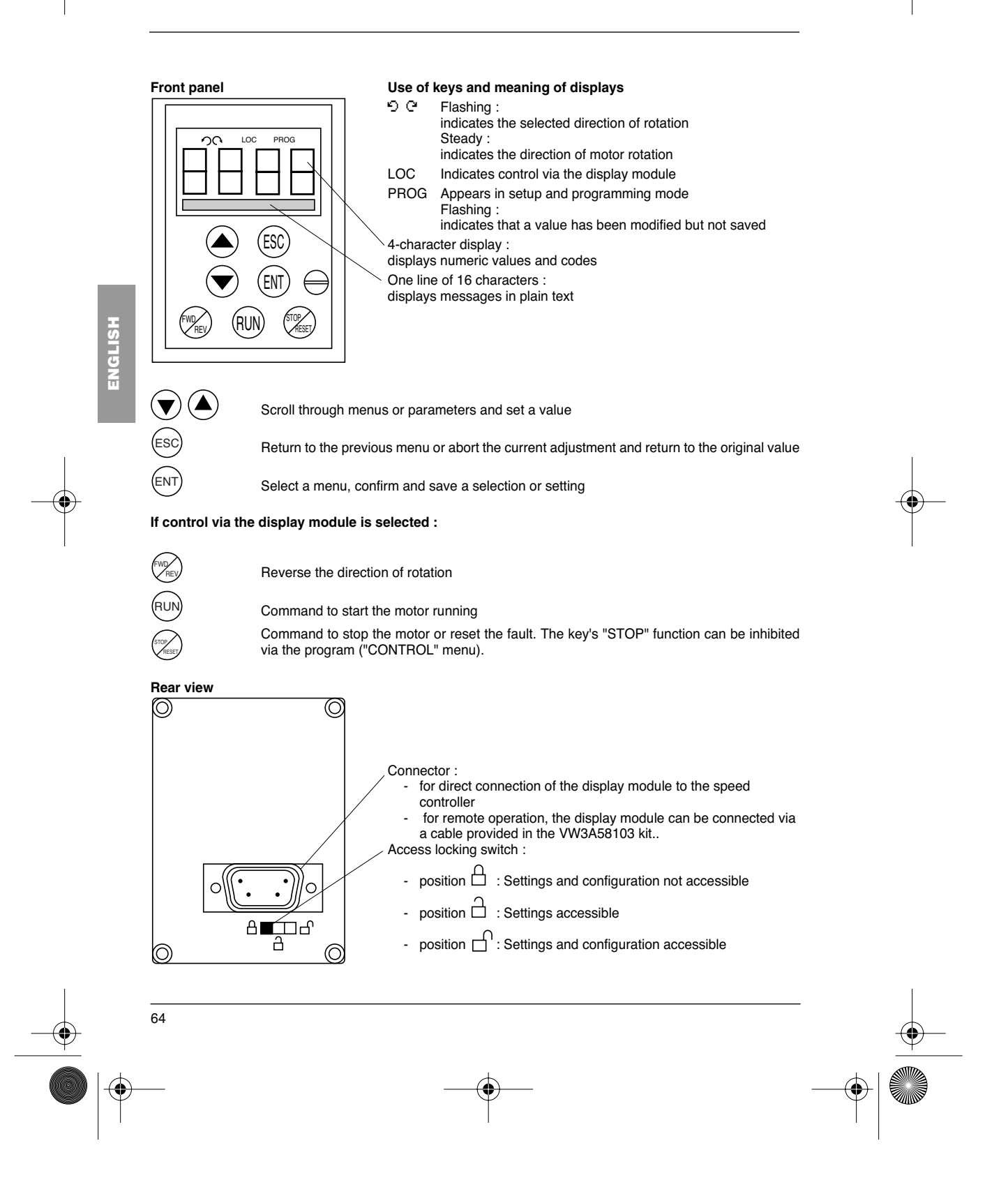

GP\_ATV58\_EN.fm Page 65 Mardi, 2. avril 2002 6:09 18

# **Practical Advice / Minimum Setup**

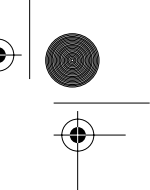

**ENGLISH**

**ENGLISH** 

### **Practical advice :**

Before starting your programming, first fill in the configuration and settings record tables (at the end of this document).

Programming the Altivar 58 is made easier by the use of internal sequence selections and interlocks. In order to maximize this ease of use, we recommend that you access the menus in the following order. **Not all steps are essential in every case.**

LANGUAGE MACRO-CONFIG IDENTIFICATION CONTROL (for 3-wire control only) I/O **CONTROL** DRIVE FAULT COMMUNICATION or APPLICATION if a card is used ADJUST

↓

↓

CAUTION : The user must ensure that the programmed functions are compatible with the wiring diagram used. This check is particularly important on the ready-assembled ATV58E if the factory configuration is modified; the diagram may also require modification.

### **Minimum setup :**

This procedure can be used :

- in simple applications where the speed controller factory settings are suitable
- in installation phases where it is necessary to rotate the motor experimentally before undertaking a full installation

#### **Procedure :**

- 1 Follow the recommendations in the User's Manual supplied with the speed controller, most importantly setting the **50/60 Hz selector switch** to the nominal frequency of the motor.
- 2 Ensure that the factory macro-configuration is suitable, otherwise change it in the **«MACRO-CONFIG»** menu.
- 3 For speed controllers with power ratings greater than 7.5 kW at 200/240 V and 15 kW at 380/500 V in "standard torque" applications, configure the power in the **«IDENTIFICATION»** menu.
- 4 To ensure the required level of safety, check that the **wiring diagram is compatible** with the macroconfiguration, otherwise modify the diagram.
- 5 Check in the **«DRIVE»** menu that the factory parameters are compatible with those given on the **motor rating plate**, otherwise modify them.
- 6 In the **«DRIVE»** menu, perform an auto tune.
- 7 If necessary, **adjust the parameters** in the **«ADJUST»** menu (ramps, thermal current, etc).

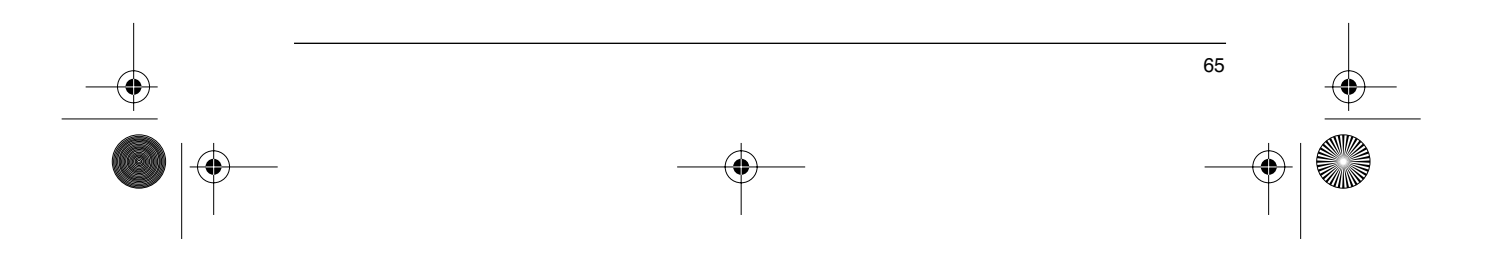

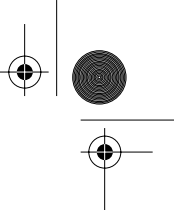

# **Unlocking Menus Before Programming**

#### **Level of access / Operating mode**

The position of the selector switch offers three levels of access to the menus according to the operating phase of your machine. Access to the menus can also be locked using an access code (see the Files menu).

## **Position**  $\Box$  Display : use during operating phases

- LANGUAGE menu : To select the dialog language<br>- MACRO-CONEIG menu : To display the macro-col
- MACRO-CONFIG menu : To display the macro-configuration
- IDENTIFICATION menu : To display the speed controller voltage and power
- DISPLAY menu : To display the electrical values, the operating phase or a fault

**Position Display and settings :** use during setup phases

- **HSITDNE ENGLISH**
- To perform all the operations which are possible in **level 0**
- ADJUST menu : To set all the parameters which can be accessed while the motor is rotating

**Position**  $\Box$  **Total unlock :** use during programming phases

- To perform all the operations which are possible in **levels 0 and 1**
- **MACRO-CONFIG** menu : To change the macro-configuration.
- **IDENTIFICATION** menu : To change the power in "standard torque" or "high torque" mode, for the ratings governed by this parameter.
- **DRIVE** menu : To adjust the performance of the motor-speed controller unit
- **CONTROL** menu : To configure control of the speed controller, for control via the terminals, the display module or the integrated RS485 serial link
- **I/O** menu : To change the I/O assignment
- FAULT menu : To configure the motor and speed controller protection and behavior in the event of a fault
- **FILES** menu : To save and restore the speed controller configurations stored in the display module, return to the factory settings or protect your configuration
- **COMMUNICATION** menu, if a communication card is installed : To adjust the parameters of a communication protocol
- **APPLICATION** menu, if a «client application» card is installed. Please refer to the documentation specific to this card.

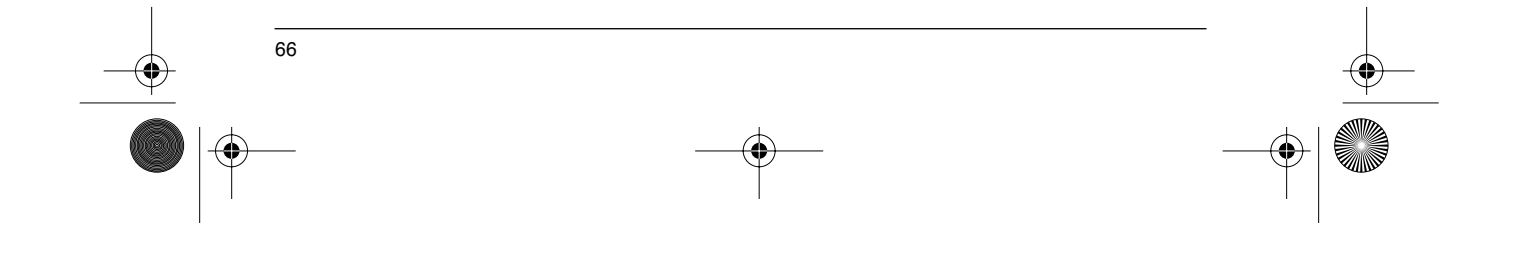

⊕ GP\_ATV58\_EN.fm Page 67 Mardi, 2. avril 2002 6:09 18

# **Access to Menus**

The number of menus which can be accessed depends on the position of the access locking switch. Each menu is made up of a number of parameters.

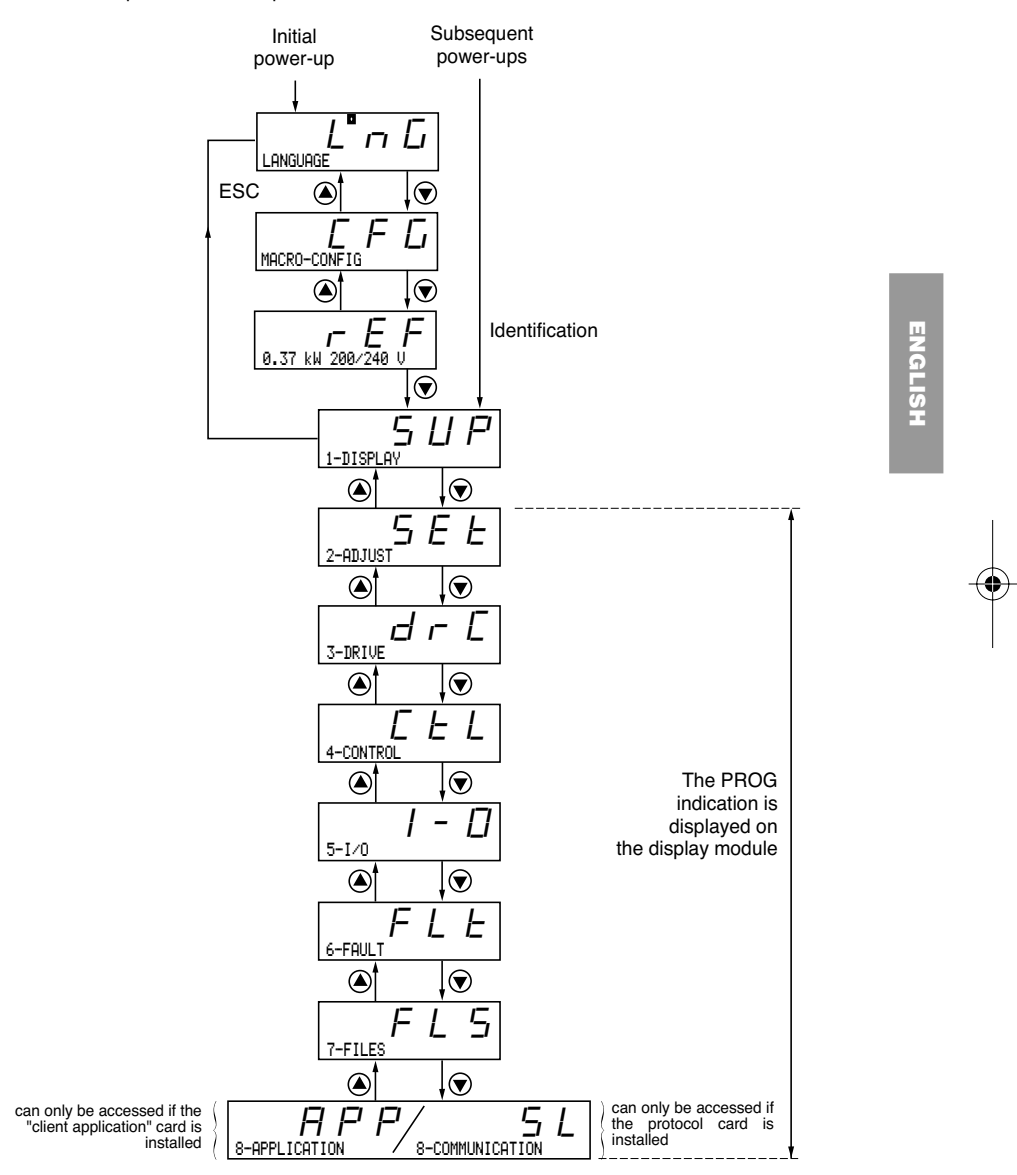

CAUTION : If an access code has already been programmed, it may be impossible to modify some menus, these may not even be visible. In this case, see the section entitled "FILES menu" explaining how to enter the access code.

67

Download from Www.Somanuals.com. All Manuals Search And Download.

⊕ GP\_ATV58\_EN.fm Page 68 Mardi, 2. avril 2002 6:09 18

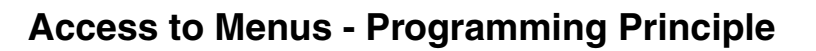

#### **Language :**

This menu can be accessed whatever position the access switch is in, and can be modified in stop or run mode.

Example :

**ENGLISH**

ENGLISH

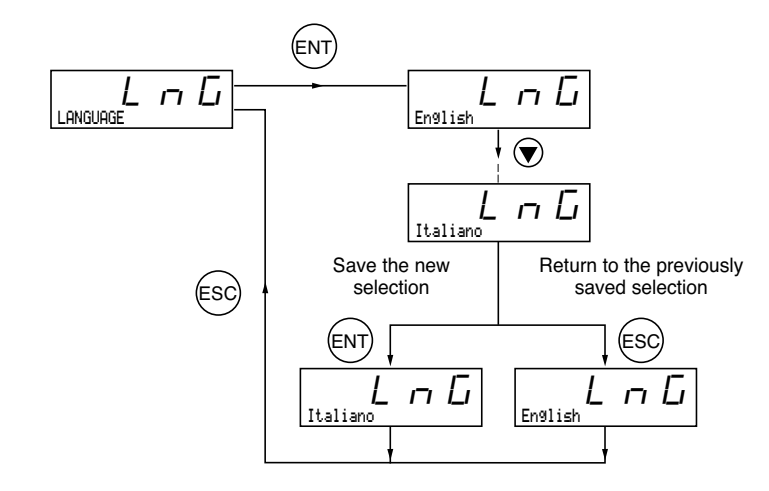

Possible selections : English (factory setting), French, German, Spanish, Italian.

#### **Programming principle :**

The principle is always the same, with 1 or 2 levels :

- 1 level : see the "language" example above.<br>• 2 levels : see the "acceleration ramp" examp
- 2 levels : see the "acceleration ramp" example below.

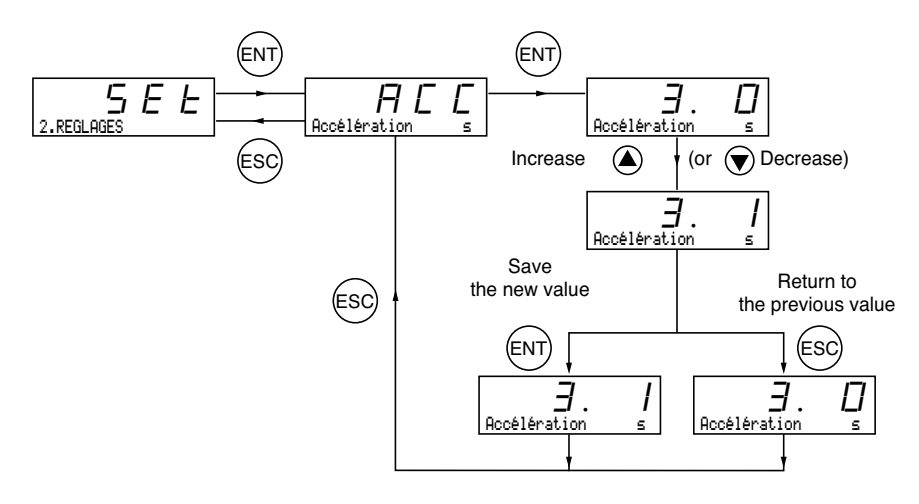

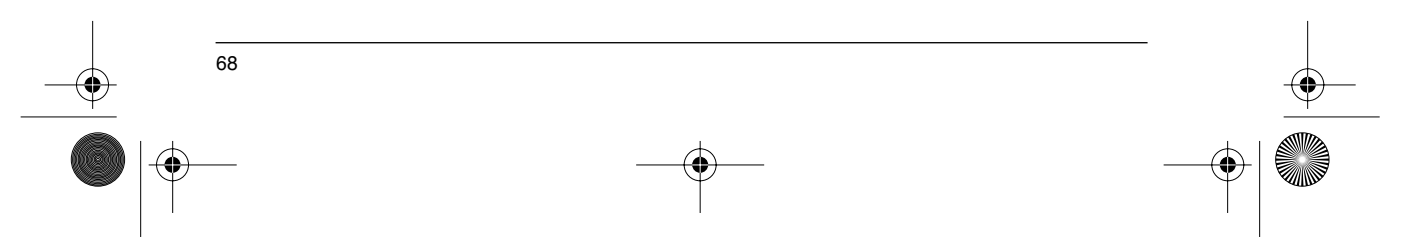

GP\_ATV58\_EN.fm Page 69 Mardi, 2. avril 2002 6:09 18

# **Macro-Configurations**

This parameter can always be displayed but can only be modified in programming mode (access switch in position  $\bigcap$  ) and in stop mode with the speed controller locked.

It can be used to automatically configure an application-specific function. Three application-specific functions are available.

- Handling (Hdg)<br>- Variable torque
- Variable torque for pump and fan applications (VT)<br>- General use (GEn)
- General use (GEn)

A macro-configuration automatically assigns the I/O and parameters, activating the functions required for the application. The parameters related to the programmed functions are available.

#### **Factory setting : Handling**

Speed controller :

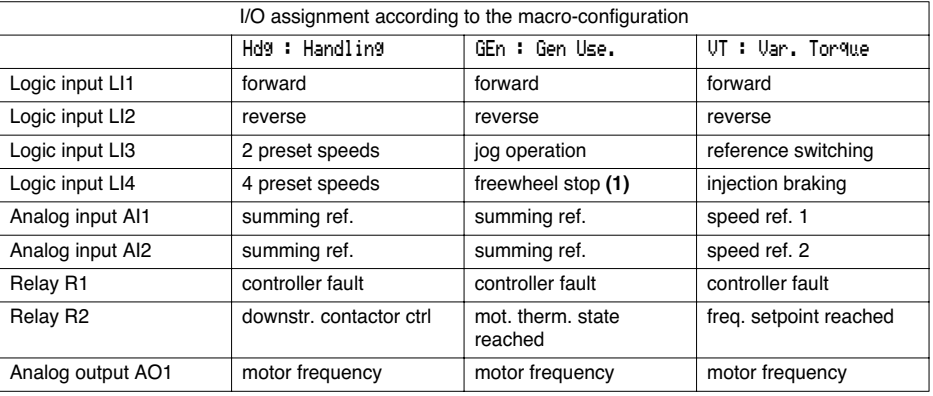

Extension cards :

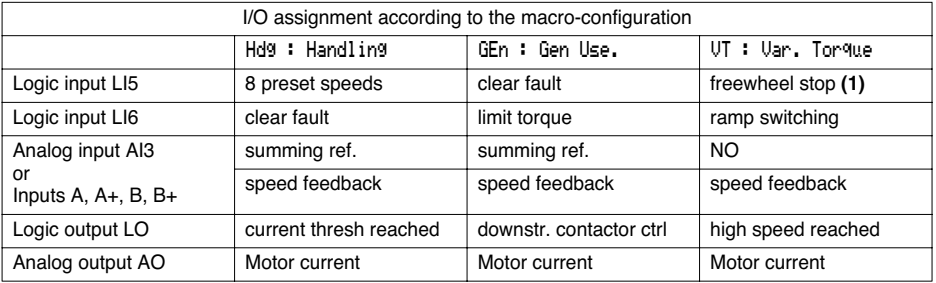

**(1) In order to start, the logic input must be linked to the + 24 V (function active at 0).**

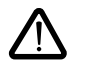

CAUTION : **Ensure that the programmed macro-configuration is compatible with the wiring diagram used**. This check is particularly important on the ready-assembled ATV58E if the factory configuration is modified; the diagram may also require modification.

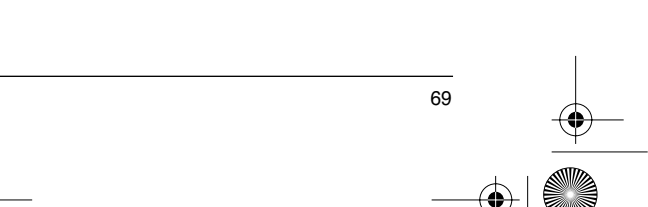

**ENGLISH**

**ENGLISH** 

GP\_ATV58\_EN.fm Page 70 Mardi, 2. avril 2002 6:09 18

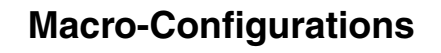

**Modification of the macro-configuration requires double confirmation as it results in automatic assignment of functions and a return to factory settings.** The following screen is displayed :

$$
\boxed{\mathop{\hbox{minim}}\limits_{\text{ON7}} \mathop{\hbox{min}}\limits_{\text{ON7}}}
$$

ENT to confirm the modification ESC to return to the previous configuration

#### **Customizing the configuration :**

The configuration of the speed controller can be customized by changing the I/O assignment in the I/O menu which can be accessed in programming mode (access switch in position  $\bigcap$ ).<br>This outdomination modifies the displaued moste configuration volus  $\bigcup$ ). This customization modifies the displayed macro-configuration value : is displayed.

 $\overline{\mathcal{L} + \mathcal{L}}$ 

ENGLISH **ENGLISH**

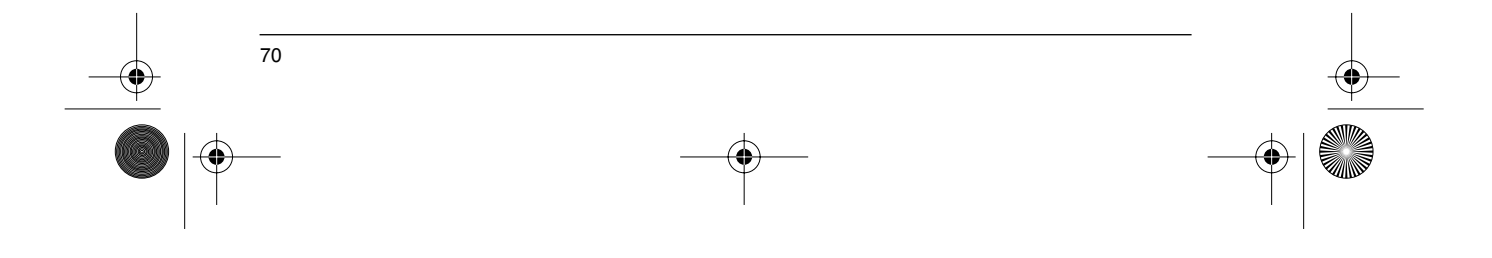
GP\_ATV58\_EN.fm Page 71 Mardi, 2. avril 2002 6:09 18

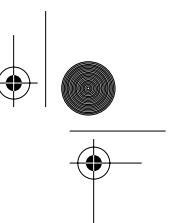

### **Drive Identification**

### **Drive identification**

This parameter can always be displayed. It indicates the speed controller power and voltage as indicated on the identification label.

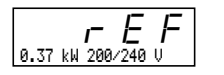

The power is displayed in kW if the 50/60 Hz selector switch on the speed controller is set to 50 Hz, and in HP if it is set to 60 Hz.

For speed controllers rated above 7.5 kW at 200/240 V and 15 kW at 380/500 V :

The rating is different according to whether it is a standard torque or high torque application. The speed controllers are supplied factory set at "high torque". "Standard torque" configuration is obtained in the following way :

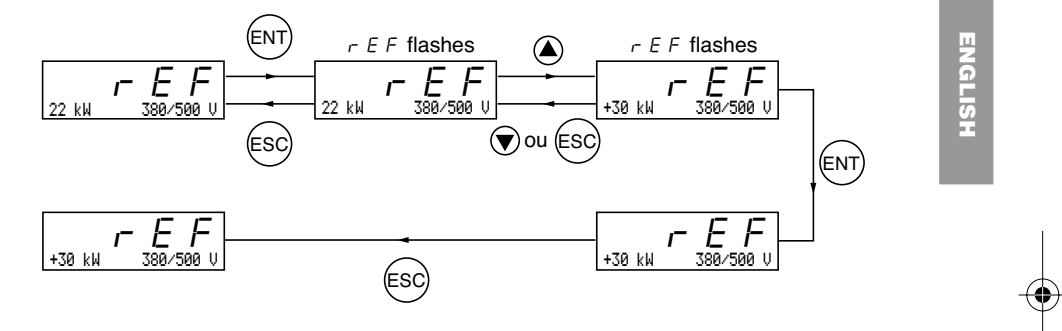

In "standard torque" applications the + sign precedes the power in kW. To return to "high torque" configuration, perform the same procedure. "Standard torque" or "high torque" configuration preconfigures the "factory setting" of certain parameters :

• Drive menu : UnS, nCr, nSP, COS, tUn

• Adjust menu : ILH, IdC.

**Changing from one to the other of these torque configurations therefore results in all these parameters returning to factory settings.**

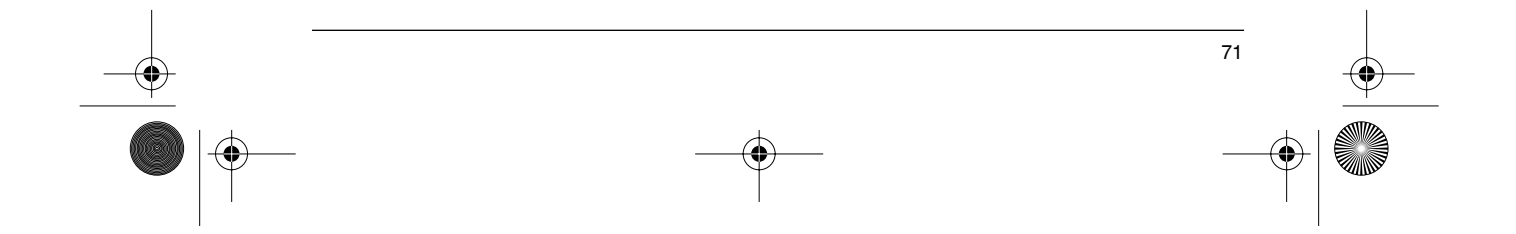

# **Display Menu**

### **Display menu** (selection of parameter displayed during operation)

The following parameters can be accessed whatever position the access switch is in, in stop or run mode.

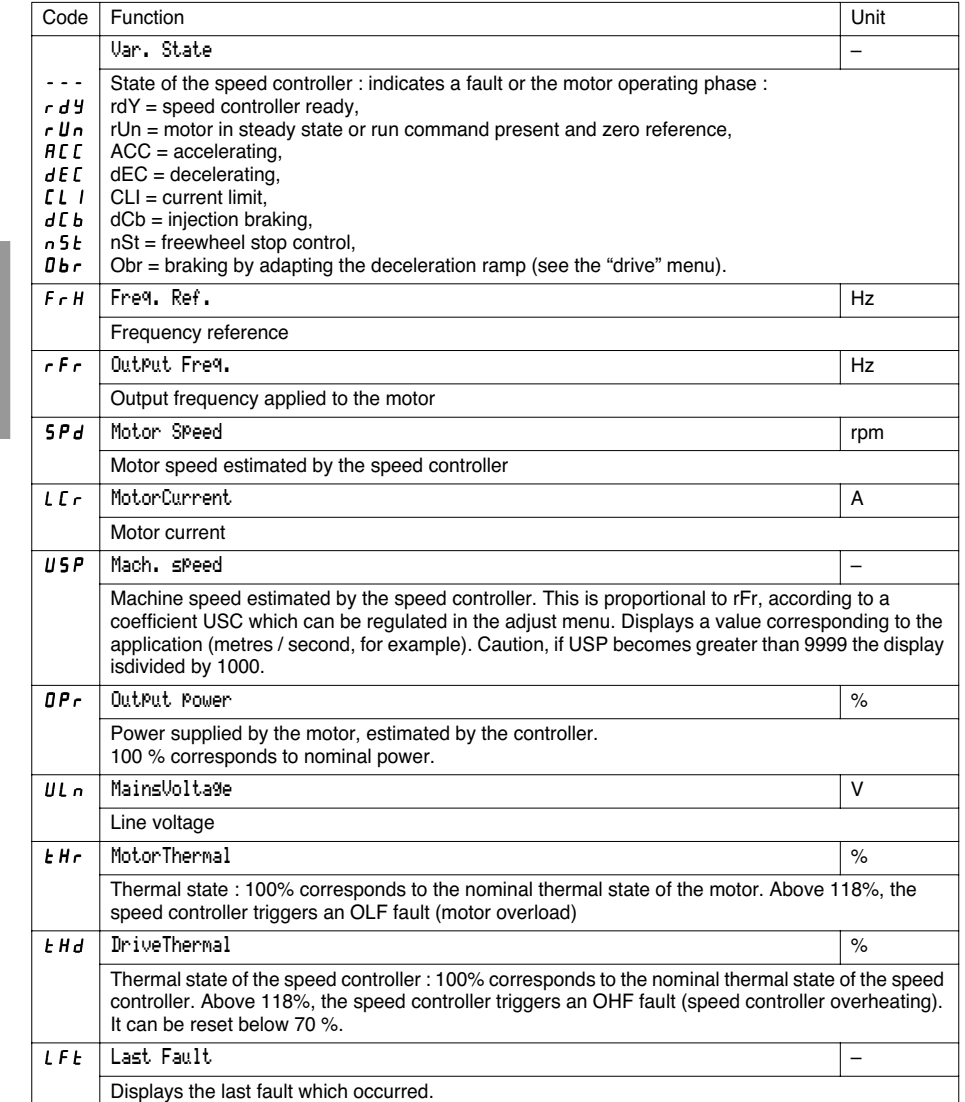

 $\overline{72}$ 

ENGLISH **ENGLISH**  $\begin{array}{r} \begin{array}{c} \begin{array}{c} \begin{array}{c} \end{array} \\ \end{array} \end{array}$  GP\_ATV58\_EN.fm Page 73 Mardi, 2. avril 2002 6:09 18

# **Display Menu**

 $\overline{\Leftrightarrow}$ 

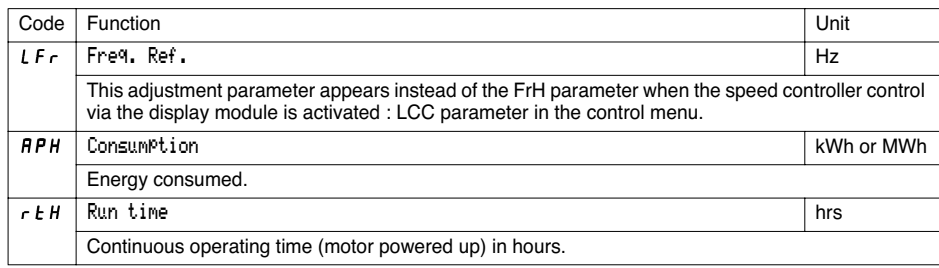

ENGLISH **ENGLISH**

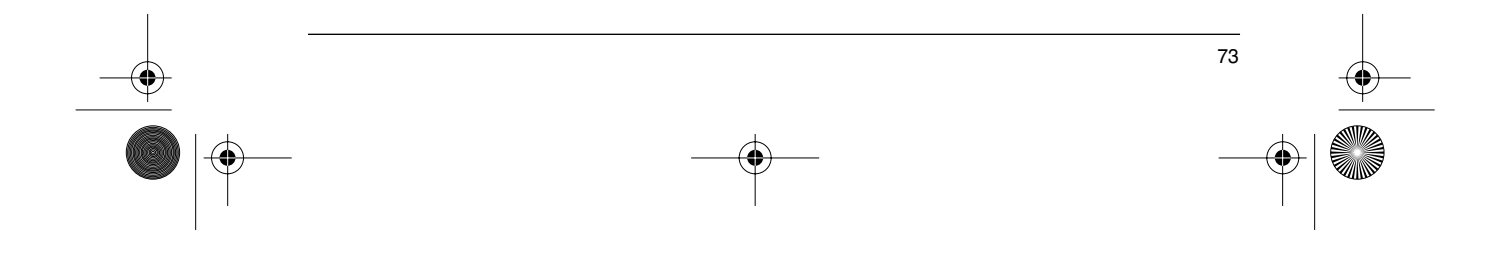

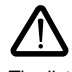

**ENGLISH**

**SITSNE** 

This menu can be accessed when the switch is in positions  $\Box$  and  $\Box$  . Adjustment parameters can be modified in stop mode OR during operation. **Ensure that any changes made during operation are not dangerous; changes should preferably be made in stop mode.**

The list of adjustment parameters is made up of a fixed and a changeable part which varies according to :

- the selected macro-configuration
- the presence of an I/O extension card - the reassignment of I/O

The following parameters can always be accessed in all the macro-configurations.

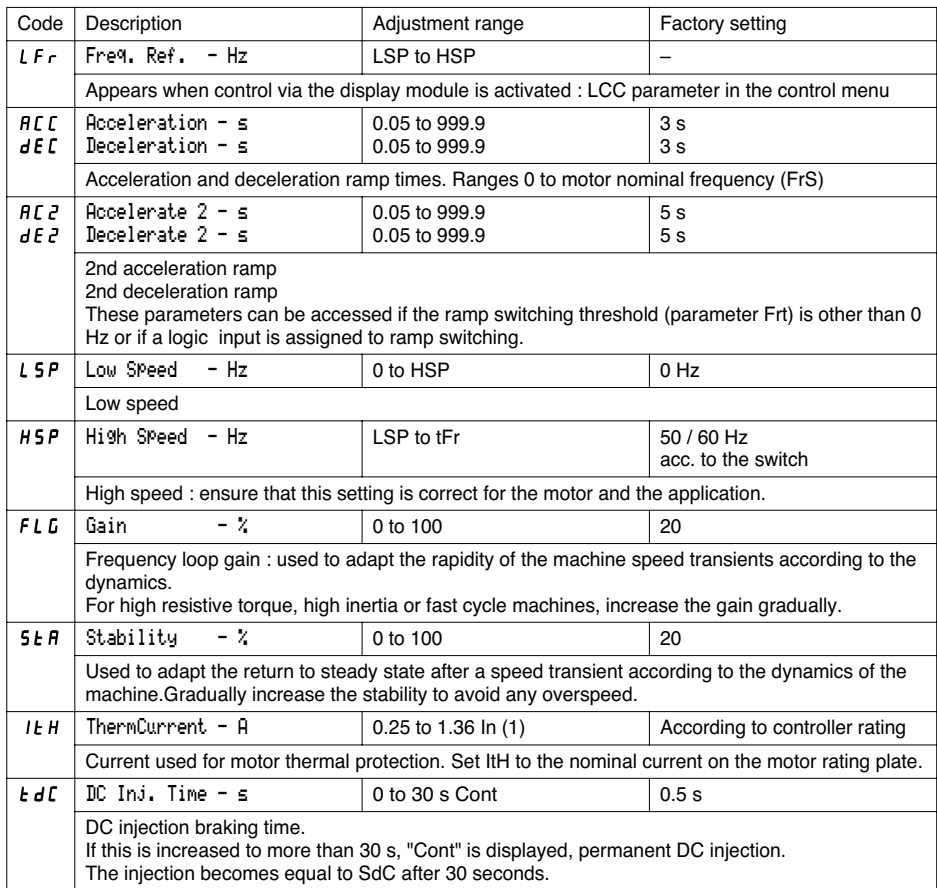

(1) In corresponds to the speed controller nominal current indicated in the catalog and on the speed controller identification label for high torque applications.

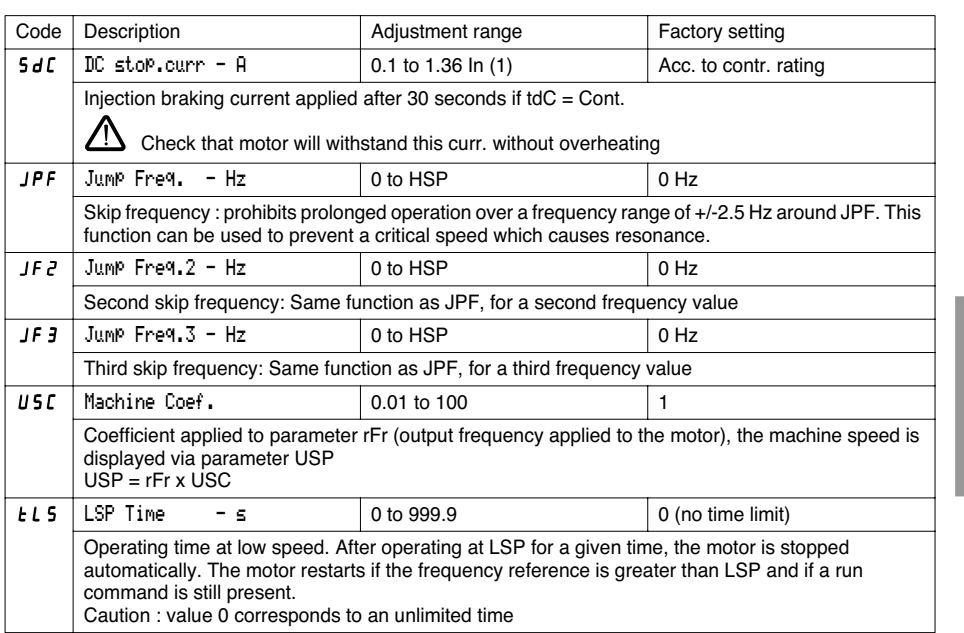

**ENGLISH**

ENGLISH

(1) In corresponds to the speed controller nominal current indicated in the catalog and on the speed controller identification label for high torque applications.

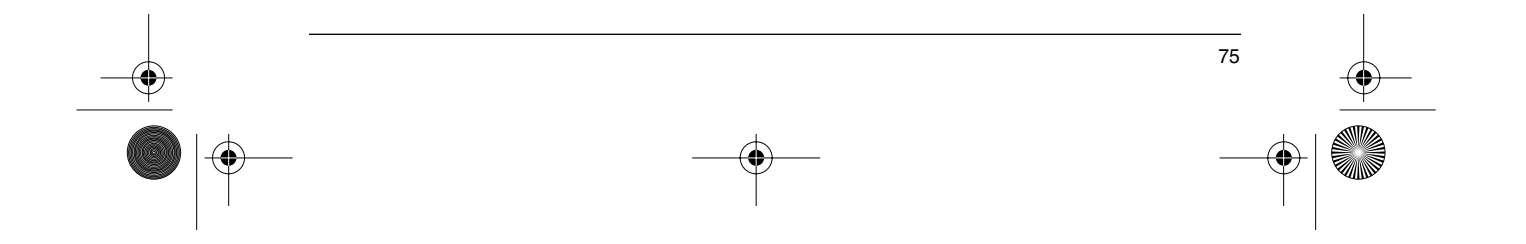

**ENGLISH**

ENGLISH

 $\bigoplus$ 

The following parameters can be accessed in the **'handling' macro-configuration**

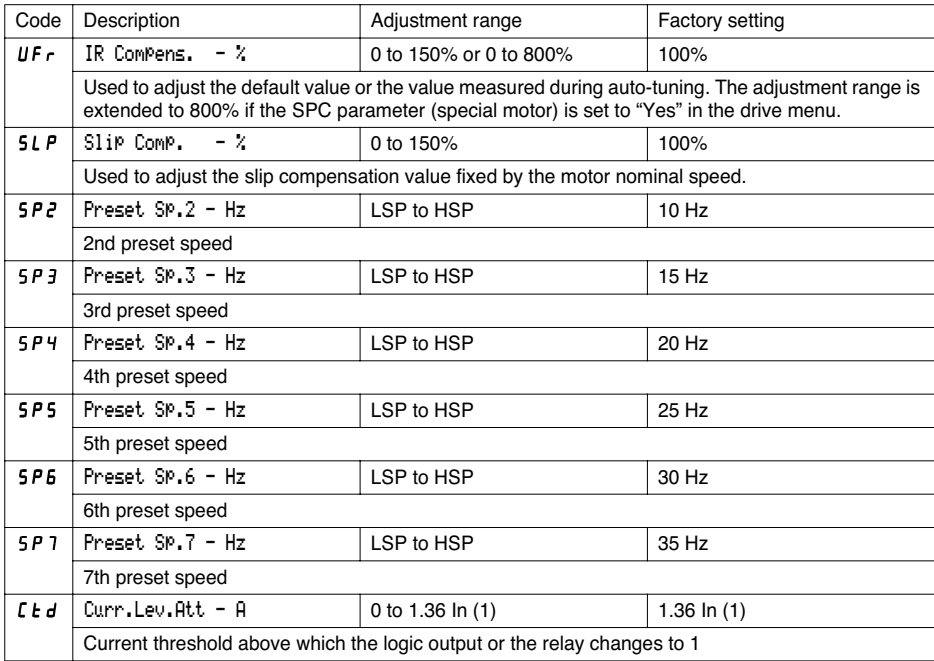

(1) In corresponds to the speed controller nominal current indicated in the catalog and on the speed controller identification label for "high torque" applications.

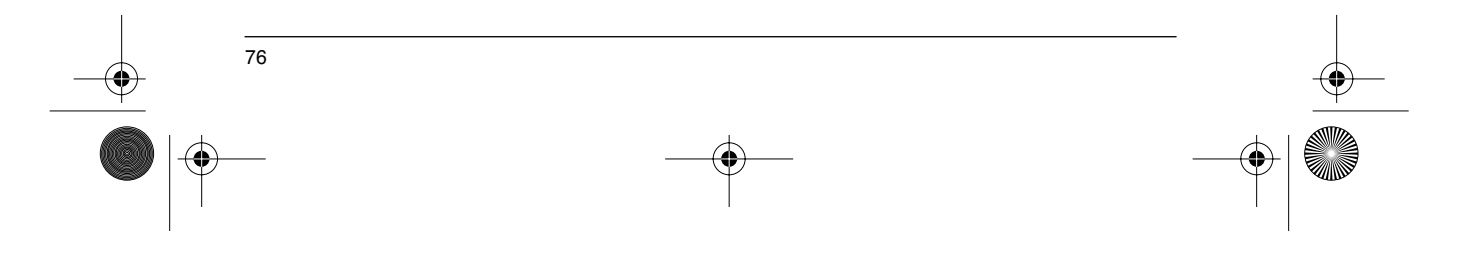

 $\bigcirc\hspace{-2.4mm}\bigcirc$ 

The following parameters can be accessed in the **'general use' macro-configuration**

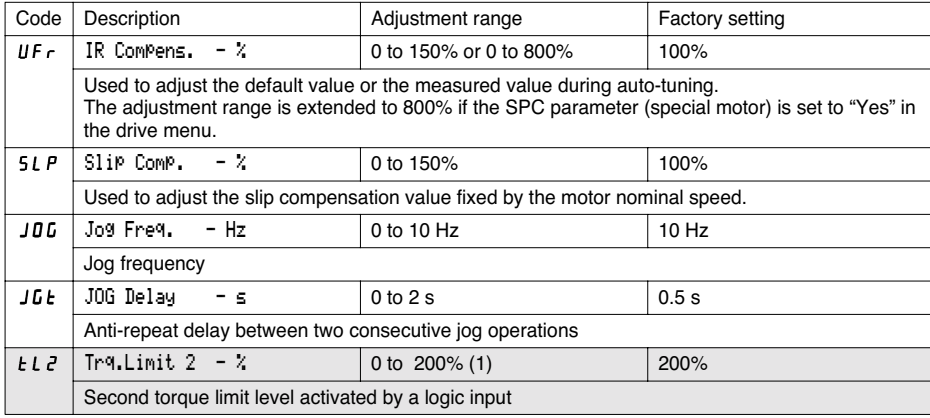

**ENGLISH**

**ENGLISH** 

The following parameters can be accessed in the **'variable torque' macro-configuration**

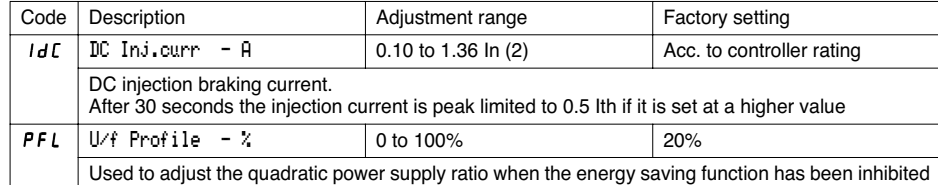

(1) 100% corresponds to the nominal torque of a motor with a power rating equal to that associated with the speed controller in high torque applications.

(2) In corresponds to the speed controller nominal current indicated in the catalog and on the speed controller identification label for "high torque" applications.

Parameters in gray boxes appear if an I/O extension card is installed

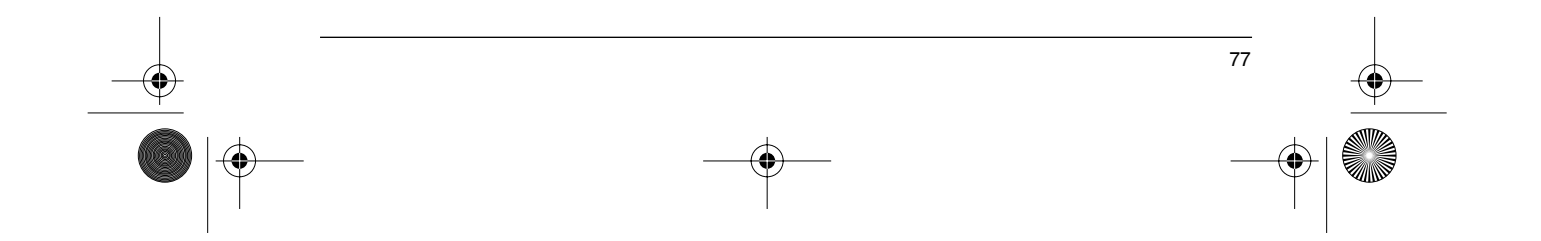

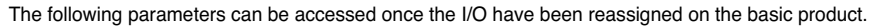

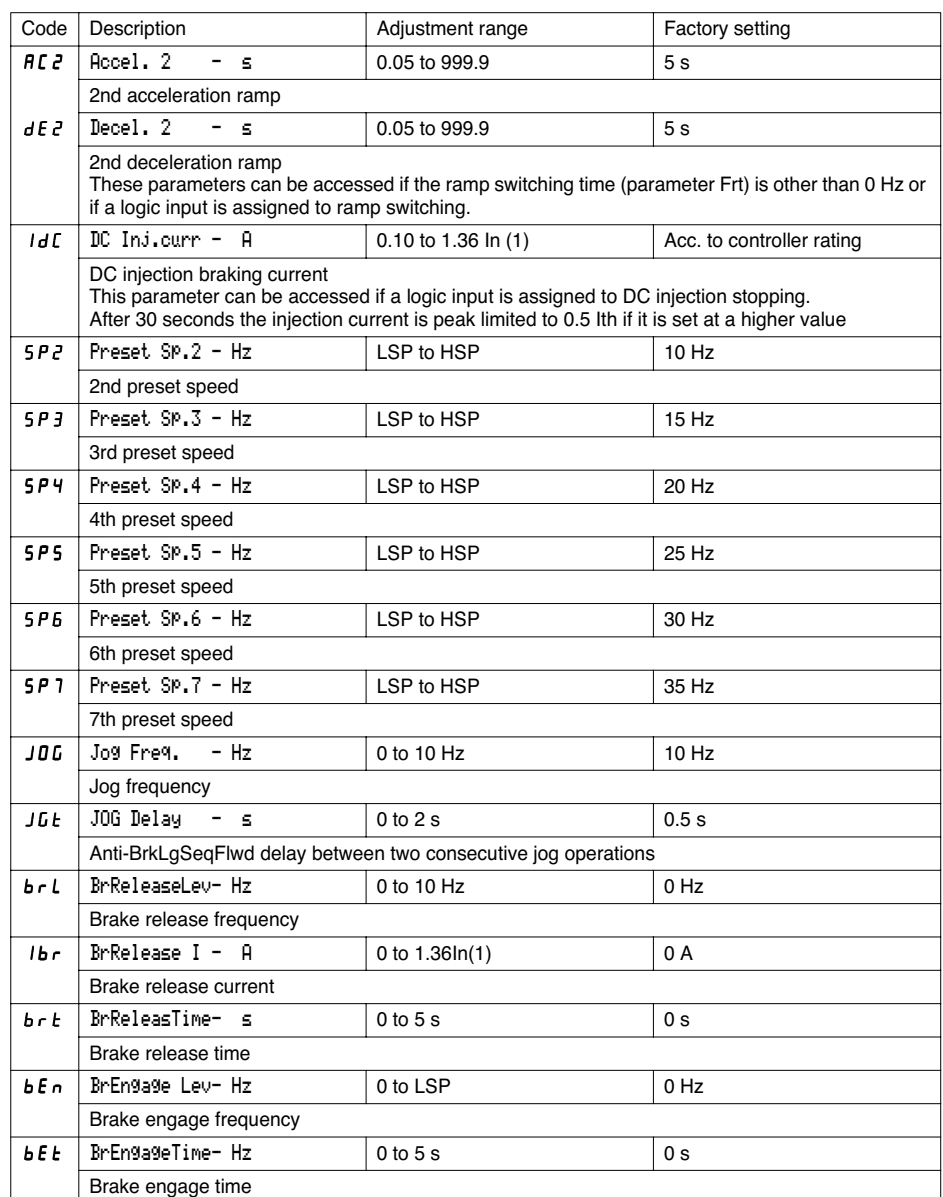

(1) In corresponds to the speed controller nominal current indicated in the catalog and on the speed controller identification label for "high torque" applications.

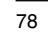

**ENGLISH**

ENGLISH

Download from Www.Somanuals.com. All Manuals Search And Download.

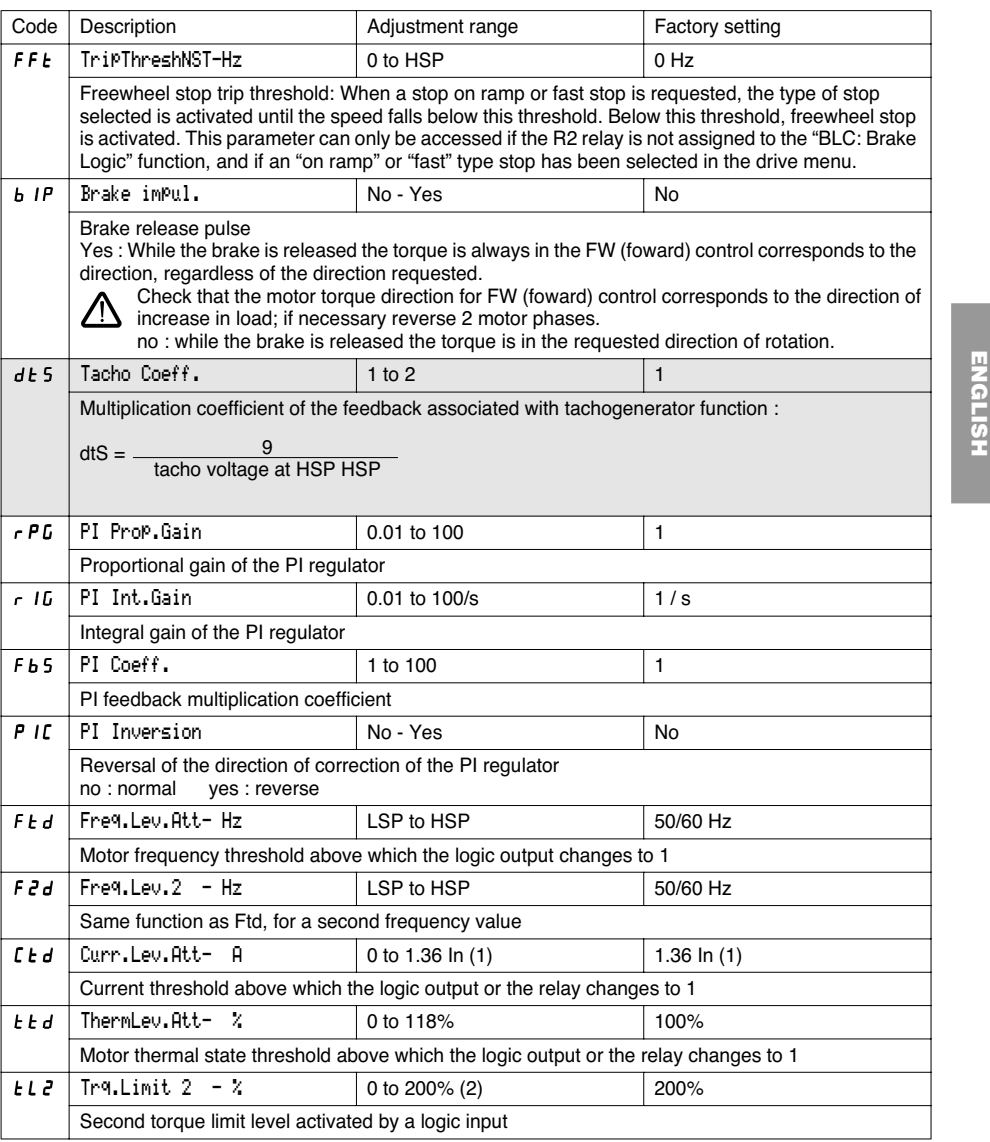

(1) In corresponds to the speed controller nominal current indicated in the catalog and on the speed controller identification label for "high torque" applications.

(2) 100% corresponds to the nominal torque of a motor with a power rating equal to that associated with the speed controller for "high torque" applications.

79

Parameters in gray boxes appear if an I/O extension card is installed

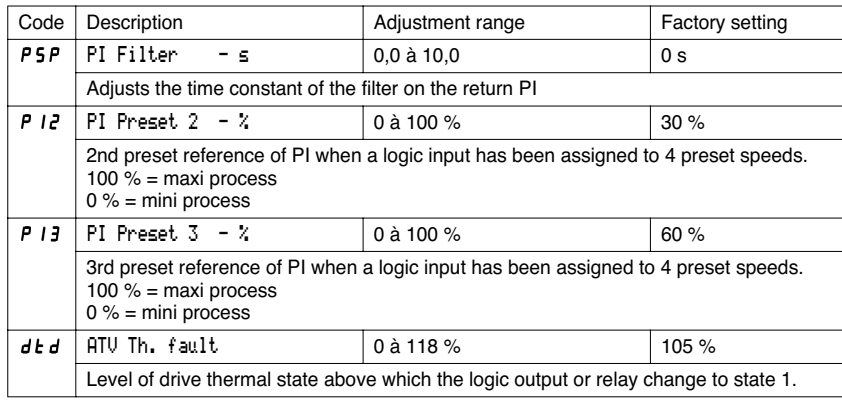

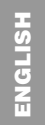

**STATE** 

 $\overline{\bigcirc}$ 

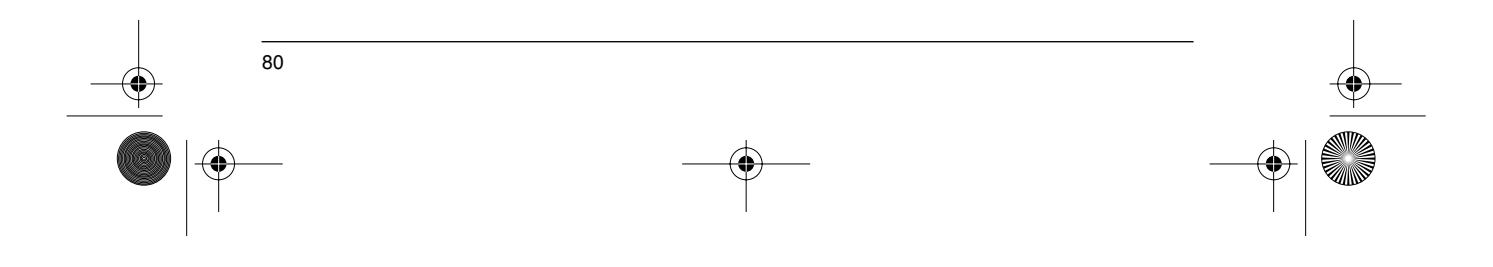

This menu can be accessed when the switch is in position  $\Box$  . The parameters can only be modified in stop mode with the speed controller locked.

#### **Drive performance can be optimized by :**

### **- entering the values given on the rating plate in the drive menu**

**- performing an auto-tune operation (on a standard asynchronous motor)**

**When using special motors** (motors connected in parallel, tapered rotor brake motors, synchronous or synchronized asynchronous motors, rheostatic rotor asynchronous motors) :

- Select the "Hdg : Handling" or the "GEn : General Use" macro-configuration.
- Set the "SPC" Special motor parameter to "Yes" in the drive menu.
- Adjust the "UFr" IR compensation parameter in the adjust menu to obtain satisfactory operation.

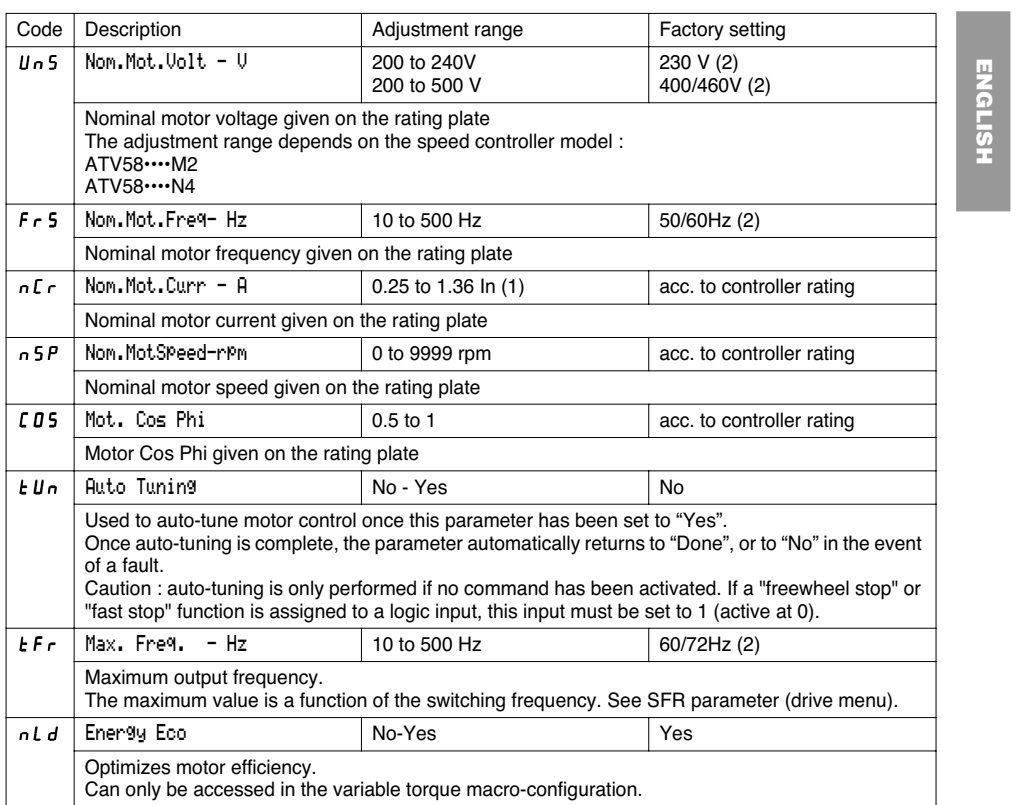

(1) In corresponds to the speed controller nominal current indicated in the catalog and on the speed controller identification label for "high torque" applications.

(2) according to position of 50/60Hz switch.

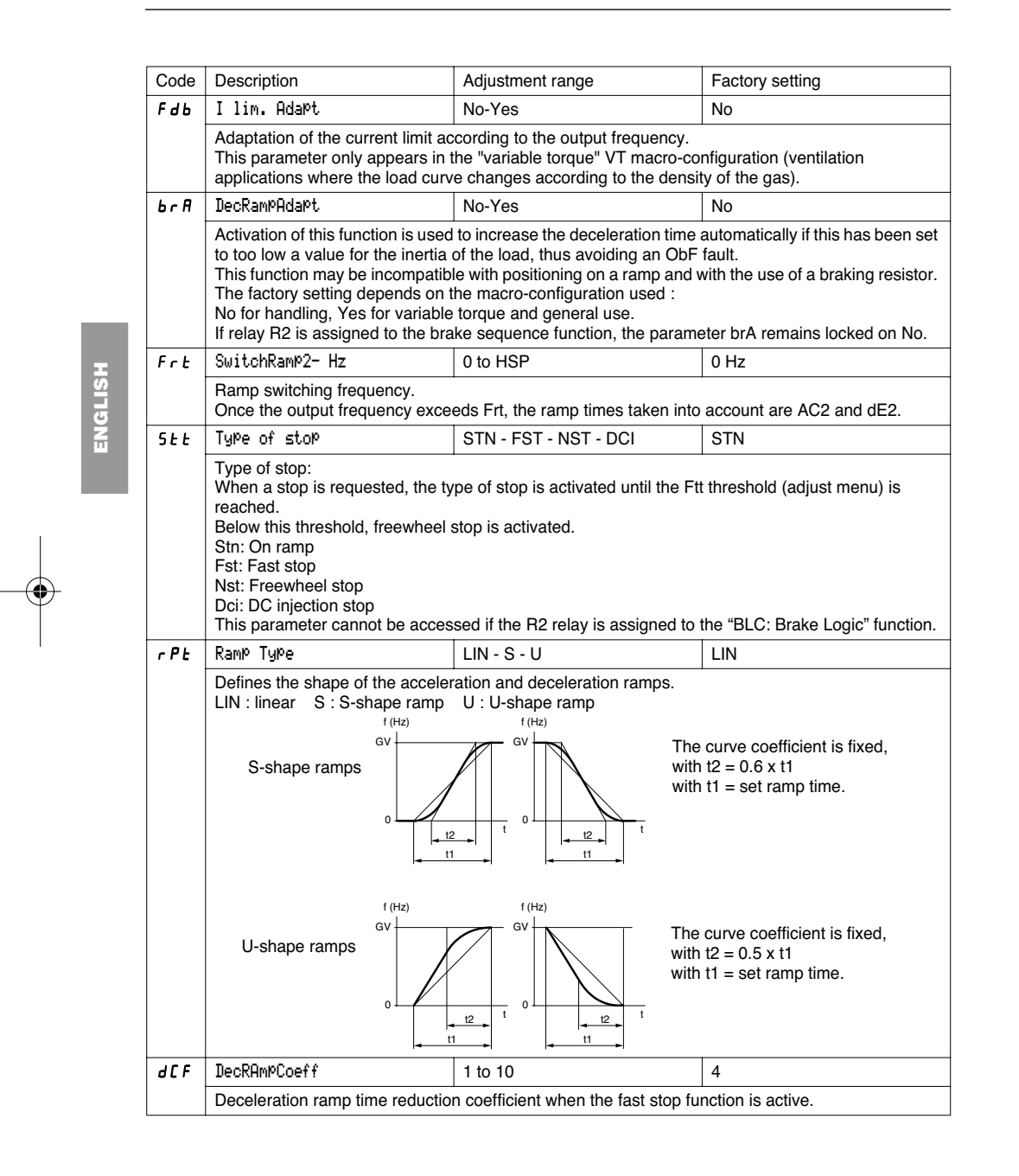

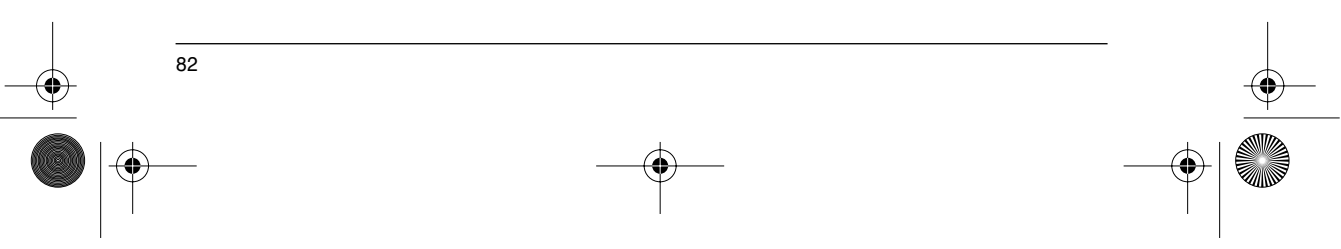

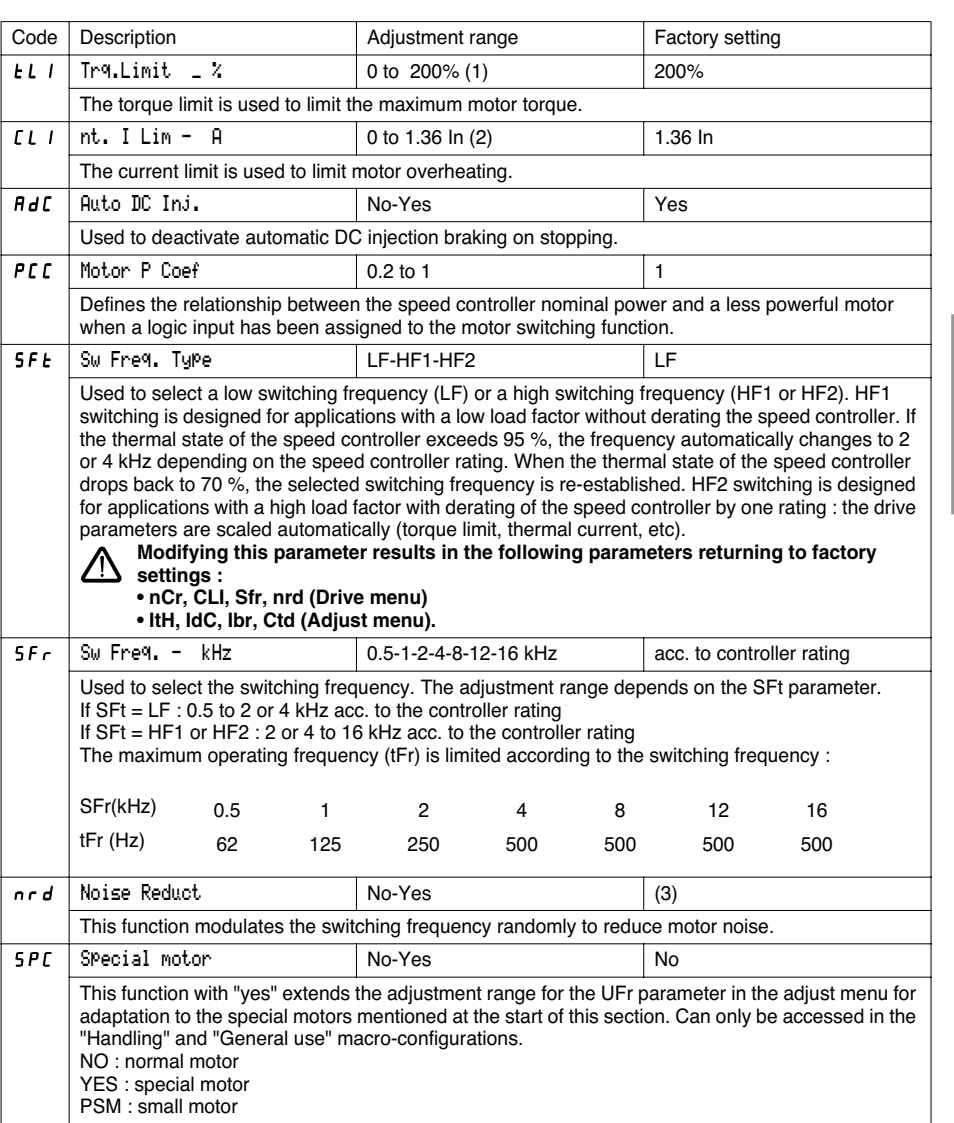

(1) 100% corresponds to the nominal torque of a motor with a power rating equal to that associated with the speed controller for "high torque" applications.

(2) In corresponds to the speed controller nominal current indicated in the catalog and on the speed controller identification label for "high torque" applications.

(3) Yes if SFt = LF, No if SFt = HF1 or HF2

83

ENGLISH **ENGLISH**

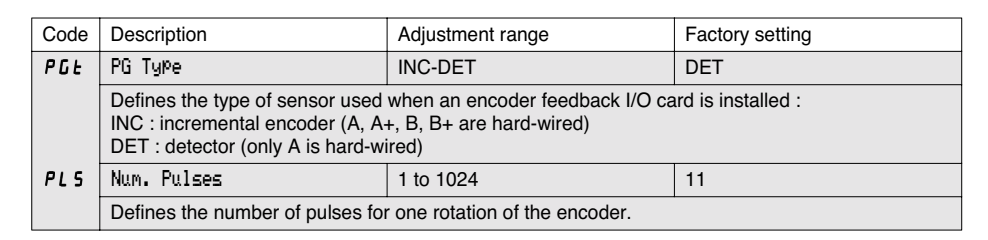

Parameters in gray boxes appear if an I/O extension card is installed

# ENGLISH **ENGLISH**

 $\bigoplus$ 

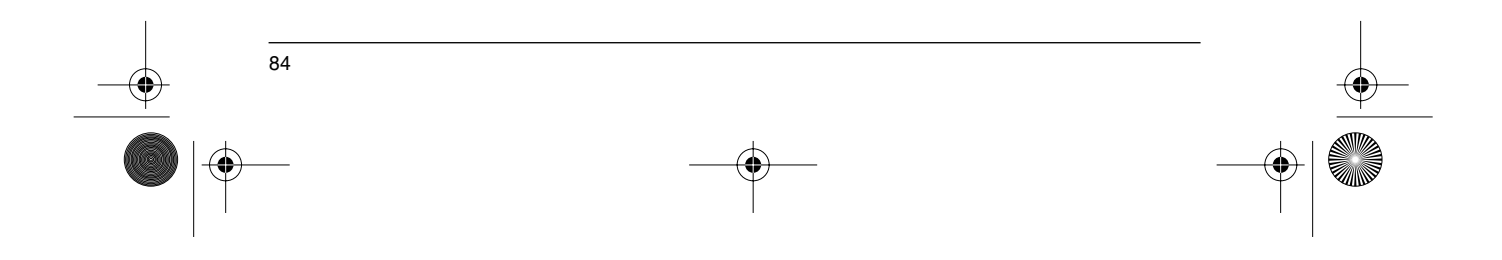

⊕ GP\_ATV58\_EN.fm Page 85 Mardi, 2. avril 2002 6:09 18

### **Control Menu**

This menu can be accessed when the switch is in position  $\Box$ . The parameters can only be modified in stop mode with the speed controller locked.

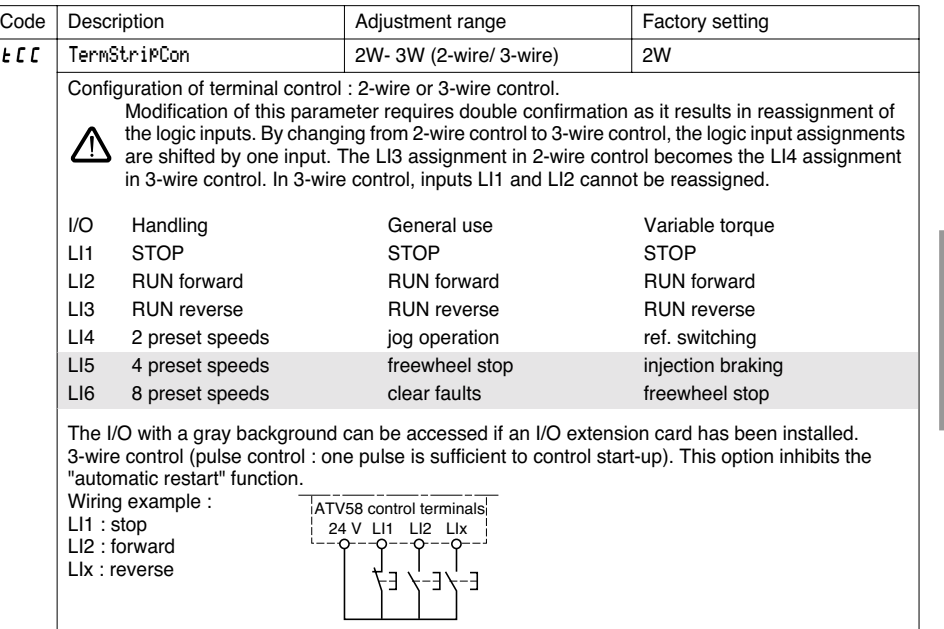

**ENGLISH**

**ENGLISH** 

This option only appears if 2-wire control is configured.

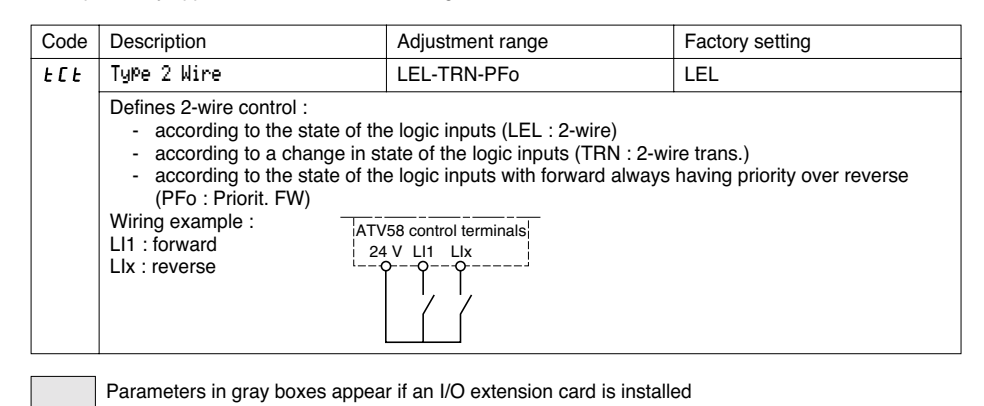

GP\_ATV58\_EN.fm Page 86 Mardi, 2. avril 2002 9:13 21

### **Control Menu**

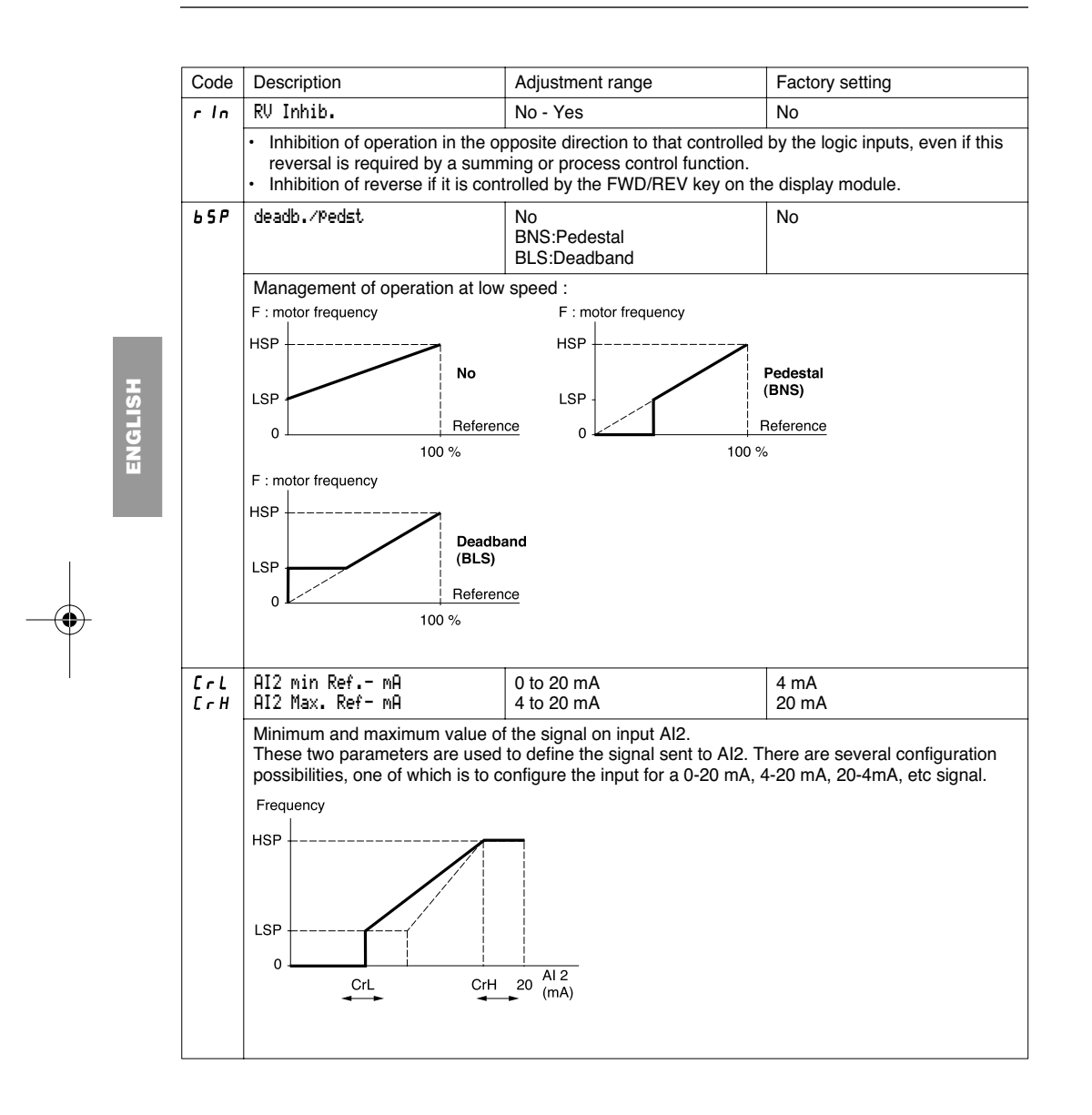

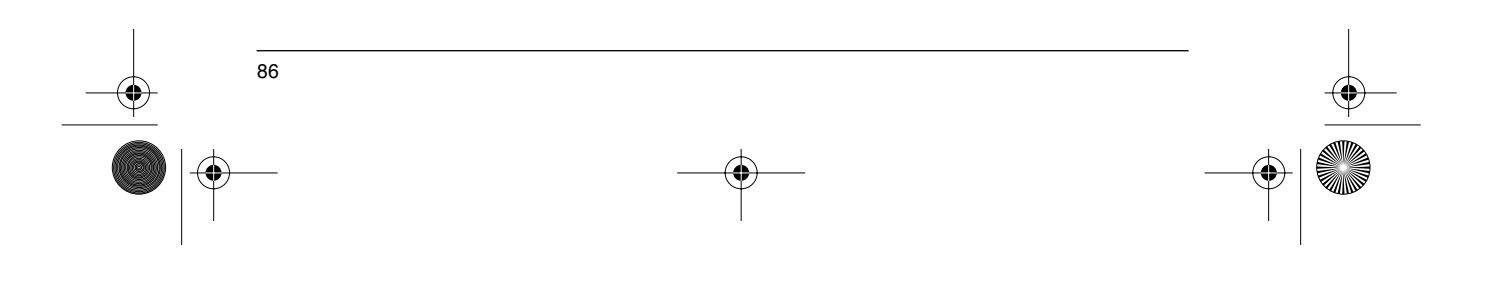

# **Control Menu**

**AND** 

 $\bigoplus$ 

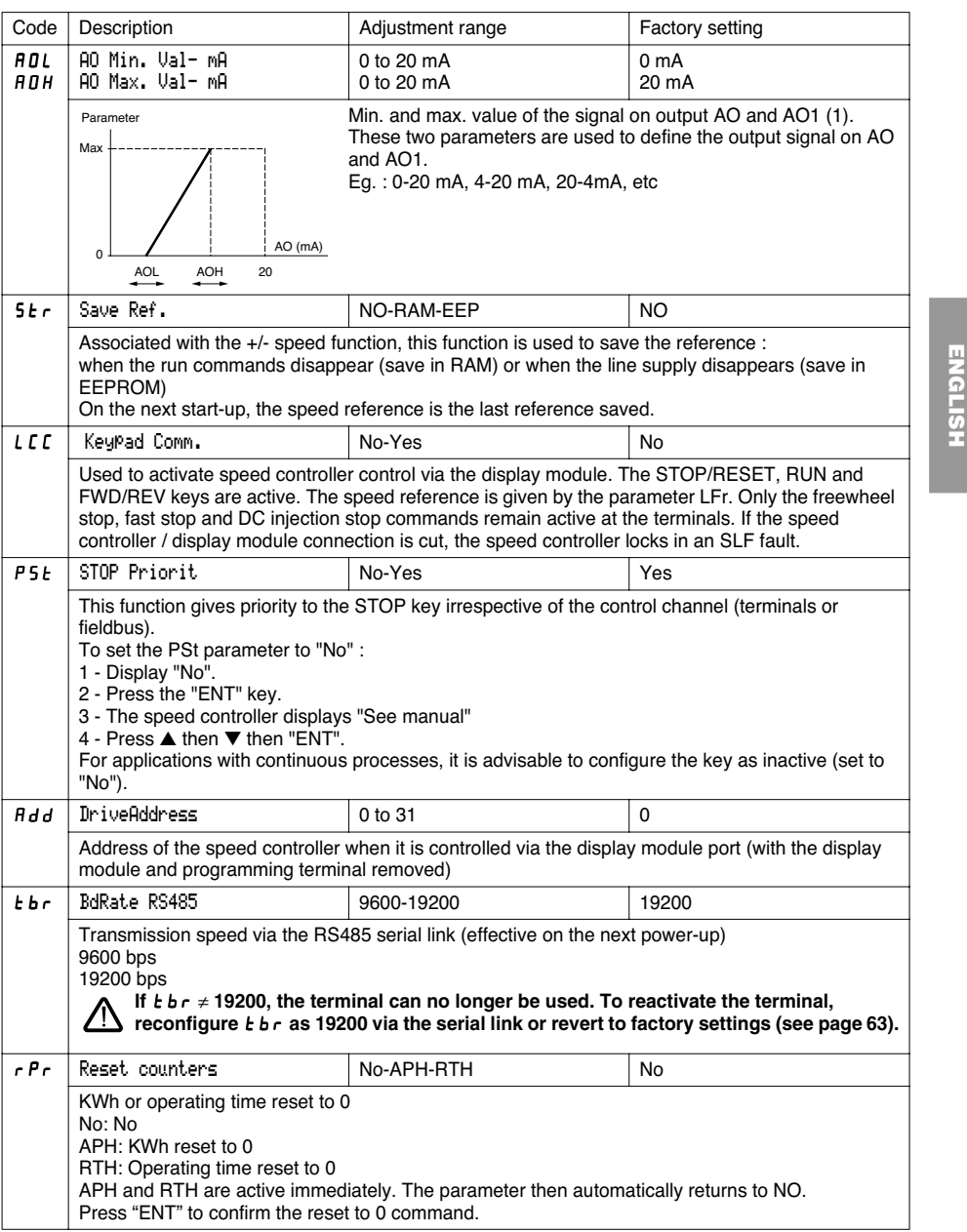

(1) Analog output AO appear if an I/O extension card is installed

87

**ENGLISH**

GP\_ATV58\_EN.fm Page 88 Mardi, 2. avril 2002 6:09 18

## **I/O Menu**

This menu can be accessed when the switch is in position  $\square$ . The assignments can only be modified in stop mode with the speed controller locked.

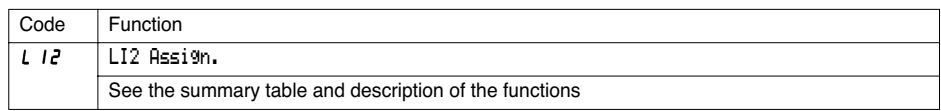

The inputs and outputs available in the menu depend on the I/O cards installed (if any) in the speed controller, as well as the selections made previously in the control menu.

The "factory" configurations are preassigned by the selected macro-configuration.

### **Summary table of the configurable input assignments** (exc. 2-wire / 3-wire option)

⊕

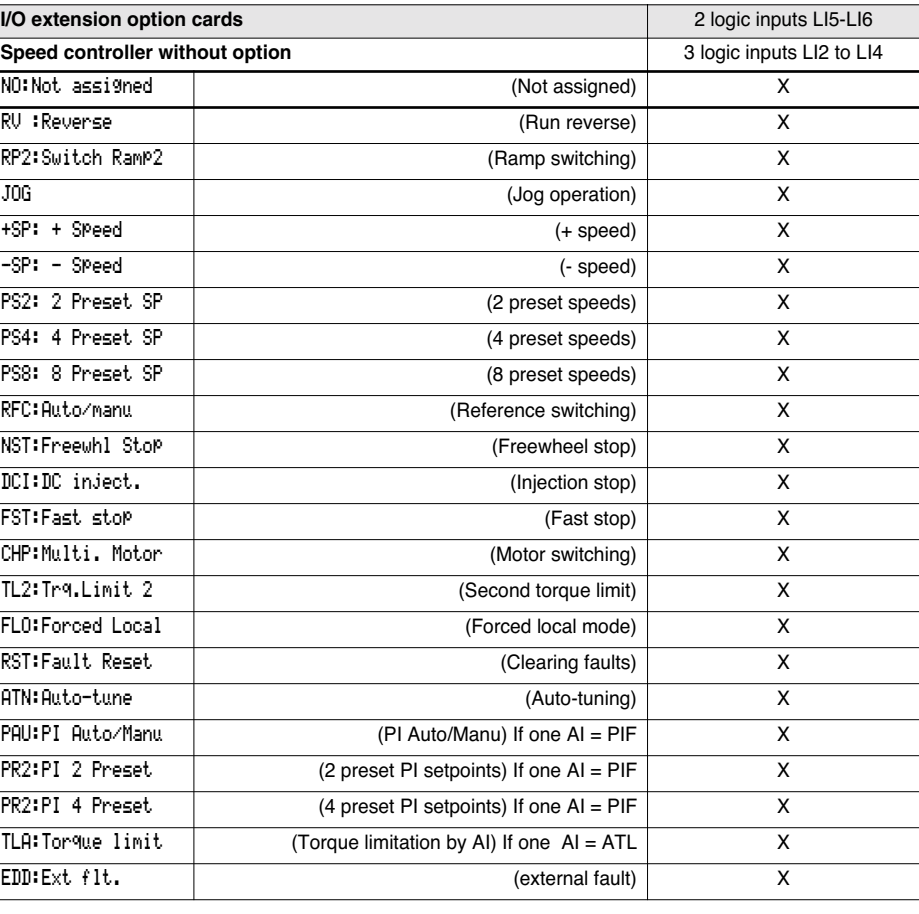

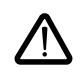

88

CAUTION: If a logic input is assigned to "Freewheel stop" or "Fast stop", start-up can only be performed by linking this input to the +24V, as these stop functions are active when inputs are at state 0.

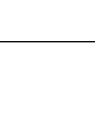

GP\_ATV58\_EN.fm Page 89 Mardi, 2. avril 2002 6:09 18

## **I/O Menu**

 $\bigcirc$ 

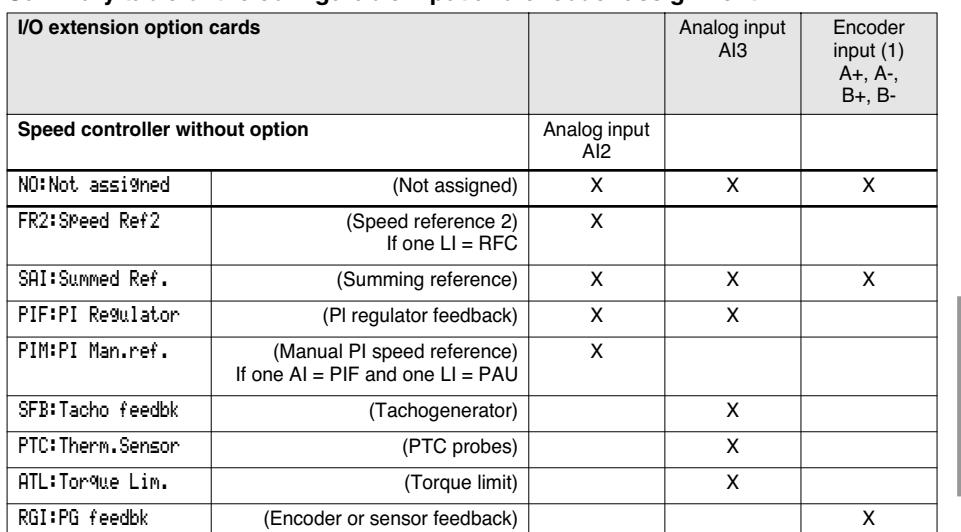

### **Summary table of the configurable input and encoder assignment**

**ENGLISH ENGLISH**

(1) NB : The menu for assigning encoder input A+, A-, B+, B- is called "Assign AI3".

/!`

CAUTION : If relay R2 is assigned to the "brake sequence" function, AI3 is automatically assigned in the factory setting to Tacho Feedback, if the card is present. However, it is still possible to reassign AI3.

### **Summary table for configurable outputs**

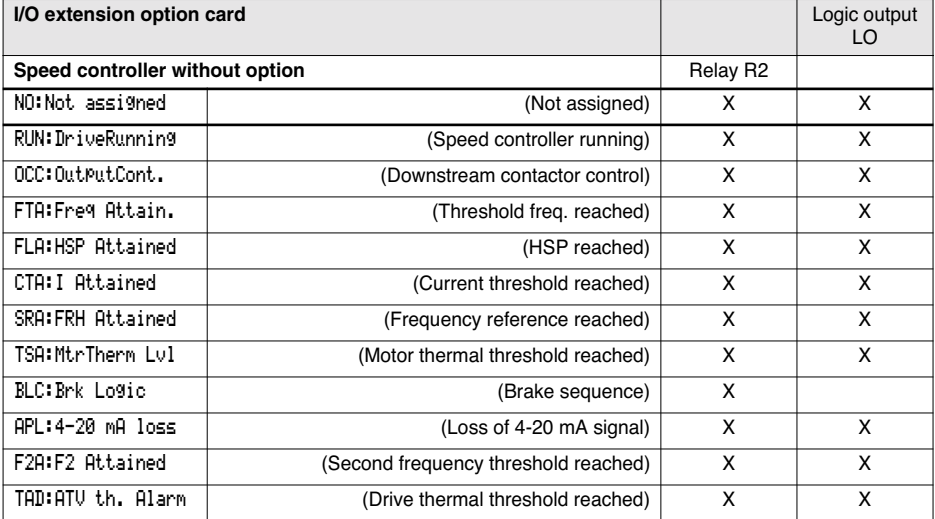

GP\_ATV58\_EN.fm Page 90 Mardi, 2. avril 2002 6:09 18

## **I/O Menu**

### **Table of the analogue output assignments**

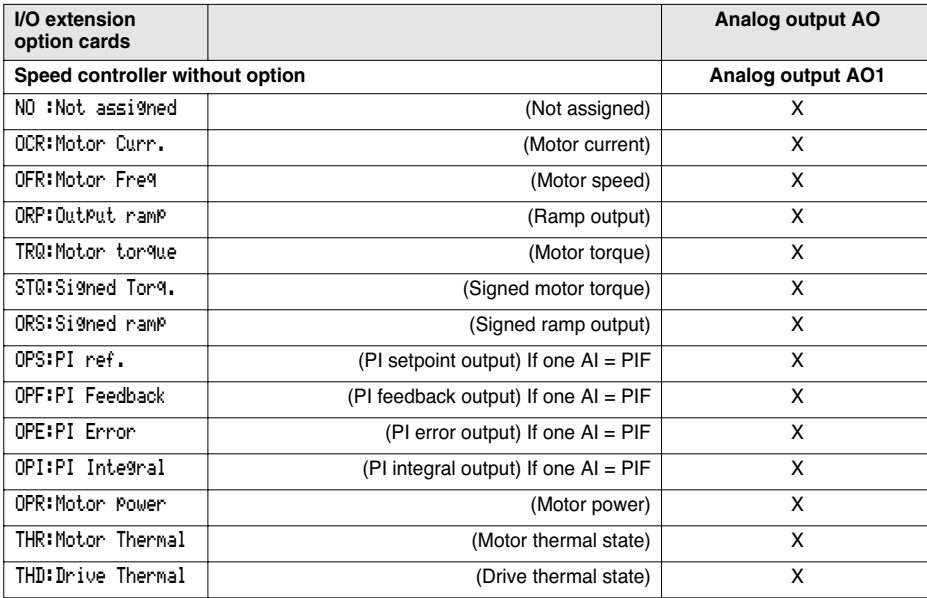

**Once the I/O have been reassigned, the parameters related to the function automatically appear in the menus, and the macro-configuration indicates "CUS : Customize". Some reassignments result in new adjustment parameters which the user must not forget to set in the adjust menu :**

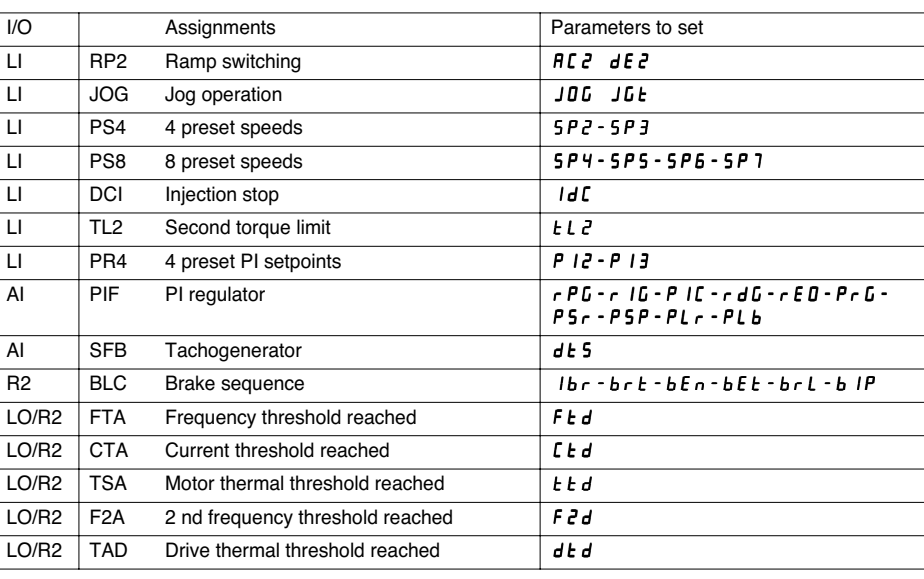

90

 $\bigcirc$ 

GP\_ATV58\_EN.fm Page 91 Mardi, 2. avril 2002 6:09 18

## **I/O Menu**

**Some reassignments result in new adjustment parameters being added which the user must configure in the control, drive or fault menu :**

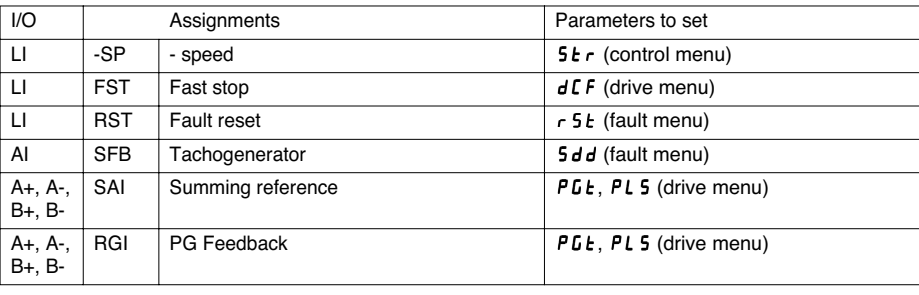

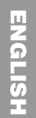

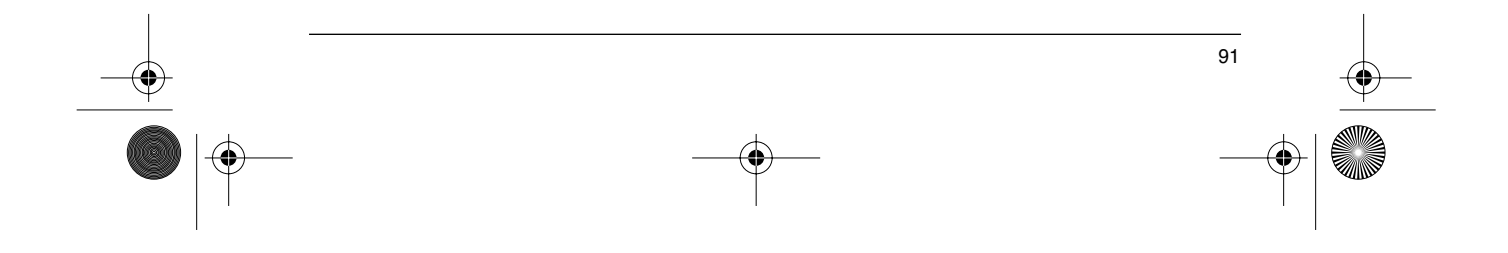

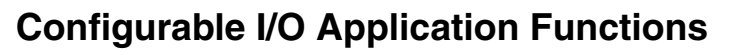

### **Function compatibility table**

The choice of application functions may be limited by incompatibility between certain functions. Functions which are not listed in this table are fully compatible.

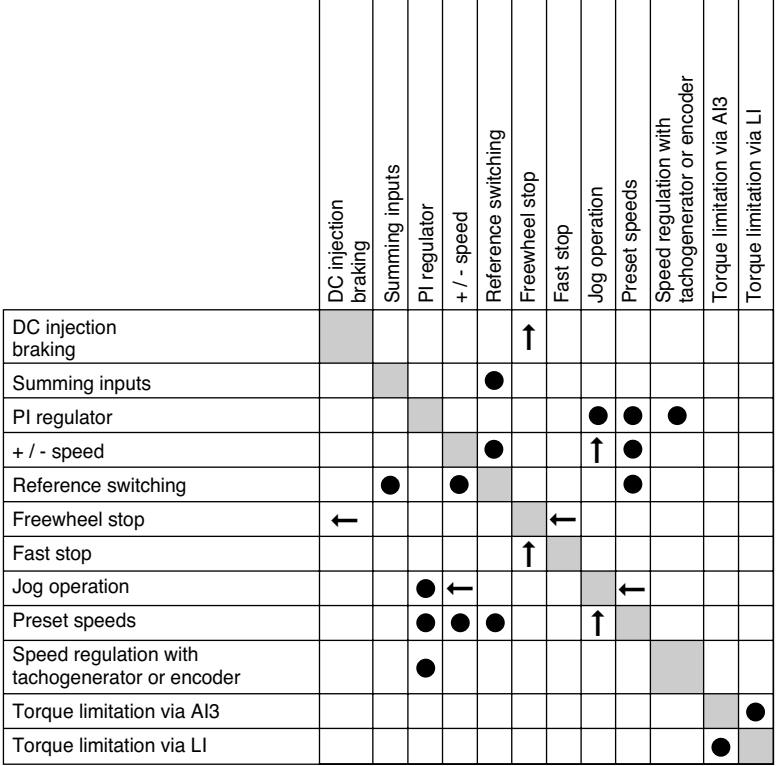

**ENGLISH ENGLISH** 

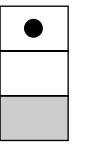

➞

➞

Incompatible functions

Compatible functions

Not applicable

Priority functions (functions which cannot be active simultaneously) :

The function indicated by the arrow has priority over the other.

Stop functions have priority over run commands.

Speed references via logic command have priority over analog setpoints.

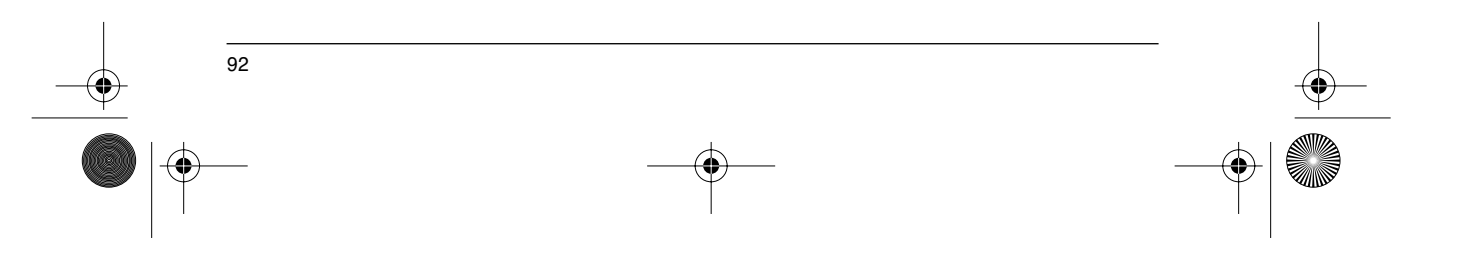

GP\_ATV58\_EN.fm Page 93 Mardi, 2. avril 2002 6:09 18

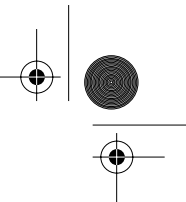

**ENGLISH**

**ENGLISH** 

### **Configurable I/O Application Functions**

### **Logic input application functions**

#### **Operating direction : forward / reverse**

Reverse operation can be disabled for applications requiring only a single direction of motor rotation.

#### **2-wire control**

Run and stop are controlled by the same logic input, for which state 1 (run) or 0 (stop), or a change in state is taken into account (see the 2-wire control menu).

#### **3-wire control**

Run and stop are controlled by 2 different logic inputs. LI1 is always assigned to the stop function. A stop is obtained on opening (state 0).

The pulse on the run input is stored until the stop input opens.

During power-up or manual or automatic fault resetting, the motor can only be supplied with power after a reset prior to the "forward", "reverse", and "injection stop" commands.

**Ramp switching :** 1st ramp : ACC, DEC ; 2nd ramp : AC2, DE2 Two types of activation are possible : activation of logic input LIx detection of an adjustable frequency threshold

If a logic input is assigned to the function, ramp switching can only be performed by this input.

#### **Step by step operation ("JOG") :** Low speed operation pulse

If the JOG contact is closed and then the operating direction contact is actuated, the ramp is 0.1 s irrespective of the ACC, dEC, AC2, dE2 settings. If the direction contact is closed and the JOG contact is then actuated, the configured ramps are used.

Parameters which can be accessed in the adjust menu :

- JOG speed

- anti-repeat delay (minimum time between 2 "JOG" commands).

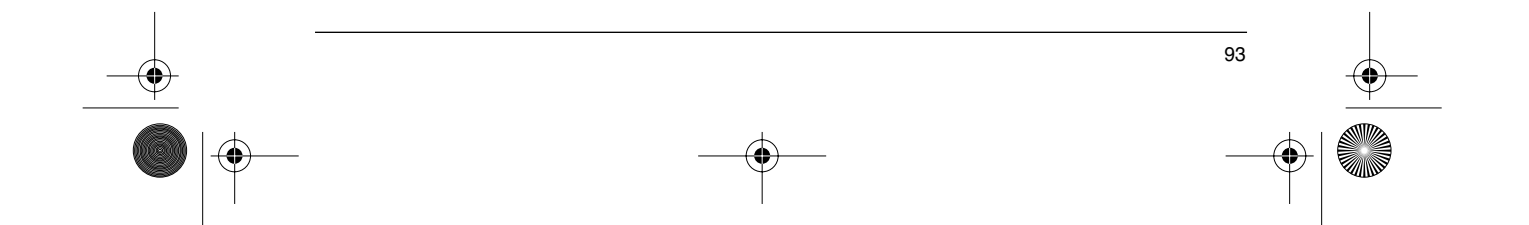

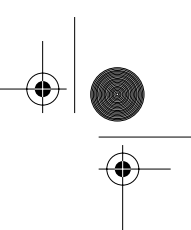

## **Configurable I/O Application Functions**

**+ / - speed :** 2 types of operation are available

1 Use of single action buttons : two logic inputs are required in addition to the operating direction(s). The input assigned to the "+ speed" command increases the speed, the input assigned to the "- speed" command decreases the speed.

Release (- speed) Press 1 (speed

forward button **a** and b reversebutton – c c and d

maintained)

Press 2 (+ speed)

This function accesses the Str save reference parameter in the Control menu.

2 Use of double action buttons : only one logic input assigned to + speed is required. + / - speed with double action buttons :

Description : 1 button pressed twice for each direction of rotation. Each action closes a volt-free contact.

**HSITDNE ENGLISH**

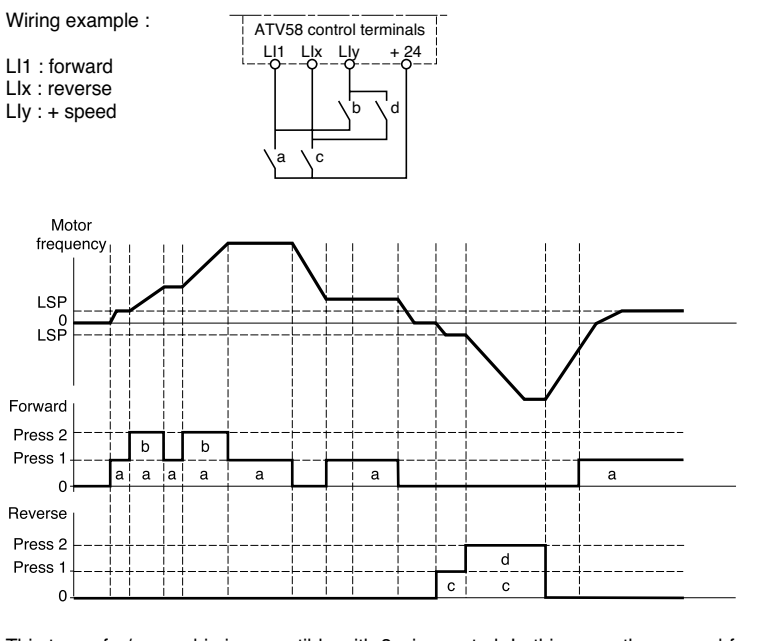

This type of +/- speed is incompatible with 3-wire control. In this case, the - speed function is automatically assigned to the logic input with the highest index (for example : LI3 (+ speed), LI4 (- speed)).

**In both cases of operation, the maximum speed is given by the references applied to the analog inputs. For example, connect AI1 to +10V.**

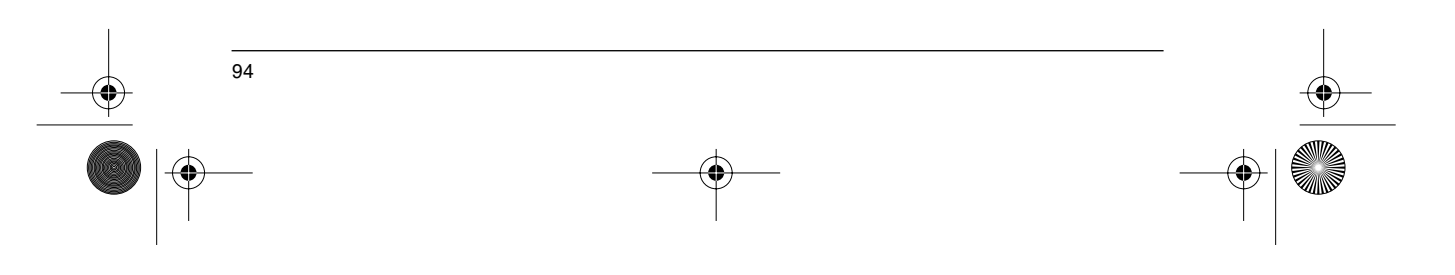

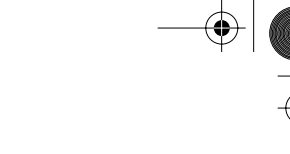

### **Configurable I/O Application Functions**

#### **Preset speeds**

2, 4 or 8 speeds can be preset, requiring 1, 2, or 3 logic inputs respectively.

The following order of assignments must be observed : PS2 (LIx), then PS4 (LIy), then PS8 (LIz).

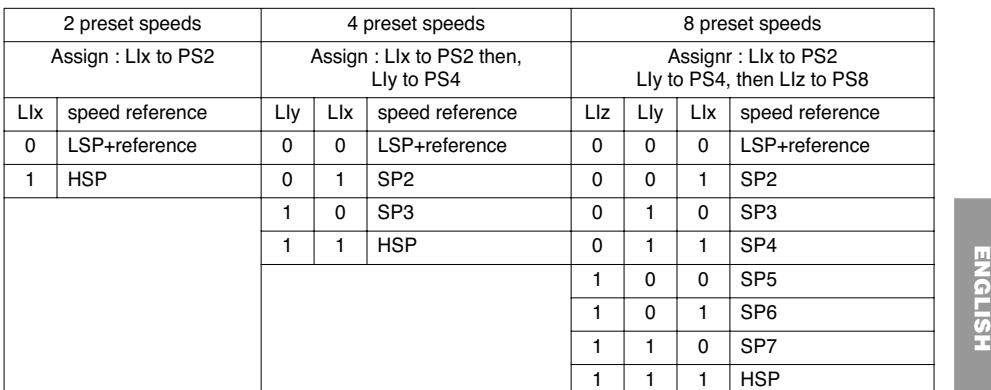

To unassign the logic inputs, the following order must be observed : PS8 (LIz), then PS4 (LIy), then PS2 (LIx).

#### **Reference switching**

Switching of two references (AI1 reference and AI2 reference) by logic input command. This function automatically assigns AI2 to speed reference 2.

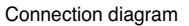

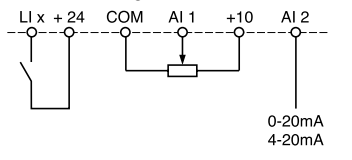

Open contact, reference = AI2 Closed contact, reference = AI1

#### **Freewheel stop**

Causes the motor to stop using the resistive torque only. The motor power supply is cut. A freewheel stop is obtained when the logic input opens (state 0).

#### **DC injection stop**

An injection stop is obtained when the logic input closes (state 1).

#### **Fast stop**

Braked stop with the deceleration ramp time reduced by a reduction factor dCF which appears in the drive menu.

A fast stop is obtained when the logic input opens (state 0).

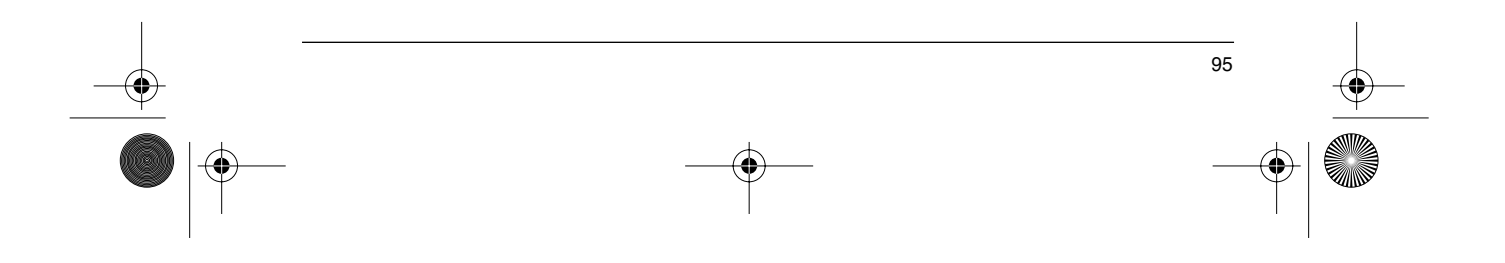

GP\_ATV58\_EN.fm Page 96 Mardi, 2. avril 2002 6:09 18

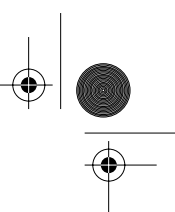

### **Configurable I/O Application Functions**

#### **Motor switching**

This function is used to switch between two motors with different power ratings using the same speed controller. An appropriate sequence must be installed on the speed controller output. Switching is carried out with the motor stopped and the speed controller locked. The following internal parameters are automatically switched by the logic command :

- nominal motor current brake release current
	- injection current
- This function automatically inhibits thermal protection of the second motor.

Accessible parameter : Motor power ratio (PCC) in the drive menu.

#### **Second torque limit**

Reduction of the maximum motor torque when the logic input is active. Parameter tL2 in the adjust menu.

#### **Fault reset**

Two types of reset are available : partial or general (rSt parameter in the "fault" menu). Partial reset (rSt = RSP) : Used to clear the stored fault and reset the speed controller if the cause of the fault has disappeared. Faults affected by partial clearing :

- line overvoltage  $\blacksquare$  communication fault  $\blacksquare$  motor overheating
- 
- 
- overhauling overhauling external fault overspeed
- DC bus overvoltage motor overload serial link fault<br>- motor phase loss loss of 4-20mA speed controlle
	-
	-
	- motor phase loss loss of 4-20mA speed controller overheating
		-

#### General reset (rSt =  $RSG$ ) :

**This inhibits all faults (forced operation) except SCF (motor short-circuit)** while the assigned logic input is closed.

#### **Forced local mode**

Used to switch between line control mode (serial link) and local mode (controlled via the terminals or via the display module).

#### **Auto-tuning**

When the assigned logic input changes to 1 an auto-tuning operation is triggered, in the same way as parameter tUn in the "drive" menu.

Caution : Auto-tuning is only performed if no command has been activated. If a "freewheel stop" or "fast stop" function is assigned to a logic input, this input must be set to 1 (active at 0).

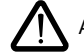

Application : When switching motors, for example.

**Auto-man PI, preset PI setpoints :** PI operation (see page 97)

#### **Torque limitation by AI**

This function is only accessible if the analogue input AI3 is assigned to torque limit. If there is not a logic input configured on TL2 : second torque limit, the limit is directly given by AI3.

If a logic input is configured on TL2 second torque limit.

- When the input is 0 the limit is given by tLi<br>- When the input is 1 the limit is given by Al.
- When the input is 1 the limit is given by AI3

#### **External fault**

96

When the assigned logic input changes to 1, the motor stops (according to the configuration of the L5F Stop+flt parameter in the Drive menu), and the drive locks in EPF external fault fault mode.

GP\_ATV58\_EN.fm Page 97 Mardi, 2. avril 2002 9:24 21

### **Configurable I/O Application Functions**

### **Analog input application functions**

Input AI1 is always the speed reference.

#### **Assignment of AI2 and AI3**

**Summing speed reference :** The frequency setpoints given by AI2 and AI3 can be summed with AI1.

**Speed regulation with tachogenerator :** (Assignment on AI3 only with an I/O extension card with analog input)

An external divider bridge is required to adapt the voltage of the tachogenerator. The maximum voltage must be between 5 and 9 V. A precise setting is then obtained by setting the dtS parameter available in the adjust menu.

**PTC probe processing :** (only with an I/O extension card with analog input). Used for the direct thermal protection of the motor by connecting the PTC probes in the motor windings to analog input AI3. PTC probe characteristics :

Total resistance of the probe circuit at 20  $^{\circ}$ C = 750 W.

**PI regulator:** Used to regulate a process with a reference and a feedback given by a sensor. In PI mode the ramps are all linear, even if they are configured differently.

- With the PI regulator, it is possible to: Adapt the feedback via FbS.
	-
	- Correct PI inversion.<br>- Adjust the proportion Adjust the proportional and integral gain (RPG and RIG).
	- Assign an analog output for the PI reference, PI feedback and PI error.
	- Apply a ramp to establish the action of the PI (AC2) on start-up if  $PSP > 0$ .
	- If PSP = 0 the active ramps are ACC/dEC. The dEC ramp is always used when stopping.
- The motor speed is limited to between LSP and HSP.

**Note:** PI regulator mode is active if an AI input is assigned to PI feedback. This AI assignment can only be made after disabling any functions incompatible with PI (voir page 92).

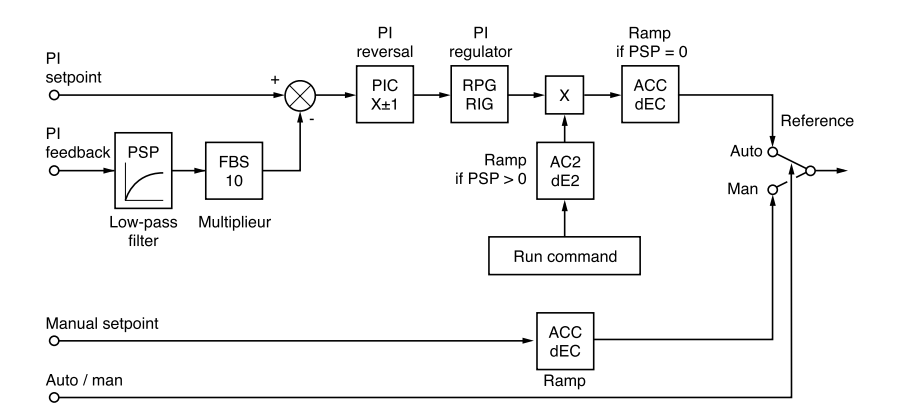

**Auto/Man:** This function can only be accessed when the PI function is active, and requires an I/O extension card with analog input

Via logic input LI, this is used to switch operation to speed regulation if LIx = 0 (manual reference on AI3), and PI regulation if  $L/x = 1$  (auto).

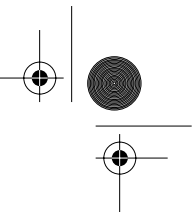

## **Configurable I/O Application Functions**

### **Analog input application functions**

#### **Preset setpoints:**

2 or 4 preset setpoints require the use of 1 or 2 logic inputs respectively:

| 2 preset setpoints |                        | 4 preset setpoints                  |     |                        |
|--------------------|------------------------|-------------------------------------|-----|------------------------|
| Assign: Lix to Pr2 |                        | Assign: Lix to Pr2 then, Lly to Pr4 |     |                        |
| Llx                | Reference              | Llv                                 | ∟lx | Reference              |
| 0                  | Analog reference       | 0                                   | 0   | Analog reference       |
|                    | Process max $(= 10 V)$ | 0                                   |     | PI2 (adjustable)       |
|                    |                        |                                     | 0   | PI3 (adjustable)       |
|                    |                        |                                     |     | Process max $(= 10 V)$ |

ENGLISH **ENGLISH**

**Torque limit :** (Only with an I/O extension card with analog input AI3)

The signal applied at AI3 operates in a linear fashion on the internal torque limit (parameter TLI in the "drive menu") :

If  $AI3 = 0V$  : limit = TLI  $x 0 = 0$ If  $AI3 = 10 V$  : limit = TLI.

Applications : Torque or traction correction, etc.

### **Encoder input application functions :**

(Only with an I/O extension card with encoder input)

**Speed regulation :** Is used for speed correction using an incremental encoder or sensor. (See documentation supplied with the card).

**Summing speed reference :** The setpoint from the encoder input is summed with AI1. (See documentation supplied with the card)

#### Applications :

- Synchronization of the speed of a number of speed controllers. Parameter PLS in the "drive" menu is used to adjust the speed ratio of one motor in relation to that of another.
- Setpoint via encoder.

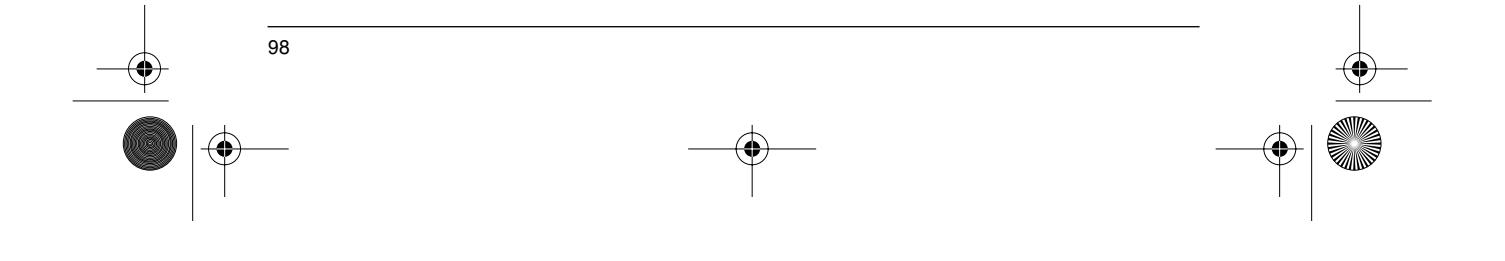

GP\_ATV58\_EN.fm Page 99 Lundi, 8. avril 2002 3:36 15

## **Configurable I/O Application Functions**

### **Logic output application functions**

Relay R2, LO solid state output (with I/O extension card)

**Downstream contactor control** (OCC): can be assigned to R2 or LO Enables the speed controller to control an output contactor (located between the speed controller and the motor). The request to close the contactor is made when a run command appears. The request to open the contactor is made when there is no more current in the motor.

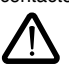

If a DC injection braking function is configured, it should not be left operating too long in stop mode, as the contactor only opens at the end of braking.

**Speed controller running** (RUN) : can be assigned to R2 or LO The logic output is at state 1 if the motor power supply is provided by the speed controller (current present), or if a run command is present with a zero reference.

**Frequency threshold reached** (FTA) : can be assigned to R2 or LO The logic output is at state 1 if the motor frequency is greater than or equal to the frequency threshold set by Ftd in the adjust menu.

**Setpoint reached** (SRA): can be assigned to R2 or LO The logic output is at state 1 if the motor frequency is equal to the setpoint value.

**High speed reached** (FLA): can be assigned to R2 or LO The logic output is at state 1 if the motor frequency is equal to HSP.

**Current threshold reached** (CTA): can be assigned to R2 or LO The logic output is at state 1 if the motor current is greater than or equal to the current threshold set by Ctd in the adjust menu.

**Motor thermal state reached** (TSA) : can be assigned to R2 or LO The logic output is at state 1 if the motor thermal state is greater than or equal to the thermal state threshold set by ttd in the adjust menu.

**Drive thermal state reached** (TAD) : can be assigned to R2 or LO The logic output is at state 1 if the drive thermal state is greater than or equal to the thermal state threshold set by dtd in the adjust menu.

**Brake sequence** (BLC) : can only be assigned to relay R2 Used to control an electromagnetic brake by the speed controller, for vertical lifting applications. For brakes used for horizontal movement, use the "speed controller running" function.

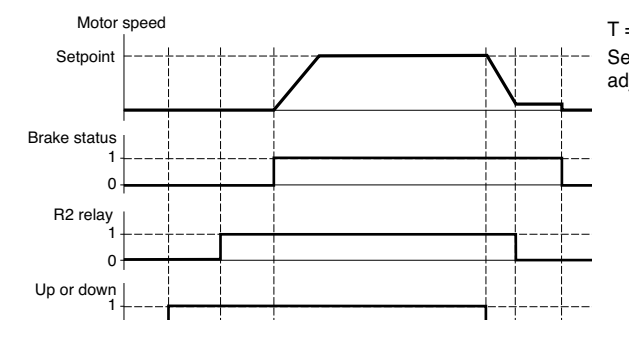

 $T = non-adjustable time delay$ Settings which can be accessed in the

adjust menu :

- brake release frequency (brL)

- brake release delay (brt)
- brake engage delay (bEt) brake release current (Ibn)
- brake engage frequency (bEn)

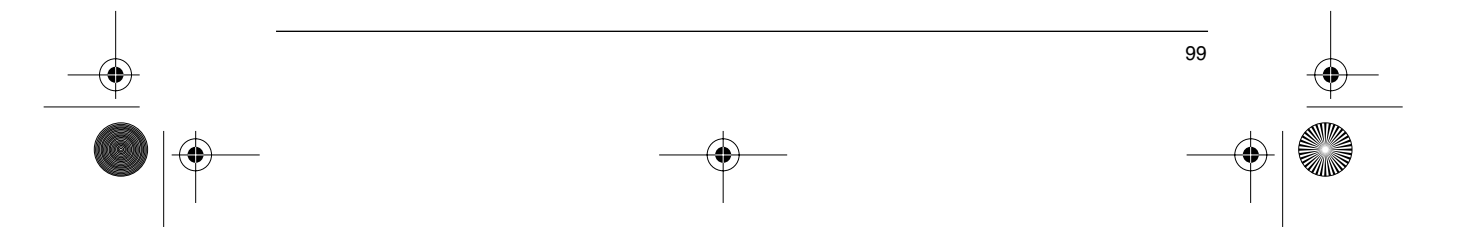

**ENGLISH**

**ENGLISH** 

GP\_ATV58\_EN.fm Page 100 Mardi, 2. avril 2002 6:09 18

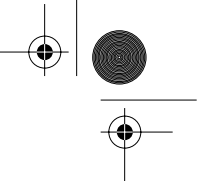

### **Configurable I/O Application Functions**

Recommended settings for brake control, for a vertical lifting application :

1 Brake release frequency (brL) :

Set the brake release frequency to the value of the nominal slip multiplied by the nominal frequency in Hz (g x FS).

Calculation method :  $slip = \frac{(Ns - Nr)}{Ns}$ 

Ns = synchronous speed in rpm.

(for 50 Hz supply : Ns = 3000 rpm for a motor with 1 pair of poles, 1500 rpm for a motor with 2 pairs of poles, 1000 rpm for a motor with 3 pairs of poles and 750 rpm for a motor with 4 pairs of poles,

for 60 Hz supply : Ns = 3600 rpm for a motor with 1 pair of poles, 1800 rpm for a motor with 2 pairs of poles, 1200 rpm for a motor with 3 pairs of poles and 900 rpm for a motor with 4 pairs of poles).

- Nr = nominal speed at nominal torque in rpm, use the speed indicated on the motor rating plate.

Release frequency  $= g \times Fs$ .

- g = slip calculated previously

- Fs = nominal motor frequency (indicated on the motor rating plate)

Example : for a motor with 2 pairs of poles, 1430 rpm given on plate, 50 Hz supply.  $g = (1500 - 1430) / 1500 = 0.0466$ 

Brake release frequency =  $0.0466 \times 50 = 2.4$  Hz

2 Brake release current (Ibr) :

**ENGLISH**

 $\overline{d}$ 

Adjust the brake release current to the nominal current indicated on the motor.

Note regarding points 1 and 2 : the values indicated (release current and release frequency) correspond to theoretical values. If during testing, the torque is insufficient using these theoretical values, retain the brake release current at the nominal motor current and lower the brake release frequency (up to 2/3 of the nominal slip). If the result is still not satisfactory, return to the theoretical values then increase the brake release current (the maximum value is imposed by the speed controller) and increase the brake release frequency gradually.

#### 3 Acceleration time :

For lifting applications, it is advisable to set the acceleration ramps to more than 0.5 seconds. Ensure that the speed controller does not exceed the current limit.

The same recommendation applies for deceleration.

Note : for a lifting movement, a braking resistor should be used. Ensure that the settings and configurations selected cannot cause a drop or a loss of control of the lifted load.

4 Brake release delay (brt) :

Adjust according to the type of brake. It is the time required for the mechanical brake to open.

- 5 Brake engage frequency (bEn) : Set to twice the nominal slip (in our example  $2 \times 2.4 = 4.8$  Hz). Then adjust according to the result.
- 6 Brake engage delay (bEt) : Adjust according to the type of brake. It is the time required for the mechanical brake to close.

#### **Loss of 4-20 mA signal** (APL), can be assigned to R2 or L0

The logic output is set to 1 if the signal on the 4-20 mA input is less than 2 mA.

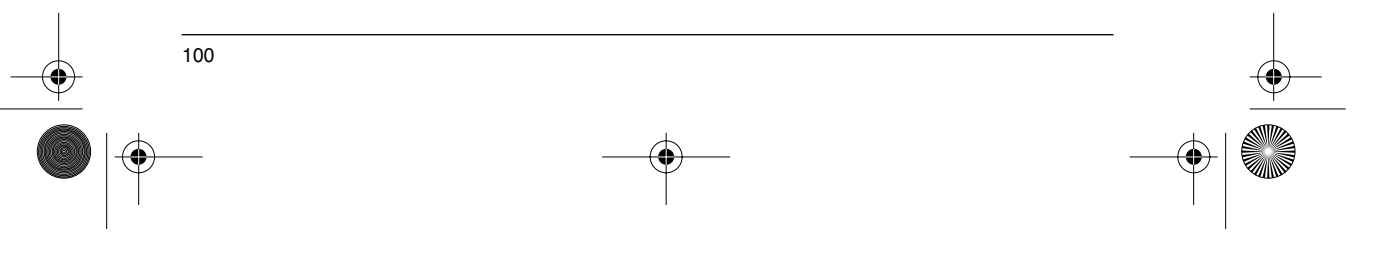

GP\_ATV58\_EN.fm Page 101 Mardi, 2. avril 2002 6:09 18

### **Configurable I/O Application Functions**

### **AO and AO1 analog output application functions**

The analogue outputs AO and AO1 are the output currents of AOL (mA) and AOH (mA), • AOL and AOH being configurable from 0 to 20 mA.

Examples AOL - AOH : 0 - 20 mA

4 - 20 mA 20 - 4 mA

**Motor current** (Code OCR) : the image of the motor rms current.

- AOH corresponds to twice the nominal speed controller current.
- AOL corresponds to zero current.

**Motor frequency** (Code OFR) : the motor frequency estimated by the speed controller.

- AOH corresponds to the maximum frequency (parameter tFr).
- AOL corresponds to zero frequency.

**Ramp output** (Code ORP) : the image of the ramp output frequency.

- AOH corresponds to the maximum frequency (parameter tFr).
- AOL corresponds to zero frequency.

**Motor torque** (Code TRQ) : the image of the motor torque as an absolute value. • AOH corresponds to twice the nominal motor torque.

• AOL corresponds to zero torque.

**Signed motor torque** (Code STQ) : the image of the motor torque and direction :

- AOL corresponds to a braking torque = twice the nominal torque • AOH corresponds to a motor torque = twice the nominal torque.
- 
- $\overline{AOH}$  + AOL corresponds to zero torque. 2

**Signed ramp** (Code ORS): the image of the ramp output frequency and direction.

- AOL corresponds to the maximum frequency (parameter tFr) in the reverse direction.
- AOH corresponds to the maximum frequency (parameter tFr) in the forward direction.
- $AOH + AOL$  corresponds to zero frequency.  $\overline{2}$

**PI setpoint** (Code OPS): the image of the PI regulator setpoint

- AOL corresponds to the minimum setpoint.
- AOH corresponds to the maximum setpoint.

**PI feedback** (Code OPF): the image of the PI regulator feedback

- AOL corresponds to the minimum feedback.
- AOH corresponds to the maximum feedback.

**PI error** (Code OPE) : the image of the PI regulator error as a % of the sensor range (maximum feedback – minimum feedback)

• AOL corresponds to the maximum error < 0

- AOH corresponds to the maximum error >0
- $\overline{AOH + AOL}$  corresponds to null error (OPE = 0)

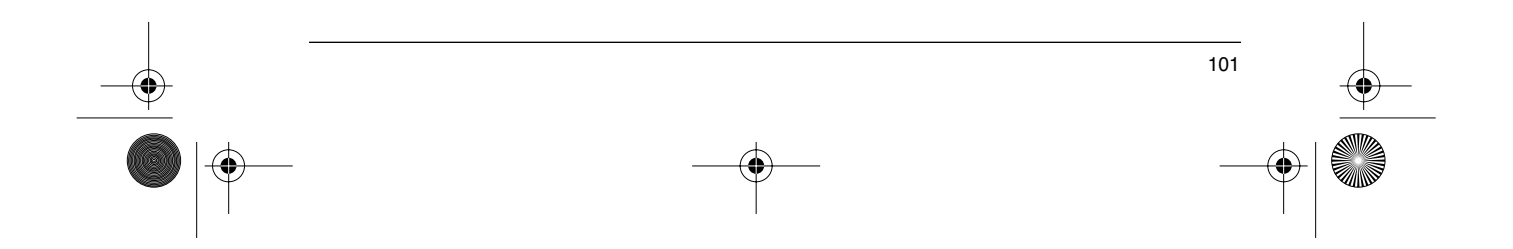

⊕ GP\_ATV58\_EN.fm Page 102 Mardi, 2. avril 2002 6:09 18

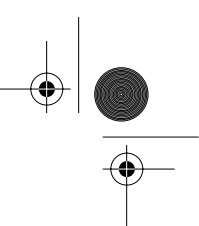

# **Configurable I/O Application Functions**

**PI intégral** (Code OPI) : the image of the PI regulator error integral.

- AOL corresponds to a null integral
- AOH corresponds to a saturated integral

#### **Motor power** (Code OPR) : the image of the power drawn by the motor.

- AOL corresponds to 0 % of the motor nominal power.
- AOH corresponds to 200 % of the motor nominal power.

### **Motor thermal state** (Code THD) : the image of the calculated motor thermal power.

- AOL corresponds to 0 %.
- AOH corresponds to 200 %.

#### **Drive thermal state** (Code THD) : the image of the drive thermal power.

- AOL corresponds to 0 %.
- AOH corresponds to 200 %.

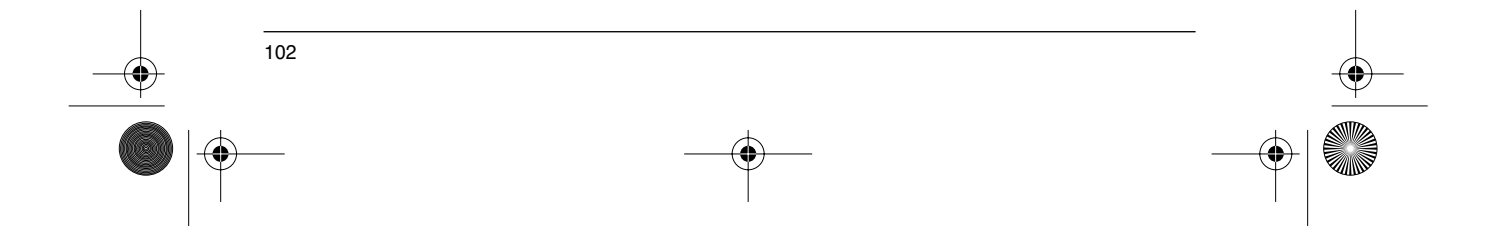

# **Fault Menu**

♦

#### This menu can be accessed when the switch is in position  $\Box$  . Modifications can only be made in stop mode with the speed controller locked.

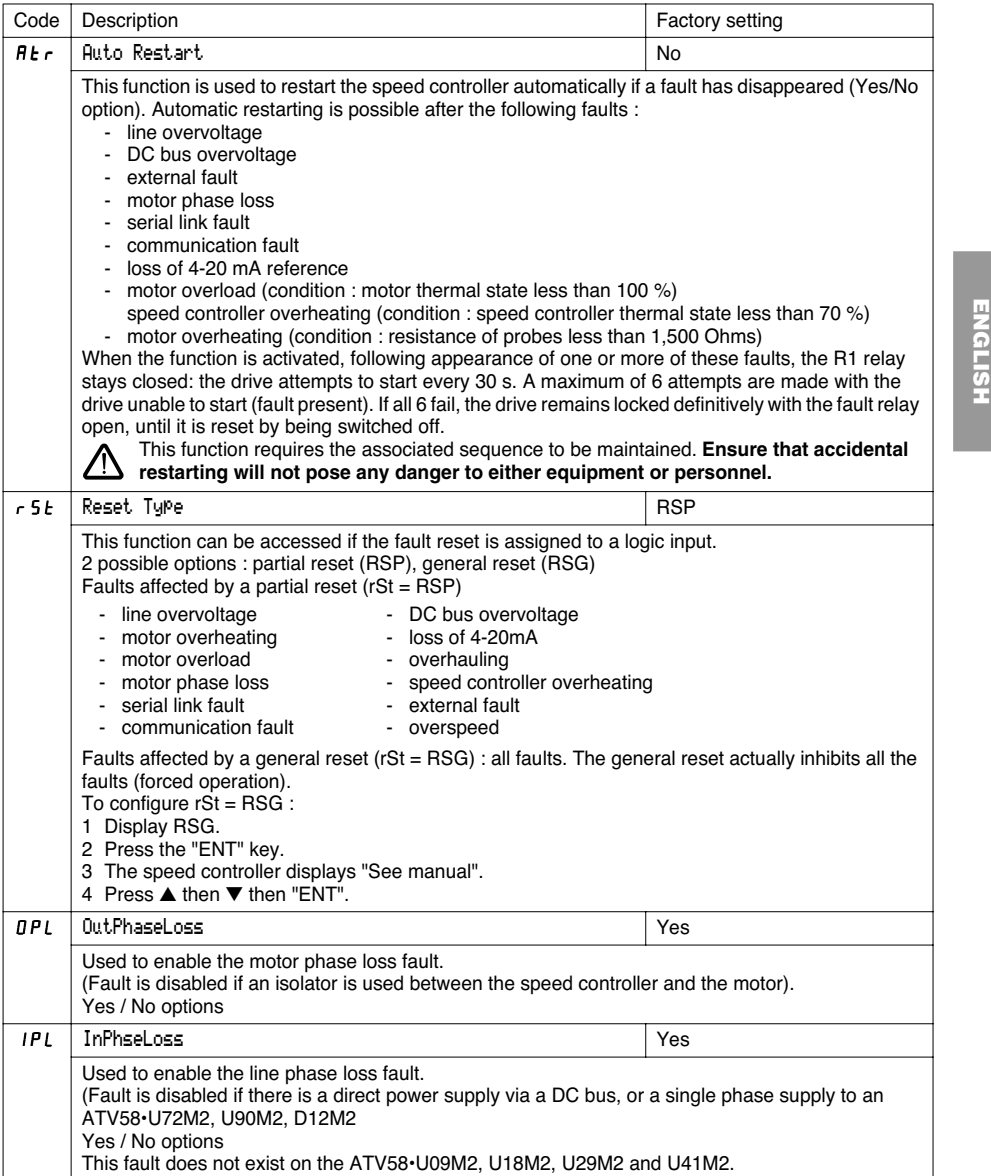

# **Fault Menu**

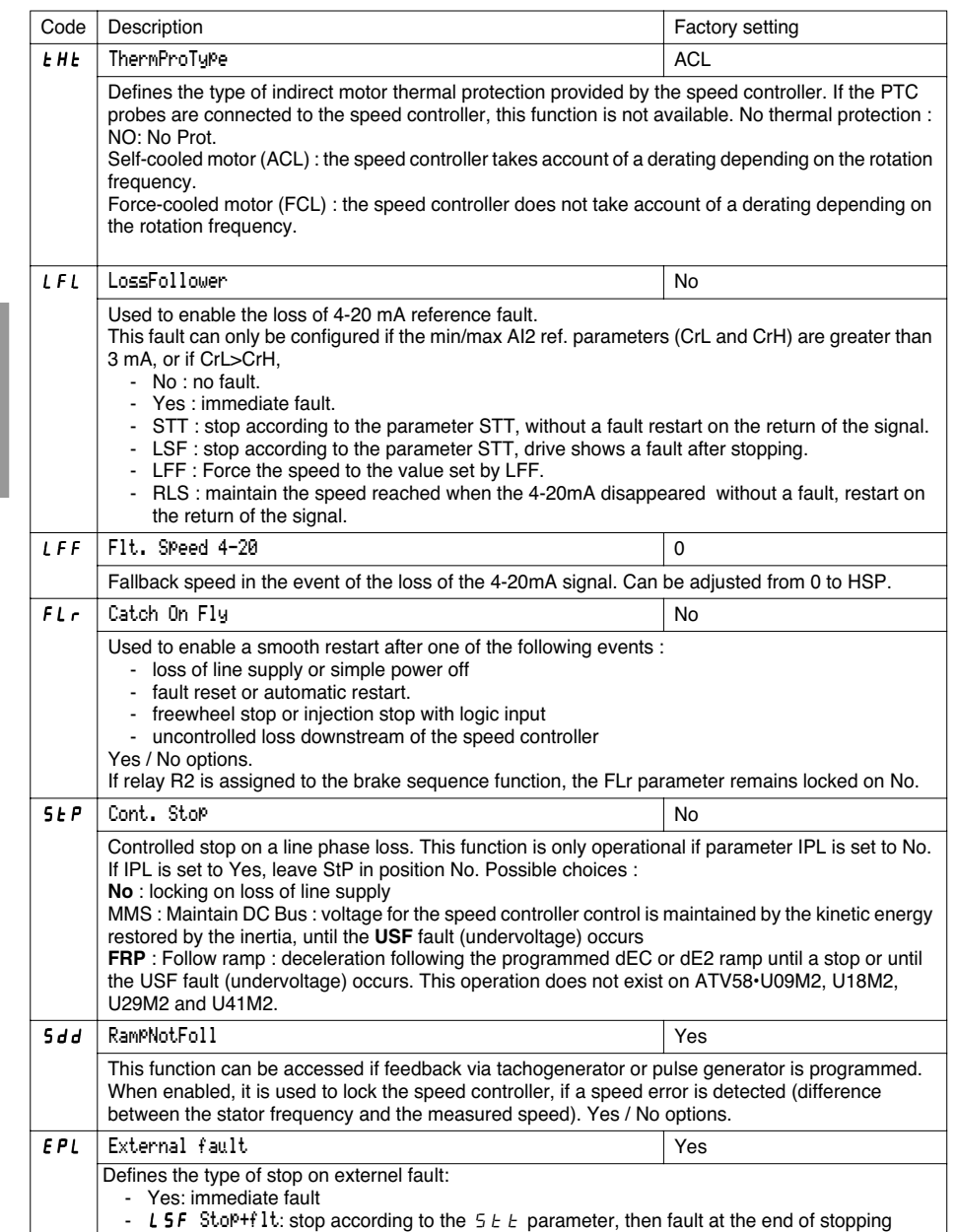

 $104$ 

 $\phi$ 

**ENGLISH**

ENGLISH

 $\overline{\rightarrow}$ 

Download from Www.Somanuals.com. All Manuals Search And Download.

GP\_ATV58\_EN.fm Page 105 Mardi, 2. avril 2002 6:09 18

### **Files Menu**

This menu can be accessed when the switch is in position  $\Box$ . The operations are only possible in stop mode with the speed controller locked.

The display module is used to store 4 files containing the speed controller configurations.

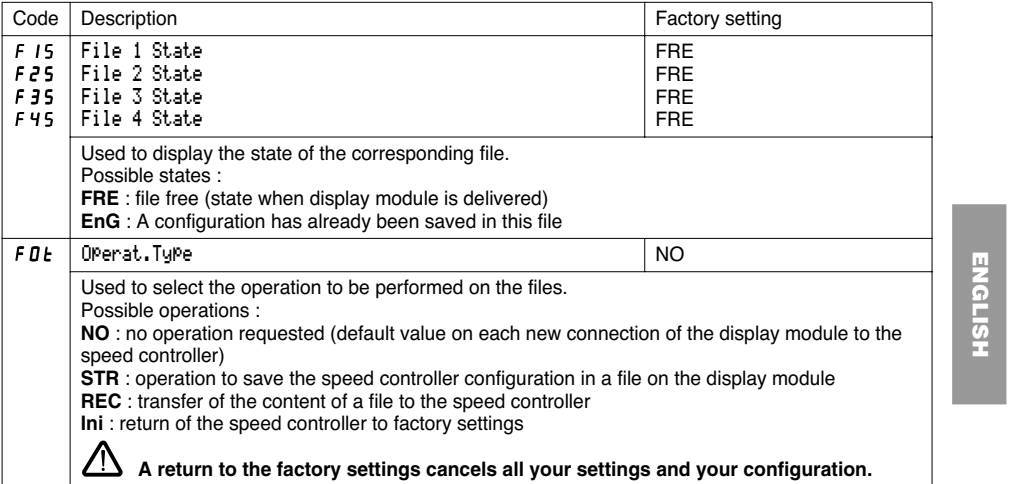

#### **Operating mode**

Select STR, REC or InI and press "ENT".

- 1 If Operation = STR : The file numbers are displayed. Select a file using ▲ or ▼ and confirm with "ENT".
- 2 If Operation = REC :

```
The file numbers are displayed. Select a file using ▲ or ▼ and confirm with "ENT".
```
- The display indicates : WIRING  $\overline{\text{OK?}}$  $\overline{\mathcal{L}}$   $H\overline{\mathcal{L}}$ 

Check that the wiring is compatible with the file configuration.

Cancel with "ESC" or confirm with "ENT"

- The display then requests a second confirmation using "ENT" or cancelation using "ESC".
- 3 If Operation = InI : Confirm with "ENT"

- The display indicates :

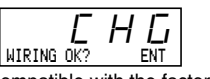

Check that the wiring is compatible with the factory configuration.

- Cancel with "ESC" or confirm with "ENT".
- The display then requests a second confirmation using "ENT" or cancelation using "ESC".

At the end of each operation the display returns to the "Operation" parameter, set to "NO"

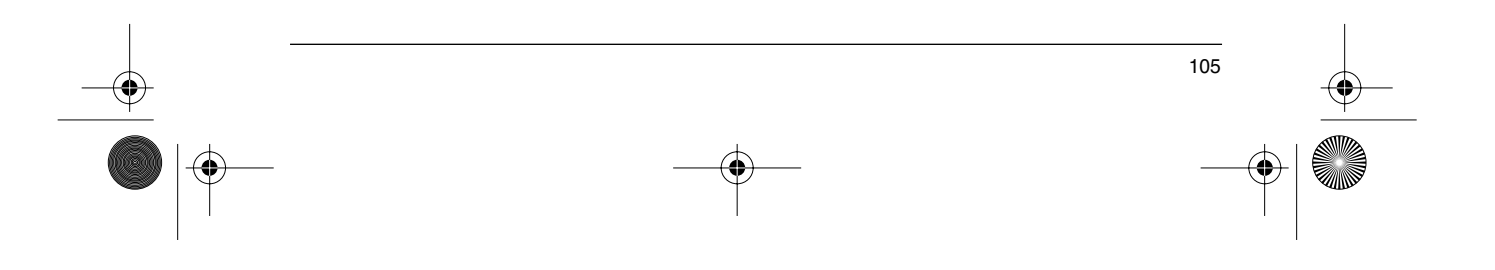

GP\_ATV58\_EN.fm Page 106 Mardi, 2. avril 2002 6:09 18

### **Files Menu**

### **Files menu (continued)**

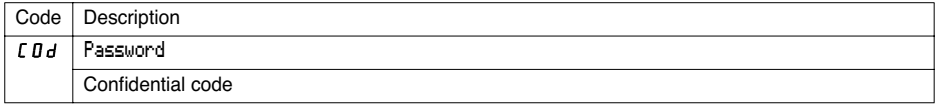

The speed controller configuration can be protected by a password (COd).

CAUTION : THIS PARAMETER SHOULD BE USED WITH CAUTION. IT MAY PREVENT ACCESS TO ALL PARAMETERS. ANY MODIFICATION TO THE VALUE OF THIS PARAMETER MUST BE CAREFULLY NOTED AND SAVED.

The code value is given by four figures, the last of which is used to define the level of accessibility required by the user.

# 888

This figure gives the access level permitted, without having the correct code.

Access to the menus according to the position of the access locking switch on the rear of the display module is always operational, within the limits authorized by the code. The value Code 0000 (factory setting) does not restrict access.

The table below defines access to the menus according to the last figure in the code.

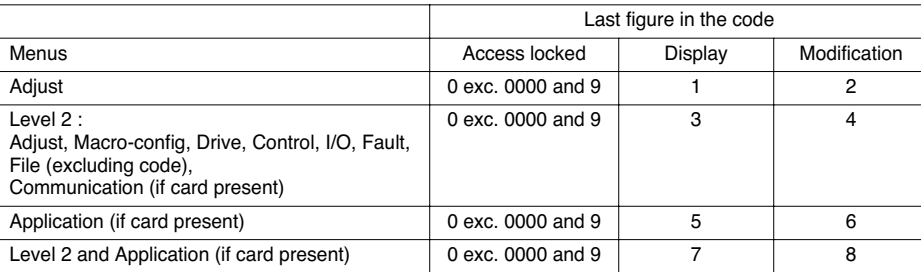

For access to the APPLICATION menu, refer to the application card documentation.

#### The code is modified using the  $\triangle$  and  $\nabla$  keys.

If an incorrect code is entered, it is refused and the following message is displayed :

 $\overline{\mathcal{L}_{\mathsf{Password} \text{ Fault}}}$ 

After pressing the ENT or ESC key on the keypad, the value displayed for the Code parameter changes to 0000 : the level of accessibility does not change. The operation should be repeated.

To access menus protected by the access code the user must first enter this code which can always be accessed in the Files menu.
GP\_ATV58\_EN.fm Page 107 Mardi, 2. avril 2002 6:09 18

### **Communication and Application Menus / Assistance During Operation / Maintenance**

#### **Communication menu**

This menu is only displayed if a communication card is installed. It can be accessed when the switch is in position  $\Box$  Configuration is only possible in stop mode with the speed controller locked.

For use with a communication option card, refer to the document provided with this card.

For communication via the RS485 link on the basic product, refer to the document provided with the RS485 connection kit.

#### **Application menu**

This menu is only displayed if a "client application" card is installed. It can be accessed when the switch is in position  $\sqcap$ <sup>1</sup>. Configuration is only possible in stop mode with the speed controller locked. **Refer to the document provided with the card.**

#### **Assistance during operation**

See the indicator lamps explained in the "Introduction".

#### **Maintenance**

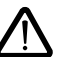

**Before working on the speed controller, switch off the power supply and wait for the capacitors to discharge (approximately 3 minutes) : the green LED on the front panel of the speed controller is no longer illuminated.**

**CAUTION : the DC voltage at the + and - terminals or PA and PB terminals may reach 900 V depending on the line voltage.**

If a problem arises during setup or operation, ensure that the recommendations relating to the environment, mounting and connections have been observed. **Refer to the Altivar User's Manual.**

#### **Servicing**

The Altivar 58 does not require any preventive maintenance. It is nevertheless advisable to perform the following regularly :

- check the condition and tightness of connections
- ensure that the temperature around the unit remains at an acceptable level, and that ventilation is
- effective (average service life of fans : 3 to 5 years depending on the operating conditions)
- remove any dust from the speed controller

#### **Assistance with maintenance**

The first fault detected is stored and displayed on the display module screen : the speed controller locks, the red LED lights, and fault relay R1 trips.

#### **Clearing the fault**

Cut the power supply to the speed controller in the event of a non-resettable fault. Locate the cause of the fault in order to eliminate it. Reconnect the power supply : this clears the fault if it has disappeared.

In some cases, there may be an automatic restart once the fault has disappeared, if this function has been programmed.

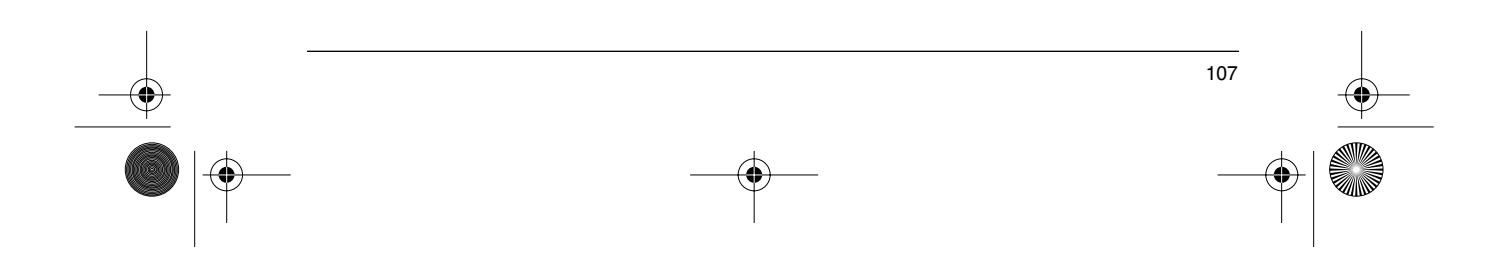

**ENGLISH**

**ENGLISH** 

## **Maintenance**

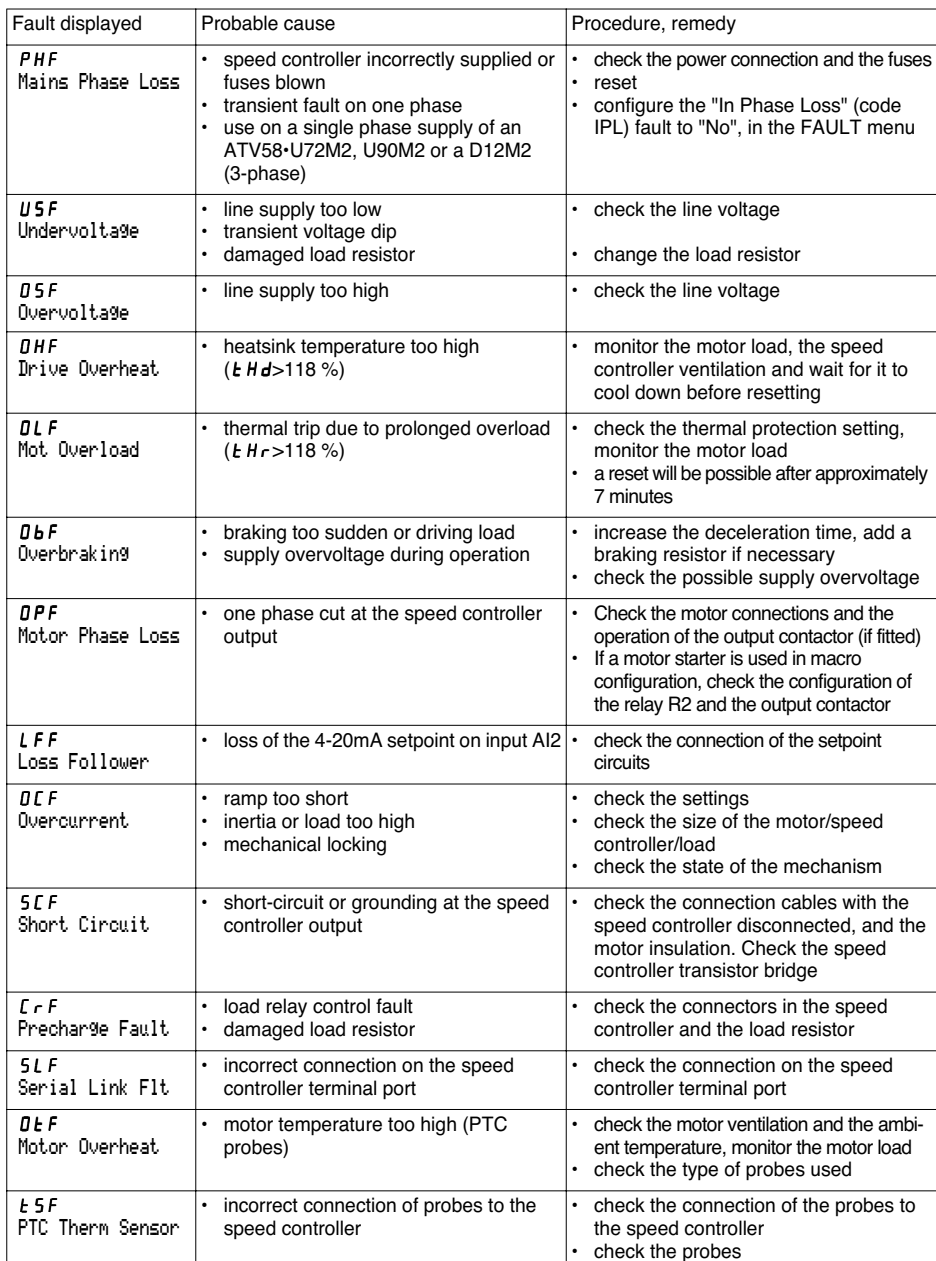

ENGLISH **ENGLISH**

**September 1988** 

 $\overline{\bullet}$ 

108

 $\frac{1}{2}$ 

# **Maintenance**

 $\overline{\bigoplus}$ 

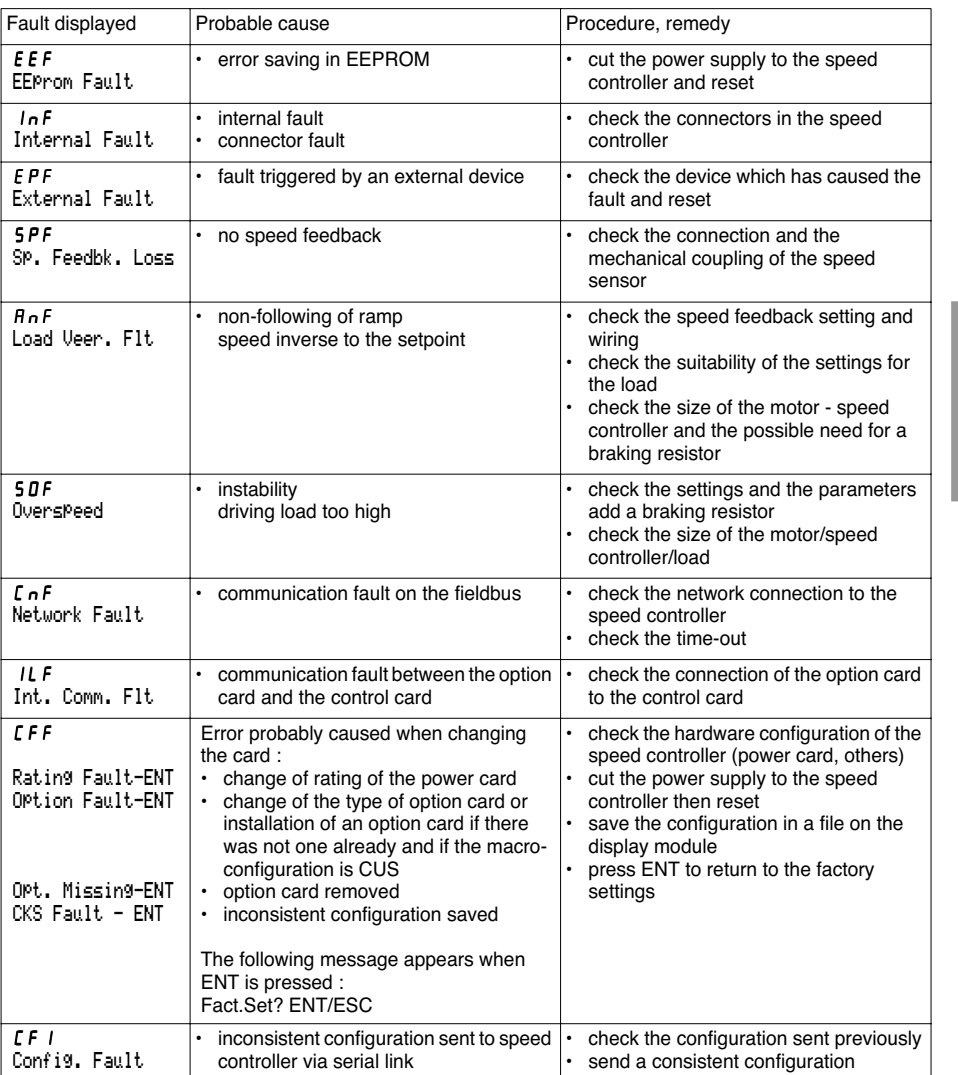

109  $\frac{\phi}{\frac{\phi}{\sqrt{2\pi}}}$ 

ENGLISH **ENGLISH**

### **Maintenance**

#### **Malfunction with no fault display**

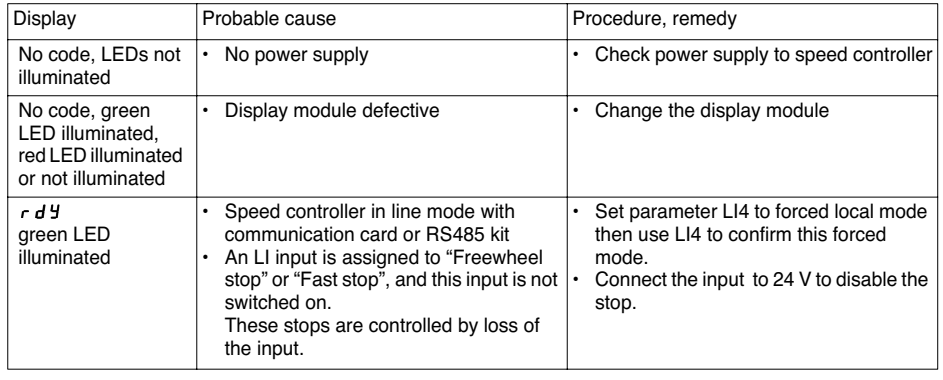

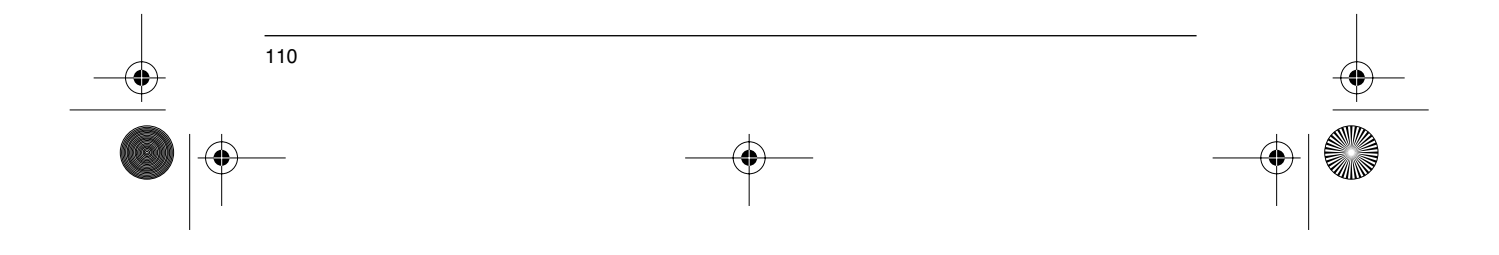

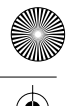

### **Saving the Configuration and Settings**

Speed controller reference ATV58 ............ Display rEF : ........................ Client identification number (if applicable) : Option card : No y Yes y : reference ..........................................

Access code : No y Yes y : ........................................................ Configuration in file no. ............... on the display module Macro-configuration : ..................................................................

For CUS : Customize configuration, assign the I/O as follows :

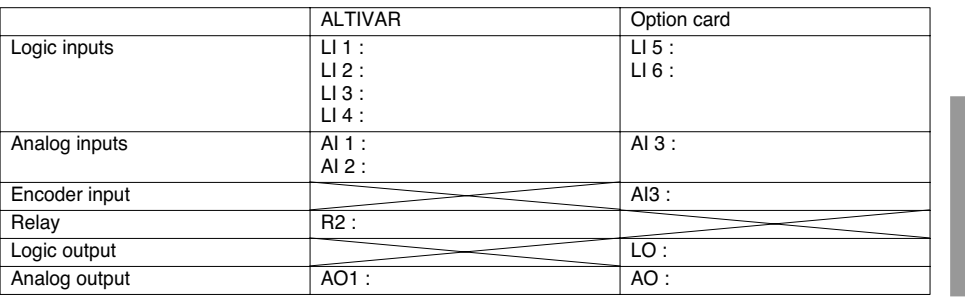

#### **Adjustment parameters :**

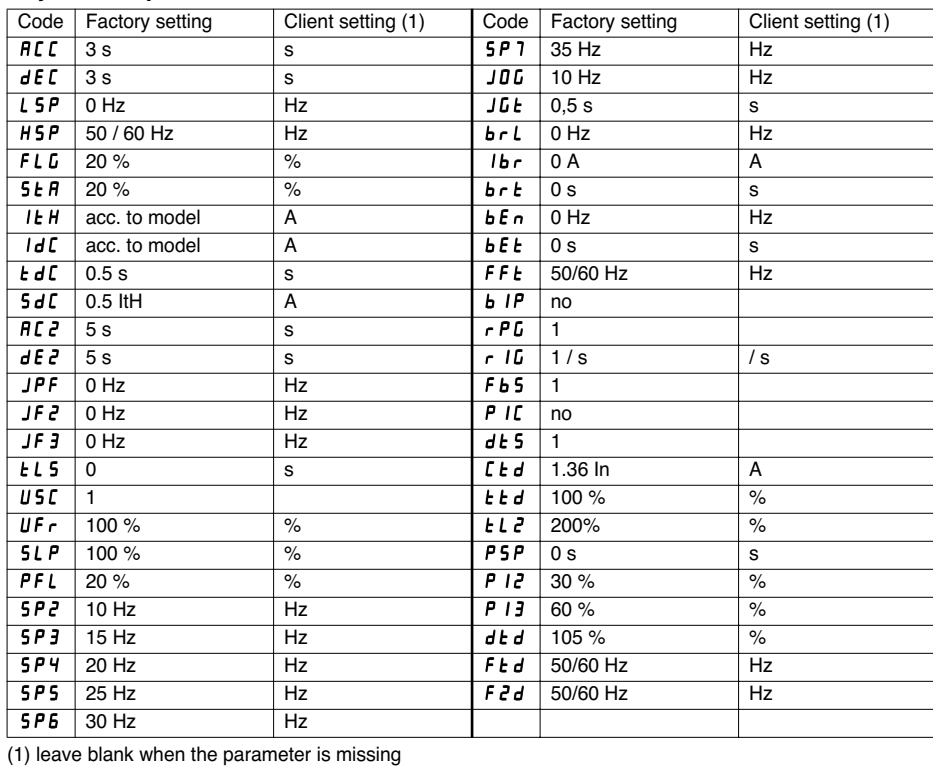

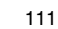

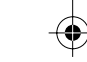

**ENGLISH**

**ENGLISH** 

Download from Www.Somanuals.com. All Manuals Search And Download.

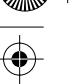

### **Saving the Configuration and Settings**

#### **Drive menu parameters :**

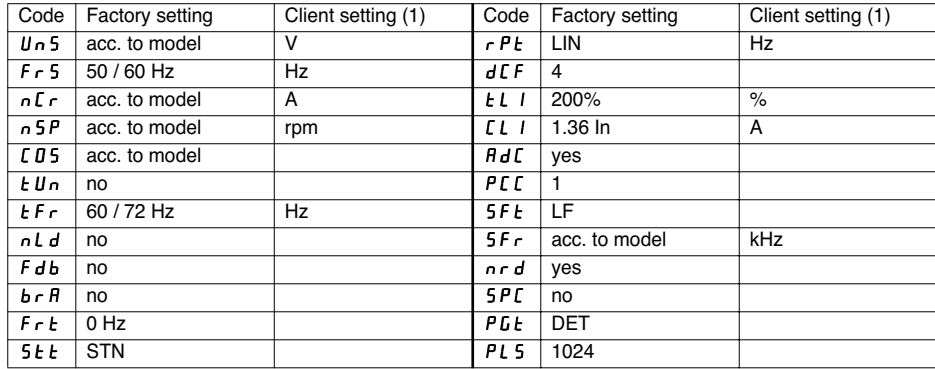

(1) leave blank when the parameter is missing

#### **Control menu parameters :**

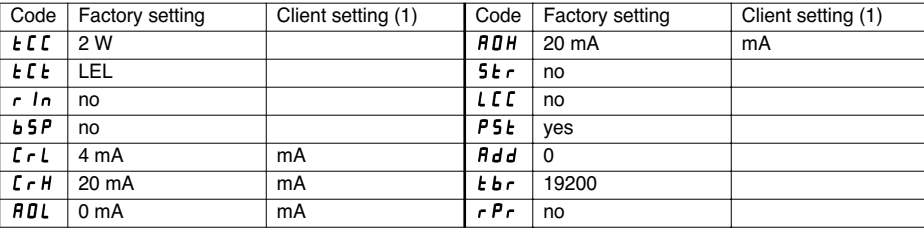

(1) leave blank when the parameter is missing

#### **Fault menu parameters :**

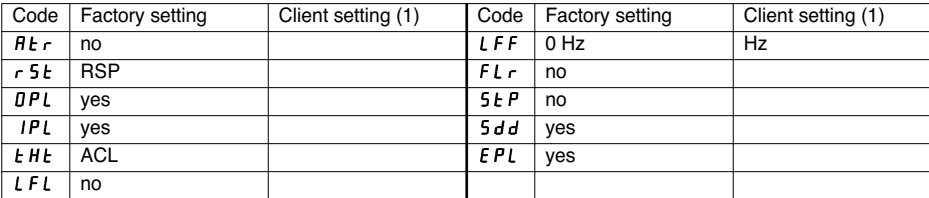

(1) leave blank when the parameter is missing

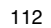

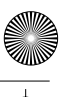

### **Summary of Menus**

#### **LANGUAGE menu**

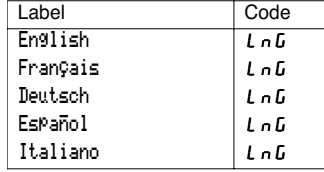

#### **MACRO-CONFIG menu**

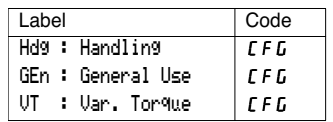

#### **1 - DISPLAY menu**

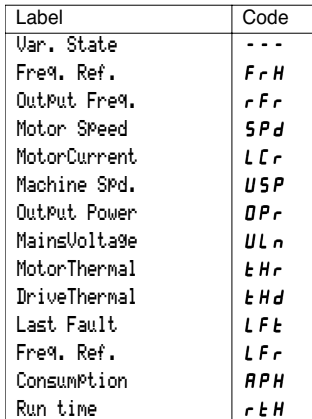

#### **2 - ADJUST menu**

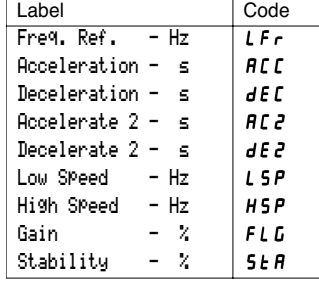

### **2 - ADJUST menu** (continued)

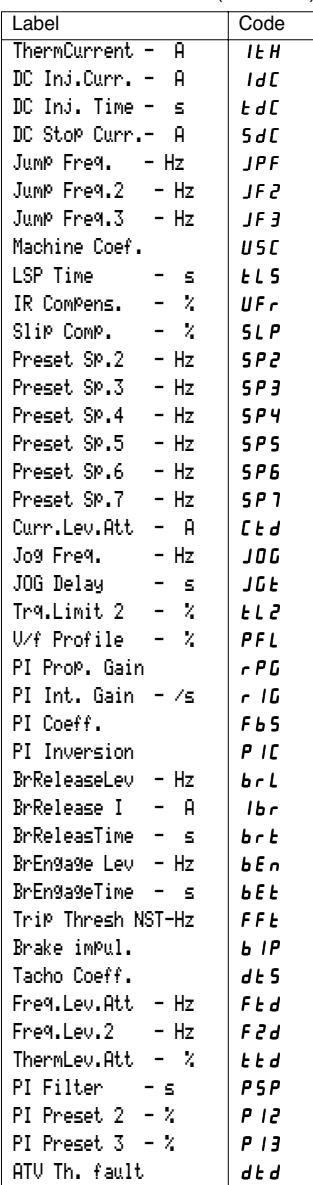

ENGLISH **ENGLISH**

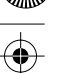

## **Summary of Menus**

### **3 - DRIVE menu**

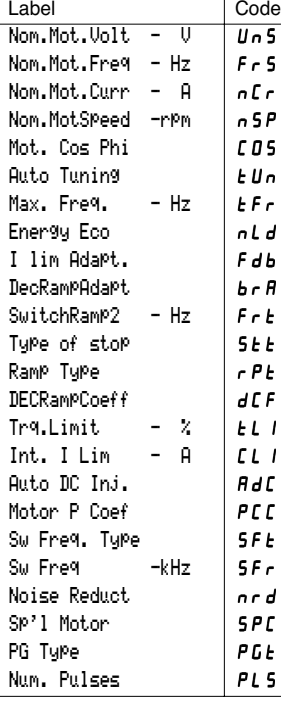

#### **4 - CONTROL menu**

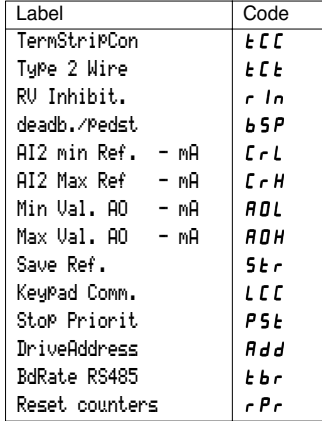

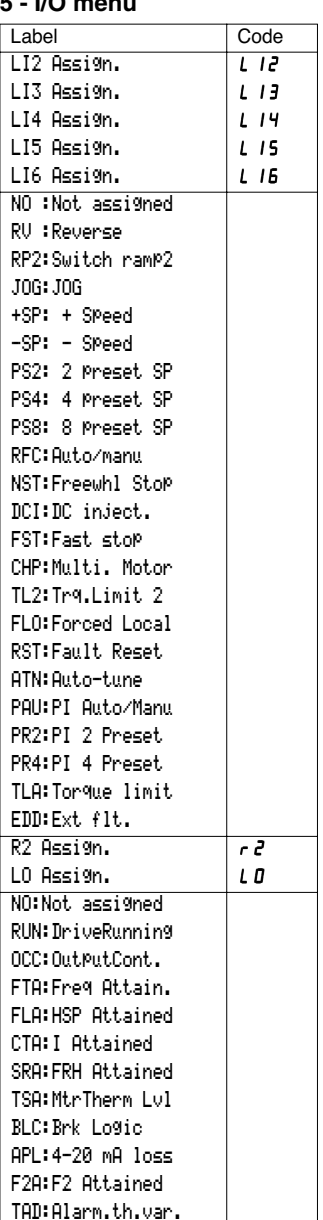

**5 - I/O menu**

#### $\frac{1}{114}$

ENGLISH **ENGLISH**

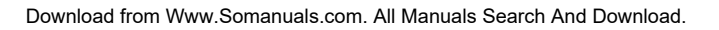

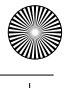

### **Summary of Menus**

#### **5 - I/O menu** (continued) **6 - FAULT menu**

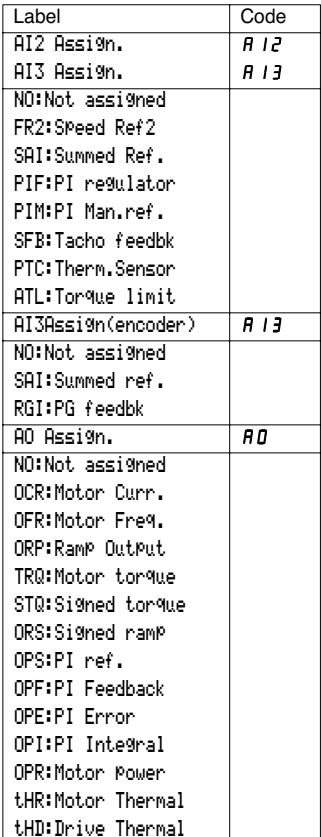

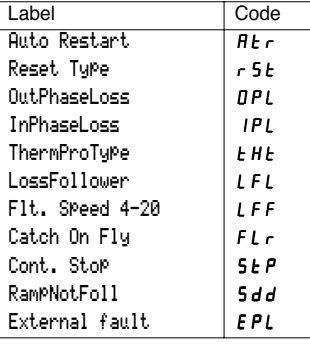

#### **7 - FILES menu**

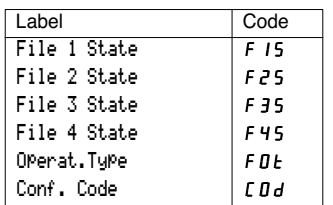

#### **8 - COMMUNICATION menu**

Refer to the documentation provided with the communication card.

#### **8 - APPLICATION menu**

Refer to the documentation provided with the application card.

GP\_ATV58\_EN.fm Page 116 Mardi, 2. avril 2002 6:09 18

### **Index**

**START OF STRAIGHT** 

 $\overline{\rightarrow}$ 

ENGLISH **ENGLISH**

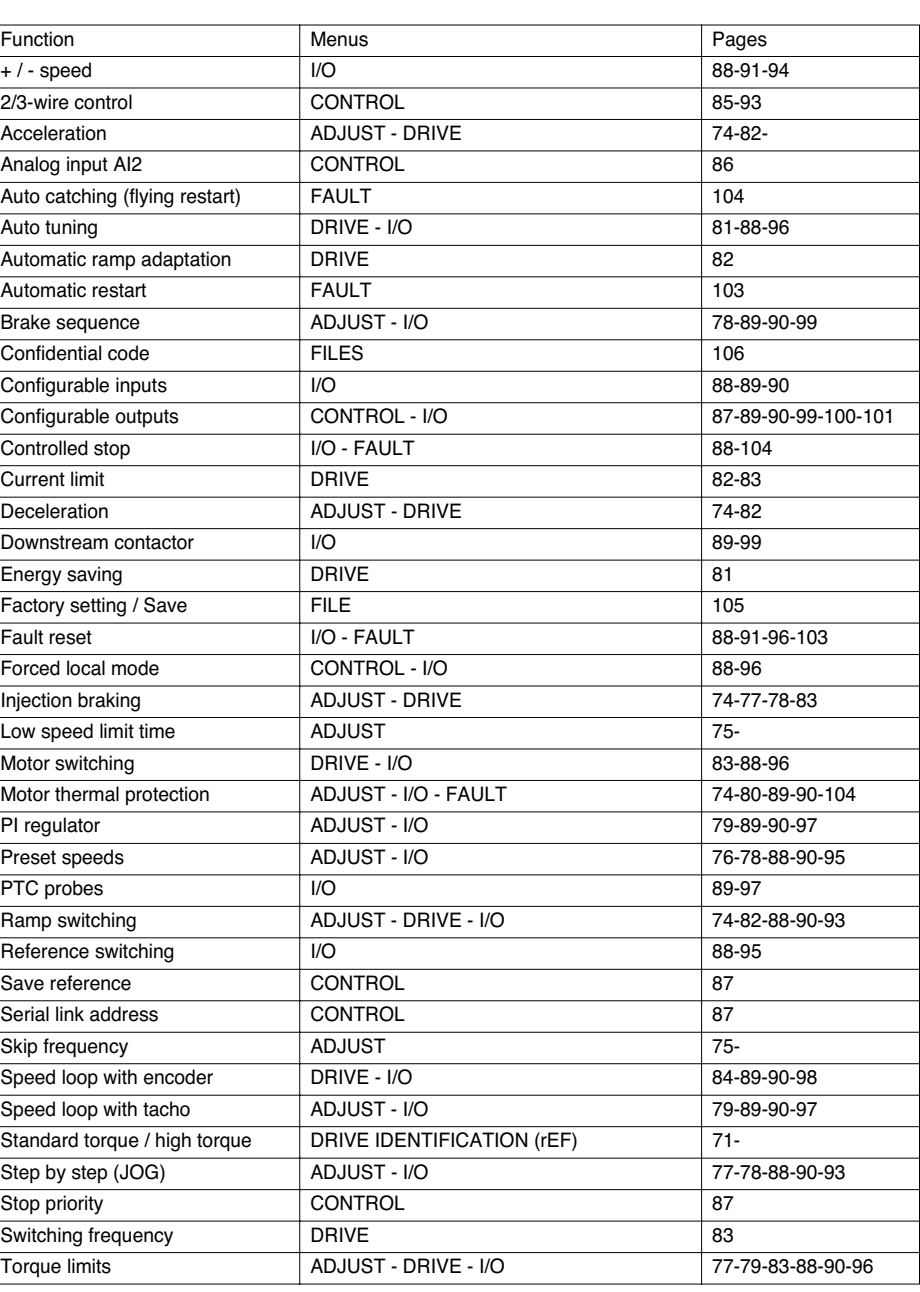

Download from Www.Somanuals.com. All Manuals Search And Download.

 $\frac{1}{116}$ 

 $|\phi$ 

 $\begin{array}{c|c}\n\hline\n\text{GP} & \text{GP} \\
\hline\n\end{array}$  GP\_ATV58\_EN.fm Page 117 Mardi, 2. avril 2002 6:09 18  $\overline{\bigoplus}$ 

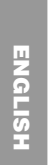

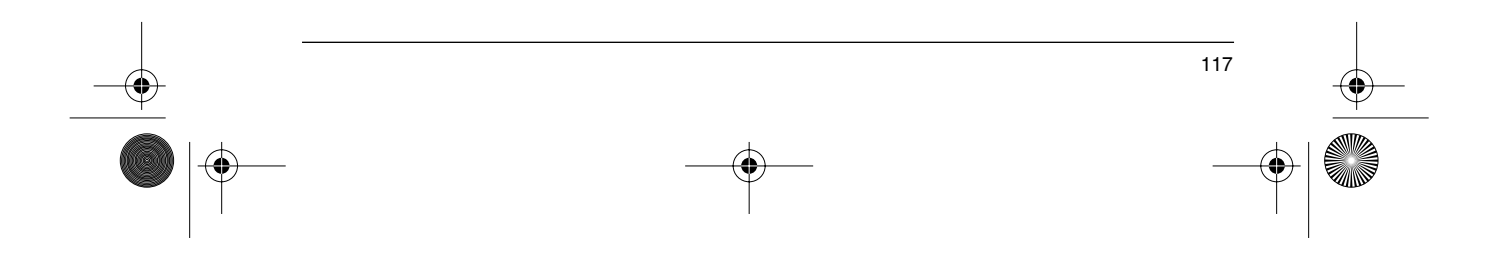

GP\_ATV58\_Page2-DE.fm Page 118 Mardi, 2. avril 2002 6:18 18

#### **Achtung**

Dieses Dokument beinhaltet die Programmier-anleitung für das Altivar 58-Basisgerät bei Verwendung ausschließlich folgender Module:

- dem Bedienterminal VW3A58101,

- eventuell einer Optionskarte E/A Erweiterung VW3A58201 oder VW3A58202.

Die Verwendung anderer Optionsmodule kann zu Änderungen in den Menüs führen. Entsprechende Angaben hierzu sind in der jeweiligen Moduldokumentation enthalten.

Seit seiner Markteinführung wurde der Altivar 58 mit zusätzlichen Funktionen ausgestattet, die in dieser Programmieranleitung Berücksichtigung finden. Dieses Handbuch kann auch mit den ersten Geräten eingesetzt werden, dabei ist es jedoch normal, daß auch Parameter beschrieben werden, die es bei diesen Geräten noch nicht gibt.

Alle Beschreibungen dieses Handbuches beziehen sich auf Bedienterminals der Version V2.1, die mit Steuerkarten der Version V2.4 eingesetzt werden. Bei Verwendung eines älteren Terminals und/oder einer älteren Steuerkarte können die Menüs einen anderen Inhalt haben.

### **Inhalt**

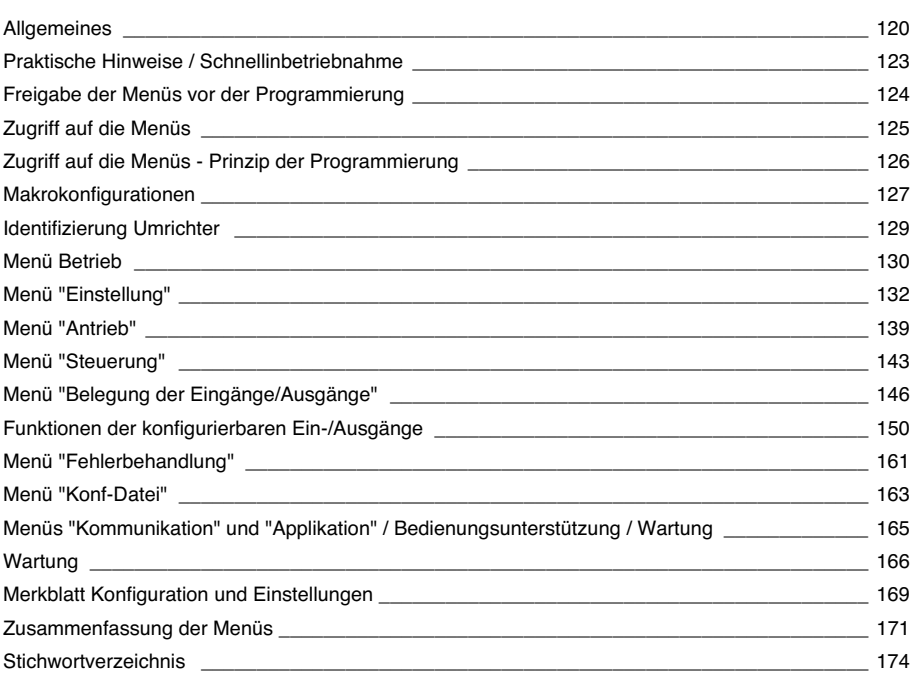

DEUTSCH **DEUTSCH**

GP\_ATV58\_DE.fm Page 120 Mardi, 2. avril 2002 6:01 18

### **Allgemeines**

Das Bedienterminal VW3A58101 wird mit den Umrichtern ATV58••••M2 und ATV58••••N4 geliefert. Die Umrichter ATV58••••••Z werden ohne dieses Terminal ausgeliefert. Es kann jedoch getrennt bestellt werden.

#### **Montage des Terminals auf dem Umrichter:**

Um das Bedienterminal auf einem Umrichter des Typs ATV58••••••Z zu montieren, muß zunächst die Schutzklappe abgenommen werden.

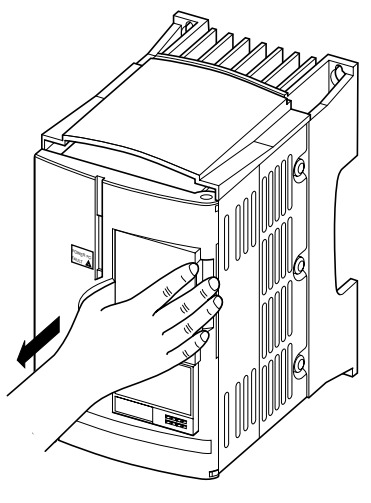

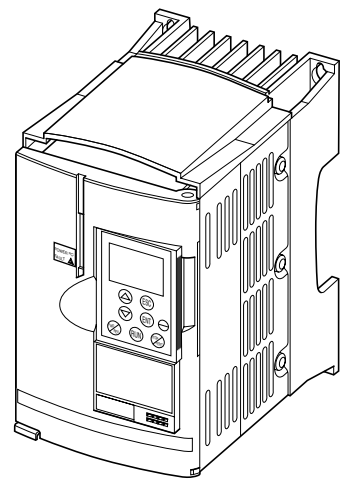

Das Bedienterminal kann unter Spannung angeschlossen und wieder abgenommen werden. Wenn das Terminal abgenommen wird, während der Umrichter über das Terminal angesteuert wird, verriegelt sich der Umrichter mit der Störung SLF.

#### **Fernbedienbausatz:**

**DEUTSCH**

**CONTSCH** 

Den Montagesatz (Typ VW3A58103), bestehend aus 1 Kabel mit Steckverbindern, den für die Montage auf einer Schaltschranktür notwendigen Teilen und Montageanleitung verwenden.

#### **Signalisierung auf der Vorderseite des Altivar**

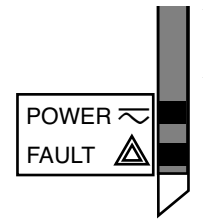

Weitere LEDs, Zustandsanzeigen bei Verwendung von Optionskarten für die Kommunikation.

- grüne LED POWER  $\overline{\sim}$  leuchtet: Altivar 58 unter Spannung
- rote LED FAULT  $\triangle$  leuchtet: Altivar 58 in Störung
	- blinkt: Altivar 58 verriegelt nach Betätigung der Taste "STOP" des Terminals oder in Folge einer Konfigurationsänderung. Der Motor kann in diesem Fall erst nach einer Unterbrechung der Befehle "Rechtslauf", "Linkslauf", "Anhalten über Gleichstrom-bremsung" gestartet werden.

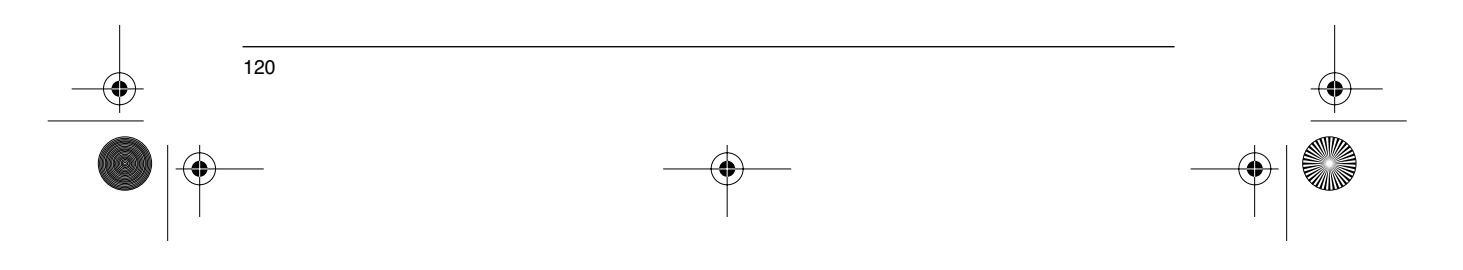

GP\_ATV58\_DE.fm Page 121 Mardi, 2. avril 2002 6:01 18

### **Allgemeines**

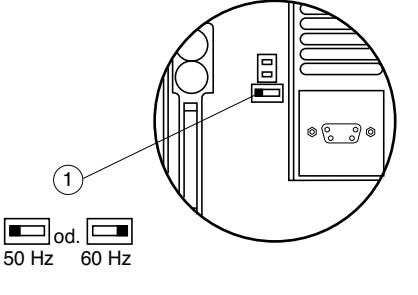

#### ☞ **Vor dem Einschalten des Altivar und vor Verwendung des Terminals:**

Die Abdeckklappe des Altivar 58 entriegeln und öffnen, so daß ein Zugriff auf den Schalter 50/60 Hz (1) der Steuerkarte möglich ist. Wenn eine Optionskarte eingebaut ist, bleibt der Schalter weiterhin zugänglich.

Den Schalter in der Position 50 oder 60 Hz je nach Motorfrequenz positio-nieren.

#### **Voreingestellter Betriebspunkt:**

Position 50 Hz (Werkseinstellung): - 230 V 50 Hz bei ATV 58••••M2 - 400 V 50 Hz bei ATV 58••••N4

Position 60 Hz:

- 230 V 60 Hz bei ATV 58••••M2 - 460 V 60 Hz bei ATV 58••••N4

#### **Das Bedienterminal bietet folgende Möglichkeiten:**

- Anzeige der Identifizierung des Umrichters, von elektrischen Größen, Bedienparametern oder Störungen,
- Änderung der Parametrierung und der Konfiguration des Altivar,
- lokale Steuerung über die Tastatur,
- Speicherung und das Aufrufen von Konfigurationsdateien im bzw. aus dem EEPROM-Speicher des Terminals.

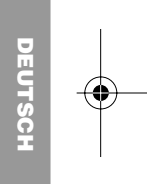

#### ☞ **Rückkehr zu den Werkseinstellungen:**

- den Umrichter ausschalten,<br>- die Abdeckklappe des Altiva
- $\,$  die Abdeckklappe des Altivar entriegeln und öffnen, so dass ein Zugriff auf den Schalter 50/60 Hz  $(1)$ der Steuerkarte möglich ist. Wenn eine Optionskarte vorhanden ist, bleibt der Schalter über diese Karte zugänglich,
- die Stellung des Schalters 50/60 Hz (1) der Steuerkarte ändern,
- den Umrichter einschalten,
- den Umrichter ausschalten,
- den Schalter 50/60 Hz (1) der Steuerkarte wieder in seine Ausgangsstellung bringen (Nennfrequenz des Motors), den Umrichter einschalten, dieser befindet sich wieder in seiner Werkskonfiguration.

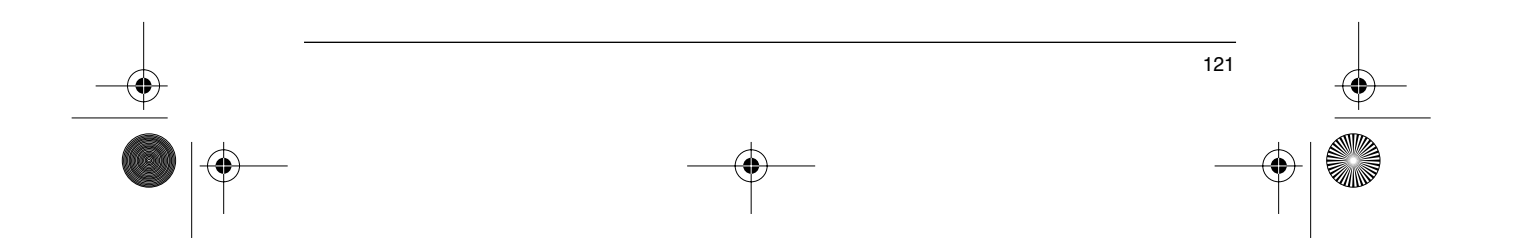

GP\_ATV58\_DE.fm Page 122 Mardi, 2. avril 2002 6:01 18

o e

### **Allgemeines**

LOC PROG

ESC

**ENT** 

STOP RESET

<sup>Fwy</sup>rev) (RUN REV

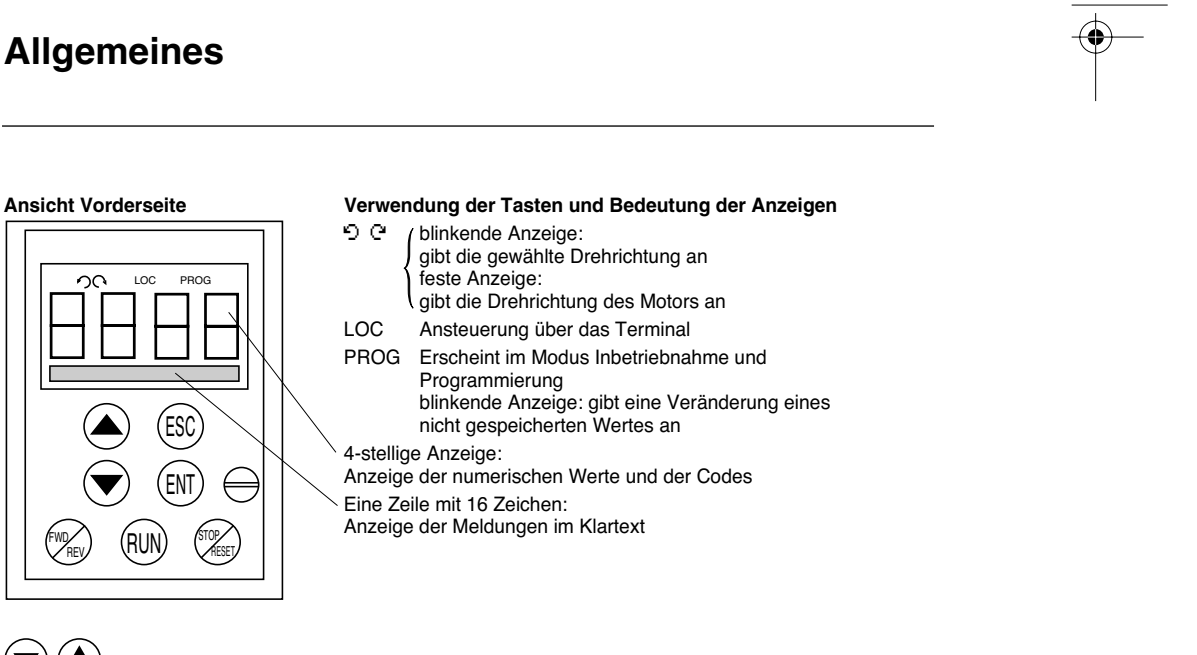

Bewegung innerhalb der Menüs oder Parameter und Einstellung eines Wertes.

Zurück zum vorhergehenden Menü oder Verlassen einer noch nicht abgeschlossenen Einstellung und Rückkehr zum Ausgangswert.

Auswahl eines Menüs, Speichern einer Auswahl oder einer Einstellung.

**Bei Auswahl der Steuerung über das Terminal:**

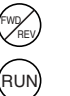

STOP RESET

ESC

 $\bigodot\bigodot$ 

ENT

**DEUTSCH**

Drehrichtungsumkehr.

Fahrbefehl.

Anhaltebefehl für den Motor oder Rücksetzen der Störung. Die Funktion "STOP" der Taste kann über Programmierung gesperrt werden (Menü "Steuerung").

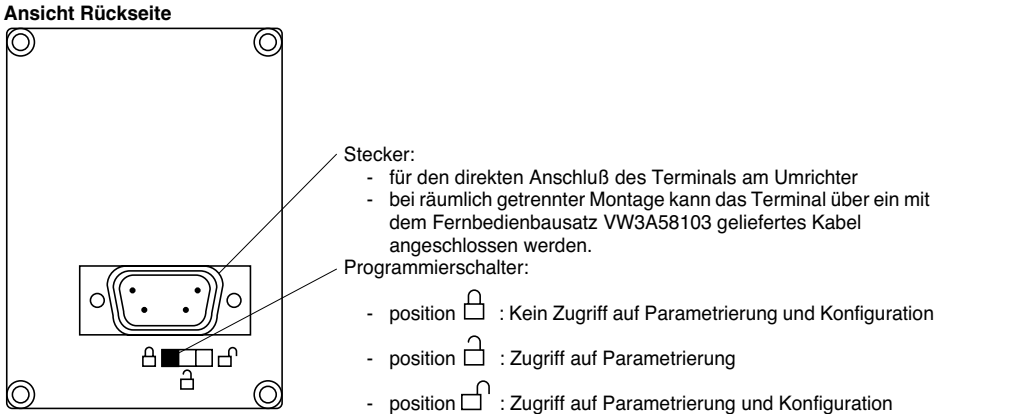

GP\_ATV58\_DE.fm Page 123 Mardi, 2. avril 2002 6:01 18

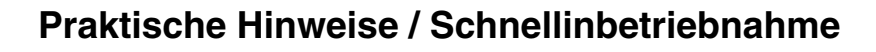

#### **Praktische Hinweise:**

Bereiten Sie zunächst Ihre Programmierung vor, indem Sie die Blätter für die Aufzeichnung von Konfiguration und Parametrierung (am Ende dieses Dokumentes) ausfüllen.

Die Programmierung des Altivar 58 wird durch Verzweigungen und interne Sperren erleichtert. Um diese Vorteile voll ausnutzen zu können, empfehlen wir Ihnen, auf die Menüs in folgender Reihenfolge zuzugreifen. **Nicht alle angegebenen Schritte sind in jedem Fall obligatorisch.**

Sprache Makrokonfiguration Identifikation Steuerung (nur bei 3-Draht-Steuerung) Belegung E/A **Steuerung** Antrieb Fehlerbehandlung Kommunikation oder Applikation (wenn eine entsprechende Karte eingesetzt wird) Einstellung

↓

↓

**HINWEIS :** Es muß überprüft werden, daß die programmierten Funktionen mit der jeweiligen Verdrahtung vereinbar sind. Insbesondere ist diese Überprüfung bei der Ausführung ATV 58E••••• nach einer Veränderung der Konfiguration erforderlich. In diesem Fall muß auch gegebenenfalls die Verdrahtung geändert werden.

#### **Schnellinbetriebnahme:**

Dieses Verfahren kann in folgenden Fällen verwendet werden:

- **DEUTSCH**
- bei einfachen Anwendungen, bei denen die Werkseinstellungen des Umrichters geeignet sind, während der Montage des Umrichters, falls es erforderlich ist, den Motor provisorisch drehen zu lassen,
- bevor die vollständige Inbetriebnahme ausgeführt wird.

#### **Vorgehensweise:**

- 1 Die Empfehlungen der mit dem Umrichter gelieferten Bedienungsanleitung beachten. Insbesondere gilt dies für die Einstellung des **Schalters 50/60 Hz** auf die Motomennfrequenz.
- 2 Überprüfen, ob die werkseitig eingestellte **Makrokonfiguration** "Hdg: Fördertech." geeignet ist. Sollte dies nicht der Fall sein, kann sie im Menü "**Makrokonfig.**" geändert werden.
- 3 Bei folgenden Umrichtern muß ggf. im Menü "Identifikation" die maximal zulässige Überlast konfiguriert werden:
	- Leistungen ab 11 kW bei Umrichtern für 208-230 V-Netze
	- Leistungen ab 18,5 kW bei Umrichtern für 380-500 V-Netze
- 4 Überprüfen, ob die **Verdrahtung** mit der Makrokonfiguration **vereinbar ist**, so daß die erforderliche Sicherheit gewährleistet ist. Im entgegengesetzten Fall die Verdrahtung verändern.
- 5 Im Menü "**Antrieb**" überprüfen, ob die werkseitig eingestellten Parameter mit den auf dem **Leistungsschild des Motors** gestempelten Werten vereinbar sind. Ist dies nicht der Fall, müssen die Parameter verändert werden.
- 6 **Unbedingt** im Menü "**Antrieb**" eine **Motormessung** durchführen.
- 7 Gegebenenfalls **die Parameter** des Menüs "**Einstellung**" (Rampen, I Thermisch, usw.) **einstellen**.

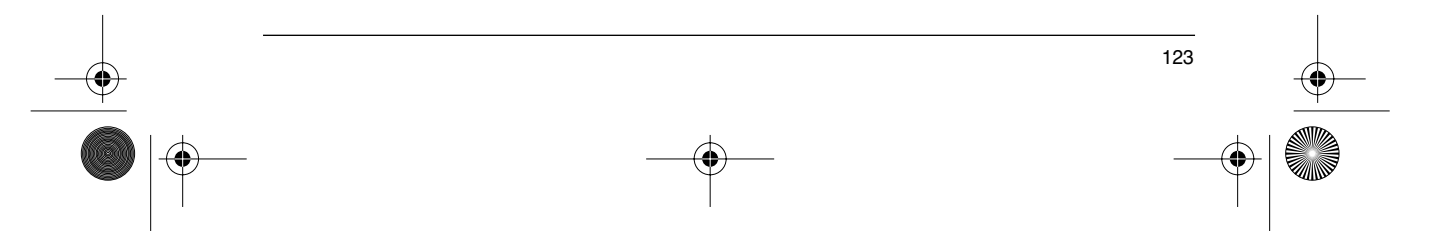

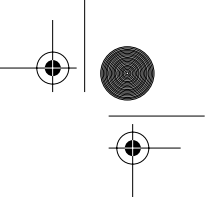

### **Freigabe der Menüs vor der Programmierung**

#### **Zugriffsniveau / Verriegelung**

**DEUTSCH**

Die Position des Programmierschalters bietet in Abhängigkeit von der Betriebsphase Ihrer Maschine drei Zugriffsniveaus auf die Menüs. Der Zugriff auf die Menüs kann auch über einen Zugriffscode gesperrt werden (siehe Menü Konf-Datei).

**Position**  $\Box$  (Niveau 0, Anzeige): während des Betriebs verwenden.

- Menü **Sprache**: Auswahl der Dialogsprache.
- Menü Makrokonfig.: Anzeige der Makrokonfiguration.
- Menü Identifikation: Anzeige der Statusmeldungen des Umrichters.
- Menü **Betrieb**: Anzeige von elektrischen Größen und Störungen

Position  $\overleftrightarrow{\Box}$  (Niveau 1, Anzeige und Parametrierung): Während der Inbetriebnahme verwenden.

- Ausführung aller in **Niveau 0** möglichen Aktionen.
- Menü Einstellung: **Einstellung** aller bei drehendem Motor verfügbaren Parameter.

**Position**  $\Box$  (Niveau 2, Allgemeiner Zugriff): Während der Programmierung verwenden.

- Ausführung aller in **Niveau 0 und 1** möglichen Aktionen.
- Menü **Makrokonfig.**: Änderung der Makrokonfiguration.
- Menü **Identifikation**: Einstellung der Dauerleistung des Umrichters in Abhängigkeit der zulässigen Überlast.
- Menü **Antrieb**: Anpassung der Dynamik und des Regelverhaltens von Motor und Umrichter.
- Menü **Steuerung**: Konfiguration der Steuerung des Umrichters (über Klemmenleisten, Terminal und die integrierte serielle Schnittstelle).
- Menü **Belegung E/A**: Änderung der Belegung der Eingänge/Ausgänge.
- Menü **Fehlerbehandlung**: Konfiguration der Schutzvorrichtungen für Motor und Umrichter sowie des Verhaltens im Störungsfall.
- Menü **Konf-Datei**: Rückkehr zu Werkseinstellungen, Speicherung von Konfigurationen im EEPROM des Bedienterminals, Laden von Konfigurationen aus dem EEPROM, Eingabe eines Codes zur Verriegelung der Konfigurationsfunktionen.
- Menü **Kommunikation** (nur bei Installation einer Kommunikationskarte): Einstellung der Parameter des jeweiligen Kommunikationsprotokolls.
- Menü **Applikation** (nur bei Installation einer Karte "Applikation Kunde"): Weitere Informationen in der spezifischen Dokumentation dieser Karte.

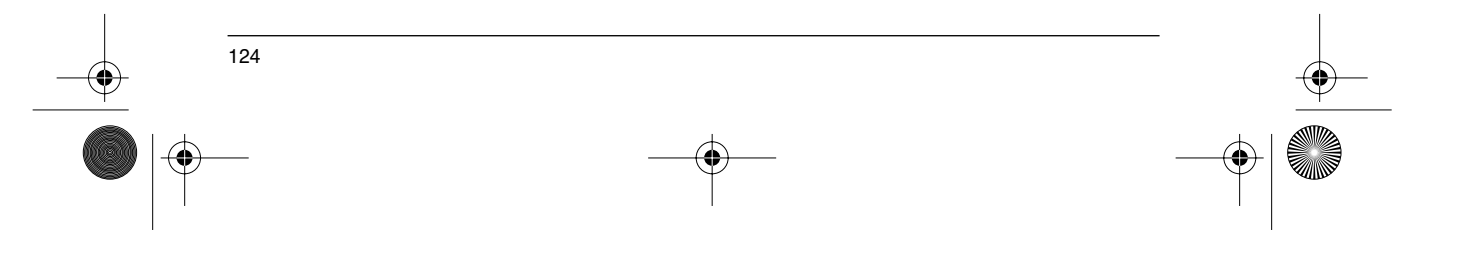

⊕ GP\_ATV58\_DE.fm Page 125 Mardi, 2. avril 2002 6:01 18

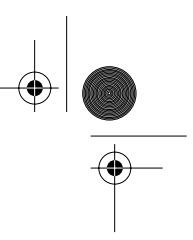

### **Zugriff auf die Menüs**

Die Anzahl der erreichbaren Menüs hängt von der Stellung des Programmierschalters auf der Rückseite des Terminals ab.

Jedes Menü besteht aus einzelnen Parametern.

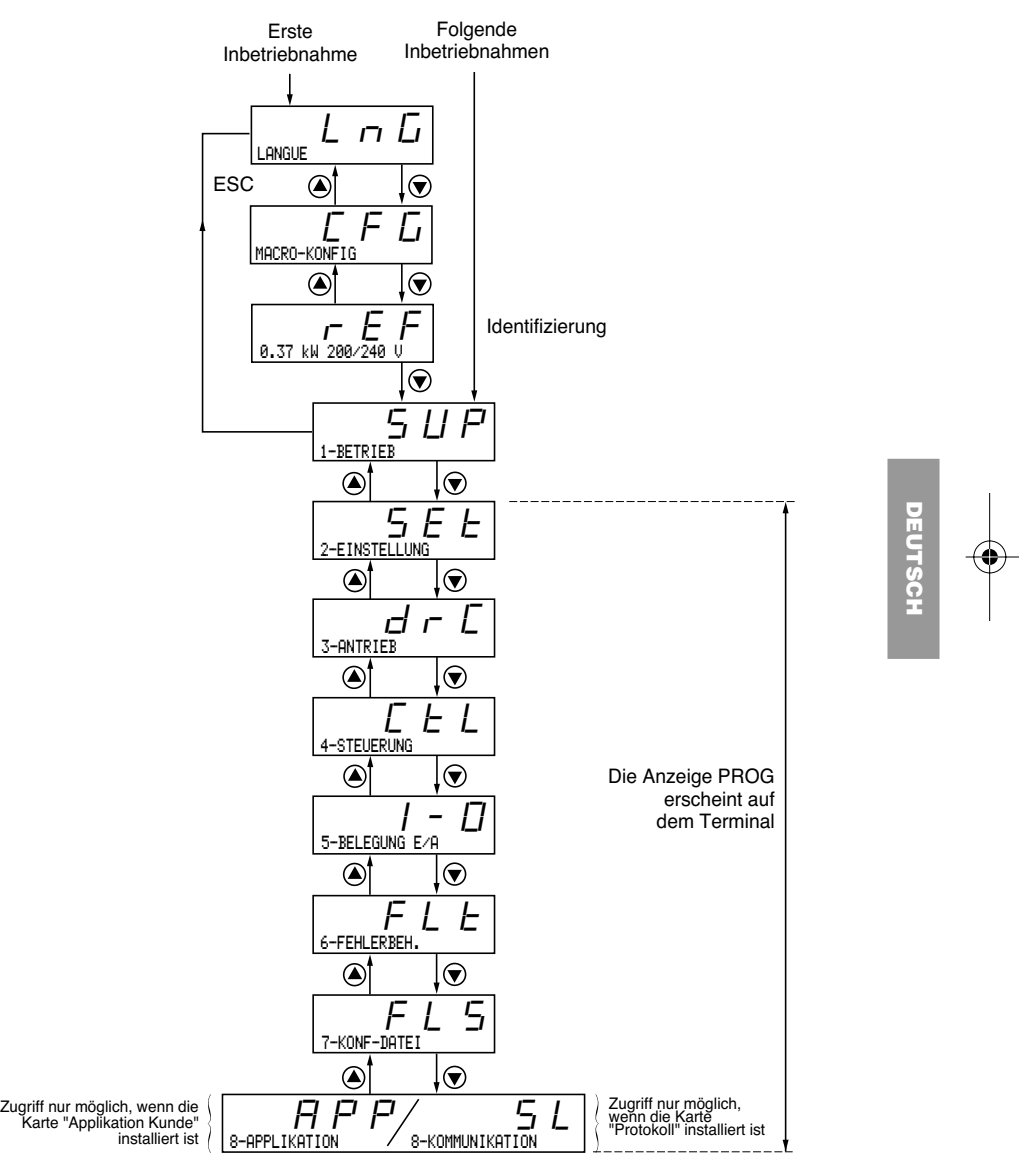

**ACHTUNG**: Wenn zuvor ein Zugriffscode programmiert wurde, können bestimmte Menüs nicht veränderbar oder sogar unsichtbar sein. Im Kapitel "Menü Konfigurationsdatei" finden Sie Informationen zur Eingabe des Zugriffscodes.

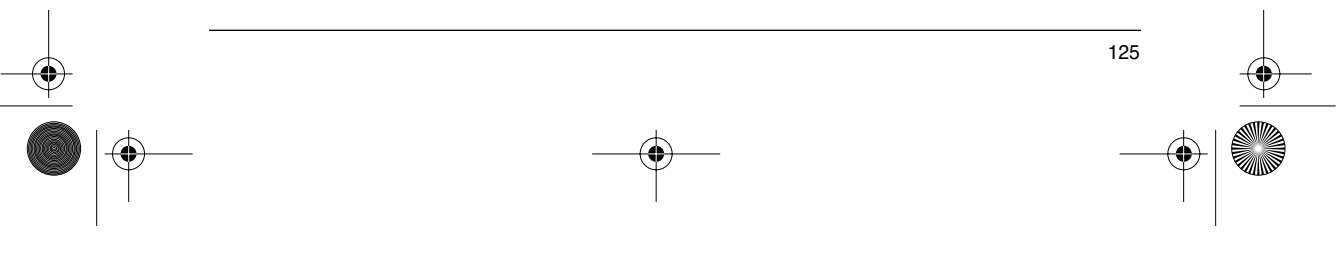

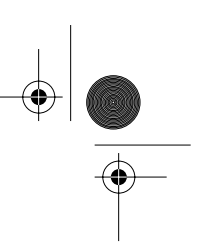

### **Zugriff auf die Menüs - Prinzip der Programmierung**

#### **Sprache:**

⊕

Dieses Menü ist unabhängig von der Stellung des Schalters erreichbar. Eine Veränderung ist sowohl im Stillstand als auch während des Betriebs möglich.

Beispiel:

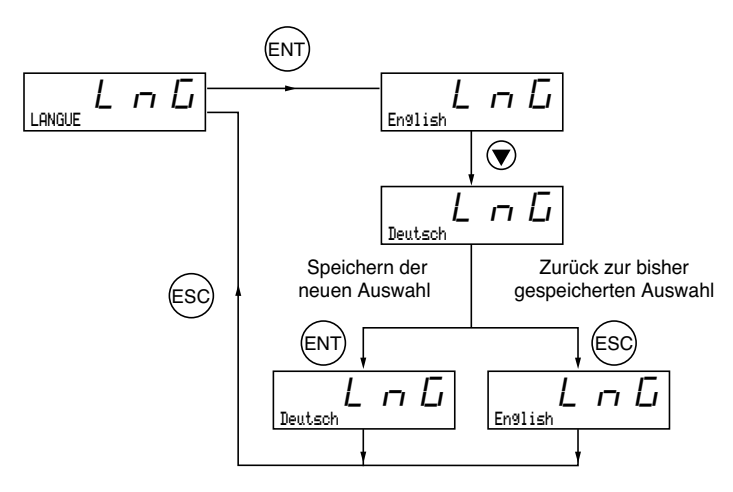

Mögliche Dialogsprachen: Englisch (Werkseinstellung), Französisch, Deutsch, Spanisch, Italienisch.

#### **Prinzip der Programmierung:**

Das Programmierprinzip ist immer identisch:

- Niveau 1: siehe oben Beispiel "Sprache".
- Niveau 2: siehe unten Beispiel "Hochlauframpe".

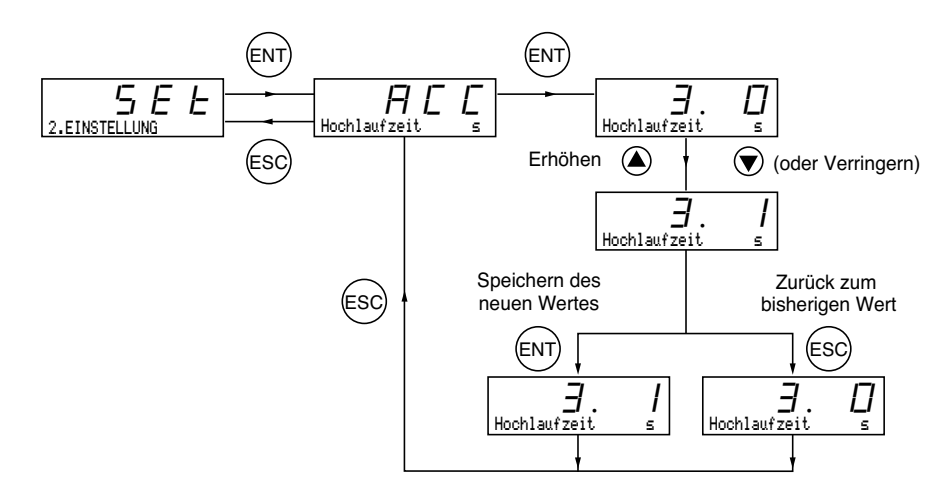

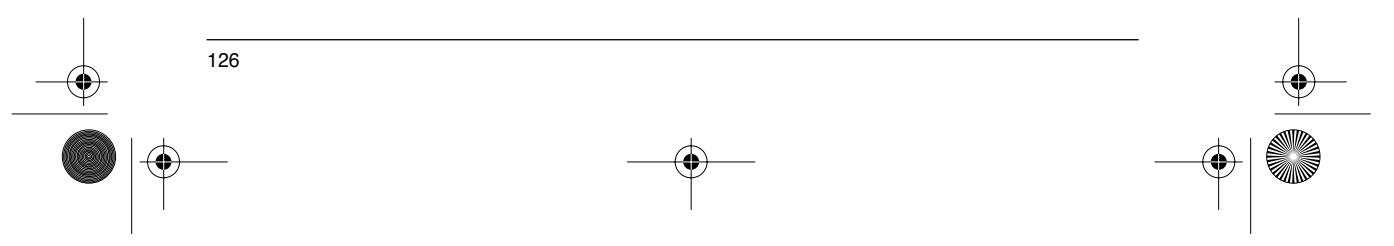

GP\_ATV58\_DE.fm Page 127 Mardi, 2. avril 2002 6:01 18

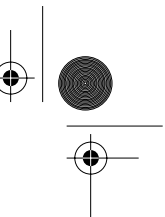

### **Makrokonfigurationen**

Die Makrokonfiguration kann immer angezeigt werden. Eine Veränderung ist jedoch nur im Programmiermodus (Niveau 2, Programmierschalter in Position (1) im Stillstand bei verriegeltem Umrichter möglich.

Die Makrokonfiguration ermöglicht eine automatische Voreinstellung für ein bestimmtes Anwendungsgebiet. Drei Anwendungsgebiete stehen zur Wahl.

- Fördertechnik (Hdg), (Werkseinstellung)
- Variables Drehmoment bei Pumpen- und Lüfteranwendungen (VT)<br>- Allgemeine Anwendung (GFn)
- Allgemeine Anwendung (GEn)

Eine Makrokonfiguration ordnet automatisch die Eingänge/Ausgänge und die Parameter zu und aktiviert dabei die für die Anwendung erforderlichen Funktionen. Die mit den programmierten Funktionen verknüpften Parameter sind zugänglich.

Umrichter:

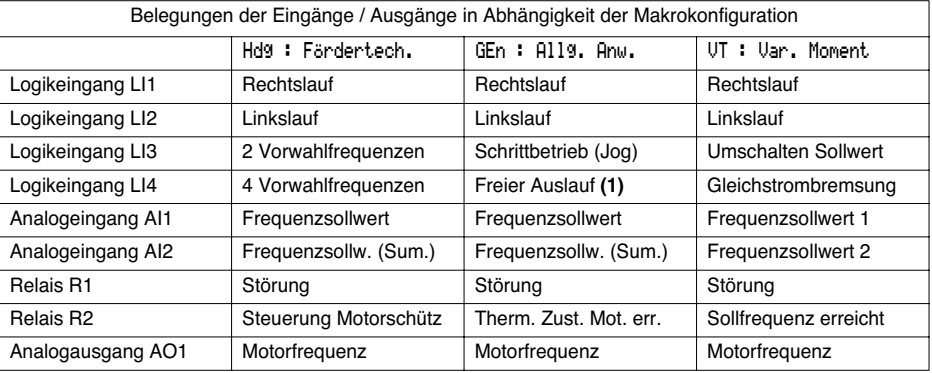

Bei vorhandener Optionskarte E/A-Erweiterung:

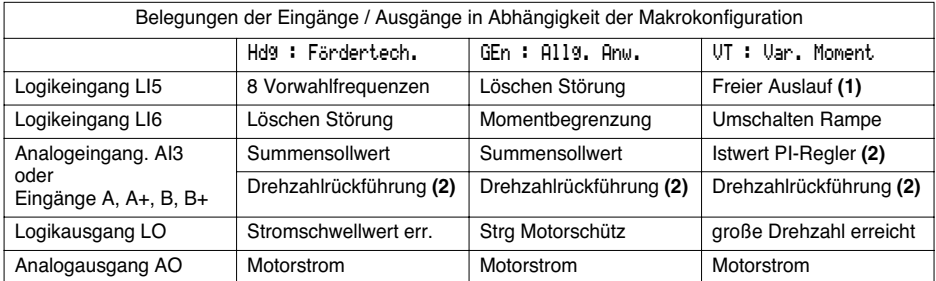

**(1) Für den Anlauf muß der Logikeingang an + 24 V (aktive Funktion auf 0) angeschlossen sein. (2) Belegung des Eingangs aufheben, wenn der PI-Istwert bzw. die Drehzahlrückführung nicht verkabelt ist.**

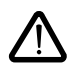

**HINWEIS: Es muß überprüft werden, daß die programmierten Funktionen mit der jeweiligen Verdrahtung vereinbar sind**. Insbesondere ist diese Überprüfung bei der Ausführung ATV 58E••••• nach einer Veränderung der Konfiguration erforderlich. In diesem Fall muß auch gegebenenfalls die Verdrahtung geändert werden.

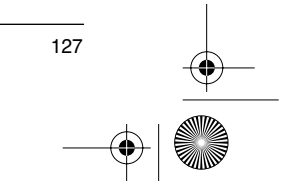

**DEUTSCH**

GP\_ATV58\_DE.fm Page 128 Mardi, 2. avril 2002 6:01 18

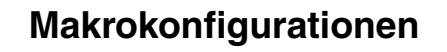

**Bei einer Veränderung der Makrokonfiguration ist eine doppelte Bestätigung erforderlich, da sie die automatische Zuordnung von Funktionen und eine Rückkehr zu den Werkseinstellungen nach sich zieht.**

Anzeige des folgenden Textes auf dem Display:

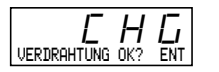

ENT, um die Änderung zu bestätigen ESC, um zur bisherigen Konfiguration zurückzukehren

#### **Anpassung der Konfiguration:**

Die Konfiguration kann durch Ändern der Zuordnung der Eingänge/Ausgänge im Menü "Belegung E/A" angepaßt werden (Niveau 2, Programmierschalter in Position  $\bigcap$ ). Diese Anpassung ändert den Code der angezeigten Makrokonfiguration:

Anzeige von  $\overline{\begin{array}{cc} \overline{\begin{array}{ccc} \text{CUS: Sonder} \end{array}}} & F & \overline{\begin{array}{ccc} \overline{\begin{array}{ccc} \text{CUS: Sonder} \end{array}}} & F & \overline{\begin{array}{ccc} \text{CUS: Sonder} \end{array}}} \\ \end{array}}$ 

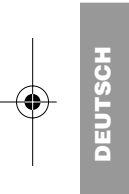

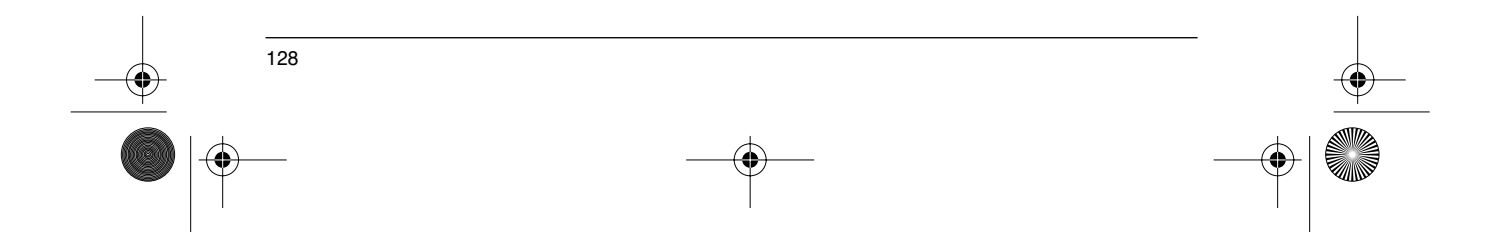

GP\_ATV58\_DE.fm Page 129 Mardi, 2. avril 2002 6:01 18

### **Identifizierung Umrichter**

#### **Identifizierung Umrichter**

Diese Anzeige ist jederzeit zugänglich. Sie gibt die auf das Typenschild gestempelte Leistung und Spannung des Umrichters an.

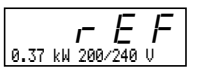

Die Anzeige der Leistung erfolgt in kW, wenn der Schalter 50/60 Hz des Umrichters auf 50 Hz steht und in HP, wenn er auf 60 Hz steht.

**Einstellung der Dauerleistung**:

- Nur bei folgenden Umrichtern möglich:
	- Leistung ab 11 kW bei Umrichtern für 208-230 V-Netz.
	- Leistung ab 18,5 kW bei Umrichtern für 380-500 V-Netz.

Die Dauerleistung ist je nach der Applikation bei normaler bzw. hoher Überlast unterschiedlich. Die Umrichter werden mit der Werkseinstellung "hohe Überlast" ausgeliefert. Die Konfiguration "normale Überlast" wird wie folgt eingestellt:

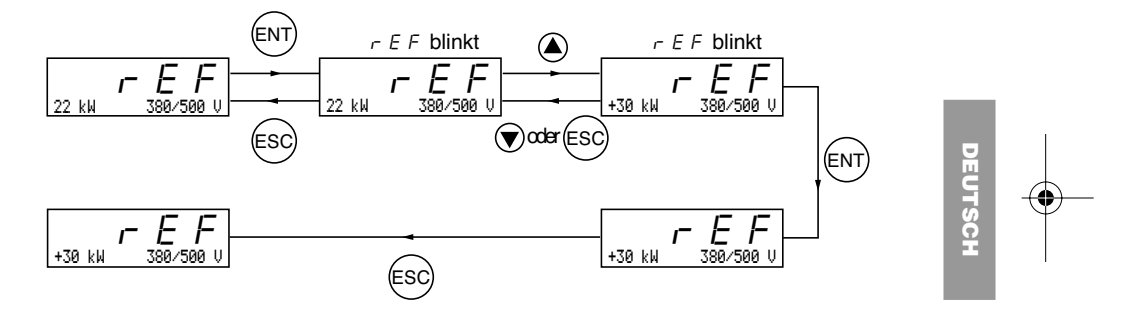

Bei einer Applikation mit "normaler Überlast" steht das Vorzeichen "+" vor der Leistungsangabe. Die Rückkehr zur Konfiguration "starkes Drehmoment" erfolgt nach demselben Verfahren. Die Konfiguration "normale bzw. hohe Überlast" stellt eine Vorkonfiguration der Werkseinstellung bestimmter Parameter dar:

• Menü "Antrieb": UnS, nCr, nSP, COS, tUn  $\cdot$  Menü "Einstellung": IEH, Id $\Gamma$ .

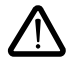

**Das Umschalten zwischen diesen beiden Drehmoment-Konfigurationen führt also bei diesen Parametern zu einer Rückkehr zu den Werkseinstellungen.**

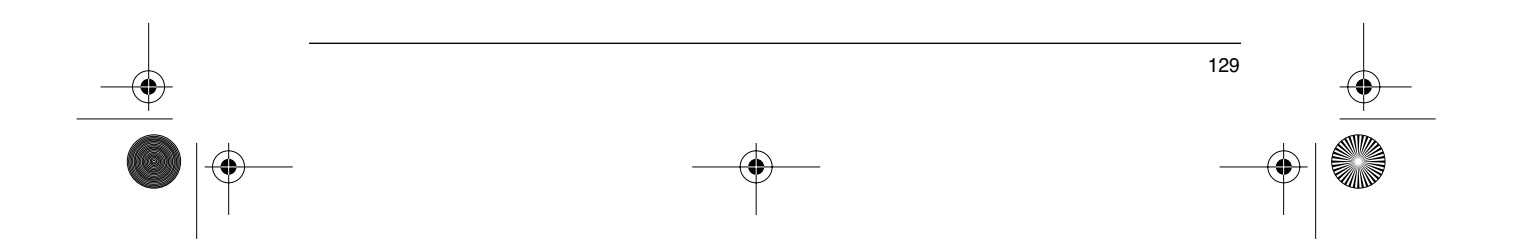

### **Menü Betrieb**

#### **Menü Betrieb** (Auswahl des während des Betriebs angezeigten Parameters)

Auf folgende Parameter ist unabhängig von der Position des Programmierschalters sowohl im Stillstand, als auch während des Betriebs ein Zugriff möglich.

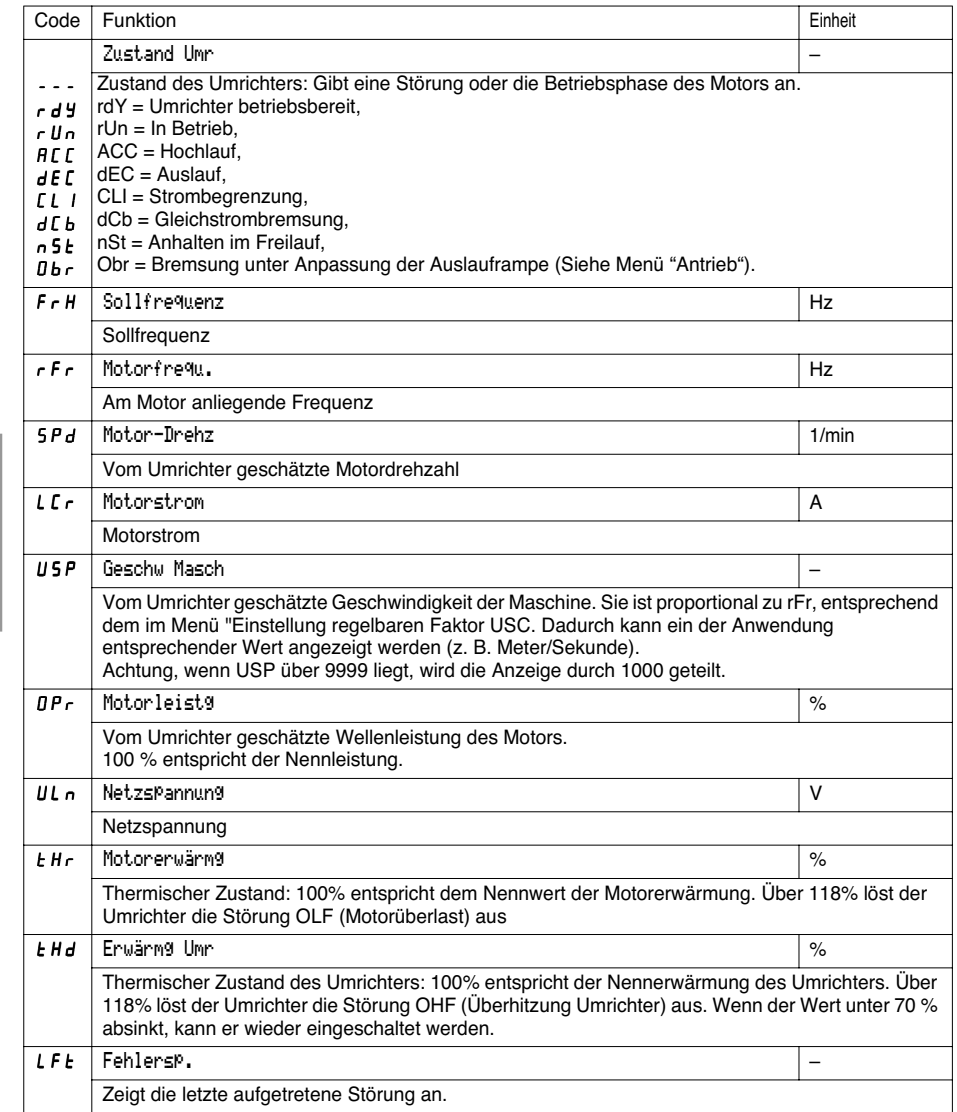

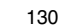

**DEUTSCH**

 $\begin{array}{c}\n\begin{array}{c}\n\downarrow \\
\hline\n\downarrow\n\end{array}\n\end{array}$  GP\_ATV58\_DE.fm Page 131 Mardi, 2. avril 2002 6:01 18

# **Menü Betrieb**

 $\overline{\rightarrow}$ 

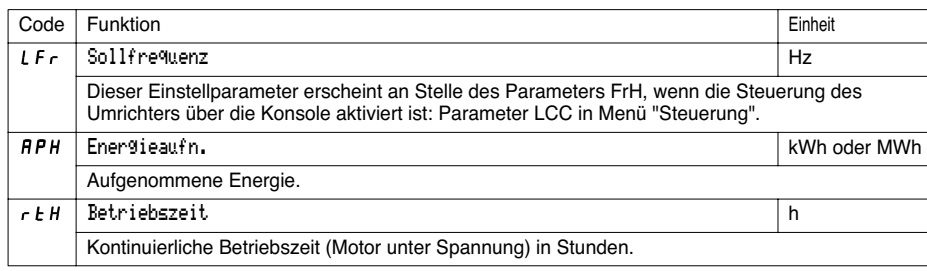

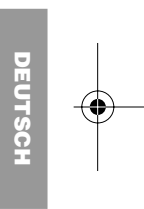

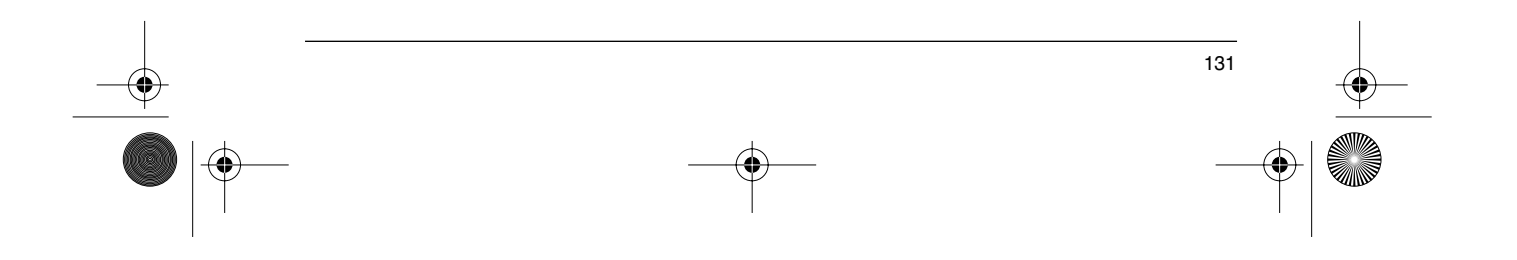

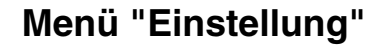

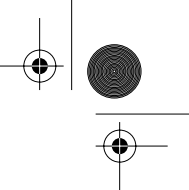

Dieses Menü ist in den Positionen □ und □ des Programmierschalters (Niveau 1 und 2) zugänglich. Die Veränderung der Einstellparameter ist sowohl im Stillstand, als auch während des Betriebs möglich. Überprüfen, daß die während des Betriebs vorgenommenen Änderungen gefahrlos sind. Änderungen sollten vorzugsweise im Stillstand erfolgen.

Die Liste der Einstellparameter besteht aus einem festen Teil und einem variablen Teil, der sich ändert in Abhängigkeit von:

- der gewählten Makrokonfiguration
- dem Vorhandensein einer Erweiterungskarte Eingänge/Ausgänge
- der Neuzuordnung von Eingängen/Ausgängen

Auf folgende Parameter kann in allen Makrokonfigurationen zugegriffen werden.

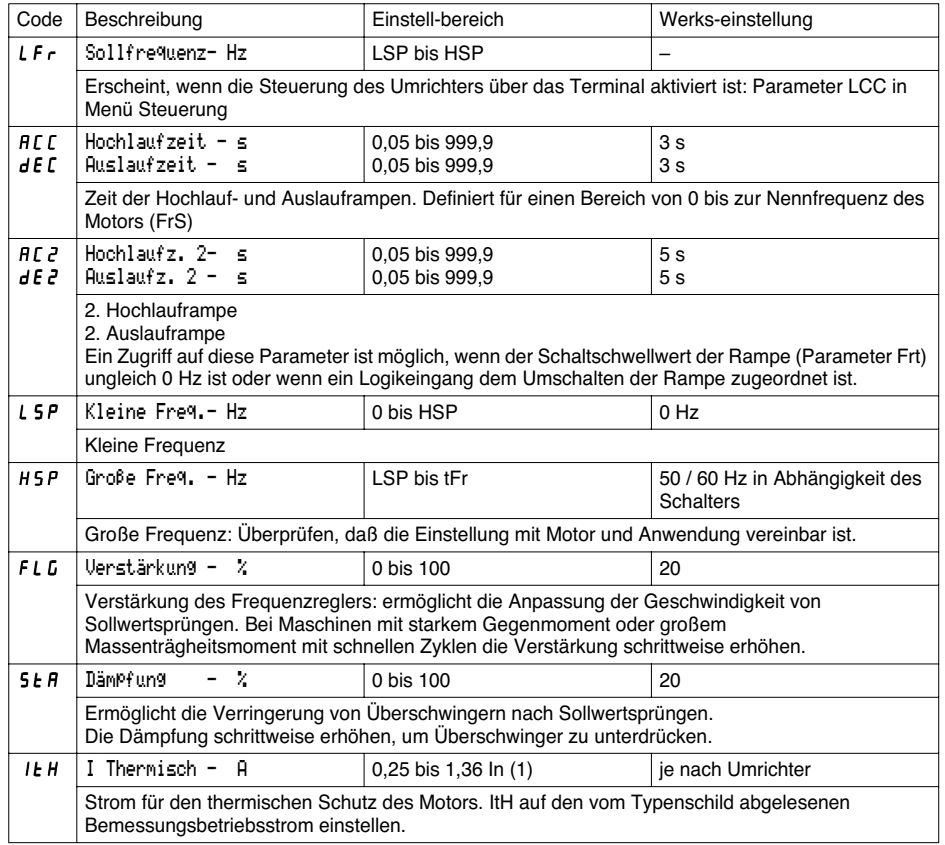

(1) In entspricht dem im Katalog und auf dem Typenschild des Umrichters angegebenen Bemessungsbetriebsstrom des Umrichters bei Anwendung mit starkem Drehmoment.

132

**DEUTSCH**

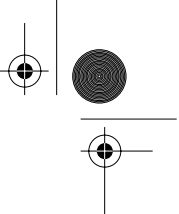

**DEUTSCH**

### **Menü "Einstellung"**

€

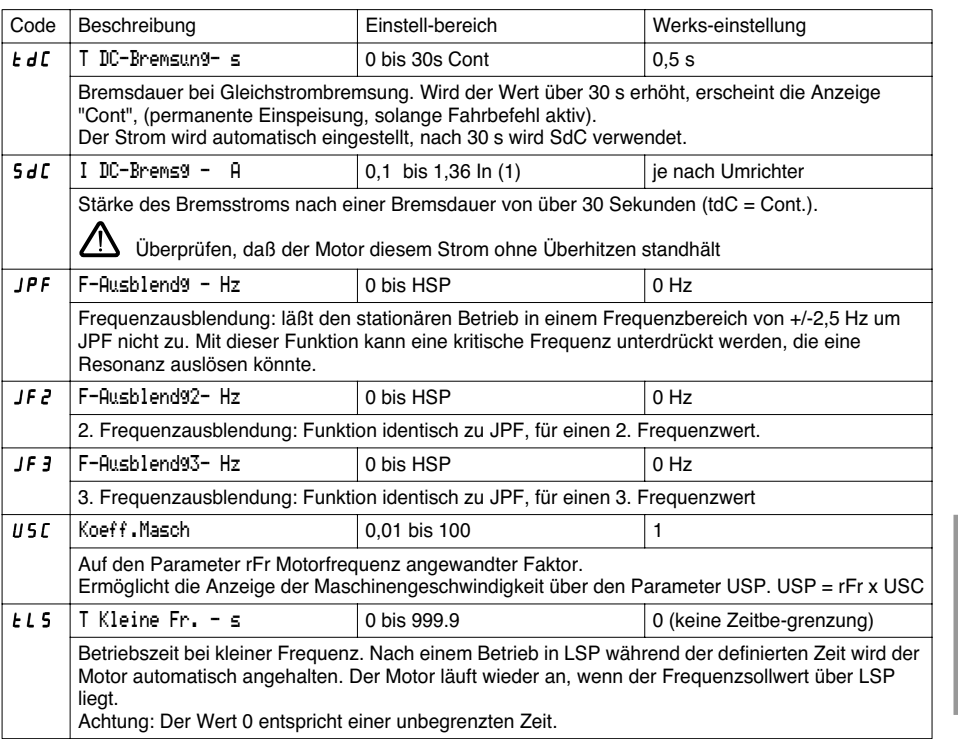

(1) In entspricht dem im Katalog und auf dem Typenschild des Umrichters angegebenen Bemessungsbetriebsstrom des Umrichters bei Anwendung mit starkem Drehmoment.

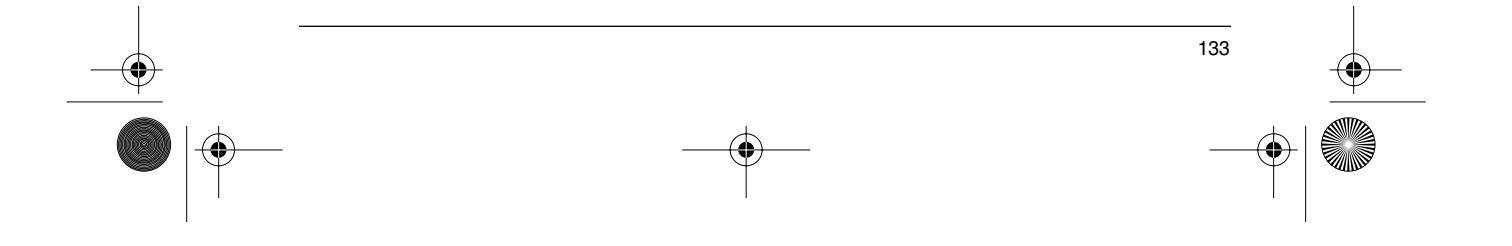

### **Menü "Einstellung"**

**DEUTSCH**

 $\bigcirc\hspace{-1.4mm}\bigcirc$ 

Die folgenden Parameter sind in der **Makrokonfiguration "Fördertech"** zugänglich.

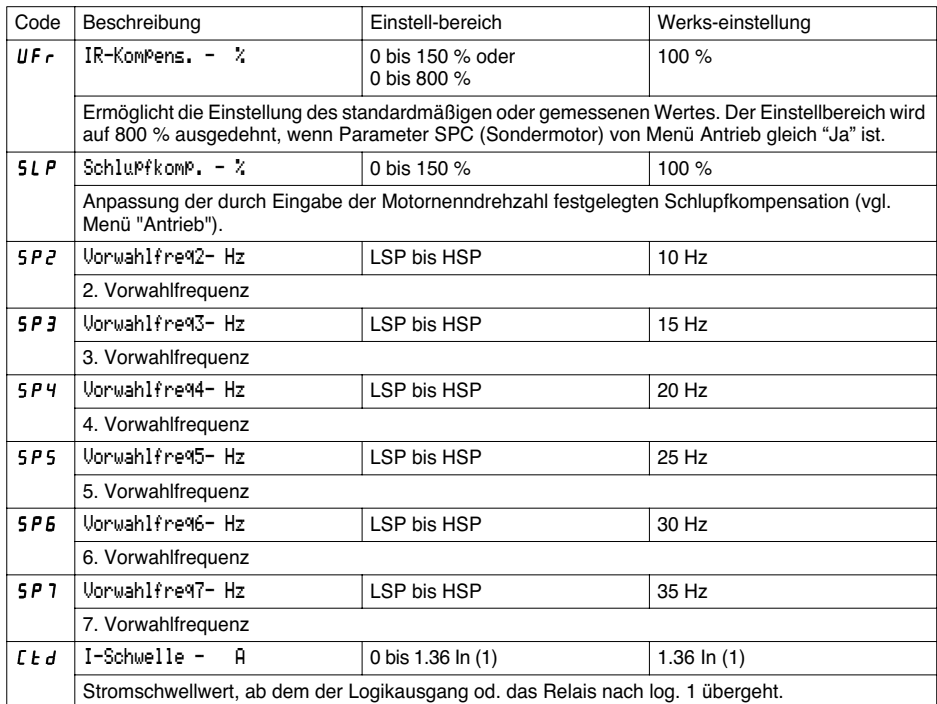

(1) In entspricht dem im Katalog und auf dem Typenschild des Umrichters angegebenen Bemessungsbetriebsstrom des Umrichters bei Anwendung mit "starkem Drehmoment"

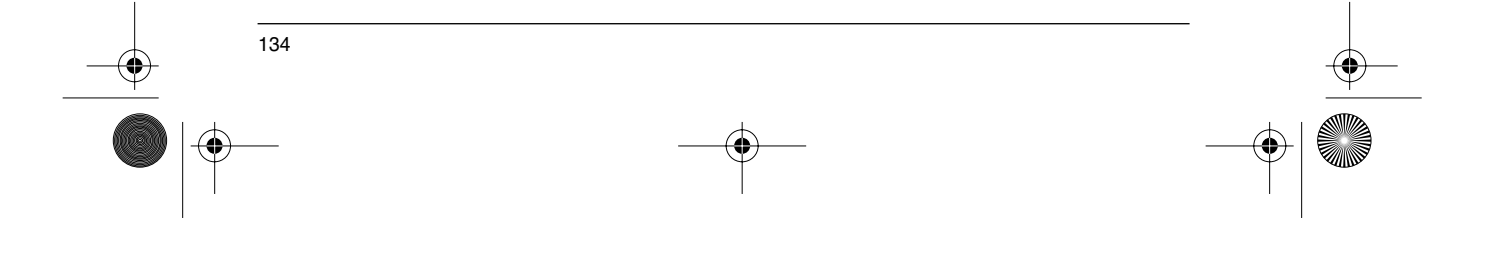

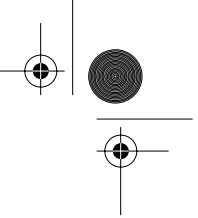

### **Menü "Einstellung"**

Die folgenden Parameter sind in der **Makrokonfiguration "Allgemeine Anwendung"** zugänglich

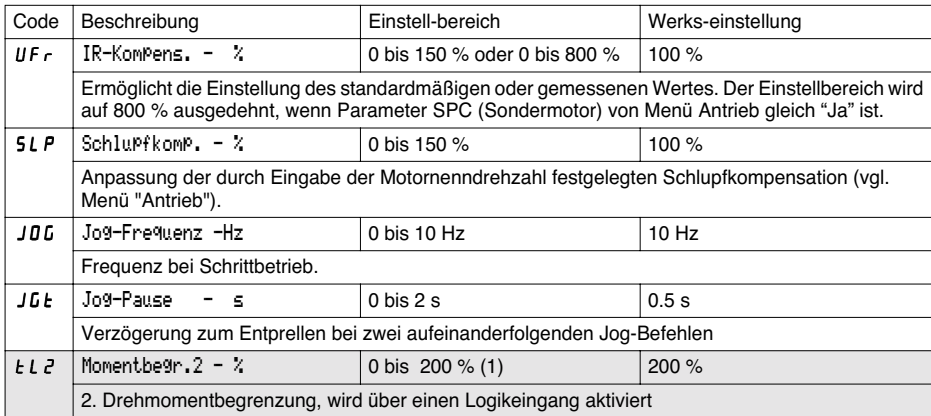

Die folgenden Parameter sind in der **Makrokonfiguration "Variables Drehmoment"** zugänglich

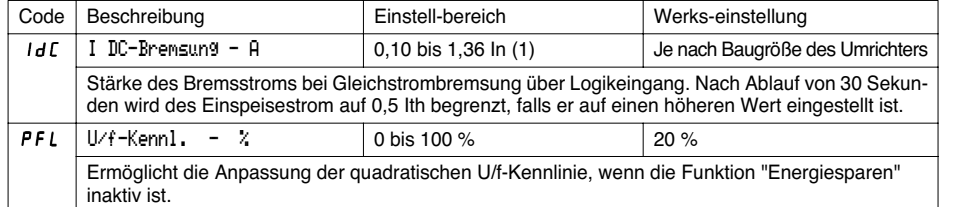

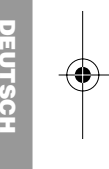

(1) 100 % entspricht dem Nennmoment eines Motors, dessen Leistung mit der des Umrichters bei Anwendung mit "starkem Drehmoment" identisch ist.

(2) In entspricht dem im Katalog und auf dem Typenschild des Umrichters angegebenen Bemessungsbetriebsstrom des Umrichters bei Anwendung mit "starkem Drehmoment"

Die grau hinterlegten Parameter sind nur bei installierter Optionskarte E/A-Erweiterung zugänglich.

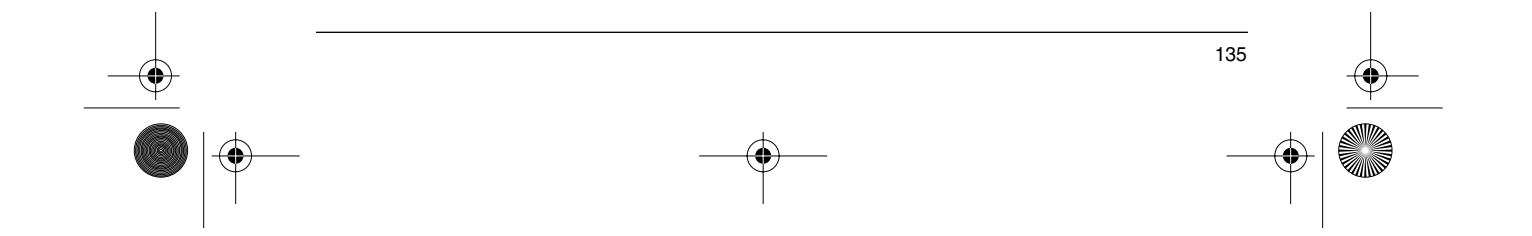

GP\_ATV58\_DE.fm Page 136 Mardi, 2. avril 2002 6:01 18

### **Menü "Einstellung"**

Die folgenden Parameter können nach einer Neubelegung der Eingänge/Ausgänge des Basisgerätes zugänglich sein.

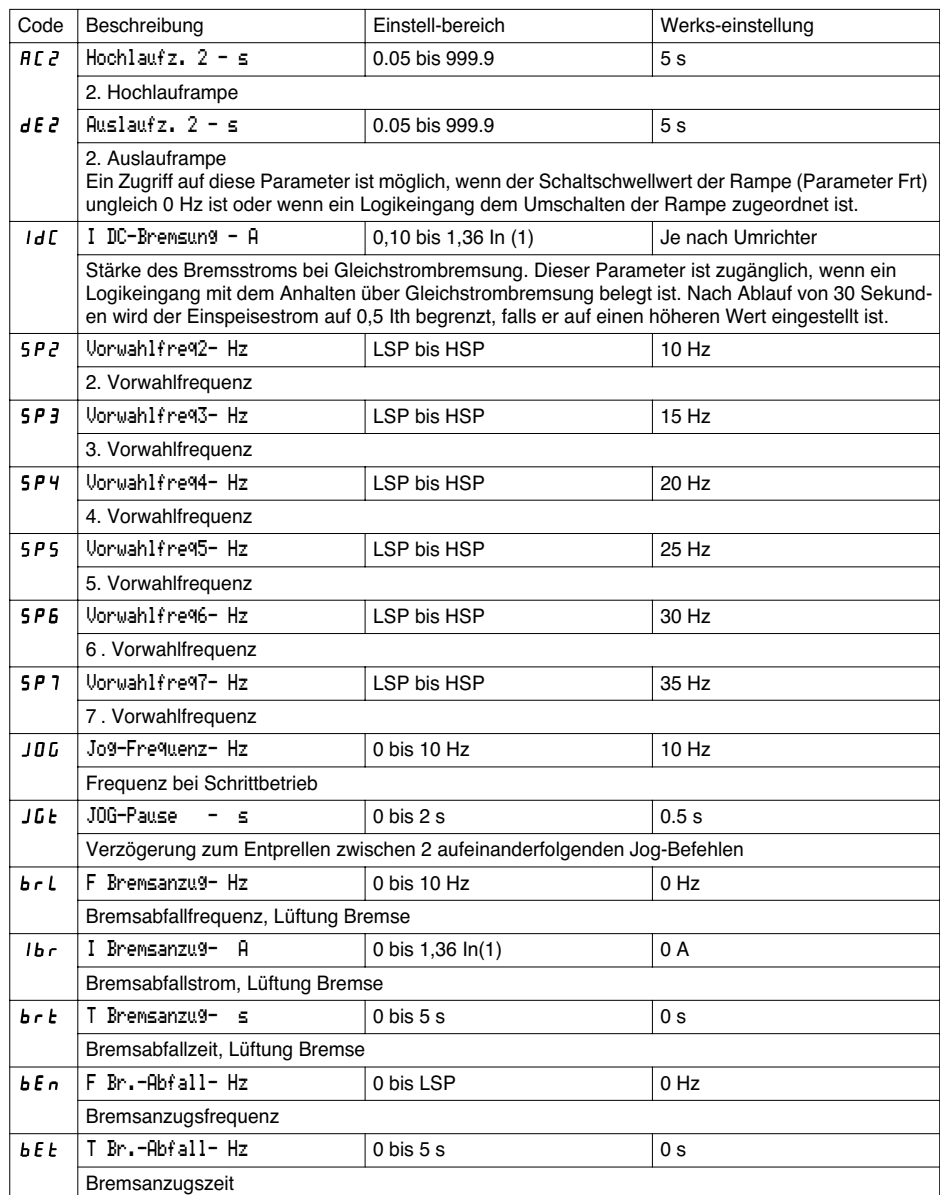

(1) In entspricht dem im Katalog und auf dem Typenschild des Umrichters angegebenen Bemessungsbetriebsstrom des Umrichters bei Anwendung mit "starkem Drehmoment".

Download from Www.Somanuals.com. All Manuals Search And Download.

136

**DEUTSCH**

 $\bigoplus$ 

### **Menü "Einstellung"**

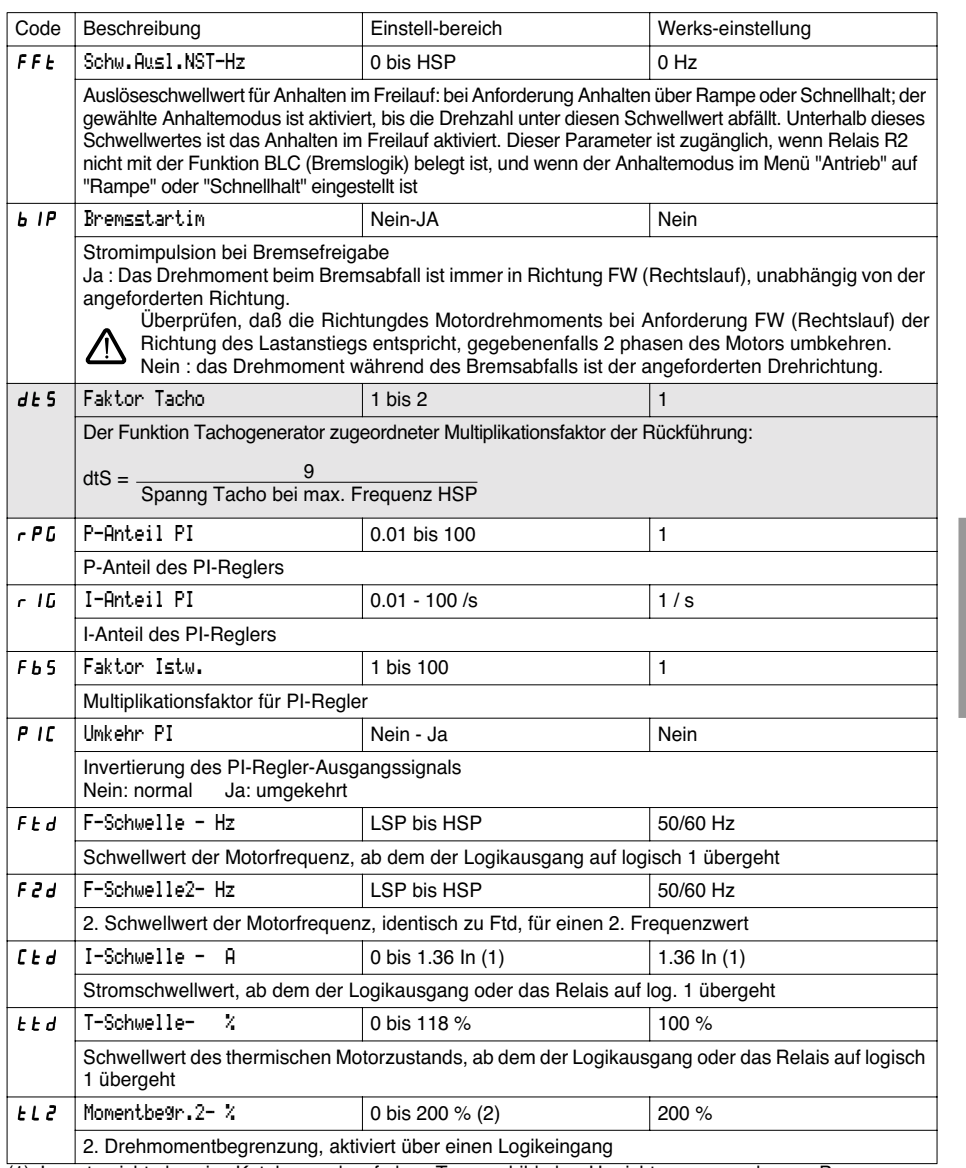

(1) In entspricht dem im Katalog und auf dem Typenschild des Umrichters angegebenen Bemessungsbetriebsstrom des Umrichters bei Anwendung mit "starkem Drehmoment". (2) 100 % entspricht dem Nennmoment eines Motors, dessen Leistung mit der des Umrichters bei Anwendung

mit "starkem Drehmoment" identisch ist.

Die grau hinterlegten Parameter sind nur bei installierter Optionskarte E/A-Erweiterung zugänglich.

**DEUTSCH**

# **Menü "Einstellung"**

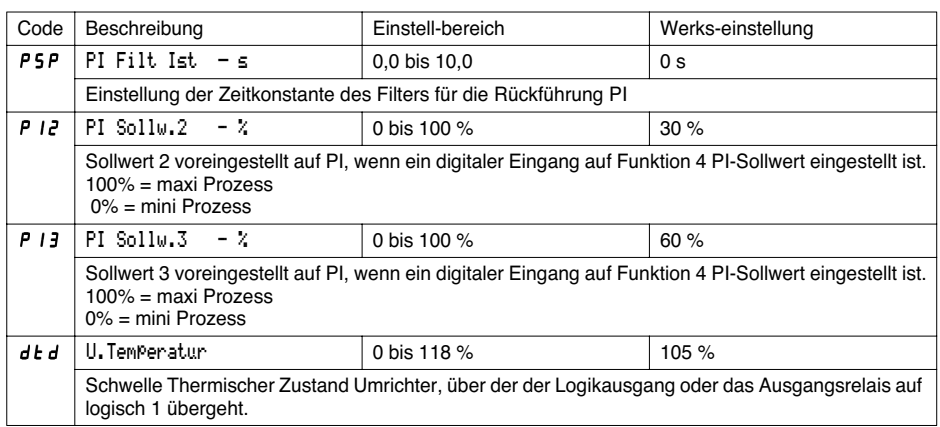

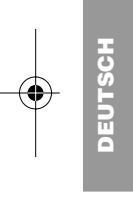

 $\overline{\rightarrow}$ 

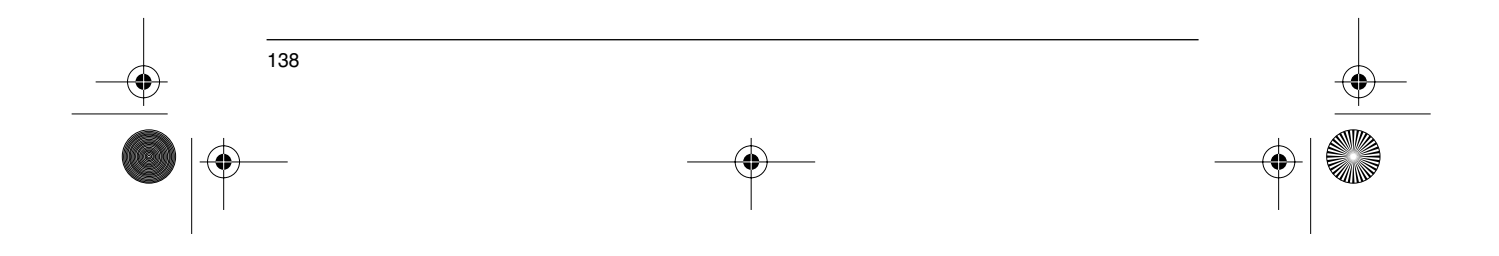

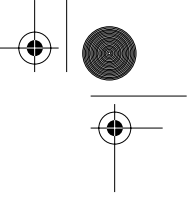

Dieses Menü ist nur im Niveau 2 zugänglich (Programmierschalter in Position  $\Box$  ). Die Parameter können nur im Stillstand bei verriegeltem Umrichter verändert werden.

**Eine Optimierung der Antriebsleistungen wird wie folgt erreicht:**

- **- durch Eingabe der auf dem Typenschild abgelesenen Werte im Menü "Antrieb", - durch Auslösen einer Motormessung (nur bei Standardmotor).**
- 

**Einsatz mit Sondermotoren** (parallelgeschaltete Motoren, Verschiebeankermotoren, Reluktanzmotoren, Schleifringläufer):

- Die Makrokonfiguration "Hdg: Fördertech." oder "Gen: Allg. Anw." auswählen.
- Im Menü "Antrieb" den Parameter Sondermotor (SPC) auf "Ja" einstellen. - Im Menü "Einstellung" den Parameter IR-Kompens. (UFr) so einstellen, daß sich ein zufriedenstellender Betrieb ergibt.

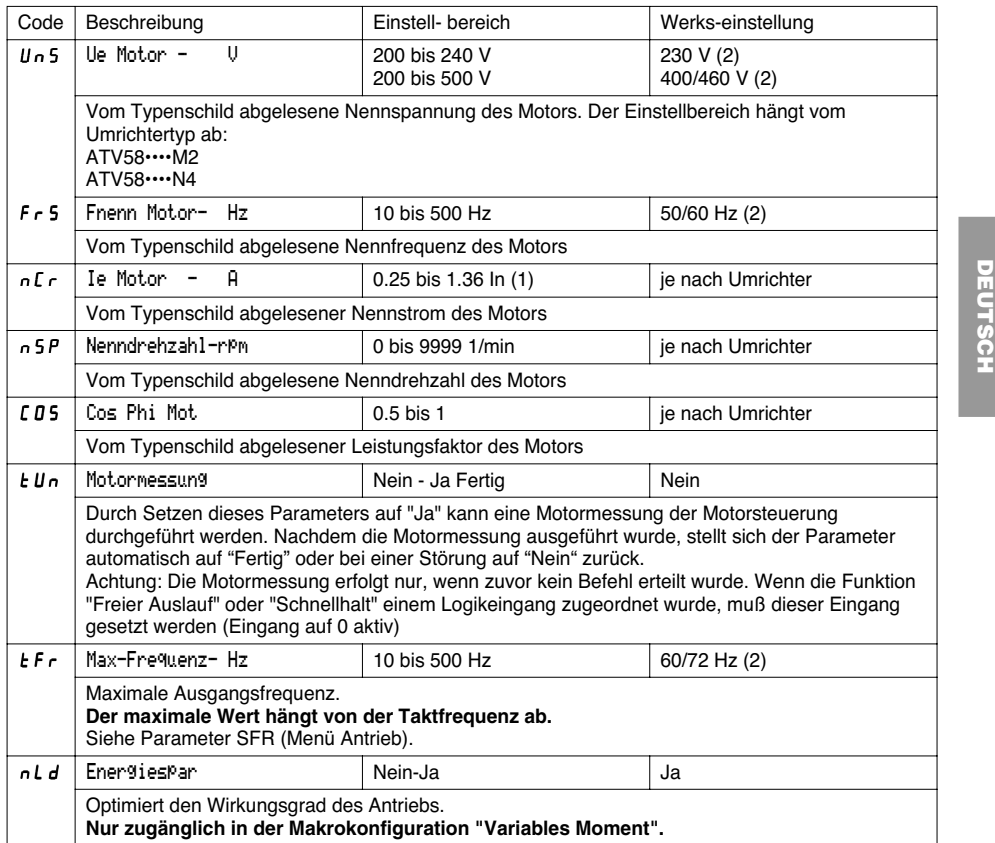

(1) In entspricht dem im Katalog und auf dem Typenschild des Umrichters angegebenen Bemessungsbetriebsstrom des Umrichters bei Anwendung mit "starkem Drehmoment".

(2) je nach Position des Schalters 50/60 Hz

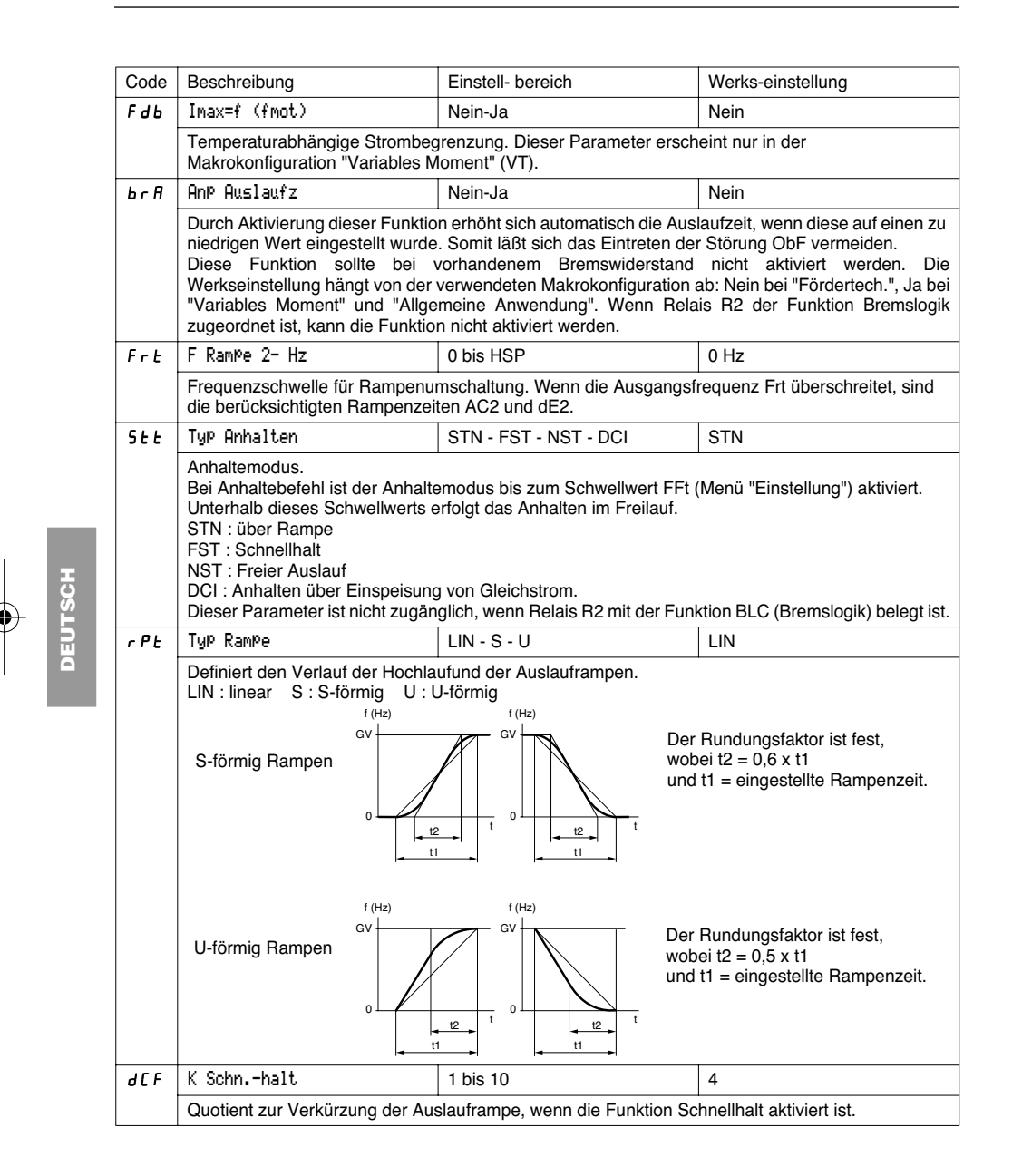

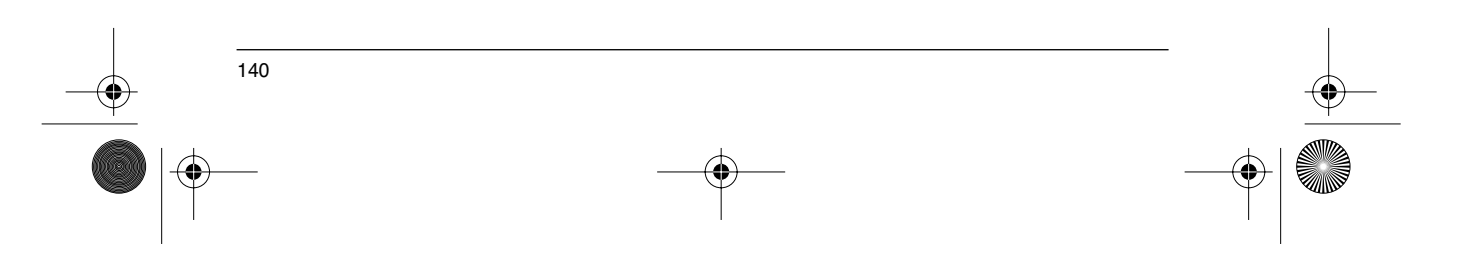

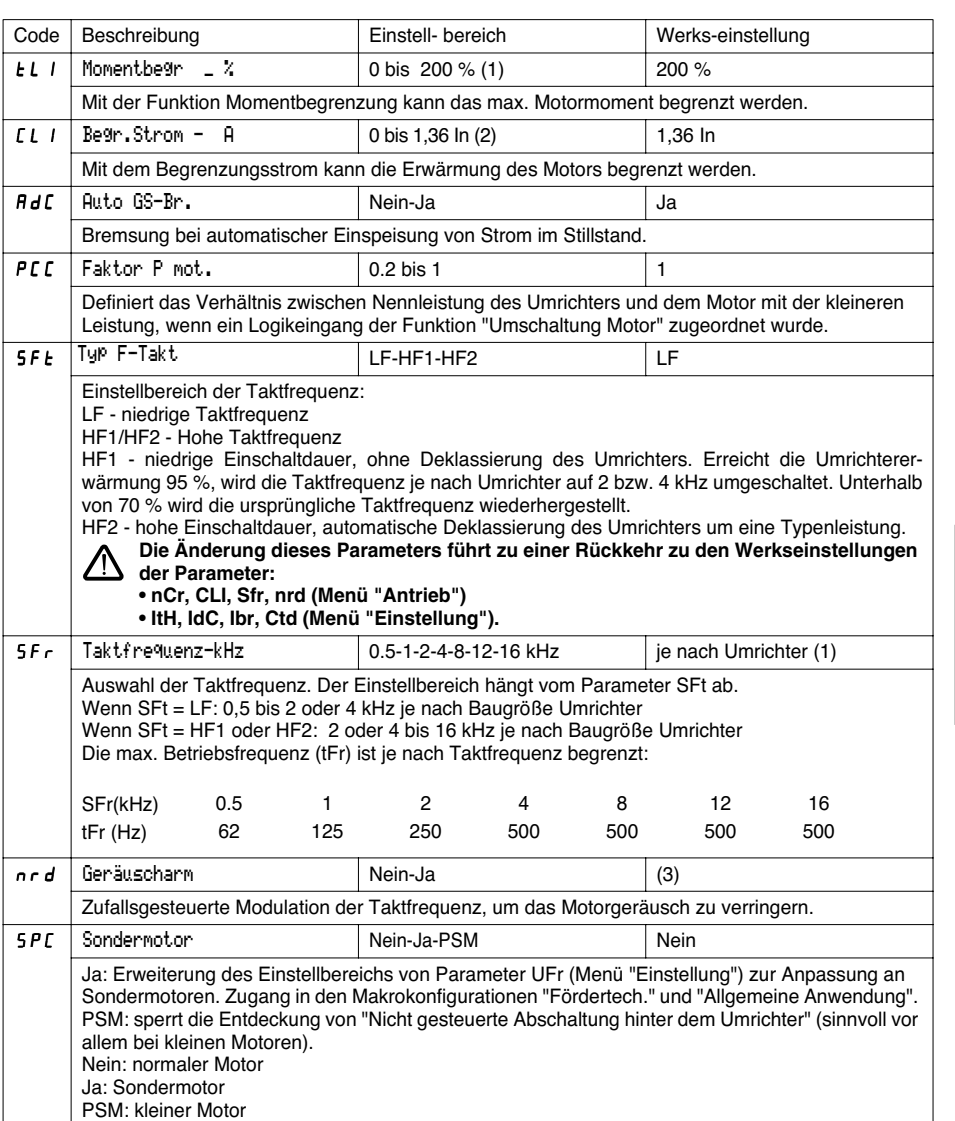

**DEUTSCH**

(1) 100 % entspricht dem Nennmoment eines Motors, dessen Leistung mit der des Umrichters bei Anwendung mit "starkem Drehmoment" identisch ist.

(2) In entspricht dem im Katalog und auf dem Typenschild des Umrichters angegebenen Bemessungs-

betriebsstrom des Umrichters bei Anwendung mit "starkem Drehmoment".

(3) Ja si  $\mathsf{SFE} = \mathsf{LF}$ , Nein si  $\mathsf{SFE} = \mathsf{HF}$  I oder  $\mathsf{HF}$  2

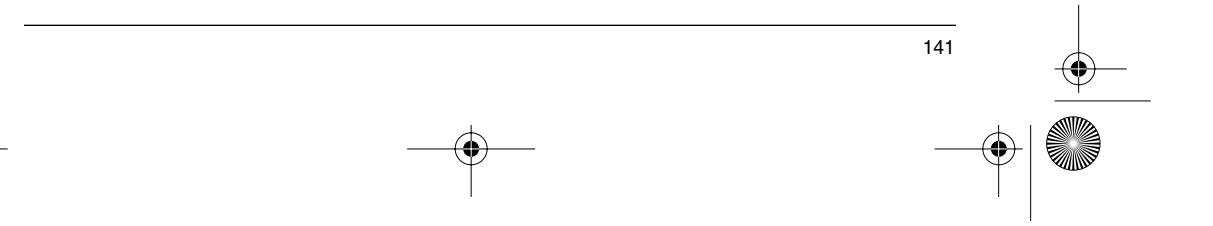

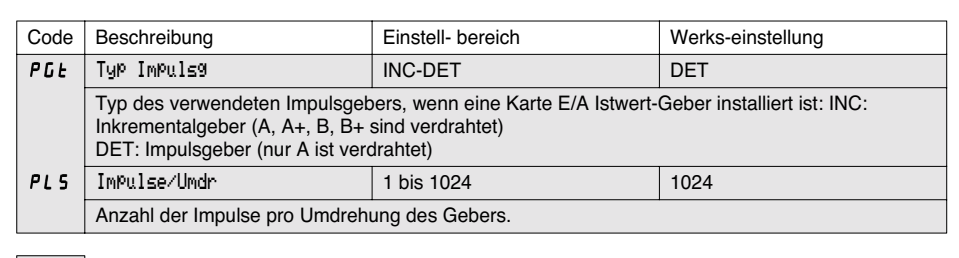

Die grau hinterlegten Parameter sind nur bei installierter Optionskarte E/A-Erweiterung zugänglich.

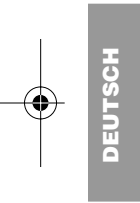

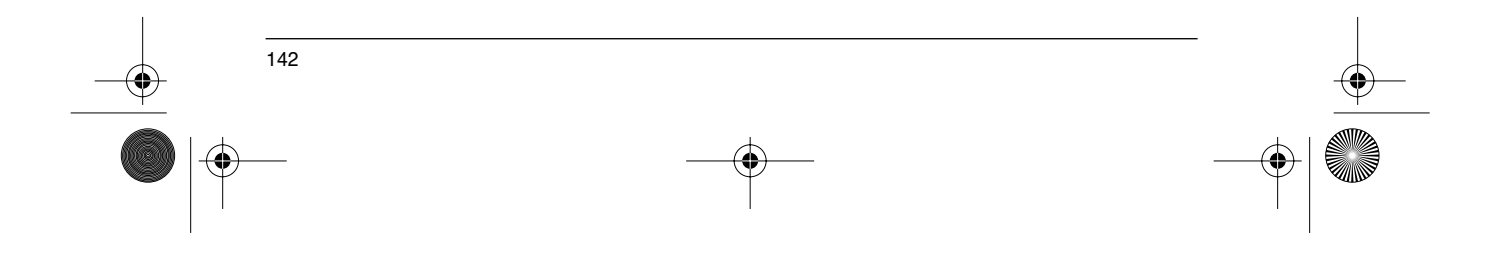
**DEUTSCH**

## **Menü "Steuerung"**

Dieses Menü ist in Niveau 2 (Position  $\Box$  des Programmierschalters) zugänglich. Die Parameter können nur im Stillstand bei verriegeltem Umrichter verändert werden.

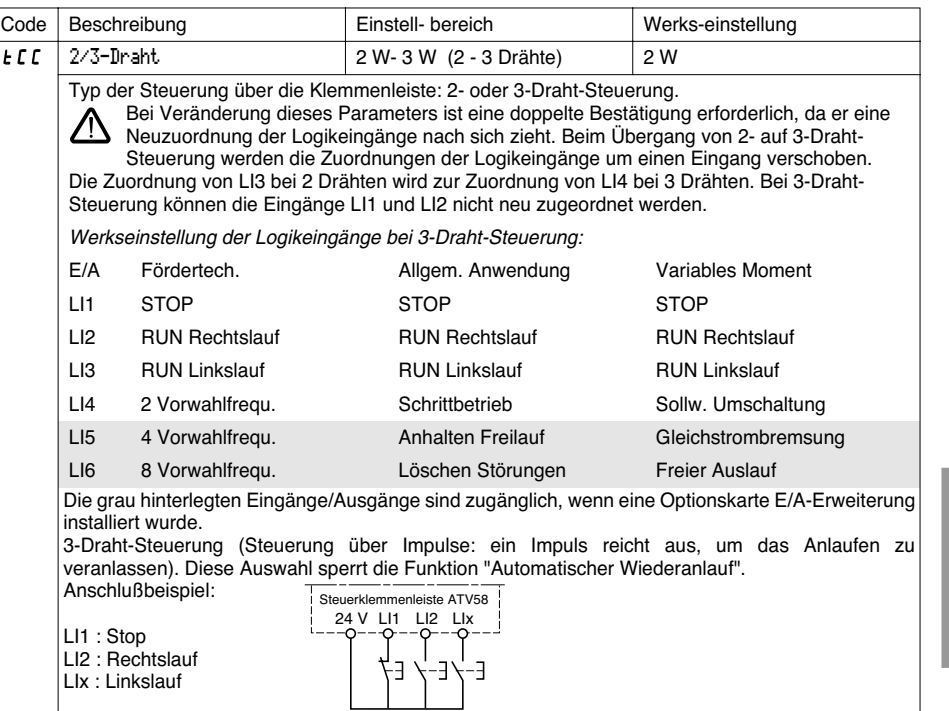

Diese Auswahl erscheint nur, wenn 2-Draht-Steuerung konfiguriert wurde.

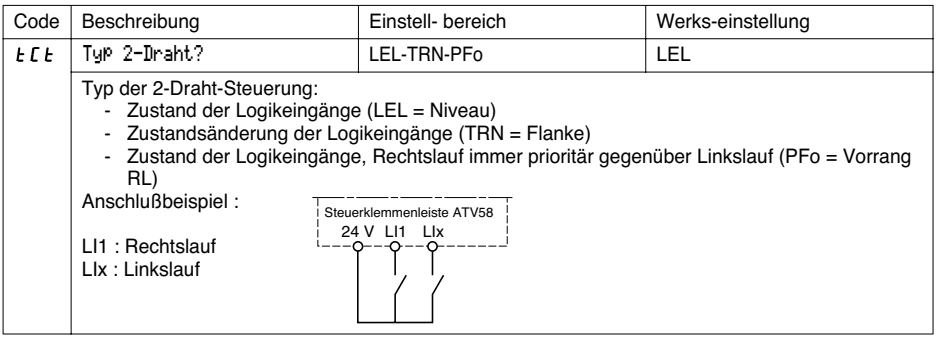

Die grau hinterlegten Parameter sind nur bei installierter Optionskarte E/A-Erweiterung zugänglich.

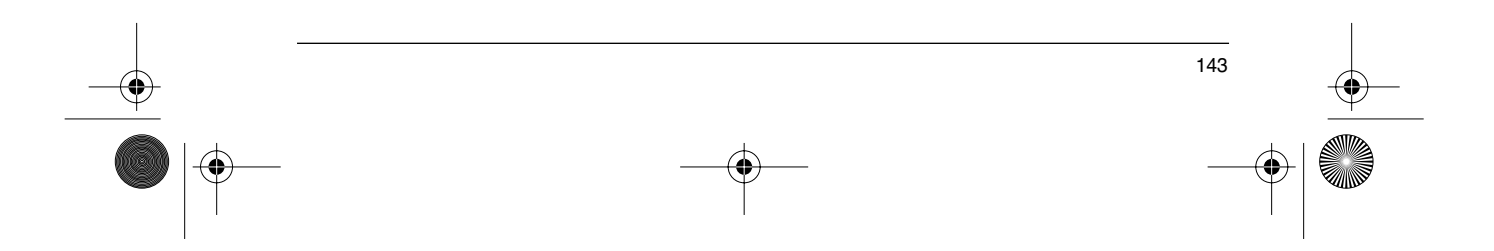

### **Menü "Steuerung"**

❀

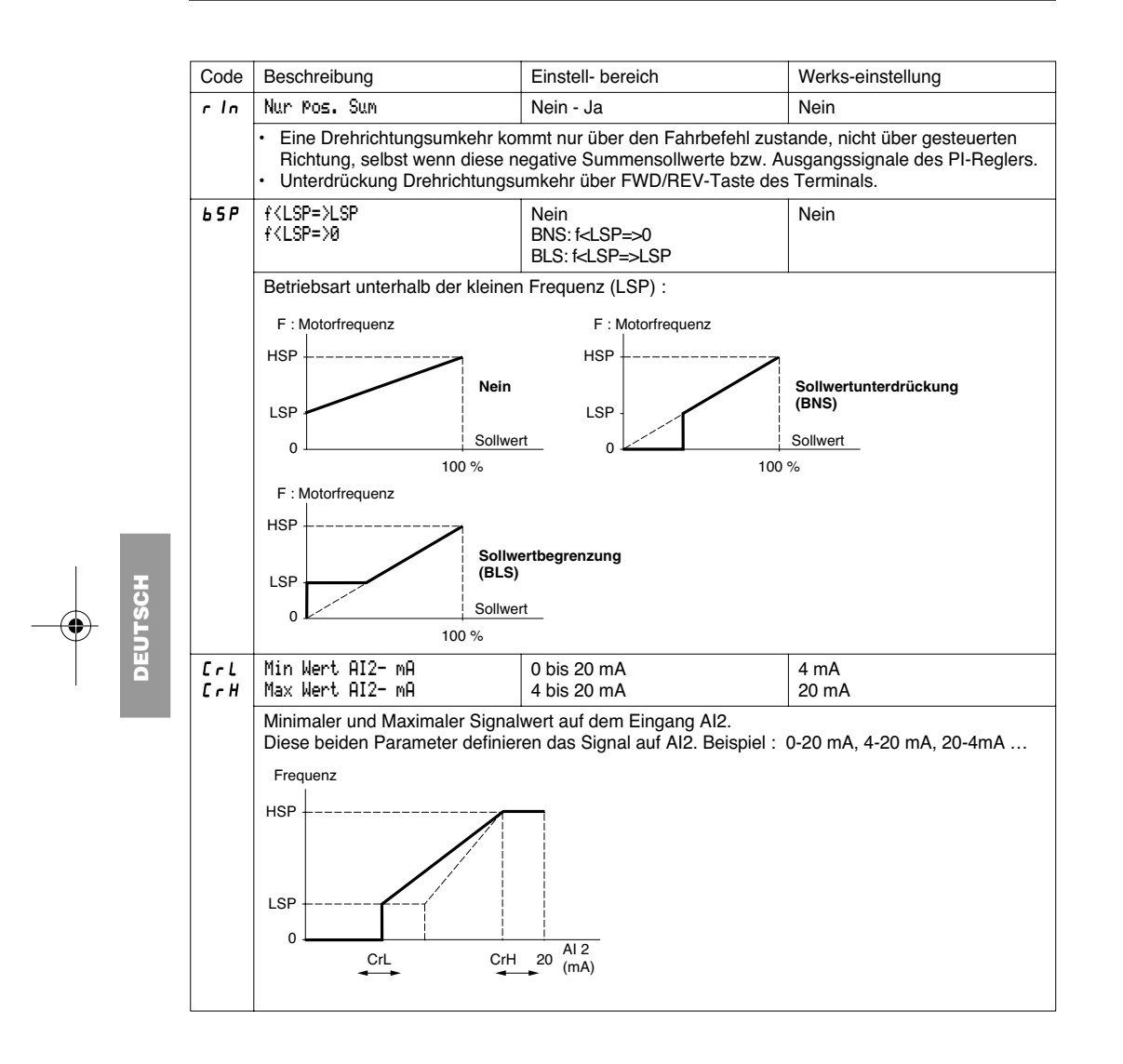

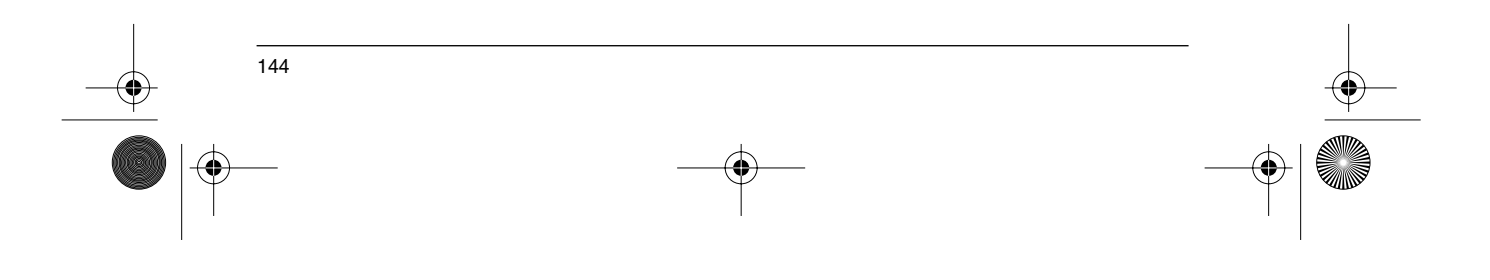

# **Menü "Steuerung"**

 $\overline{\Leftrightarrow}$ 

 $\frac{\Theta}{\frac{\Theta}{\Theta}}$ 

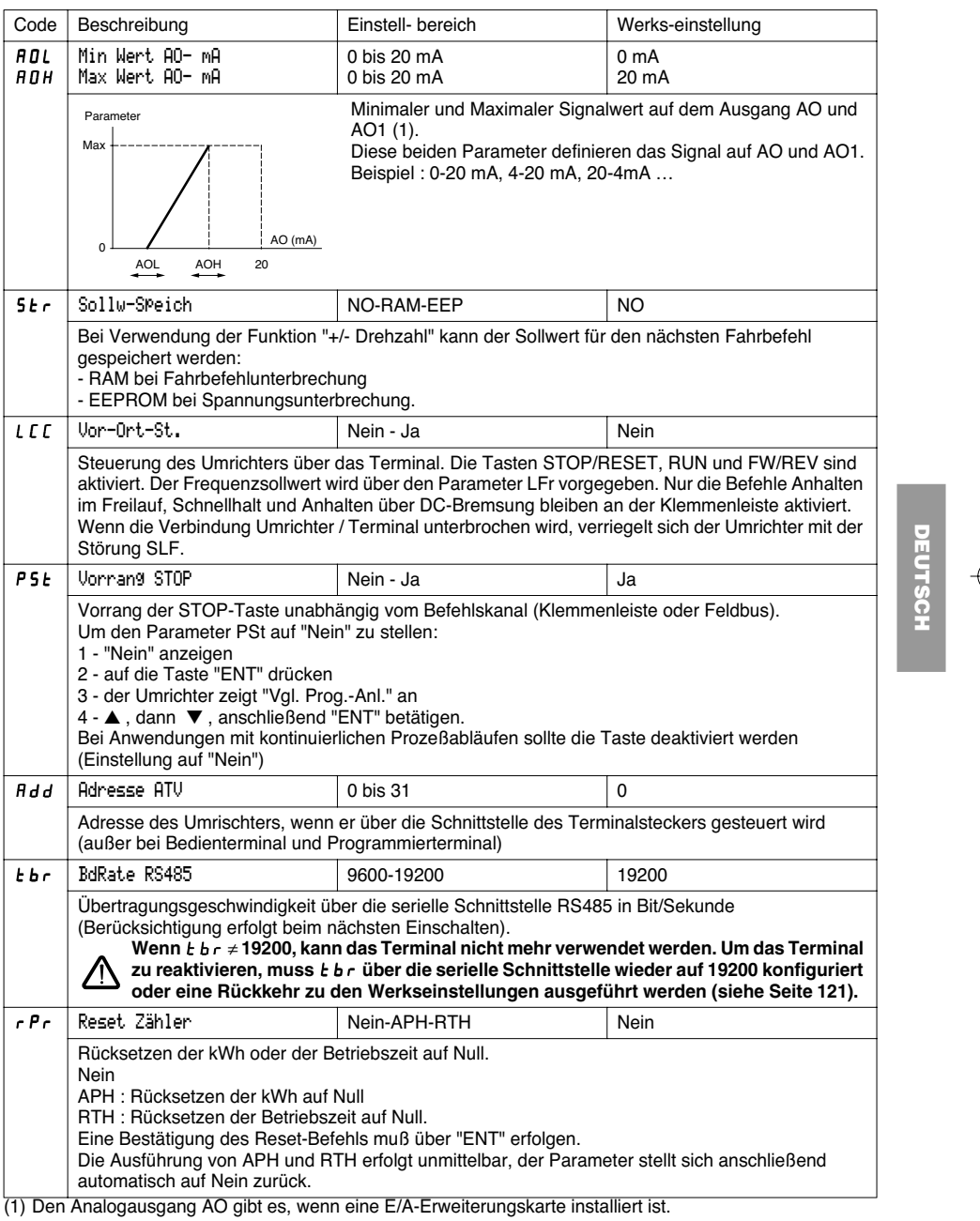

 $\frac{1}{145}$ 

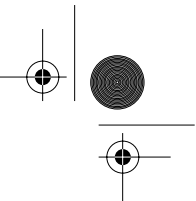

### **Menü "Belegung der Eingänge/Ausgänge"**

Dieses Menü ist in der Position  $\Box$  des Programmierschalters zugänglich. Die Belegungen können nur im Stillstand bei verriegeltem Umrichter verändert werden.

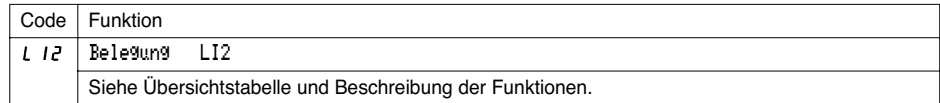

Die in diesem Menü vorhandenen Ein- und Ausgänge hängen von den gegebenenfalls im Umrichter installierten E/A-Karten sowie von der zuvor im Menü "Steuerung" getroffenen Auswahl ab. Die werkseitigen Konfigurationen sind von der gewählten Makrokonfiguration vorab belegt.

**Übersichtstabelle der Zuordnungen der Logikeingänge** (außer Auswahl 2 Draht / 3 Draht)

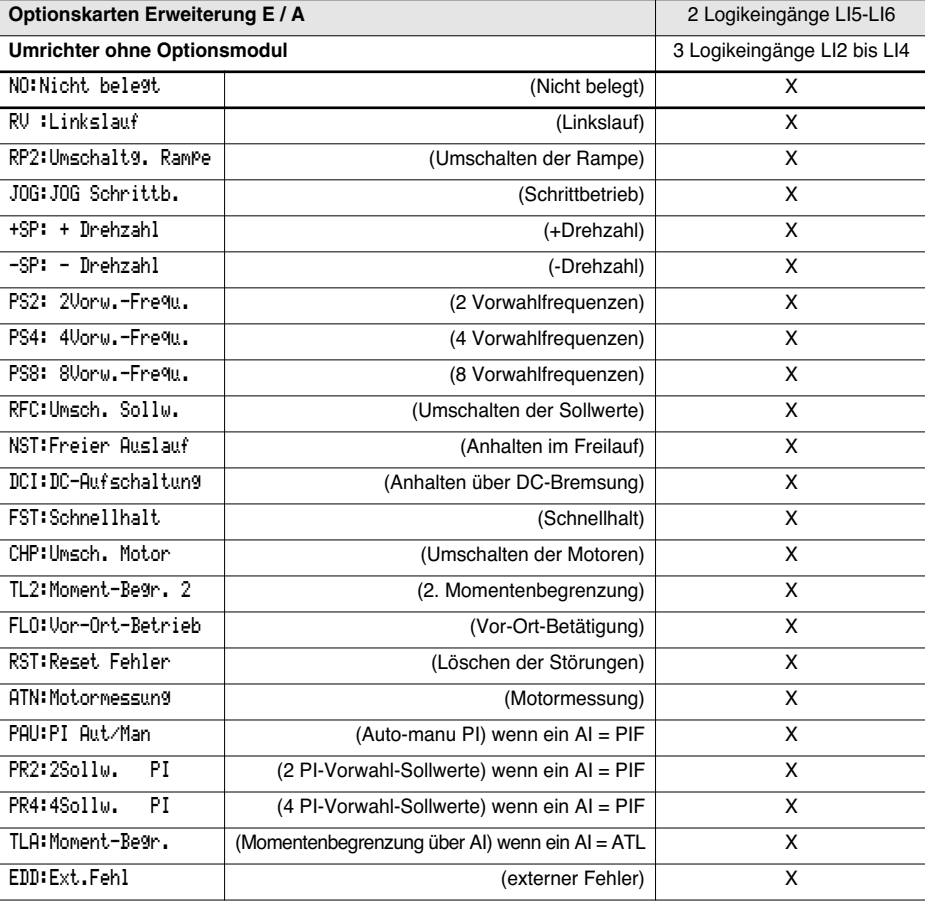

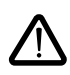

146

ACHTUNG: Wenn ein Logikeingang mit "Freier Auslauf" oder "Schnellhalt" belegt ist, kann ein Anlauf nur erfolgen, wenn dieser Eingang an +24V angeschlossen wird, da diese Anhaltefunktionen bei logisch 0 der Eingänge aktiv sind.

Download from Www.Somanuals.com. All Manuals Search And Download.

**DEUTSCH**

 $\bigcirc\hspace{-1.45mm}\bigcirc$ 

### **Menü "Belegung der Eingänge/Ausgänge"**

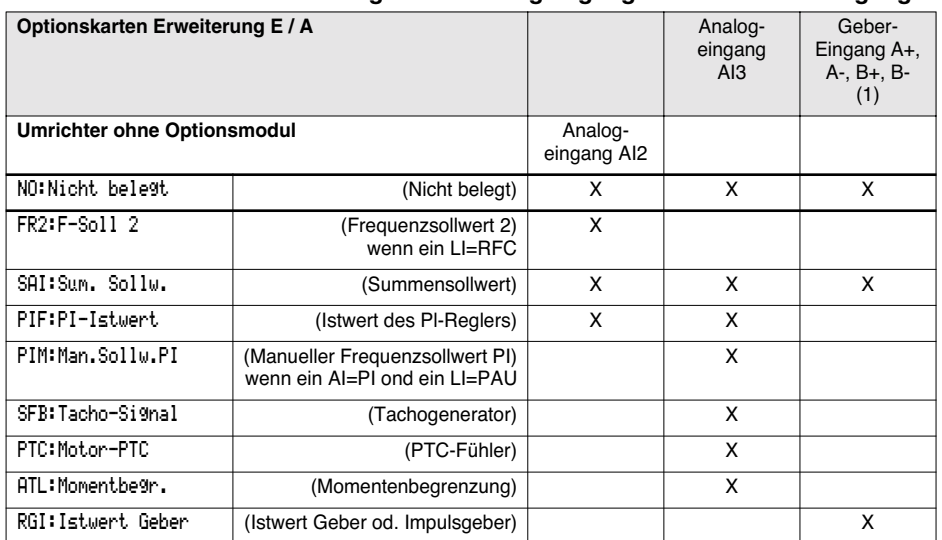

#### **Übersichtstabelle der Zuordnungen der Analogeingänge und der Gebereingänge**

(1) Achtung: Das Menü zur Belegung des Gebereingangs A+, A-, B+, B- heißt "Belegung AI3".

ACHTUNG: Wenn Relais R2 mit der Funktion "Bremslogik" belegt ist, wird AI3 in Werkseinstellung automatisch mit der Tachorückführung belegt, falls eine E/A-Karte installiert ist. Die Neubelegung von AI3 bleibt dennoch möglich.

### **Übersichtstabelle der Zuordnungen der Logikausgänge**

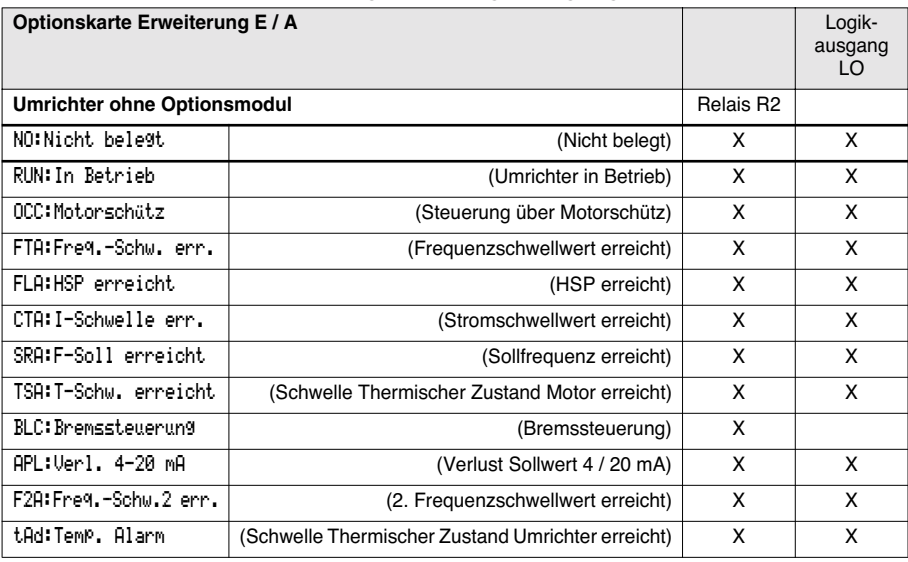

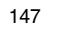

**DEUTSCH**

**DEUTSCH** 

Download from Www.Somanuals.com. All Manuals Search And Download.

### **Menü "Belegung der Eingänge/Ausgänge"**

### **Übersichtstabelle der Zuordnungen des Analogausgangs**

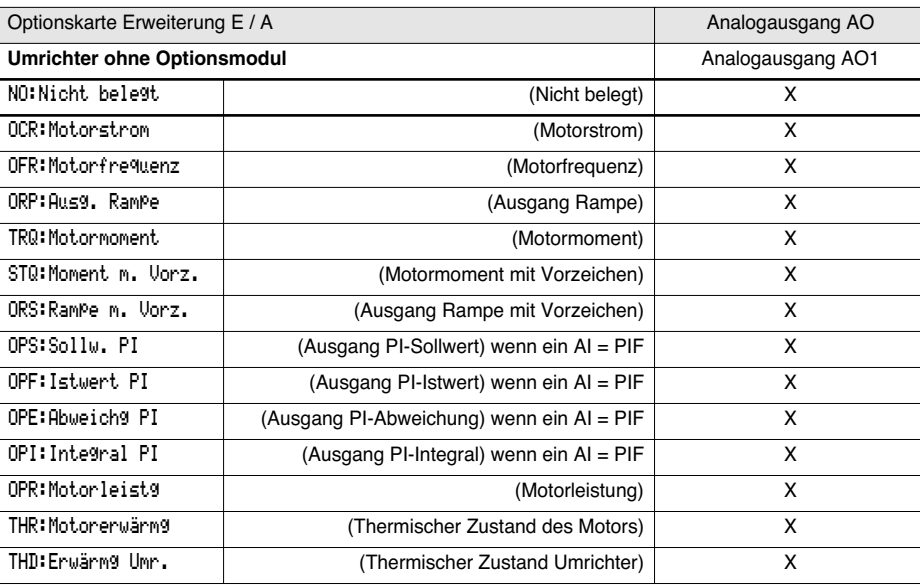

**Nach einer Neuzuordnung der Eingänge/Ausgänge erscheinen die mit der Funktion verknüpften Parameter automatisch in den Menüs, als Makrokonfiguration wird "Anwender" angezeigt. Bei bestimmten Neuzuordnungen erscheinen neue Einstellparameter, deren Abgleich Sie im Menü "Einstellung" nicht vergessen sollten:**

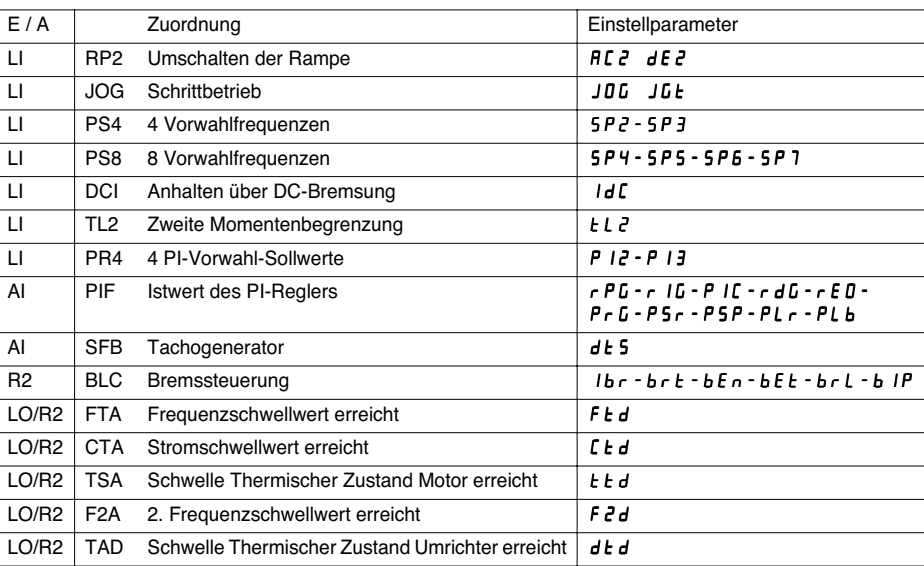

148

**DEUTSCH EUTSCI** 

 $\bigcirc$ 

Free Manuals Download Website [http://myh66.com](http://myh66.com/) [http://usermanuals.us](http://usermanuals.us/) [http://www.somanuals.com](http://www.somanuals.com/) [http://www.4manuals.cc](http://www.4manuals.cc/) [http://www.manual-lib.com](http://www.manual-lib.com/) [http://www.404manual.com](http://www.404manual.com/) [http://www.luxmanual.com](http://www.luxmanual.com/) [http://aubethermostatmanual.com](http://aubethermostatmanual.com/) Golf course search by state [http://golfingnear.com](http://www.golfingnear.com/)

Email search by domain

[http://emailbydomain.com](http://emailbydomain.com/) Auto manuals search

[http://auto.somanuals.com](http://auto.somanuals.com/) TV manuals search

[http://tv.somanuals.com](http://tv.somanuals.com/)